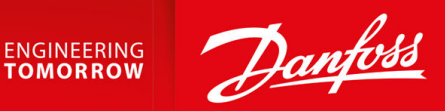

# **Conversores de Frequência iC2-Micro**

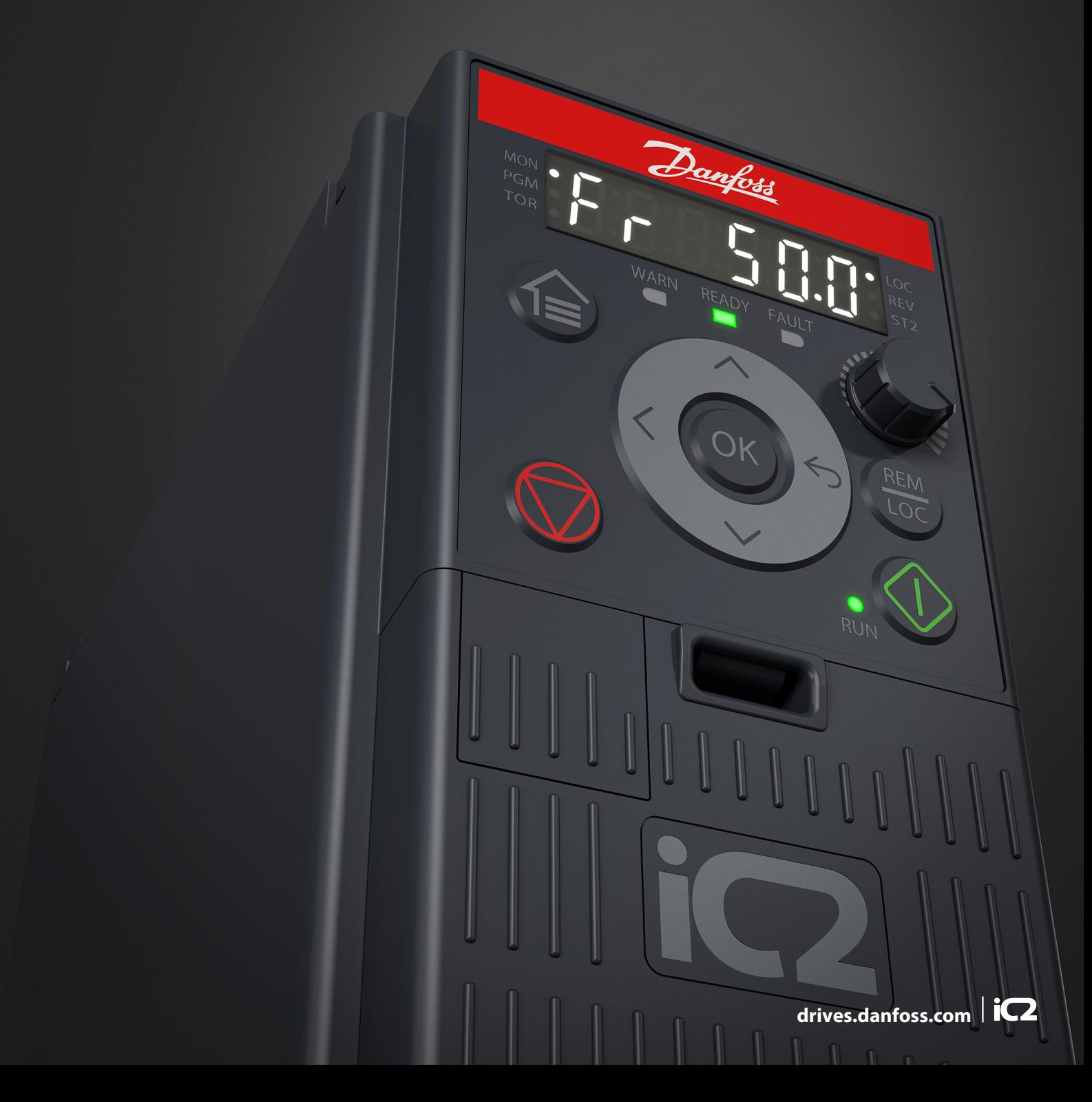

Danfoss

**Conteúdo**

# **Conteúdo**

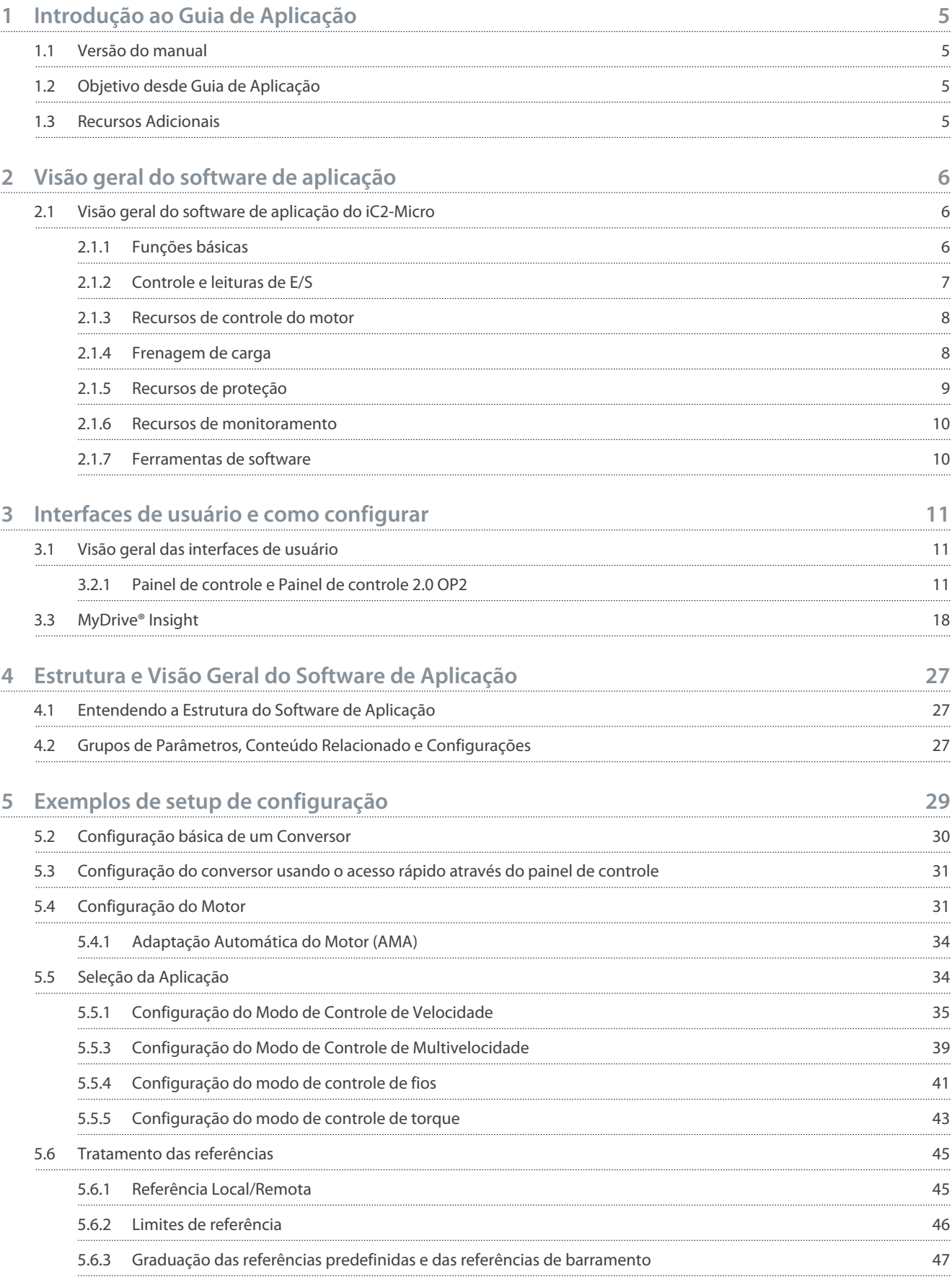

**Guia de Aplicação**

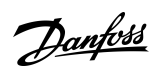

**Conteúdo**

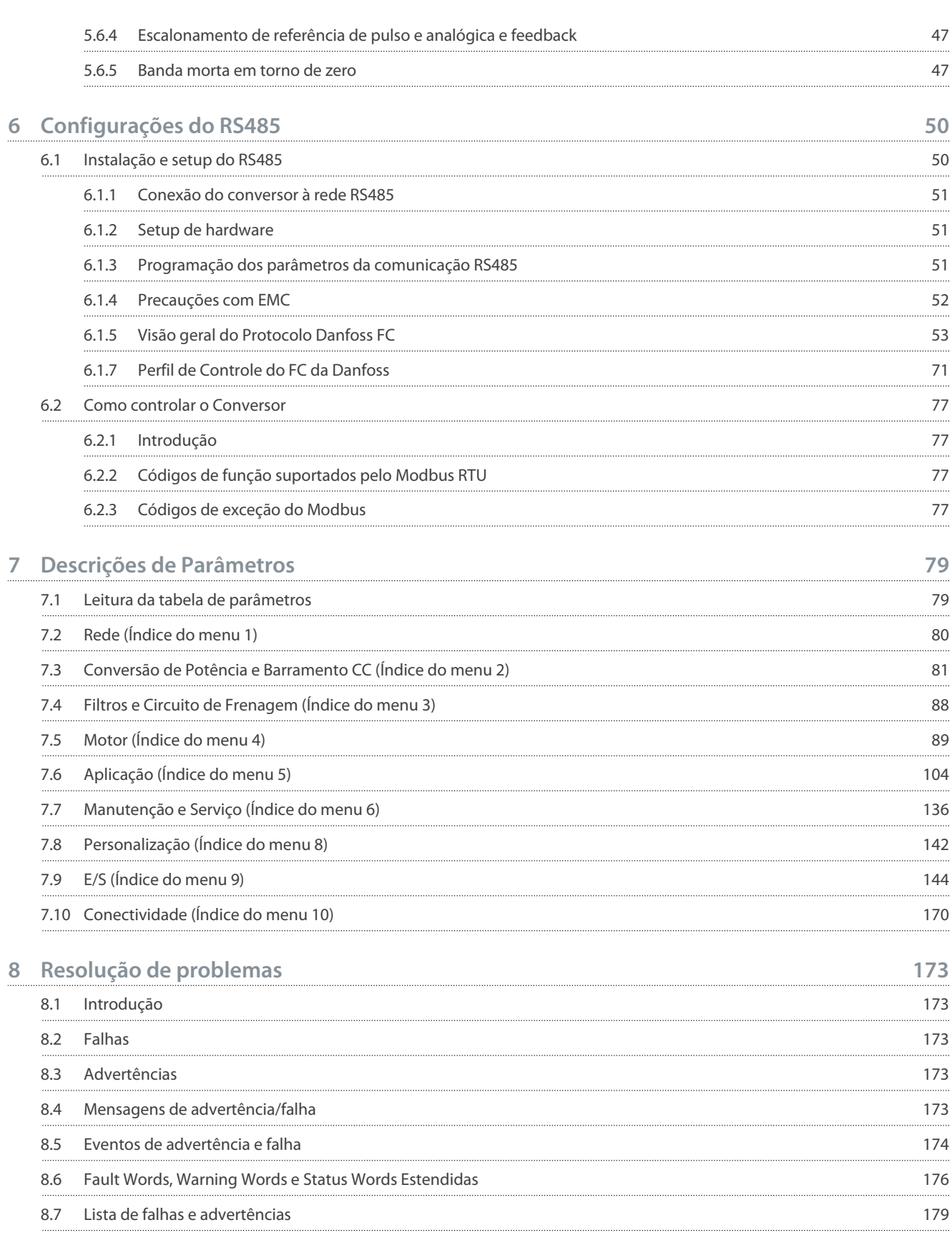

# <span id="page-4-0"></span>**1 Introdução ao Guia de Aplicação**

#### 1.1 Versão do manual

Este manual é revisado e atualizado regularmente. Todas as sugestões de melhoria são bem-vindas.

O idioma original deste manual é o inglês.

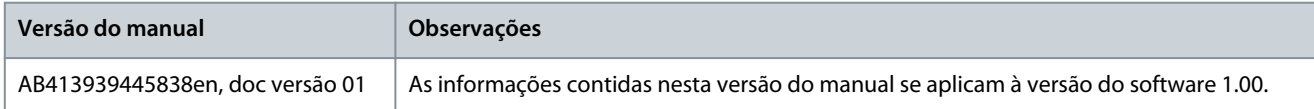

# 1.2 Objetivo desde Guia de Aplicação

Este guia de aplicação destina-se a pessoal qualificado, como:

- Engenheiros de automação
- Especialistas em aplicações e produtos com experiência em operar com parâmetros e conhecimento básico de conversores de frequência.

O guia de aplicação fornece informações sobre os parâmetros para configurar e controlar o conversor de frequência, procedimentos para operar as interfaces do usuário do conversor de frequência iC2-Micro, exemplos de aplicações típicas com configurações recomendadas, e resolução de problemas de alarmes e advertências que podem ocorrer.

#### 1.3 Recursos Adicionais

A seguir estão os recursos adicionais disponíveis para entender melhor os recursos, instalar e operar com segurança os conversores de frequência iC2-Micro.

- O guia de operação, que fornece informações sobre a instalação, o comissionamento e a manutenção dos conversores de frequência iC2-Micro.
- O guia de design fornece informações técnicas para entender as capacidades do conversor de frequência iC2-Micro para integração nos sistemas de controle e monitoramento do motor.

#### **Símbolos de Segurança**

Os seguintes símbolos são usados neste manual:

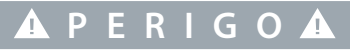

Indica uma situação perigosa que, se não for prevenida, resultará em morte ou ferimentos graves.

# **A D V E R T Ê N C I A**

Indica uma situação perigosa que, se não for prevenida, poderá resultar em morte ou ferimentos graves.

# **C U I D A D O**

Indica uma situação perigosa que, se não for prevenida, poderá resultar em ferimentos leves ou moderados.

# **A V I S O**

Indica informações consideradas importantes, mas não relacionadas a riscos (por exemplo, mensagens relacionadas a danos materiais).

ank⁄ss **Visão geral do software de aplicação**

# <span id="page-5-0"></span>**2 Visão geral do software de aplicação**

#### 2.1 Visão geral do software de aplicação do iC2-Micro

O software da aplicação é o software padrão fornecido com o conversor de frequência iC2-Micro. Os recursos são descritos brevemente nestas seções:

- Funções básicas
- Controladores
- Recursos de proteção
- Ferramentas de software

#### 2.1.1 Funções básicas

O software de aplicação consiste em uma ampla gama de recursos básicos que permitem ao conversor controlar qualquer aplicação usando o conversor iC2-Micro.

#### 2.1.1.1 Tratamento das referências

Referências de várias fontes, correspondendo às necessidades de controle da aplicação, podem ser livremente definidas.

- As fontes de referência são:
- Entradas analógicas
- Entradas digitais como entrada de pulso.
- Referência de um fieldbus
- Configurações internas
- Referência local do painel de controle
- Potenciômetro integrado no painel de controle

Sinais de referência podem ser adicionados, gerando a referência ao conversor de frequência. A referência final é escalonada de -100% a 100%.

#### 2.1.1.2 Dois setups

O conversor de frequência oferece 2 setups. Cada setup pode ser parametrizado independentemente para atender várias necessidades de aplicação. É possível alternar entre os setups durante a operação, permitindo uma transição rápida.

#### 2.1.1.3 Rampas

As rampas Linear, Senoidal, Senoidal 2 são suportadas no conversor de frequência. As rampas lineares fornecem uma aceleração constante. As rampas senoidais fornecem uma aceleração não linear com transição suave no início e no final do processo de aceleração.

#### 2.1.1.4 Parada Rápida

Em algumas situações, pode ser necessário parar rapidamente a aplicação. Para isso, o conversor suporta um tempo de rampa de desaceleração específico da velocidade do motor síncrono até 0 RPM.

#### 2.1.1.5 Limitar o sentido de rotação

O sentido de rotação do motor pode ser predefinido para operar somente em um sentido (sentido horário ou anti-horário), evitando o sentido de rotação não pretendido.

#### 2.1.1.6 Chave de fases do motor

Caso os cabos de fase do motor tenham sido instalados em uma ordem incorreta durante a instalação, o sentido de rotação pode ser alterado. Isso elimina a necessidade de mudar a ordem das fases do motor.

#### 2.1.1.7 Avanço incremental com modos de jogging

O conversor de frequência tem configurações de velocidade predefinidas para uso durante colocação em funcionamento, manutenção ou serviço. A operação em modo de jogging é programada na velocidade predefinida.

<span id="page-6-0"></span>**Guia de Aplicação**

**Visão geral do software de aplicação**

# 2.1.1.8 Bypass de frequência

Frequências específicas do motor podem ser ignoradas durante a operação. O recurso ajuda a minimizar e até evitar ressonâncias mecânicas da máquina, limitando vibrações e ruídos do sistema.

### 2.1.1.9 Nova partida automática

Em caso de uma falha leve e desarme, o conversor pode executar uma nova partida automática, eliminando um reset manual do conversor. Isso melhora a operação automatizada em sistemas controlados remotamente. Certifique-se de que situações perigosas não possam ocorrer ao usar nova partida automática.

### 2.1.1.10 Flying Start

O flying start permite que o conversor se sincronize com um motor girando livremente antes de assumir o controle do motor. Assumir o controle do motor na velocidade real minimiza o estresse mecânico no sistema. Por exemplo, o recurso é relevante em aplicações de ventiladores e centrífugas.

# 2.1.1.11 Queda da rede elétrica

Em caso de queda da rede elétrica, em que o conversor não pode continuar a operação, é possível selecionar ações predefinidas, por exemplo, desarme, parada por inércia ou executar uma desaceleração controlada.

#### 2.1.1.12 Backup cinético

O backup cinético permite que o conversor permaneça no controle caso haja energia suficiente no sistema, por exemplo, como inércia ou ao baixar uma carga. Isso permite uma parada controlada da máquina.

#### 2.1.1.13 Amortecimento de ressonância

O ruído de ressonância de alta frequência do motor pode ser eliminado com o uso do amortecimento de ressonância. Tanto o amortecimento de frequência automático quanto o selecionado manualmente estão disponíveis.

### 2.1.1.14 Controle do Freio Mecânico

Em aplicações como guinchos simples, paletizadores, armazéns estereoscópicos ou transportadores em declive, um freio mecânico é usado para manter a carga parada, quando o motor não é controlado pelo conversor ou quando a energia é desligada.

O recurso de controle do freio mecânico garante uma transição suave entre o freio mecânico e o motor que mantém a carga, controlando a ativação e a desativação do freio mecânico.

#### 2.1.1.15 Controladores

O conversor tem 3 controladores diferentes que fornecem um controle otimizado da aplicação real. Os controladores abrangem

- Controle de processo
- Controle de velocidade de malha aberta
- Controle de torque de malha aberta

# 2.1.1.15.1 Controlador de processo

O controlador de processo pode controlar um processo, por exemplo, em um sistema onde uma pressão, um fluxo ou uma temperatura constante é necessário. Um feedback da aplicação é conectado ao conversor, fornecendo o valor real da saída. O controlador garante que a saída corresponde à referência fornecida controlando a velocidade do motor. A fonte da referência e os sinais de feedback são convertidos e escalonados para os valores reais controlados.

# 2.1.1.15.2 Controlador de velocidade

O controle da velocidade de malha aberta fornece controle preciso da velocidade rotacional dos motores. No modo malha aberta (sem sinal de feedback externo da velocidade), não há necessidade de sensores externos, o que torna a instalação e a colocação em funcionamento muito fáceis, e eliminando o risco de defeito nos sensores.

# 2.1.1.15.3 Controlador de torque

Um controlador de torque integrado fornece controle otimizado do torque e suporta controle de malha aberta.

# 2.1.2 Controle e leituras de E/S

Dependendo da configuração de hardware do conversor, as entradas digitais e analógicas, as saídas digitais e analógicas e as saídas de relé estão disponíveis. A E/S pode ser configurada e usada para controlar a aplicação a partir do conversor.

<span id="page-7-0"></span>**Guia de Aplicação**

Todas as E/S podem ser usadas como nós de E/S remotos, uma vez que todas são endereçadas pelo fieldbus do conversor.

#### 2.1.3 Recursos de controle do motor

O controle do motor abrange uma ampla gama de aplicações, desde as aplicações mais básicas até as que exigem um controle do motor de alto desempenho.

#### 2.1.3.1 Tipos de motor

O conversor oferece suporte a motores padrão disponíveis, como:

- Motores assíncronos
- Motores de ímã permanente

#### 2.1.3.2 Características de carga

Diferentes características de carga são suportadas para atender às reais necessidades das aplicações:

- **Torque variável:** Característica de carga típica de ventiladores e bombas centrífugas, em que a carga é proporcional ao quadrado da velocidade.
- **Torque constante:** Característica de carga usada em máquinas em que torque é necessário em toda a faixa de velocidade. Exemplos típicos de aplicação são correias transportadoras, extrusoras, decantadores, compressores e guinchos.

#### 2.1.3.3 Princípio de Controle do Motor

Diferentes princípios de controle podem ser selecionados para controlar o motor, correspondendo às necessidades da aplicação:

- Controle U/f para controle especial
- Controle VVC+ para as necessidades de aplicações de uso geral

#### 2.1.3.4 Plaqueta de identificação do motor e catálogo

Os dados típicos do motor para o conversor real são predefinidos de fábrica, permitindo a operação da maioria dos motores. Durante a colocação em funcionamento, dados reais do motor são inseridos nas configurações do conversor, otimizando o controle do motor.

# 2.1.3.5 Adaptação Automática do Motor (AMA)

A Adaptação Automática do Motor (AMA) fornece otimização dos parâmetros do motor para um melhor desempenho no eixo. Com base nos dados da plaqueta de identificação do motor e nas medições do motor parado, os principais parâmetros do motor estão sendo recalculados e usados para ajustar o algoritmo de controle do motor.

#### 2.1.3.6 Otimização Automática de Energia (AEO)

O recurso Otimizador Automático de Energia (AEO) otimiza o controle com foco na redução do consumo de energia no ponto de carga real.

#### 2.1.4 Frenagem de carga

Ao frear o motor controlado pelo conversor, várias funções podem ser usadas. A função específica é selecionada com base na aplicação e nas necessidades de velocidade da parada.

#### 2.1.4.1 Resistor de frenagem

Em aplicações em que é necessária uma frenagem rápida ou contínua, utiliza-se normalmente um conversor adaptado com um circuito de frenagem. O excesso de energia gerado pelo motor durante a frenagem da aplicação será dissipado em um resistor de frenagem conectado. O desempenho da frenagem depende das características nominais específicas do conversor e do resistor de frenagem selecionado.

# 2.1.4.2 Controle de Sobretensão (OVC)

Se o tempo de frenagem não for crítico ou a carga estiver variando, o recurso de controle de sobretensão (OVC) é usado para controlar a parada da aplicação. O conversor amplia o tempo de desaceleração quando não é possível frear dentro do período de desaceleração definido. O recurso não deve ser usado em aplicações de içamento, sistemas de alta inércia ou quando for necessária uma frenagem contínua.

<u> Danfoss</u> **Visão geral do software de aplicação**

# <span id="page-8-0"></span>2.1.4.3 Freio CC

Ao frear em baixa velocidade, a frenagem do motor pode ser melhorada com o uso do recurso de freio CC. Esse recurso adiciona uma pequena corrente CC além da corrente CA, aumentando um pouco a capacidade de frenagem.

### 2.1.4.4 Freio CA

Em aplicações com operação não cíclica do motor, a frenagem CA pode ser usada para diminuir o tempo de frenagem, e é suportada somente para motores assíncronos. O excesso de energia é dissipado pelo aumento das perdas no motor durante a frenagem.

#### 2.1.4.5 Retenção CC

A retenção CC fornece um limitado torque de retenção no rotor parado.

#### 2.1.4.6 Divisão de carga

Em algumas aplicações, há dois ou mais conversores controlando a aplicação ao mesmo tempo. Se um dos conversores estiver freando um motor, o excesso de energia pode ser alimentado no barramento CC de um conversor que estiver acionando um motor, gerando uma redução do consumo total de energia. Esse recurso é útil, por exemplo, em decantadores e cardas, onde o conversor de menor potência funciona no modo gerador.

# 2.1.5 Recursos de proteção

#### 2.1.5.1 Proteções de rede

O conversor protege contra condições na rede elétrica que podem afetar a operação adequada.

A rede é monitorada quanto ao desbalanceamento da tensão de alimentação e perda de fase. Se o desbalanceamento exceder os limites internos, uma advertência é fornecida e o usuário pode iniciar ações adequadas.

No caso de uma subtensão ou sobretensão na rede, o conversor fornecerá uma advertência e uma operação de parada caso a situação permaneça ou exceda os limites críticos.

# 2.1.5.2 Recursos de proteção do drive

O conversor é monitorado e protegido durante a operação.

Os sensores de temperatura integrados medem a temperatura real e fornecem informações relevantes para proteger o conversor. Se a temperatura ultrapassar as condições de temperatura nominal, o derating será aplicado. Se a temperatura sair da faixa de operação permitida, o conversor irá parar a operação.

A corrente do motor é continuamente monitorada em todas as 3 fases. No caso de um curto-circuito entre duas fases ou de uma falha em relação ao terra, o conversor detectará isso e se desligará imediatamente. Se a corrente de saída estiver ultrapassando os valores nominais durante a operação por períodos além do permitido, o conversor irá parar e reportar um alarme de sobrecarga. A tensão do barramento CC do conversor é monitorada. Se exceder níveis críticos, uma advertência é emitida e o conversor irá parar. Se a situação não for resolvida, o conversor emitirá um alarme.

#### 2.1.5.3 Recursos de proteção do motor

O conversor fornece vários recursos para proteger o motor e a aplicação.

A medição da corrente de saída fornece informações para proteger o motor. Sobrecorrente, curto-circuito, falhas de aterramento e conexões de fases do motor perdidas podem ser detectados e as proteções pertinentes podem ser iniciadas.

O monitoramento dos limites de velocidade, corrente e torque fornece uma proteção adicional do motor e da aplicação.

A proteção contra rotor bloqueado garante que o conversor não fará a partida com um rotor do motor bloqueado.

A proteção térmica do motor é fornecida como um cálculo da temperatura do motor baseado na carga real ou por meio de sensores de temperatura externos, por exemplo, PTC.

#### 2.1.5.4 Proteção de componentes conectados externamente

Opcionais conectados externamente, como resistores de frenagem, podem ser monitorados. Os resistores de frenagem são monitorados quanto a sobrecarga térmica, curto-circuito e falta de conexão.

#### 2.1.5.5 Derating automático

O derating automático do conversor permite uma operação contínua mesmo se as condições de operação nominais forem excedidas. Alguns fatores que costumam afetar isso são temperatura, alta tensão do barramento CC, alta carga do motor ou operação próxima a 0 Hz. O derating é normalmente aplicado como redução da frequência de chaveamento ou alteração no padrão de chaveamento, resultando em menores perdas térmicas.

<u> Sanfoss</u> **Visão geral do software de aplicação**

# <span id="page-9-0"></span>2.1.6 Recursos de monitoramento

O conversor oferece uma ampla variedade de recursos de monitoramento, fornecendo informações sobre as condições de operação, condições da rede e dados históricos do conversor. O acesso a essas informações ajuda na análise das condições operacionais e na identificação de falhas.

### 2.1.6.1 Monitoramento de velocidade

A velocidade do motor pode ser monitorada durante o funcionamento. Se a velocidade exceder os limites mínimo e máximo, o usuário é notificado e pode iniciar as ações apropriadas.

#### 2.1.6.2 Registro de eventos e contadores operacionais

Um registro de eventos fornece acesso às últimas falhas registradas, fornecendo informações relevantes para análise do que ocorreu no conversor.

Os contadores operacionais oferecem informações sobre o uso do conversor. Valores como horas de operação, horas de funcionamento, kWh usada, número de energizações, sobretensões e superaquecimentos são exemplos das leituras disponíveis.

#### 2.1.7 Ferramentas de software

O MyDrive® Insight é uma ferramenta de software para comissionamento, engenharia e monitoramento de conversores. O My-Drive® Insight pode ser usado para configurar parâmetros, atualizar software e configurar recursos.

<u>Danfoss</u> **Interfaces de usuário e como configurar**

# <span id="page-10-0"></span>**3 Interfaces de usuário e como configurar**

#### 3.1 Visão geral das interfaces de usuário

Para interagir com o conversor de frequência iC2-Micro, use o painel de controle como a interface direta ou o MyDrive Insight, que é uma ferramenta para PC que permite uma interação mais avançada com o conversor.

O conversor de frequência iC2-Micro possui um painel de controle com um display, teclas de controle e indicadores de status. O uso do MyDrive Insight fornece a capacidade de acessar o conversor remotamente.

### 3.2 Painel de Controle

O capítulo fornece uma visão geral sobre os diferentes painéis de controle, os elementos relacionados, recursos e funcionalidades importantes e uma orientação rápida sobre como usar o painel de controle

# 3.2.1 Painel de controle e Painel de controle 2.0 OP2

O conversor tem dois tipos de painéis de controle:

- **Painel de controle:** É integrado e, por padrão, entregue com o conversor. As teclas e os indicadores do painel de controle estão descritos em [3.2.2 Teclas e indicadores do painel de controle](#page-11-0).
- **Painel de controle 2.0 OP2:** Um painel de controle (acessório) opcional que proporciona melhor experiência ao usuário. Esse tipo de painel de controle permite configurar facilmente o conversor por meio de parâmetros, monitorar o status do conversor e a visualização de notificações de eventos.

Uma visão geral mais detalhada do Painel de Controle 2.0 OP2 é a seguinte:

- Interface do usuário monocromática de 2,03".
- LEDs visuais para identificação do status do conversor.
- Controla o conversor e alterna facilmente entre operações locais e remotas.
- Display multilíngue que contribui para mostrar parâmetros, seleções e status com mais clareza.
- O display de parâmetros é compatível com caracteres alfanuméricos especiais, números inteiros, pontos flutuantes, listas de seleção e comandos para configurar os dados da aplicação.
- As programações dos parâmetros do conversor podem ser copiadas para outros conversores para fácil colocação em funcionamento.
- Instalação em uma porta de gabinete usando um kit de montagem opcional.

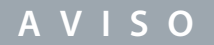

O Painel de Controle 2.0 OP2 não está disponível no momento.

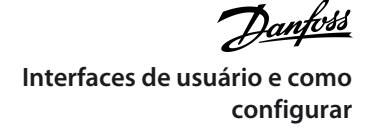

# <span id="page-11-0"></span>3.2.2 Teclas e indicadores do painel de controle

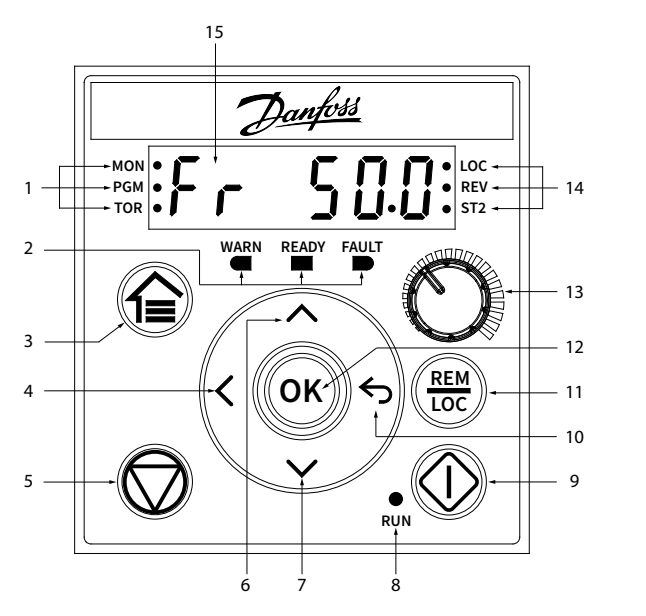

#### **Ilustração 1: Painel de Controle**

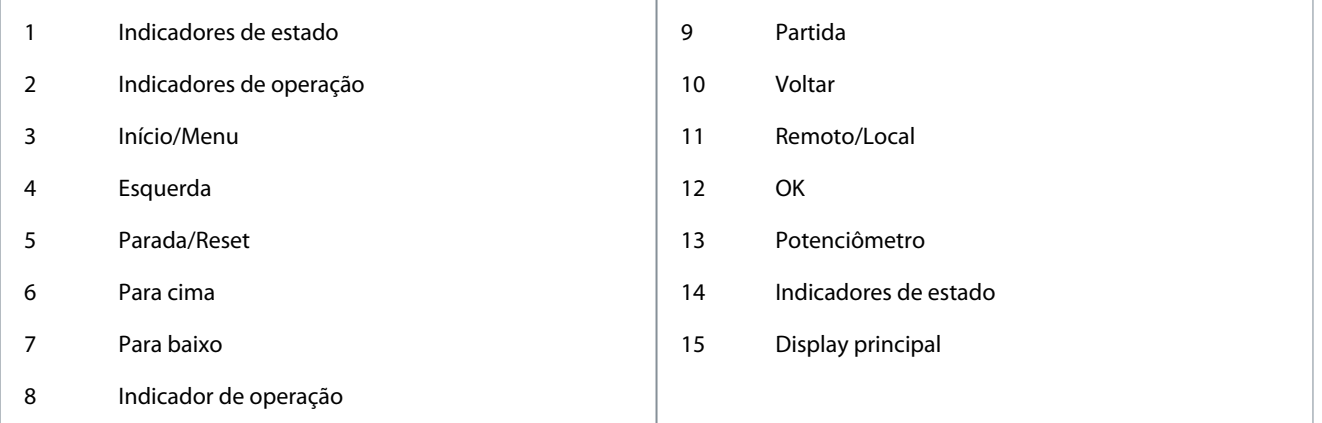

e30bu992.10

e30bu992.10

#### **Tabela 1: Teclas de Operação e Potenciômetro**

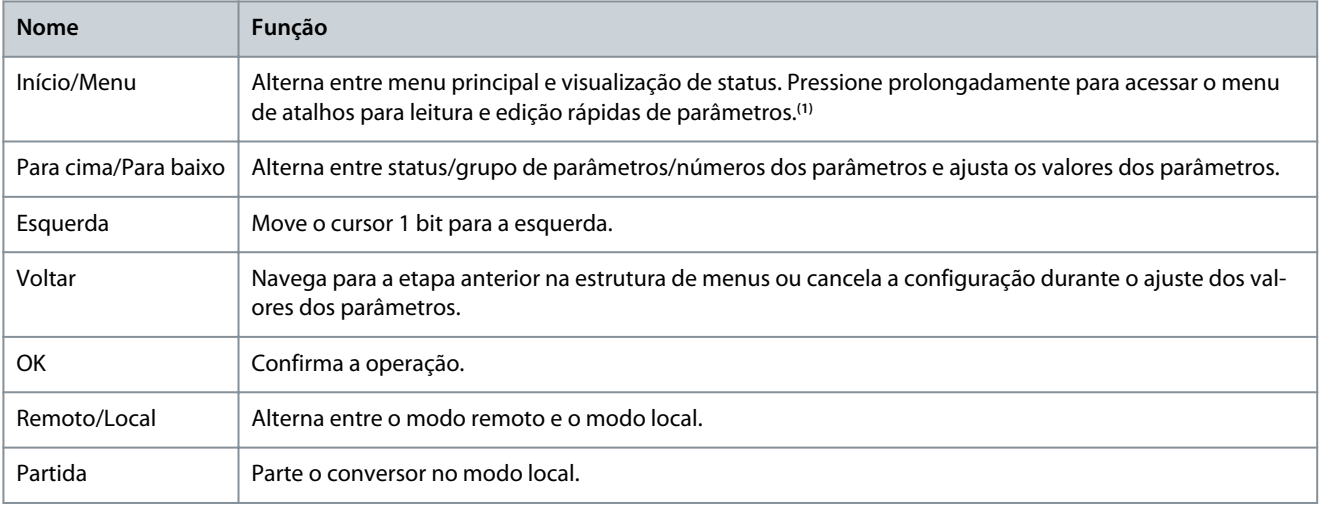

Danfoss

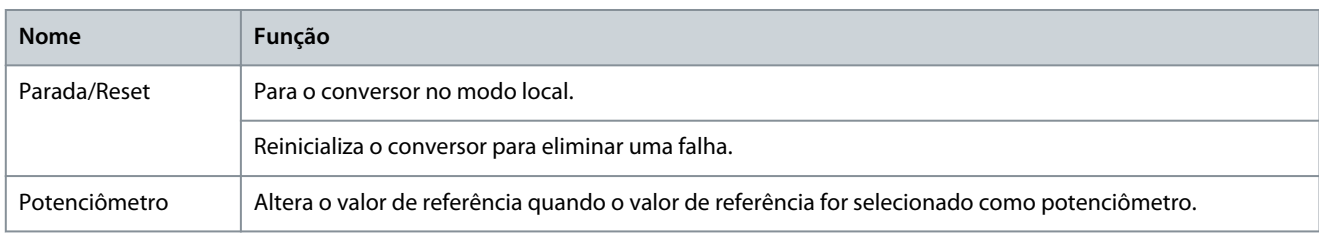

**<sup>1</sup>** O menu de atalhos não está disponível no momento.

#### **Tabela 2: Luzes indicadoras de status**

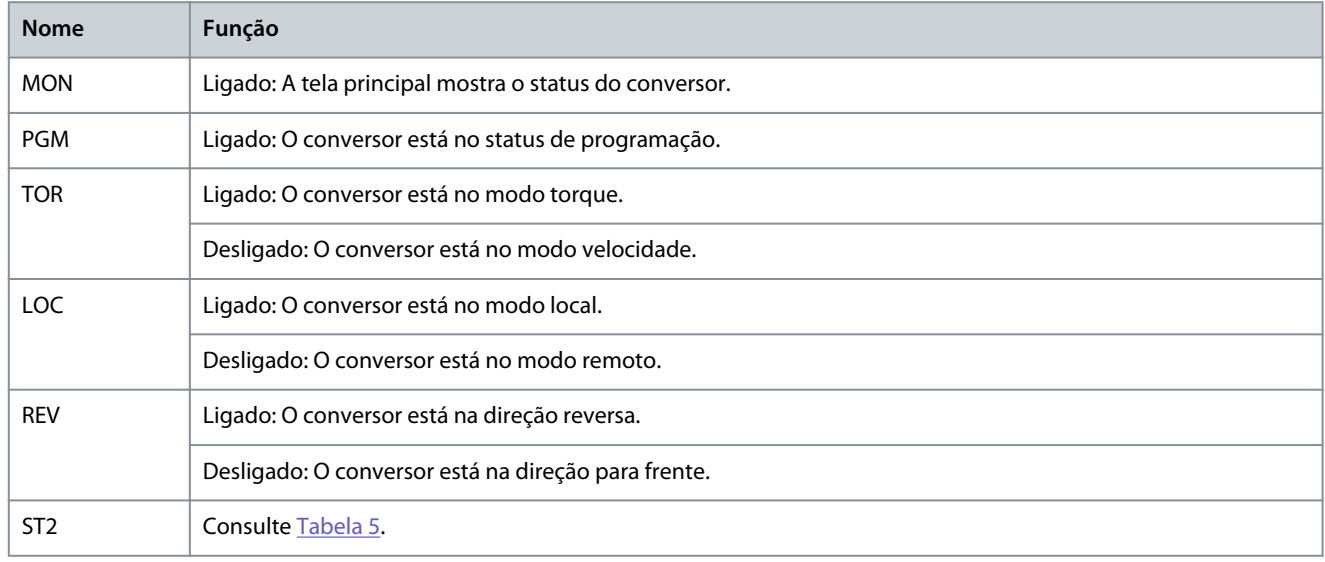

#### **Tabela 3: Luzes indicadoras de operação**

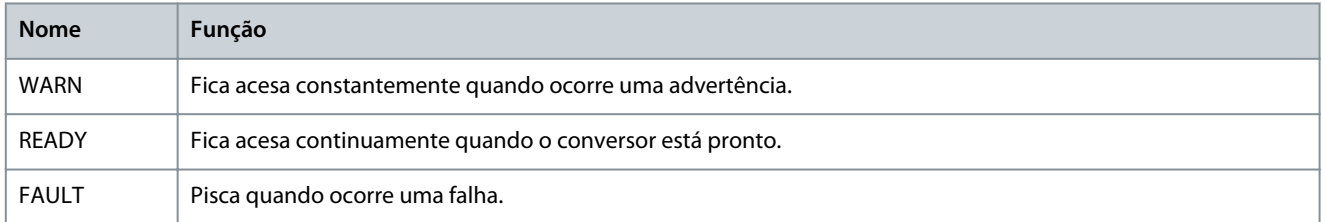

#### **Tabela 4: Luz indicadora de funcionamento**

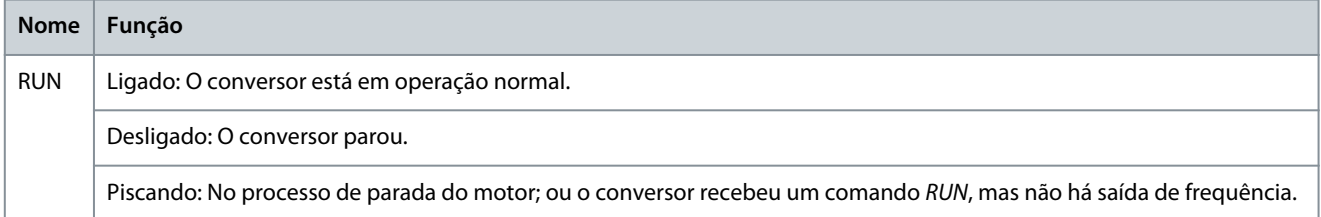

#### **Tabela 5: Luz indicadora para configurações múltiplas**

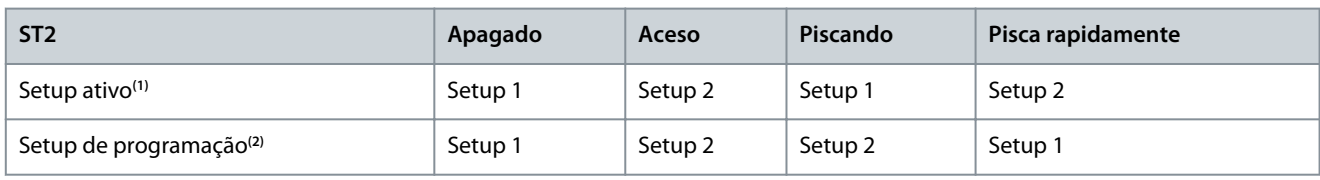

**<sup>1</sup>** Selecione o setup ativo no *parâmetro P6.6.1 Setup Ativo*.

**<sup>2</sup>** Selecione o setup de programação no *parâmetro P6.6.2 Setup de Programação*.

ank<sup>i</sup>ss **Interfaces de usuário e como configurar**

# <span id="page-13-0"></span>3.2.3 Configuração básica do painel de controle

As configurações básicas do painel de controle são:

- Status de leitura do motor e do conversor, o que inclui advertências e falhas.
- Navegue até os menus para exibir ou alterar as programações dos parâmetros do conversor.

Após o conversor ser ligado, pressione o botão *Home/Menu* para alternar entre a exibição do status e o menu principal. Use os botões *para cima/para baixo* para selecionar os itens, e pressione o botão *OK* para confirmar a seleção.

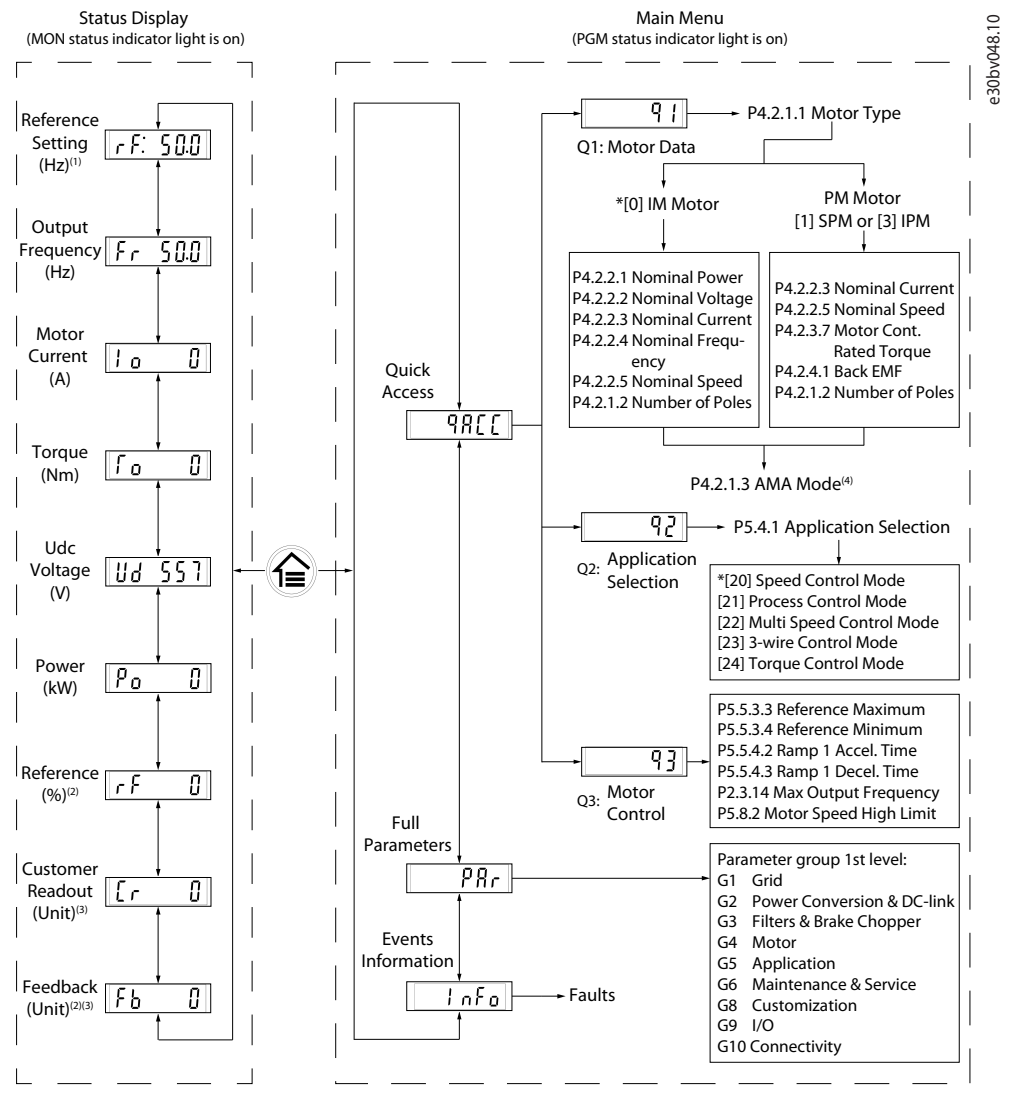

Note: (1) Local mode only. (2) Remote mode only. (3) The status is only shown when the corresponding function is enabled. (4) For AMA<br>execution, refer to *chapter Automatic Motor Adaptation (AMA).* If *parameter P5.4.3 Mot* 

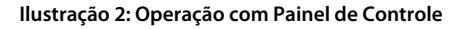

# 3.2.3.1 Entendendo as telas de leitura

Quando o conversor estiver no estado de prontidão, o visor do painel de controle mostrará a tela *Home* no display principal. Por padrão, como uma configuração de fábrica, a tela *Home* mostra a configuração de referência no modo local, conforme mostrado na figura a seguir.

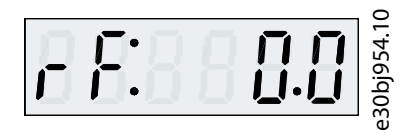

#### **Ilustração 3: Tela Home**

Pressione os botões *para cima/para baixo* do painel de controle para alternar entre os itens de leitura.

<span id="page-14-0"></span>**Leituras no modo Local:** As leituras a seguir podem ser acessadas no menu de status do painel de controle no modo **Local**.

- Configuração de Referência (Hz)
- Frequência de Saída [Hz]
- Corrente do Motor [A]
- Torque (Nm)
- Tensão CC (V)
- Potência (kW)
- Leitura do Cliente (Unidade)\*

**Leituras no modo Remoto:** As leituras a seguir podem ser acessadas no menu de status do painel de controle no modo **Remoto**.

- Frequência de Saída [Hz]
- Corrente do Motor [A]
- Torque (Nm)
- Tensão CC (V)
- Potência (kW)
- Referência (%)
- Leitura do Cliente (Unidade)\*
- Feedback (Unidade)\*

\* indica que o status só é mostrado quando a função correspondente está ativada.

#### 3.2.3.2 Tela do grupo de menus e navegação

Usar o botão *Home/Menu* permite alternar entre telas de leitura e tela do grupo do parâmetro.

O Menu consiste no seguinte:

- **Acesso Rápido:** Um assistente de partida que facilita a definição das configurações do motor e a partida do motor. Usar o acesso rápido permite configurar dados do motor, setups de seleção da aplicação e configurações de controle do motor em um método passo a passo.
- **Todos os Parâmetros:** Para visualizar todos os parâmetros no conversor de frequência iC2-Micro.
- **Informações de Eventos:** Para visualizar todos os eventos ativos e históricos, como falhas, no conversor de frequência iC2-Micro.

Pressione o botão *para cima/para baixo* do painel de controle para selecionar as funções do menu, conforme mostrado na figura abaixo.

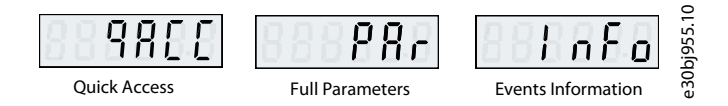

**Ilustração 4: Funções do menu**

#### 3.2.3.2.1 Navegação de acesso rápido

O Acesso Rápido consiste nas três funções a seguir para configurar facilmente o conversor de frequência iC2-Micro de uma maneira passo a passo recomendada.

• **q1 - Configuração dos Dados do Motor:** Ativa a primeira seleção de tipo de motor, seguida da entrada de dados do motor com base na plaqueta de identificação do motor.

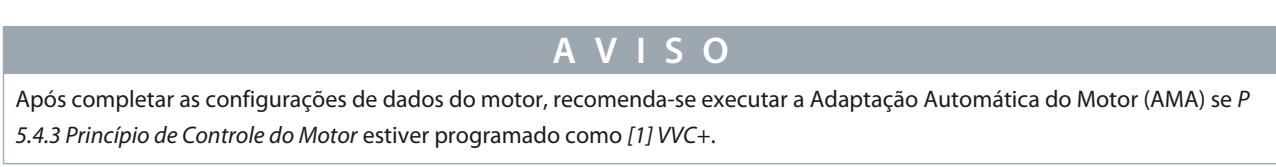

ank⁄ss

Consulte o procedimento da AMA em [5.4.1 Adaptação Automática do Motor \(AMA\)](#page-33-0).

- **q2 Seleção da Aplicação:** Permite selecionar configurações típicas para a aplicação. As seleções de aplicação são programações de parâmetros pré-configuradas. Cinco aplicações comuns predefinidas são suportadas no conversor de frequência iC2- Micro, que são
	- Modo de Controle de Velocidade
	- Modo de Controle de Processo
	- Modo de Controle de Multivelocidade
	- Modo de Controle de 3 Fios

•

**Guia de Aplicação**

•

- Modo de Controle de Torque

Para obter mais informações, consulte [5.5 Seleção da Aplicação.](#page-33-0)

# **A V I S O**

Com base na seleção da aplicação necessária, o usuário pode configurar alterações importantes nos parâmetros para otimizar a operação da aplicação.

**q3 - Configuração de Controle do Motor:** Permite programar os dados de controle do motor que influenciam o desempenho da operação do motor, como os tempos de aceleração e desaceleração, o limite de referência etc.

A figura a seguir mostra o procedimento de configuração ao usar o Acesso Rápido para dar partida no motor.

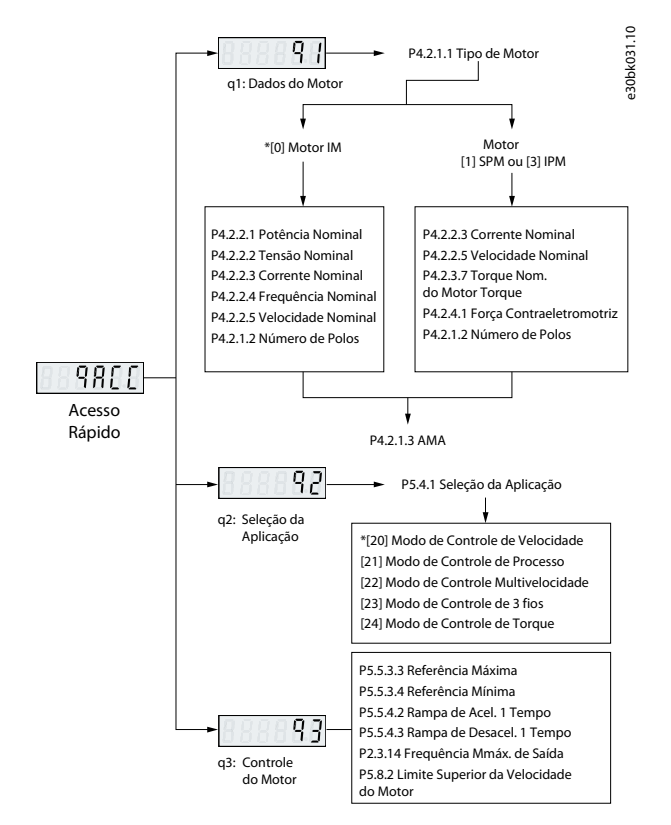

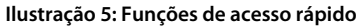

#### 3.2.3.2.2 Tela do grupo do parâmetro e navegação

Pressione os botões *para cima/para baixo* para selecionar o menu de parâmetros completo. Consulte a visão geral dos parâmetros completos em [3.2.3.2 Tela do grupo de menus e navegação](#page-14-0). Pressione *OK* para entrar nos submenus.

Para navegar através e dentro dos diferentes grupos de parâmetros, use as teclas de navegação do painel de controle.

- Use o botão *para cima/para baixo* do painel de controle para navegar pelos diferentes grupos de parâmetros.
- O botão *Back* é usado para navegar para um nível superior e o botão *OK* para um nível inferior nas telas dos parâmetros/grupos de parâmetros.

)anfoss **Interfaces de usuário e como configurar**

A ilustração a seguir mostra como navegar até um parâmetro e o exemplo considerado é *P 2.3.1 Overvoltage Controller Enable (Ativar Controlador de Sobretensão)*.

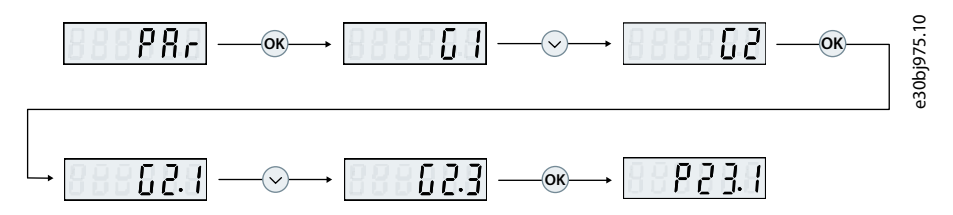

**Ilustração 6: Navegação entre parâmetros**

#### 3.2.3.2.2.1 Alterar seleções em um parâmetro

Neste exemplo, é considerado o *P 5.5.4.1 Ramp 1 Type Selector (Seletor de Tipo da Rampa 1)*. As ilustrações a seguir mostram uma visão geral das telas relevantes ao alterar as seleções em um parâmetro.

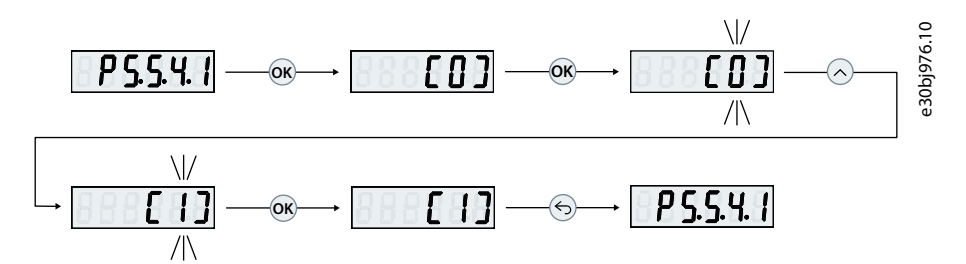

**Ilustração 7: Alterar seleções em um parâmetro**

#### **Procedimento**

- **1.** Pressione os botões *para cima/para baixo* para ir até o parâmetro.
- **2.** Pressione *OK* para visualizar a programação da seleção atual.
- **3.** Pressione *OK* para modificar a seleção.

Os números de seleção começam a piscar.

- **4.** Use o botão *para cima/para baixo* para navegar pelos números de seleção.
- **5.** Pressione *OK* no número de seleção pretendido.

Os números de seleção param de piscar.

#### 3.2.3.2.2.2 Alterar o valor do parâmetro

Neste exemplo, o *P 5.5.4.2 Rampa de Acel. 1 Tempo* é considerado.

As ilustrações a seguir mostram uma visão geral das telas relevantes ao alterar o valor de um parâmetro.

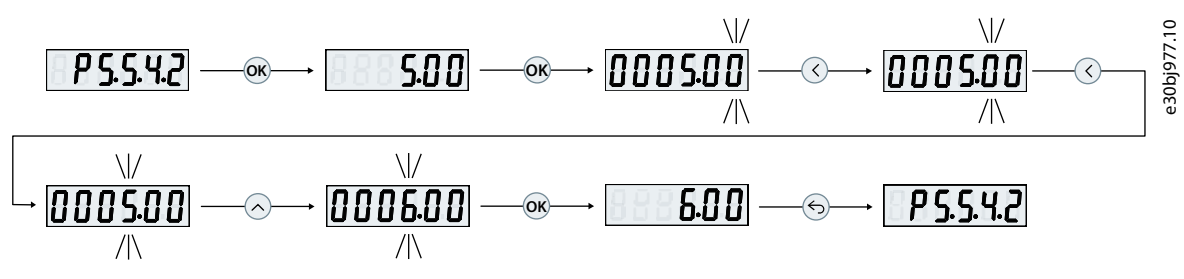

#### **Ilustração 8: Alterar o valor do parâmetro**

#### **Procedimento**

- **1.** Pressione o botão *para cima/para baixo* para ir até o parâmetro.
- **2.** Pressione *OK* para visualizar o valor atual do parâmetro.
- **3.** Pressione *OK* novamente para alterar o valor do parâmetro.

O último bit do valor pisca e mostra a localização do cursor.

<span id="page-17-0"></span>**4.** Para mover o cursor à esquerda, use o botão de seta para a esquerda do painel de controle.

O dígito piscando indica a localização ativa do cursor.

- **5.** Use os botões *para cima/para baixo* do painel de controle para aumentar ou diminuir o valor do dígito em que o cursor está ativo.
- **6.** Pressione *OK* para confirmar as alterações.

# 3.2.3.3 Restauração das configurações padrão

A restauração das configurações padrão dos parâmetros é realizada pela inicialização do drive. A inicialização é realizada através do *P 6.6.8 Modo Operação* (recomendado) ou manualmente.

A inicialização recomendada por meio do *P 6.6.8 Modo Operação* não reinicializa estas configurações:

- Horas de funcionamento.
- Seleções de comunicação serial.
- Registro de falhas.
- Outras funções de monitoramento.
- *P 1.2.1 Definições Regionais*.
- *P 4.4.1.4 Sentido Horário*.

A inicialização manual apaga todos os dados relacionados ao motor, programação, localização, monitoramento, e restaura as configurações padrão de fábrica. A inicialização manual não reinicializa estas informações:

- *P 1.2.1 Definições Regionais*.
- *P 4.4.1.4 Sentido Horário*.
- *P 6.1.2 Horas de Funcionamento*.
- *P 6.1.5 Energizações*.
- *P 6.1.6 Superaquecimentos*.
- *P 6.1.7 Sobretensões*.

# 3.2.3.3.1 Inicialização recomendada (via parâmetros)

#### **Procedimento**

- **1.** Selecione *P 6.6.8 Modo Operação* e pressione *OK*.
- **2.** Selecione *[2] Inicialização* e pressione *OK*.
- **3.** Remova a energia da unidade e aguarde até que o display seja desligado.
- **4.** Aplique energia à unidade. As programações dos parâmetros padrão são restauradas durante a inicialização. Isso poderá demorar ligeiramente mais que o normal.
- **5.** *Falha 80, Drive inicializado* no valor padrão é mostrado.
- **6.** Pressione *Stop/Reset* para retornar ao modo de operação.

#### 3.2.3.3.2 Inicialização manual

#### **Procedimento**

- **1.** Remova a energia da unidade e aguarde até que o display seja desligado.
- **2.** Pressione e segure os botões *Home/Menu* e *OK* ao mesmo tempo enquanto liga a unidade.

As programações do parâmetro padrão de fábrica são restauradas durante a inicialização. Isso poderá demorar ligeiramente mais que o normal.

#### 3.3 MyDrive® Insight

O MyDrive® Insight é uma ferramenta de software independente da plataforma que oferece suporte para colocação em funcionamento, engenharia e monitoramento de conversores de frequência iC2-Micro. Alguns dos principais recursos são:

- Configuração e comissionamento rápidos e fáceis.
- Monitore os conversores como parte das operações diárias ou quaisquer outras operações.
- Colete dados e informações para resolução de problemas, manutenção e serviço.
- Descoberta e acesso a vários conversores em uma rede.

<u> Danfoss</u> **Interfaces de usuário e como configurar**

- Interface do usuário intuitiva.
- Notificações e exibições de informações e eventos sobre o conversor em tempo real.
- Controle do PC para executar operações como dar partida ou parar o conversor, definir referências, definir direção, redefinir e parar o conversor por inércia.
- Realize atualizações em conversores separadamente.
- Backup e restauração das programações dos parâmetros.
- Registro e análise de dados para resolução de problemas.

# **A V I S O**

A seção está documentada para a versão 2.8.0 ou acima do MyDrive® Insight. Certifique-se de desinstalar versões inferiores do MyDrive® Insight de seu dispositivo para utilizar as funções mais recentes do MyDrive® Insight.

**Observação:** A seção do MyDrive® Insight no guia de aplicação abrange informações básicas, como começar a usar o MyDrive® Insight, acessar e exibir ou alterar os parâmetros, e o controle do PC para operar o conversor usando o MyDrive® Insight.

# 3.3.1 Introdução ao MyDrive® Insight

Como pré-requisito, certifique-se de que o MyDrive® Insight esteja instalado no dispositivo (PC ou laptop). Baixe e instale o My-Drive® Insight do MyDrive® Suite disponível em https://suite.mydrive.danfoss.com/

1. Para estabelecer uma conexão ponto a ponto entre o conversor e o dispositivo, use um destes dois métodos:

- Conecte os fios de sinal ao conector RS-485 conforme descrito na parte traseira da chapa de tampa; e um adaptador convencional pode ser usado para realizar a conexão à porta USB do dispositivo.
- Use a porta RJ45 no conversor usando um adaptador de acessórios e um cabo para conectar o conversor à porta USB do dispositivo.

2. Após energizar o conversor e quando ele estiver no estado *Pronto*, abra o MyDrive® Insight no dispositivo. Clique no ícone de *Conexão Direta*, conforme mostrado.

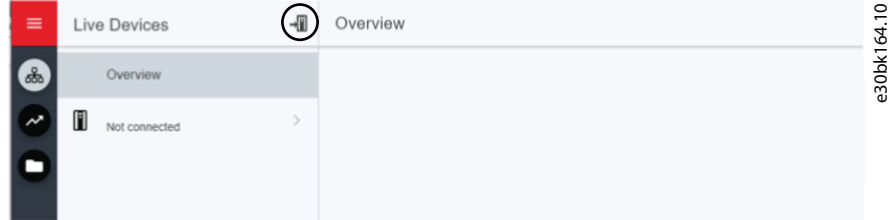

**Ilustração 9: Estabelecer conexão**

3. Defina o tipo de conexão para **Serial** e escolha a porta serial à qual o conversor foi conectado. Use a baud rate e o endereço definidos no conversor. Por padrão, a *baud rate* é **9600** e o *endereço***1**.

<u>Danfoss</u>

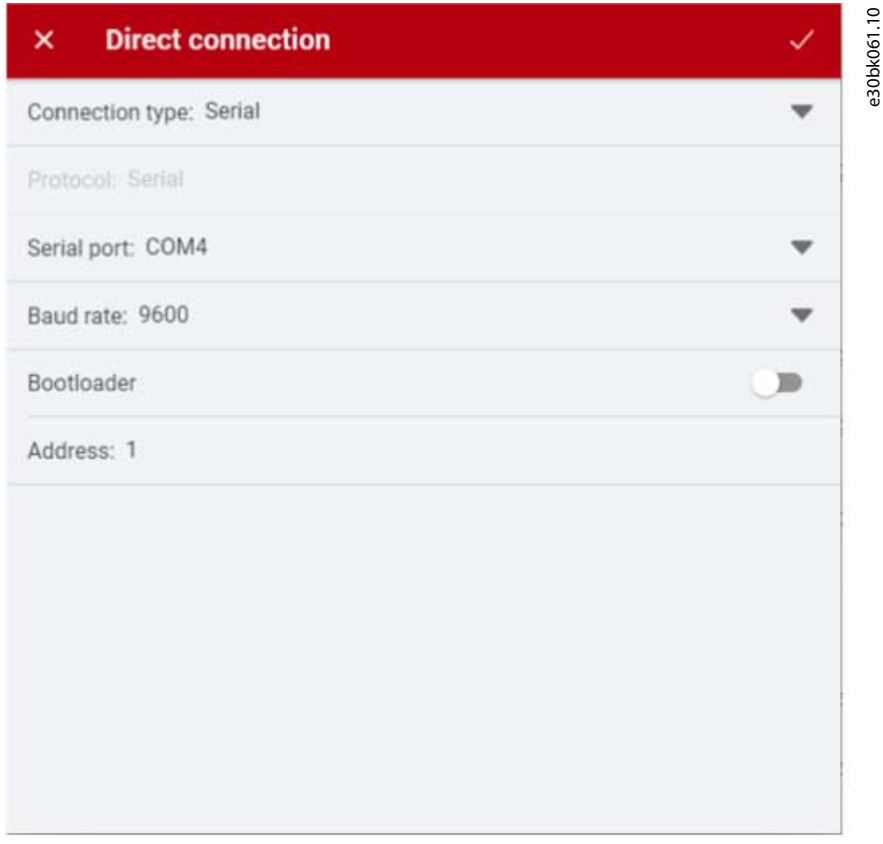

#### **Ilustração 10: Conexão serial**

4. Uma vez estabelecida a conexão, a tela de informações do dispositivo é exibida.

# 3.3.2 Acesso às telas Parameters (Parâmetros) e Understanding Parameter (Compreensão dos Parâmetros) no MyDrive Insight

#### Acesso aos parâmetros

1. Para acessar os parâmetros do conversor conectado, clique em *Setup & Service (Configuração e serviço)*. Isso abre os menus relacionados a *Setup & Service (Configuração e serviço)*.

2. Clique em *Parameters (Parâmetros)* → *Live (Ao Vivo)* conforme mostrado.

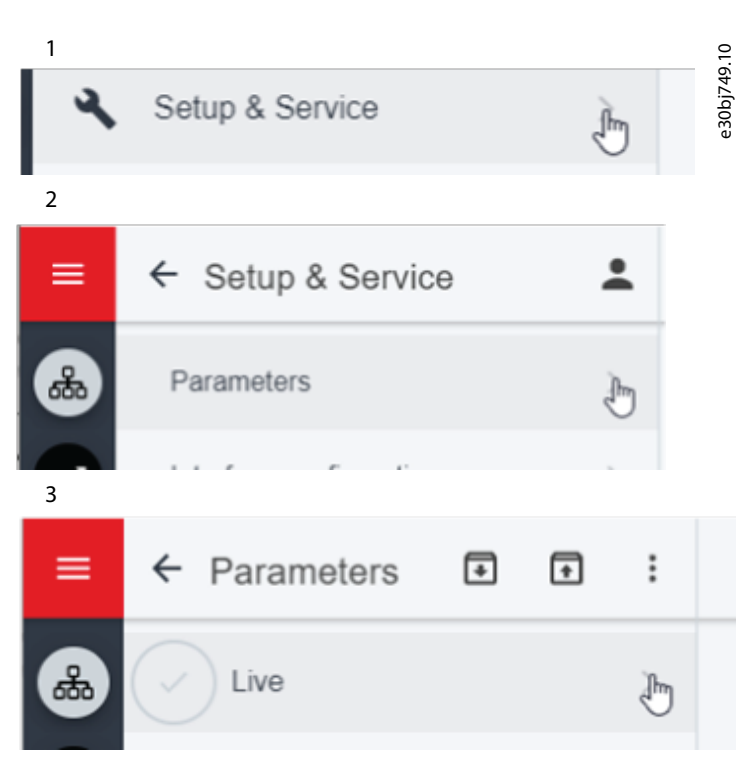

#### **Ilustração 11: Configuração e serviço**

#### Visão geral da tela de parâmetros

A ilustração a seguir é uma visão geral da tela *Parameter (Live) (Parâmetro (Ao Vivo))* no MyDrive® Insight, que descreve a tela de parâmetros.

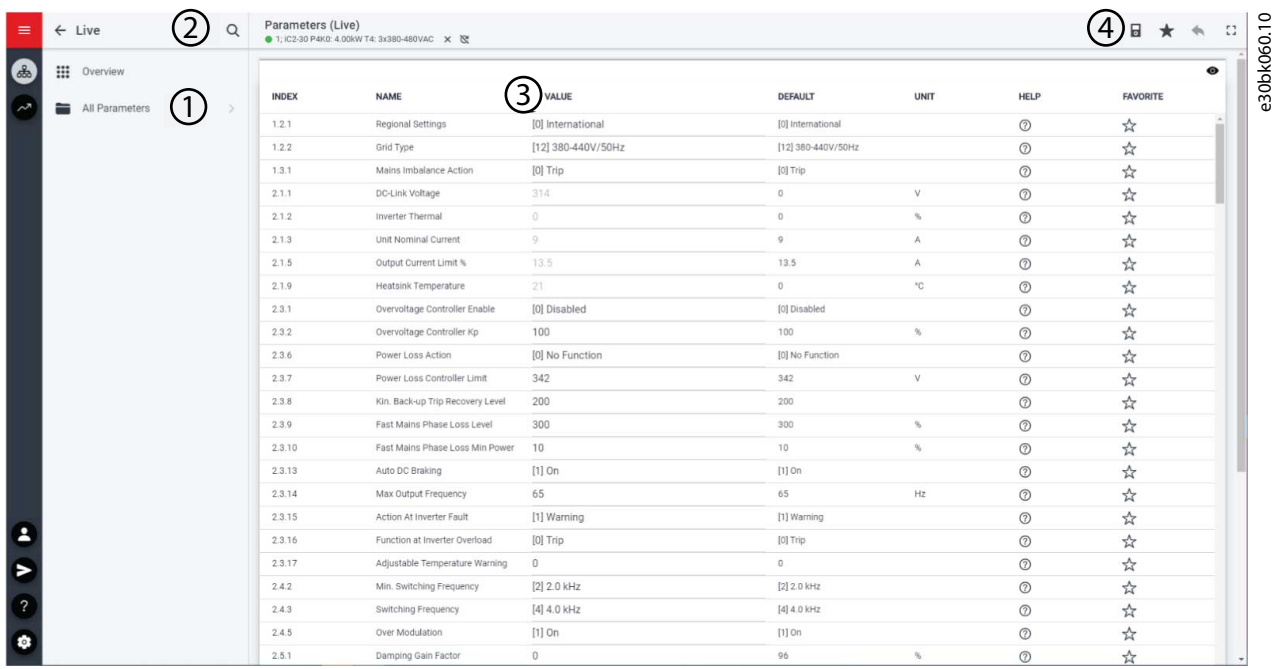

**Ilustração 12: Tela de parâmetros**

ank<sup>i</sup>ss

#### **Tabela 6: Tabela de legenda**

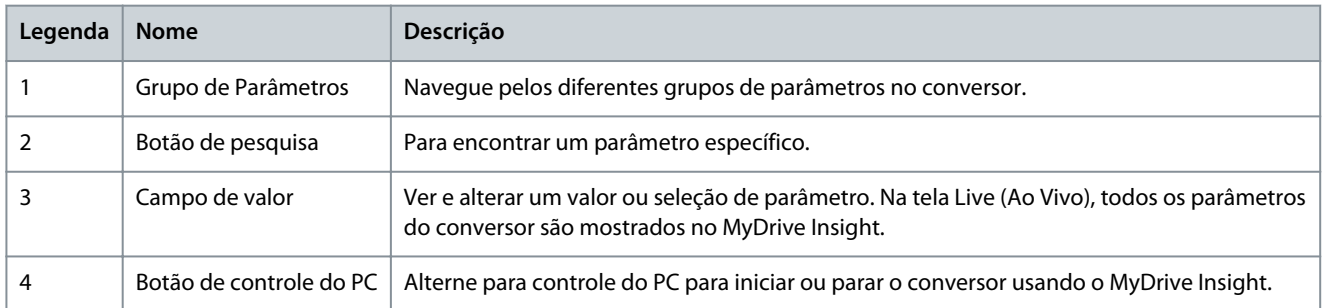

#### Navegar por diferentes grupos de parâmetros

Neste exemplo, é considerado o grupo do parâmetro 4 Motor, conforme mostrado.

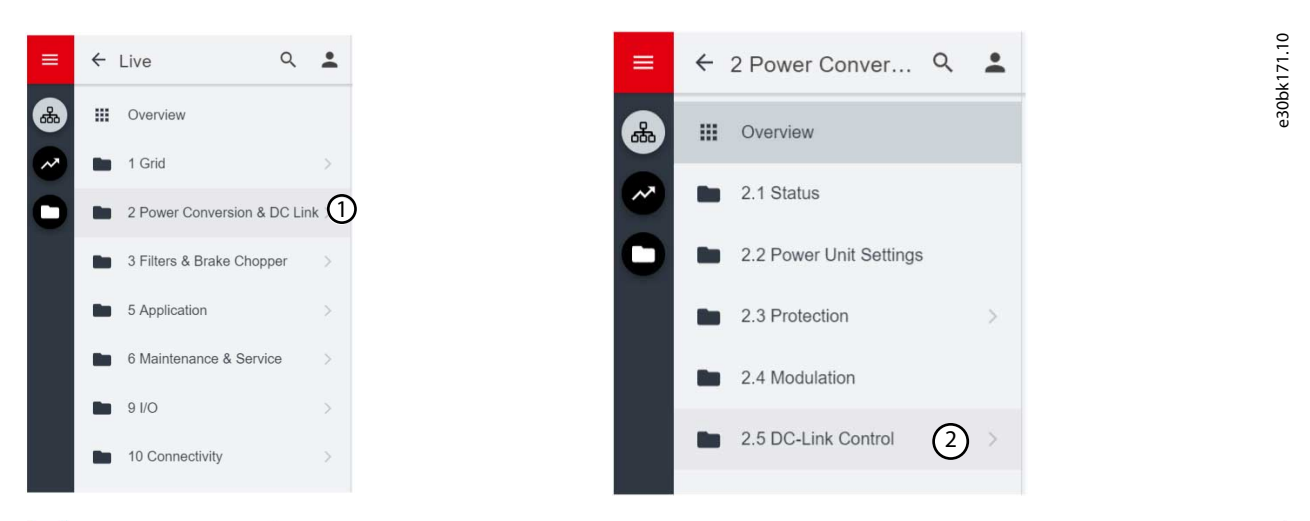

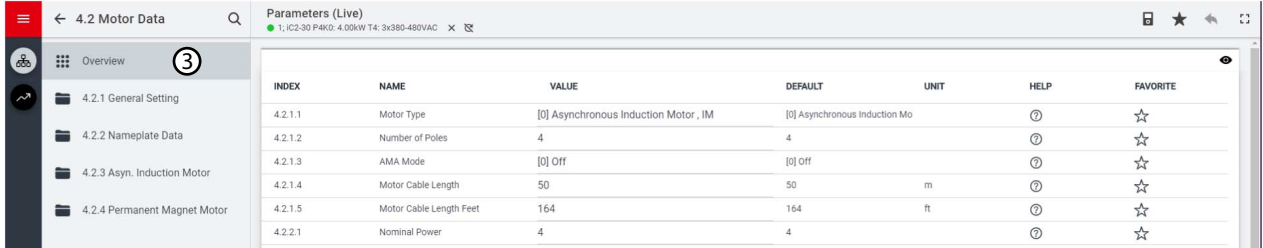

#### **Ilustração 13: Grupo de Parâmetros**

- 1. Clique no grupo do parâmetro na tela *All Parameters (Todos os parâmetros)*.
- 2. Clique no subgrupo do parâmetro.
- 3. Repita a etapa 2 até que o nível correto do subgrupo do parâmetro seja alcançado para encontrar os parâmetros específicos.

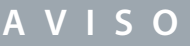

Quando no subgrupo de um parâmetro específico, somente os parâmetros relevantes para o subgrupo do parâmetro podem ser acessados.

#### Procura de um parâmetro específico

1. No campo *Search (Pesquisar)* digite a palavra-chave necessária. Uma palavra-chave pode ser o nome de um grupo do parâmetro, um subgrupo do parâmetro ou um parâmetro específico.

No exemplo, é considerado motor control (controle do motor). O grupo do parâmetro e o parâmetro específico podem ser acessados a partir dos resultados da pesquisa.

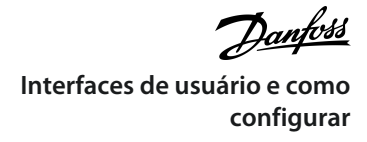

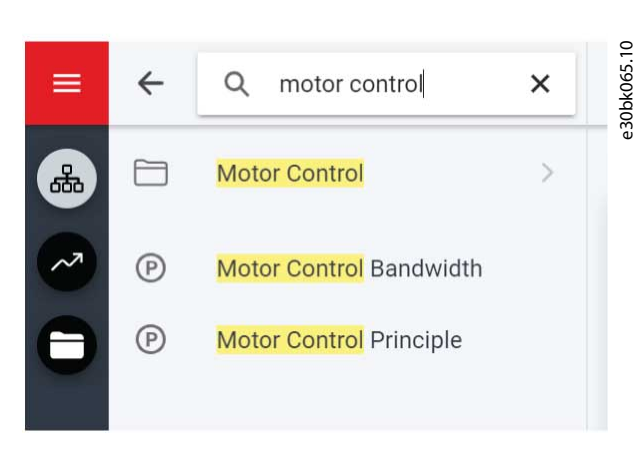

**Ilustração 14: Botão de pesquisa**

# 3.3.3 Exibição e alteração das programações dos parâmetros

Quando em um determinado grupo do parâmetro, todos os parâmetros relacionados ao grupo do parâmetro são exibidos. Dependendo do tipo de acesso do parâmetro, há a possibilidade de exibir a programação do parâmetro ou alterar a seleção atual ou o valor do parâmetro.

No exemplo, é considerado o *grupo do parâmetro 4 Motor*, conforme mostrado.

| <b>III</b> Overview    |        | $^\circledR$  | ➁                             |                                        | $^{\circledR}$                | $^\circledR$ | $^{\circledR}$ | ⊚<br>$\bullet$        |
|------------------------|--------|---------------|-------------------------------|----------------------------------------|-------------------------------|--------------|----------------|-----------------------|
| 4.1 Status             |        | <b>INDEX</b>  | <b>NAME</b>                   | VALUE                                  | DEFAULT                       | <b>UNIT</b>  | <b>HELP</b>    | <b>FAVORITE</b>       |
|                        |        | 4.1.1         | Motor Current                 | 0.                                     | $\circ$                       | A            | $\circledcirc$ | *                     |
| 4.2 Motor Data         | -51    | 4.1.2         | Motor Voltage                 | 0                                      | $\circ$                       | V            | $^{\circ}$     | $\frac{1}{2\sqrt{3}}$ |
| 4.4 Motor Control<br>≕ | $\geq$ | 4.1.3         | Motor Electrical Power        | $\begin{array}{c} \square \end{array}$ | $\circ$                       | kW           | $\circledcirc$ | *                     |
|                        |        | 4.1.4         | Motor Power hp                | 0                                      | $\circ$                       | hp           | $\circledcirc$ | ☆                     |
| 4.6 Protection         |        | 4.1.5         | Motor Thermal Load            | $\circ$                                | $\circ$                       | $\%$         | $\circledcirc$ | ☆                     |
|                        |        | 4.1.6         | Frequency                     | $\circ$                                | $\circ$                       | Hz           | $\circledcirc$ | ☆                     |
|                        |        | 4.1.7         | Frequency %                   | $-0$                                   | $\circ$                       | $\%$         | $\circledcirc$ | ☆                     |
|                        |        | 4.1.8         | Motor Shaft Speed             | 0:                                     | $\circ$                       | rpm          | $\circledcirc$ | $\frac{1}{2\sqrt{3}}$ |
|                        |        | 4.1.10        | Motor Torque                  | $\Box$                                 | $\circ$                       | Nm           | $\circledcirc$ | ☆                     |
|                        |        | (3)<br>4.1.11 | Motor Torque %                | O.                                     | $\circ$                       | %            | $\circledcirc$ | $\frac{1}{2}$         |
|                        |        | 4.2.1.1       | (4)<br>Motor Type             | [0] Asynchronous Induction Motor, IM   | [0] Asynchronous Induction Mo |              | $\odot$        | $x^4$                 |
|                        |        | 4.2.1.2       | Number of Poles               | $\overline{4}$                         | $\Delta$                      |              | $\circledcirc$ | ☆                     |
|                        |        | 4.2.1.3       | AMA Mode                      | $[0]$ Off                              | [0] Off                       |              | $\circledcirc$ | ☆                     |
|                        |        | 4.2.1.4       | (5)<br>Motor Cable Length     | 50                                     | 50                            | m            | $\circledcirc$ | *                     |
|                        |        | 4.2.1.5       | Motor Cable Length Feet       | 164                                    | 164                           | ft           | $\odot$        | ☆                     |
|                        |        | 4.2.2.1       | Nominal Power                 | 4                                      | $\Delta$                      |              | $\circledcirc$ | ☆                     |
|                        |        | 4.2.2.2       | Nominal Voltage               | 400                                    | 400                           | V            | $\circledcirc$ | ☆                     |
|                        |        | 4.2.2.3       | Nominal Current               | 9                                      | 9.01                          | A            | $\circledcirc$ | ☆                     |
|                        |        | 4.2.2.4       | Nominal Frequency             | 50                                     | 50                            | Hz           | $\circledcirc$ | $\frac{1}{2\sqrt{2}}$ |
|                        |        | 4.2.2.5       | Nominal Speed                 | 1420                                   | 1420                          | rpm          | $\circledcirc$ | ☆                     |
|                        |        | 4.2.3.1       | Stator Resistance Rs          | 0.867                                  | 0.867                         | ohm          | $\circledcirc$ | ☆                     |
|                        |        | 4.2.3.2       | Rotor Resistance Rr           | 0.695                                  | 0.695                         | ohm          | $\circledcirc$ | ☆                     |
|                        |        | 4.2.3.4       | Stator Leakage Inductance Lis | 2.566                                  | 2.565                         | ohm          | $\circledcirc$ | ☆                     |

**Ilustração 15: Visão Geral do Parâmetro**

#### **Tabela 7: Tabela de legenda**

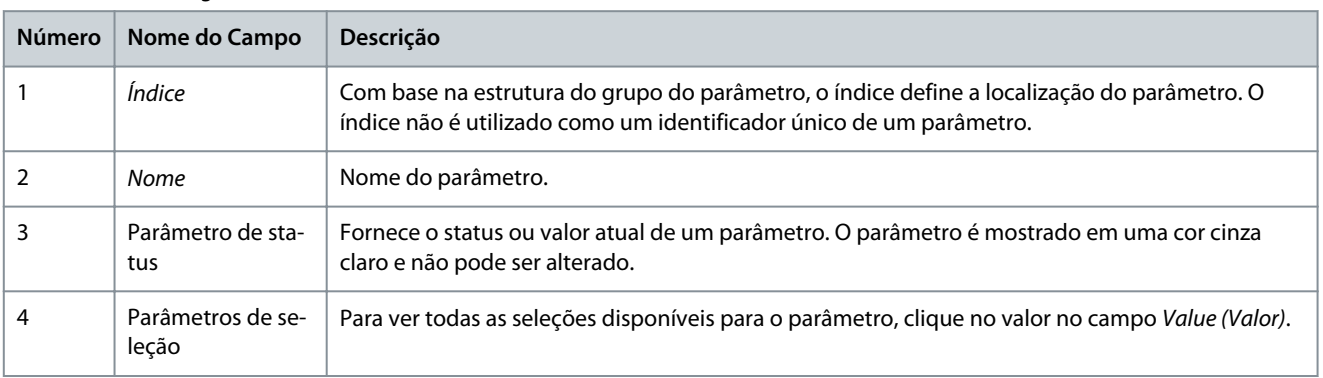

)<sub>ant</sub>oss **Interfaces de usuário e como configurar**

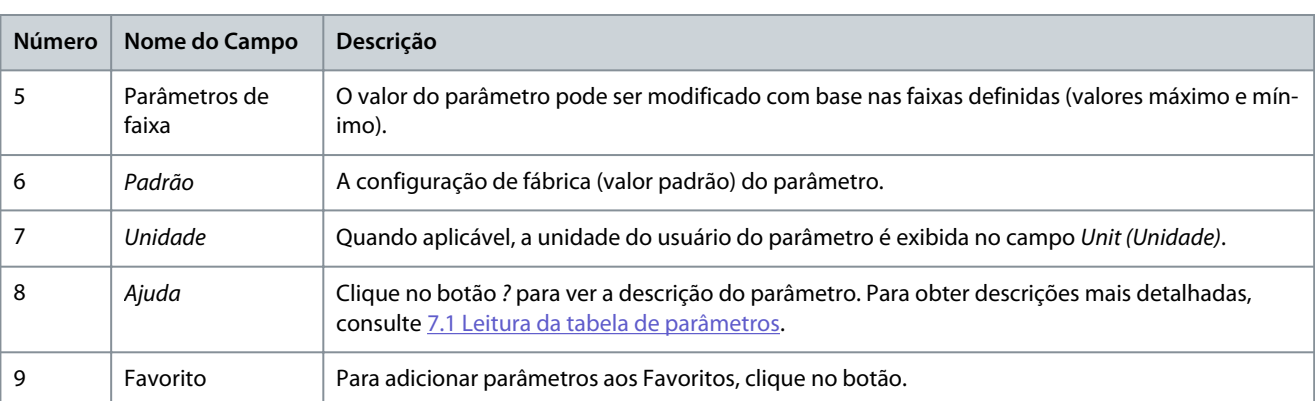

# 3.3.4 Controle do PC para operar o conversor usando o MyDrive® Insight

Para operar o conversor usando o controle do PC, clique no botão do painel de controle no MyDrive® Insight. A ilustração a seguir mostra as diferentes telas para operar o conversor através do MyDrive® Insight.

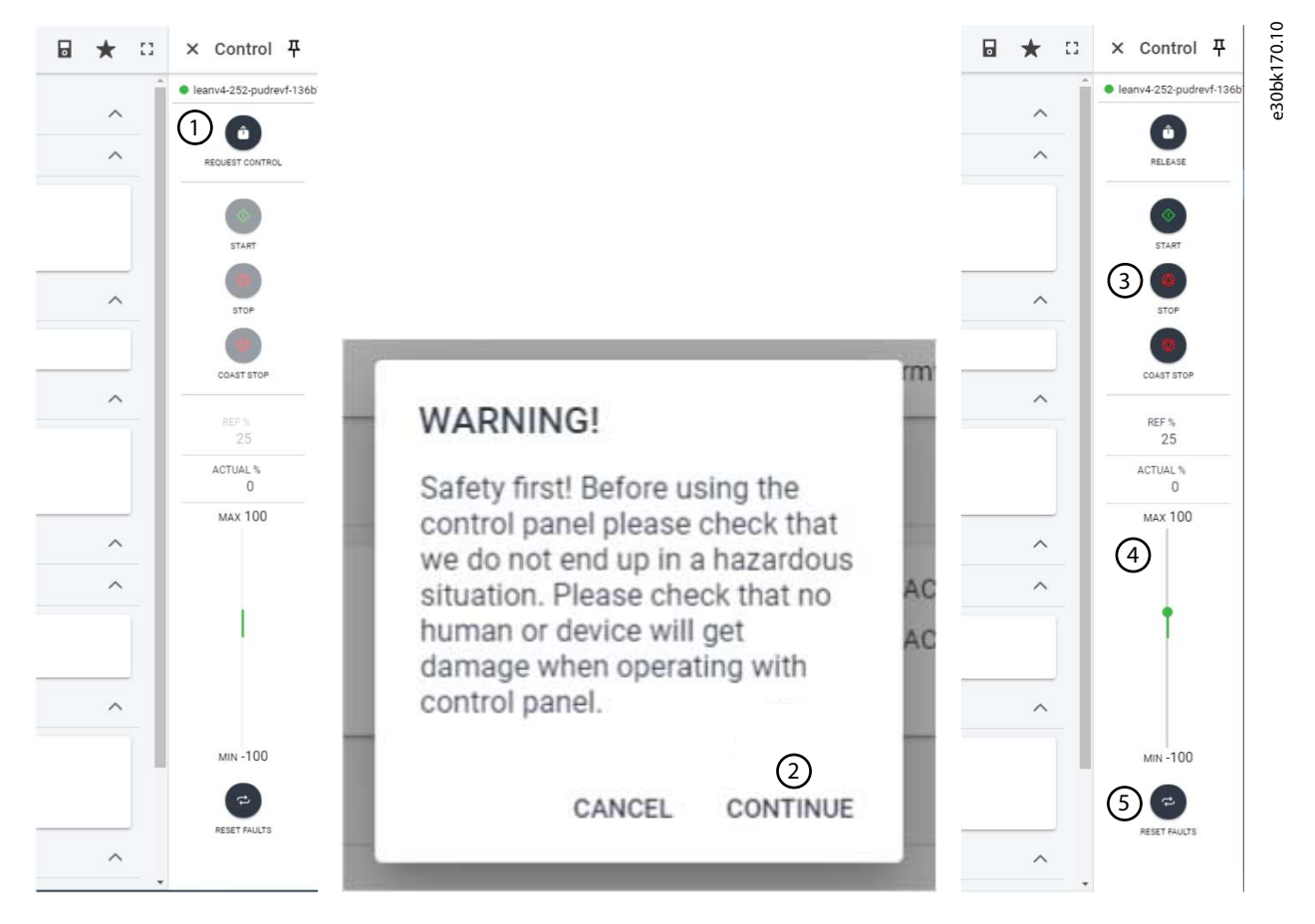

#### **Ilustração 16: Operar o conversor usando o MyDrive® Insight**

#### **Para acessar o Controle do PC no MyDrive® Insight e operar o conversor, faça o seguinte:**

- **1.** Clique no botão *REQUEST CONTROL (Solicitar controle)*.
- **2.** Clique em *Continue (Continuar)* para confirmar as condições de operação segura enquanto controla o conversor usando o MyDrive® Insight.
- **3.** Use os botões *START (Partida)*, *STOP (Parada)*, *STOP COAST (Parada por inércia)* para realizar uma operação no conversor. Use os controles deslizantes para aumentar ou diminuir a velocidade de referência.
- **4.** Use o controle deslizante para aumentar ou diminuir a velocidade de referência.
- **5.** No caso de um evento de falha, clique em *RESET FAULTS (Redefinir falhas)* para redefinir um conversor.

### 3.3.5 Backup do conversor

#### **Procedimento**

 $\odot$ 

**1.** Para fazer backup do conversor, selecione um conversor; acesse *Setup & Services (Setup e Serviços)* → *Parameters (Parâmetros)*.

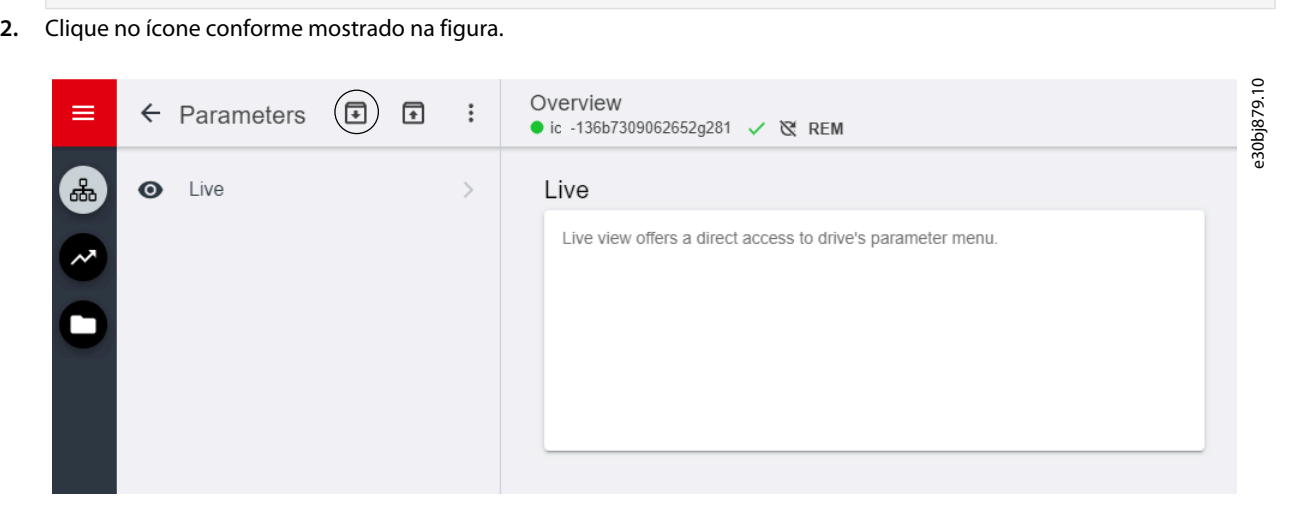

**Ilustração 17: Ícone de destino do backup**

 $\boldsymbol{\Theta}$ - Abre uma tela para selecionar o destino do backup. Os destinos para backup são: **Projeto:** O usuário pode fazer backup de um projeto existente ou de um novo projeto.

- **3.** Clique em *Next (Avançar)*. Usando a tela , é possível especificar um nome para o arquivo de backup.
- **4.** Clique em *Backup* para iniciar o backup.

 $\boldsymbol{\Theta}$ Uma vez concluído o backup, uma tela é exibida com a notificação.

A tela *Parameters Live (Parâmetros ao vivo)* é exibida.

#### 3.3.6 Restauração de dados para o conversor

#### **Procedimento**

Ē

- **1.** Para restaurar dados ao conversor, selecione um conversor; acesse *Setup & Service (Setup e Serviços)* → *Parameters (Parâmetros)*.
- **2.** Clique no ícone conforme mostrado na imagem abaixo.

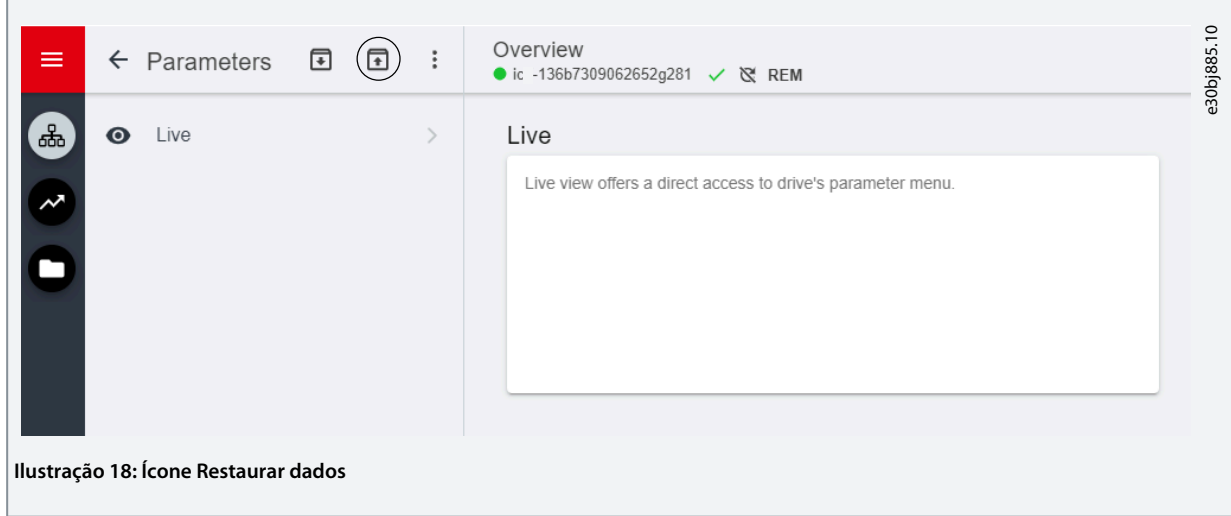

**3.** Selecione o projeto de origem dos dados que devem ser restaurados no conversor.

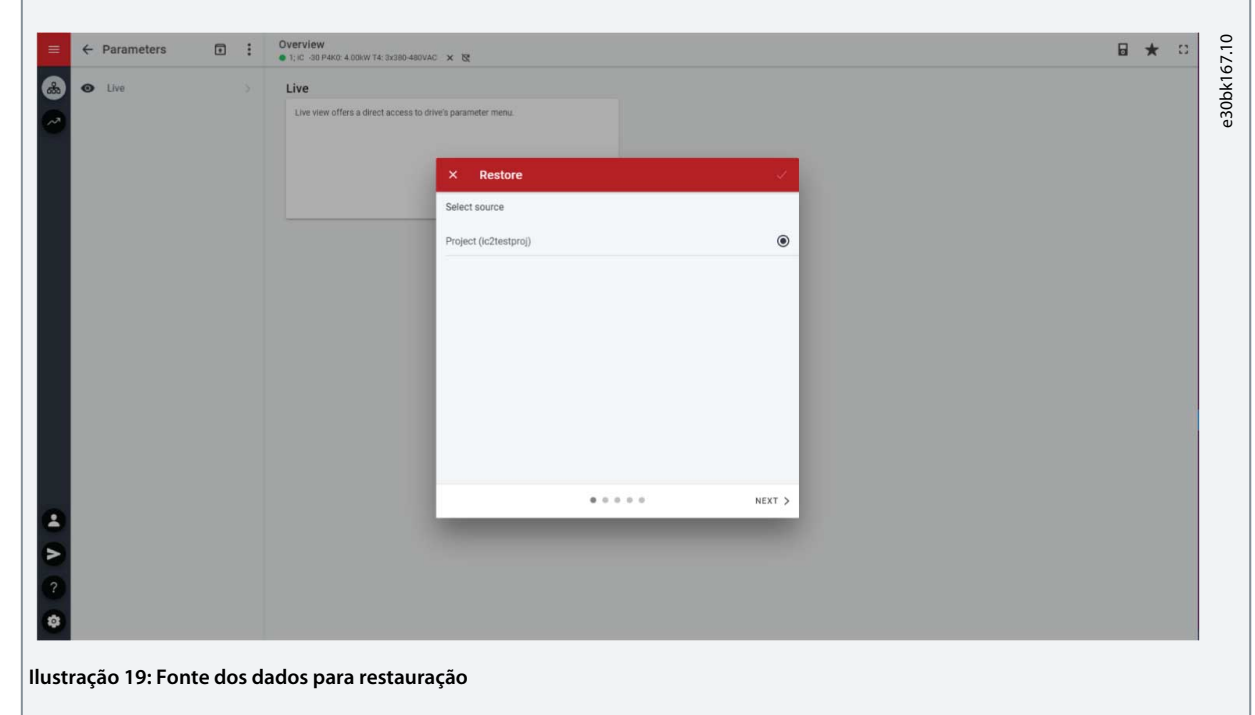

- **4.** Clique em *Next (Avançar)* e selecione um conversor de fonte de backup.
- **5.** Clique em *Next (Avançar)* e selecione um backup.
- **6.** Selecione o conteúdo para restauração dos dados no conversor, conforme mostrado na figura abaixo, e clique em *Next (Avançar)*.

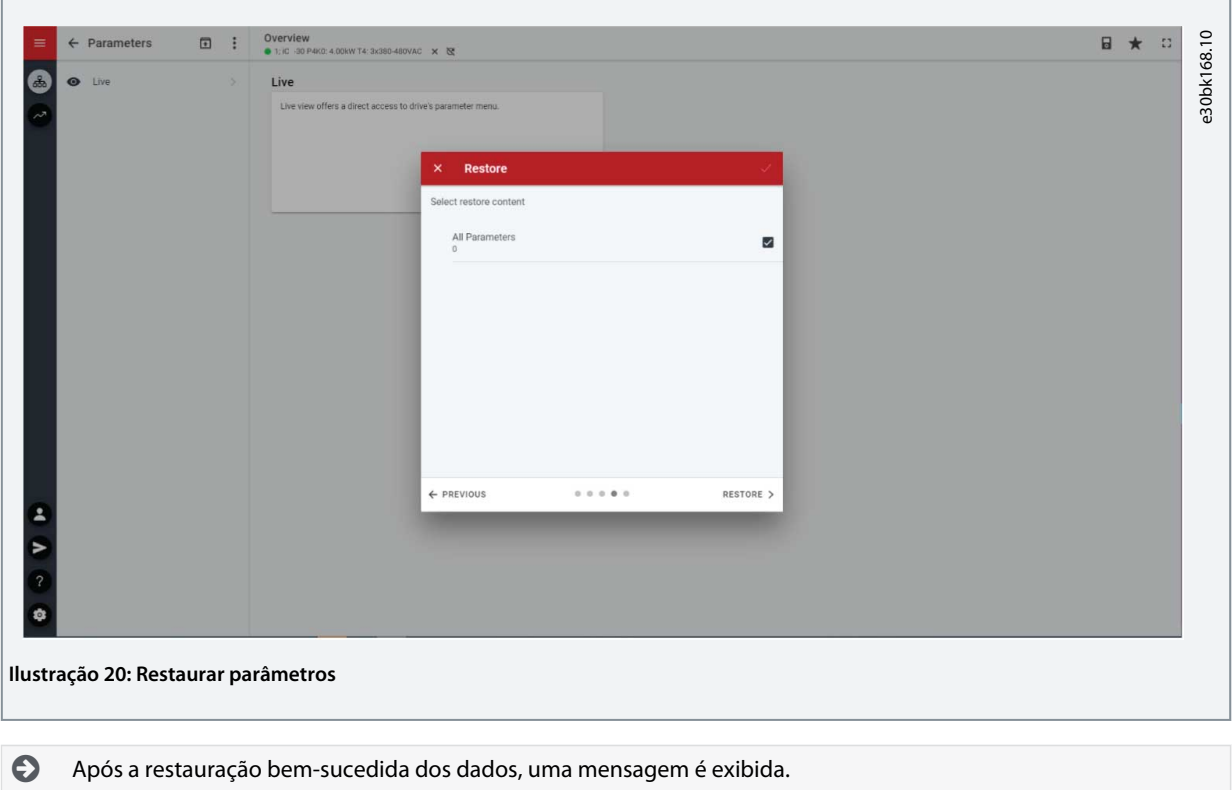

# <span id="page-26-0"></span>**4 Estrutura e Visão Geral do Software de Aplicação**

# 4.1 Entendendo a Estrutura do Software de Aplicação

O princípio básico de design da estrutura do software de aplicação e da hierarquia relacionada se refere à configuração de um conversor de frequência iC2-Micro típico, conforme mostrado na figura abaixo.

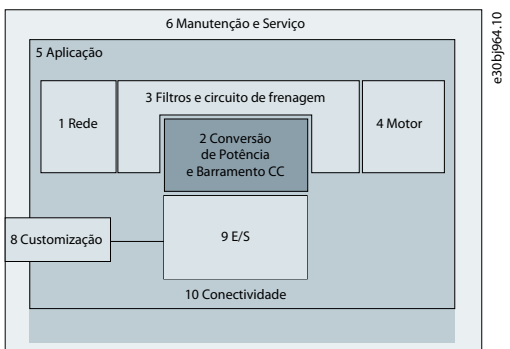

**Ilustração 21: Visão Geral do Menu da Aplicação**

# 4.2 Grupos de Parâmetros, Conteúdo Relacionado e Configurações

- Todas as configurações genéricas, como Rede, Conversão de Potência e Barramento CC, Filtros e Circuito de Frenagem, e Motor são acessadas por meio do grupo do parâmetro (índice do menu) 1–4.
- A maioria dos parâmetros específicos da aplicação é acessada por meio do grupo de parâmetro (índice de menu) 5 Aplicação.
- Os recursos e funções relacionados à aplicação, como Manutenção & Serviço e Personalização, estão no grupo de parâmetros (índice do menu) 6 e 8, respectivamente.
- A configuração básica dos sinais de controle externos e das interfaces de comunicação é feita no grupo de parâmetro (índice do menu) 9 e 10, respectivamente.
- Os recursos e parâmetros relacionados estão agrupados em grupos de parâmetros individuais. Cada recurso tem um grupo de parâmetro próprio.
- As informações de status de cada grupo de parâmetro estão disponíveis separadamente para permitir um acesso fácil.

A seguir, apresentamos a tabela que fornece informações sobre os grupos de parâmetros.

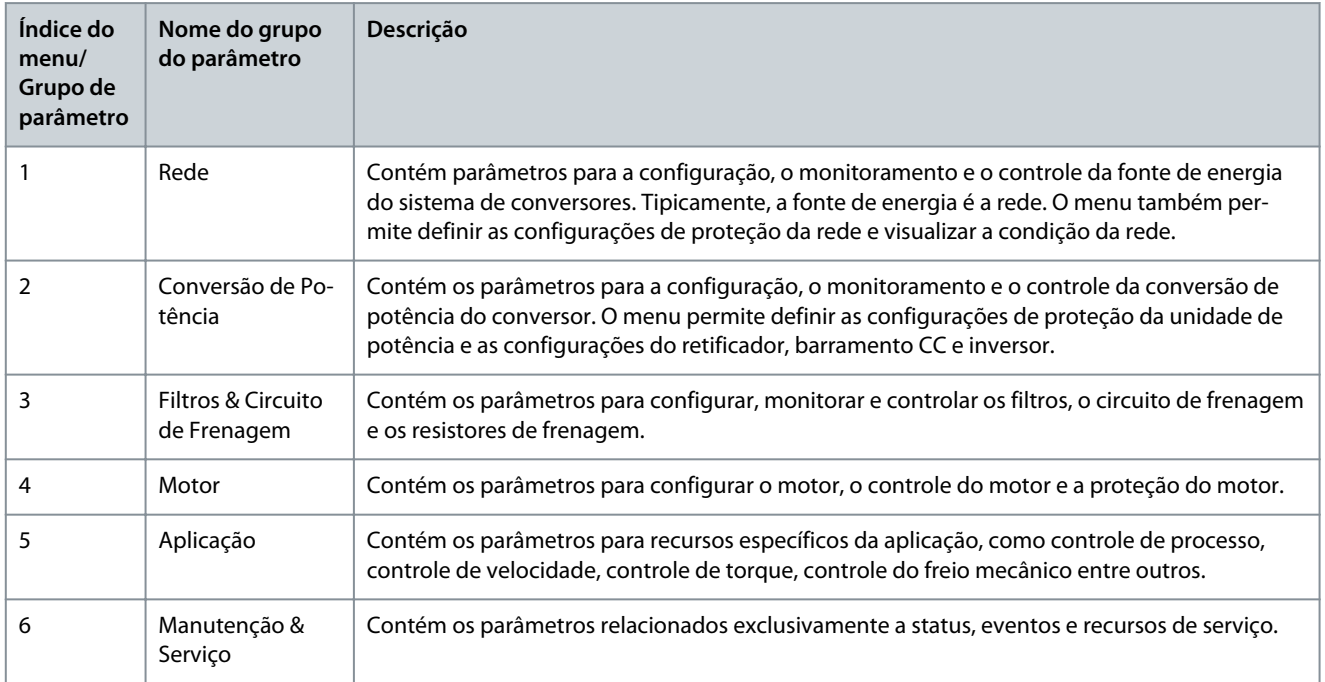

Danfoss **Estrutura e Visão Geral do Software de Aplicação**

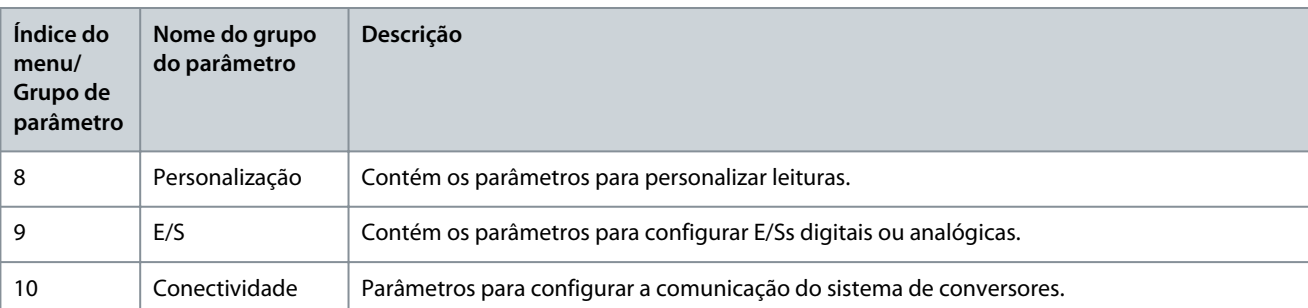

#### **Ilustração 22: Grupos de Parâmetros**

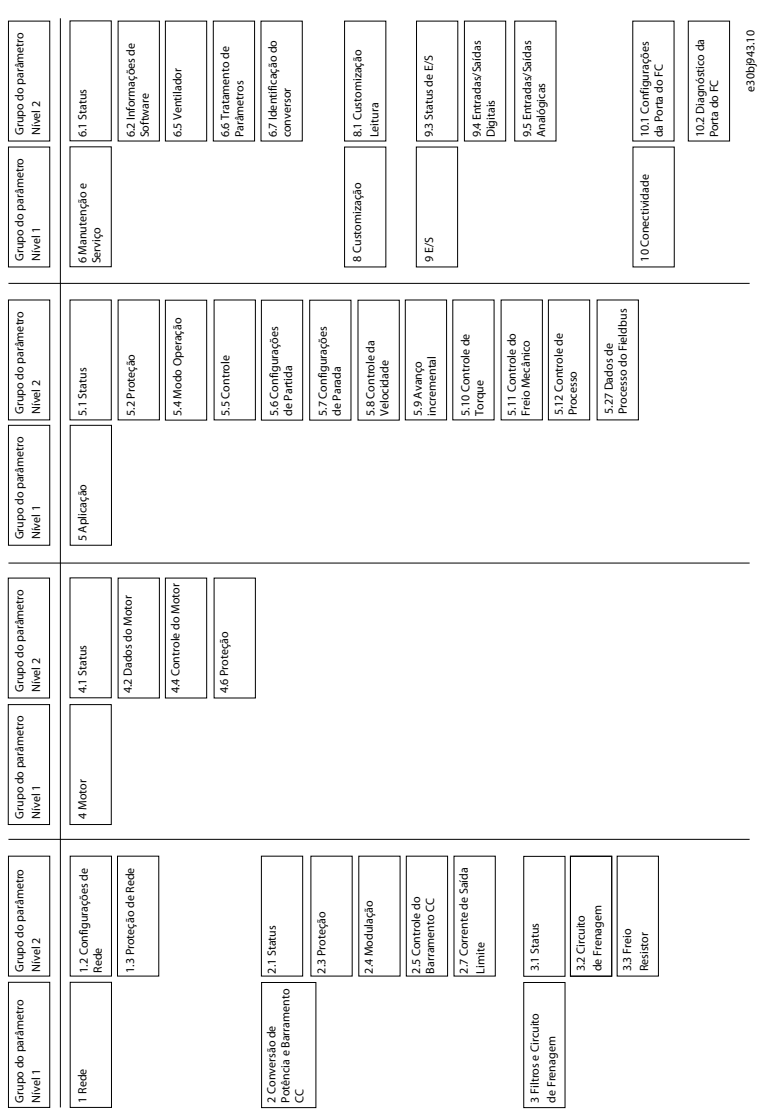

anfoss **Exemplos de setup de configuração**

# <span id="page-28-0"></span>**5 Exemplos de setup de configuração**

#### 5.1 Introdução e pré-requisitos

A seção abrange as etapas básicas de configuração de um conversor. Use estes tópicos como referência durante o processo de configuração/comissionamento do conversor:

- Para obter informações relacionadas ao painel de controle, consulte [3.2.3 Configuração básica do painel de controle](#page-13-0).
- Para obter informações sobre como usar o MyDrive Insight, consulte [3.3 MyDrive® Insight](#page-17-0).
- Informações detalhadas sobre os parâmetros estão descritas em [7 Descrições de Parâmetros.](#page-78-0)

Um esquema de ligação típico para o conversor de frequência iC2-Micro é mostrado.

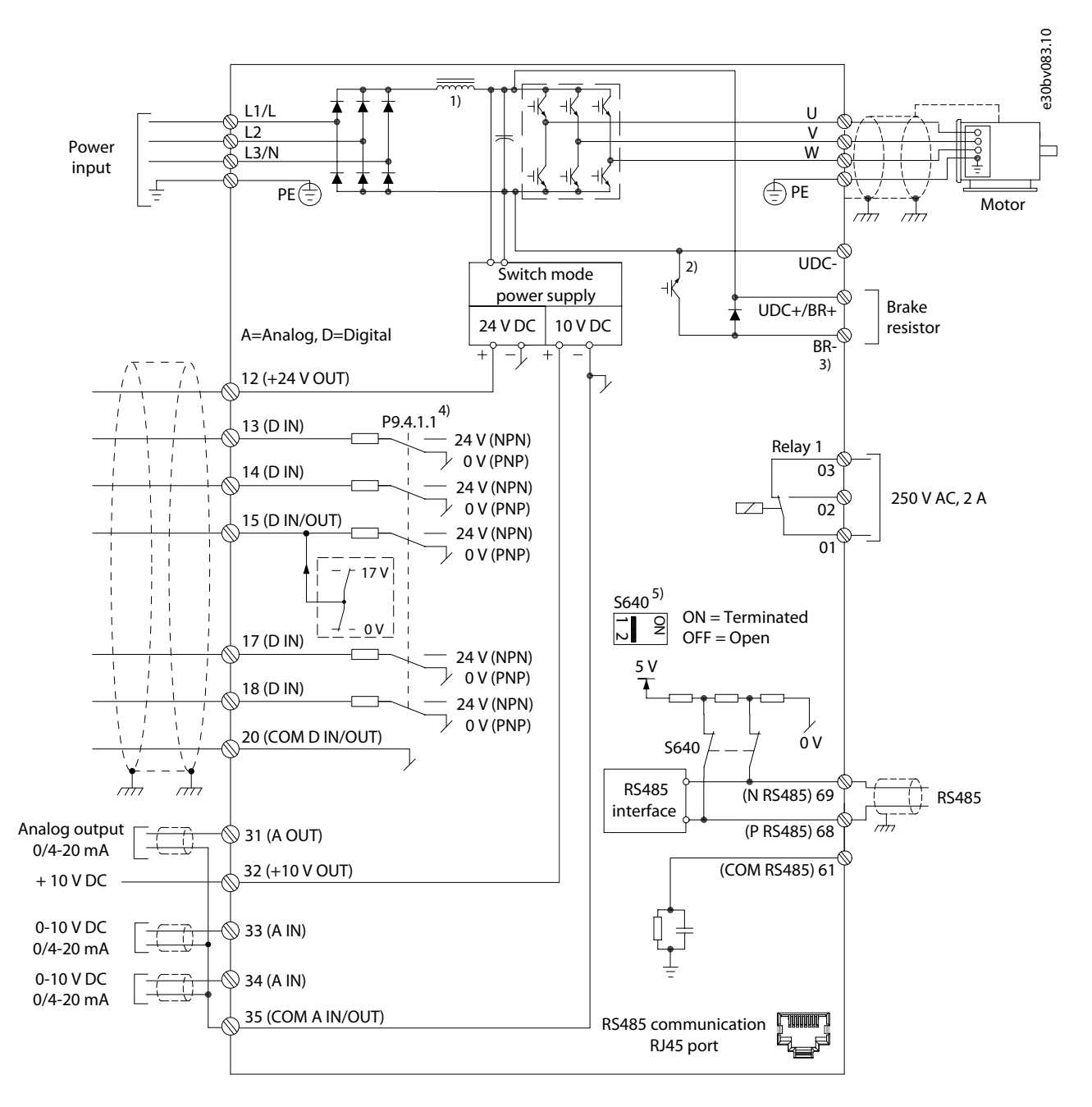

**Ilustração 23: Diagrama de ligação**

ankoss

### <span id="page-29-0"></span>5.2 Configuração básica de um Conversor

O procedimento cobre a configuração básica de um conversor.

#### **Pré-requisitos:**

- Certifique-se de que o conversor esteja montado com segurança conforme descrito no Guia de Operação dos Conversores de Frequência iC2-Micro.
- Para usar o [MyDrive Insight](https://suite.mydrive.danfoss.com/content/tools) para configuração, instale o MyDrive Insight a partir do aplicativo MyDrive Suite.
- A configuração básica de um conversor consiste nas seguintes etapas de configuração.
	- **1.** Definição das configurações da rede e da unidade de potência (tipo de rede e classe de tensão)
	- **2.** Definição do modo de operação.
	- **3.** Configuração do local de controle.
	- **4.** Configuração da comunicação de campo, se aplicável.

As etapas descritas em detalhes são estas:

**1.** Defina as configurações da rede usando o parâmetro a seguir.

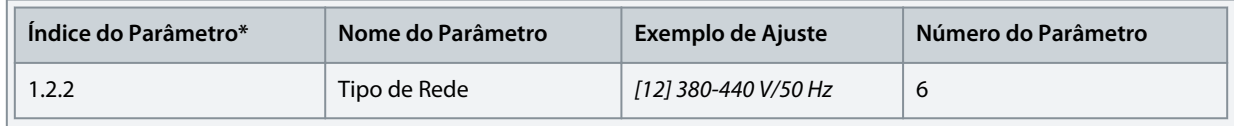

**2.** Configure o modo de operação usando o parâmetro a seguir.

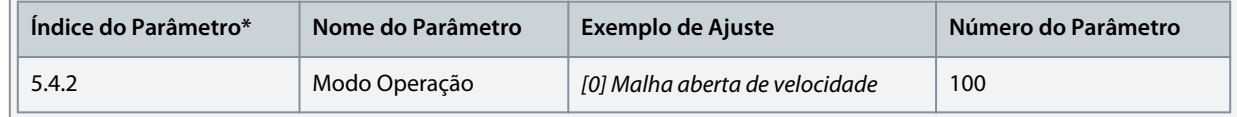

**3.** Defina as configurações do local de controle usando os parâmetros a seguir.

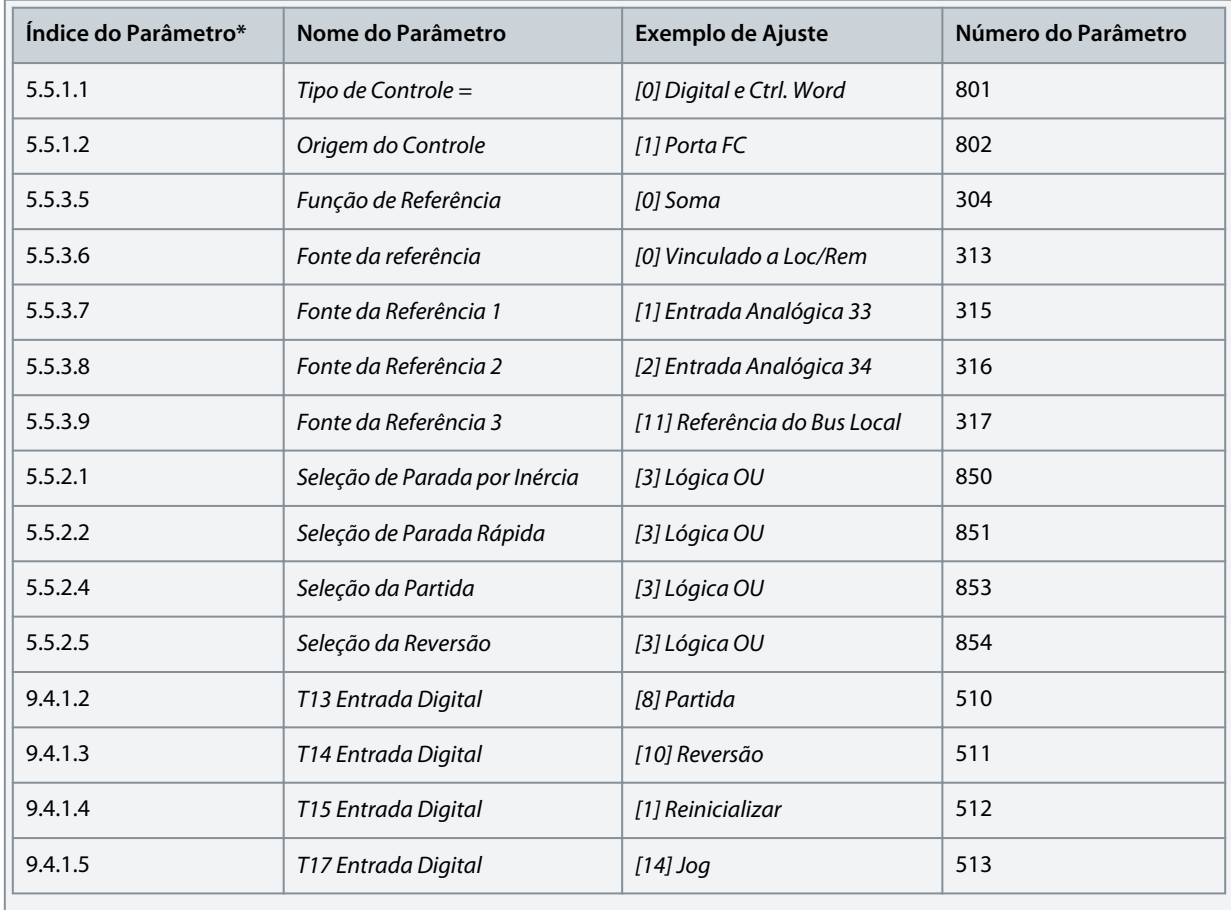

 $\Omega$ ank $\delta$ əl **Exemplos de setup de configuração**

# <span id="page-30-0"></span>5.3 Configuração do conversor usando o acesso rápido através do painel de controle

As etapas a seguir mostram a configuração de acesso rápido.

#### **Procedimento**

- **1.** Energize o conversor.
- **2.** Pressione o botão *Home/Menu* no painel de controle para acessar a estrutura do menu.
- **3.** Selecione *QACC* e insira **q1 Dados do Motor** para selecionar primeiro o tipo de motor usando o *P 4.2.1.1 Tipo de Motor*.
- **4.** Programe o valor dos parâmetros de dados do motor, em sequência, com base no tipo de motor selecionado.
- **5.** Execute a Adaptação Automática do Motor (AMA), se necessário. Consulte [5.4.1 Adaptação Automática do Motor \(AMA\).](#page-33-0)
- **6.** Selecione o tipo de aplicação em **q2 Seleção da Aplicação** e conecte os cabos aos terminais de E/S de acordo. Para obter mais informações, consulte [5.5 Seleção da Aplicação.](#page-33-0)
- **7.** Insira **q3 Controle do Motor** para configurar as limitações de referência, as limitações de saída e o tempo de rampa.
- **8.** Pressione *REM/LOC* para colocar o conversor em operação remota.
- **9.** Para iniciar o conversor pelos terminais de E/S.

#### 5.4 Configuração do Motor

Este exemplo de setup descreve a configuração do motor.

# **A V I S O**

Os parâmetros especificados na configuração do motor não podem ser ajustados com o motor em funcionamento.

O setup de configuração contém o índice do menu, o nome do parâmetro, a programação do parâmetro recomendada e o número do parâmetro. O número do parâmetro é uma referência de identificação única para o parâmetro. Para obter uma descrição detalhada de um parâmetro, consulte [7 Descrições de Parâmetros](#page-78-0).

#### **Configuração de motor assíncrono**

**1.** Para a configuração de um motor assíncrono, programe estes parâmetros:

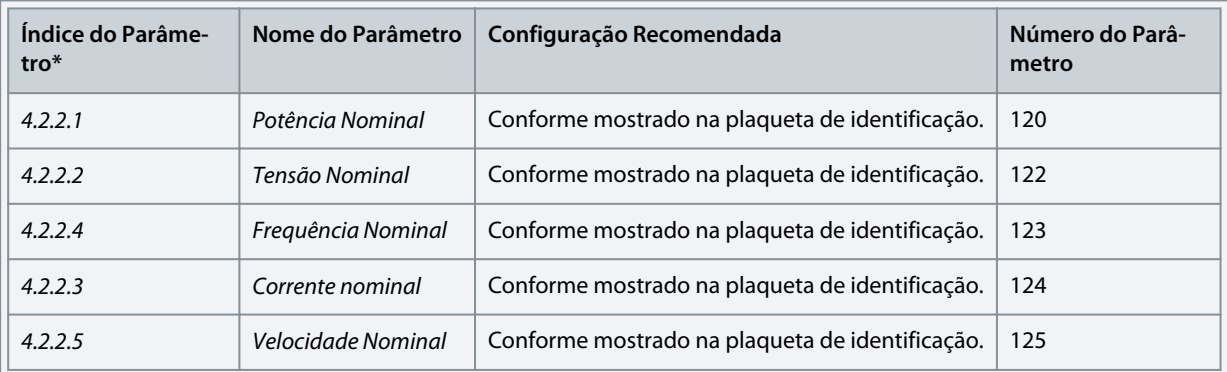

**2.** Defina os parâmetros a seguir para obter um desempenho ótimo no modo VVC+; são necessários dados adicionais do motor para configurar os seguintes parâmetros.

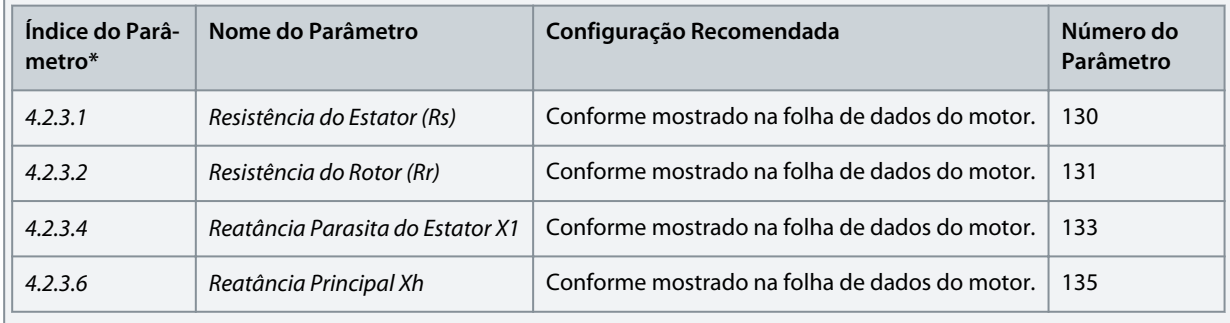

VVC+ é o modo de controle mais robusto. Na maioria das situações, ele fornece desempenho ideal sem ajustes posteriores. Execute uma AMA completa para o melhor desempenho. Consulte [5.4.1 Adaptação Automática do Motor \(AMA\)](#page-33-0).

<u> Danfoss</u> **Exemplos de setup de configuração**

# **Setup do motor PM em VVC+**

Pré-requisitos:

•

• - 1. Ajuste *P 4.2.1.1 Tipo de Motor* com as opções a seguir para ativar a operação do motor PM:

*[1] PM, SPM Não Saliente* ou *[3] PM, IPM Saliente*

- 2. Selecione *[0] Malha Aberta Velocidade* em *P 5.4.2 Modo Operação*.
	- **1.** Programe os parâmetros a seguir usando a plaqueta de identificação do motor e a folha de dados do motor.

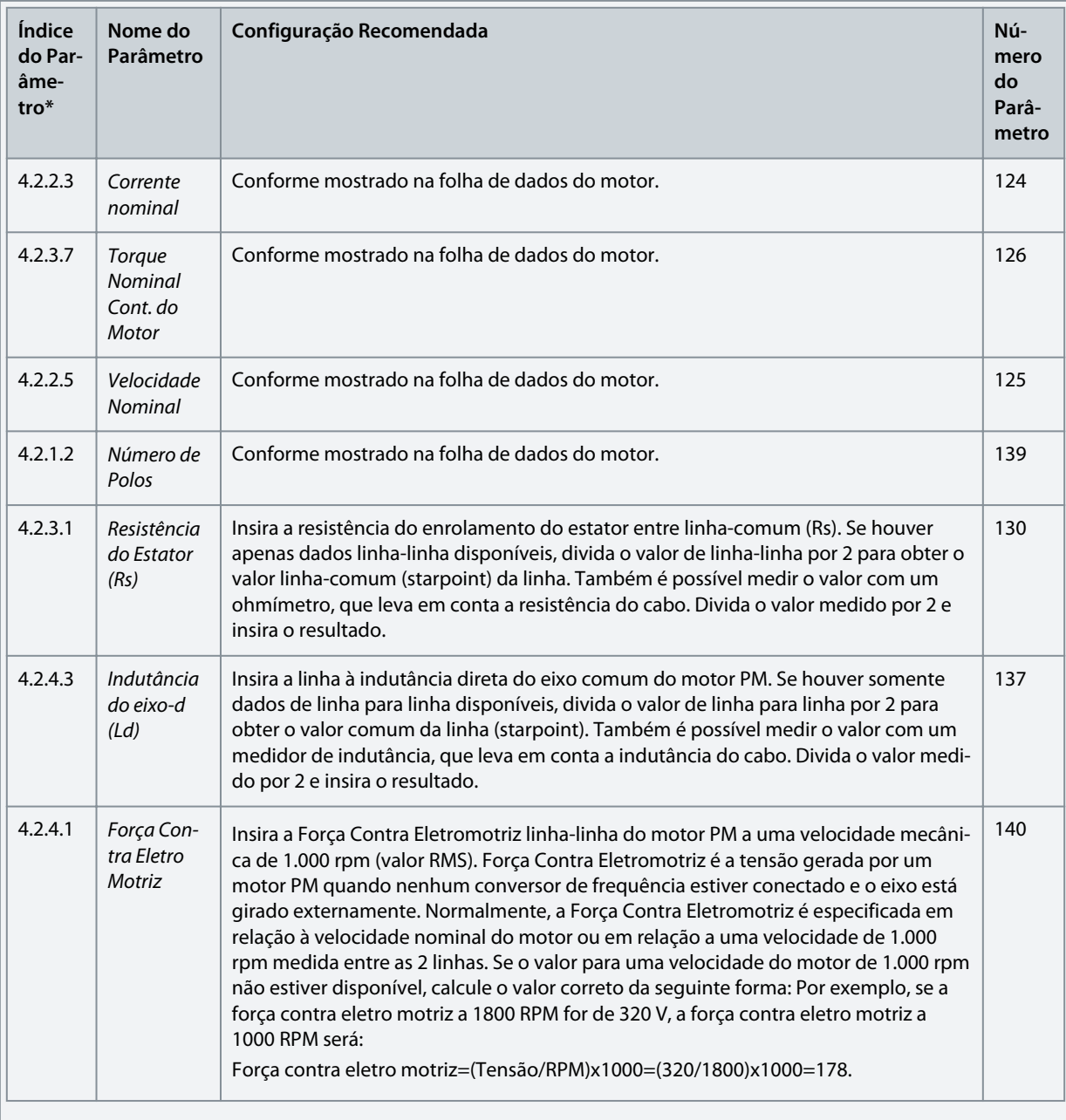

VVC+ é o modo de controle mais robusto. Na maioria das situações, ele fornece desempenho ideal sem ajustes posteriores. Execute uma AMA completa para o melhor desempenho. Consulte [5.4.1 Adaptação Automática do Motor \(AMA\)](#page-33-0).

- **2.** Para testar a operação do motor, acione o motor em baixa velocidade (100–200 RPM). Se o motor não funcionar, verifique a instalação, a programação dos parâmetros gerais e os dados do motor.
- **3.** Execute a operação de parqueamento programando *P 5.6.14 Sync. Motor Parking Current %* (Corrente de parqueamento do motor síncrono %) e *P 5.6.13 Sync. Motor Parking Time* (Tempo de parqueamento do motor síncrono). Os valores de configuração de fábrica dos parâmetros podem ser ajustados e aumentados para aplicações com inércia alta. Acione o motor em velocidade nominal. Se a aplicação não funcionar bem, verifique as configurações de PM VVC+. A tabela a seguir mostra recomendações em diferentes aplicações.

Danfoss **Exemplos de setup de configuração**

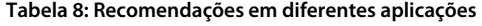

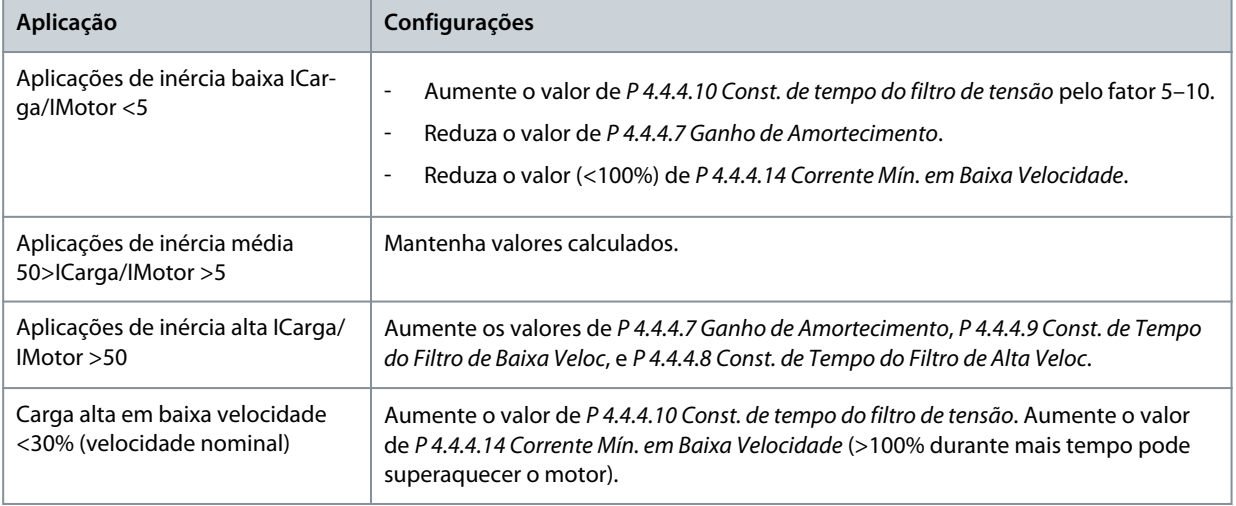

Se o motor começar a oscilar a uma certa velocidade, aumente *P 4.4.4.7 Ganho de Amortecimento*. Aumente o valor em pequenas etapas. O torque de partida pode ser ajustado em *P 4.4.4.14 Corrente Mín. em Baixa Velocidade*. 100% fornece torque nominal como torque de partida.

#### **Configuração de Controle de Velocidade com E/S usando padrão**

**1.** Vá para o *grupo de parâmetro 5* e especifique o seguinte:

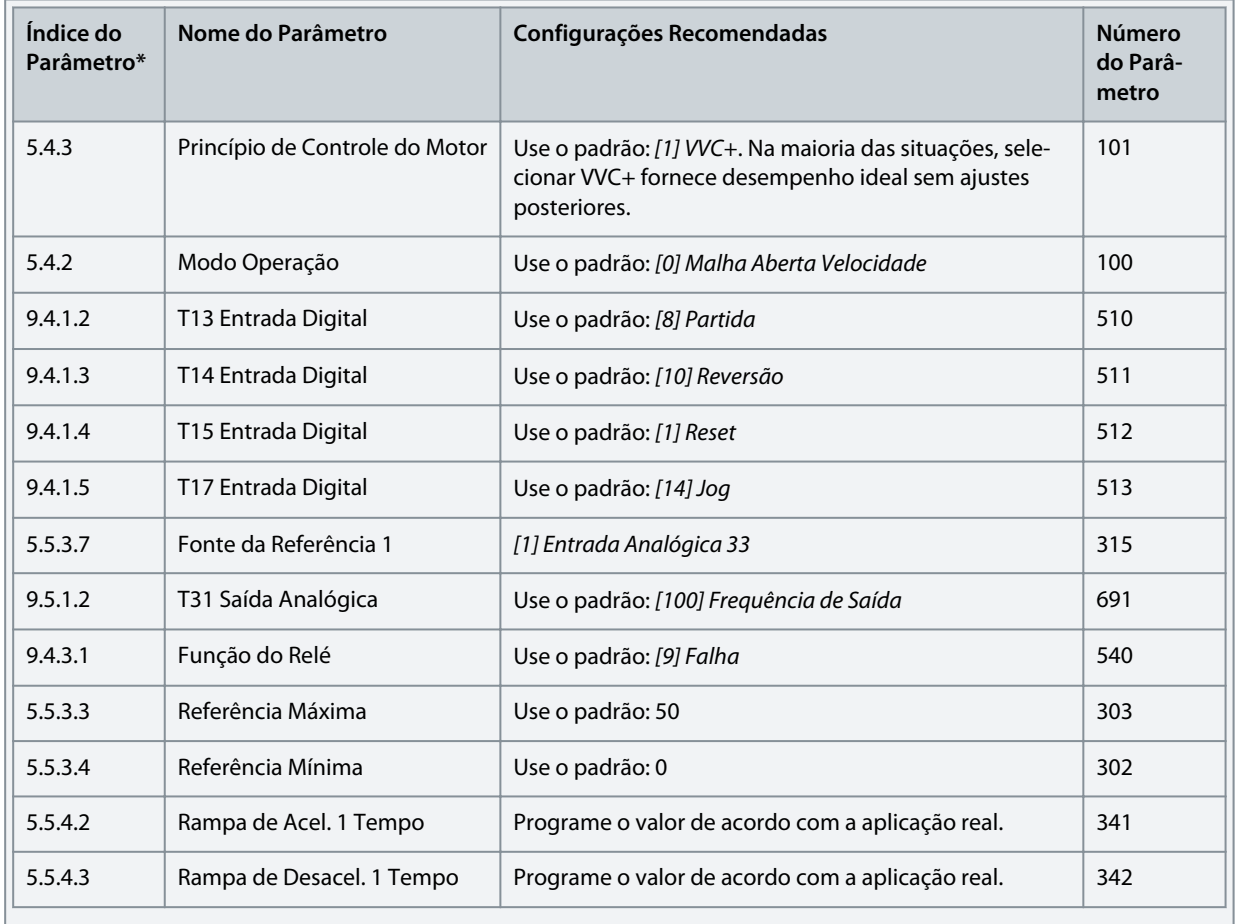

antoss

# <span id="page-33-0"></span>5.4.1 Adaptação Automática do Motor (AMA)

- Rodando a AMA no modo VVC<sup>+</sup> , o conversor constrói um modelo matemático do motor para otimizar a compatibilidade entre o conversor e o motor, melhorando o desempenho do controle do motor.
- Alguns motores poderão não conseguir executar a versão completa do teste. Nesse caso, selecione *[2] Ativar AMA Reduzida* no *parâmetro P4.2.1.3 Modo AMA*.
- A AMA é concluída em até 5 minutos. Para melhores resultados, execute o procedimento a seguir com o motor frio.

# **Procedimento**

- **1.** Programe os dados do motor de acordo com a plaqueta de identificação do motor.
- **2.** Se necessário, defina o comprimento de cabo do motor no *parâmetro P4.2.1.4 Comprimento do Cabo do Motor*.
- **3.** Defina *[1] Ativar AMA Completa* ou *[2] Ativar AMA reduzida* para o *parâmetro P4.2.1.3 Modo AMA*, e o display principal mostra *Para iniciar AMA*.
- **4.** Pressione a tecla *Partida*; o teste é executado automaticamente, e a tela principal indica quando ele está concluído.
- **5.** Quando a AMA estiver concluída, pressione qualquer tecla para sair e retornar ao modo de operação normal.

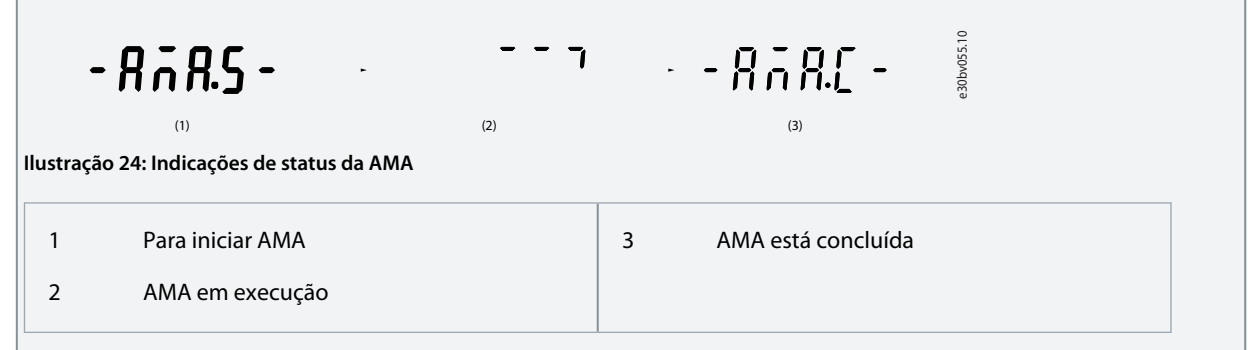

# 5.5 Seleção da Aplicação

A função de seleção da aplicação pode ser usada para configurar rapidamente o conversor para alguns dos setups de aplicação mais comuns. É possível definir a seleção da aplicação usando o *Acesso Rápido* ou usando diretamente o *P 5.4.1 Seleção da Aplicação*. Todos os valores de parâmetros padrão pré-configurados para cada seleção de aplicação se aplicam a uma configuração de controle específica. A seleção da aplicação só se aplica quando o conversor está no modo remoto.

**A V I S O** Quando uma aplicação for selecionada, os parâmetros relevantes são programados automaticamente. A configuração específica do cliente de todos os parâmetros baseados em requisitos específicos é possível.

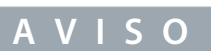

Antes de configurar uma seleção de aplicação, recomenda-se inicializar o conversor por meio do parâmetro *P6.6.8 Modo Operação* ou da redefinição com 2 dedos.

O conversor de frequência iC2-Micro possui 5 modos padrão, os quais possuem parâmetros pré-configurados e são automaticamente programados. A tabela a seguir contém um resumo dos diferentes modos e aplicações adequadas.

#### **Tabela 9: Modos padrão e aplicação adequada**

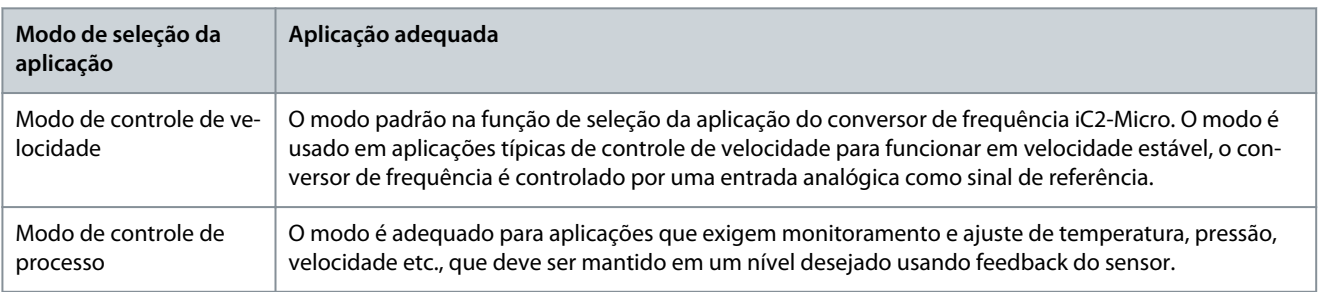

<u>.<br>Danfoss</u>

# **Exemplos de setup de configuração**

#### <span id="page-34-0"></span>**Guia de Aplicação**

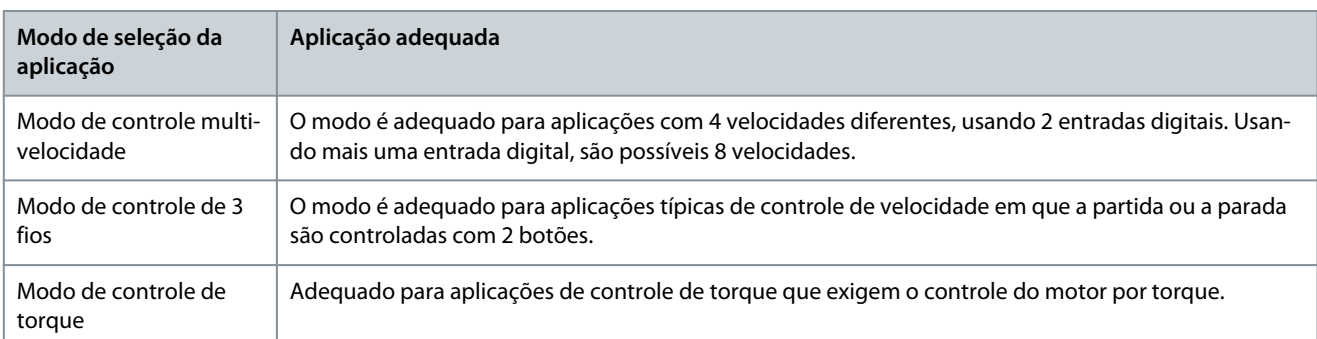

# 5.5.1 Configuração do Modo de Controle de Velocidade

A seção descreve a configuração básica do modo de controle de velocidade.

- O modo de controle de velocidade é a seleção da aplicação padrão para o conversor de frequência iC2-Micro.
- Com a programação padrão dos parâmetros e as conexões de controle, o usuário pode iniciar rapidamente o conversor controlado por E/S com malha aberta de velocidade.
- Essa seleção da aplicação é comumente usada para bombas, ventiladores, extrusoras, transportadores etc.

#### **Ilustração 25: Conexões padrão**

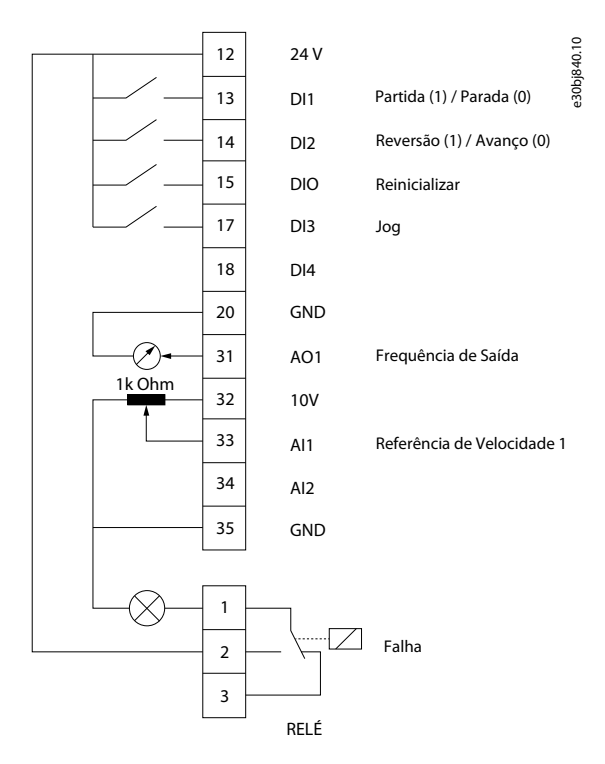

#### **Procedimento**

**1.** Programe *P5.4.1 Seleção de Aplicação* para *[20] Modo de Controle de Velocidade*.

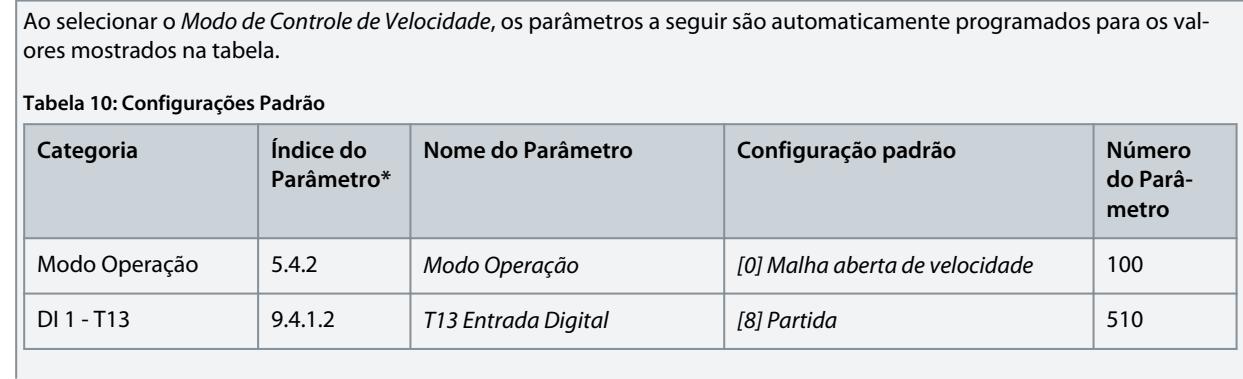

**Exemplos de setup de configuração**

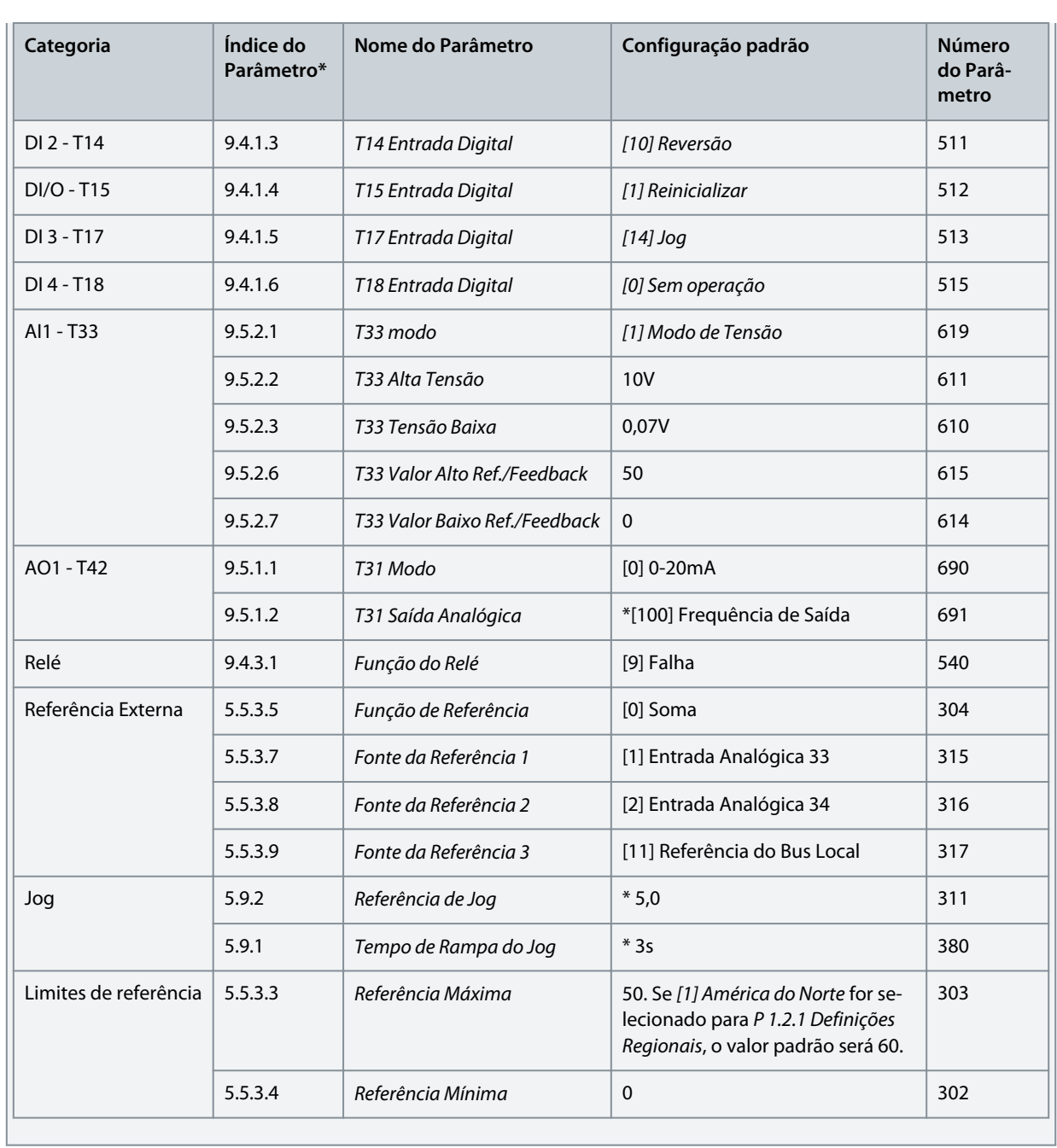

Danfoss
# 5.5.2 Configuração do Modo de Controle de Processo

O modo de controle de processo é adequado para aplicações que exigem monitoramento e ajuste de um processo para fornecer a saída pretendida. Com o controle de processo, o conversor de frequência é amplamente usado para permitir manutenção de qualidade, melhorar o desempenho, aumentar a eficiência e diminuir o custo.

# **A V I S O**

Na aplicação e nos requisitos do sistema, certifique-se de programar os parâmetros *P 5.5.3.2 Unidade da Referência/Feedback*, *P 5.5.3.3 Referência Máxima*, *P 5.5.3.4 Referência Mínima*, *P 9.5.2.6 T33 Valor Ref./Feedb. Alto*, *P 9.5.2.7 T33 Valor Ref./Feedb. Baixo*, *P 9.5.3.6 T34 Valor Ref./Feedb. Alto* e *P 9.5.3.7 T34 Valor Ref./Feedb. Baixo* adequadamente. Esses parâmetros devem ser programados pelo operador de acordo com os requisitos da aplicação.

#### **Ilustração 26: Conexões padrão para controle de processo**

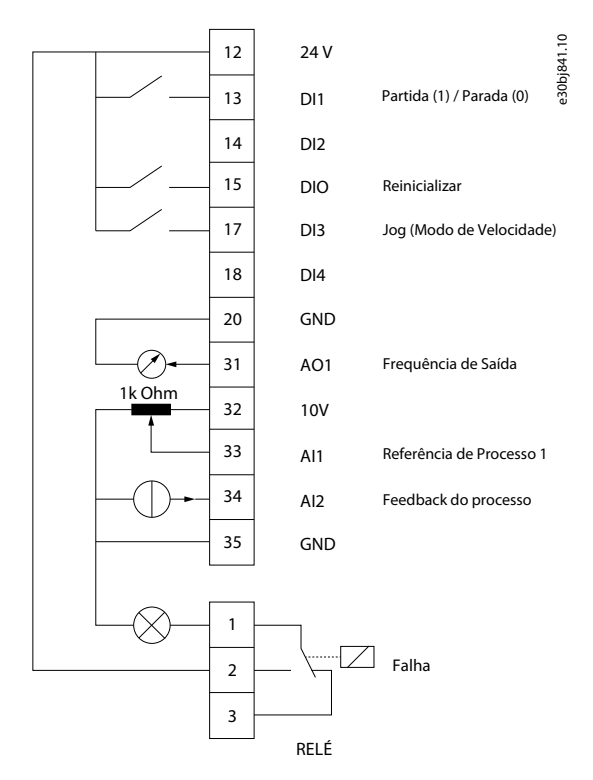

#### **Procedimento**

**1.** Programe *P 5.4.1 Seleção da Aplicação* para *[21] Modo de Controle de Processo*.

Ao selecionar *Modo de Controle de Processo*, os parâmetros a seguir são automaticamente programados para os valores mostrados na tabela.

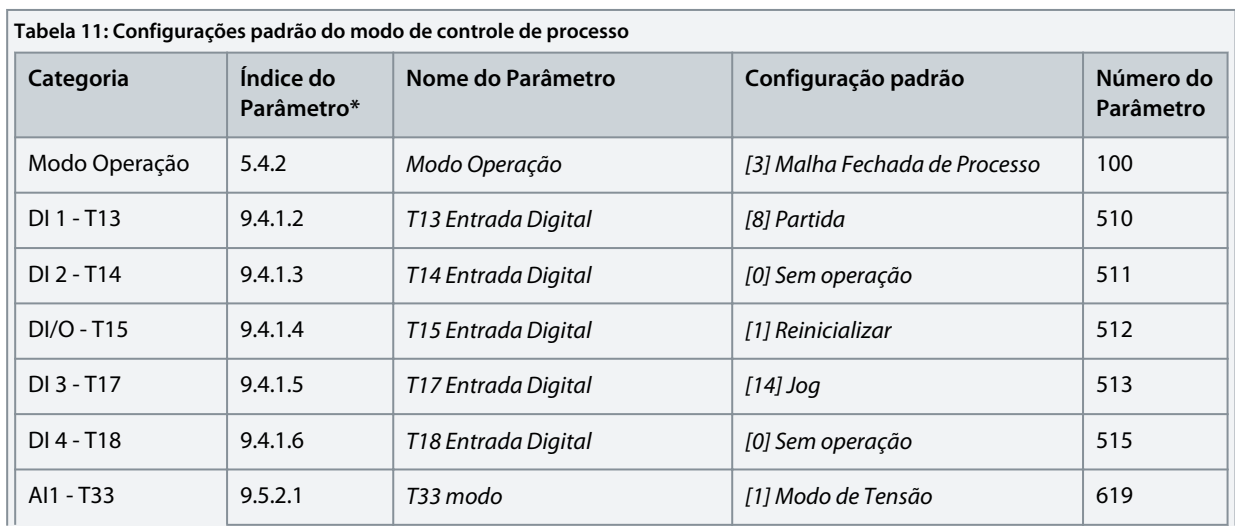

Danfoss **Exemplos de setup de configuração**

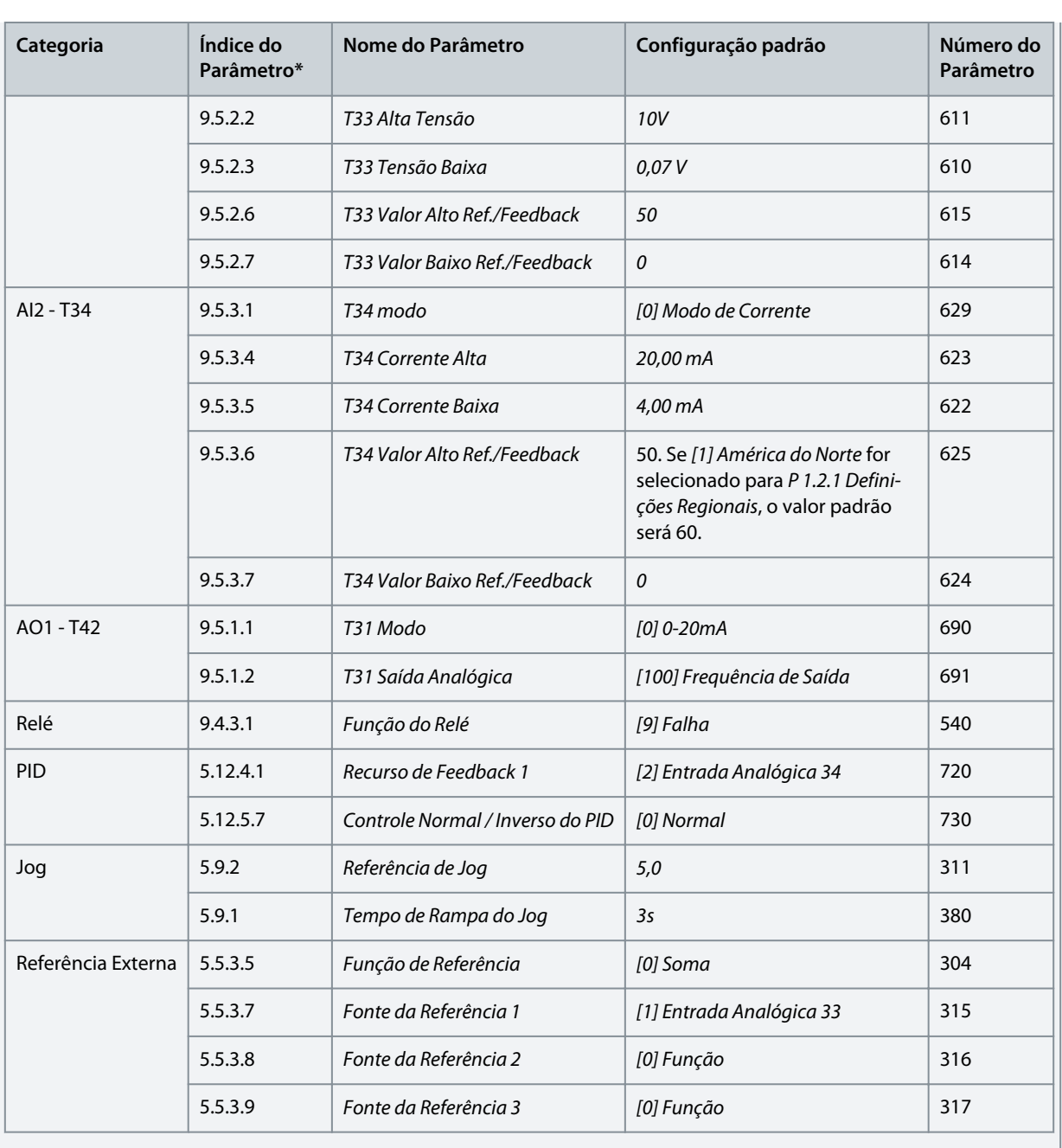

<u> Sanfoss</u> **Exemplos de setup de**

**configuração**

# 5.5.3 Configuração do Modo de Controle de Multivelocidade

O modo de controle de multivelocidade permite ao usuário usar 2 entradas digitais para 4 velocidades diferentes. Usando mais uma entrada digital, são possíveis 8 velocidades.

#### **Ilustração 27: Conexões padrão**

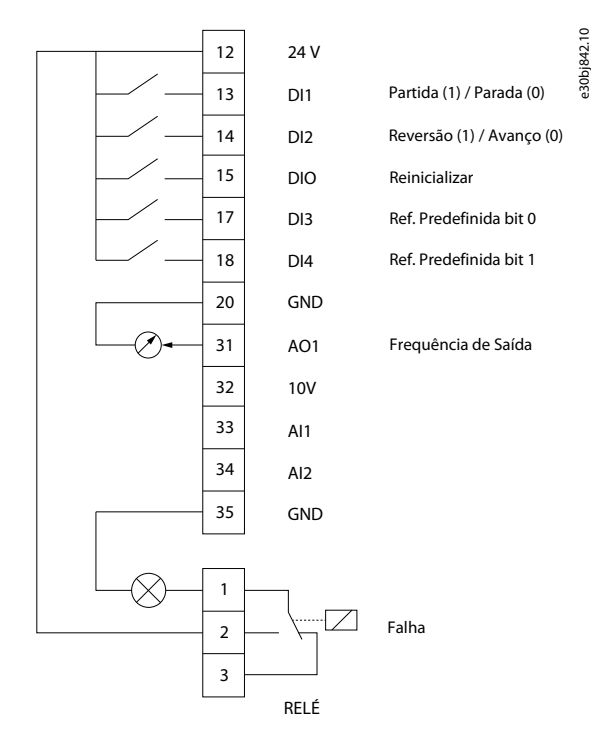

#### **Procedimento**

**1.** Programe *P5.4.1 Seleção da Aplicação* para *[22] Modo de Controle de Multivelocidade*.

Ao selecionar *Modo de Controle de Multivelocidade*, os parâmetros a seguir são automaticamente programados para os valores mostrados na tabela.

**Tabela 12: Configurações Padrão**

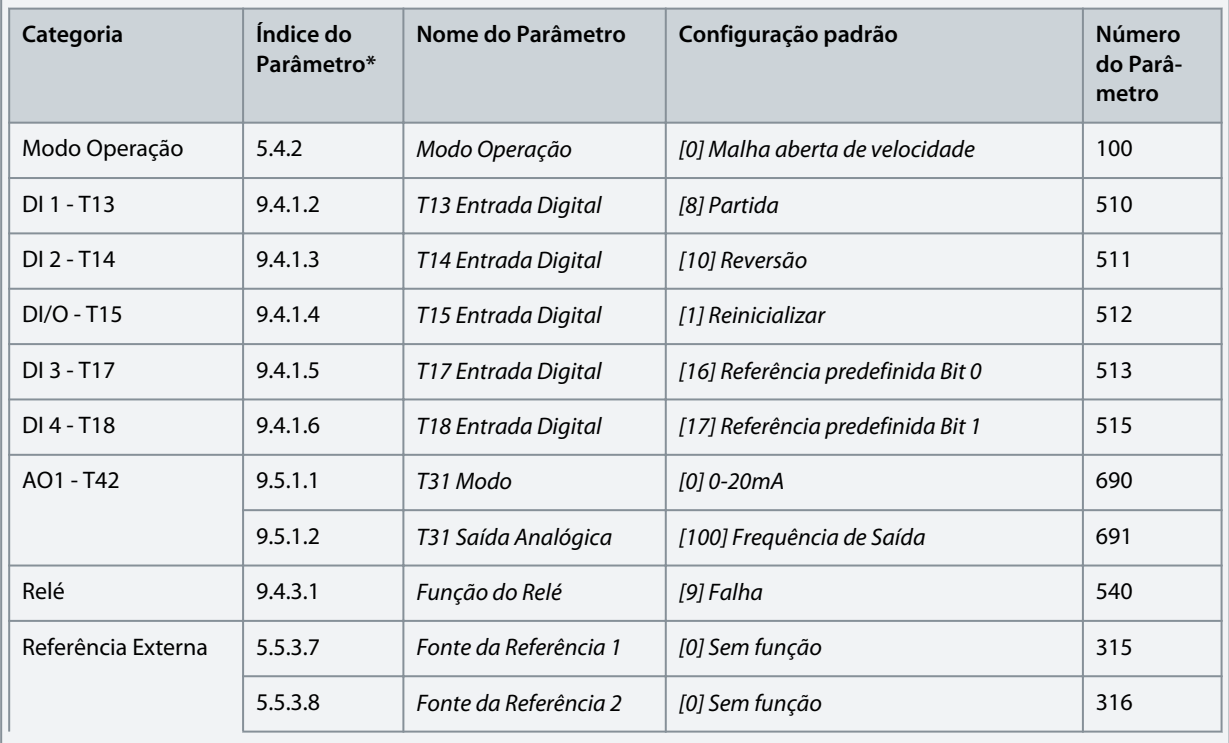

Danfoss

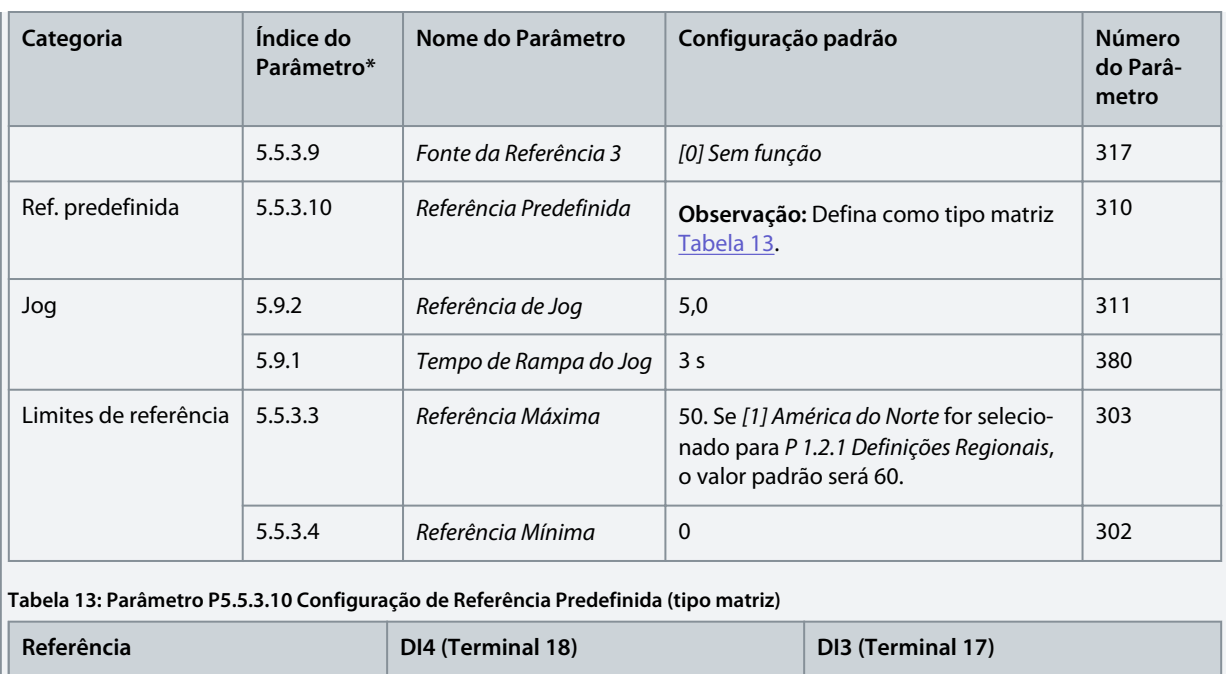

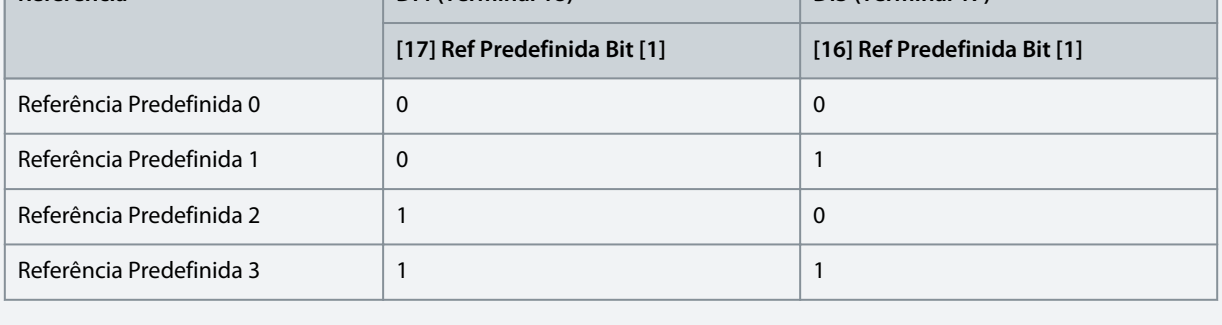

<u>.<br>Danfoss</u> **Exemplos de setup de configuração**

# 5.5.4 Configuração do modo de controle de fios

O modo de controle de 3 fios do conversor permite imitar o circuito de controle de contator comum para controlar o motor. Isso é possível usando 2 botões momentâneos para controlar a partida e a parada do motor. A reversão é controlada por uma entrada digital.

#### **Ilustração 28: Conexões padrão**

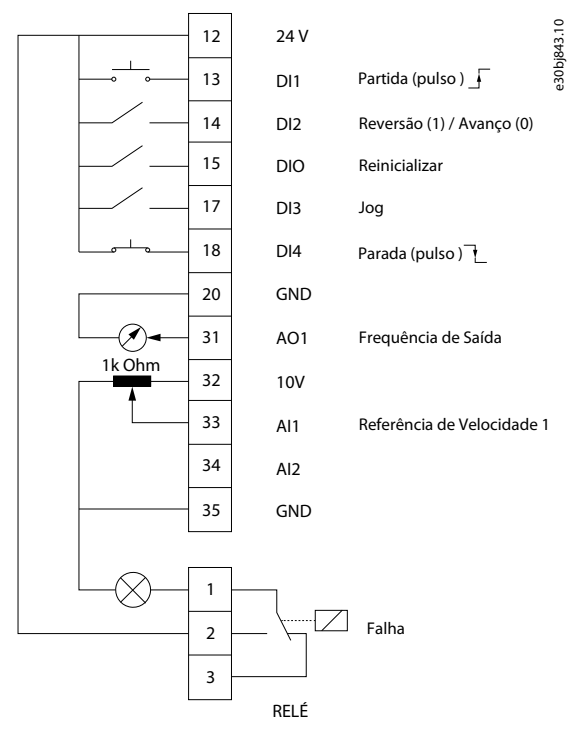

#### **Procedimento**

**1.** Programe *P 5.4.1 Seleção da Aplicação* para *[23] Modo de Controle de 3 Fios*.

Ao selecionar *Modo de Controle de 3 Fios*, os parâmetros a seguir são automaticamente programados para os valores mostrados na tabela.

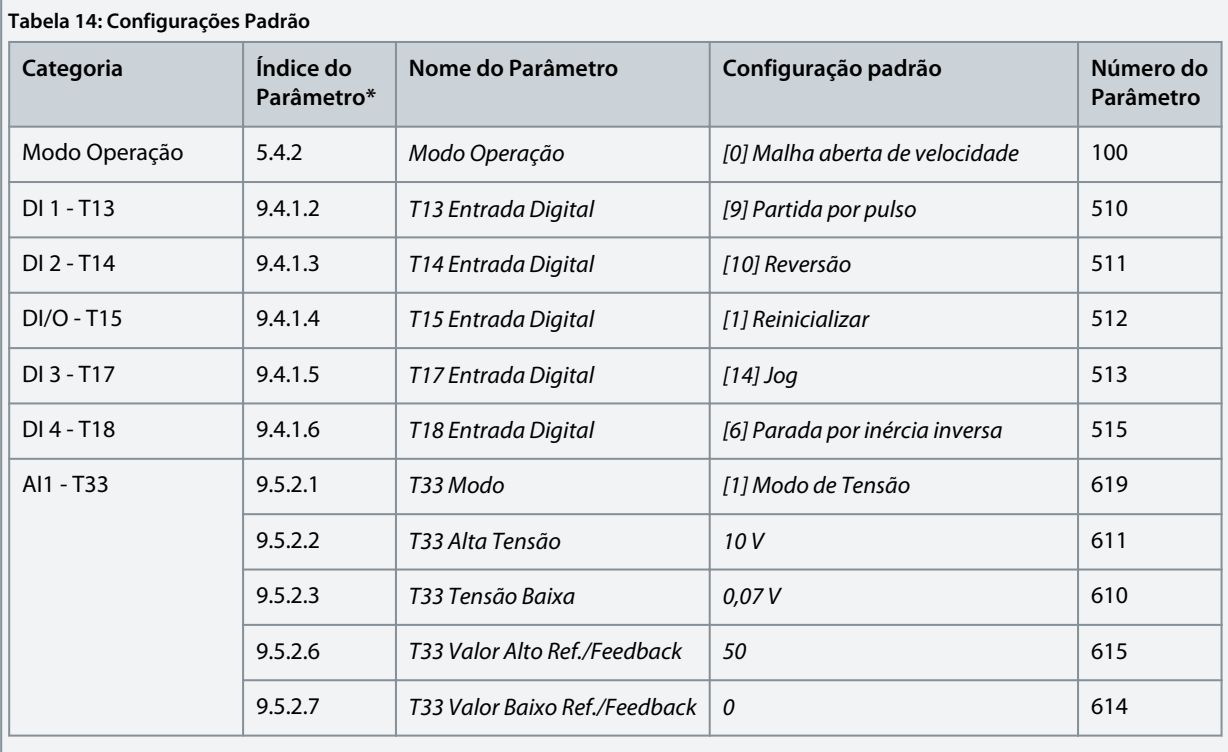

Danfoss

# **Exemplos de setup de configuração**

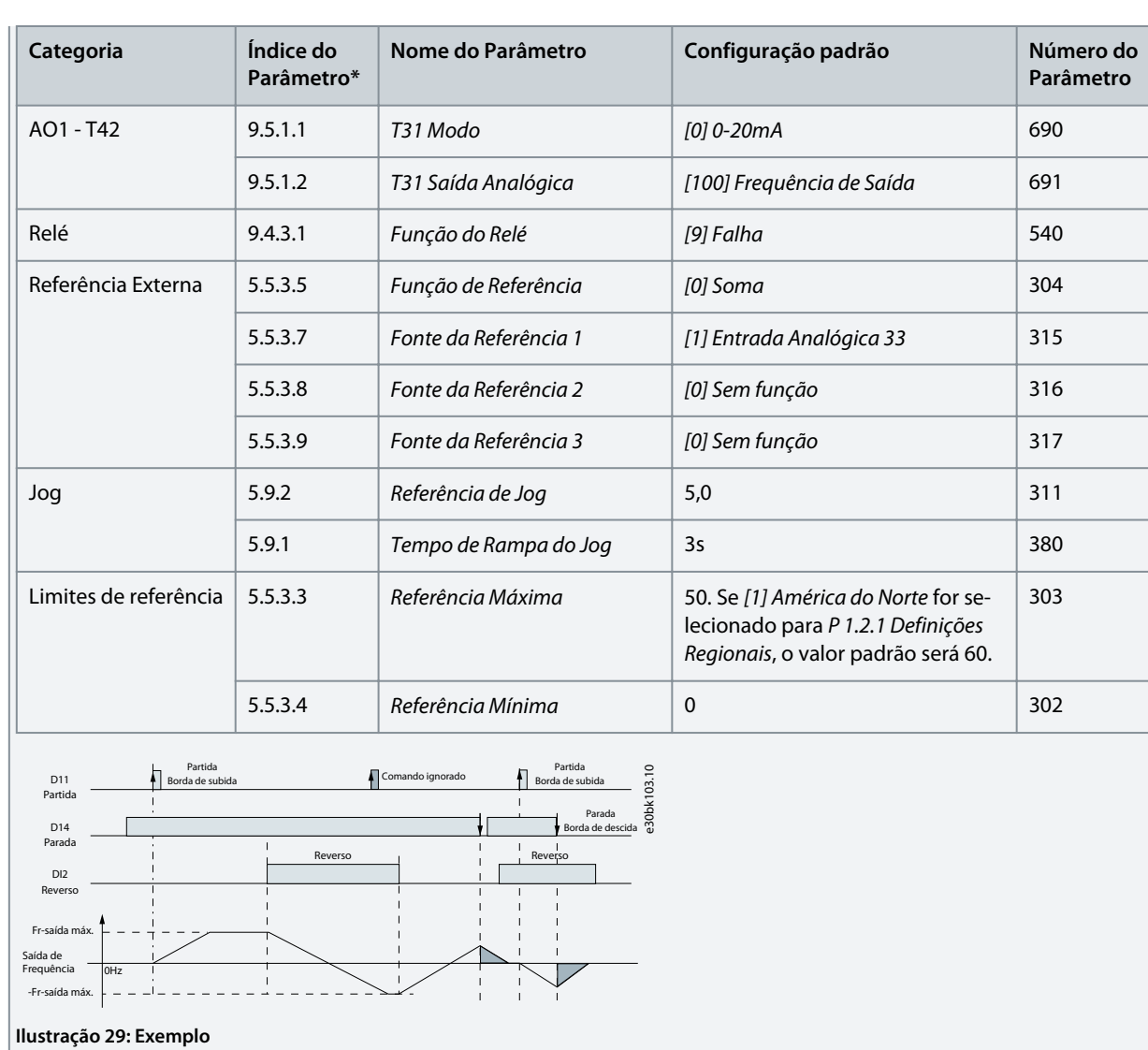

)<br>ank<sup>i</sup>ss **Exemplos de setup de configuração**

# 5.5.5 Configuração do modo de controle de torque

No modo de controle de torque, as programações de parâmetro pré-configuradas exigem o controle do motor por torque. O torque do motor segue uma referência de torque fornecida pela entrada analógica para o conversor de frequência. A entrada analógica 1 é usada como referência de torque; A entrada analógica 2 é usada como fonte de limitação de velocidade máxima para o controle de torque.

#### **Observe o seguinte:**

- O modo de controle de torque é suportado somente no controle VVC+, e somente com a opção *[0] Motor de Indução Assíncrono, IM* selecionada no controle do *P 4.2.1.1 Tipo de Motor*.
- O valor de referência de torque para *P 5.5.3.3 Referência Máxima* é calculado automaticamente com base nos dados do motor inseridos pelo usuário de acordo com a plaqueta de identificação do motor.
- *P 9.5.2.6 T33 Valor Alto Ref./Feedb.* deve ser programado pelo operador de acordo com os requisitos da aplicação. Tipicamente, o valor em *P 9.5.2.6 T33 Valor Alto Ref./Feedb.* é igual ao valor em *P 5.5.3.3 Referência Máxima*.
- Se a operação não exigir limite de velocidade sob controle de torque, programe o *P 5.10.3 Speed Limit Mode Torque Ctrl. (Controle de Torque do Modo de Limite de Velocidade)* para *[0] Sem Função*.

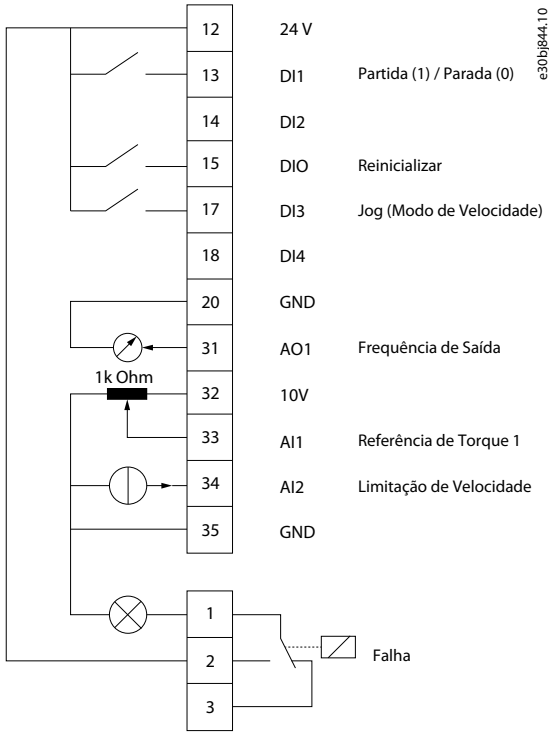

#### **Ilustração 30: Conexões padrão**

#### **Procedimento**

**1.** Programe *P 5.4.1 Seleção da Aplicação* para *[24] Modo de Controle de Torque*.

Ao selecionar *Modo de Controle de Torque*, os parâmetros a seguir são automaticamente programados para os valores mostrados na tabela.

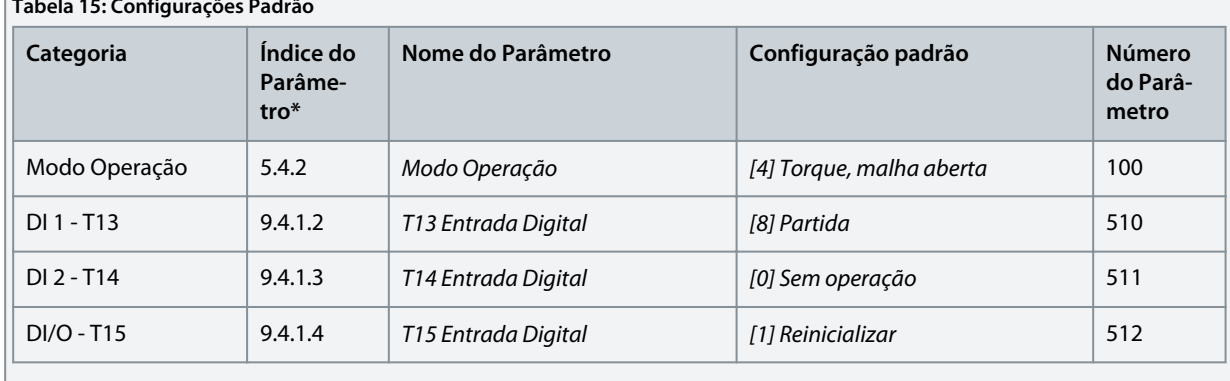

**Tabela 15: Configurações Padrão**

Danfoss **Exemplos de setup de configuração**

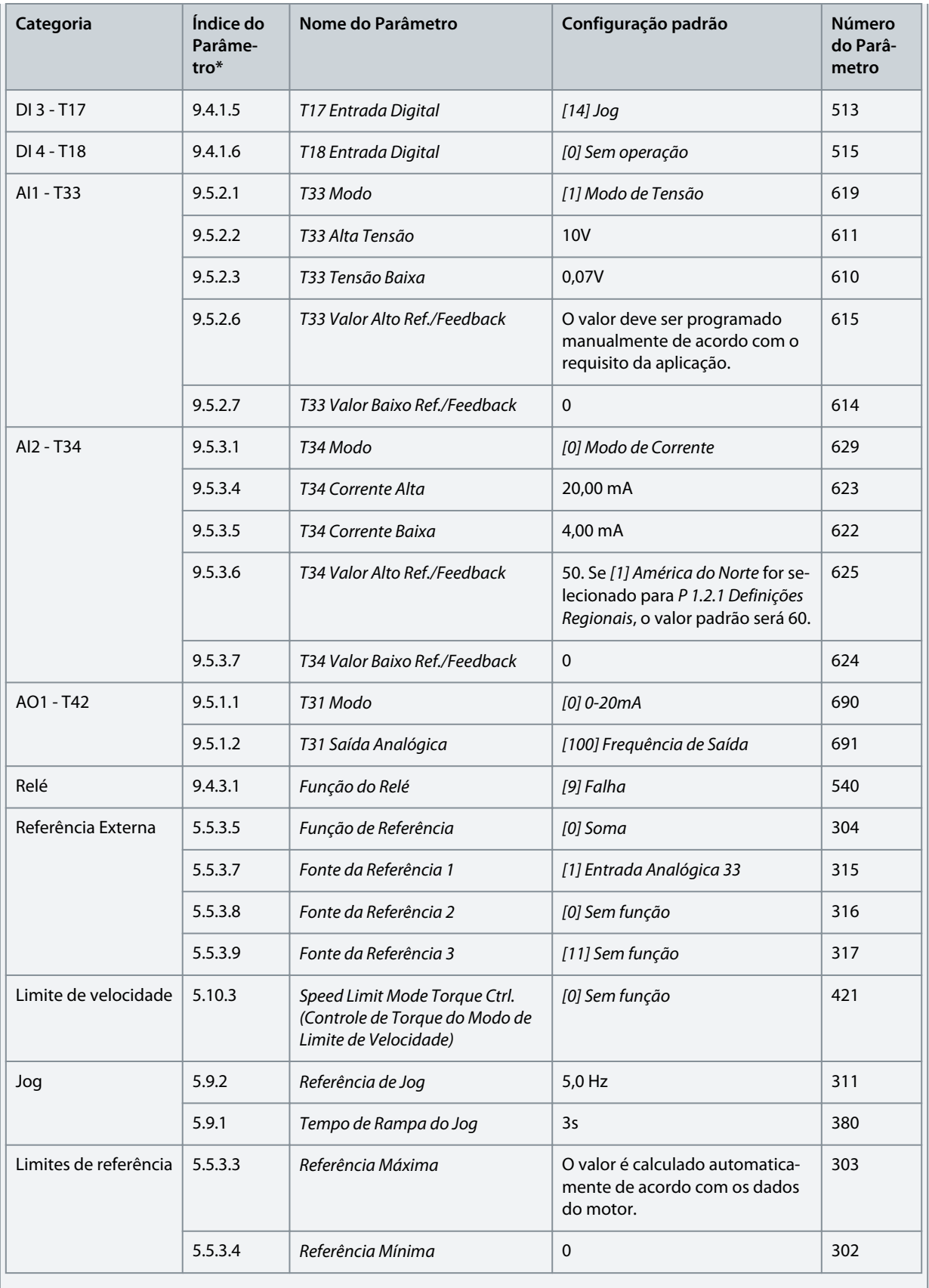

# 5.6 Tratamento das referências

# 5.6.1 Referência Local/Remota

# **Referência local**

A referência local está ativa quando o conversor é acionado e ajustado pelos botões *para cima* e *para baixo* do painel de controle.

# **Referência remota**

O sistema de tratamento de referência para calcular a referência remota é mostrado na ilustração a seguir.

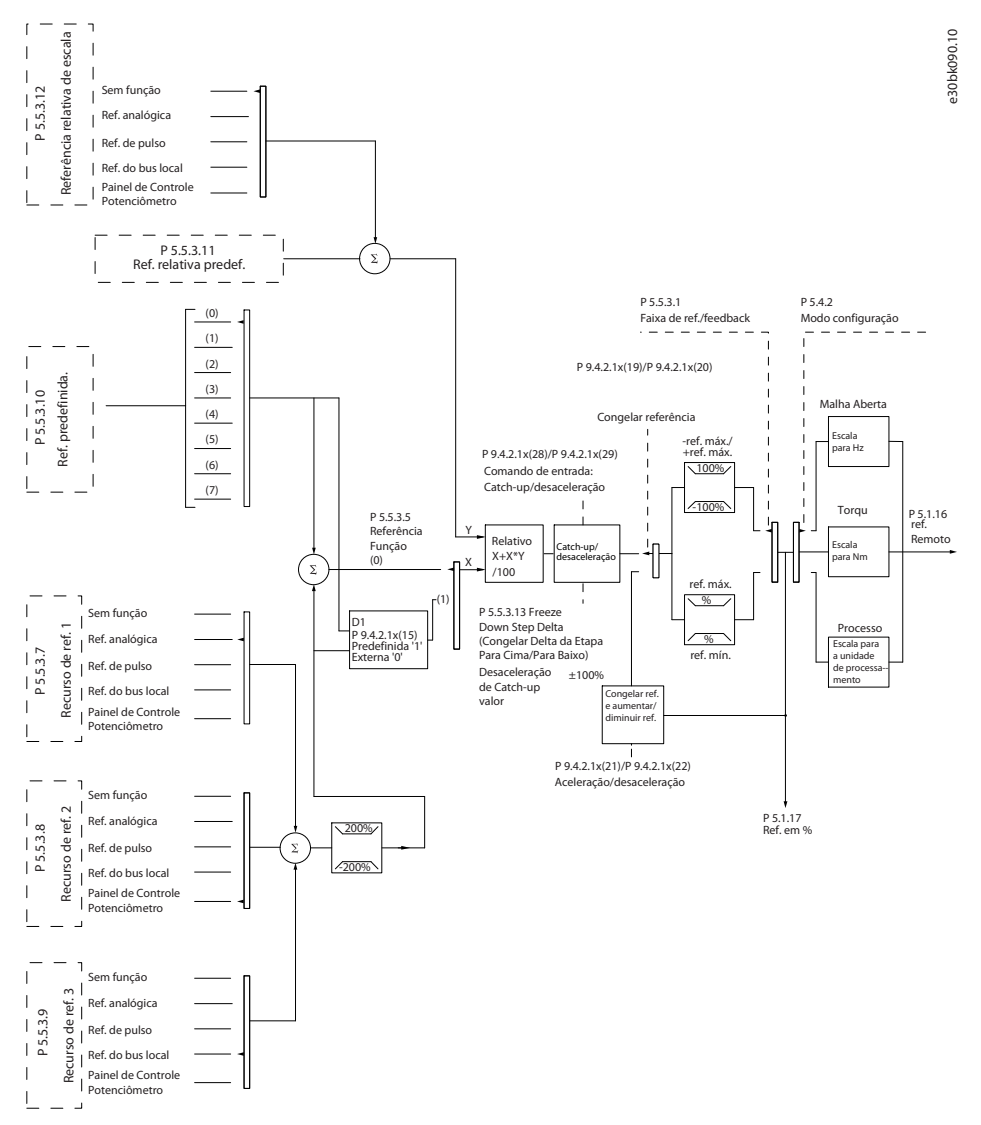

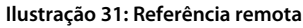

A referência remota é calculada uma vez em cada intervalo de varredura e inicialmente consiste em dois tipos de entradas de referência:

- X (a referência externa): Uma soma (consulte *P 5.5.3.5 T34 Corrente Baixa*) de até quatro referências selecionadas externamente, composta de qualquer combinação (determinada pela programação de *P 5.5.3.7 Fonte da Referência 1*, *P 5.5.3.8 Fonte da Referência 2* e *P 5.5.3.9 Fonte da Referência 3*) de uma referência predefinida fixa (*P 5.5.3.10 Referência Predefinida*), referências analógicas variáveis, referências de pulso digital variáveis e várias referências de fieldbus em qualquer unidade que o conversor esteja monitorando ([Hz], [RPM], [Nm] etc.).
- Y (a referência relativa): Uma soma de 1 referência predefinida fixa (*P 5.5.3.11 Referência Relativa Predefinida*) e 1 referência analógica variável (*P 5.5.3.12 Recurso de Referência de Escala Relativa*) em [%].

Os dois tipos de entradas de referência são combinados na seguinte fórmula: Referência remota=X+X\*Y/100%

<u>.<br>Danfoss</u> **Exemplos de setup de configuração**

Se a referência relativa não for usada, programe *P 5.5.3.12 Recurso de Referência de Escala Relativa* para *[0] Sem função* e *P 5.5.3.11 Referência Relativa Predefinida* para 0%. As entradas digitais no conversor podem ativar a função catch-up/slow down e a função de referência de congelamento.

# 5.6.2 Limites de referência

A faixa de referência, a referência mínima e a referência máxima definem a faixa permitida da soma de todas as referências. A soma de todas as referências é fixada quando necessário. A relação entre a referência resultante (após a fixação) e a soma de todas as referências é mostrada em Ilustração 32 e Ilustração 33.

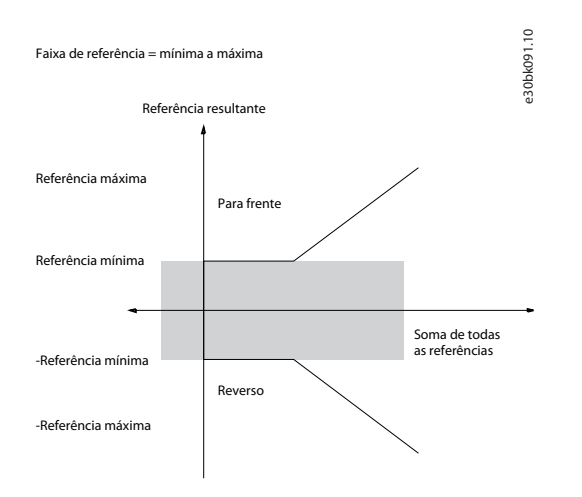

#### **Ilustração 32: A Faixa de Referência está programada como 0**

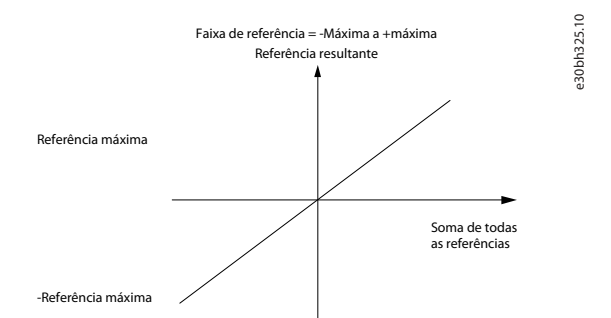

**Ilustração 33: A Faixa de Referência está programada como 1**

A referência mínima não pode ser definida como menor que 0, a menos que o modo de configuração esteja definido como Processo. Nesse caso, as seguintes relações entre a referência resultante (após a fixação) e a soma de todas as referências são mostradas em Ilustração 34.

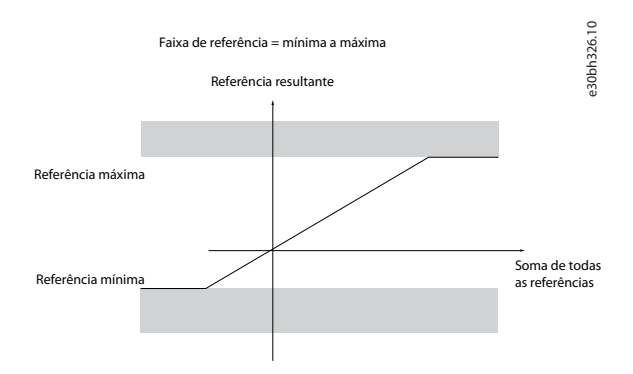

**Ilustração 34: Soma de todas as referências quando o modo configuração é programado para Processo**

ank%

# <span id="page-46-0"></span>5.6.3 Graduação das referências predefinidas e das referências de barramento

As referências predefinidas são graduadas de acordo com as regras seguintes:

- Quando *P 5.5.3.1 Intervalo de Referência* estiver programado para *[0] Mín–Máx*, uma referência de 0% é igual a 0 [unidade] onde a unidade pode ser qualquer unidade, por exemplo, RPM, m/s e bar. Uma referência de 100% é igual ao valor máximo (valor absoluto de P 5.5.3.3 Referência MáximaMaximum, valor absoluto de *P 5.5.3.4 Referência Mínima*).
- Quando *P 5.5.3.3 Intervalo de Referência* estiver programado para *[1] -Máx–+Máx*, uma referência de 0% é igual a 0 [unidade], e uma referência de 100% é igual à referência máxima.

As referências de barramento são graduadas de acordo com as regras seguintes:

- Quando *P 5.5.3.1 Intervalo de Referência* estiver programado para *[0] Mín–Máx*, uma referência de 0% é igual a referência mínima e uma referência de 100% é igual à referência máxima.
- Quando *P 5.5.3.1 Intervalo de Referência* estiver programado para *[1] -Máx–+Máx*, uma referência de -100% é igual à referência máxima, e uma referência de 100% é igual à referência máxima.

#### 5.6.4 Escalonamento de referência de pulso e analógica e feedback

As referências e o feedback são graduados a partir das entradas analógica e de pulso, da mesma maneira. A única diferença é que uma referência acima ou abaixo dos pontos finais mínimo e máximo especificados (P1 e P2 na ilustração a seguir) são fixadas, enquanto feedbacks acima ou abaixo não são.

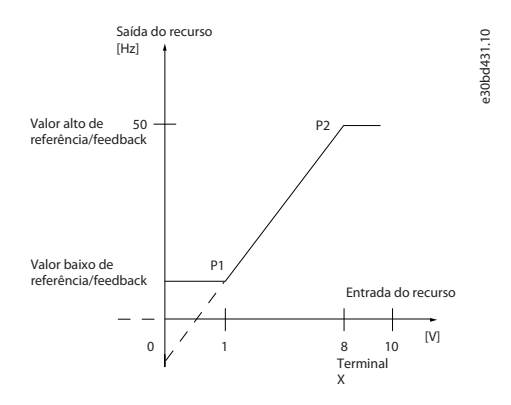

**Ilustração 35: Pontos finais mínimo e máximo**

Os pontos finais P1 e P2 são definidos na tabela a seguir dependendo da escolha de entrada.

#### **Tabela 16: Pontos finais P1 e P2**

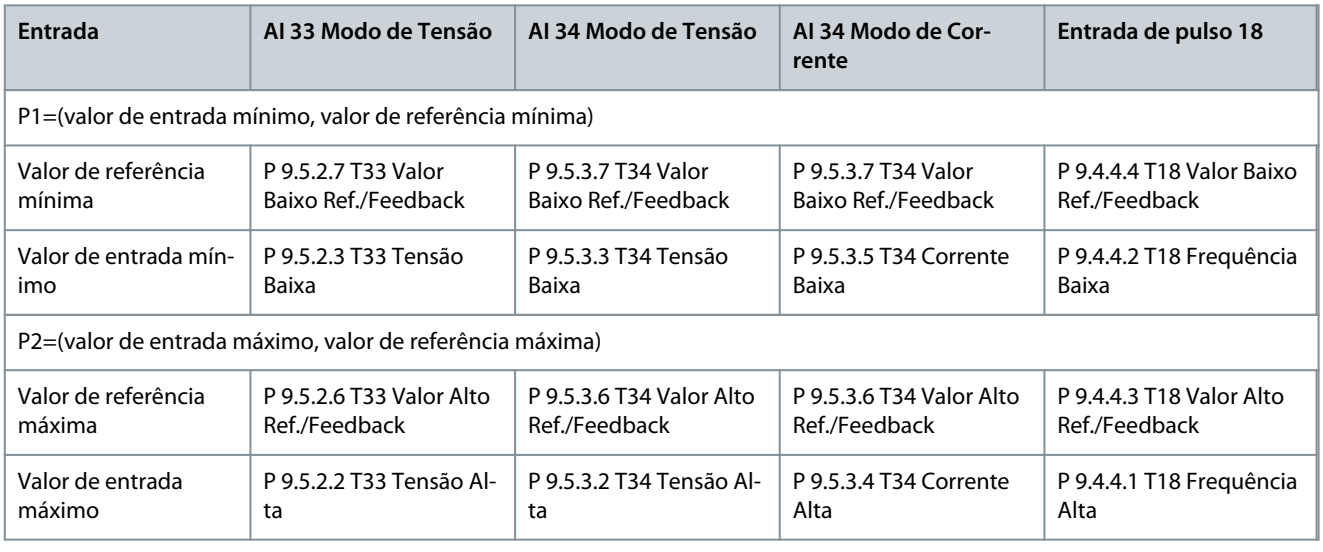

#### 5.6.5 Banda morta em torno de zero

Às vezes, a referência (em casos raros, também o feedback) deve ter uma banda morta em torno de 0 para garantir que a máquina seja parada quando a referência estiver próxima de 0.

**Guia de Aplicação**

Para tornar a banda morta ativa e definir a quantidade de banda morta, faça o seguinte:

- Programe o valor de referência mínima (consulte a tabela em [Tabela 16](#page-46-0) para obter o parâmetro relevante) ou o valor de referência máxima em 0. Em outras palavras, P1 ou P2 devem estar no eixo X na ilustração a seguir.
- Certifique-se de que os dois pontos que definem o gráfico em escala estejam no mesmo quadrante.

P1 ou P2 define o tamanho da banda morta conforme mostrado na ilustração a seguir.

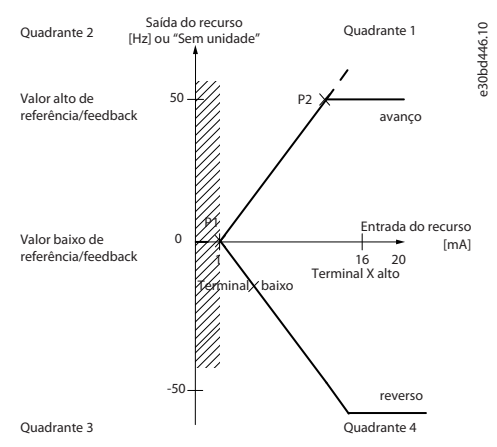

**Ilustração 36: Tamanho da banda morta**

#### **Caso-exemplo 1: Referência positiva com banda morta, entrada digital para acionamento reverso, parte I**

A ilustração a seguir mostra como a entrada de referência com limites dentro dos mínimos aos máximos de fixação.

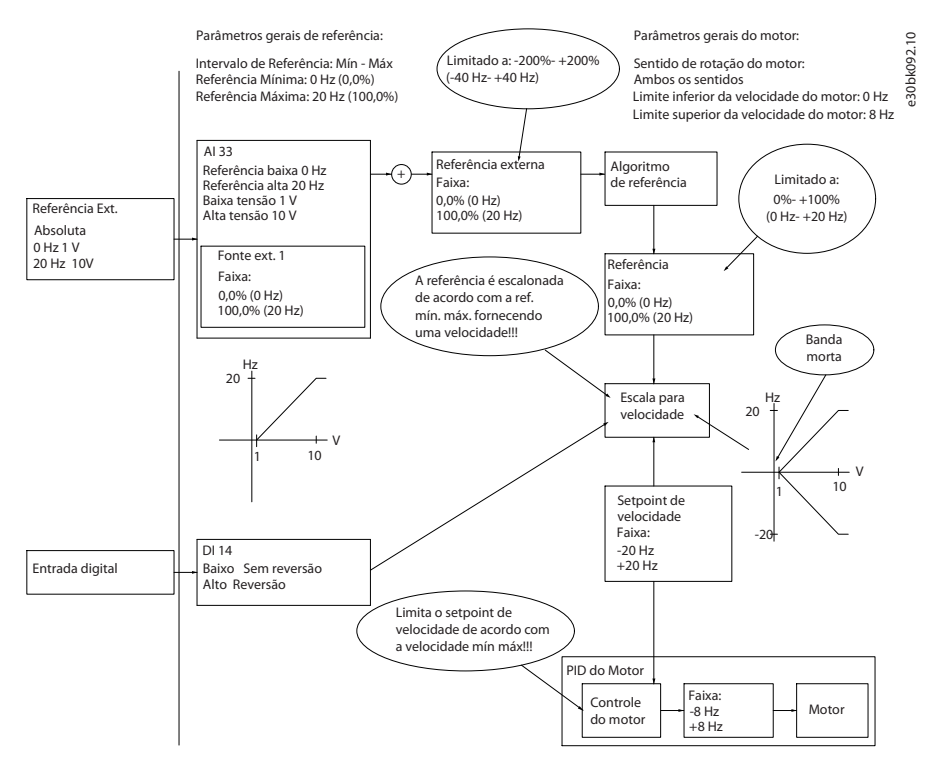

#### **Ilustração 37: Fixação da entrada de referência com limites dentro do mínimo ao máximo**

#### **Caso-exemplo 2: Referência positiva com banda morta, entrada digital para acionamento reverso, parte II**

A ilustração a seguir mostra como a entrada de referência com limites externos -máximo a +máximo se limita aos limites de entrada baixo e alto antes de adicionar à referência externa, e como a referência externa é fixada em -máximo a +máximo pelo algoritmo de referência.

Danfoss

# **Exemplos de setup de configuração**

#### **Guia de Aplicação**

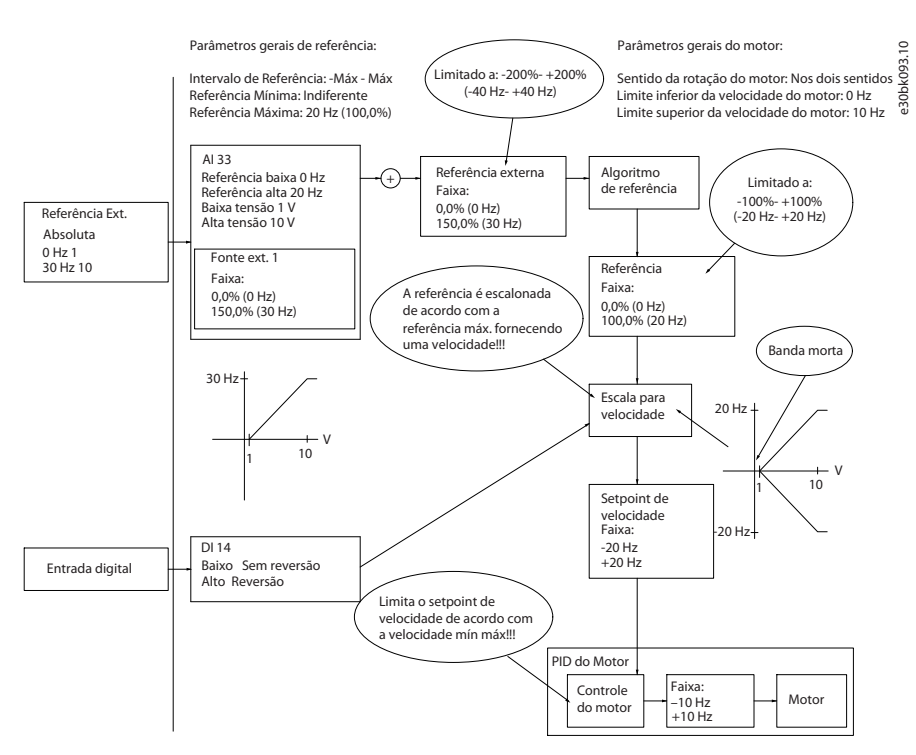

**Ilustração 38: Fixação da entrada de referência com limites fora -Máximo a +Máximo**

)<sub>ant</sub>oss

# **6 Configurações do RS485**

#### 6.1 Instalação e setup do RS485

RS485 é uma interface do barramento de 2 fios compatível com a topologia de rede de multi-distribuição. Os nós podem ser conectados como um barramento ou através de cabos suspensos de uma linha tronco comum. 32 nós no total podem ser conectados a um segmento de rede. Repetidores dividem segmentos de rede; veja a ilustração a seguir.

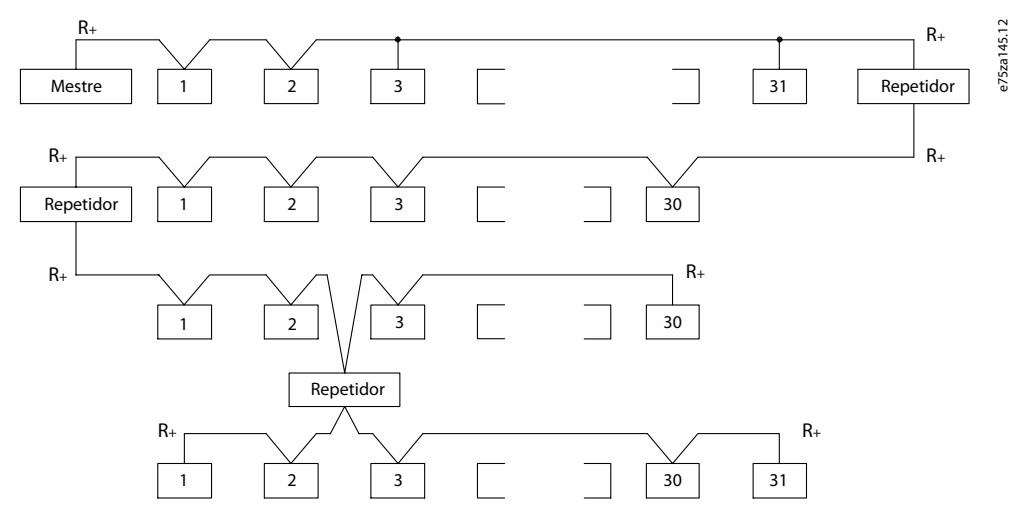

**Ilustração 39: Interface de barramento RS485**

# **A V I S O**

Cada repetidor funciona como um nó dentro do segmento em que está instalado. Cada nó conectado em uma rede específica deve ter um endereço do nó único entre todos os segmentos.

Cada segmento deve estar com terminação em ambas as extremidades, para isso utilize a chave de terminação (S801) dos conversores de frequência ou um banco de resistores de terminação polarizado . Sempre use cabos de par trançado blindados (STP) para cabeamento de barramento e siga as boas práticas de instalação.

A conexão do terra de baixa impedância da blindagem em cada nó é importante, inclusive em frequências altas. Assim, conecte uma grande superfície da blindagem a terra, por exemplo, com uma braçadeira de cabo ou uma bucha condutora. Às vezes, é necessário aplicar cabos de equalização de potencial para manter o mesmo potencial de aterramento em toda a rede, particularmente em instalações com cabos longos.

Para evitar descasamento de impedância, use o mesmo tipo de cabo em toda a rede. Ao conectar um motor a um conversor, utilize sempre um cabo de motor blindado.

#### **Tabela 17: Especificações de cabo**

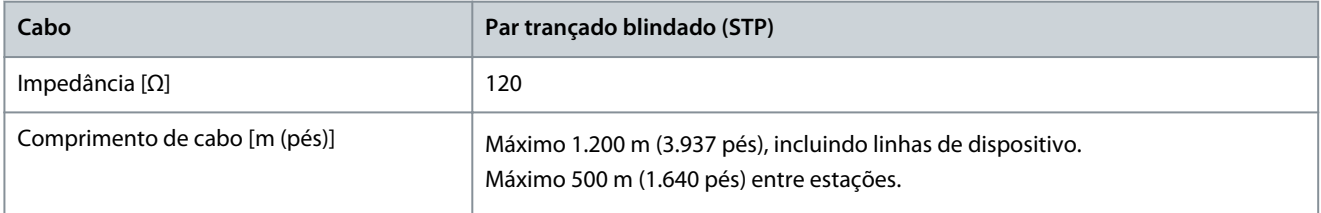

<u> Danfošš</u>

# 6.1.1 Conexão do conversor à rede RS485

# **Procedimento**

**1.** Conecte os fios de sinal aos terminais 68 (P+) e 69 (N-), na placa de controle principal do conversor.

```
e30bb795.10 
616869930bb795.10
N<br>COMM. GND
Ilustração 40: Conexão de rede
```
**2.** Conecte a blindagem do cabo às braçadeiras de cabo.

e30bv112.10

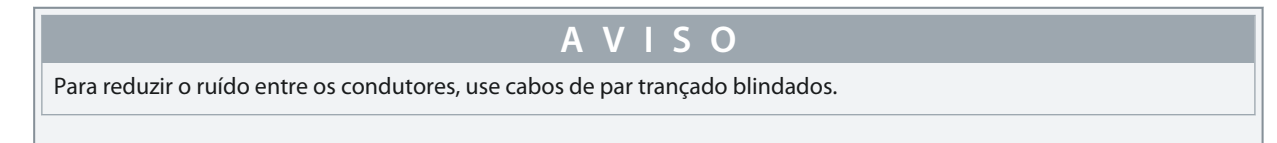

# 6.1.2 Setup de hardware

Para fazer a terminação do barramento RS485, use a chave terminadora na placa de controle principal do conversor.

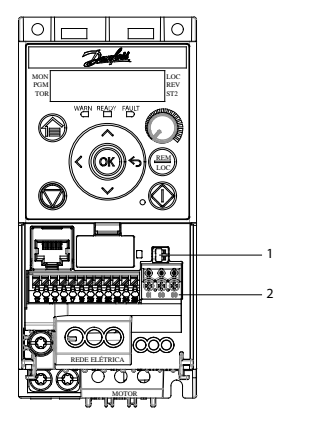

**Ilustração 41: Configuração de Fábrica da Chave de Terminação**

**Tabela 18: Tabela de legenda**

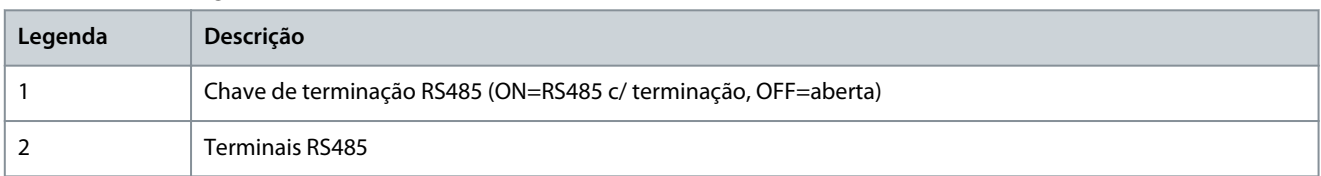

A configuração de fábrica para o interruptor é OFF.

# 6.1.3 Programação dos parâmetros da comunicação RS485

#### **Tabela 19: Programação dos parâmetros da comunicação RS485**

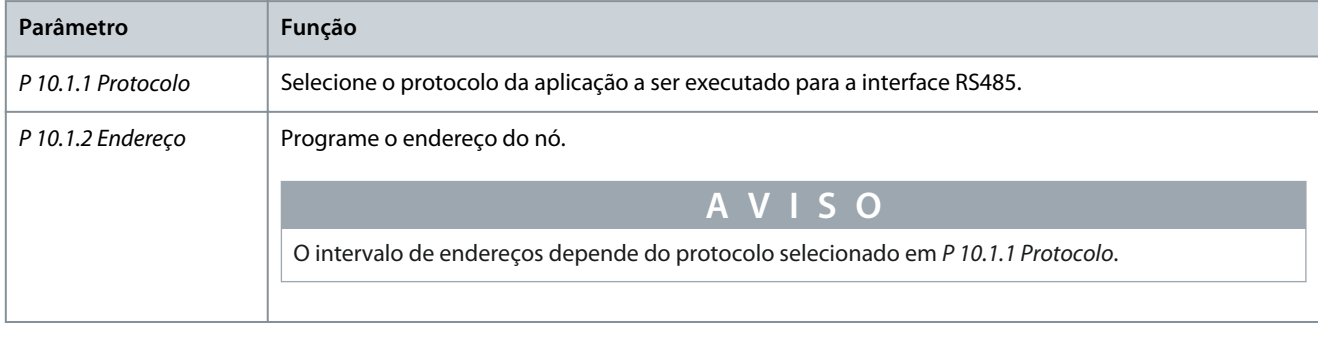

**Guia de Aplicação**

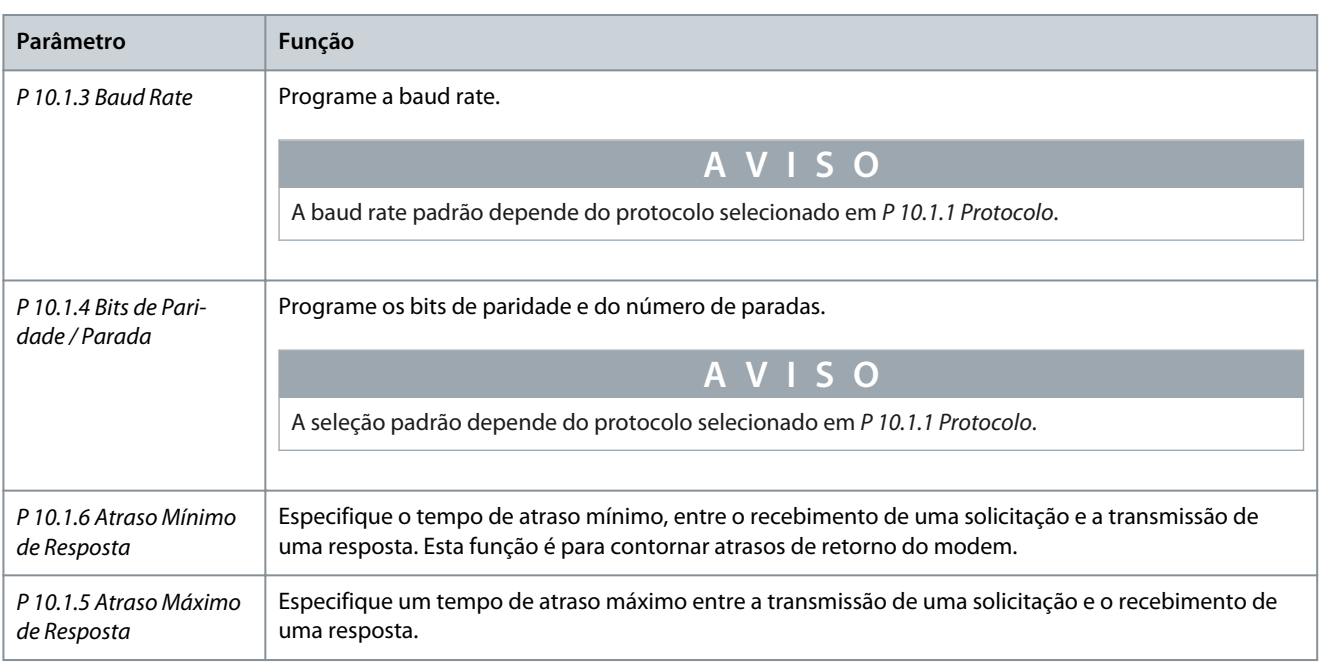

# 6.1.4 Precauções com EMC

Para obter uma operação livre de interferências da rede RS485, a recomenda as seguintes precauções de EMC.

# **A V I S O**

Observe as normas locais e nacionais relevantes, por exemplo, em relação à conexão do aterramento de proteção. Não aterrar os cabos corretamente pode resultar na degradação da comunicação e danos ao equipamento. Para evitar o acoplamento de ruído de alta frequência entre os cabos, mantenha o cabo de comunicação RS485 longe dos cabos do motor e do resistor de frenagem. Normalmente, uma distância de 200 mm (8 pol.) é suficiente. Mantenha a maior distância possível entre os cabos, especialmente onde os cabos correm paralelamente por longas distâncias. Quando o cruzamento for inevitável, o cabo RS485 deve cruzar os cabos de motor e do resistor de frenagem em um ângulo de 90°.

<u> Danfoss</u>

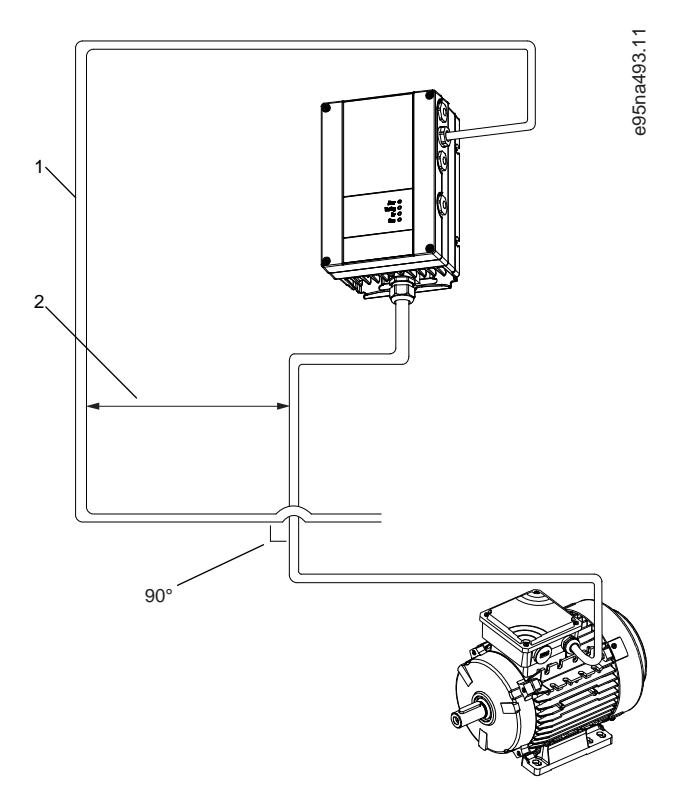

**Ilustração 42: Distância mínima entre cabos de comunicação e potência**

- 1 Cabo Fieldbus
- 2 Distância de 200 mm (8 pol.)

# 6.1.5 Visão geral do Protocolo Danfoss FC

O Protocolo Danfoss FC, também conhecido como barramento FC ou barramento padrão, é o fieldbus padrão da Danfoss. Ele define uma técnica de acesso de acordo com o princípio mestre/seguidor para comunicações através de um fieldbus. Um mestre e até 126 seguidores podem ser conectados ao barramento. O mestre seleciona os seguidores individuais por meio de um caractere de endereço no telegrama. Um seguidor em si nunca pode transmitir sem primeiro ser solicitado a fazê-lo, e a transferência direta de telegramas entre os seguidores individuais não é possível. A comunicação ocorre no modo semi-duplex. A função do mestre não pode ser transferida para um outro nó (sistema de mestre único).

A camada física é o RS485; portanto, utiliza a porta RS485 embutida no conversor. O Protocolo Danfoss FC suporta diferentes formatos de telegrama:

- Um formato curto de 8 bytes para dados de processo.
- Um formato longo de 16 bytes que também inclui um canal de parâmetro.
- Um formato usado para textos.

O Protocolo Danfoss FC fornece acesso à palavra de controle e à referência de barramento do conversor.

A palavra de controle permite ao mestre controlar diversas funções importantes do conversor:

- Partida.
- Parada do conversor por diversos meios:
	- Parada por inércia.
	- Parada rápida.
	- Parada por freio CC.
	- Parada normal (rampa).
- Reinicializar após um desarme por falha.
- Funcionar em várias velocidades predefinidas.
- Funcionar em reverso.

- Alteração da configuração ativa.
- Controle dos 2 relés embutidos no conversor.

A referência de barramento é comumente usada para controle de velocidade. Também é possível acessar os parâmetros, ler seus valores e, onde for possível, inserir valores neles. O acesso aos parâmetros oferece uma gama de opções de controle, incluindo o controle do setpoint do conversor quando o controlador PI interno é usado.

# 6.1.5.1 Estrutura do enquadramento de mensagem do protocolo Danfoss FC

# 6.1.5.1.1 Conteúdo de um caractere (byte)

Cada caractere transferido começa com um bit de início. Em seguida, são transmitidos 8 bits de dados, que correspondem a um byte. Cada caractere é garantido por meio de um bit de paridade. Este bit é definido como 1 quando atinge a paridade. Paridade é quando há um número igual de 1s nos 8 bits de dados e o bit de paridade no total. Um stop bit completa um caractere, consistindo em 11 bits ao todo.

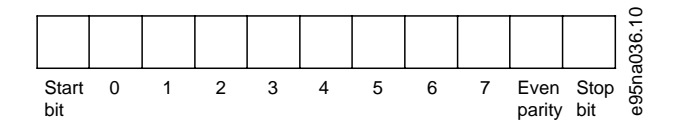

**Ilustração 43: Conteúdo de um caractere**

# 6.1.5.1.2 Estrutura do telegrama

Cada telegrama tem a seguinte estrutura:

- Caractere de partida  $(STX) = 02$  hex.
- Um byte representando o comprimento do telegrama (LGE).
- Um byte representando o endereço do conversor (ADR).

Seguem vários bytes de dados (variável, dependendo do tipo de telegrama).

Um byte de controle dos dados (BCC) completa o telegrama.

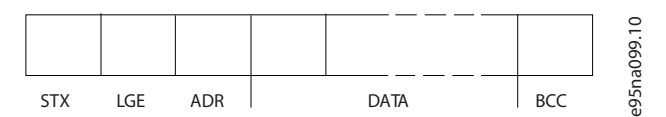

**Ilustração 44: Estrutura do telegrama**

# 6.1.5.1.3 Comprimento do telegrama (LGE)

O comprimento do telegrama é o número de bytes de dados mais o ADR do byte de endereço e o BCC do byte de controle dos dados.

#### **Tabela 20: Comprimento dos telegramas**

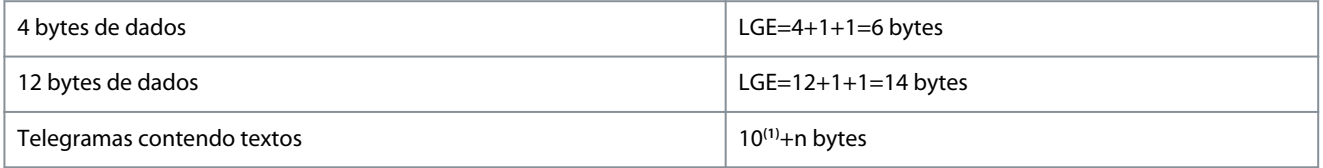

**<sup>1</sup>** O 10 representa os caracteres fixos, enquanto o n é variável (dependendo do comprimento do texto).

#### 6.1.5.1.4 Endereço do conversor (ADR)

Formato de endereço 1–126:

- Bit 7 = 1 (formato do endereço 1–126 ativo).
- Bit 0–6 = endereço do conversor 1–126.
- Bit  $0-6 = 0$  broadcast.

O seguidor retorna o byte de endereço inalterado ao mestre no telegrama de resposta.

<u> Janfoss</u>

# 6.1.5.1.5 Byte de controle dos dados (BCC)

A soma de verificação é calculada como uma função XOR. Antes de receber o primeiro byte no telegrama, a soma de verificação calculada é 0.

# 6.1.5.1.6 O Campo de dados

A estrutura dos blocos de dados depende do tipo de telegrama. Existem três tipos de telegrama e o tipo se aplica para os telegramas de controle (mestre->seguidor) e os telegramas de resposta (seguidor->mestre).

Os 3 tipos de telegrama são:

- Bloco de processo (PCD).
- Bloco de parâmetros.
- Bloco de texto.

#### **Bloco de processo (PCD)**

O PCD é constituído por um bloco de dados de 4 bytes (2 palavras) e contém:

- Palavra de controle e valor de referência (de mestre para seguidor).
- Status word e frequência de saída atual (de seguidor para mestre).

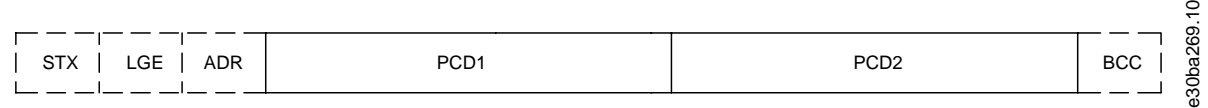

#### **Ilustração 45: Bloco de processo**

#### **Bloco de parâmetros**

O bloco de parâmetros é usado para transferir parâmetros entre mestre e seguidor. O bloco de dados é composto de 12 bytes (6 words) e também contém o bloco de processo.

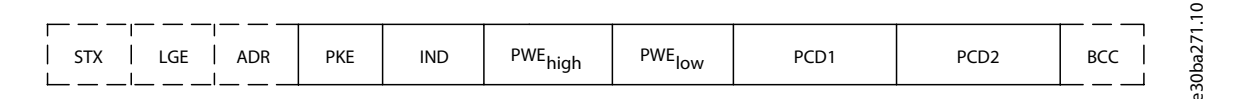

#### **Ilustração 46: Bloco de parâmetros**

#### **Bloco de texto**

O bloco de texto é usado para ler ou gravar textos, via bloco de dados.

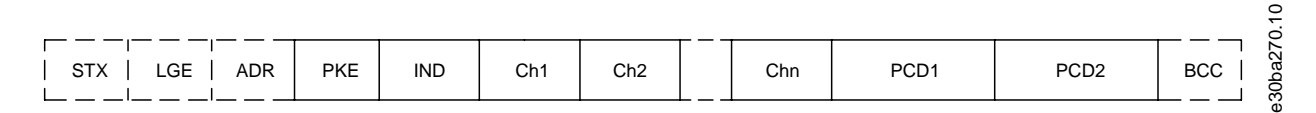

#### **Ilustração 47: Bloco de texto**

#### 6.1.5.1.7 O Campo PKE

O campo PKE contém 2 subcampos:

- Comando de parâmetro e resposta (AK)
- Número do parâmetro (PNU)

<u> Danfoss</u>

# **Configurações do RS485**

# PKE | IND | PWE<sub>high</sub> | PWE<sub>low</sub>

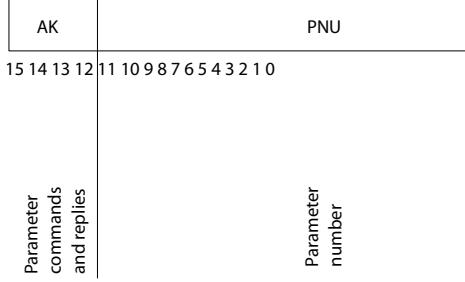

#### **Ilustração 48: Campo PKE**

Os bits 12-15 transferem os comandos de parâmetro do mestre para o seguidor, e retornam as respostas dos seguidores processados ao mestre.

e30bb918.10

e30bb918.10

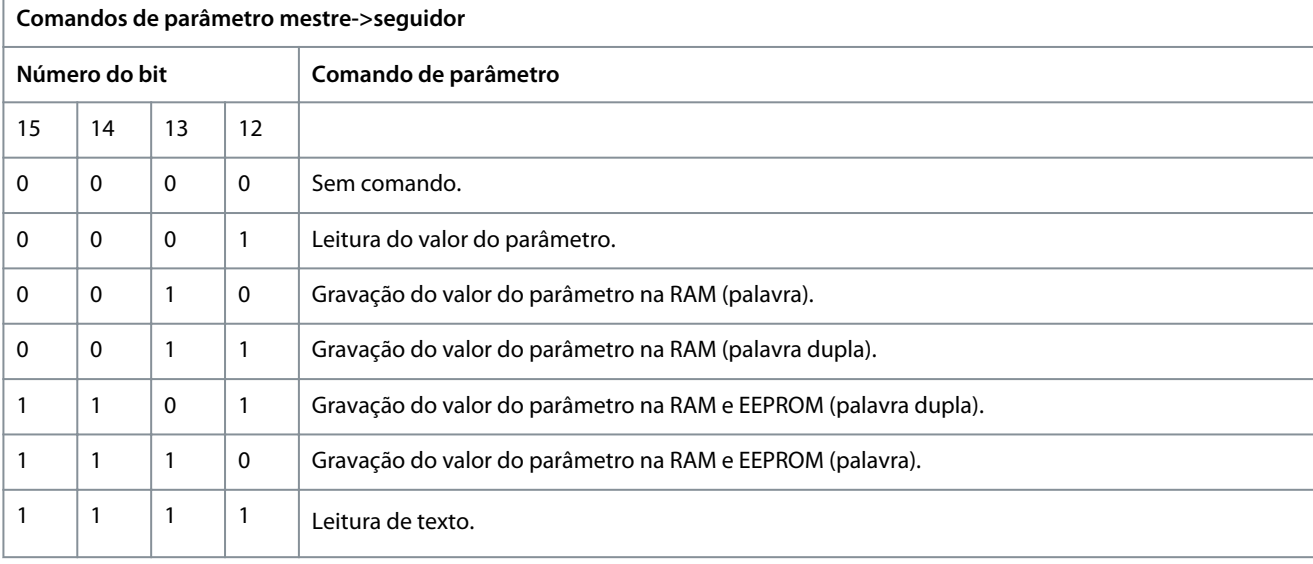

#### **Tabela 21: Comandos de parâmetro**

#### **Tabela 22: Resposta**

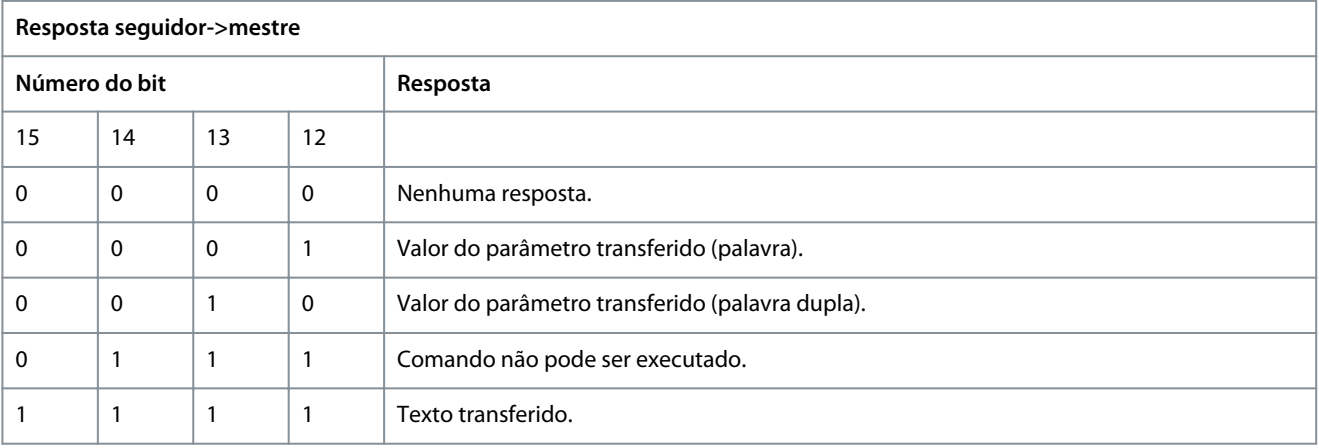

Se o comando não puder ser executado, o seguidor envia a resposta *0111 Comando não pode ser executado* e emite os seguintes relatórios de falha contidos na tabela a seguir.

<u> Danfoss</u>

**Configurações do RS485**

#### **Tabela 23: Relatório do seguidor**

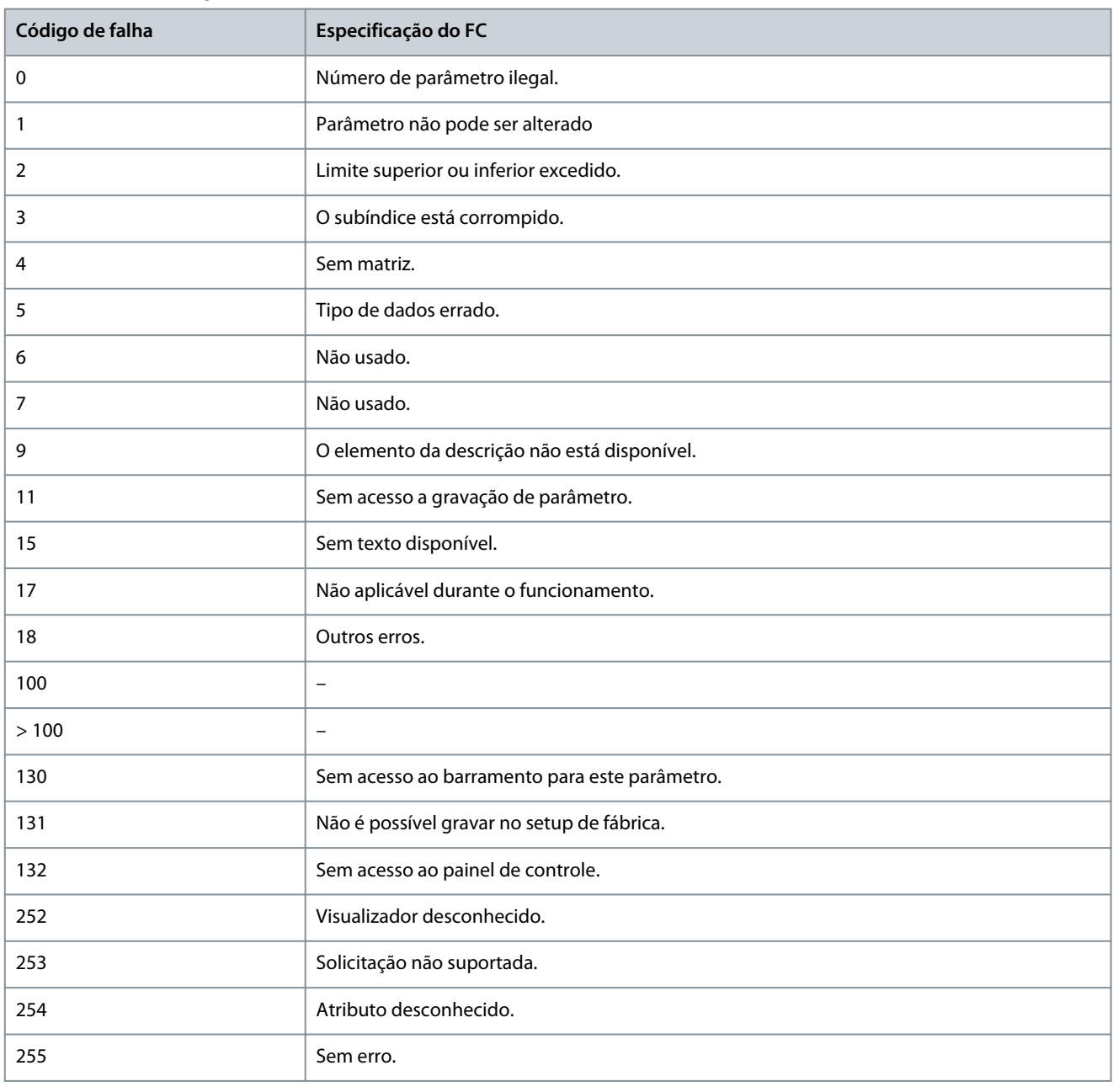

# 6.1.5.1.8 Número do parâmetro (PNU)

Bits de 0-11 números de parâmetros de transferência. O número do parâmetro é o identificador único de um parâmetro para registros do modbus. Como exemplo, considerar gravar no *P 5.4.2 Modo Operação*, o registro é 1000. O registro é o Número do parâmetro \* 100. No *P 5.4.2 Modo Operação*, o número do parâmetro é 100. Para obter mais informações sobre o número do parâmetro, consulte [7.1 Leitura da tabela de parâmetros.](#page-78-0)

# 6.1.5.1.9 Índice (IND)

O índice é usado com o número do parâmetro para parâmetros com acesso de leitura/gravação com um índice, por exemplo, *P 6.1.1 Latest Fault Number (Número da Última Falha)*. O índice consiste em 2 bytes: um byte baixo e um byte alto. Somente o byte baixo é utilizado como índice.

# 6.1.5.1.10 Valor do Parâmetro (PWE)

O bloco de valor de parâmetro consiste em 2 palavras (4 bytes) e o seu valor depende do comando definido (AK). Se o mestre solicita um valor de parâmetro quando o bloco PWE não contiver nenhum valor. Para alterar um valor de parâmetro (gravar), grave o novo valor no bloco PWE e envie-o do mestre para o seguidor.

<u> Danfoss</u>

<span id="page-57-0"></span>Se um seguidor responder a uma solicitação de parâmetro (comando de leitura), o valor do parâmetro atual no bloco PWE é transferido e devolvido ao mestre. Se um parâmetro contém várias opções de dados, selecione o valor de dados inserindo o valor no bloco PWE. Através da comunicação serial somente é possível ler parâmetros com tipo de dados 9 (sequência de texto).

*P 6.7.1 Tipo do FC* a *P 6.7.9 Nº. Série Cartão de Potência* contêm o tipo de dados 9. Por exemplo, pode-se ler a potência da unidade e a faixa de tensão de rede elétrica no *P 6.7.1 Tipo do FC*. Quando uma sequência de texto é transferida (lida), o comprimento do telegrama é variável, porque os textos têm comprimentos diferentes. O comprimento do telegrama é definido no 2º byte do telegrama (LGE). Ao usar a transferência de texto, o caractere de índice indica se é um comando de leitura ou gravação.

Para ler um texto por meio do bloco PWE, configure o comando de parâmetro (AK) para F hex. O caractere de índice de byte alto deve ser 4.

# 6.1.5.1.11 Tipos de Dados Suportados pelo Conversor

# **Tabela 24: Tipos de Dados**

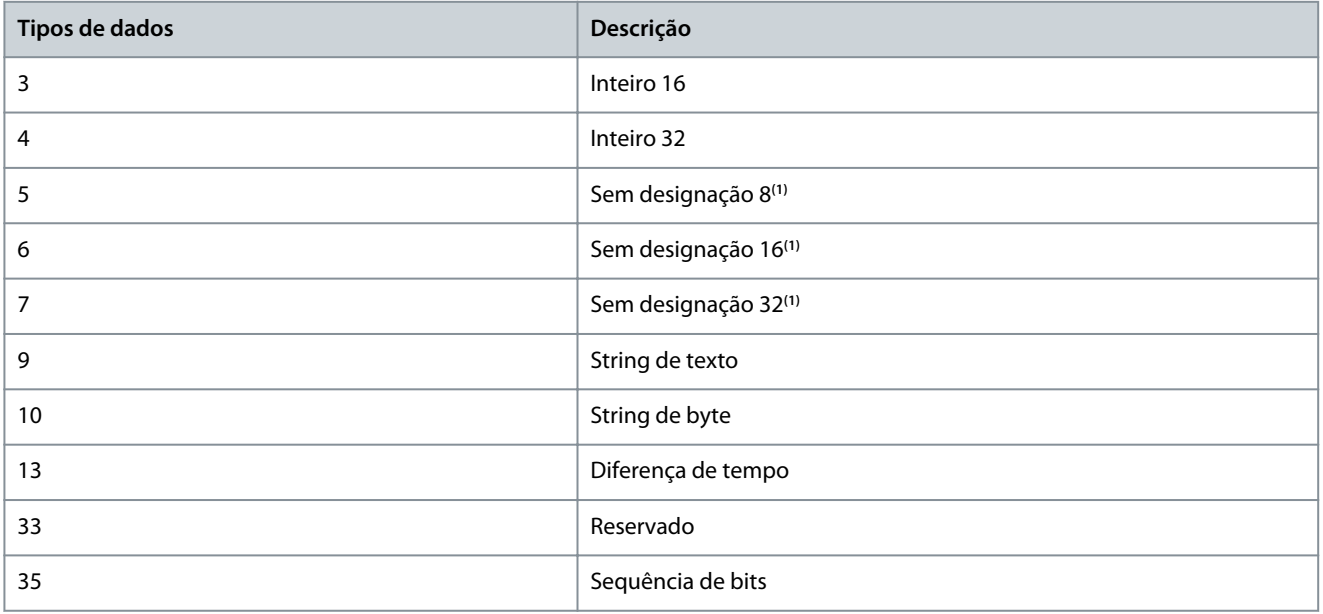

**<sup>1</sup>** Sem sinal algébrico significa que não há sinal operacional no telegrama.

# 6.1.5.1.12 Conversão

O Guia de Programação contém as descrições dos atributos de cada parâmetro. Os valores de parâmetro são transferidos somente como números inteiros. Os fatores de conversão são usados para transferir decimais.

*P 5.8.3 Limite Inferior da Velocidade do Motor [Hz]* tem um fator de conversão de 0,1. Para predefinir a frequência mínima em 10 Hz, deve-se transferir o valor 100. Um fator de conversão 0,1 significa que o valor transferido é multiplicado por 0,1. O valor 100, portanto, será recebido como 10,0.

#### **Tabela 25: Conversão**

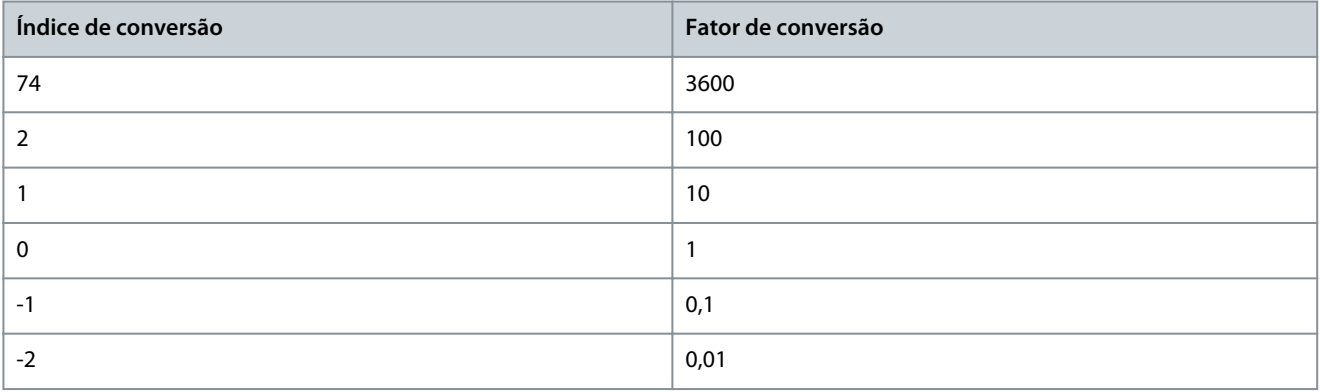

<u> Danfoss</u>

**Configurações do RS485**

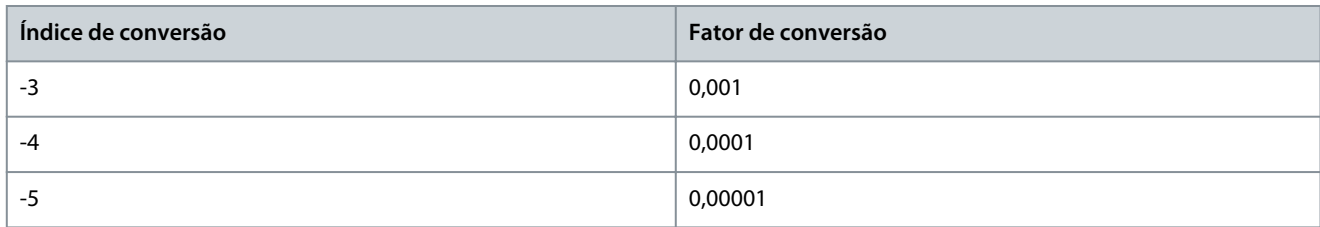

# 6.1.5.1.13 Palavras do processo (PCD)

O bloco de palavras do processo é dividido em 2 blocos de 16 bits, que sempre ocorrem na sequência definida.

#### **Tabela 26: Palavras do processo (PCD)**

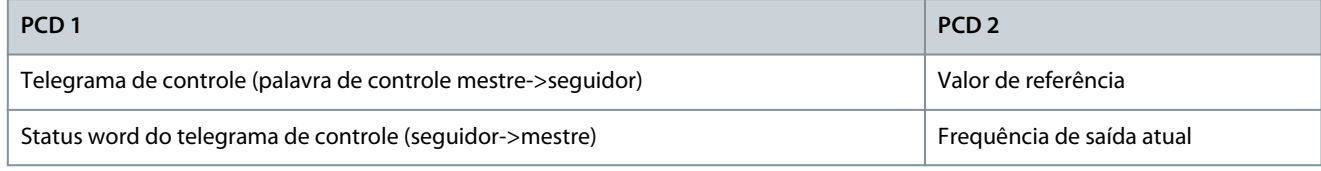

# 6.1.5.2 Exemplos

**Número do Parâmetro:** Bits de 0-11 números de parâmetros de transferência. Para obter mais informações sobre o número do parâmetro, consulte [7.1 Leitura da tabela de parâmetros.](#page-78-0) Como exemplo, para o *P 5.4.2 Modo de Operação*, o número do parâmetro é 100.

# 6.1.5.2.1 Gravação de um valor de parâmetro

Altere *P 5.8.2 Limite Superior da Velocidade do Motor [Hz]* para 100 Hz.

Grave os dados na EEPROM.

PKE = E19E Hex - Gravar palavra única no *P 5.8.2 Limite Superior da Velocidade do Motor [Hz]*. O número do parâmetro é 414.

- $IND = 0000$  hex.
- $PWE_{ALTO} = 0000$  hex.
- $PWE_{BAIXO} = 03E8$  hex.

Valor dos dados 1000, correspondente a 100 Hz, consulte [6.1.5.1.12 Conversão.](#page-57-0) O telegrama parece com a ilustração a seguir.

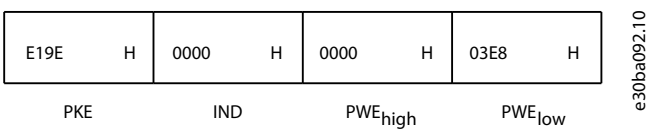

**Ilustração 49: Telegrama**

**A V I S O**

*P 5.8.2 Limite Superior da Velocidade do Motor [Hz]* é uma palavra única e o comando do parâmetro para gravar na EEPROM é E. *P 5.8.2 Limite Superior da Velocidade do Motor [Hz]* é 19E em hexadecimal. O número do parâmetro é 414.

#### A resposta do seguidor para o mestre é mostrada na ilustração a seguir.

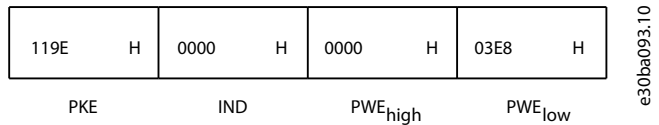

**Ilustração 50: Resposta do mestre**

# 6.1.5.2.2 Leitura de um valor de parâmetro

Leia o valor em *P 5.5.4.2 Tempo de Aceleração da Rampa 1*.

<u> Sanfoss</u>

PKE = 1155 Hex - Leitura do valor do parâmetro em *P 5.5.4.2 Tempo de Aceleração da Rampa 1*. O número do parâmetro é 341.

- $IND = 0000$  hex.
- $PWE_{A1,TO} = 0000$  hex.
- $PWE_{RAIXO} = 0000$  hex.

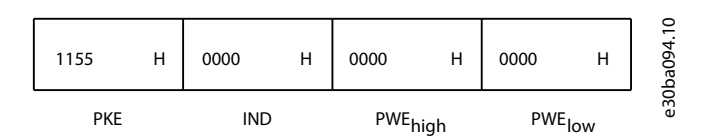

#### **Ilustração 51: Telegrama**

Se o valor em *P 5.5.4.2 Tempo de Aceleração da Rampa 1* for 10 s, a resposta do seguidor para o mestre será mostrada na ilustração a seguir.

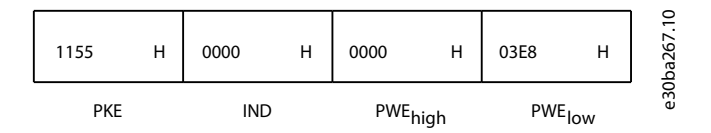

#### **Ilustração 52: Resposta**

3E8 hex corresponde ao 1.000 decimal. O índice de conversão para *P 5.5.4.2 Tempo de Aceleração da Rampa 1* é -2, ou seja, 0,01. *P 5.5.4.2 Tempo de Aceleração da Rampa 1* é do tipo Sem designação 32. O número do parâmetro é 341.

# 6.1.6 Modbus RTU

#### Pré-requisitos de conhecimento

A Danfoss assume que o controlador instalado suporta as interfaces contidas neste manual e observa rigorosamente todos os requisitos e limitações estipulados no controlador e no conversor. O Modbus RTU embutido (unidade terminal remota) é projetado para se comunicar com qualquer controlador que suporte as interfaces definidas neste guia. Supõe-se que o usuário tenha pleno conhecimento das capacidades e limitações do controlador.

#### Visão geral do Modbus RTU

Independentemente do tipo de redes de comunicação física, esta seção descreve o processo que um controlador usa para solicitar o acesso a outro dispositivo. Este processo inclui como o Modbus RTU responde a solicitações de outro dispositivo e como erros são detectados e reportados. Também estabelece um formato comum para o layout e conteúdo dos campos de telegramas. Durante as comunicações através de uma rede Modbus RTU, o protocolo:

- Determina como cada controlador toma conhecimento do seu endereço de dispositivo.
- Reconhece um telegrama endereçado a ele.
- Determina quais as ações a serem tomadas.
- Extrai todos os dados ou outras informações contidas no telegrama.

Se for necessária uma resposta, o controlador monta o telegrama de resposta e o envia. Os controladores se comunicam utilizando uma técnica mestre/seguidor em que apenas o mestre pode iniciar transações (chamadas de consultas). Os seguidores respondem fornecendo os dados solicitados ao mestre ou atuando conforme solicitado na consulta. O mestre pode abordar seguidores individuais ou iniciar um telegrama de broadcast para todos os seguidores. Os seguidores retornam uma resposta a consultas endereçadas a eles individualmente. Nenhuma resposta é devolvida às solicitações de broadcast do mestre.

O protocolo Modbus RTU estabelece o formato da consulta do mestre fornecendo as seguintes informações:

- O endereço do dispositivo (ou broadcast).
- Um código de função definindo a ação solicitada.
- Todos os dados a serem enviados.
- Um campo de verificação de erro.

O telegrama de resposta do dispositivo seguidor é elaborado também usando o protocolo Modbus. Ela contém campos que confirmam a ação tomada, quaisquer tipos de dados a serem devolvidos e um campo de verificação de erro. Se ocorrer um erro no recebimento do telegrama, ou se o seguidor for incapaz de executar a ação solicitada, o seguidor monta e envia uma mensagem de erro. Como alternativa, ocorre um timeout.

<u> Danfoss</u>

# 6.1.6.1 Conversor com Modbus RTU

O conversor se comunica em formato Modbus RTU através da interface RS485 integrada. O Modbus RTU fornece acesso à palavra de controle e à referência de barramento do conversor.

A palavra de controle permite ao Modbus mestre controlar diversas funções importantes do conversor:

- Partida.
- Várias paradas:
	- Parada por inércia.
	- Parada rápida.
	- Parada por freio CC.
	- Parada normal (rampa).
- Reinicializar após um desarme por falha.
- Funcionar em várias velocidades predefinidas.
- Funcionar em reverso.
- Alterar a configuração ativa.
- Controlar o relé embutido do conversor.

A referência de barramento é comumente usada para controle de velocidade. Também é possível acessar os parâmetros, ler seus valores e quando possível, inserir valores. O acesso aos parâmetros oferece uma gama de opções de controle, incluindo o controle do setpoint do conversor quando o controlador PI interno é usado.

# 6.1.6.2 Configuração de rede

Para ativar o protocolo FC do conversor, programe os parâmetros a seguir.

#### **Tabela 27: Parâmetros para ativar o protocolo**

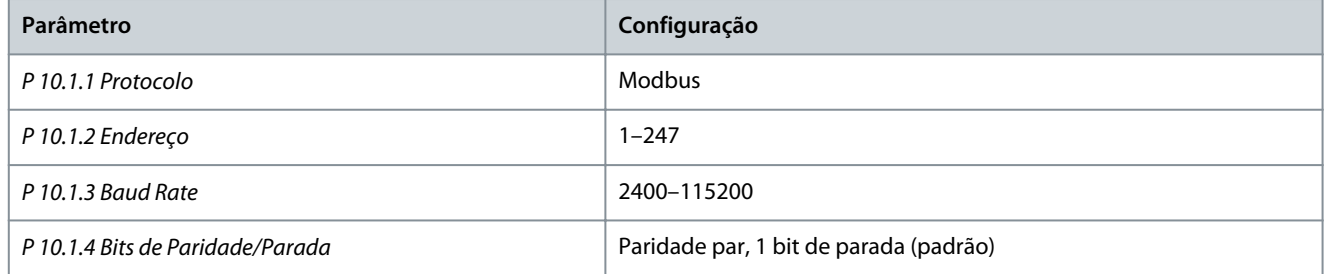

# 6.1.6.3 Estrutura do Enquadramento de Mensagem do Modbus RTU

#### 6.1.6.3.1 Formato do byte da mensagem do Modbus RTU

Os controladores são configurados para se comunicarem na rede Modbus usando o modo RTU (unidade terminal remota), com cada byte em um telegrama contendo 2 caracteres hexadecimais de 4 bits. O formato para cada byte é mostrado nas tabelas a seguir.

#### **Tabela 28: Formato para cada byte**

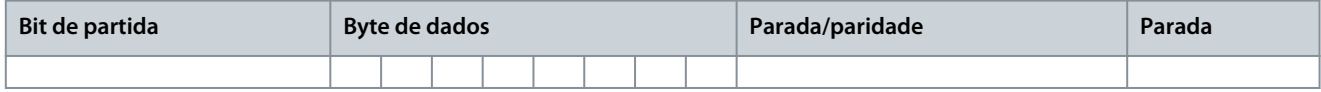

#### **Tabela 29: Detalhes do byte**

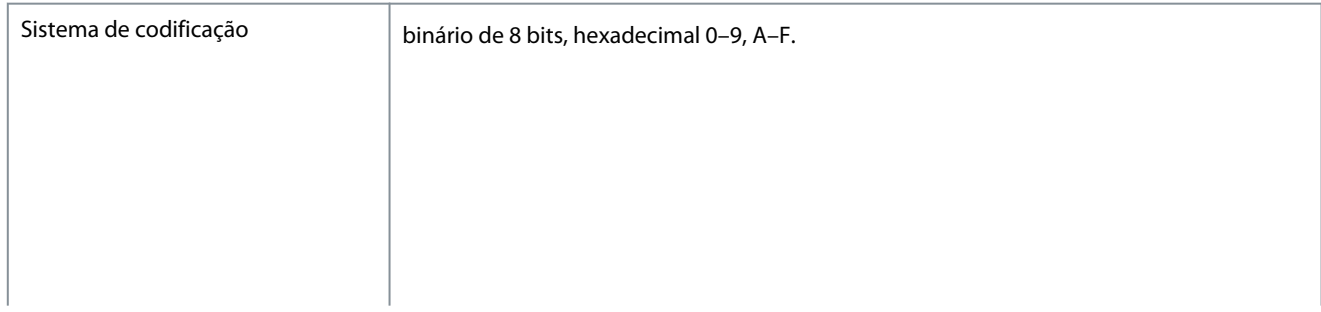

<u> Danfoss</u>

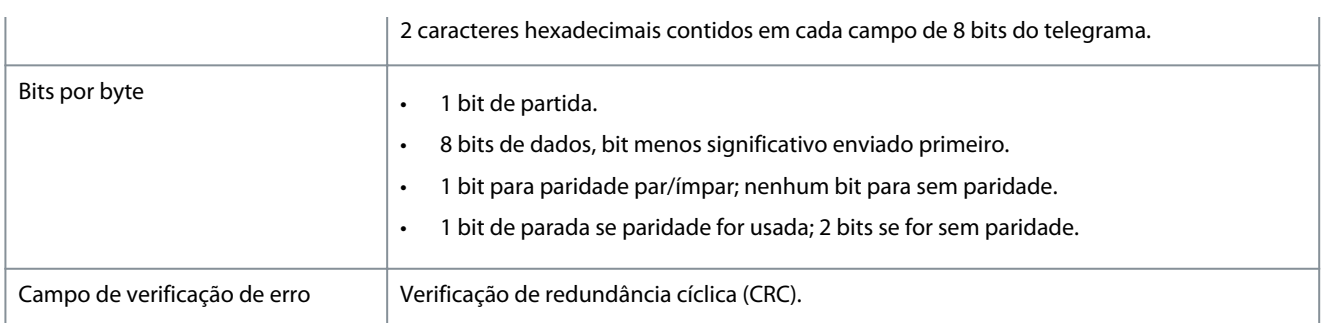

# 6.1.6.3.2 Estrutura do telegrama do Modbus RTU

O dispositivo transmissor coloca um telegrama Modbus RTU em um quadro com um ponto de início e um ponto de término conhecidos. Isso permite que os dispositivos de recepção comecem a leitura no início do telegrama, leiam a parte que contém o endereço, determinem a qual dispositivo está endereçado (ou a todos os dispositivos se o telegrama for de broadcast) e reconheçam o término do telegrama. Telegramas parciais são detectados e os erros são definidos como resultado. Os caracteres para transmissão devem estar em formato hexadecimal 00-FF em cada campo. O conversor monitora continuamente o barramento de rede, inclusive durante intervalos silenciosos. Quando o 1° campo (o campo de endereço) é recebido, cada conversor ou dispositivo decodifica esse campo, para determinar qual dispositivo está sendo endereçado. Os telegramas do Modbus RTU endereçados para 0 são telegramas de broadcast. Nenhuma resposta é permitida para telegramas de broadcast. Um quadro de telegrama típico é mostrado na tabela a seguir.

#### **Tabela 30: Estrutura do telegrama do Modbus RTU**

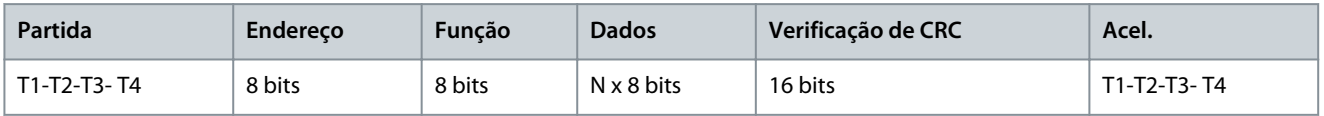

# 6.1.6.3.3 Campo de início/parada

Os telegramas começam com um período de silêncio de pelo menos 3,5 intervalos de caracteres. O período de silêncio é implementado como um múltiplo de intervalos de caracteres na baud rate da rede selecionada (mostrado como Início T1-T2-T3-T4). O 1<sup>º</sup> campo a ser transmitido é o endereço do dispositivo. Após a transmissão do último caractere, um período similar de pelo menos 3,5 caracteres marca o término do telegrama. Um novo telegrama pode começar depois desse período.

Transmite todo o quadro do telegrama como um fluxo contínuo. Se ocorrer um período de silêncio de mais de 1,5 caractere antes da conclusão do quadro, o dispositivo de recepção descarta o telegrama incompleto e assume que o próximo byte é o campo de endereço de um novo telegrama. Da mesma forma, se um novo telegrama começar antes do intervalo de 3,5 caracteres após um telegrama anterior, o dispositivo de recepção o considera uma continuação do telegrama anterior. Esse comportamento causa um timeout (sem resposta do seguidor), uma vez que o valor no campo final de CRC não é válido para os telegramas combinados.

# 6.1.6.3.4 Campo de endereço

O campo de endereço de um quadro de telegrama contém 8 bits. Os endereços de dispositivos seguidores válidos estão na faixa de 0 a 247 decimais. Os dispositivos seguidores individuais recebem endereços no intervalo de 1 a 247. 0 é reservado para o modo de broadcast, que todos os seguidores reconhecem. Um mestre endereça um seguidor colocando o endereço do seguidor no campo de endereço do telegrama. Quando o seguidor envia sua resposta, ele coloca seu próprio endereço neste campo de endereço para permitir ao mestre saber qual o seguidor está respondendo.

# 6.1.6.3.5 Campo de função

O campo de função de um quadro de telegrama contém 8 bits. Os códigos válidos estão na faixa de 1–FF. Os campos de função são usados para enviar telegramas entre mestre e seguidor. Quando um telegrama é enviado de um dispositivo mestre para um seguidor, o campo de código de função informa ao seguidor que tipo de ação executar. Quando o seguidor responde ao mestre, ele usa o campo de código de função para indicar que se trata de uma resposta normal (sem erros) ou que ocorreu algum tipo de erro (chamado de resposta de exceção).

Para uma resposta normal, o seguidor simplesmente retorna o código de função original. Para uma resposta de exceção, o seguidor retorna um código que é equivalente ao código de função original com o bit mais significativo configurado para 1 lógico. Além disso, o seguidor coloca um código único no campo de dados do telegrama de resposta. Este código informa ao mestre qual o tipo do erro ocorrido ou o motivo da exceção. Consulte também [6.2.2 Códigos de função suportados pelo Modbus RTU](#page-76-0) e [6.2.3 Códigos](#page-76-0) [de exceção do Modbus](#page-76-0).

<u> Danfoss</u>

# 6.1.6.3.6 Campo de dados

O campo de dados é construído usando conjuntos de 2 dígitos hexadecimais, na faixa de 00-FF hexadecimal. Esses dígitos são compostos por 1 caractere de RTU. O campo de dados dos telegramas enviados de um dispositivo mestre para um seguidor contém informações complementares que o seguidor deve usar para executar adequadamente.

As informações podem incluir itens, tais como:

- Endereços de bobinas ou registradores.
- A quantidade de itens a serem tratados.
- A contagem de bytes de dados reais no campo.

# 6.1.6.3.7 Campo de verificação CRC

Os telegramas incluem um campo de verificação de erros, operando com base em um método de verificação de redundância cíclica (CRC). O campo CRC verifica o conteúdo de todo o telegrama. É aplicado independentemente de qualquer método de verificação de paridade usado para os caracteres individuais do telegrama. O dispositivo de transmissão calcula o valor do CRC e acrescenta o CRC como o último campo no telegrama. O dispositivo de recepção recalcula um CRC durante o recebimento do telegrama e compara o valor calculado com o valor real recebido no campo CRC. 2 valores diferentes resultam em um timeout do bus. O campo de verificação de erros contém um valor binário de 16 bits implementado como 2 bytes de 8 bits. Após a implementação, o byte inferior do campo é acrescido primeiro, seguido pelo byte superior. O byte superior do CRC é o último byte enviado no telegrama.

# 6.1.6.3.8 Endereçamento do registrador da bobina

# 6.1.6.3.8.1 Introdução

No Modbus, todos os dados são organizados em bobinas e registradores de retenção. As bobinas retêm um único bit, enquanto os registradores de retenção mantêm uma palavra de 2 bytes (isto é, 16 bits). Todos os endereços de dados nos telegramas Modbus são referenciados como 0. A 1ª ocorrência de um item de dados é endereçada como item número 0. Por exemplo: A bobina conhecida como bobina 1, em um controlador programável, é endereçada como bobina 0000, no campo de endereço de dados de um telegrama do Modbus. A bobina 127 decimal é endereçada como bobina 007Ehex (126 decimal).

O registrador de retenção 40001 é endereçado como registro 0000 no campo de endereço de dados do telegrama. O campo de código de função já especifica uma operação de registrador de retenção. Portanto, a referência 4XXXX fica implícita. O registrador de retenção 40108 é endereçado como registro 006Bhex (107 decimal).

# 6.1.6.3.8.2 Registrador de bobinas

#### **Tabela 31: Registrador de bobinas**

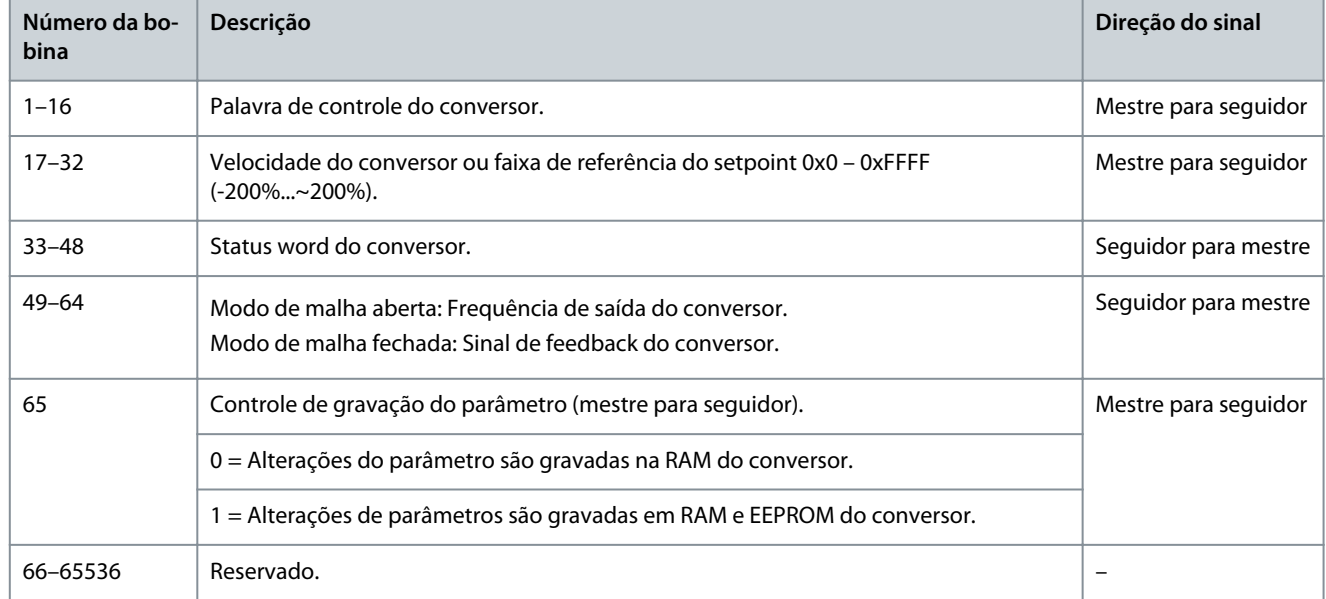

Danfoss

# 6.1.6.3.8.3 Palavra de controle do conversor (Perfil do FC)

**Tabela 32: Palavra de controle do conversor (Perfil do FC)**

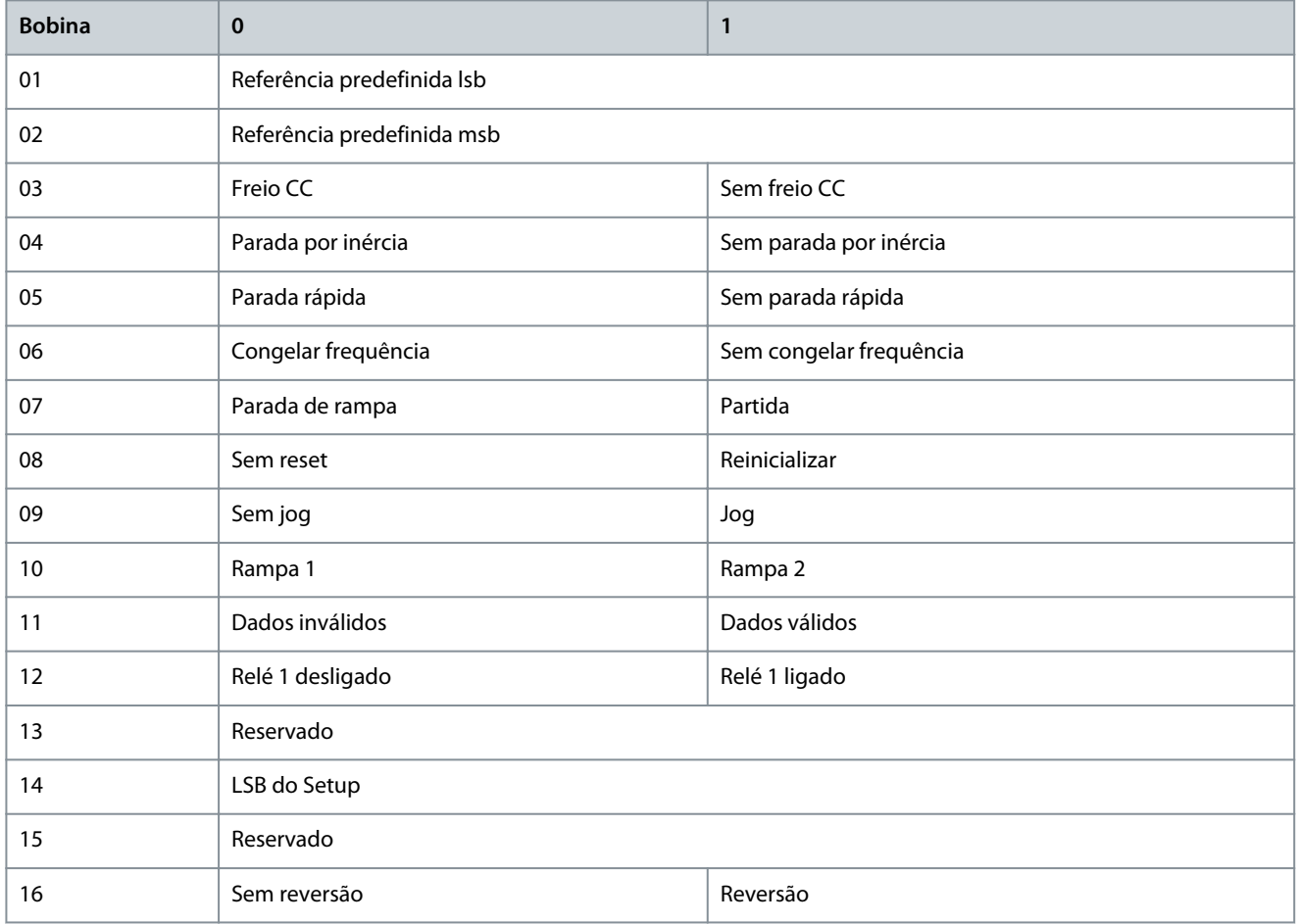

# 6.1.6.3.8.4 Palavra de status do conversor (Perfil do FC)

**Tabela 33: Palavra de status do conversor (Perfil do FC)**

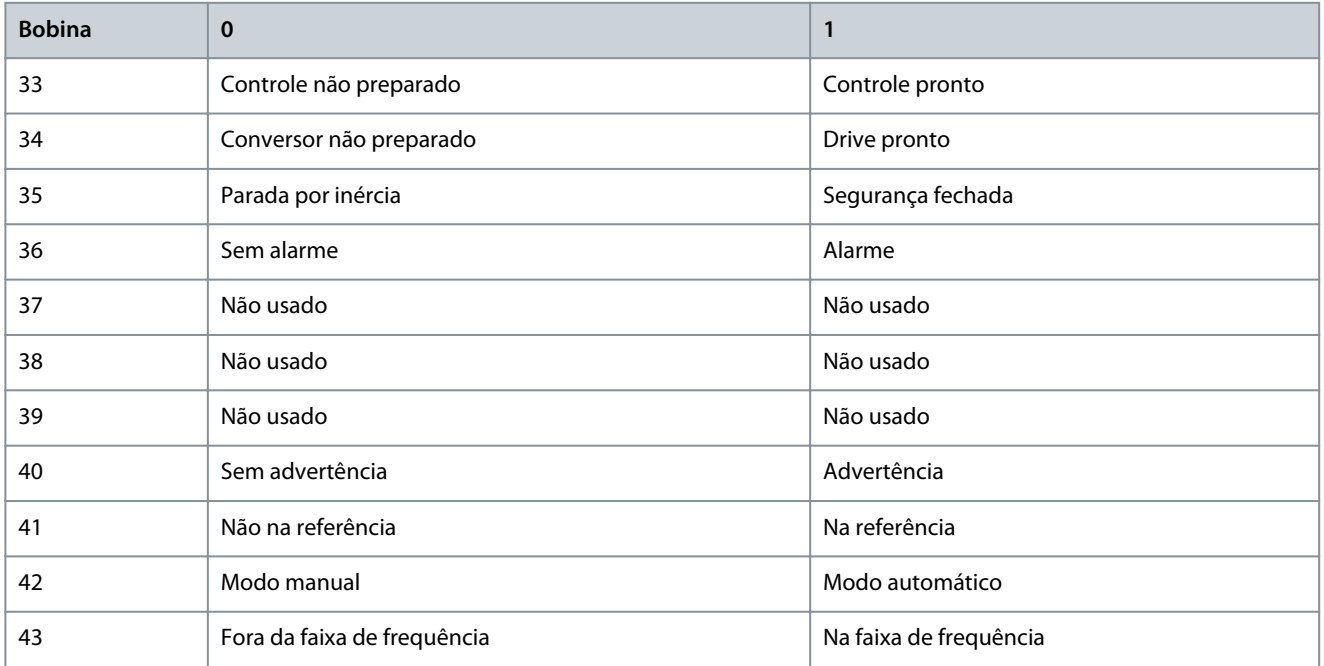

<u>Danfoss</u>

**Configurações do RS485**

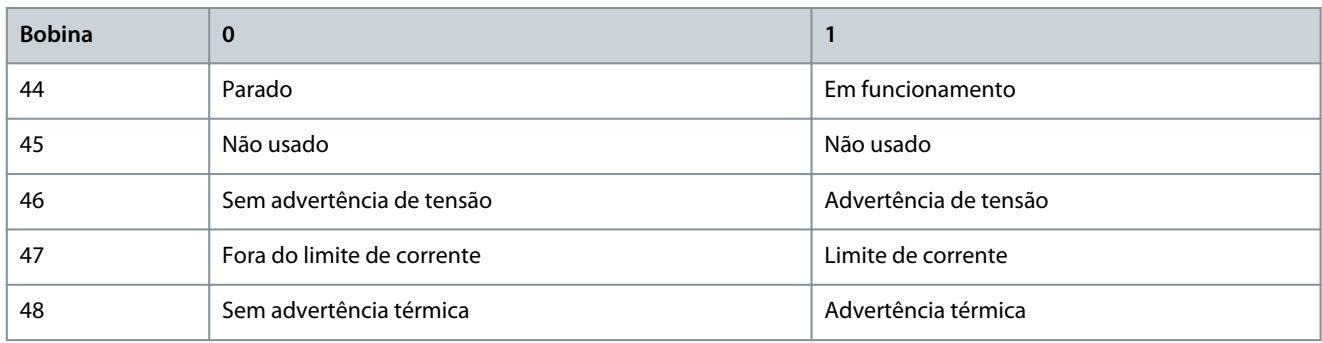

# 6.1.6.3.8.5 Endereço/Registradores

#### **Tabela 34: Endereço/Registradores**

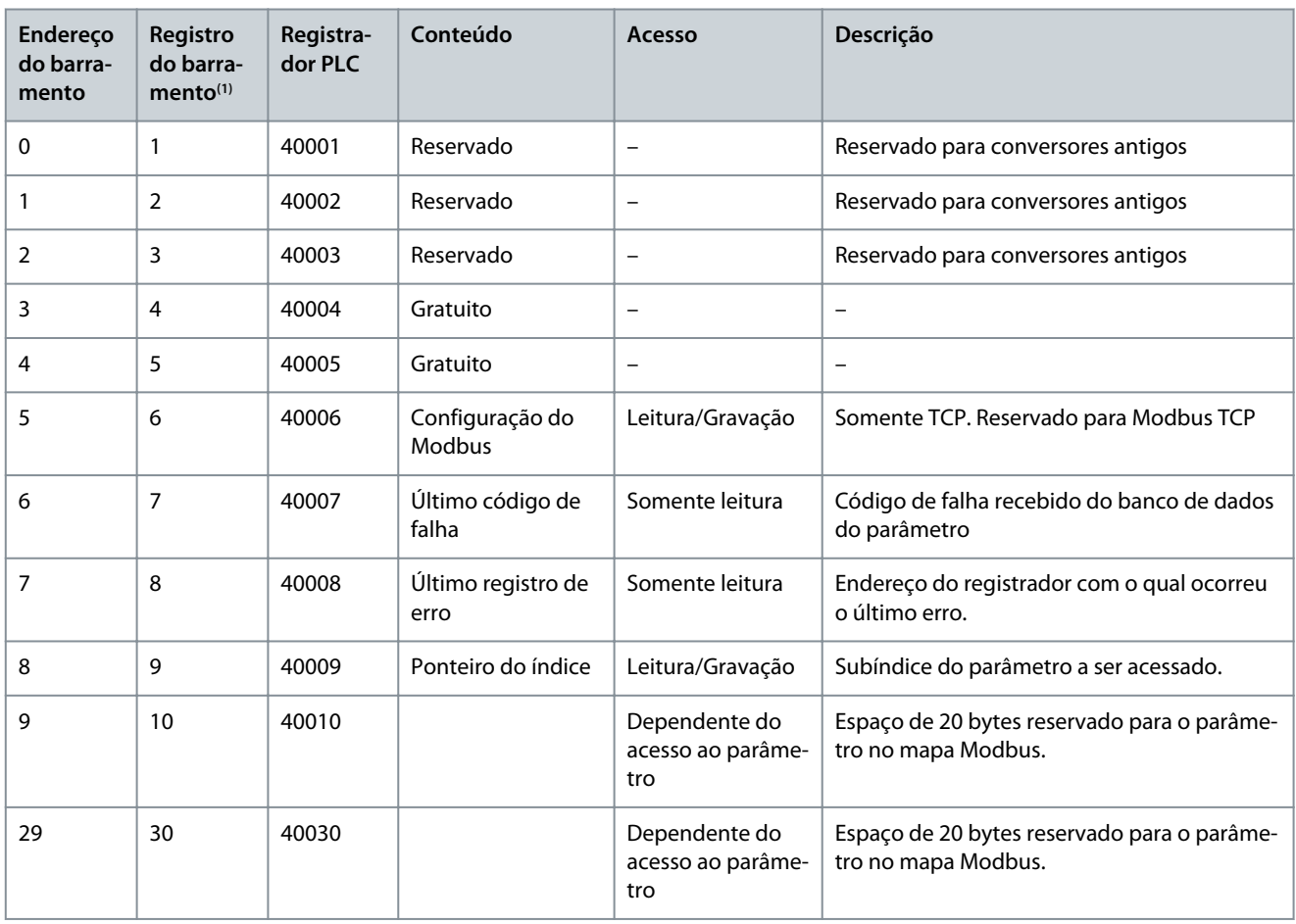

**<sup>1</sup>** O valor escrito no telegrama Modbus RTU deve ser 1 ou menor que o número do registrador. Por exemplo, leia o Registrador do Modbus 1 escrevendo o valor 0 no telegrama.

# 6.1.6.4 Como Acessar os Parâmetros

#### 6.1.6.4.1 Tratamento de parâmetros

O PNU (número do parâmetro) é traduzido a partir do endereço do registro contido no telegrama de leitura ou gravação Modbus. O número do parâmetro é traduzido para Modbus como (10 x número do parâmetro) decimal.

#### **Exemplos**

Leitura *P 5.5.3.13 Freeze Up/Down Step Delta (Congelar Delta da Etapa Para Cima/Para Baixo)* (16 bits): O número dos parâmetros é 312, e o endereço do registro é 3120 que mantém o valor dos parâmetros. Um valor de 1252 (decimal) significa que o parâmetro está definido como 12,52%.

**Guia de Aplicação**

Leitura *P 5.5.3.11 Referência Relativa Predefinida* (32 bits): O número dos parâmetros é 341, e os registradores de retenção são 3410 e 3411, que mantém os valores dos parâmetros. Um valor de 11300 (decimal) significa que o parâmetro está definido como 1113,00.

# 6.1.6.4.2 Armazenagem de dados

A bobina 65 decimal determina se os dados gravados no conversor são armazenados em EEPROM e RAM (bobina 65 = 1) ou somente na RAM (bobina 65=0).

# 6.1.6.4.3 IND (Índice)

Alguns parâmetros no conversor são parâmetros de matriz, por exemplo, *P 5.5.3.10 Referência Predefinida*. Como o Modbus não suporta matrizes nos registradores de retenção, o conversor reservou o registrador de retenção 9 como ponteiro para a matriz. Antes de ler ou gravar um parâmetro de matriz, programe o registrador de retenção 9. Definir o registrador de retenção com o valor 2 faz com que todos os seguintes parâmetros de matriz de leitura/gravação sejam do índice 2.

# 6.1.6.4.4 Blocos de texto

Os parâmetros armazenados como strings de texto são acessados da mesma forma que os outros parâmetros. O tamanho máximo do bloco de texto é de 20 caracteres. Se uma solicitação de leitura de um parâmetro for para mais caracteres do que o parâmetro armazena, a resposta será truncada. Se a solicitação de leitura de um parâmetro for para menos caracteres do que o parâmetro armazena, a resposta é preenchida.

# 6.1.6.4.5 Fator de conversão

Um valor de parâmetro pode ser transferido somente como um número inteiro. Para transferir decimais, use um fator de conversão.

# 6.1.6.4.6 Valores de parâmetros

#### **Tipo de dados padrão**

Os tipos de dados padrão são int 16, int 32, uint 8, uint 16 e uint 32. Eles são armazenados como registradores 4x (40001–4FFFF). Os parâmetros são lidos usando a função 03 hex ler registradores de retenção. Os parâmetros são gravados usando a função 6 hexadecimal de registro único predefinido para 1 registro (16 bits), e a função 10 hexadecimal de vários registros predefinidos para 2 registros (32 bits). Os tamanhos legíveis variam desde 1 registrador (16 bits) a 10 registradores (20 caracteres).

#### **Tipos de dados não padronizados**

Os tipos de dados não padronizados são strings de texto, e são armazenados como registradores 4x (40001–4FFFF). Os parâmetros são lidos usando a função 03 hex de leitura de registradores de retenção e gravados usando a função 10 hex de vários registradores predefinidos. Os tamanhos legíveis variam de 1 registro (2 caracteres) até 10 registros (20 caracteres).

# 6.1.6.5 Exemplos

# 6.1.6.5.1 Ler o status da bobina (01 hex)

#### **Descrição**

Esta função lê o status ON/OFF (Ligado/Desligado) das saídas discretas (bobinas) no conversor. Broadcast nunca é suportado para leituras.

#### **Consulta**

O telegrama de consulta especifica a bobina de início e a quantidade de bobinas a serem lidas. Os endereços das bobinas começam em 0, ou seja, a bobina 33 é endereçada como 32. Exemplo de um pedido para ler as bobinas 33–48 (status word) do dispositivo seguidor 01.

#### **Tabela 35: Consulta**

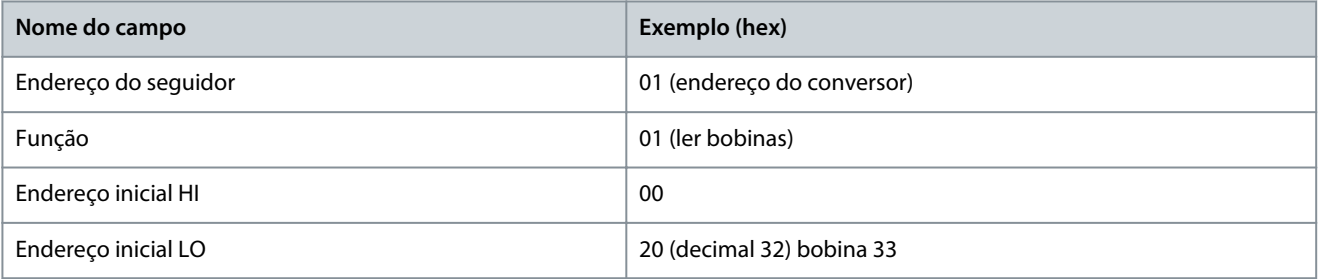

<u>Danfoss</u>

# **Configurações do RS485**

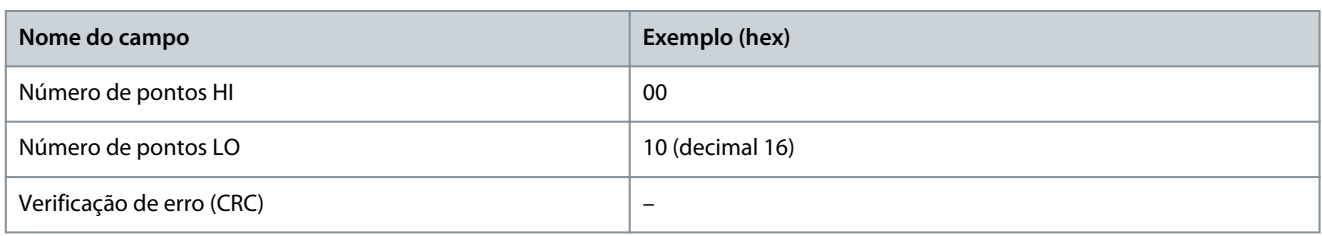

#### **Resposta**

O status da bobina no telegrama de resposta é empacotado como 1 bobina por bit do campo de dados. O status é indicado como: 1 = ON (ligado); 0 = OFF (Desligado). O Isb do 1° byte de dados contém a bobina endereçada na consulta. As outras bobinas seguem para o final de ordem alta deste byte, e da ordem baixa para a ordem alta nos bytes subsequentes.

Se a quantidade de bobina retornada não for um múltiplo de 8, os bits restantes no byte de dados final serão preenchidos com valores 0 (em direção ao final de maior ordem do byte). O campo de contagem de bytes especifica o número de bytes completos de dados.

#### **Tabela 36: Resposta**

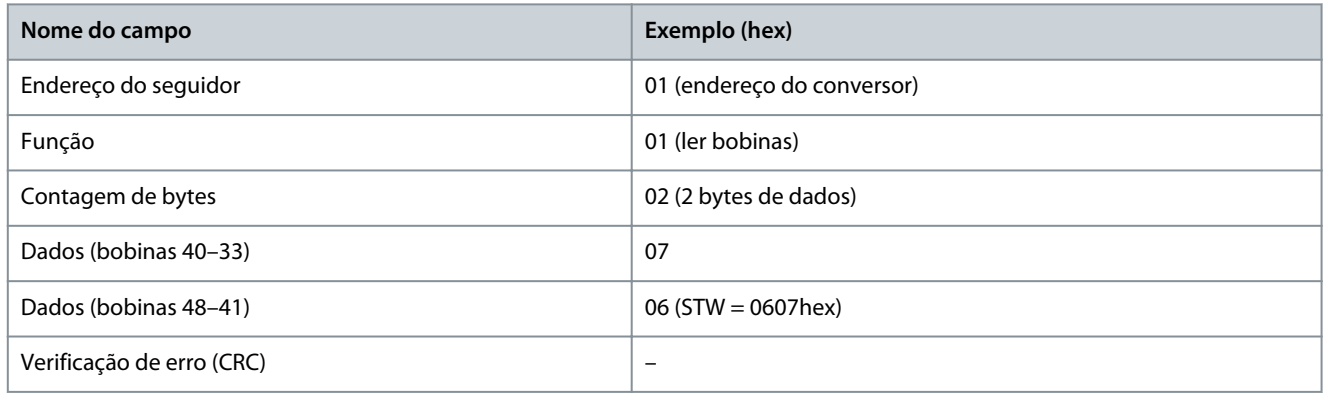

# **A V I S O**

Bobinas e registradores são endereçados explicitamente com um deslocamento de -1 no Modbus. Por exemplo, a bobina 33 é endereçada como bobina 32.

# 6.1.6.5.2 Ler registradores de retenção (03 hex)

#### **Descrição**

Esta função lê o conteúdo dos registradores de retenção no seguidor.

#### **Consulta**

O telegrama de consulta especifica o registrador de início e a quantidade de registradores a serem lidos. Os endereços de registro começam em 0, isto é, os registros 1 a 4 são endereçados como 0 a 3.

Exemplo: Ler *P 5.5.3.3 Referência Máxima*, registrador 3030. O número do parâmetro é 303.

#### **Tabela 37: Consulta**

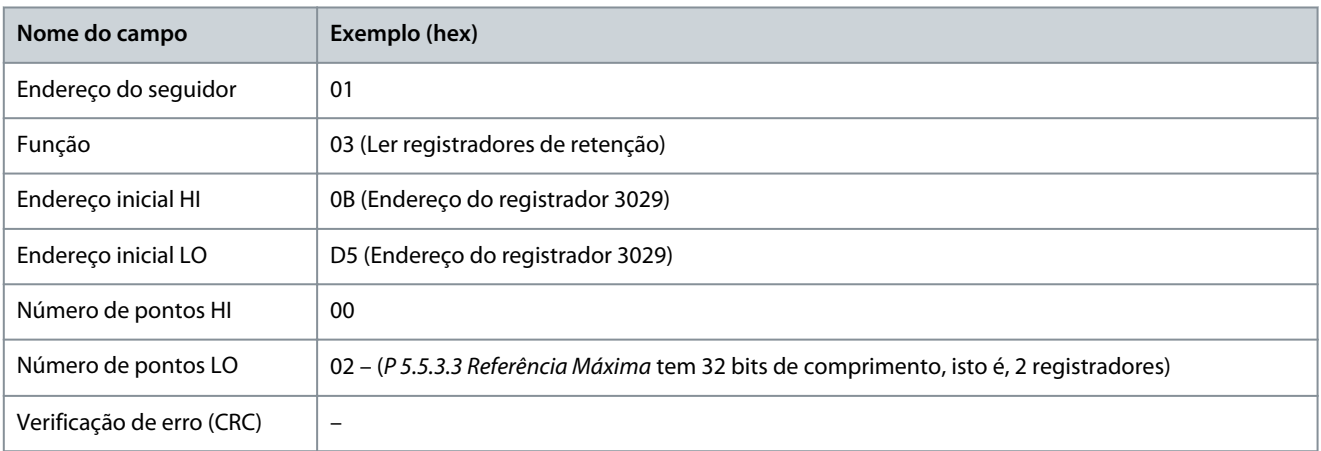

**Guia de Aplicação**

#### **Resposta**

Os dados do registrador no telegrama de resposta são empacotados como 2 bytes por registrador, com o conteúdo binário justificado à direita dentro de cada byte. Para cada registro, o 1° byte contém os bits de ordem alta e o 2° contém os bits de ordem baixa. Exemplo: hex  $000088B8 = 35.000 = 35 Hz$ .

#### **Tabela 38: Resposta**

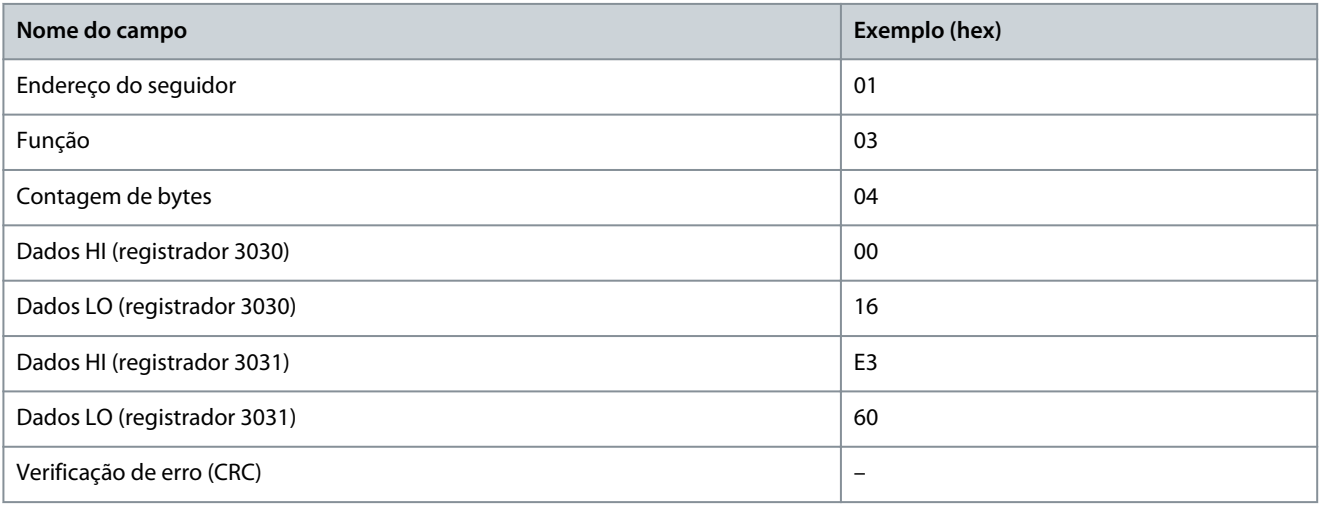

# 6.1.6.5.3 Forçar/gravar bobina única (05 hex)

#### **Descrição**

Esta função força a bobina para ON (ligado) ou OFF (desligado). Quando for broadcast, a função força as mesmas referências de bobina em todos os seguidores anexados.

#### **Consulta**

O telegrama de consulta especifica a bobina 65 (controle de gravação do parâmetro) a ser forçada. Os endereços das bobinas começam em 0, ou seja, a bobina 65 é endereçada como 64. Forçar dados = 00 00 hex (OFF) ou FF 00 hex (ON).

#### **Tabela 39: Consulta**

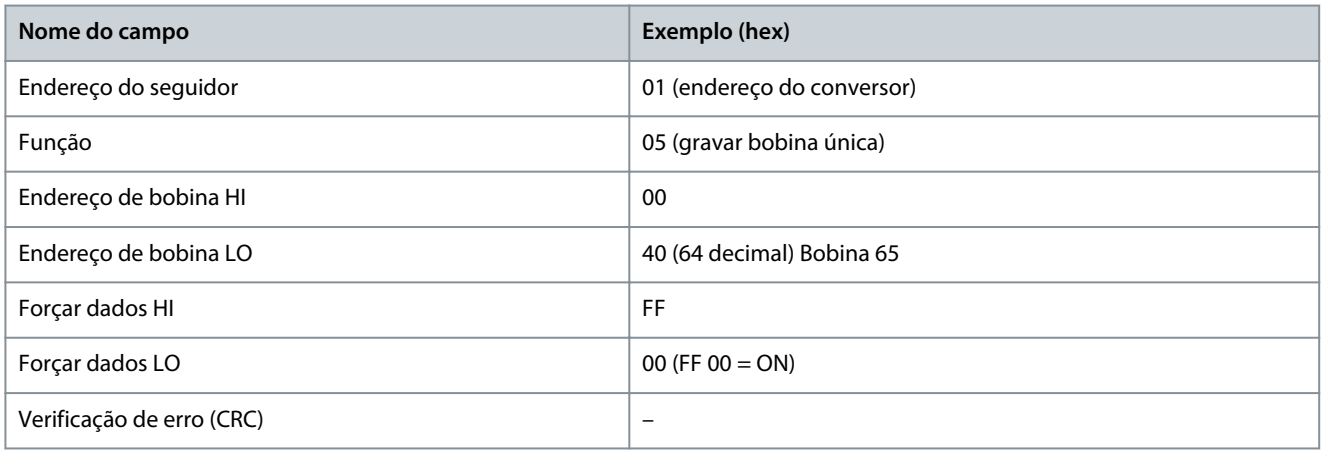

#### **Resposta**

A resposta normal é um eco da consulta, devolvida depois que o estado da bobina foi forçado.

#### **Tabela 40: Resposta**

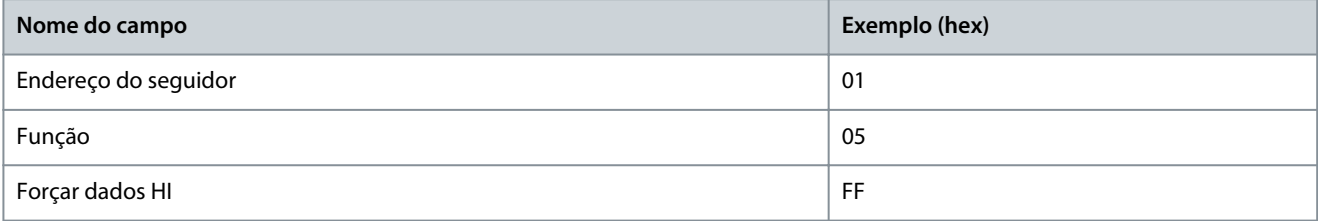

<u>Danfoss</u>

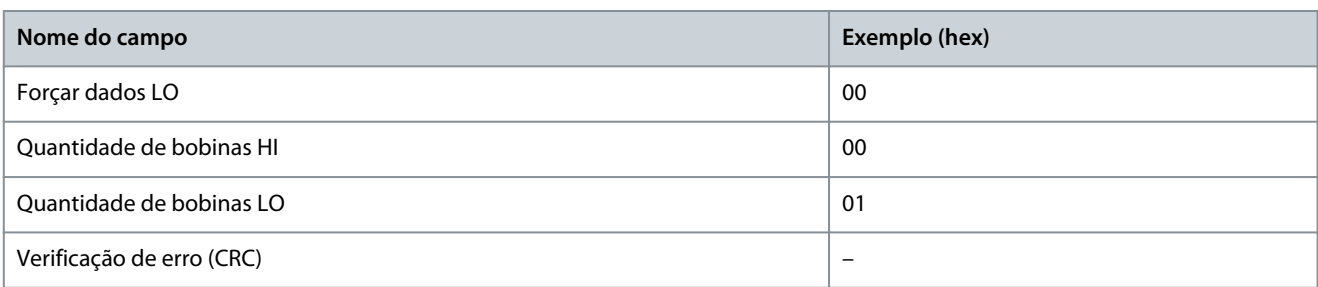

# 6.1.6.5.4 Registrador único predefinido (06 hex)

#### **Descrição**

Esta função predefine um valor em um registrador de retenção único.

#### **Consulta**

O telegrama de consulta especifica a referência do registrador a ser predefinida. Os endereços de registro começam em 0, isto é, o registro 1 é endereçado como 0.

Por exemplo, gravar no *P 5.4.2 Modo Operação*, registrador 1000. O registrador 1000 é o número do parâmetro \* 10, pois o número do parâmetro é 100 para *P 5.4.2 Modo Operação*.

#### **Tabela 41: Consulta**

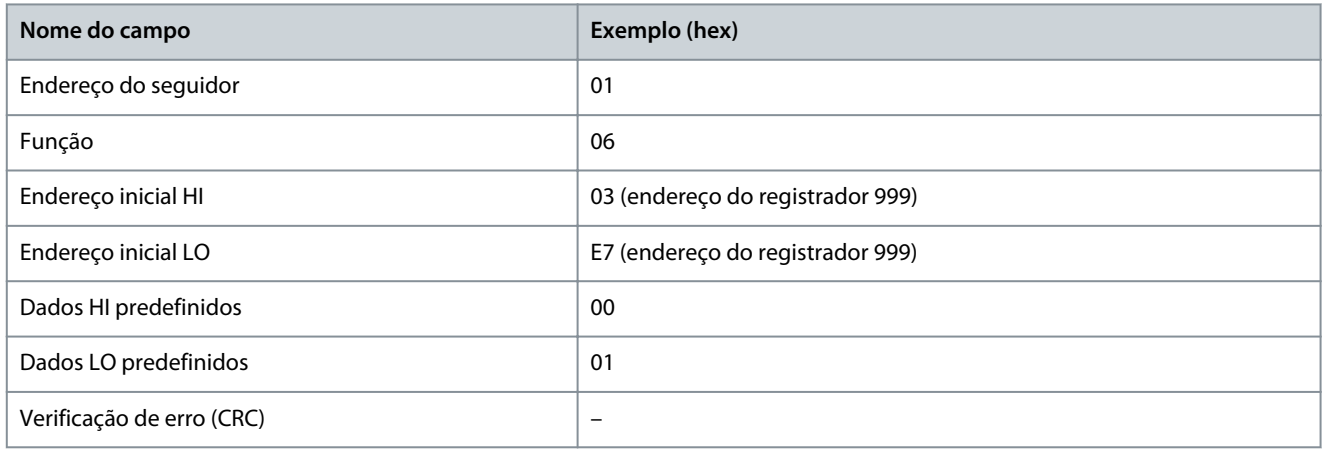

#### **Resposta**

A resposta normal é um eco da consulta, devolvida depois que o conteúdo do registrador foi passado.

#### **Tabela 42: Resposta**

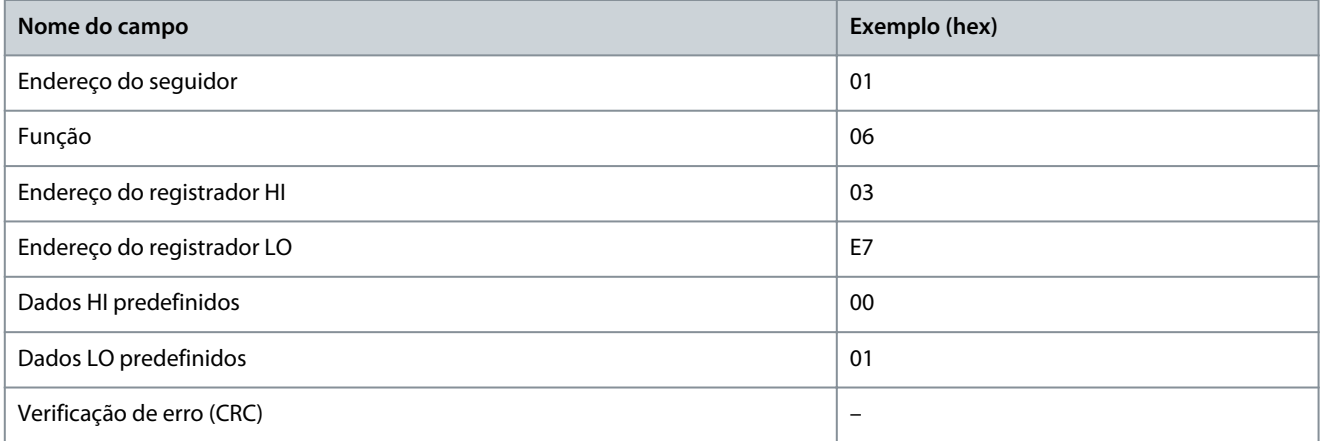

# 6.1.6.5.5 Vários registros predefinidos (10 hex)

#### **Descrição**

Esta função predefine valores em uma sequência de registradores de retenção. **Consulta**

<u>Danfoss</u>

**Configurações do RS485**

O telegrama de consulta especifica as referências do registrador a serem predefinidas. Os endereços de registro começam em 0, isto é, o registro 1 é endereçado como 0. Exemplo de uma solicitação para predefinir 2 registradores (programar *P 4.2.2.3 Corrente Nominal* para 738 (7,38 A)). O número do parâmetro é 124.

#### **Tabela 43: Consulta**

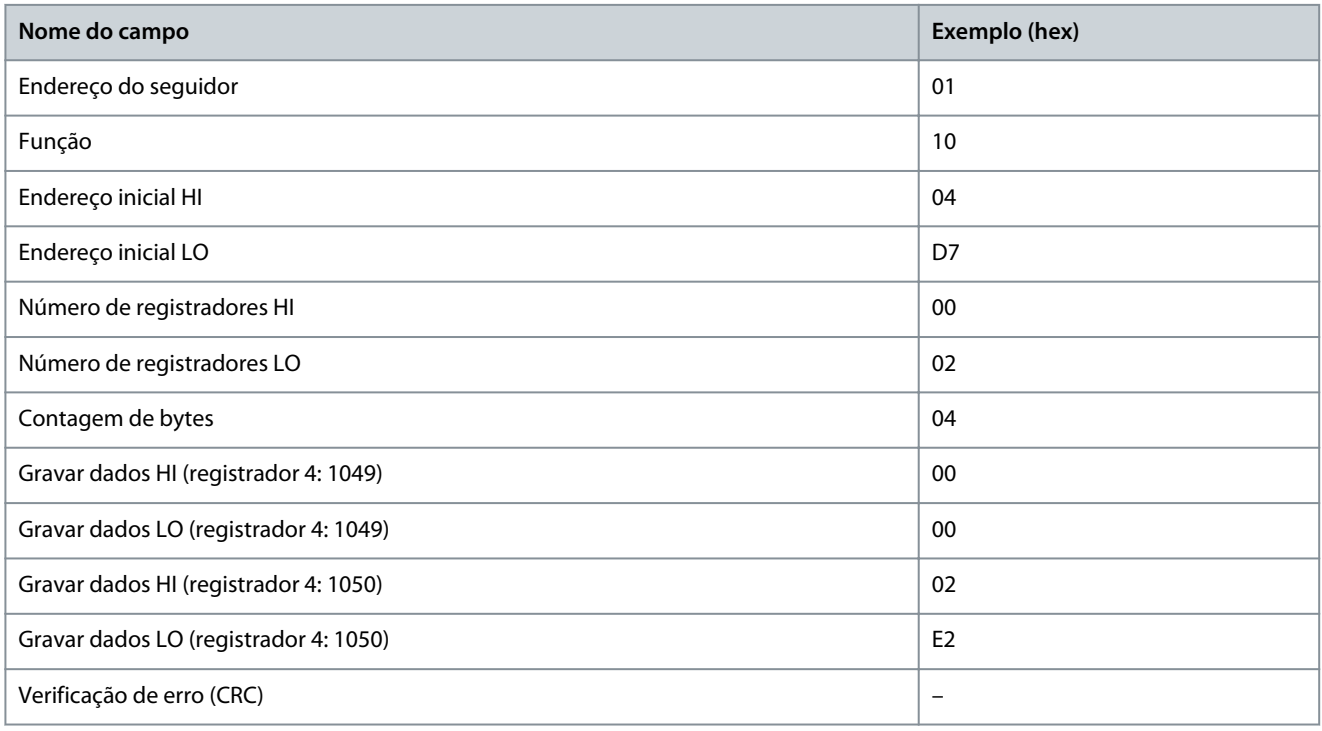

#### **Resposta**

A resposta normal retorna o endereço do seguidor, o código da função, endereço inicial e a quantidade de registradores predefinidos.

#### **Tabela 44: Resposta**

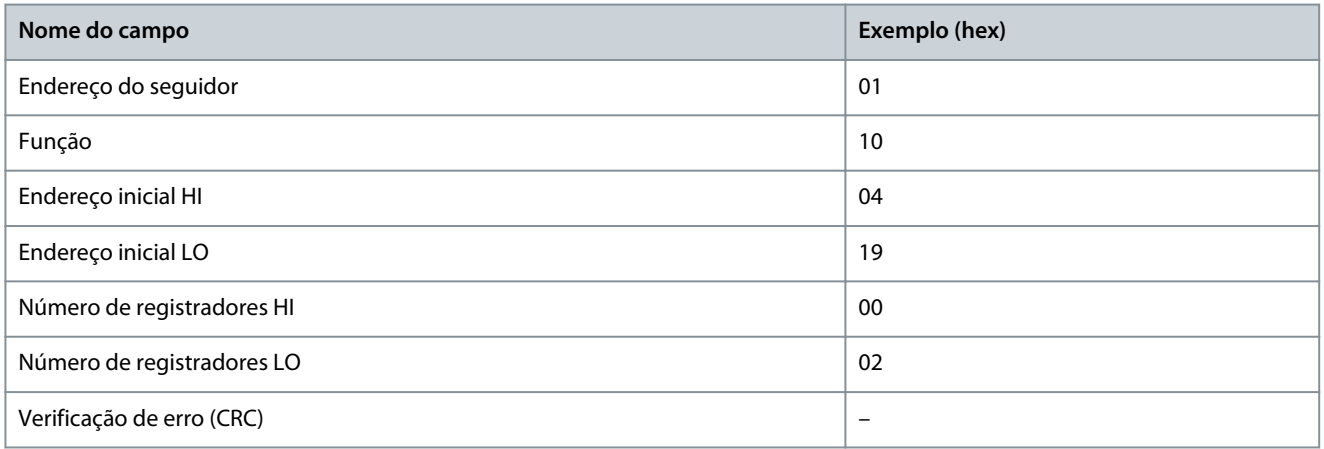

# 6.1.6.5.6 Forçar/gravar múltiplas bobinas (0F hex)

#### **Descrição**

Esta função força cada bobina em uma sequência de bobinas para ligado ou desligado. Quando for broadcast, a função força as mesmas referências de bobina em todos os seguidores anexados.

#### **Consulta**

O telegrama de consulta especifica as bobinas 17-32 (setpoint de velocidade) a serem forçadas.

**A V I S O**

Os endereços das bobinas começam em 0, ou seja, a bobina 17 é endereçada como 16.

**Guia de Aplicação**

**Configurações do RS485**

<u>Danfoss</u>

#### **Tabela 45: Consulta**

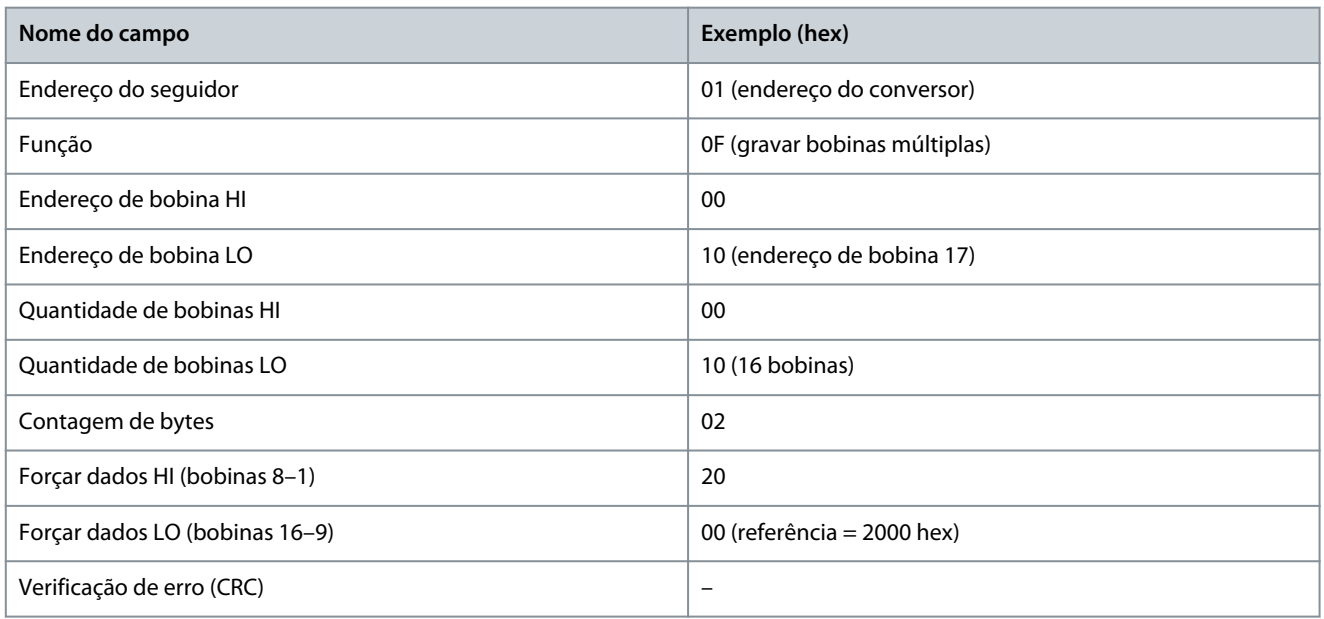

#### **Resposta**

A resposta normal retorna o endereço do seguidor, o código da função, o endereço inicial e a quantidade de bobinas forçadas.

#### **Tabela 46: Resposta**

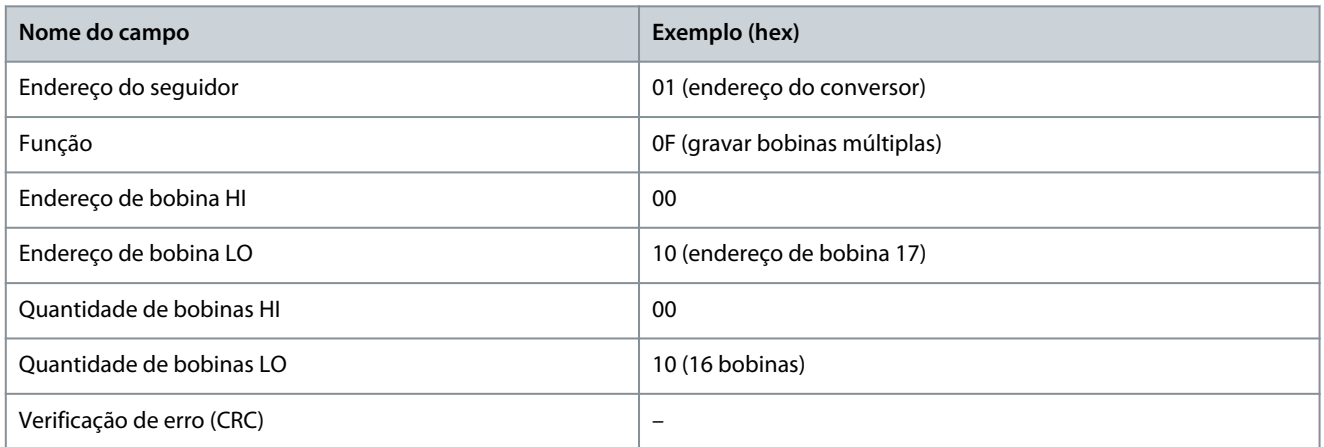

# 6.1.7 Perfil de Controle do FC da Danfoss

# 6.1.7.1 Palavra de controle de acordo com o perfil do FC

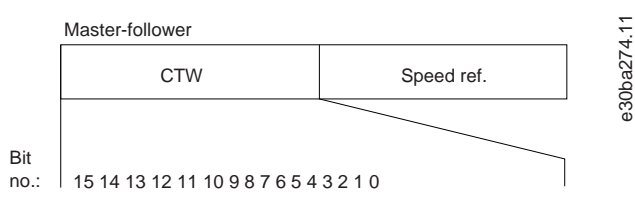

**Ilustração 53: Palavra de controle de acordo com o perfil do FC**

#### **Tabela 47: Palavra de controle de acordo com o perfil do FC**

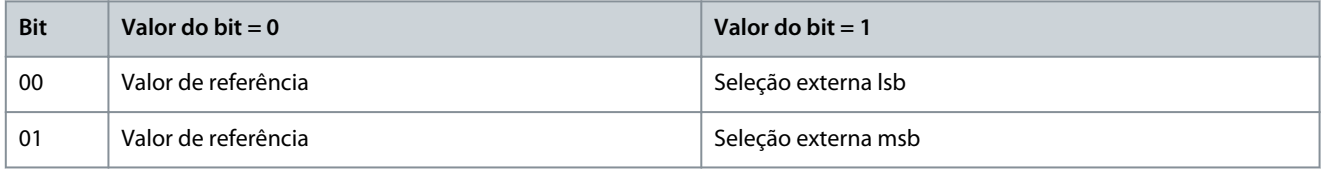

<u> Danfoss</u>

**Configurações do RS485**

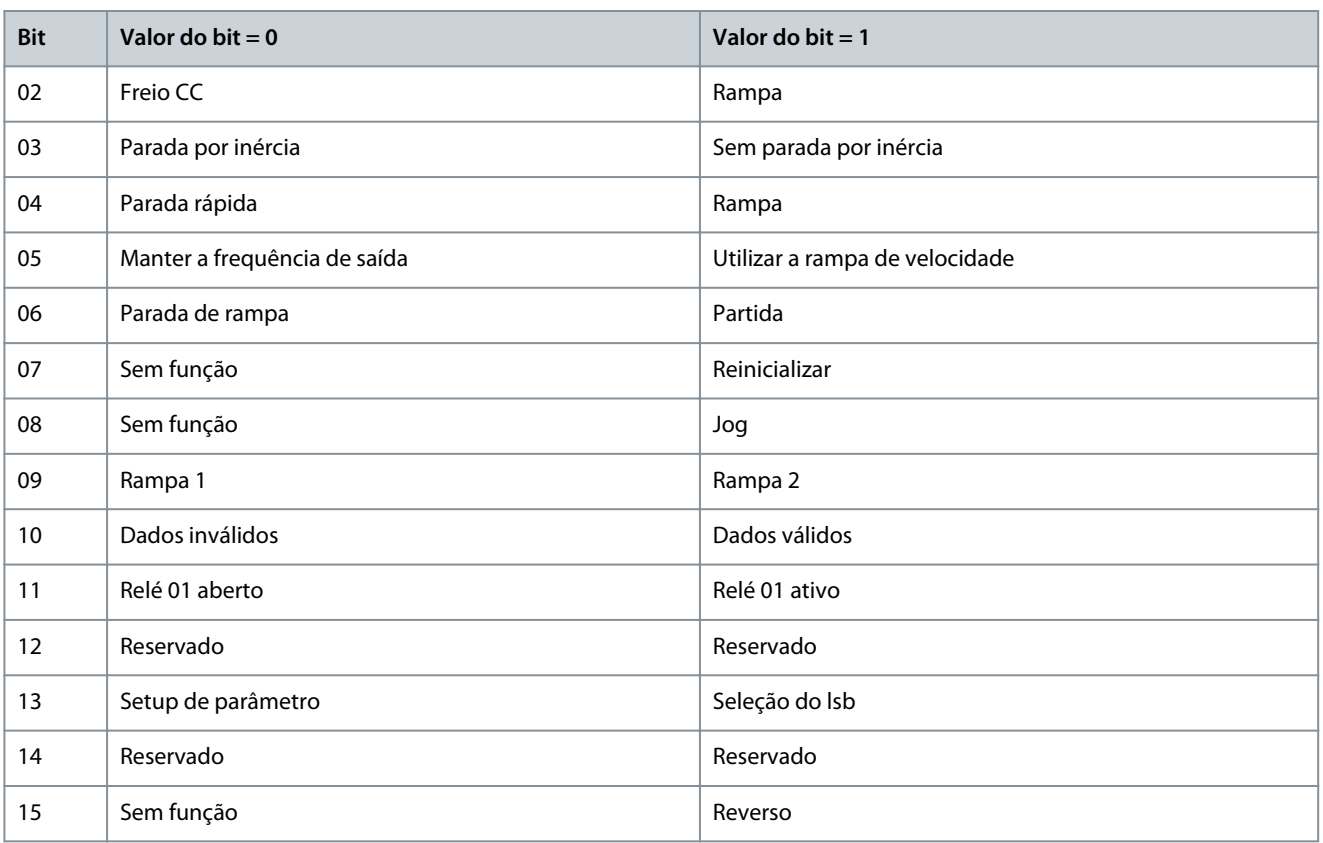

# 6.1.7.2 Explicação dos bits da palavra de controle

# 6.1.7.2.1 Bits 00/01

Os bits 00 e 01 são usados para selecionar entre os 4 valores de referência, os quais são pré-programados no *P 5.5.3.10 Referência Predefinida*de acordo com a tabela a seguir.

**Tabela 48: Bits de controle**

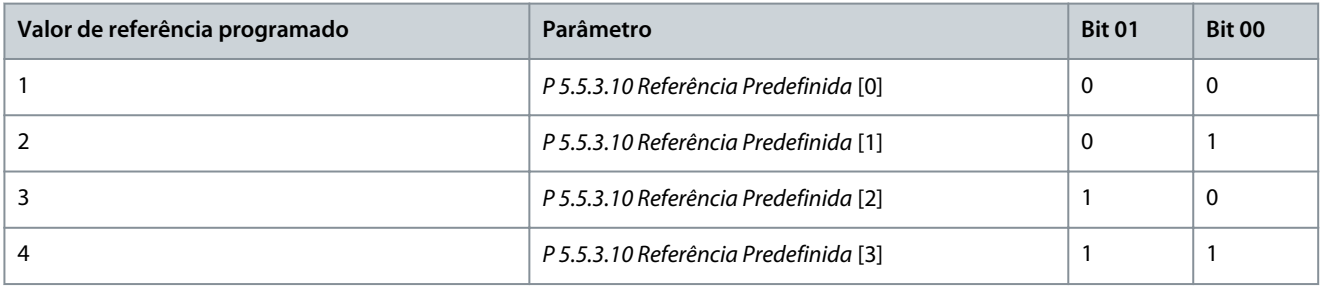

**A V I S O**

Em *P 5.5.2.7 Seleção da Referência Predefinida*, defina como os bits 00/01 se comportam com a função correspondente nas entradas digitais.

# 6.1.7.2.2 Bit 02, Freio CC

Bit 02 = 0: Leva à frenagem CC e parada. Programe a corrente e a duração da frenagem, em *P 5.7.4 Corrente de Freio CC %* e *P 5.7.3 Tempo Freio CC*.

Bit 02 = 1: Leva a rampa.

# 6.1.7.2.3 Bit 03, Parada por inércia

Bit 03 = 0: O conversor libera imediatamente o motor (os transistores de saída são desligados) e ele para por inércia.

Bit 03 = 1: Se as outras condições de partida forem atendidas, o conversor acionará o motor.
<u> Danfoss</u>

Em *P 5.5.2.1 Seleção de Parada por Inércia*, defina como o bit 03 se comporta com a função correspondente em uma entrada digital.

# 6.1.7.2.4 Bit 04, Parada Rápida

Bit 04 = 0: Desacelera a velocidade do motor até a parada (programado em *P 5.7.7 Tempo de Rampa da Parada Rápida*).

# 6.1.7.2.5 Bit 05, Frequência de Saída em Espera

Bit 05 = 0: A frequência de saída atual (em Hz) congela. Altere a frequência de saída congelada apenas com as entradas digitais programadas para *[21] Acelerar* e *[22] Desacelerar* (*P 9.4.1.2 T13 Entrada Digital* a *P 9.4.1.5 T17 Entrada Digital*).

# **A V I S O**

Se congelar frequência de saída estiver ativo, o conversor só pode ser parado de uma das seguintes maneiras:

- Bit 03 parada por inércia.
- Bit 02 freio CC.
- Entrada digital programada para *[5] FrenagemCC,reverso*, *[2] Paradp/inérc,reverso* ou *[3] Parada por inércia e reinício, inverso* (*P 9.4.1.2 T13 Entrada Digital* a *P 9.4.1.5 T17 Entrada Digital*).

## 6.1.7.2.6 Bit 06, Parada/Partida de Rampa

Bit 06 = 0: Causa uma parada e desacelera o motor até parar por meio do parâmetro de desaceleração selecionado.

Bit 06 = 1: Permite que o conversor dê a partida do motor se as outras condições de partida estiverem satisfeitas.

Em *P 5.5.2.4 Seleção da Partida*, defina como o bit 06 parada/partida de rampa se comporta com a função correspondente em uma entrada digital.

### 6.1.7.2.7 Bit 07, Reset

 $Bit 07 = 0:$  Sem reset.

Bit 07 = 1: Reinicializa uma falha. O reset é ativado na borda de subida do sinal, ou seja, na transição do 0 lógico para o 1 lógico.

### 6.1.7.2.8 Bit 08, Jog

Bit 08 = 1: *P 5.9.2 Velocidade de Jog [Hz]* determina a frequência de saída.

### 6.1.7.2.9 Bit 09, Seleção de Rampa 1/2

Bit 09 = 0: A rampa 1 está ativa (*P 5.5.4.2 Tempo de Aceleração da Rampa 1* a *P 5.5.4.3 Tempo de Desaceleração da Rampa 1*). Bit 09 = 1: A rampa 2 (*P 5.5.4.2 Tempo de Aceleração da Rampa 2* a *P 5.5.4.3 Tempo de Desaceleração da Rampa 2*) está ativa.

### 6.1.7.2.10 Bit 10, Dados inválidos/Dados válidos

Informa o conversor se deseja usar ou ignorar a palavra de controle.

Bit 10 = 0: A palavra de controle é ignorada.

Bit 10 = 1: A palavra de controle é utilizada. Esta função é importante porque o telegrama sempre contém a palavra de controle, qualquer que seja o tipo de telegrama. Se a palavra de controle não for necessária ao atualizar ou ler o parâmetro, desligue-a.

### 6.1.7.2.11 Bit 11, Relé 01

Bit 11 = 0: Relé 01 não ativado.

Bit 11 = 1: Relé 01 ativado se *[36] Control word bit 11* for selecionado em *P 9.4.3.1 Relé de Função*.

## 6.1.7.2.12 Bit 13, Seleção de Setup

Use o bit 13 para selecionar entre os 2 setups de acordo com a tabela a seguir.

A função só é possível quando *[9] Setups múltiplos* for selecionado em *P 6.6.1 Setup Ativo*.

#### **Tabela 49: Seleção de setup**

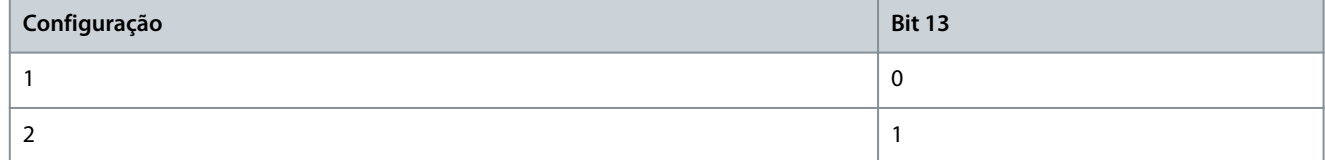

<u> Danfoss</u>

### **Configurações do RS485**

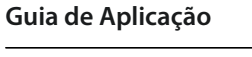

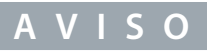

Para definir como o bit 13 se comporta com a função correspondente nas entradas digitais, use *P 5.5.2.6 Seleção do Set-up*.

### 6.1.7.2.13 Bit 14, Torque OK/Limite Excedido

Bit 14=0: A corrente do motor está inferior ao limite de corrente selecionado em *P 2.7.1 Limite de Corrente de Saída %*. Bit 14=1: O limite de corrente em *P 2.7.1 Limite de Corrente de Saída %* foi ultrapassado.

### 6.1.7.2.14 Bit 15, Reversão

Bit 15 = 0: Sem reversão.

Bit 15 = 1: Reversão. Na configuração padrão, a reversão é programada como *[0] Entrada Digital* em *P 5.5.2.5 Seleção da Reversão*. O bit 15 causa a reversão somente quando *[1] Bus*, *[2] Lógica E* ou *[3] Lógica OU* for selecionado.

### 6.1.7.3 Status word de acordo com o perfil do FC (STW)

Programe *P 10.1.1 Protocolo* para *[0] FC*.

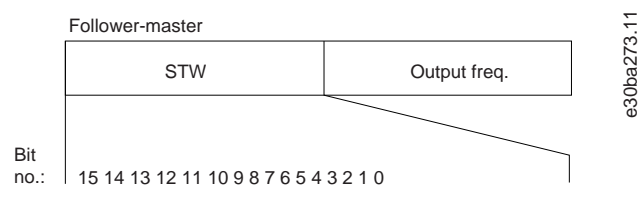

#### **Ilustração 54: Status Word**

**Tabela 50: Status word de acordo com o perfil do FC**

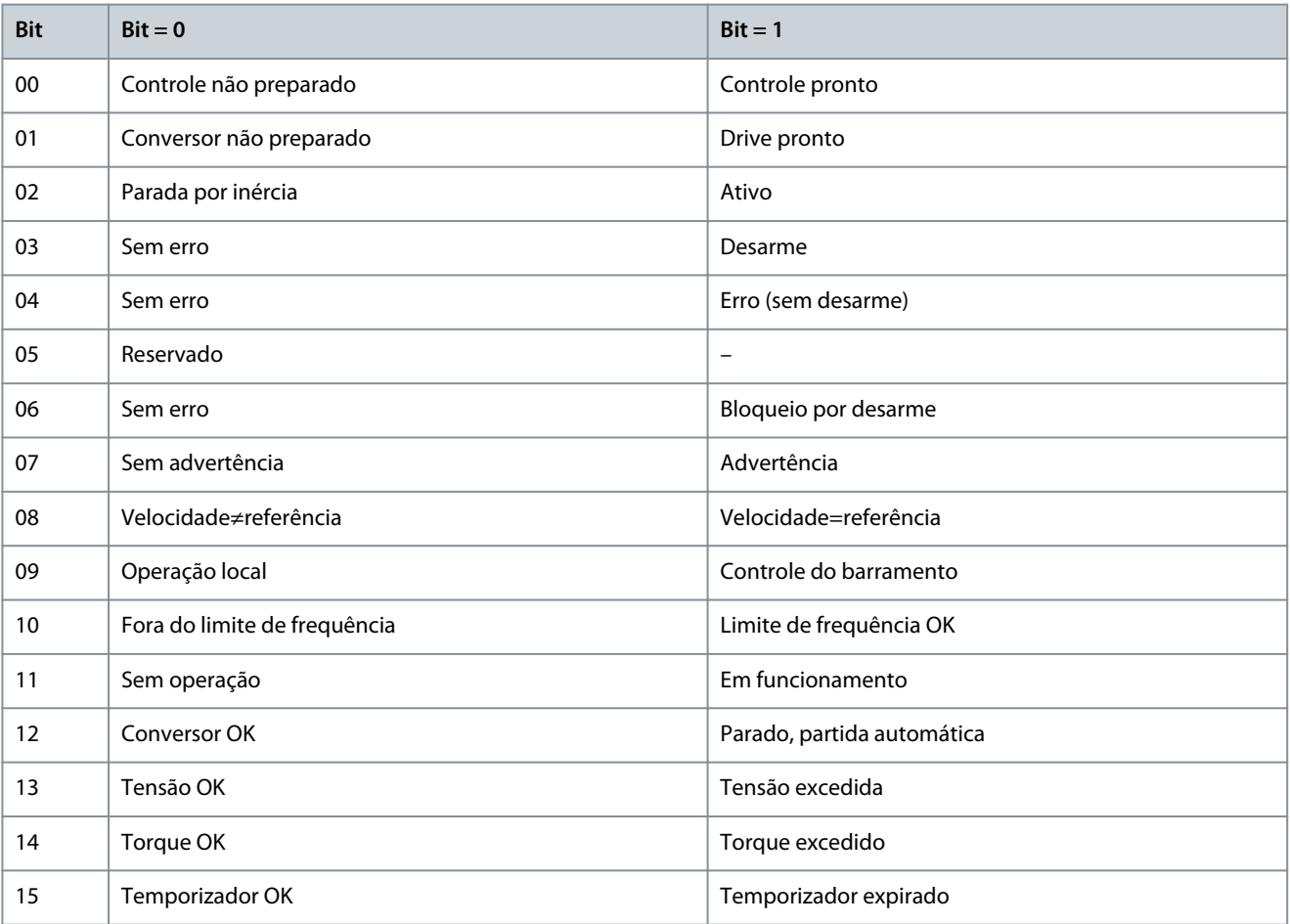

<u>Danfoss</u>

### 6.1.7.4 Explicação do bit da status word

### 6.1.7.4.1 Bit 00, Controle não pronto/pronto

Bit 00=0: O conversor desarma.

Bit 00=1: Os controles do conversor estão prontos, mas o circuito de potência não recebe necessariamente nenhuma alimentação (se houver uma alimentação de 24 V externa para os controles).

### 6.1.7.4.2 Bit 01, Conversor pronto

Bit 01=0: O conversor não está pronto.

Bit 01=1: O conversor está pronto para funcionar, mas o comando de parada por inércia está ativado através das entradas digitais ou por meio da comunicação serial.

### 6.1.7.4.3 Bit 02, Parada por inércia

Bit 02=0: O conversor libera o motor.

Bit 02=1: O conversor dá partida no motor com um comando de partida.

### 6.1.7.4.4 Bit 03, Sem erro/Desarme

Bit 03=0: O conversor não está em modo de falha. Bit 03=1: O conversor desarma. Para restabelecer a operação, pressione [Reset].

### 6.1.7.4.5 Bit 04, Sem erro/Com erro (Sem desarme)

Bit 04=0: O conversor não está em modo de falha.

Bit 04=1: O conversor exibe um erro, mas não desarma.

### 6.1.7.4.6 Bit 05, Não usado

O bit 05 não é usado na palavra de status.

### 6.1.7.4.7 Bit 06, Sem erro/bloqueio por desarme

Bit 06=0: O conversor não está em modo de falha. Bit 06=1: O conversor está desarmado e bloqueado.

### 6.1.7.4.8 Bit 07, Sem advertência/Com advertência

Bit 07=0: Não há advertências. Bit 07=1: Significa que ocorreu uma advertência.

### 6.1.7.4.9 Bit 08, Velocidade ≠ Referência/Velocidade = Referência

Bit 08=0: O motor funciona, mas a velocidade atual é diferente da referência de velocidade predefinida. Pode acontecer quando a velocidade aumenta/diminui durante a partida/parada.

Bit 08=1: A velocidade do motor corresponde à referência de velocidade predefinida.

### 6.1.7.4.10 Bit 09, Operação Local/Controle do Barramento

Bit 09=0: [Off/Reset] é ativado na unidade de controle ou *[2] Local* em *P 5.5.3.6 Fonte da Referência* é selecionado. Não é possível controlar o conversor via comunicação serial.

Bit 09=1: É possível controlar o conversor por meio do fieldbus/comunicação serial.

### 6.1.7.4.11 Bit 10, Fora do Limite de Frequência

Bit 10=0: A frequência de saída atingiu o valor em *P 5.8.3 Limite Inferior da Velocidade do Motor [Hz]* ou *P 5.8.2 Limite Superior da Velocidade do Motor [Hz]*.

Bit 10=1: A frequência de saída está dentro dos limites definidos.

## 6.1.7.4.12 Bit 11, Sem Operação/Em Operação

Bit 11=0: O motor não está funcionando.

Bit 11=1: O conversor tem um sinal de partida ou a frequência de saída é maior que 0 Hz.

<u> Samfoss</u>

6.1.7.4.13 Bit 12, Conversor OK/Parado, Partida automática Bit 12=0: Não há superaquecimento temporário no conversor.

Bit 12=1: O conversor para devido ao superaquecimento, mas a unidade não desarma e retoma a operação assim que o superaquecimento se normalizar.

### 6.1.7.4.14 Bit 13, Tensão OK/Limite excedido

Bit 13=0: Não há advertências de tensão.

Bit 13=1: A tensão CC no barramento CC do conversor está muito baixa ou muito alta.

### 6.1.7.4.15 Bit 14, Torque OK/Limite Excedido

Bit 14=0: A corrente do motor está inferior ao limite de corrente selecionado em *P 2.7.1 Limite de Corrente de Saída %*. Bit 14=1: O limite de corrente em *P 2.7.1 Limite de Corrente de Saída %* foi ultrapassado.

### 6.1.7.4.16 Bit 15, Temporizador OK/Limite excedido

Bit 15=0: Os temporizadores para a proteção térmica do motor e a proteção de térmica do conversor de frequência não ultrapassaram os 100%.

Bit 15=1: 1 dos temporizadores excede 100%.

### 6.1.7.5 Valor de referência da velocidade do barramento

O valor de referência da velocidade é transmitido para o conversor em um valor relativo, em %. O valor é transmitido no formato de uma palavra de 16 bits. O valor inteiro 16384 (4000 hex) corresponde a 100%. Os números negativos são formatados usando o complemento de 2. A frequência de saída real (MAV) é escalonada da mesma maneira que a referência do barramento.

Master-follower

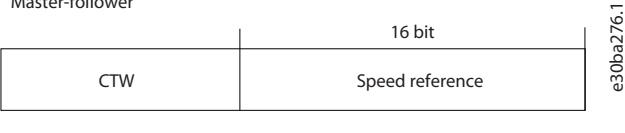

Follower-follower

STW **Actual output frequency** 

#### **Ilustração 55: Frequência de saída real (MAV)**

#### A referência e a MAV são escalonadas como a seguir:

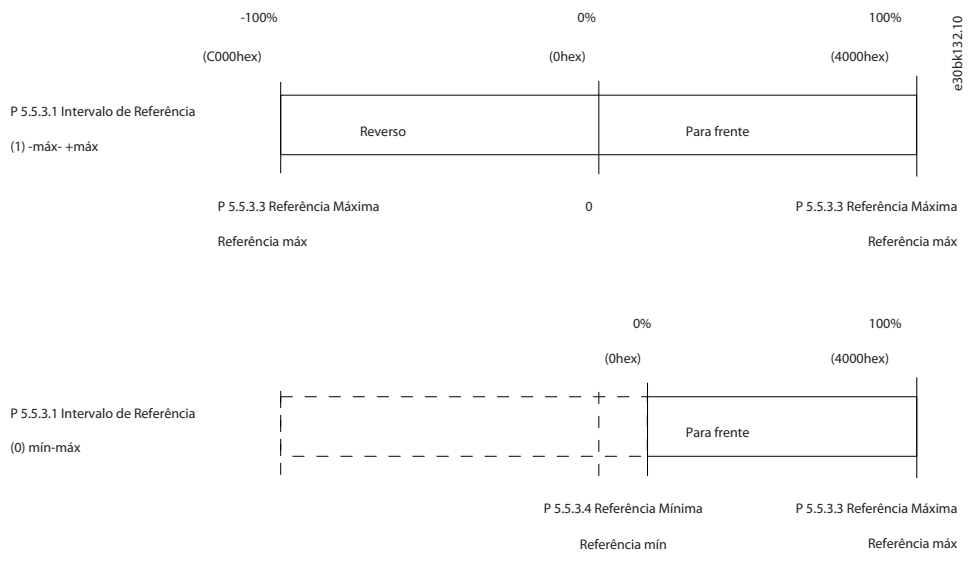

#### **Ilustração 56: Referência e MAV**

<u>Danfoss</u>

### 6.2 Como controlar o Conversor

### 6.2.1 Introdução

Esta seção descreve os códigos que podem ser usados nos campos de função e de dados de um telegrama do Modbus RTU.

### 6.2.2 Códigos de função suportados pelo Modbus RTU

O Modbus RTU suporta o uso dos seguintes códigos de função no campo de função de um telegrama:

#### **Tabela 51: Códigos de função**

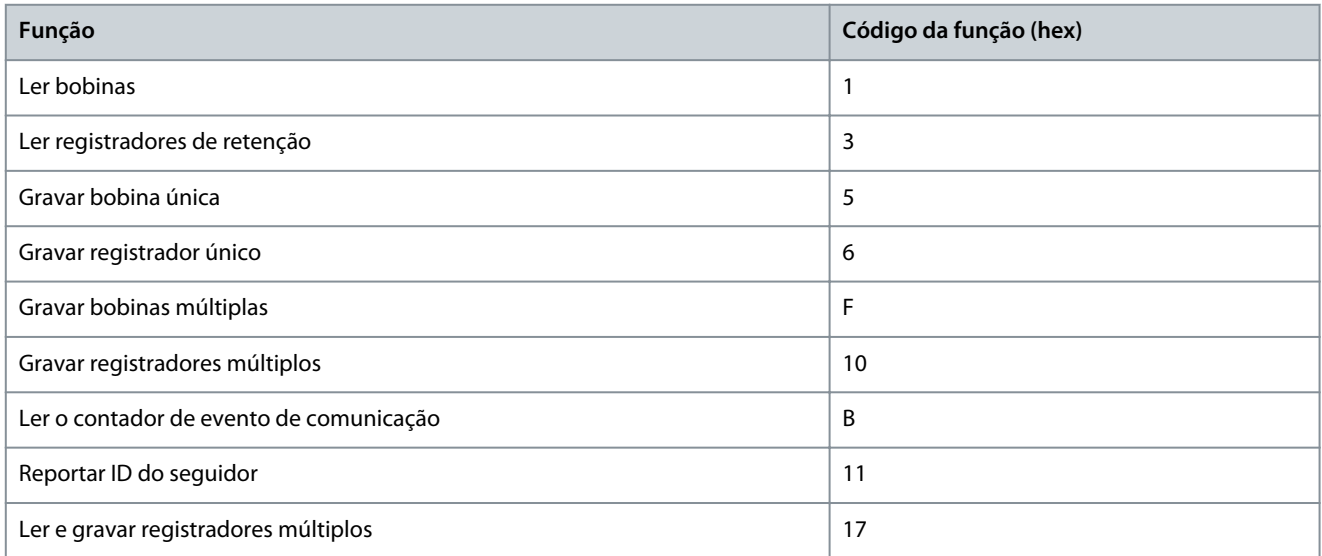

#### **Tabela 52: Códigos de função**

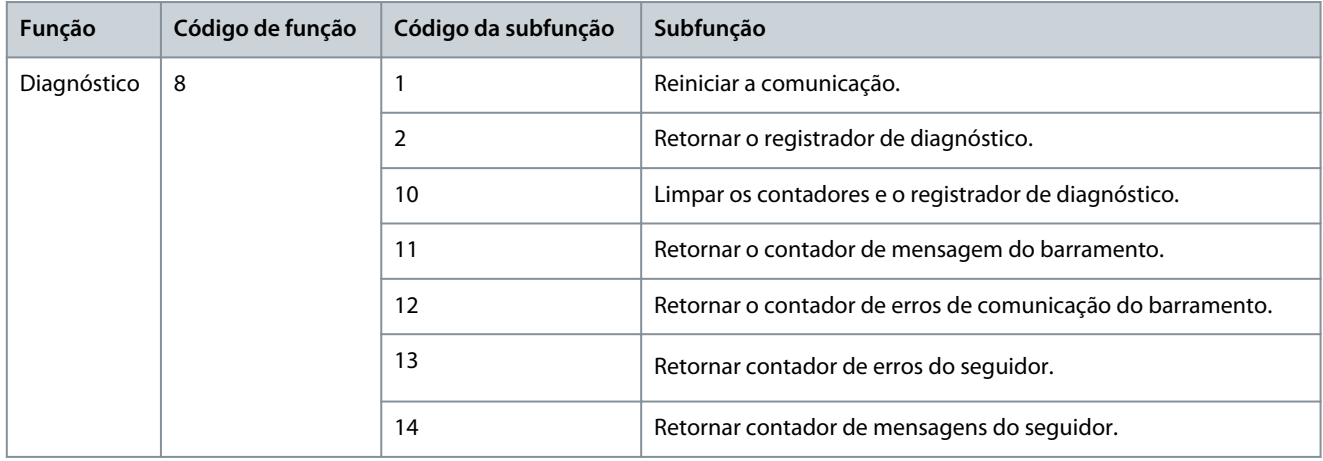

### 6.2.3 Códigos de exceção do Modbus

Para obter uma explicação completa da estrutura de uma resposta de código de exceção, consulte [6.1.6.3.5 Campo de função.](#page-61-0)

#### **Tabela 53: Códigos de exceção do Modbus**

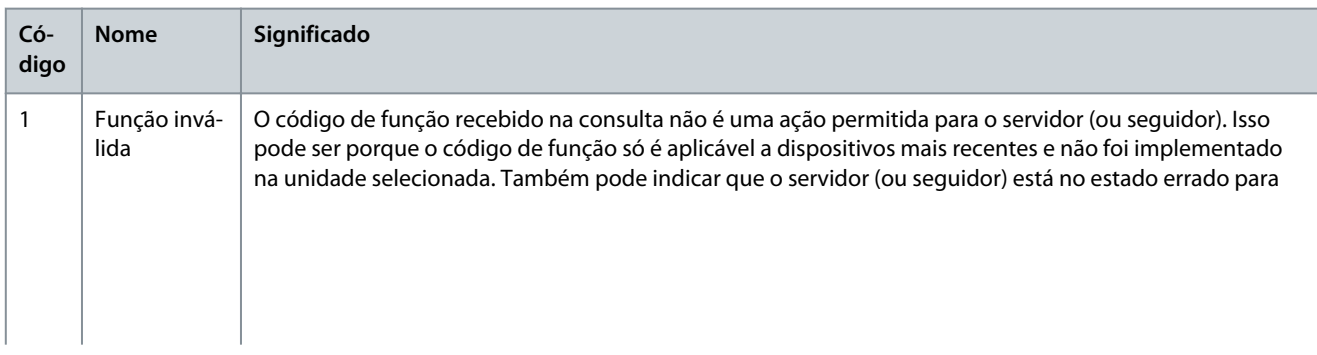

Danfoss

## **Configurações do RS485**

#### **Guia de Aplicação**

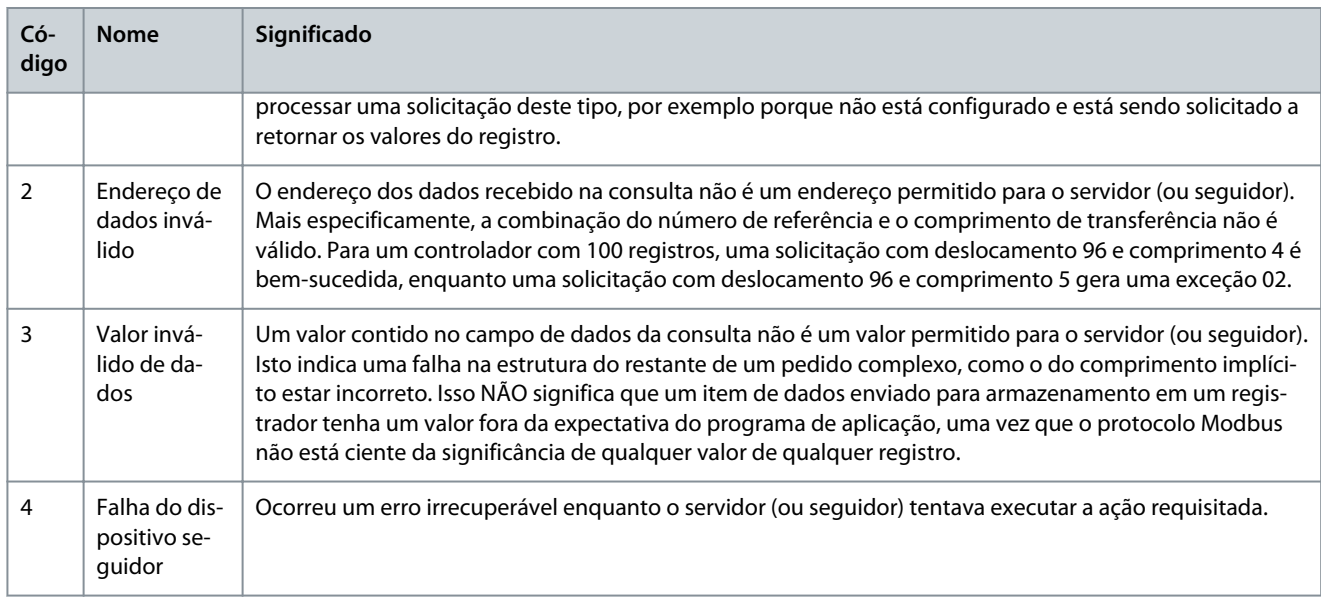

<u>Danfoss</u>

# **7 Descrições de Parâmetros**

### 7.1 Leitura da tabela de parâmetros

O guia de aplicação inclui as tabelas de parâmetros. As descrições a seguir explicam como ler os parâmetros.

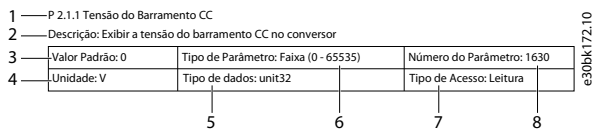

#### **Ilustração 57: Leitura da tabela de parâmetros**

- 1 indica o nome do parâmetro e o índice do parâmetro, e começa com um P.
- 2 indica a descrição do parâmetro conforme visto no texto de ajuda do MyDrive® Insight.
- 3 indica a configuração padrão de fábrica.
- 4 indica a unidade do parâmetro.
- 5 indica o tipo de dados do parâmetro. Consulte 7.1.2 Entendendo os tipos de dados.
- 6 indica o tipo de parâmetro. Os parâmetros têm faixas ou seleções definidas. Consulte 7.1.1 Entendendo os tipos de parâmetros.
- 7 indica o tipo de acesso do parâmetro. Consulte 7.1.3 Entendendo os tipos de acesso.
- 8 indica o número único do parâmetro que é relevante para registros do modbus.

### 7.1.1 Entendendo os tipos de parâmetros

A seguir estão os diferentes tipos de informações de parâmetros.

#### **Tabela 54: Tipos de parâmetro e descrição**

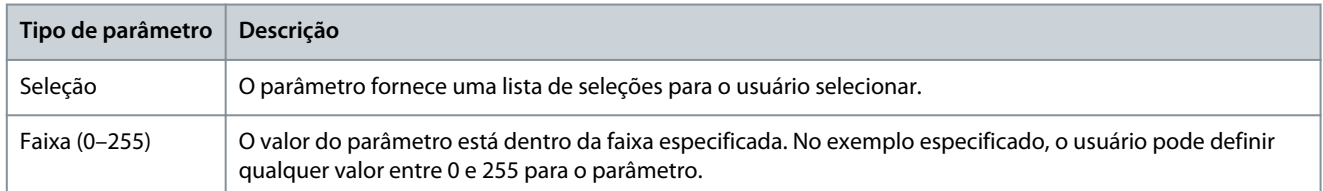

### 7.1.2 Entendendo os tipos de dados

A seguir, uma visão geral dos tipos de dados usados no software de aplicação do iC2.

#### **Tabela 55: Visão geral do tipo de dados**

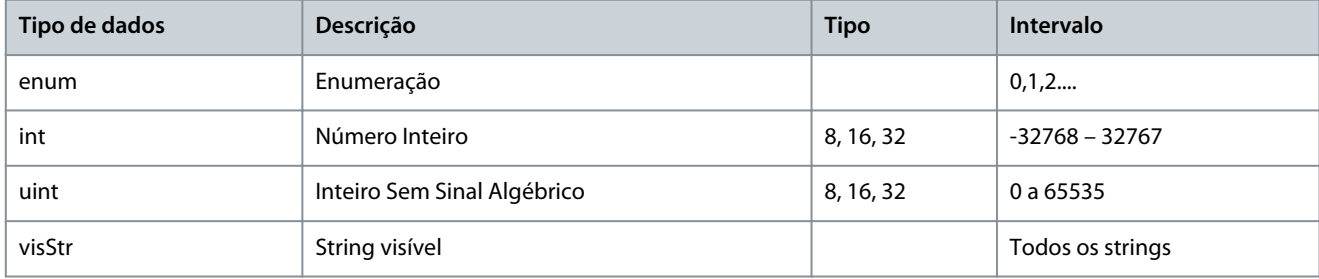

### 7.1.3 Entendendo os tipos de acesso

Temos a seguir os tipos de acesso dos parâmetros e as descrições.

#### **Tabela 56: Tipos de acesso e descrições**

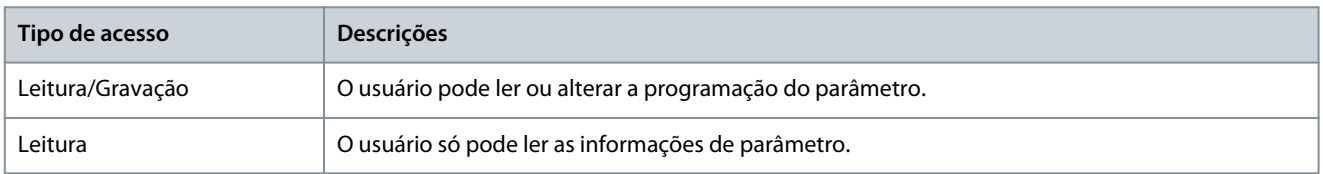

### 7.2 Rede (Índice do menu 1)

# 7.2.1 Configurações de Rede (Índice do menu 1.2)

### P 1.2.1 Definições Regionais

**Descrição:** Use o parâmetro para configurar as definições regionais. Selecione *[0] Internacional* para programar o *P 4.2.2.4 Frequência Nominal* para 50 Hz. Selecione *[1] América do Norte* para programar o *P 4.2.2.4 Frequência Nominal* para 60 Hz.

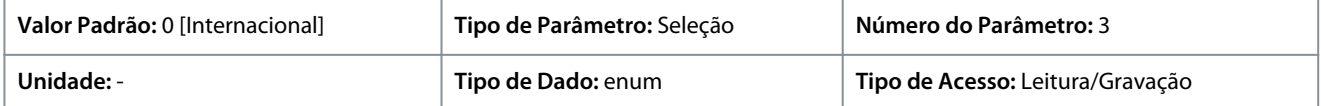

A seguir estão as seleções para o parâmetro:

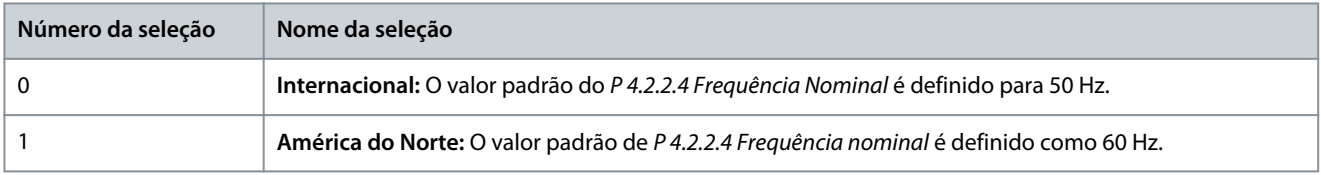

#### P 1.2.2 Tipo de Rede

**Descrição:** Selecione a tensão, a frequência e o tipo de alimentação.

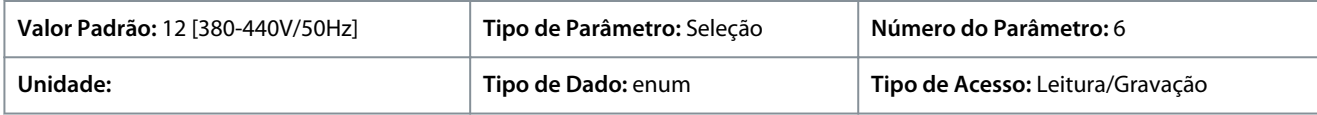

#### A seguir estão as seleções para o parâmetro:

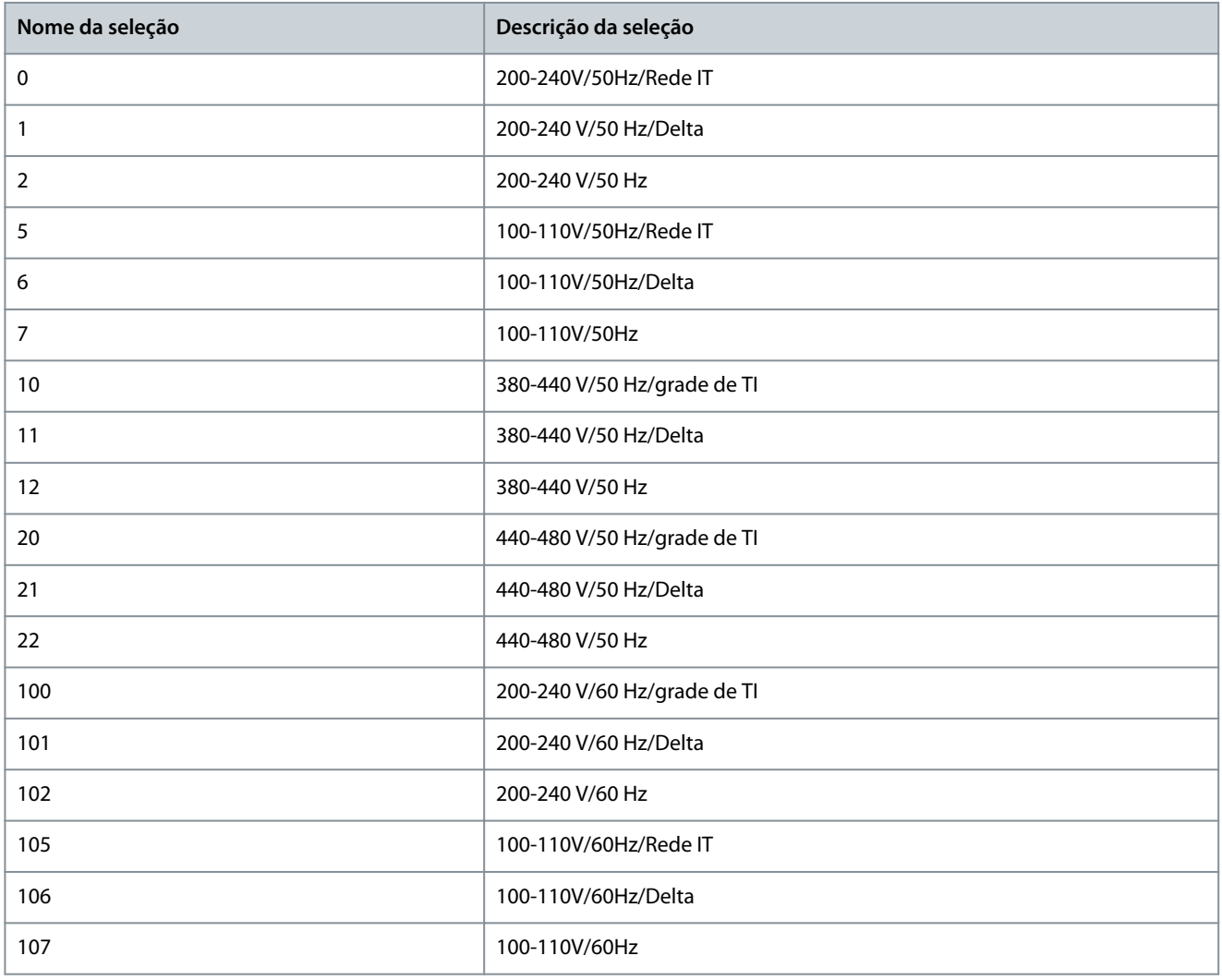

<u>Danfoss</u>

### **Descrições de Parâmetros**

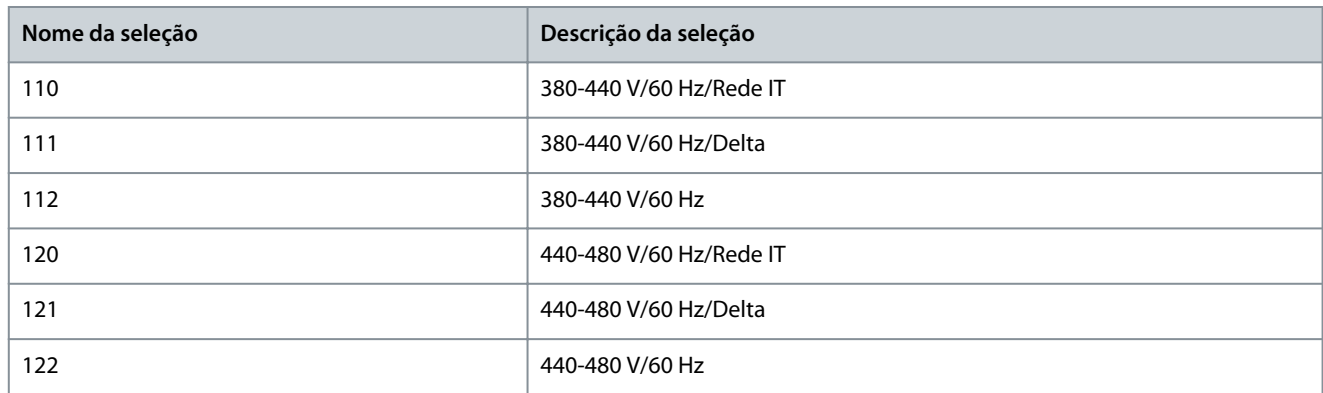

### 7.2.2 Proteção de Rede (Índice de menu 1.3)

### P 1.3.1 Mains Imbalance Action (Ação de Desbalanceamento de Rede)

**Descrição:** Selecionar uma ação do conversor de frequência ao detectar um desbalanceamento de rede grave. A operação durante um desbalanceamento de rede grave reduz a vida útil do conversor de frequência. Ao selecionar detecção rápida, o *P 1.2.1 Definições Regionais* deve corresponder à frequência da rede atual para evitar falhas falsas.

As condições são consideradas severas se o motor for operado continuamente próximo da carga nominal (por exemplo, uma bomba ou ventilador funcionando próximo à velocidade máxima).

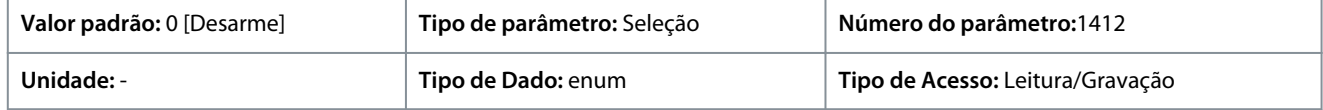

#### A seguir estão as seleções para o parâmetro

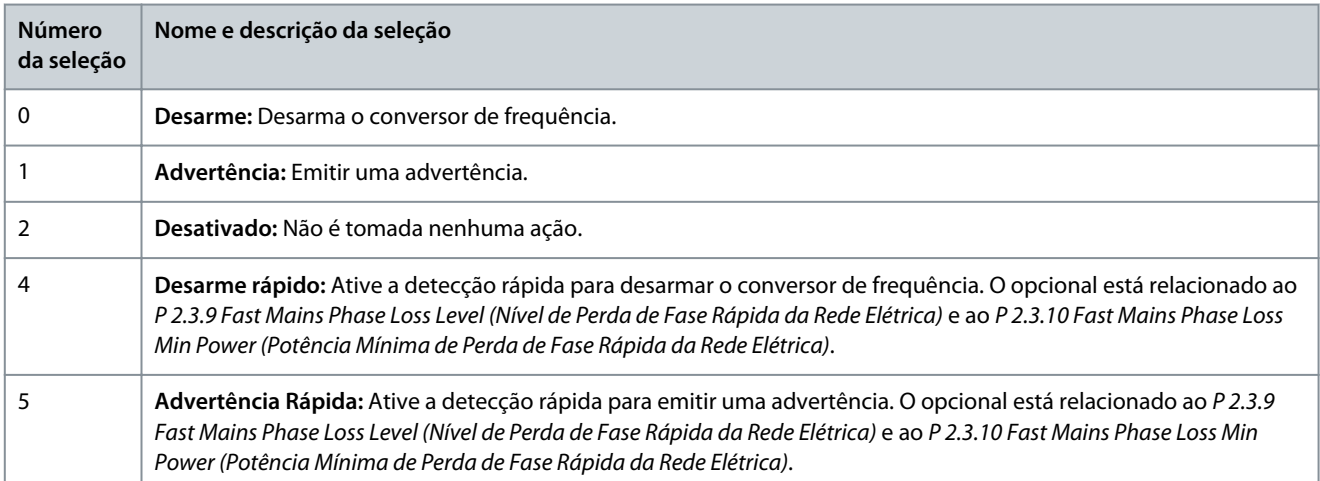

### 7.3 Conversão de Potência e Barramento CC (Índice do menu 2)

### 7.3.1 Status (Índice do menu 2.1)

P 2.1.1 Tensão do Barramento CC

**Descrição:** Exibir a tensão do barramento CC no conversor.

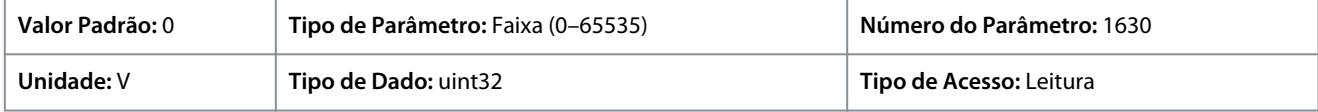

#### P 2.1.2 Inversor Térmico

**Descrição:** Exibir a porcentagem da carga térmica no conversor de frequência.

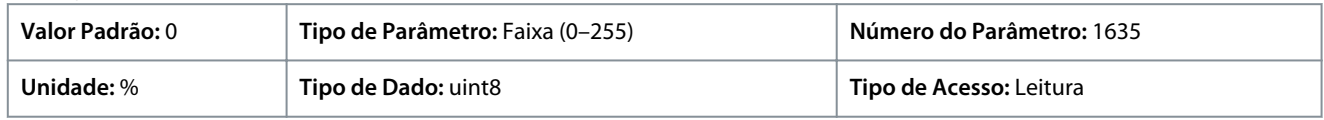

<u>Danfoss</u>

### P 2.1.3 Unit Nominal Current (Corrente Nominal da Unidade)

**Descrição:** Exibir a corrente nominal do inversor, que deve ser igual à que consta na plaqueta de identificação do motor conectado. Os dados são utilizados para o cálculo do torque e da proteção de sobrecarga do motor.

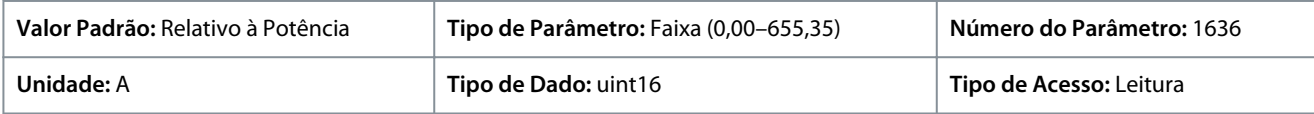

### P 2.1.5 Limite de Corrente de Saída %

**Descrição:** Exibir a corrente máxima do inversor, que deve ser igual à que consta na plaqueta de identificação do motor. Os dados são utilizados para o cálculo do torque e da proteção do motor.

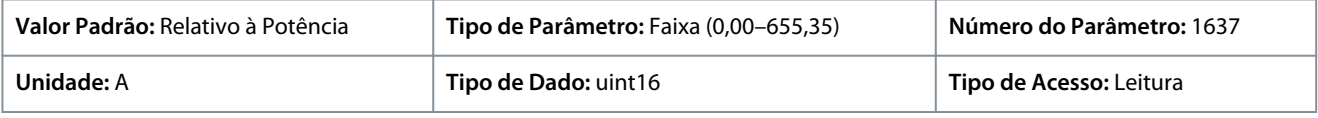

### P 2.1.9 Temperatura do Dissipador de Calor

**Descrição:** Exibe a temperatura do dissipador de calor do conversor de frequência.

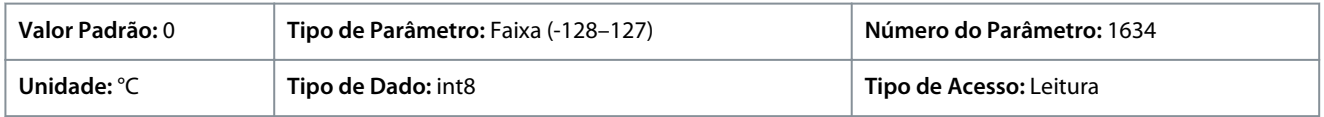

# 7.3.2 Proteção (Índice do menu 2.3)

### P 2.3.1 Overvoltage Controller Enable (Ativar Controlador de Sobretensão)

**Descrição:** Selecione para ativar ou desativar o Controle de Sobretensão (OVC) para reduzir o risco de o conversor de frequência desarmar devido a uma sobretensão no barramento CC causada pela energia generativa gerada pela carga.

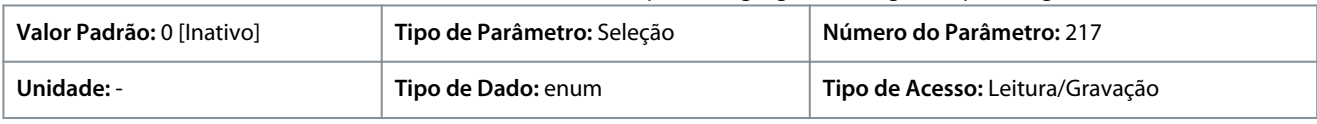

### A seguir estão as seleções para o parâmetro:

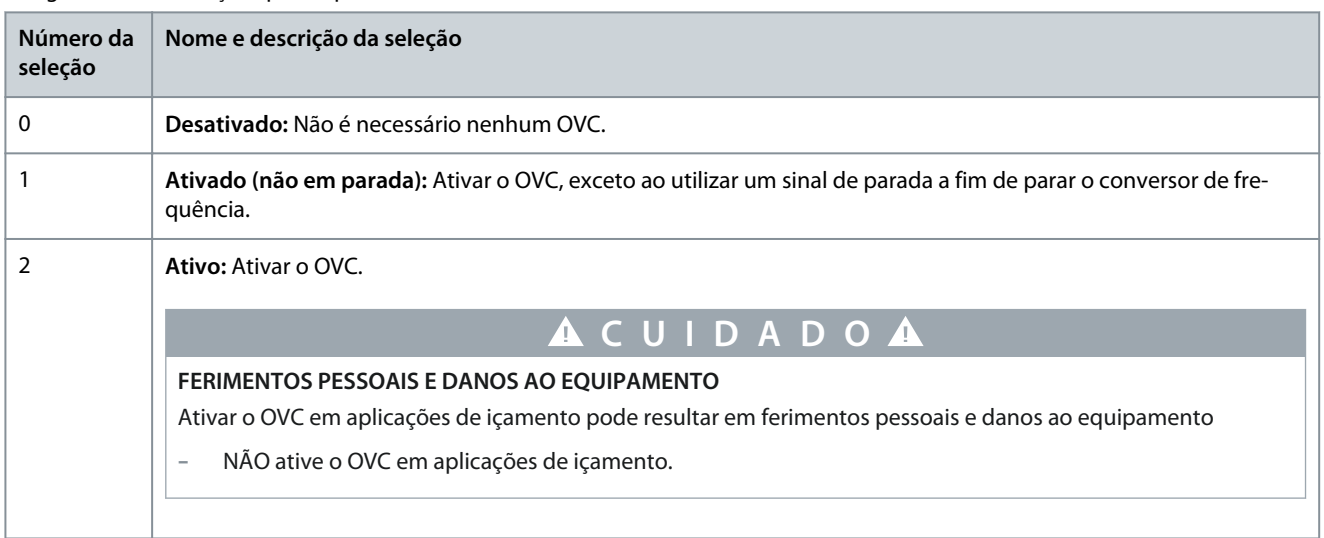

## P 2.3.2 Overvoltage Controller Kp (Kp do Controlador de Sobretensão)

**Descrição:** Este parâmetro permite ao usuário ajustar com precisão o ganho de sobretensão para *P 2.3.1 Controle de Sobretensão*. Não é necessário alterar este parâmetro para aplicações normais.

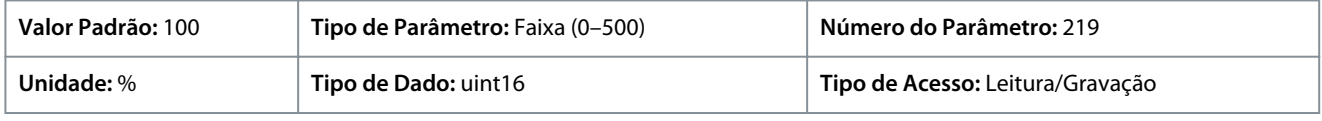

## P 2.3.6 Ação de Perda de Energia

**Descrição:** Selecione a ação do conversor de frequência quando a tensão de rede cair abaixo do limite programado em *P 2.3.7 Limite do Controlador de Perda de Energia*.

Danfoss

### **Descrições de Parâmetros**

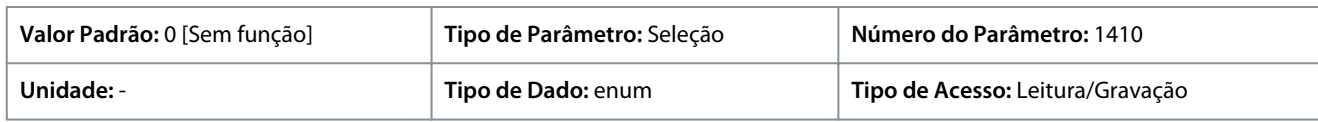

Este parâmetro é usado normalmente onde houver interrupções da rede elétrica curtas (quedas de tensão). Com 100% de carga e interrupção curta de tensão, a tensão CC dos capacitores da rede elétrica cai rapidamente. Para conversores de frequência maiores, leva apenas alguns milissegundos para o nível de CC cair para aproximadamente 373 V CC e os IGBTs se desativarem e perderem o controle do motor. Quando rede elétrica é restaurada e os IGBTs dão partida novamente, a frequência de saída e o vetor de tensão não correspondem à frequência/velocidade do motor e o resultado normalmente é uma sobrecorrente ou sobretensão, na maioria das vezes resultando em um bloqueio por desarme. O *P 2.3.6 Ação de Perda de Energia* pode ser programado para evitar essa situação. Selecionar a função na qual o conversor de frequência deve atuar quando o limite no *P 2.3.6 Ação de Perda de Energia* for atingido.

A seguir estão as seleções para o parâmetro.

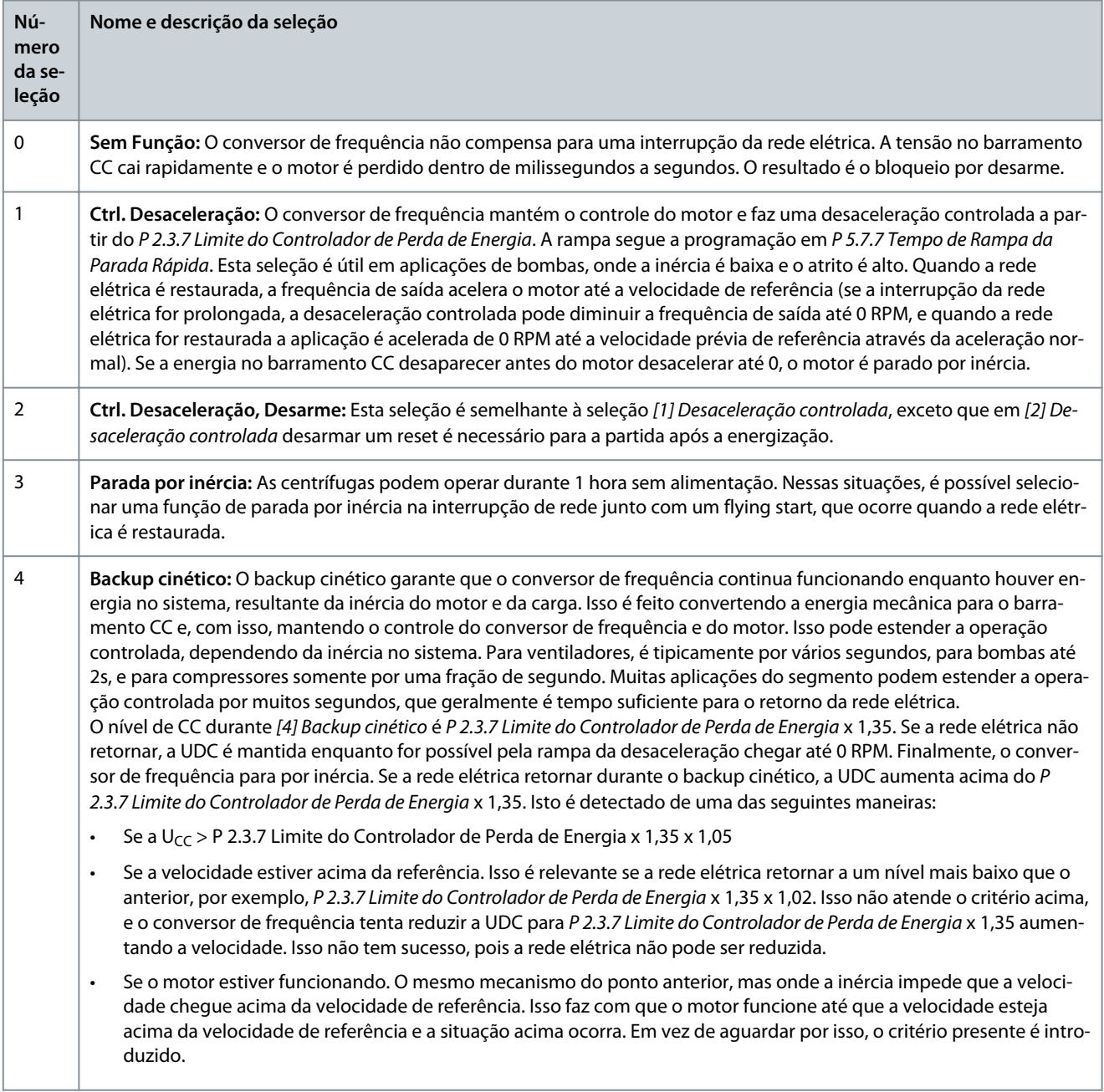

**Guia de Aplicação**

#### **Descrições de Parâmetros**

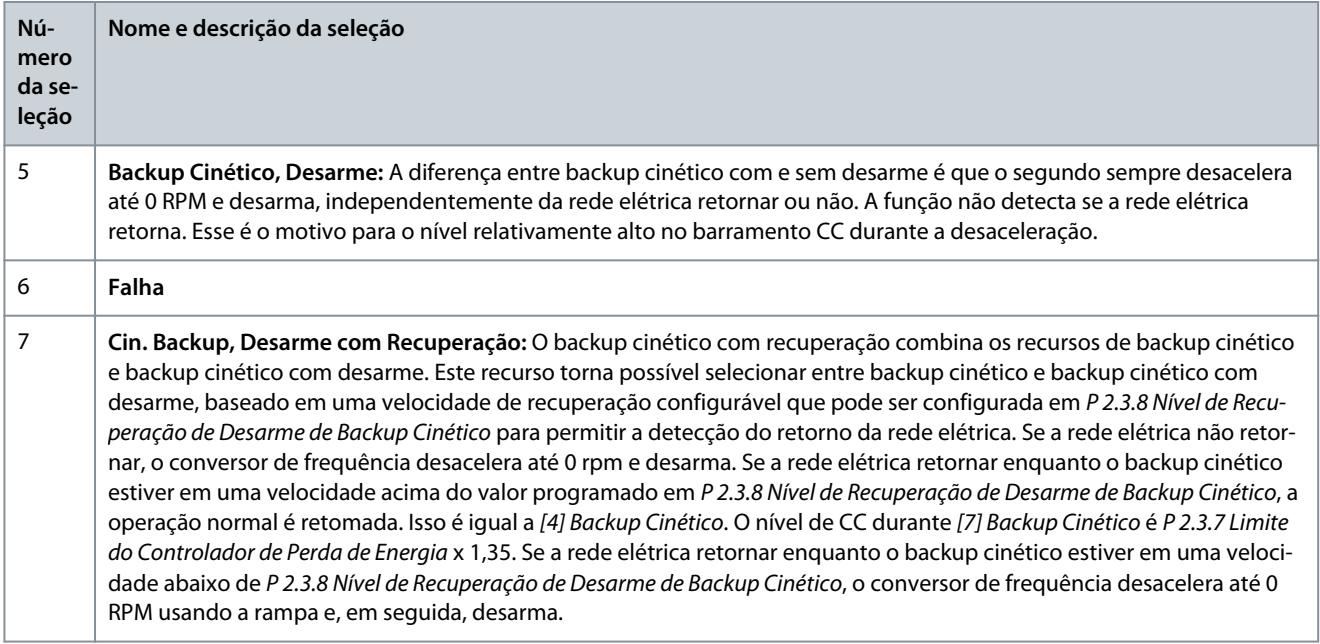

#### P 2.3.7 Limite do Controlador de Perda de Energia

**Descrição:** Insira a tensão de rede na qual a função selecionada em *P 2.3.6 Ação de Perda de Energia* é ativada. Este parâmetro define a tensão limite na qual a função selecionada em *P 2.3.6 Ação de Perda de Energia* é ativada. Com base na qualidade da alimentação, considere selecionar 90% da tensão nominal da rede como o nível de detecção. Para uma alimentação de 380 V, o *P 2.3.7 Limite do Controlador de Perda de Energia* deve ser programado para 342 V. Isso resulta em um nível de detecção de CC de 462 V (*P 2.3.7 Limite do Controlador de Perda de Energia* x 1.35).

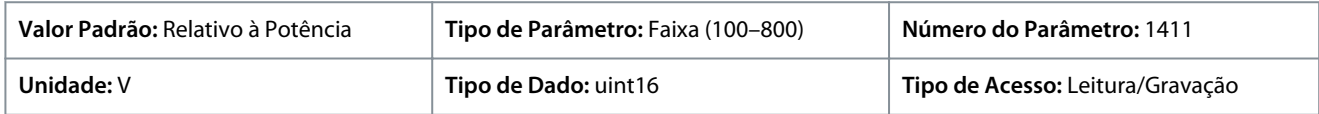

#### P 2.3.8 Nível de Recuperação de Desarme de Backup Cinético

**Descrição:** Insira o nível de recuperação de desarme com backup cinético para a aplicação. Esse nível de recuperação é a velocidade mínima do motor na qual o conversor de frequência deve acelerar a velocidade.

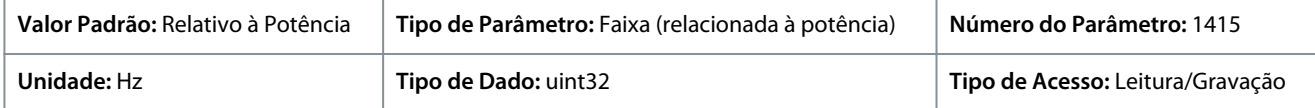

#### P 2.3.9 Fast Mains Phase Loss Level (Nível de Perda de Fase Rápida da Rede Elétrica) **Descrição:** Ajustar o parâmetro para um valor menor torna a detecção mais sensível, e ajustar o parâmetro para um valor maior torna a detecção menos sensível.

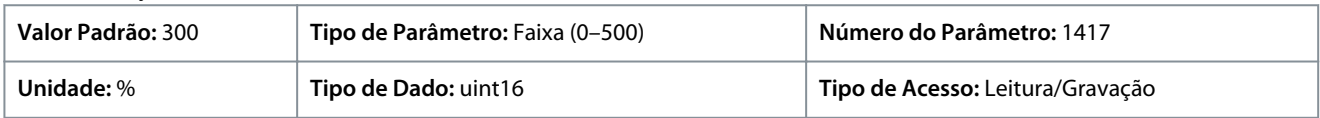

#### P 2.3.10 Fast Mains Phase Loss Level (Nível de Perda de Fase Rápida da Rede Elétrica) **Descrição:** A detecção rápida não é ativada se a potência real for menor que o valor especificado no parâmetro.

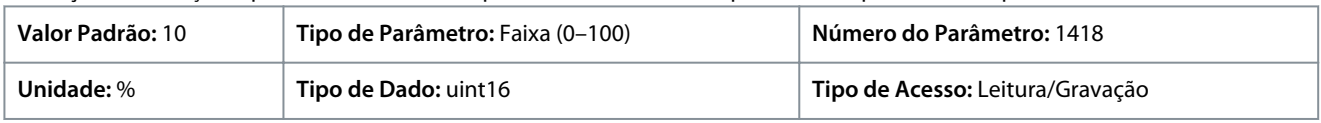

### P 2.3.13 Frenagem CC Automática

**Descrição:** Função de proteção contra sobretensão na parada por inércia em ambiente de rede IT. Este parâmetro está ativo somente quando *[1] Ligado* estiver selecionado neste parâmetro e as opções de rede IT estiverem selecionadas em *P 1.2.2 Tipo de Rede*.

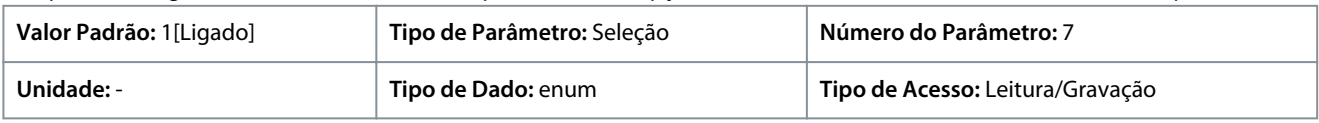

<u> Danfoss</u>

### **Descrições de Parâmetros**

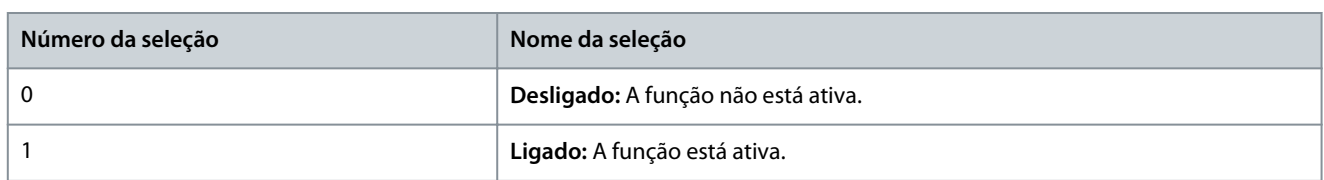

#### P 2.3.14 Frequência Máx. de Saída

**Descrição:** Inserir o valor da frequência máxima de saída. O *P 2.3.14 Frequência Máx. de Saída* especifica um limite absoluto na freqüência de saída do conversor de freqüência, para segurança melhorada, em aplicações onde se deve evitar excesso de velocidade acidental. Este limite absoluto se aplica a todas as configurações e independe da programação do *P 5.4.2 Modo Configuração*.

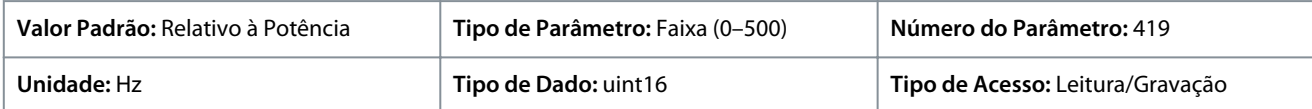

# **A V I S O**

O parâmetro não pode ser ajustado com o motor em funcionamento. A frequência máxima de saída não pode ultrapassar 10% da frequência de chaveamento do inversor programada em *P 2.4.3 Frequência de Chaveamento*.

#### P 2.3.15 Ação na Falha do Inversor

**Descrição:** Selecione como o conversor de frequência reage quando ocorrer sobretensão, sobrecorrente, curto-circuito ou falha de aterramento.

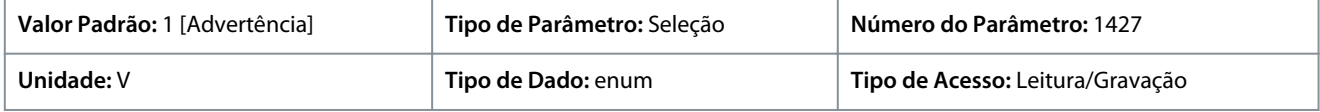

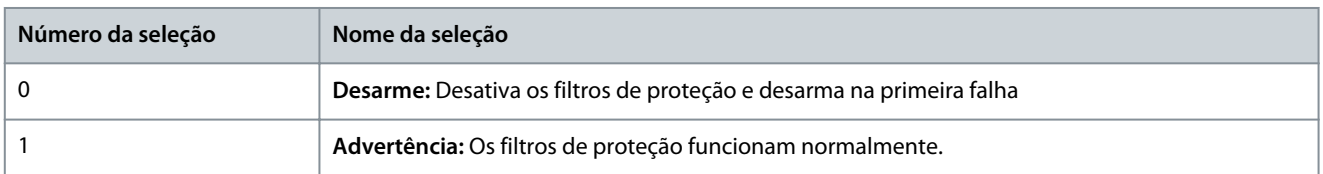

#### P 2.3.16 Função na Sobrecarga do Inversor

**Descrição:** Quando o conversor de freqüência emitir uma advertência de sobrecarga do inversor, optar por continuar a operação e provavelmente desarmar o conversor de freqüência ou efetuar o derate da corrente de saída.

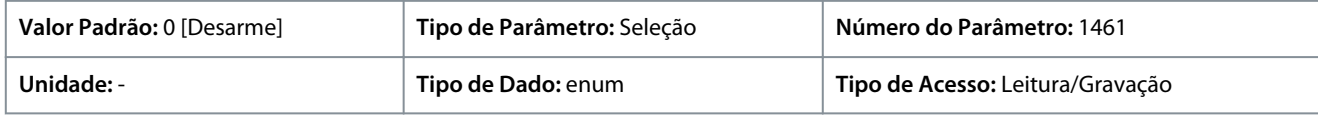

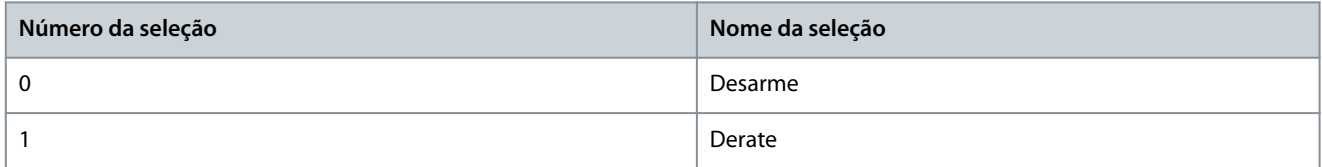

#### P 2.3.17 Aviso de Temperatura Ajustável

**Descrição:** Este parâmetro é usado para advertir o usuário que a temperatura do dissipador de calor está mais alta, ou seja, temperatura ambiente alta ou carga mais alta. Um desarme pode ocorrer caso essa condição seja mantida. Quando *P 2.1.9 Temperatura do Dissipador de Calor* mais o valor programado no parâmetro for maior que seu valor máximo, HEATSINK\_CLEAN\_WARNING - bit 29 é definido em *P 5.1.10 Ext. Status Word*. A luz indicadora de advertência do painel de controle não acende quando o limite especificado do parâmetro é atingido.

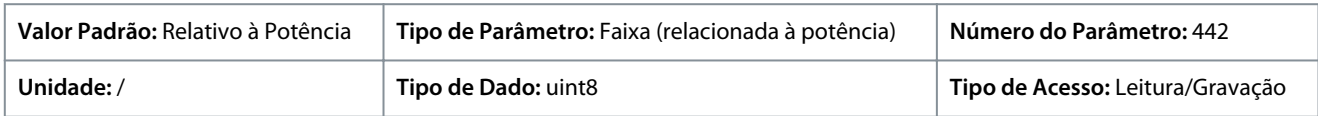

<u>Danfoss</u>

# 7.3.3 Modulação (Índice do menu 2.4)

### P 2.4.2 Frequência de Chaveamento Mín.

**Descrição:** Programe a frequência de chaveamento mais baixa permitida pela aplicação.

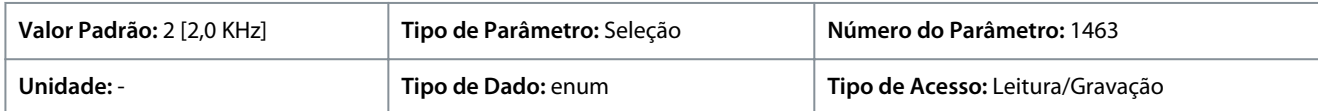

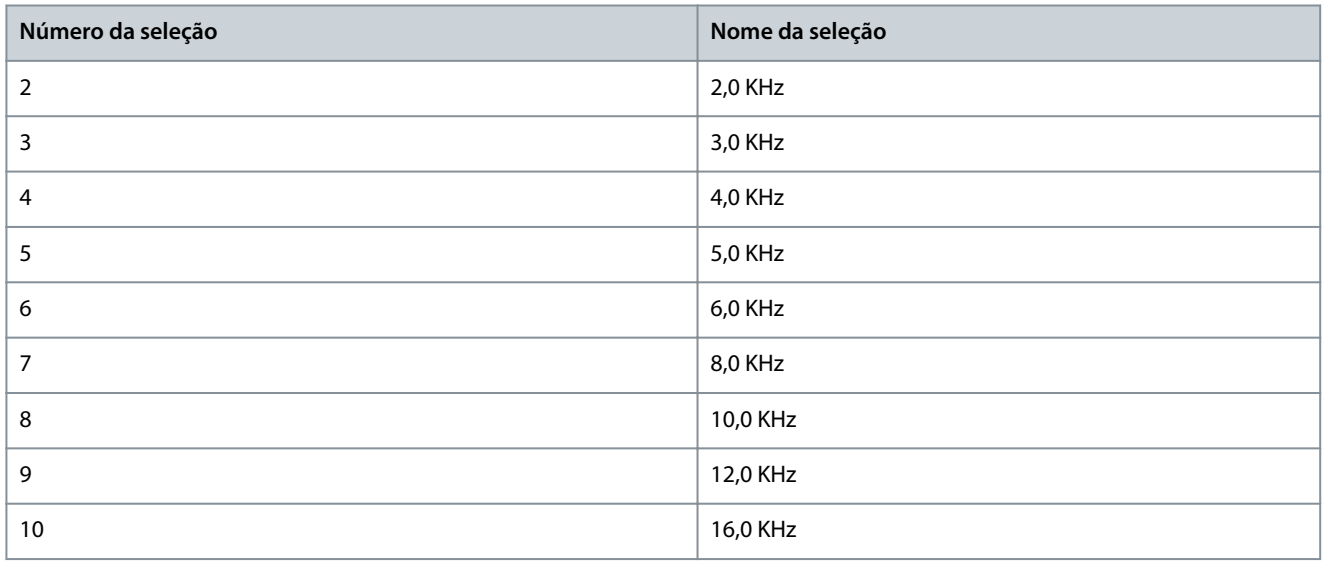

### P 2.4.3 Frequência de Chaveamento

**Descrição:** Ajuste a frequência de chaveamento para encontrar um equilíbrio adequado entre o ruído acústico do motor e as perdas térmicas no conversor de frequência. Aumentar a frequência de chaveamento reduz o ruído, mas aumenta as perdas térmicas.

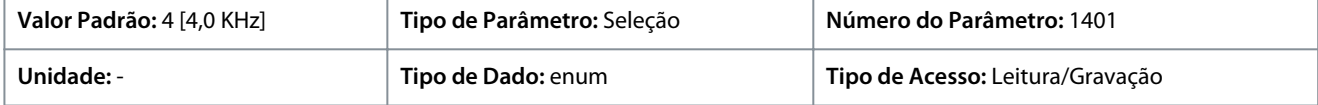

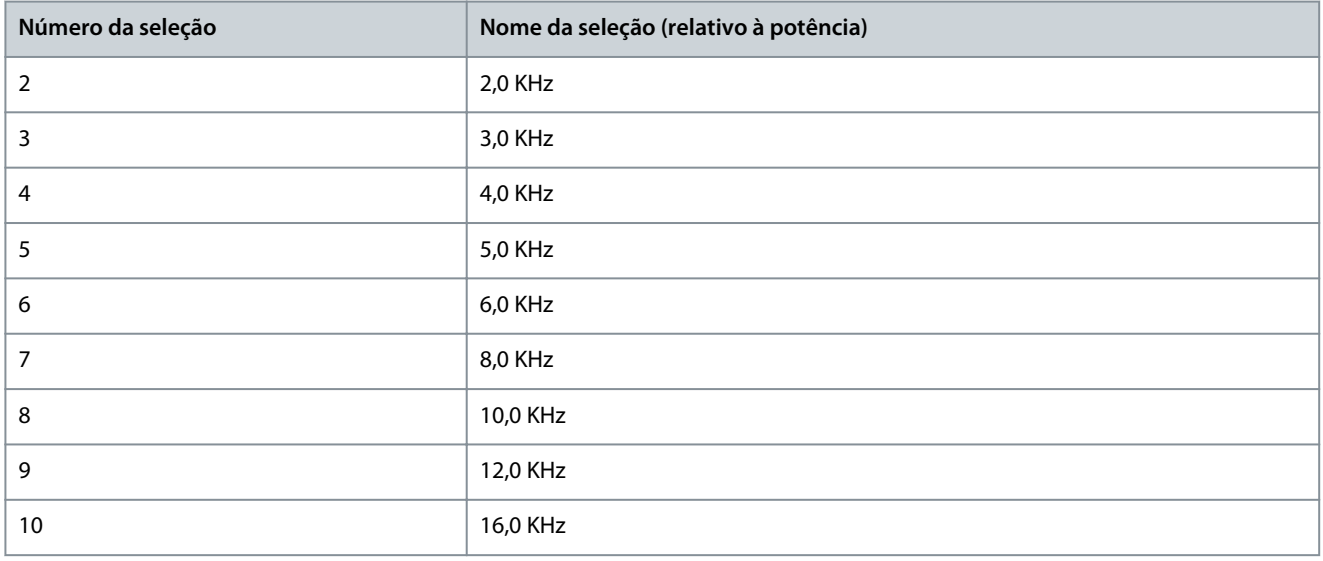

# **A V I S O**

Observação: As seleções atuais para a frequência de chaveamento aberta dependem do modelo específico do conversor.

#### P 2.4.5 Sobremodulação

**Descrição:** Use o parâmetro para ativar ou desativar a sobremodulação da tensão de saída. Selecione *[1] Ligado* para obter tensão do barramento CC e torque adicionais no eixo do motor. Selecione *[0] Desligado* para evitar ripple de torque no eixo do motor.

<u> Danfoss</u>

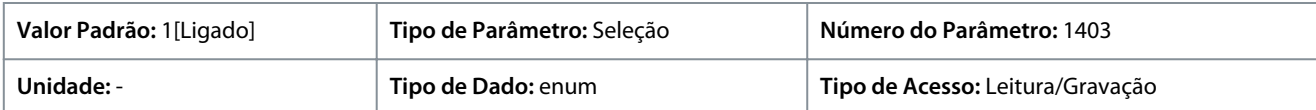

A seguir estão as seleções para o parâmetro:

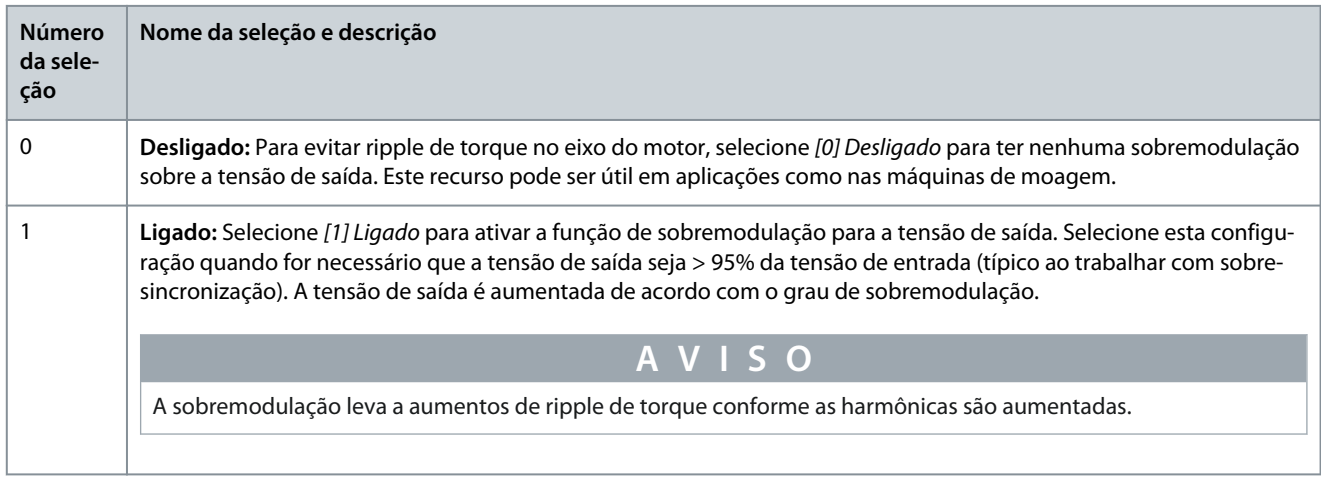

# 7.3.4 Controle do Barramento CC (Índice do menu 2.5)

### P 2.5.1 Fator de Ganho de Amortecimento

**Descrição:** Fator de amortecimento para a compensação da tensão do barramento CC. Consulte *P 2.5.2 Compensação da Tensão do Barramento CC*.

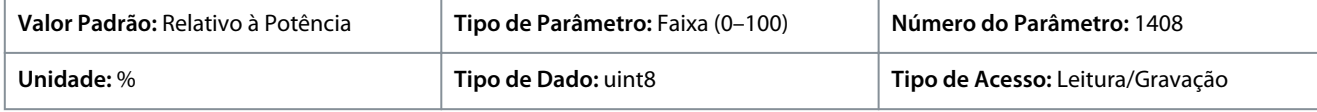

#### P 2.5.2 Compensação da Tensão do Barramento CC

**Descrição:** Ative a compensação do barramento CC para reduzir o ripple na tensão do barramento CC (recomendado para a maioria das aplicações).

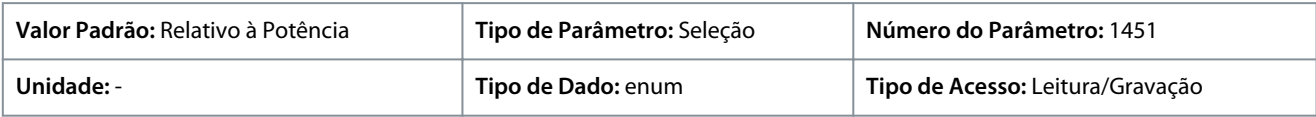

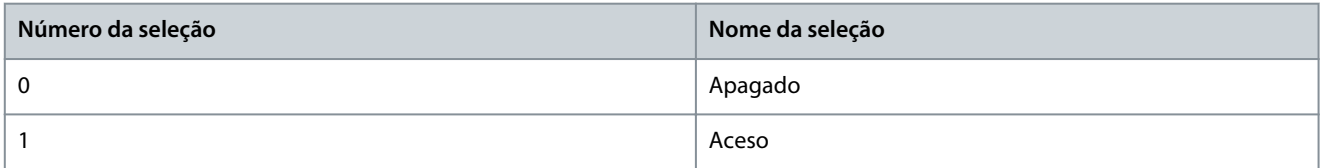

### 7.3.5 Limite de Corrente de Saída (Índice do menu 2.7)

#### P 2.7.1 Limite de Corrente de Saída %

**Descrição:** Inserir o limite de corrente para funcionamento como motor e como gerador. O parâmetro será alterado automaticamente se o *P 4.2.2.3 Corrente Nominal do Motor* for atualizado.

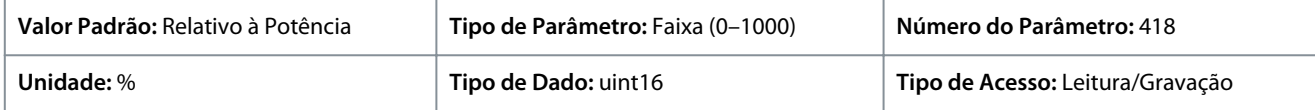

Esta é uma função de limite de corrente verdadeira que continua na faixa sobressíncrona. No entanto, devido ao enfraquecimento do campo, o torque do motor no limite de corrente cai de acordo quando o aumento da tensão para acima da velocidade sincronizada do motor.

#### P 2.7.2 Limite de Corrente K<sub>p</sub>

**Descrição:** Inserir o ganho proporcional para o controlador do limite de corrente. Selecionar um valor mais alto faz o controlador reagir mais rápido, mas diminui a estabilidade.

<u> Danfoss</u>

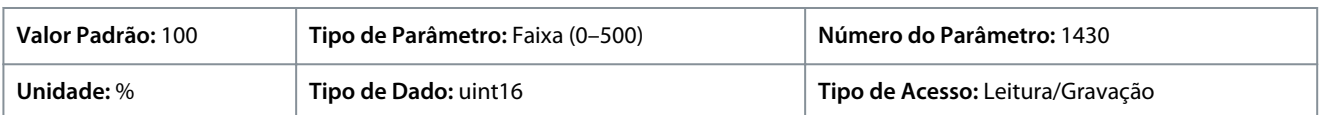

#### P 2.7.3 Limite de Corrente T<sup>i</sup>

**Descrição:** Inserir o tempo de integração do controlador do limite de corrente. Selecionar um valor mais baixo faz o controlador reagir mais rápido, mas diminui a estabilidade.

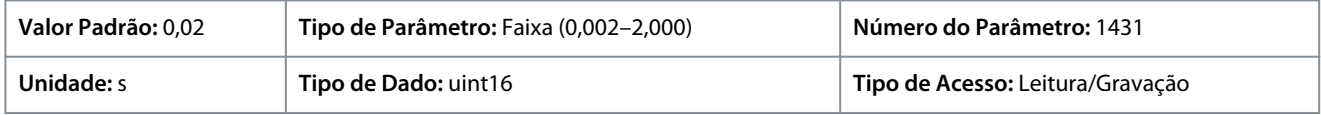

#### P 2.7.4 Contr.Lim.Corrente, Tempo do Filtro

**Descrição:** Inserir o período de tempo do filtro passa-baixa do controle de limite de corrente. O filtro usa o valor médio ao longo do período. Configurar um período mais curto faz com que o controle reaja mais rápido às mudanças de corrente.

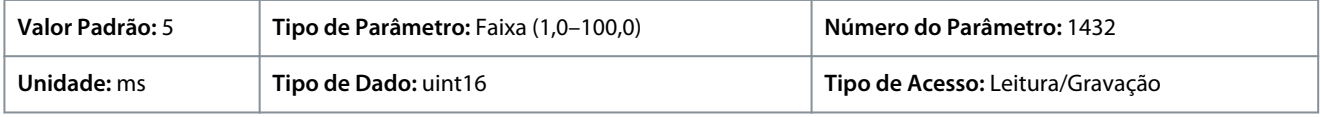

#### P 2.7.5 AtrasoDesarmLimCorrnte

**Descrição:** Quando a corrente de saída atingir o limite de corrente (*P 2.7.1 Limite de Corrente de Saída %*), uma advertência é acionada. Se a advertência do limite de corrente estiver continuamente presente durante o período especificado neste parâmetro, o conversor de frequência desarma. Inserir 60 s = OFF (Desligar) para desativar o recurso.

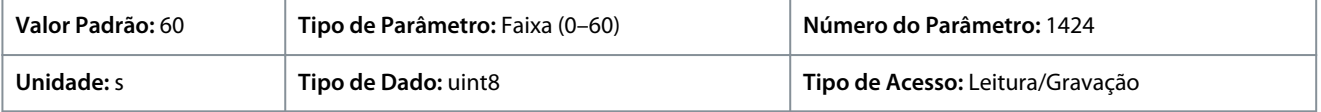

### 7.4 Filtros e Circuito de Frenagem (Índice do menu 3)

### 7.4.1 Status (Índice do menu 3.1)

#### P 3.1.1 Energia de Frenagem

**Descrição:** Exibe a potência de frenagem transmitida a um resistor de freio externo. A potência média é calculada como um valor médio com base nos últimos 120 segundos.

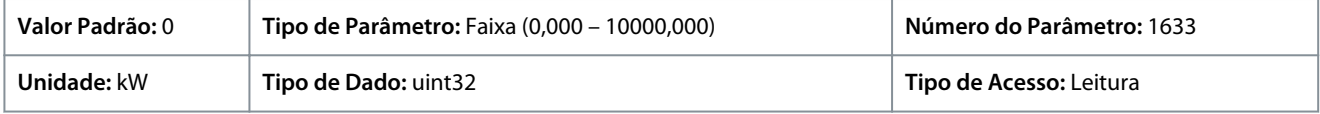

### 7.4.2 Circuito de Frenagem (Índice do menu 3.2)

#### P 3.2.1 Enable Brake Chopper (Ativar Circuito de Frenagem)

**Descrição:** Selecionar o método para dissipação do excesso da energia de frenagem.

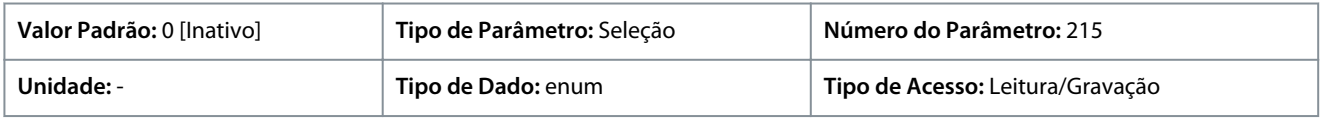

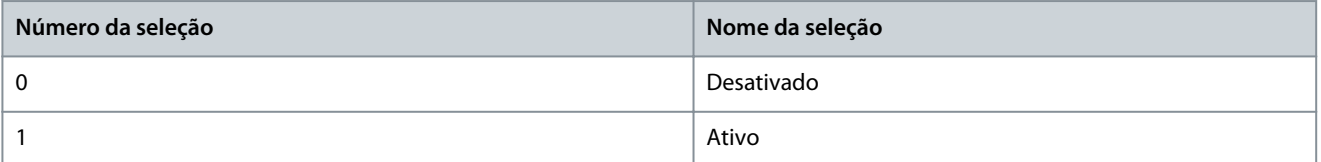

## P 3.2.2 Brake Chopper Voltage Reduce (Redução da Tensão do Circuito de Frenagem)

**Descrição:** Este parâmetro pode reduzir a tensão CC em que o resistor de frenagem está ativo. É válido somente para a unidade T4.

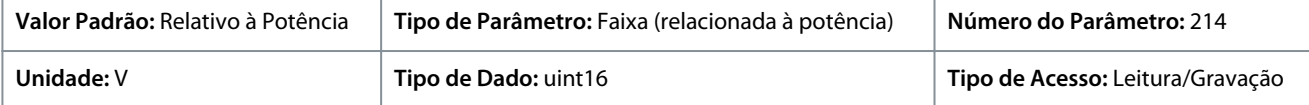

<u> Danfoss</u>

### 7.4.3 Resistor de Frenagem (Índice do menu 3.3)

#### P 3.3.2 Brake Resistor Value (Valor do Resistor de Frenagem)

**Descrição:** Programe o valor do resistor de frenagem em Ω. Este valor é usado para monitoramento da energia do resistor de frenagem. *P 3.3.2 Brake Resistor Value (Valor do Resistor de Frenagem)* somente está ativo em conversores de frequência com um freio dinâmico integral. Utilize este parâmetro para valores que não tenham decimais.

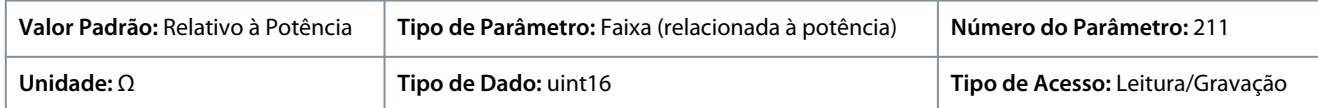

#### P 3.3.3 Limite de Carga do Resistor de Frenagem

**Descrição:** Programe o limite de monitoramento da potência de frenagem transmitida ao resistor. Este parâmetro somente está ativo em drives com um freio dinâmico integral.

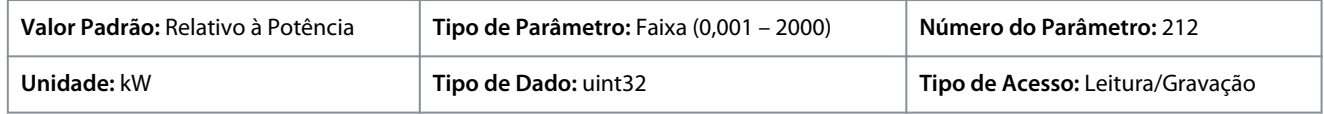

Para calcular o valor do *P 3.3.3 Limite de Carga do Resistor de Frenagem*, a fórmula a seguir pode ser usada.

 $P$ br, avg  $(W) = \frac{U_{\text{br}}^2(V) \times t_{\text{br}}(S)}{P_{\text{br}}(Q) \times T_{\text{br}}(S)}$  $R_{\text{br}}(\Omega) \times T_{\text{br}}(S)$ 

A seguir estão os elementos da fórmula:

- Pbr, avg é a potência média dissipada no resistor de frenagem.
- Rbr é a resistência do resistor de frenagem.
- tbr é o tempo de frenagem ativo dentro do período de 120 s Tbr
- Ubr é a tensão CC em que o resistor de frenagem está ativo

Para unidades T4, a tensão CC é de 770 V, que pode ser reduzida no *P 3.2.2 Brake Chopper Voltage Reduce (Redução da Tensão do Circuito de Frenagem)*.

# **A V I S O**

Se Rbr não for conhecido ou se Tbr for diferente de 120 s, a abordagem prática é executar a aplicação de freio, ler o *P 3.1.1 Energia de Frenagem* e, em seguida, inserir esse valor + 20% no *P 3.3.3 Limite de Carga do Resistor de Frenagem*.

A seleção de um valor baixo reduz a perda de energia no motor, porém reduz também a resistência a alterações repentinas da carga. O parâmetro *Característica do Torque* deve ser programado para AEO.

### 7.5 Motor (Índice do menu 4)

### 7.5.1 Status (Índice do menu 4.1)

#### P 4.1.1 Corrente do Motor

**Descrição:** Exibir a corrente do motor, medida como um valor médio IRMS.

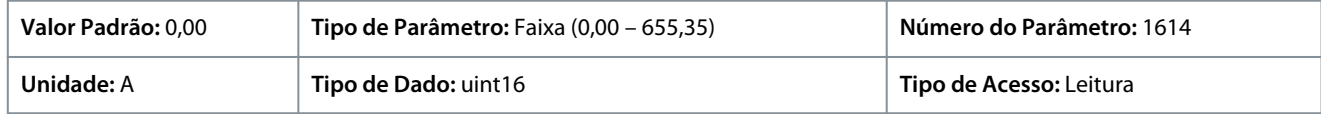

### P 4.1.2 Tensão do Motor

**Descrição:** Exibir a tensão do motor, um valor calculado que é utilizado para controlá-lo.

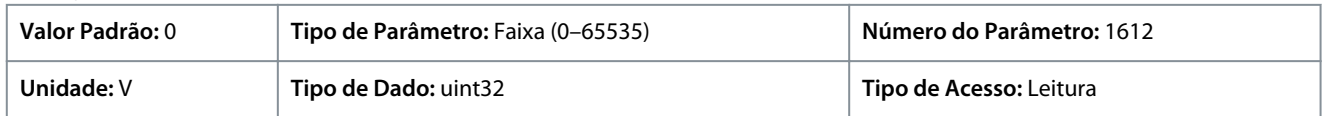

#### P 4.1.3 Potência Elétrica do Motor

**Descrição:** Consumo de energia do motor em kW. O valor apresentado é calculado baseado na real tensão e corrente do barramento CC.

<u>Danfoss</u>

#### **Descrições de Parâmetros**

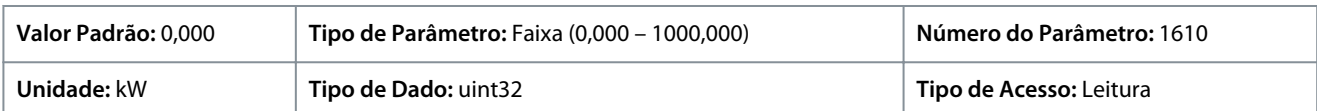

#### P 4.1.4 Potência do Motor Hp

**Descrição:** Consumo de energia do motor em kW. O valor apresentado é calculado baseado na real tensão e corrente do barramento CC.

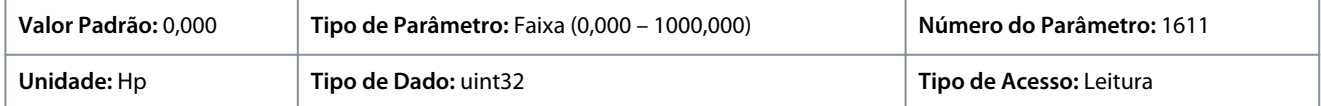

#### P 4.1.5 Carga Térmica do Motor

**Descrição:** Exibir a temperatura calculada do motor em porcentagem do máximo permitido. A 100% ocorrerá um desarme se a função ETR estiver selecionada em *P 4.6.7 Proteção Térmica do Motor*.

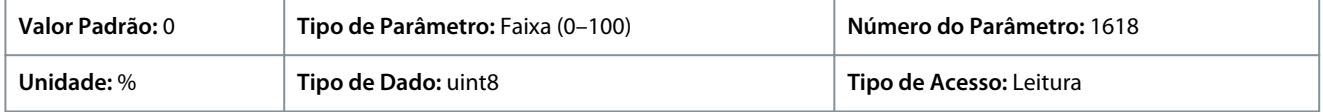

#### P 4.1.6 Frequência

**Descrição:** Exibir o valor da frequência real do motor.

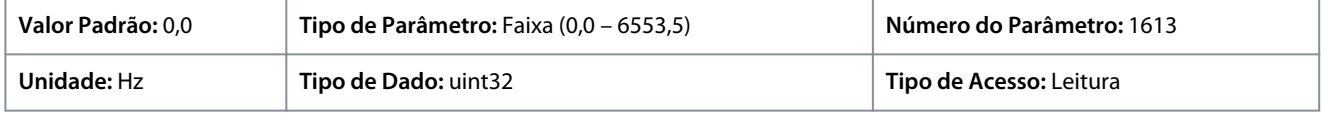

#### P 4.1.7 Frequência %

**Descrição:** Exibir a frequência real do motor como uma porcentagem de *P 5.8.2 Limite Superior da Velocidade do Motor*.

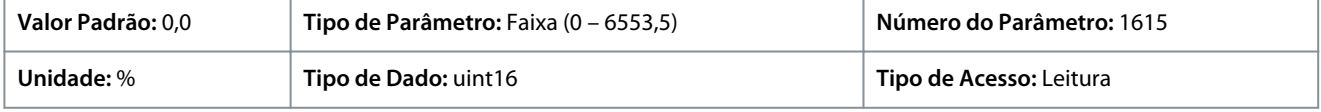

#### P 4.1.8 Velocidade do Eixo do Motor

**Descrição:** Exibir a RPM atual do motor. Em controle de processo de malha aberta ou de malha fechada, as RPM do motor são estimadas. A RPM do motor é medida nos modos de malha fechada de velocidade.

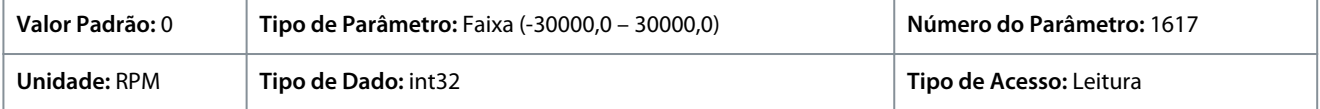

#### P 4.1.10 Torque do Motor

**Descrição:** Exibir o valor do torque, com um sinal, aplicado ao eixo do motor. Alguns motores fornecem torque com mais de 160%. Como resultado, o valor mínimo e o valor máximo dependem da corrente do motor máxima e do motor usado.

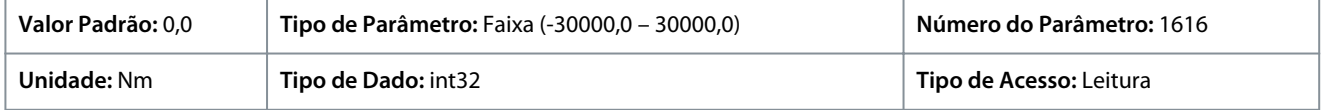

#### P 4.1.11 Torque do Motor %

**Descrição:** Exibir o valor do torque em porcentagem do torque nominal, com um sinal algébrico, aplicado ao eixo do motor.

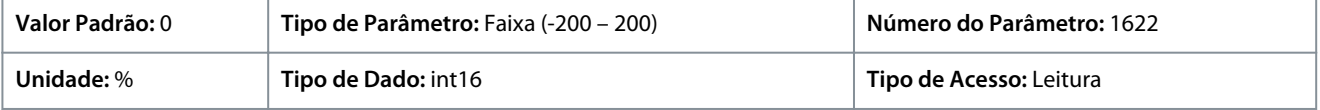

<u>Danfoss</u>

### 7.5.2 Dados do Motor (Índice do menu 4.2)

### 7.5.2.1 Configurações Gerais (Índice do menu 4.2.1)

#### P 4.2.1.1 Tipo de Motor

**Descrição:** Selecione o tipo de motor. Selecione [0] para motores assíncronos. Selecione *[1] PM, SPM Não Saliente* ou *[3] PM, IPM Saliente* para motores PM salientes ou não salientes. Os motores PM (Permanent Magnet, ímã permanente) são divididos em dois grupos, com superfície montada (não saliente) ou com ímãs internos (saliente).

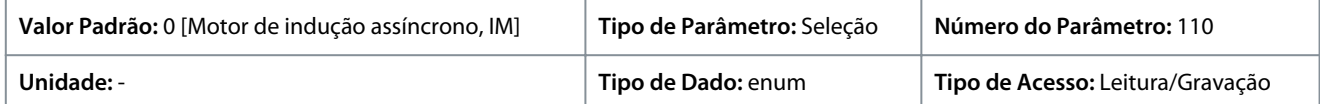

#### A seguir estão as seleções para o parâmetro.

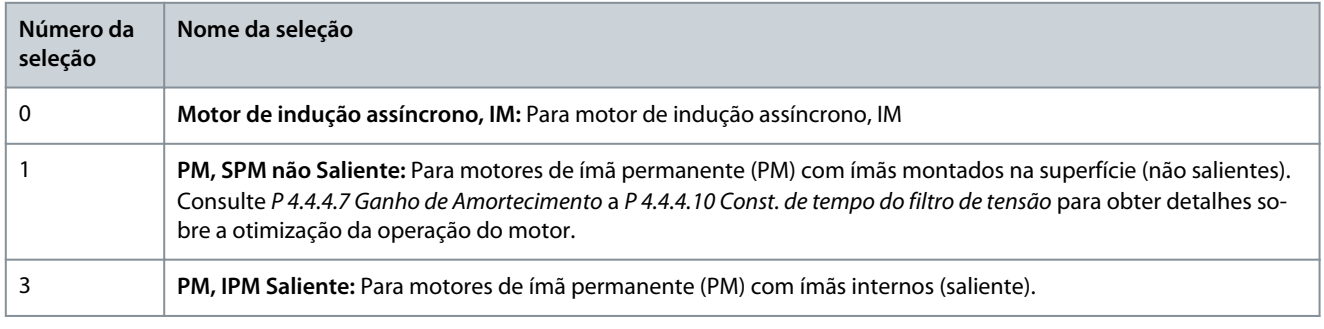

#### P 4.2.1.2 Número de Polos

**Descrição:** Insira o número de polos do motor.

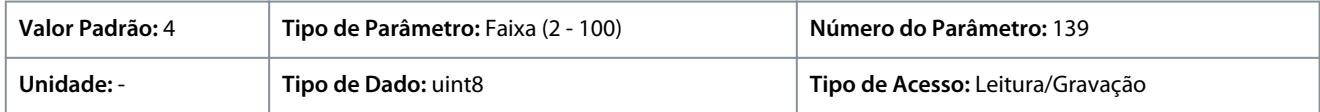

A dependência da velocidade síncrona do motor ns em rpm da frequência f da alimentação em Hz (*P 1.1.1 Frequência da Rede*) e o número de pares de polos p em *P 4.2.1.2 Dados da Plaqueta de Identificação* é dada pela seguinte fórmula. Por exemplo, para um motor com 2 pares de polos (4 polos) e uma frequência da fonte de alimentação de 50 Hz, a velocidade síncrona do motor é. A tabela a seguir mostra o número de pares de polos para intervalos de velocidades normais, para diferentes tipos de motores.

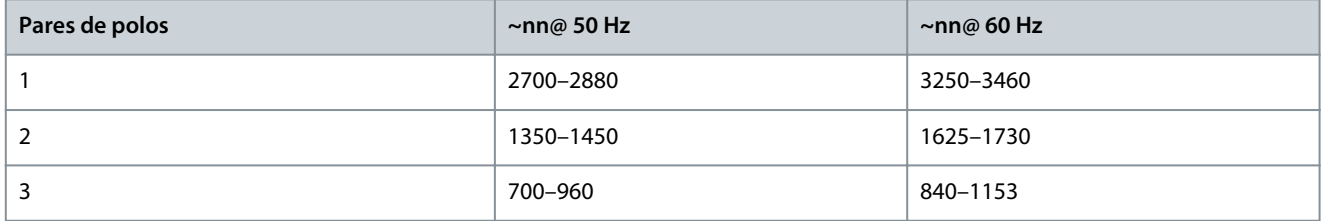

#### P 4.2.1.3 Modo AMA

**Descrição:** Selecionar o tipo de AMA. A função AMA otimiza o desempenho dinâmico do motor ao otimizar automaticamente os parâmetros avançados do motor. Selecione *[0] Sem Função*, *[1] Ativar AMA Completa* ou *[2] Ativar AMA Reduzida.*

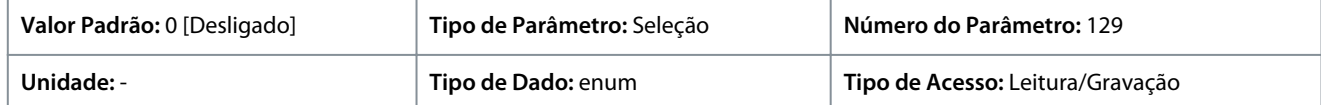

A seguir estão as seleções para o parâmetro

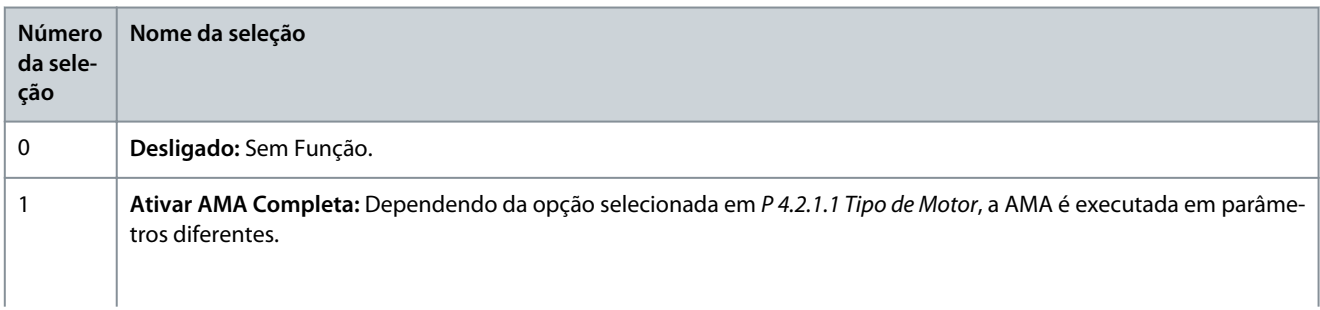

<u>Danfoss</u>

### **Descrições de Parâmetros**

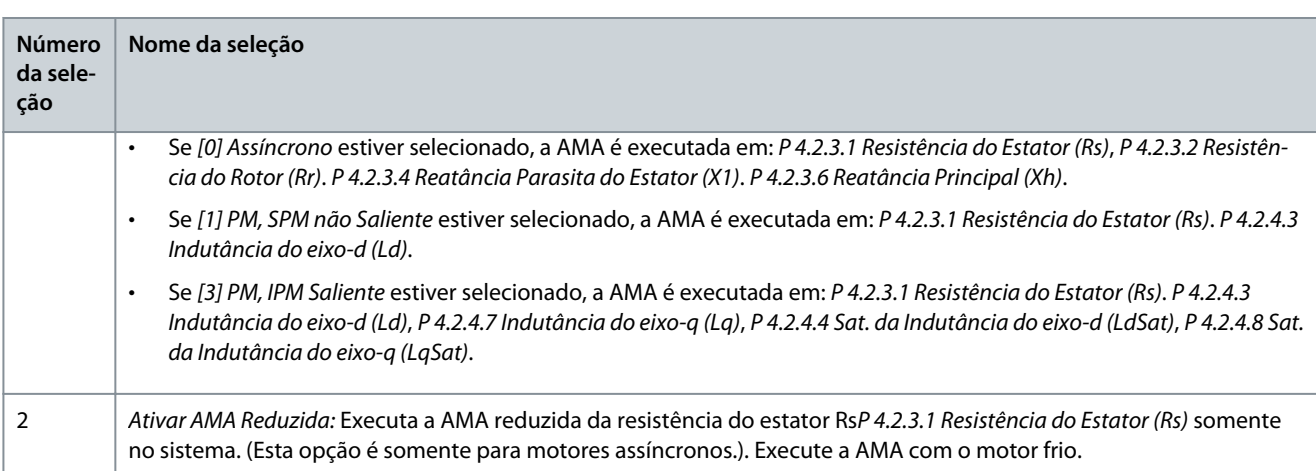

# **A V I S O**

O parâmetro muda automaticamente de volta para *Desligado* após a AMA ser executada.

#### P 4.2.1.4 Comprimento do Cabo do Motor

**Descrição:** Inserir o comprimento do cabo de motor em metros.

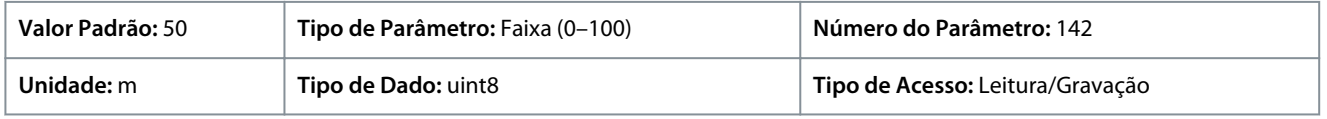

### P 4.2.1.5 Comprimento do cabo do motor em pés

**Descrição:** Comprimento do cabo de motor

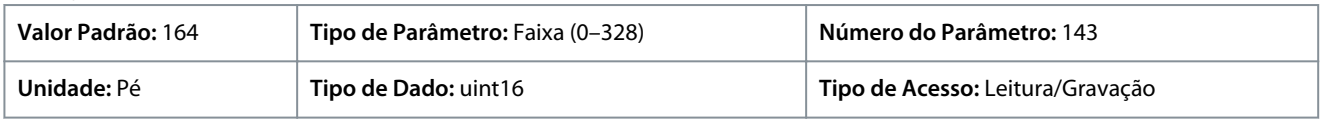

Em alguns produtos, dependendo da configuração de EMC, este parâmetro pode ajustar automaticamente a frequência de chaveamento permitida para obter o desempenho ideal do sistema de conversores.

# 7.5.2.2 Dados da Plaqueta de Identificação (Índice do menu 4.2.2)

#### P 4.2.2.1 Potência Nominal

**Descrição:** Programe a potência nominal do motor, especificada na plaqueta de identificação do motor. **Observação:** Alterar este parâmetro afeta as configurações de outros parâmetros.

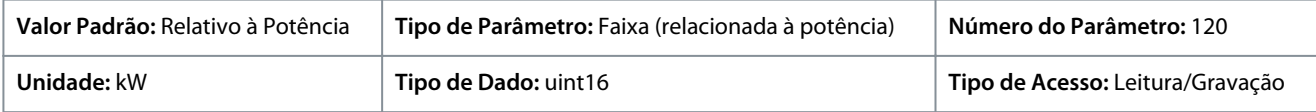

#### P 4.2.2.2 Tensão Nominal

**Descrição:** Programar a tensão nominal do motor, a partir da plaqueta de identificação do motor. Observação: Alterar este parâmetro afeta as configurações de outros parâmetros.

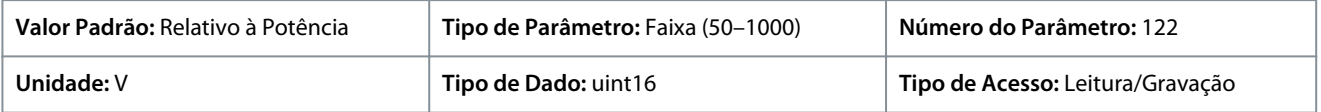

#### P4.2.2.3 Corrente Nominal

**Descrição:** Insira o valor da corrente nominal do motor, a partir dos dados da plaqueta de identificação do motor. Observação: Alterar este parâmetro afeta as configurações de outros parâmetros.

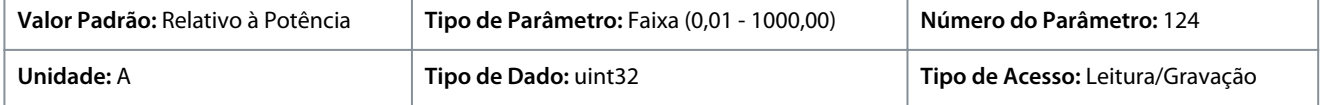

<u>Danfoss</u>

### P4.2.2.4 Frequência Nominal

**Descrição:** Selecionar o valor da frequência do motor, a partir dos dados da plaqueta de identificação do motor. **Observação:** Alterar este parâmetro afeta as configurações de outros parâmetros.

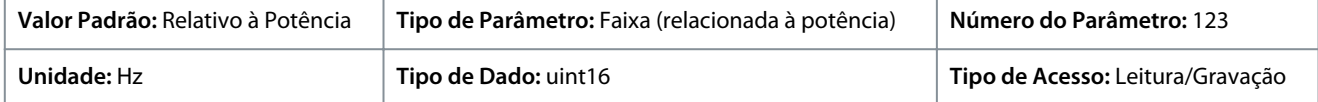

#### P4.2.2.5 Velocidade Nominal

**Descrição:** Digite o valor da velocidade nominal do motor que consta nos dados da plaqueta de identificação do motor. Observação: Alterar este parâmetro afeta as configurações de outros parâmetros.

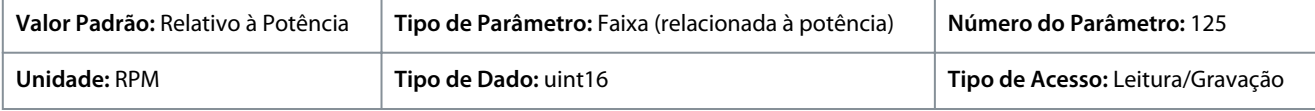

### 7.5.2.3 Motor de Indução Assíncrono (Índice do menu 4.2.3)

#### P 4.2.3.1 Resistência do Estator Rs

**Descrição:** Programar o valor da resistência do estator. Forneça o valor de uma folha de dados do motor ou execute uma AMA em um motor frio.

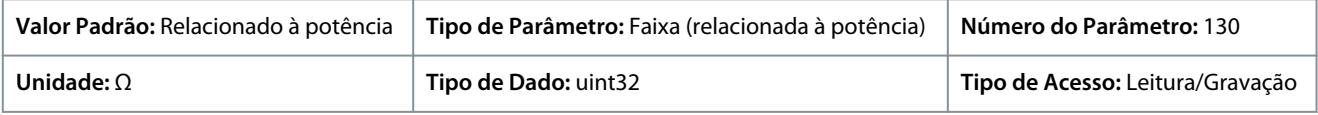

#### P 4.2.3.2 Resistência do Rotor Rr

**Descrição:** Inserir o valor da resistência do rotor. Obter o valor a partir de uma folha de dados do motor ou executar uma AMA em um motor frio. A configuração padrão é calculada pelo drive, a partir dos dados da plaqueta de identificação do motor.

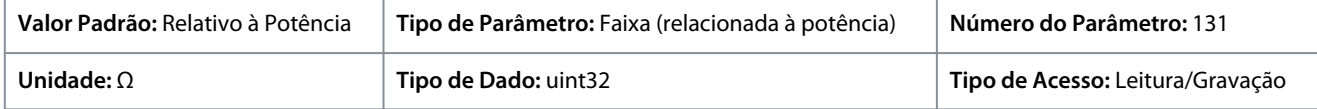

#### P 4.2.3.4 Reatância Parasita do Estator X1

**Descrição:** Programe o valor da reatância parasita do estator. Forneça o valor de uma folha de dados do motor ou execute uma AMA em um motor frio. A configuração padrão é calculada pelo drive, a partir dos dados da plaqueta de identificação do motor.

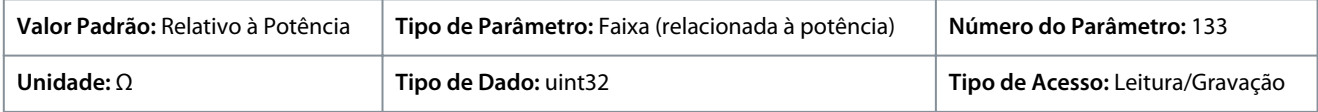

### P 4.2.3.6 Reatância Principal Xh

**Descrição:** Programe o valor da reatância principal. Forneça o valor de uma folha de dados do motor ou execute uma AMA em um motor frio. A configuração padrão é calculada pelo drive, a partir dos dados da plaqueta de identificação do motor.

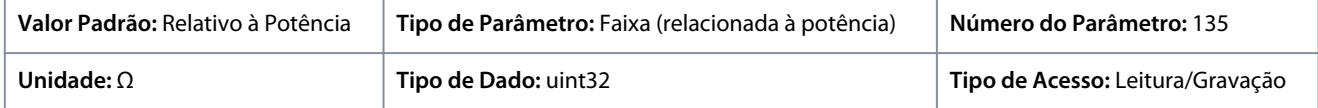

### P4.2.3.7 Torque Nominal Cont. do Motor

**Descrição:** Insira o valor a partir dos dados da plaqueta de identificação do motor. Este parâmetro está disponível somente quando *P 4.2.1.1 Tipo de Motor* estiver programado para *[1] PM, PM Não Saliente*.

**Observação:** Alterar este parâmetro afeta as configurações de outros parâmetros.

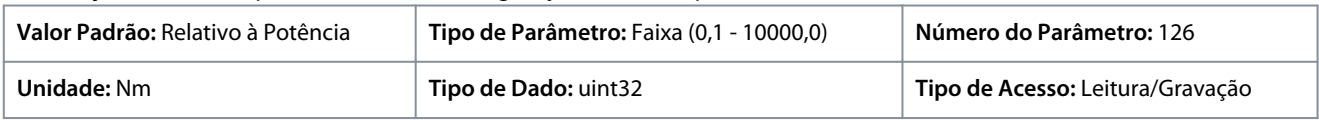

## 7.5.2.4 Motor de Ímã Permanente (Índice do menu 4.2.4)

### P4.2.4.1 Força Contra Eletro Motriz

**Descrição:** Programe a FCE nominal do motor em funcionamento a 1.000 RPM. Força Contra Eletromotriz é a tensão gerada por um motor PM quando nenhum conversor de frequência estiver conectado e o eixo está girado externamente.

<u> Sanfoss</u>

Normalmente, a Força Contra Eletromotriz é especificada em relação à velocidade nominal do motor ou em relação a uma velocidade de 1.000 rpm medida entre as 2 linhas.

Se o valor não estiver disponível para uma velocidade do motor de 1.000 rpm, calcule o valor correto da seguinte maneira. Por exemplo, se a Força Contra Eletro Motriz for de 320 V a 1.800 rpm, ela pode ser calculada a 1.000 rpm: Força Contra Eletro Motriz = (Tensão/RPM)\*1.000 = (320/1.800)\*1.000 = 178.

Este parâmetro está ativo somente quando *P 4.2.1.1 Construção do Motor* estiver programado para opções que ativam motores PM (de ímã permanente).

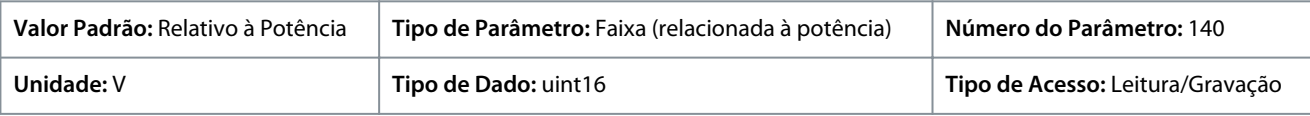

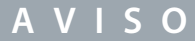

Ao utilizar motores PM, recomenda-se usar resistores de frenagem.

#### P 4.2.4.3 Indutância do eixo-d Ld

**Descrição:** Insira o valor da indutância do eixo-d. Obtenha o valor da folha de dados do motor de ímã permanente ou execute uma AMA em um motor frio.

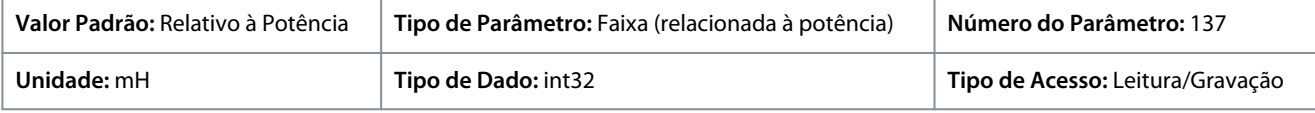

#### P 4.2.4.4 Indutância do eixo-d LdSat

**Descrição:** Este parâmetro corresponde à saturação de indutância de Ld. Idealmente, este parâmetro tem o mesmo valor do que *P 4.2.2.3 Corrente Nominal*. De qualquer forma, se o fornecedor do motor fornecer uma curva de indutância, insira aqui o valor de indutância a 100% de *P 4.2.2.3 Corrente Nominal*.

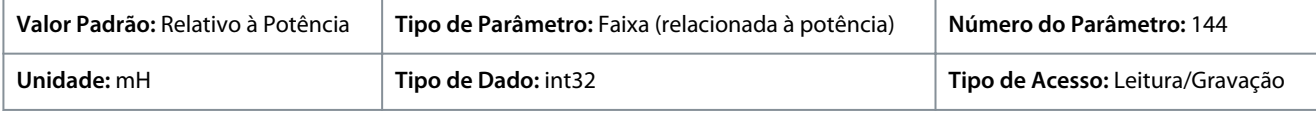

#### P 4.2.4.6 Ponto de Corrente Ld

**Descrição:** Especifique a curva de saturação dos valores de indutância do eixo d. O valor da indutância do eixo-d é linearmente aproximado a *P 4.2.4.3 Indutância do eixo-d Ld.*

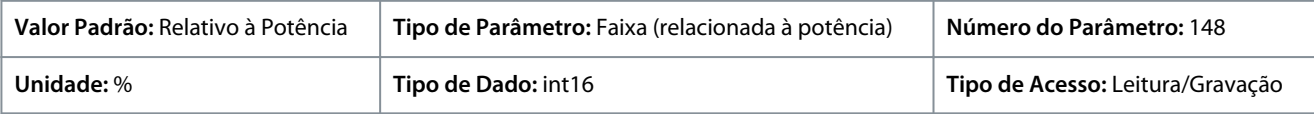

#### P 4.2.4.7 Indutância do eixo-q Lq

**Descrição:** Insira o valor da indutância do eixo-q. Obtenha o valor da folha de dados do motor de ímã permanente ou execute uma AMA em um motor frio.

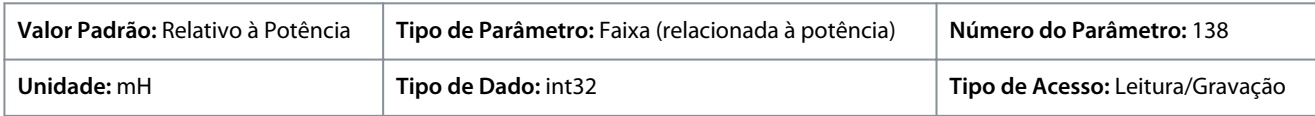

#### P 4.2.4.8 Indutância do eixo-q LqSat

**Descrição:** Este parâmetro corresponde à indutância de saturação de Lq. Idealmente, este parâmetro tem o mesmo valor do que *P 4.2.4.7 Indutância do eixo-q Lq*. Se o fornecedor do motor fornecer uma curva de indutância, insira aqui o valor de indutância a 100% de *P 4.2.2.3 Corrente Nominal*.

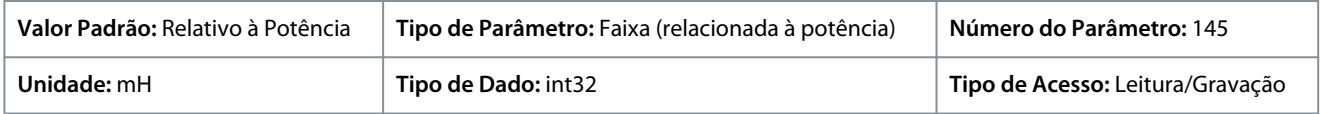

#### P 4.2.4.10 Ponto de Corrente Lq

**Descrição:** Especifique a curva de saturação dos valores de indutância do eixo q. O valor da indutância do eixo q é linearmente aproximado a *P 4.2.4.7 Indutância do eixo-q Lq* e *P 4.2.4.8 Indutância do eixo-q LqSat*.

**Guia de Aplicação**

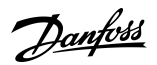

#### **Descrições de Parâmetros**

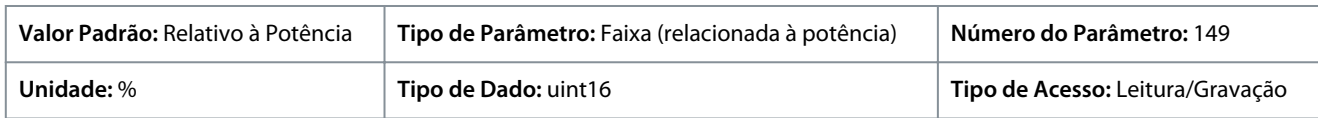

### 7.5.3 Controle do Motor (Índice do menu 4.4)

### 7.5.3.1 Configurações Gerais (Índice do menu 4.4.1)

#### P 4.4.1.2 Magnetização Mínima do AEO

**Descrição:** Inserir a magnetização mínima permitida para o modo de otimização automática de energia (AEO). Selecionar um valor baixo reduz a perda de energia no motor, mas também reduz a resistência a mudanças súbitas de carga.

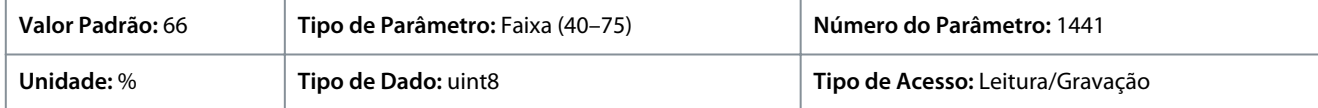

#### P 4.4.1.3 Característica de Torque

**Descrição:** Selecionar a característica de torque. Torque Variável e Otimização Automática de Energia. Os TCs são operações de economia de energia.

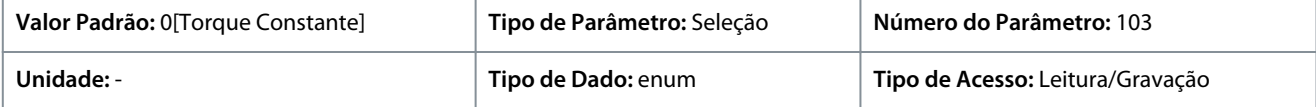

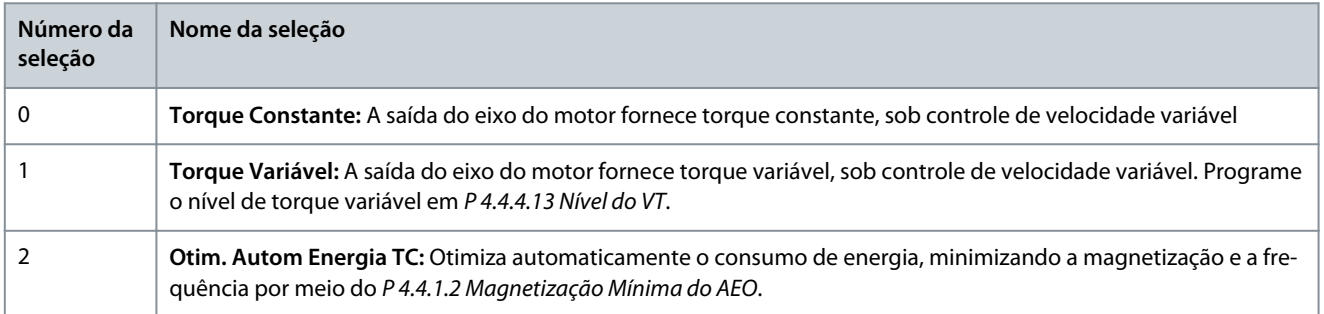

#### P 4.4.1.4 Sentido Horário

**Descrição:** Esse parâmetro define o termo "sentido horário" correspondente à seta de direção do painel de controle. O parâmetro é usado para alterar facilmente o sentido de rotação do eixo sem inversão dos fios do motor.

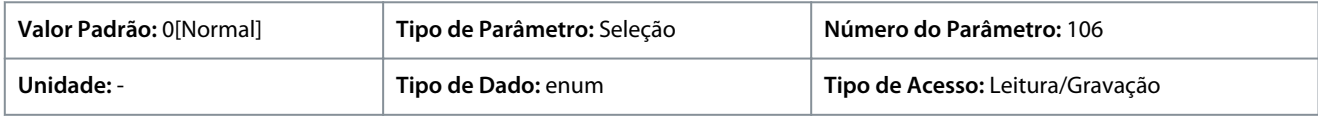

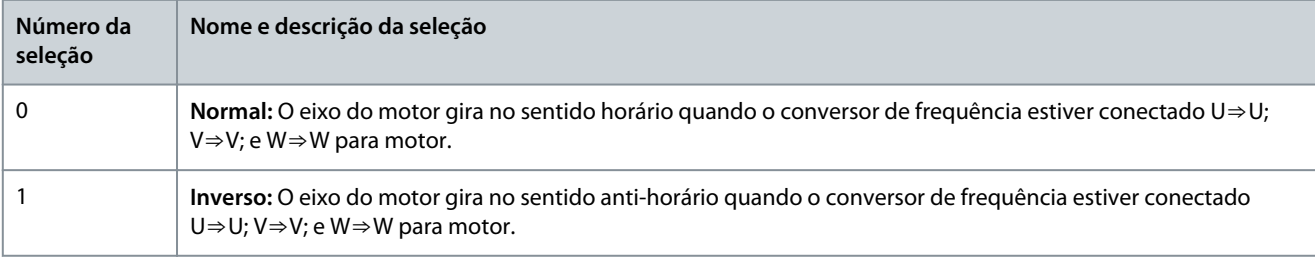

### P 4.4.1.5 Largura de banda do controle do motor

**Descrição:** Selecionar o tipo de largura de banda de controle do motor.

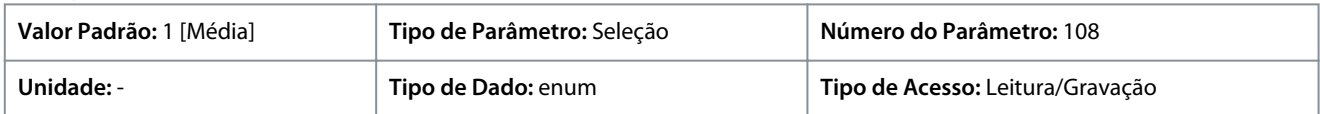

<u> Danfoss</u>

**Descrições de Parâmetros**

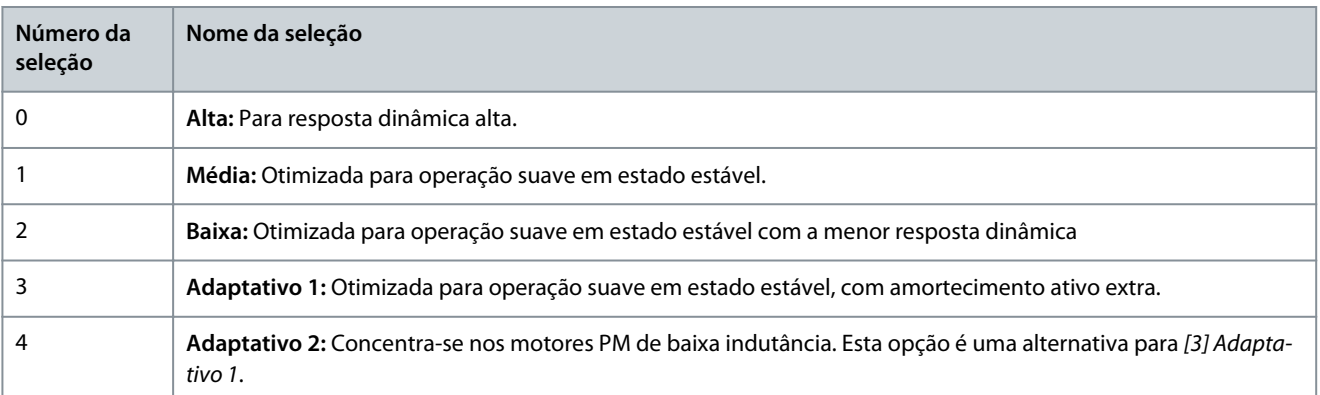

# 7.5.3.2 Freio CA (Índice do menu 4.4.2)

P 4.4.2.1 Enable AC Brake (Ativar Freio CA)

**Descrição:** Selecionar o método para dissipação do excesso da energia de frenagem.

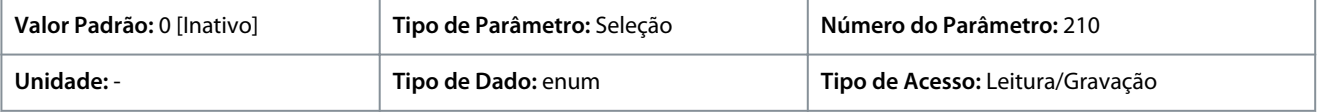

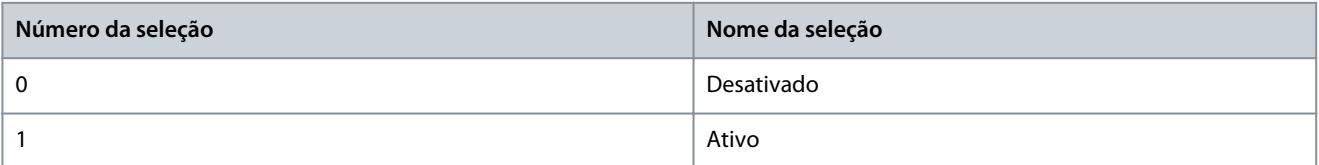

#### P 4.4.2.2 Freio CA, Corrente máxima

**Descrição:** Inserir a corrente máxima permitida, ao utilizar a frenagem CA, para evitar superaquecimento dos enrolamentos do motor.

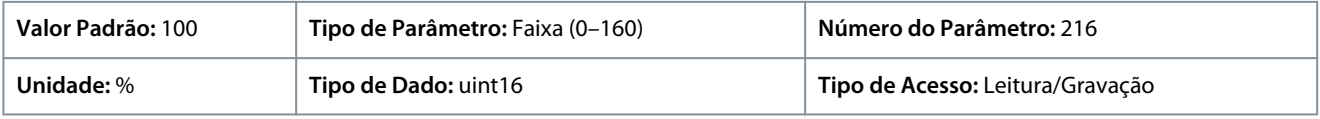

**A V I S O**

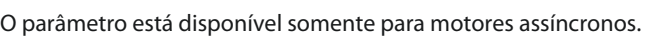

#### P 4.4.2.3 AC Brake Voltage Control Kp (Controle de Tensão do Freio CA Kp

**Descrição:** Use o parâmetro para definir a capacidade de potência do freio CA (programar o tempo de desaceleração quando a inércia for constante). Na condição de que a tensão do barramento CC não seja superior ao valor de advertência da tensão do barramento CC, o torque do gerador pode ser ajustado com este parâmetro. Quanto maior o ganho do Freio CA, maior a capacidade de frenagem. Igual a 1,0 significa que não há capacidade de frenagem CA.

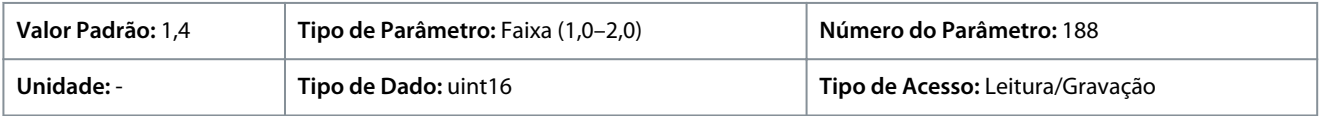

**A V I S O**

Se houver torque contínuo do gerador, as chances são maiores de causar uma alta corrente do motor e resultar em um motor quente. Nessa condição, o *P 4.4.2.2 Freio CA, Corrente máxima* pode ser usado para proteger o motor contra superaquecimento.

### 7.5.3.3 Curva U/f (Índice do menu 4.4.3)

#### P 4.4.3.1 Ponto de Tensão

**Descrição:** Insira a tensão em cada ponto de frequência, para desenhar manualmente uma característica U/f que corresponda ao motor. Os pontos de frequência são definidos em *P 4.4.3.2 Ponto de Frequência*.

<u>Danfoss</u>

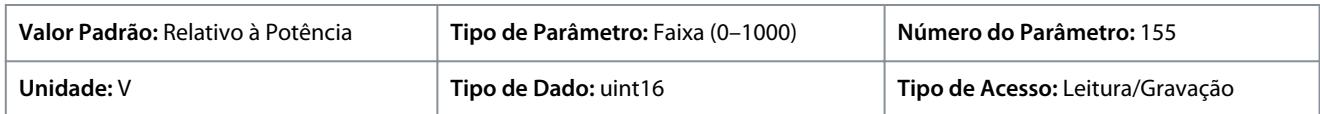

#### P 4.4.3.2 Ponto de Frequência

**Descrição:** Insira os pontos de frequência para formar manualmente uma característica U/f que corresponda ao motor. A tensão em cada ponto é definida em *P 4.4.3.1 Ponto de Tensão*.

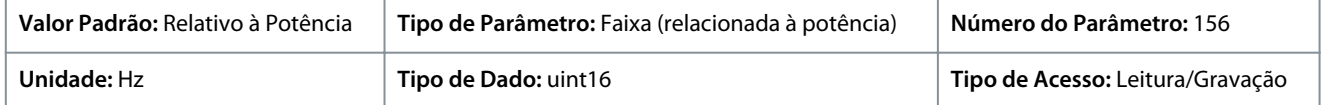

Faça uma característica U/f baseada em 6 tensões e frequências definíveis. Veja a figura abaixo.

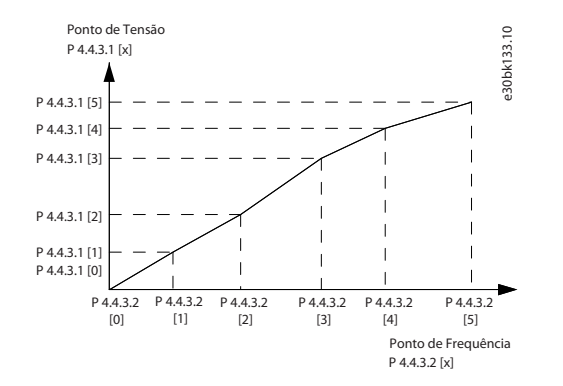

**Ilustração 58: Exemplo de Característica U/f**

### 7.5.3.4 Configuração dependente (Índice do menu 4.4.4)

#### P 4.4.4.1 Slip Comp. Gain (Ganho de Comp. de Escorregamento)

Descrição: Insira a % do valor para a compensação de escorregamento para compensar as tolerâncias no valor de n<sub>M,N</sub>. A compensação de escorregamento é calculada automaticamente com base na velocidade nominal do motor n<sub>M,N</sub>. Esta função não está ativa quando *P 5.4.2 Modo Configuração* está programado para *[1] Malha fechada de velocidade* ou *[2] Malha fechada de torque* ou *[4] Malha aberta de torque* ou quando *P 5.4.3 Princípio de Controle do Motor* está programado para *[0] U/f* ou quando *P 4.2.1.1 Tipo de Motor* está programado para *[1] PM, SPM Não Saliente*, *[3] PM, IPM Saliente*.

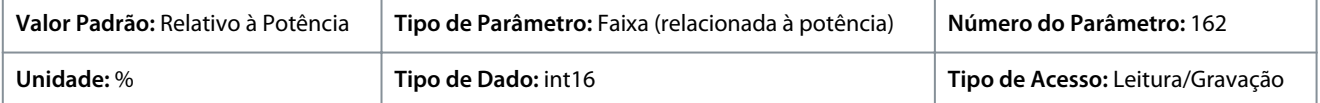

#### P 4.4.4.2 Slip Comp. Time Constant (Constante de Tempo de Comp. de Escorregamento)

**Descrição:** Inserir a velocidade de reação da compensação do escorregamento. Um valor alto redunda em uma reação lenta e um valor baixo em uma reação rápida. Se ocorrerem problemas de ressonância de baixa frequência, utilize uma configuração com um tempo maior.

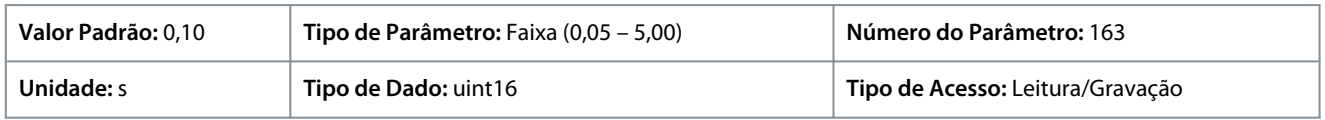

#### P 4.4.4.3 Comp. de Carga em Alta Velocidade

**Descrição:** Para compensar a tensão em relação à carga, digite o valor porcentual quando o motor estiver em funcionamento, em velocidade alta e obtiver, assim, a característica U/f ótima. A potência do motor determina a faixa de frequência dentro da qual este parâmetro está ativo.

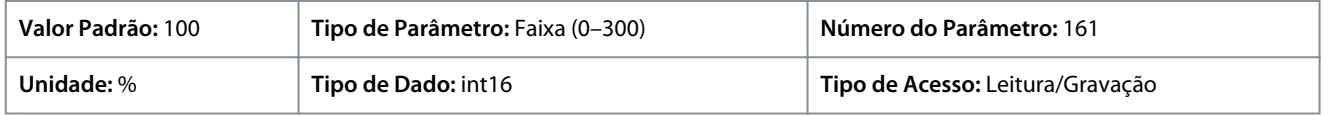

#### P 4.4.4.4 Comp. de Carga de Baixa Velocidade

**Descrição:** Para compensar a tensão em relação à carga, digite o valor porcentual quando o motor estiver em funcionamento, em velocidade alta e obtiver, assim, a característica U/f ótima. A potência do motor determina a faixa de frequência dentro da qual este parâmetro está ativo.

<u> Janfoss</u>

#### **Descrições de Parâmetros**

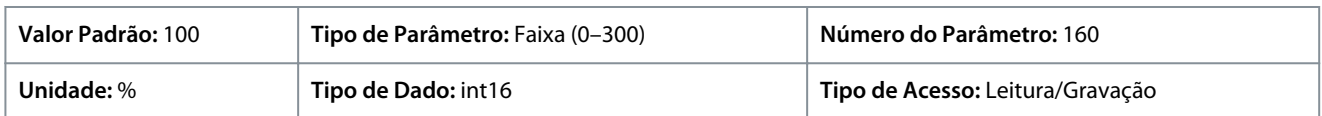

#### P 4.4.4.5 Res. Damp Gain (Ganho de Amortecimento de Ressonância)

**Descrição:** Insira o valor do amortecimento de ressonância. Use o parâmetro e *P 4.4.4.6 Res. Damp High Pass Time Constant (Constante de Tempo Passa Alta do Amortecimento de Ressonância)* para ajudar a eliminar problemas de ressonância de alta frequência. Para reduzir oscilação de ressonância, aumente o valor de *P 4.4.4.5 Res. Damp Gain (Ganho de Amortecimento de Ressonância)*.

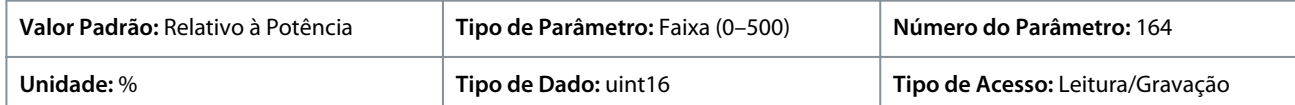

P 4.4.4.6 Res. Damp High Pass Time Constant (Constante de Tempo Passa Alta do Amortecimento de Ressonância) **Descrição:** Programe o parâmetro e *P 4.4.4.5 Res. Damp Gain (Ganho de Amortecimento de Ressonância)* para ajudar a eliminar problemas de ressonância de alta frequência. Insira a constante de tempo que proporciona o melhor amortecimento.

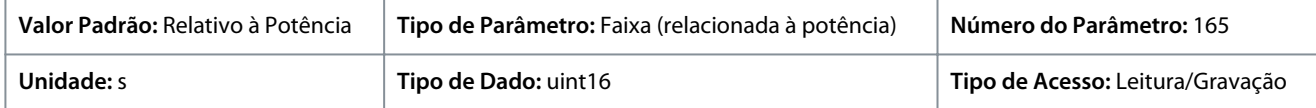

#### P 4.4.4.7 Ganho de Amortecimento

**Descrição:** O ganho de amortecimento estabiliza a máquina PM para que ela funcione de maneira suave e estável. O valor de ganho de amortecimento controla o desempenho dinâmico da máquina PM. Alto ganho de amortecimento fornece desempenho dinâmico baixo, e ganho de amortecimento baixo fornece desempenho dinâmico alto. O desempenho dinâmico está relacionado aos dados da máquina e ao tipo de carga. Quando o ganho de amortecimento está muito alto ou baixo, o controle fica instável.

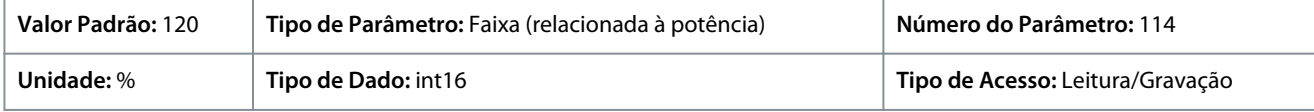

#### P 4.4.4.8 Const. de Tempo do Filtro de Alta Veloc.

**Descrição:** Esta constante de tempo é usada acima de 10% da velocidade nominal. Obtenha controle rápido com uma constante de tempo de amortecimento pequena. No entanto, se esse valor for muito pequeno o controle fica instável.

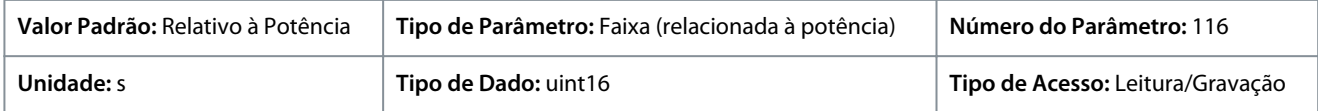

#### P 4.4.4.9 Const. de Tempo do Filtro de Baixa Veloc.

**Descrição:** Esta constante de tempo é usada acima de 10% da velocidade nominal. Obtenha controle rápido com uma constante de tempo de amortecimento pequena. No entanto, se esse valor for muito pequeno o controle fica instável.

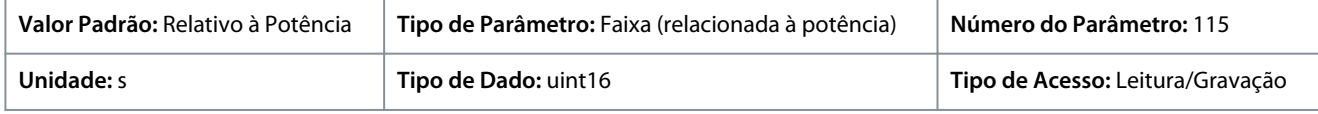

#### P 4.4.4.10 Const. de Tempo do Filtro de Tensão

**Descrição:** Use este parâmetro para reduzir a influência do ripple de alta frequência e a ressonância do sistema no cálculo da tensão de alimentação. Sem esse filtro, os ripples nas correntes podem distorcer a tensão calculada e afetar a estabilidade do sistema.

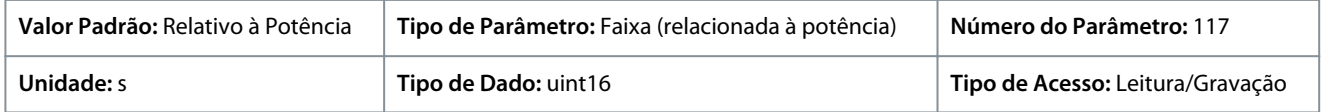

#### P 4.4.4.11 Variable Torque Zero Speed Magnetization (Magnetização de Velocidade Zero de Torque Variável) **Descrição:** Usar este parâmetro junto com o *P 4.4.4.12 Velocidade Mín de Magnetização Normal [Hz]* para obter uma corrente de magnetização diferente no motor, com o motor funcionando em baixa velocidade. Inserir um valor porcentual da corrente de magnetização nominal. Se a o valor for demasiadamente baixo, o torque no eixo do motor pode ser diminuído.

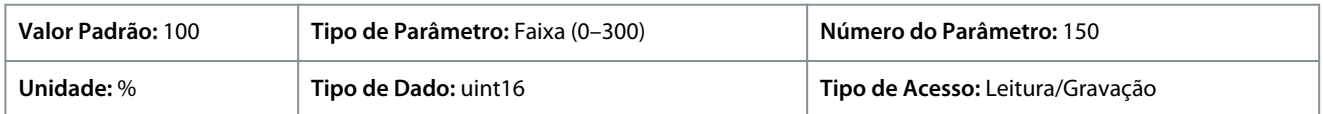

<u>Danfoss</u>

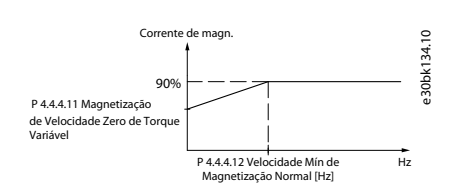

#### **Ilustração 59: Magnetização do motor**

#### P 4.4.4.12 Velocidade Mín de Magnetização Normal [Hz]

**Descrição:** Programe a frequência requerida para corrente de magnetização normal. Use este parâmetro junto com o*P 4.4.4.11 Variable Torque Zero Speed Magnetization (Magnetização de Velocidade Zero de Torque Variável)*.

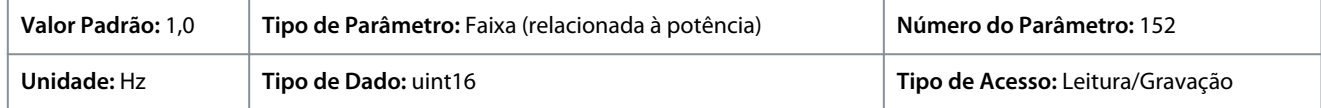

#### P 4.4.4.13 Nível do VT

**Descrição:** Insira o nível de magnetização do motor em velocidade baixa. A seleção de um valor baixo reduz a perda de energia no motor, porém, reduz também a capacidade de carga.

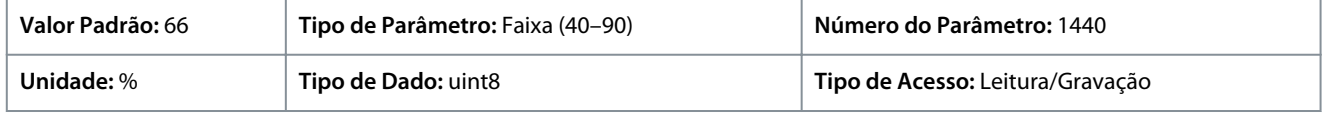

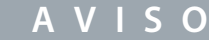

Este parâmetro não está ativo quando *P 4.2.1.1 Tipo de Motor* está programado como opcionais que ativam o modo motor PM.

#### P 4.4.4.14 Corrente Mín. em Baixa Velocidade

**Descrição:** Insira a corrente mínima do motor em velocidade baixa; aumentando esta corrente o torque do motor melhora em velocidade baixa. O parâmetro só está ativado para motores PM.

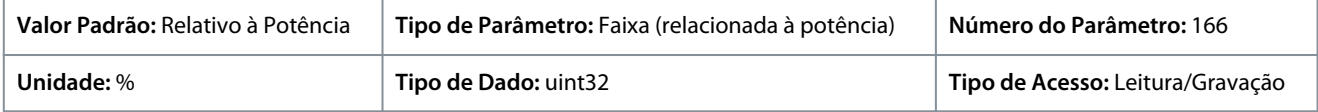

### 7.5.3.5 Compensação de Tempo Ocioso (Índice do menu 4.4.4.5)

P 4.4.5.1 Nível de Compensação de Tempo Ocioso

**Descrição:** O nível da compensação de tempo ocioso aplicada em porcentagem. Um nível alto (>90%) otimiza a resposta dinâmica do motor, um nível de 50-90% bom para a minimização de ripple de torque do motor e para a dinâmica do motor, um nível zero desvia a compensação de tempo ocioso

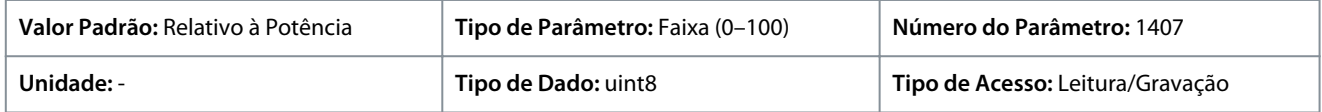

#### P 4.4.5.2 Nível de Corr de Polariz de Tpo Ocioso

**Descrição:** Programe um sinal de polarização (em [%]) a ser adicionado ao sinal de detecção de corrente para compensação de tempo ocioso.

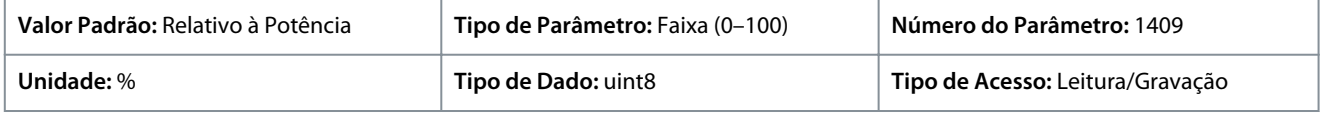

#### P 4.4.5.3 Nível de Corr Zero p/ Comp. de Tpo Ocio

**Descrição:** Configurar este parâmetro para *[1] Ativado* em um cabo de motor longo minimiza o ripple de torque do motor.

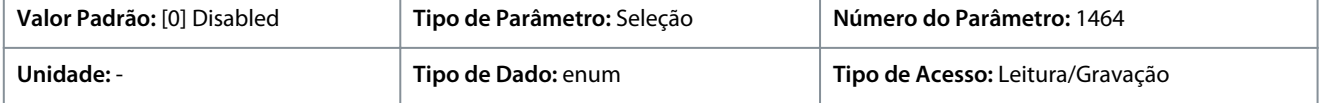

<u> Danfoss</u>

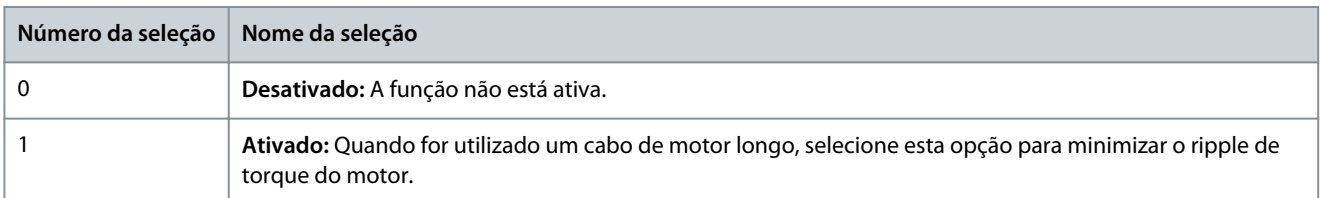

#### P 4.4.5.4 Comp. de Tpo Ocioso de Derate de Veloc

**Descrição:** O nível de compensação de tempo ocioso é reduzido linearmente em relação à frequência de saída do nível máximo definido por *P 4.4.5.1 Nível de Compensação de Tempo Ocioso* para um nível mínimo programado neste parâmetro.

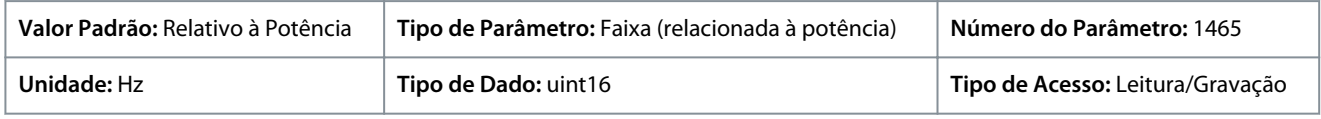

### 7.5.4 Proteção (Índice do menu 4.6)

#### P 4.6.1 Advertência de Freq. Alta

**Descrição:** Use este parâmetro para definir um limite alto para a faixa de frequência. Quando a velocidade do motor estiver acima desse limite, o bit de advertência 9 é definido em *P 5.1.9 Ext. Status Word*. O relé de saída ou a saída digital pode ser configurado para indicar esta advertência. A luz indicadora de advertência do painel de controle não acende quando este limite de conjunto de parâmetros é atingido.

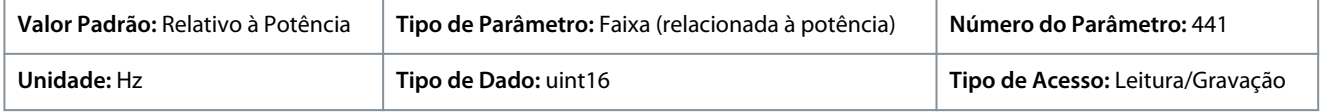

#### P 4.6.2 Advertência de Freq. Baixa

**Descrição:** Quando a velocidade do motor cair abaixo desse limite, o bit de advertência 10 é definido em 5.1.9 Ext. Status Word. O relé de saída ou a saída digital pode ser configurado para indicar esta advertência. A luz indicadora de advertência do painel de controle não acende quando este limite de conjunto de parâmetros é atingido.

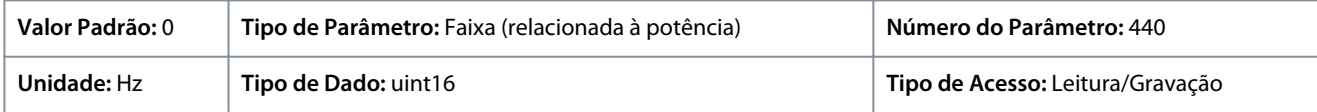

#### P 4.6.3 Advertência de Corrente Alta

**Descrição:** Insira o valor de I-alta. Quando a corrente do motor excede esse limite, um bit na status word é definido. Este valor também pode ser programado para produzir um sinal na saída digital ou na saída do relé.

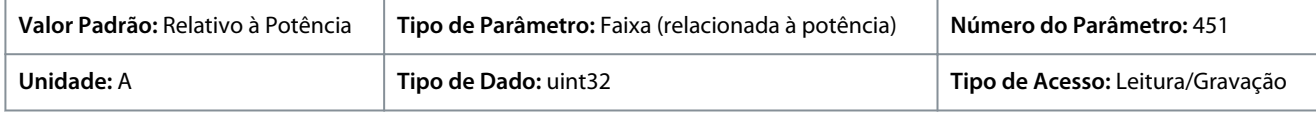

#### P 4.6.4 Advertência de Corrente Baixa

**Descrição:** Insira o valor de I-baixa. Quando a corrente do motor cai abaixo desse limite, um bit na status word é definido. Este valor também pode ser programado para produzir um sinal na saída digital ou na saída do relé.

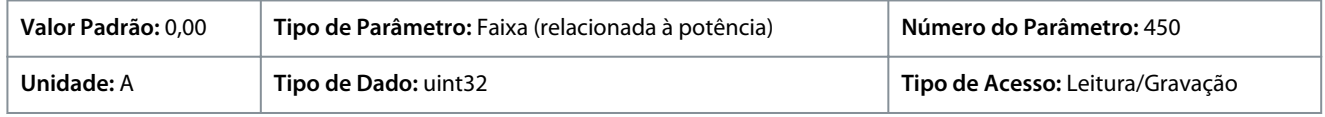

#### P 4.6.7 Proteção Térmica do Motor

**Descrição:** A proteção térmica do motor pode ser implementada por meio de um sensor PTC nos enrolamentos do motor conectado a uma das entradas analógicas ou digitais (*P 4.6.8 Fonte do Termistor*). Ou por meio do cálculo da carga térmica (ETR = Electronic Thermal Relay - Relé Térmico Eletrônico), baseado na carga real e no tempo. A carga térmica calculada é comparada com a corrente nominal do motor IM,N e a frequência nominal do motor fM,N. É possível ativar uma advertência ou falha de superaquecimento.

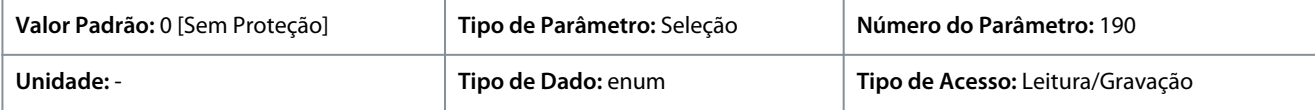

Danfoss

### **Descrições de Parâmetros**

**Guia de Aplicação**

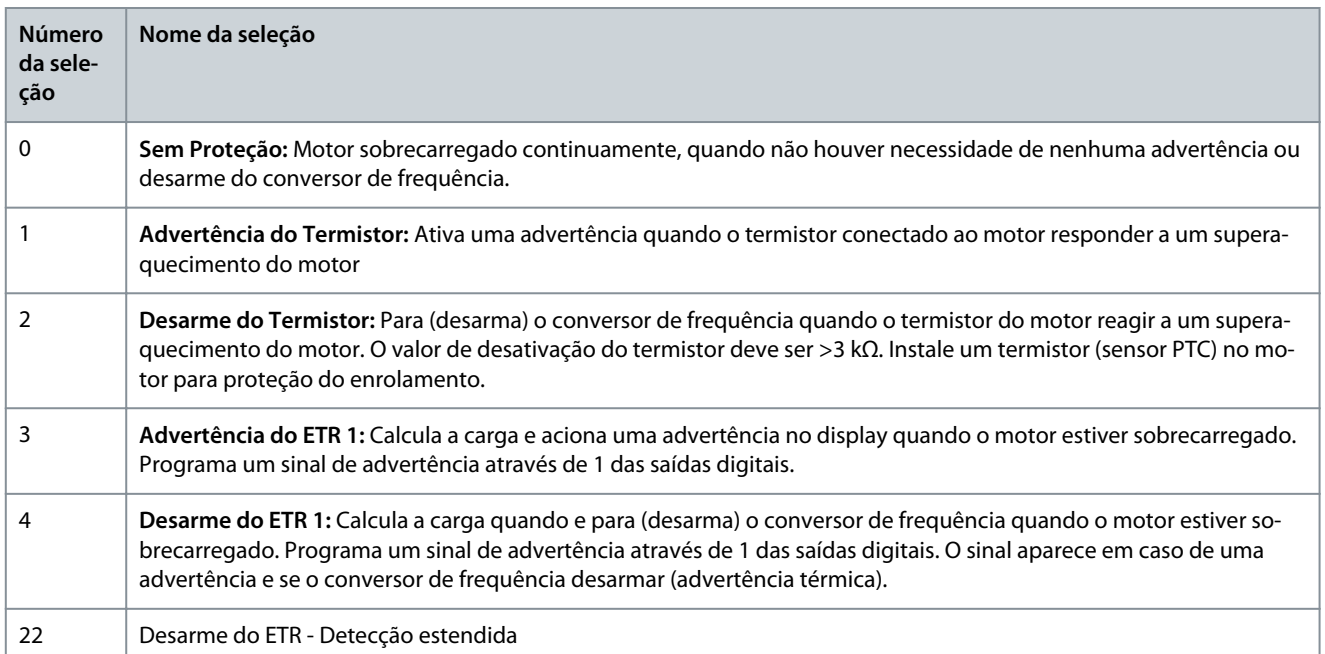

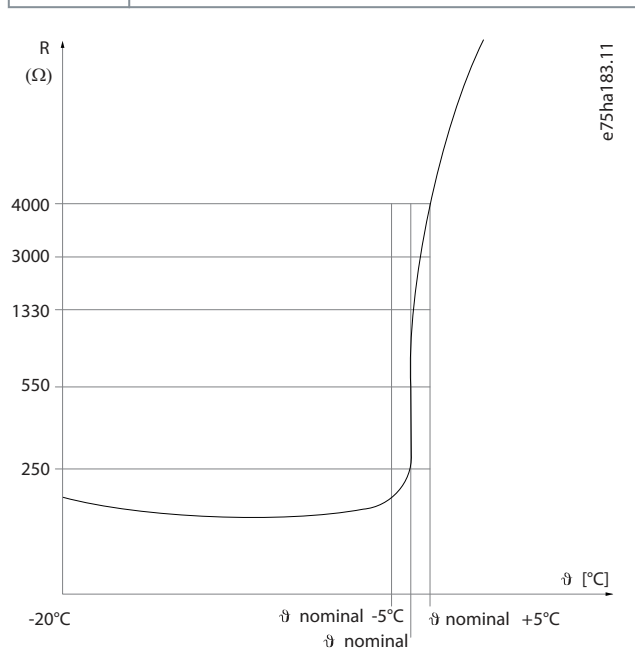

#### **Ilustração 60: Perfil do PTC**

Utilizando uma entrada digital e uma fonte de alimentação de 10 V: Exemplo: O conversor de frequência desarma quando a temperatura do motor estiver muito alta. Programação dos parâmetros:

- Programe *P 4.6.7 Proteção Térmica do Motor* como *[2] Desarme do Termistor*
- Programe *P 4.6.8 Fonte do Termistor* como *[6] Entrada digital 18*.

**Guia de Aplicação**

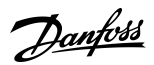

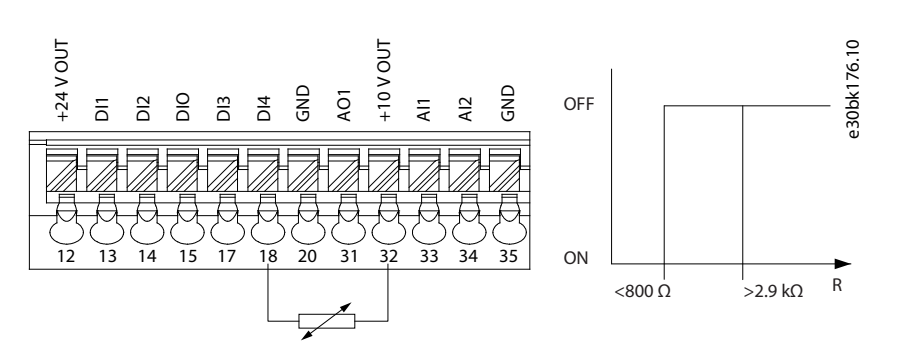

**Ilustração 61: Conexão do Termistor PTC - Entrada Digital**

Utilizando uma entrada analógica e uma fonte de alimentação de 10 V: Exemplo: O conversor de frequência desarma quando a temperatura do motor estiver muito alta. Programação dos parâmetros:

- Programe *P 4.6.7 Proteção Térmica do Motor* como *[2] Desarme do Termistor*.
- Programe *P 4.6.8 Fonte do Termistor* como *[2] Entrada Analógica 34*.

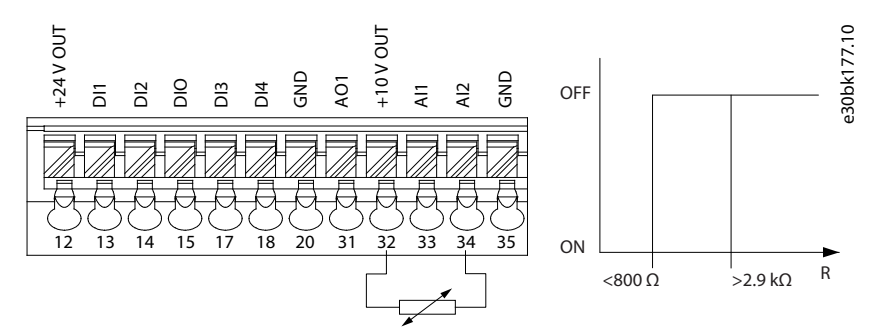

#### **Ilustração 62: Conexão do Termistor PTC - Entrada Analógica**

#### **Tabela 57: Valores limite de desativação**

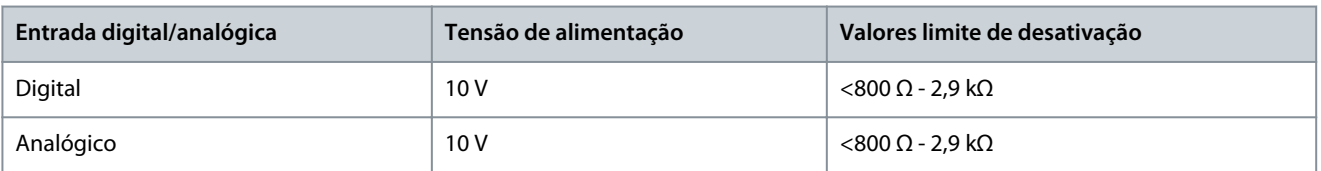

**A V I S O**

Verifique se a tensão de alimentação selecionada está de acordo com a especificação do elemento termistor usado.

#### P 4.6.8 Fonte do Termistor

**Descrição:** Selecione a entrada na qual o termistor (sensor PTC) deve ser conectado. Ao usar uma entrada analógica, a mesma entrada analógica não poderá ser usada para nenhuma outra finalidade, como fonte da referência ou de feedback.

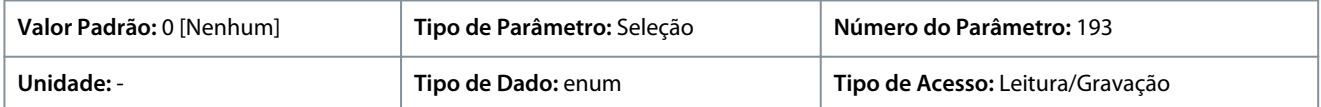

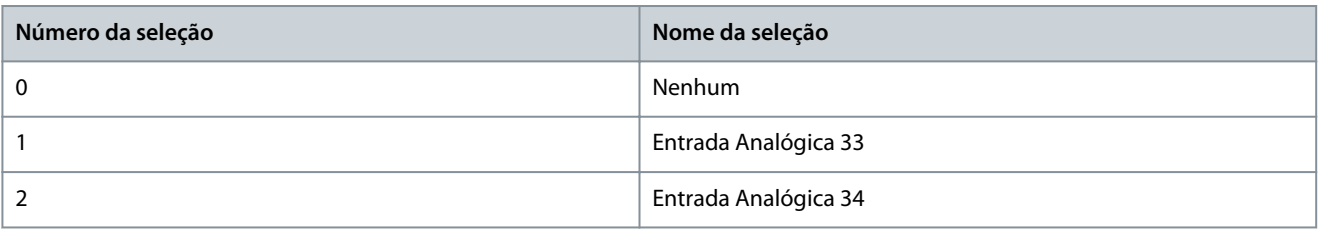

<u>Danfoss</u>

### **Descrições de Parâmetros**

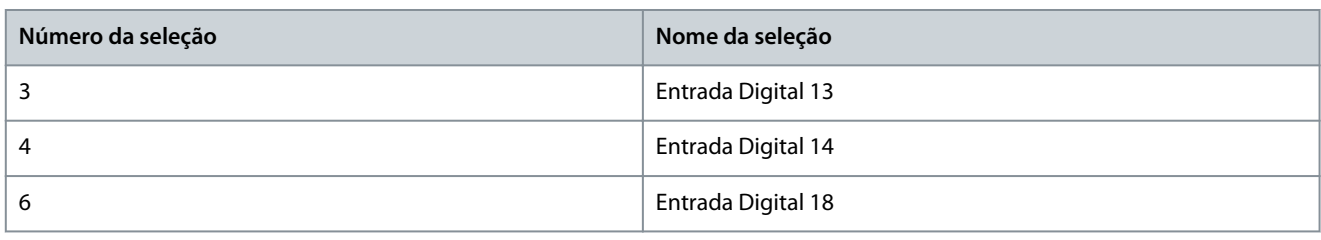

**A V I S O**

Programe a entrada digital como *[0] PNP - Ativo* em 24 V no Modo Entrada Digital.

#### P 4.6.9 Ventilador Externo do Motor

**Descrição:** Selecione se é necessário um ventilador externo para o motor.

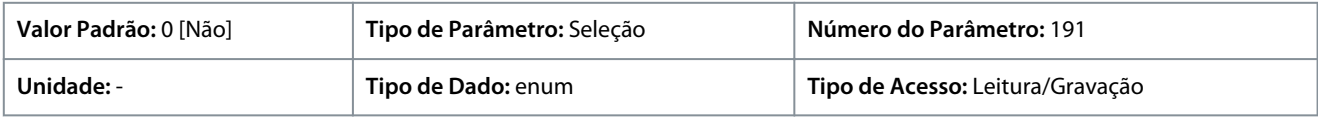

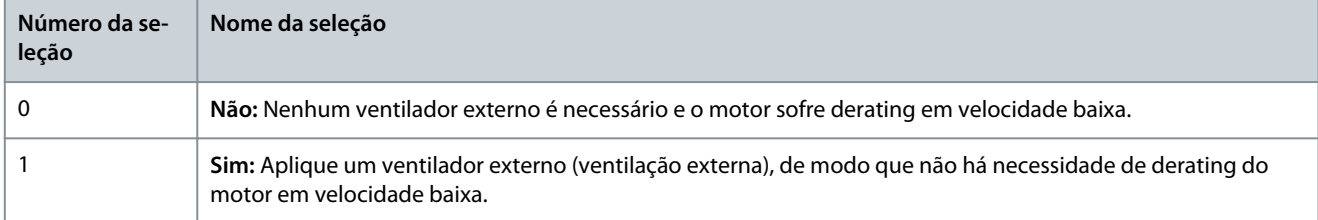

#### P 4.6.12 Função de Fase do Motor Ausente

**Descrição:** Selecione *[1] Desarme 10s* para mostrar uma falha no caso de uma fase ausente de motor. Selecione *[0] Desligado* para nenhuma falha de fase de motor ausente. A configuração *[1] Desarme 10 s* é recomendável para evitar que ocorram danos ao motor.

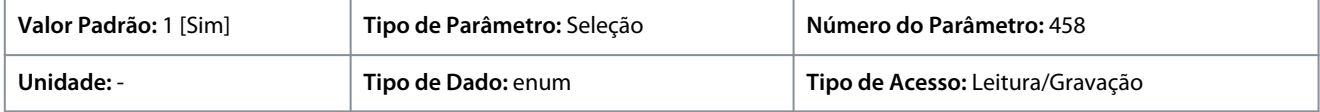

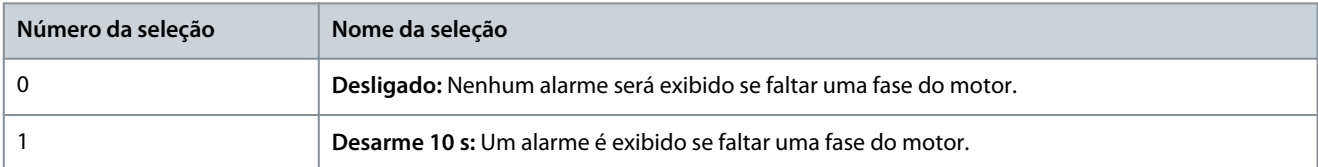

### P 4.6.13 Nível de Falha

**Descrição:** Utilize este parâmetro para personalizar os níveis de falha.

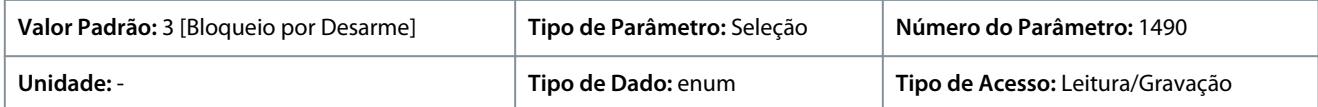

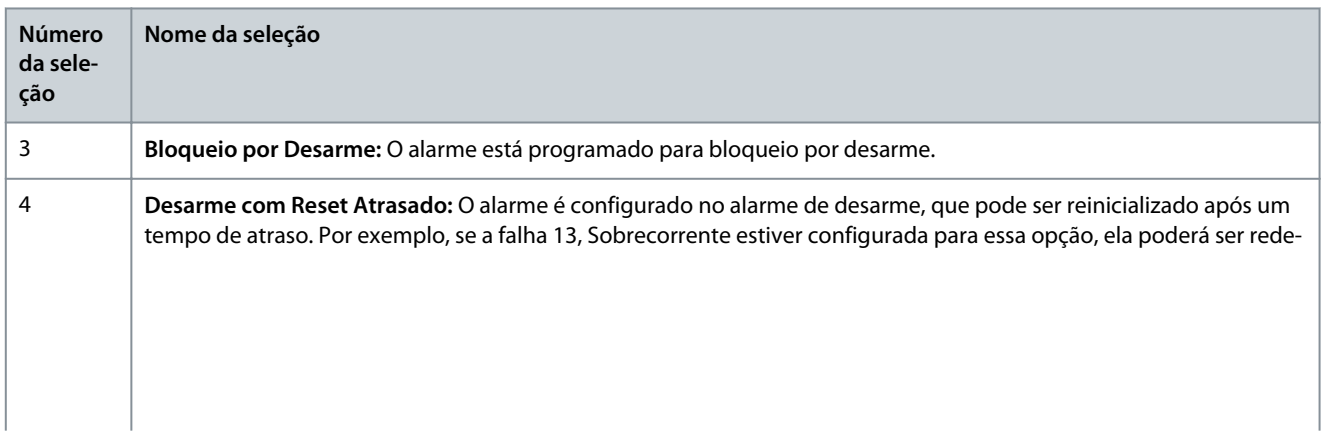

<u>Danfoss</u>

### **Descrições de Parâmetros**

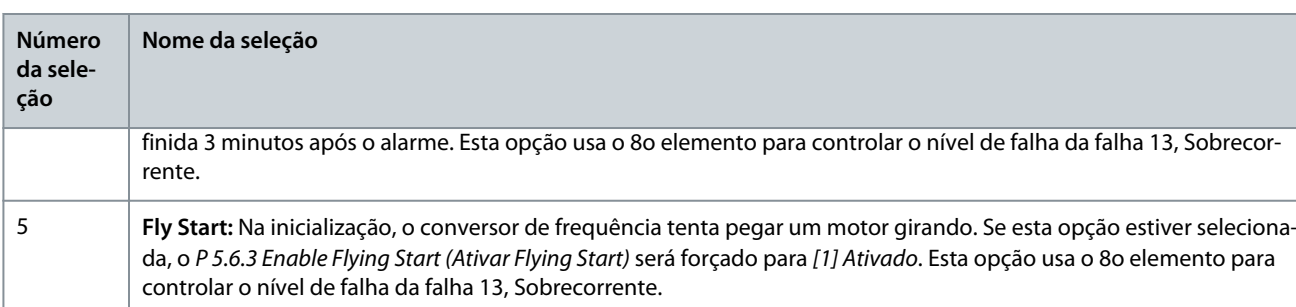

#### **Tabela 58: Seleção da ação quando o alarme selecionado aparecer**

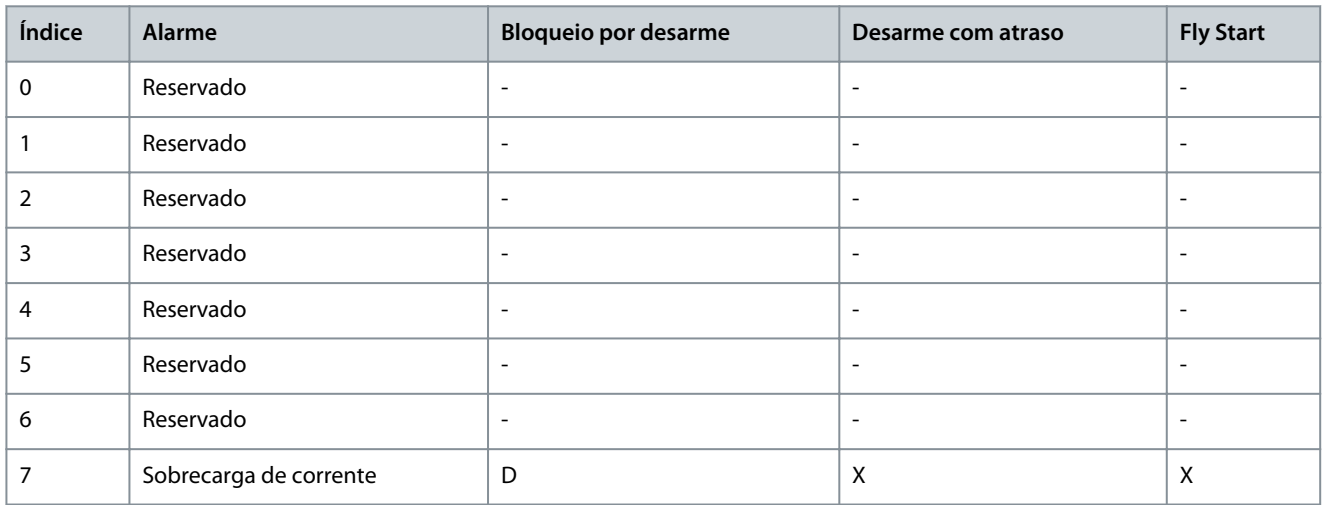

#### D indica configuração padrão e X indica seleção possível

#### P 4.6.14 Sync. Locked Rotor Protection (Proteção de Rotor Síncrono Bloqueado) **Descrição:** Detecção de rotor bloqueado para motores PM.

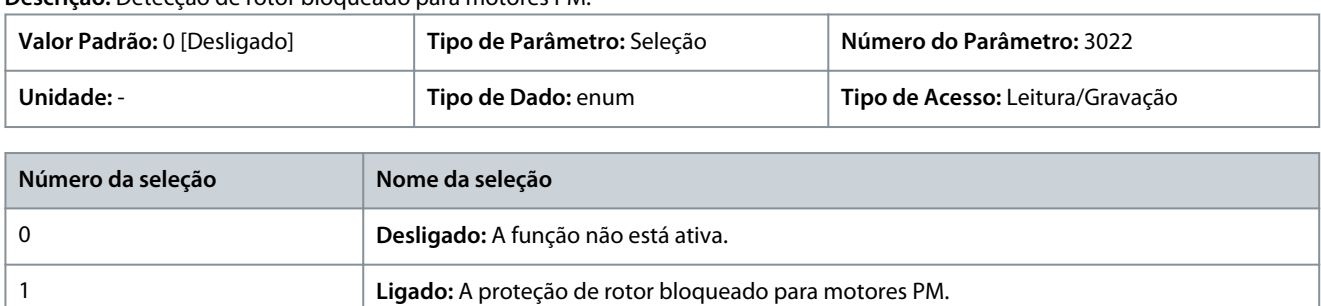

#### P 4.6.15 Sync. Locked Rotor Detection Time [s] (Tempo de Detecção do Rotor Síncrono Bloqueado [s]) **Descrição:** Tempo de detecção de rotor bloqueado para motores PM.

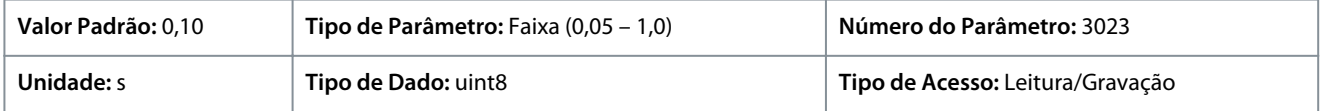

# 7.6 Aplicação (Índice do menu 5)

### 7.6.1 Status (Índice do menu 5.1)

#### P 5.1.1 Fault Word 1

**Descrição:** Use este parâmetro para exibir a fault word 1 em código hex.

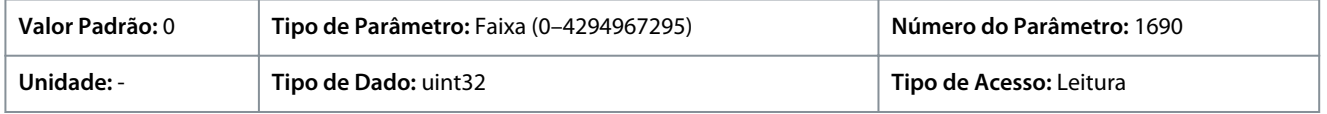

<u>Danfoss</u>

#### P 5.1.2 Fault Word 2

**Descrição:** Use este parâmetro para exibir a fault word 2 em código hex.

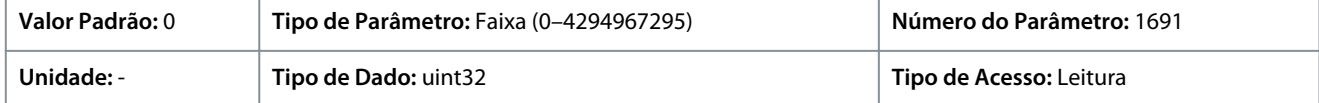

#### P 5.1.3 Fault Word 3

**Descrição:** Use este parâmetro para exibir a fault word 3 em código hex.

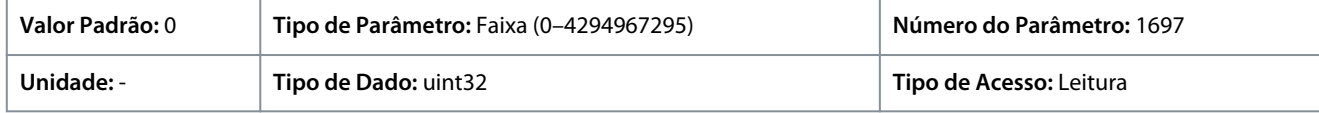

#### P 5.1.4 Warning Word 1

**Descrição:** Use este parâmetro para exibir a warning word 1 em código hex.

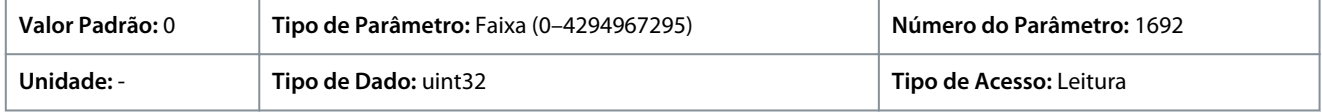

#### P 5.1.5 Warning Word 2

**Descrição:** Use este parâmetro para exibir a warning word 2 em código hex.

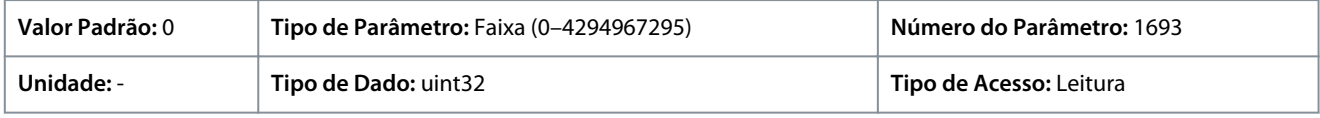

#### P 5.1.6 Warning Word 3

**Descrição:** Use este parâmetro para exibir a warning word 3 em código hex.

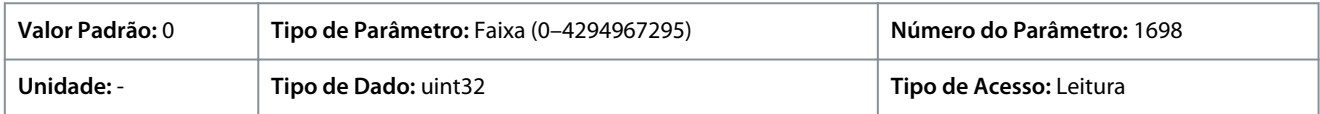

#### P 5.1.7 Active Control Word (Palavra de Controle Ativo)

**Descrição:** Use este parâmetro para exibir a palavra de controle enviada do conversor de frequência em código hex.

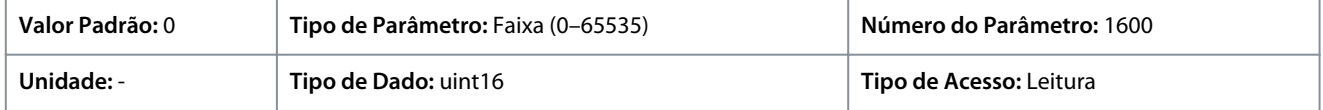

#### P 5.1.8 Drive Status Word (Status Word do Conversor)

**Descrição:** Use este parâmetro para exibir a status word enviada do conversor de frequência através do barramento.

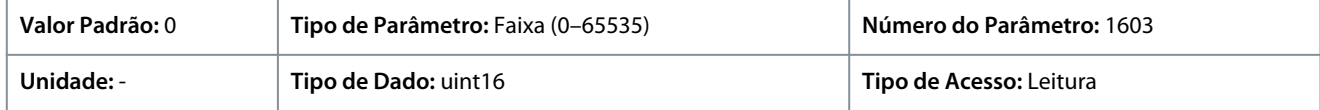

#### P 5.1.9 Ext. Status Word

**Descrição:** Use este parâmetro para exibir a status word estendida em código hex.

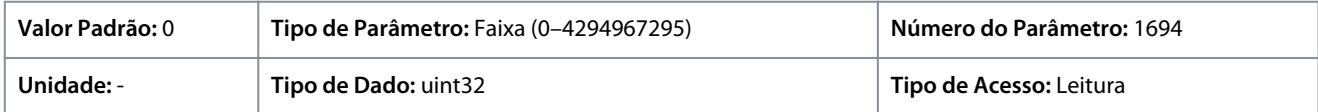

#### P 5.1.10 Ext. Status Word 2

**Descrição:** Use este parâmetro para exibir a status word estendida 2 em código hex.

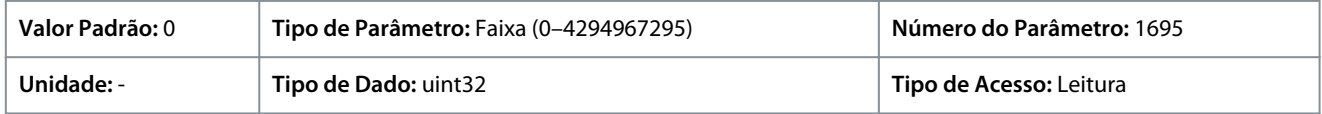

<u> Danfoss</u>

### P 5.1.16 Referência [Unidade]

**Descrição:** Use este parâmetro para exibir o valor atual de referência aplicado no conversor de frequência, resultante da escolha de configuração no *P 5.4.2 Modo Operação*.

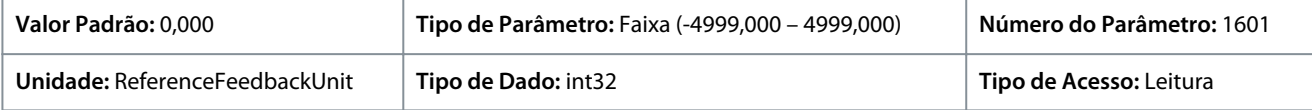

#### P 5.1.17 Referência [%]

**Descrição:** Use este parâmetro para exibir a referência total.

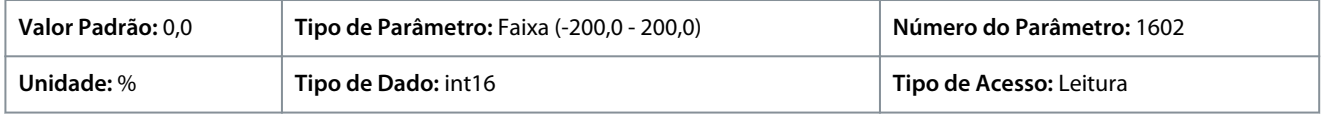

#### P 5.1.18 Referência Externa

**Descrição:** Use este parâmetro para exibir a soma de todas as fontes de referência externa programadas em *P 5.5.3.7 Fonte da Referência 1*, *P 5.5.3.8 Fonte da Referência 2* e *P 5.5.3.9 Fonte da Referência 3*.

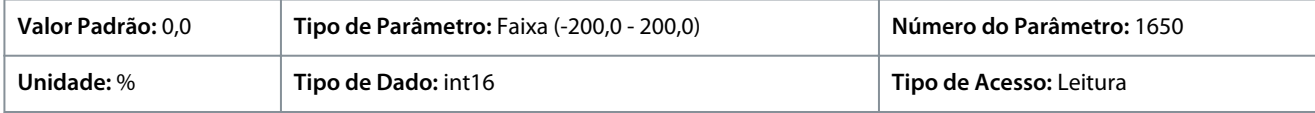

#### P 5.1.19 Valor Real Principal [%]

**Descrição:** Use este parâmetro para exibir o valor real principal enviado do conversor de frequência através do barramento.

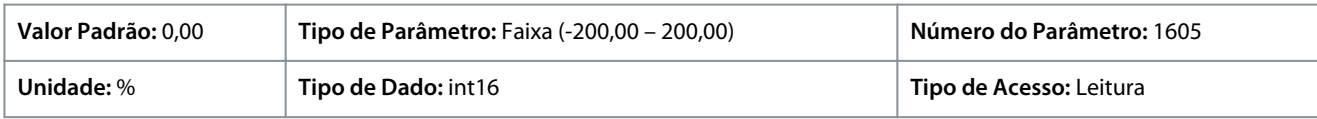

#### P 5.1.26 CTW 1 da Porta Serial

**Descrição:** Use este parâmetro para exibir a palavra de controle de dois bytes (CTW) recebida do barramento mestre.

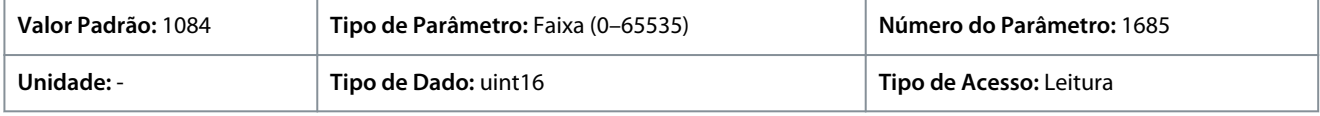

#### P 5.1.27 REF 1 da Porta Serial

**Descrição:** Use este parâmetro para exibir a última referência recebida da porta do FC.

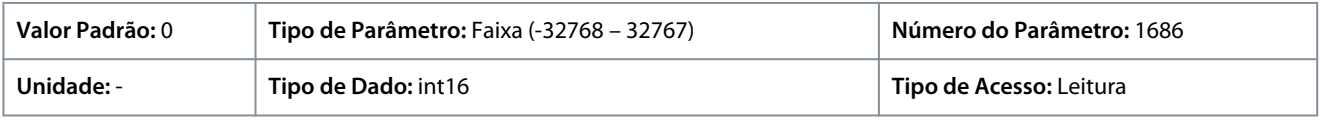

## 7.6.2 Proteção (Índice do menu 5.2)

#### P 5.2.1 Advert. Refer Alta

**Descrição:** Use este parâmetro para definir o limite superior para a faixa de referência. Quando a referência real exceder esse limite, o bit de advertência 19 é definido em *P 5.1.9 Ext. Status Word*. O relé de saída ou a saída digital pode ser configurado para indicar esta advertência. A luz indicadora de advertência do painel de controle não acende quando esse limite é atingido.

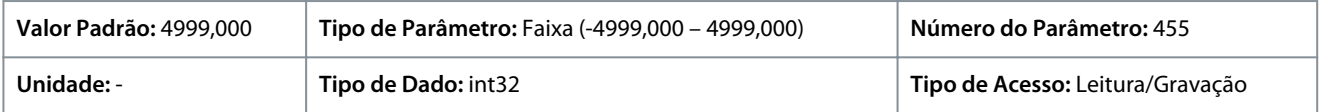

### P 5.2.2 Advert. de Refer Baixa

**Descrição:** Use este parâmetro para definir o limite inferior para a faixa de referência. Quando a referência real exceder esse limite, o bit de advertência 20 é definido em *P 5.1.9 Ext. Status Word*. O relé de saída ou a saída digital pode ser configurado para indicar esta advertência. A luz indicadora de advertência do painel de controle não acende quando esse limite é atingido.

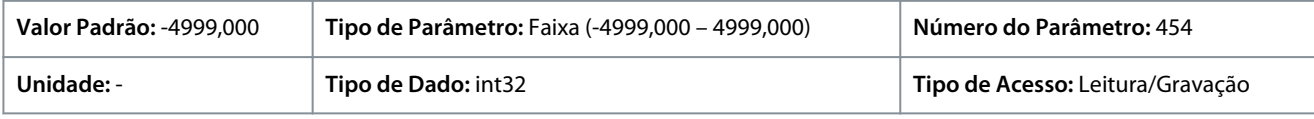

<u>Danfoss</u>

### P 5.2.3 Advert. de Feedb Alto

**Descrição:** Use este parâmetro para definir o limite superior para a faixa de feedback. Quando o feedback exceder esse limite, o bit de advertência 5 é definido em *P 5.1.9 Ext. Status Word*. O relé de saída ou a saída digital pode ser configurado para indicar esta advertência. A luz indicadora de advertência do painel de controle não acende quando esse limite é atingido.

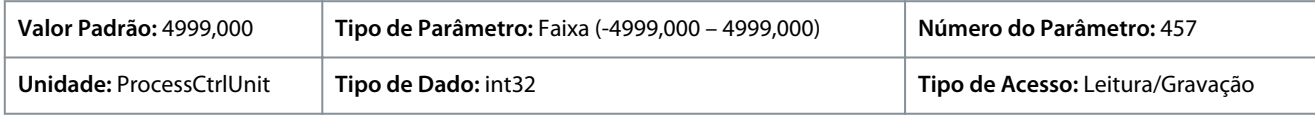

#### P 5.2.4 Advert. de Feedb Baixo

**Descrição:** Use este parâmetro para definir o limite inferior para a faixa de feedback. Quando o feedback exceder esse limite, o bit de advertência 6 é definido em *P 5.1.9 Ext. Status Word*. O relé de saída ou a saída digital pode ser configurado para indicar esta advertência. A luz indicadora de advertência do painel de controle não acende quando esse limite é atingido.

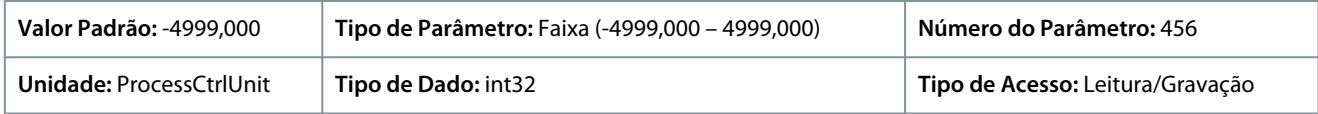

#### P 5.2.9 Função de Perda de Carga

**Descrição:** Selecionar uma ação para o caso de detecção de perda de carga.

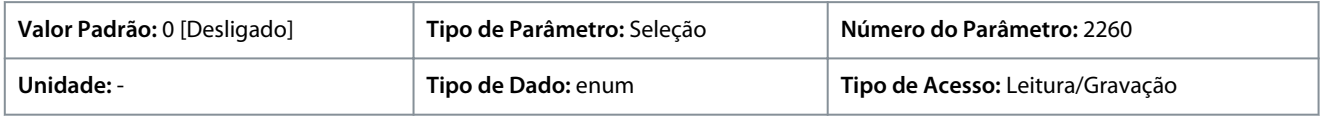

#### A seguir estão as seleções para o parâmetro:

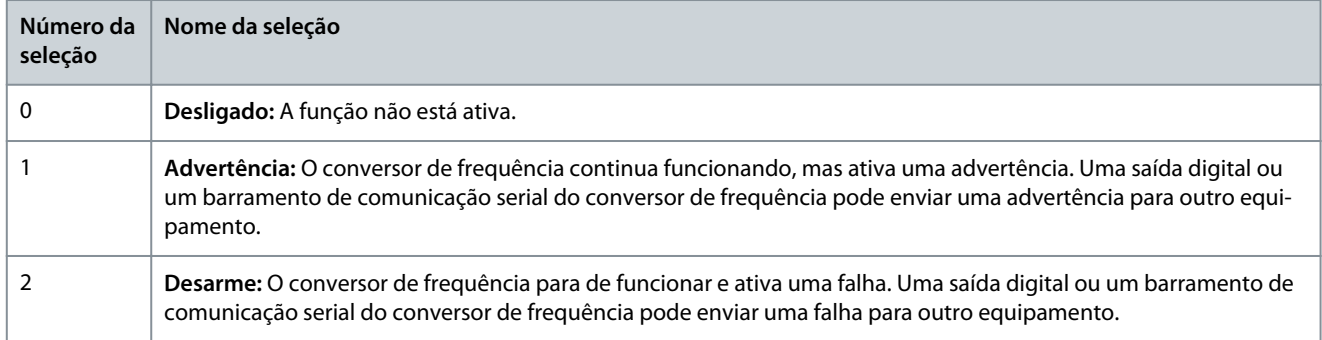

#### P 5.2.10 Lost Load Detection Torque Level (Nível de Torque da Detecção de Perda de Carga)

**Descrição:**Programar o nível de torque mínimo permitido como percentual do torque nominal do motor. A detecção da perda de carga pode ser ativada abaixo desse nível.

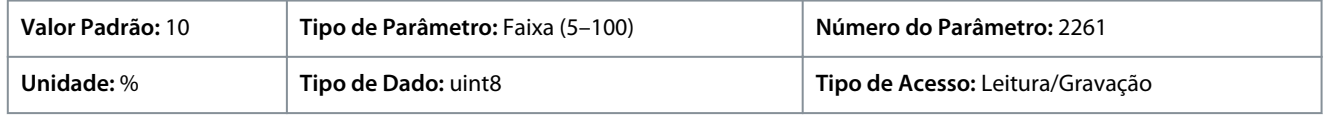

#### P 5.2.11 Lost Load Detection Delay (Atraso de Detecção de Perda de Carga)

**Descrição:** Programar a duração mínima que o torque deve ficar abaixo do limite de detecção antes da ativação da exceção de perda de carga.

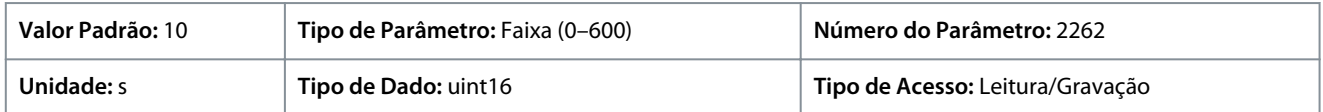

#### P 5.2.16 Resposta do Watchdog

**Descrição:** Use este parâmetro para selecionar a função de timeout. A função de timeout é ativada quando a control word falha ao ser atualizada durante o intervalo de tempo especificado em *P 5.2.17 Atraso do Watchdog*.

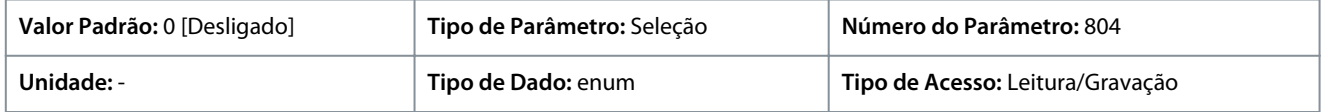

A seguir estão as seleções para o parâmetro:

**Guia de Aplicação**

#### **Descrições de Parâmetros**

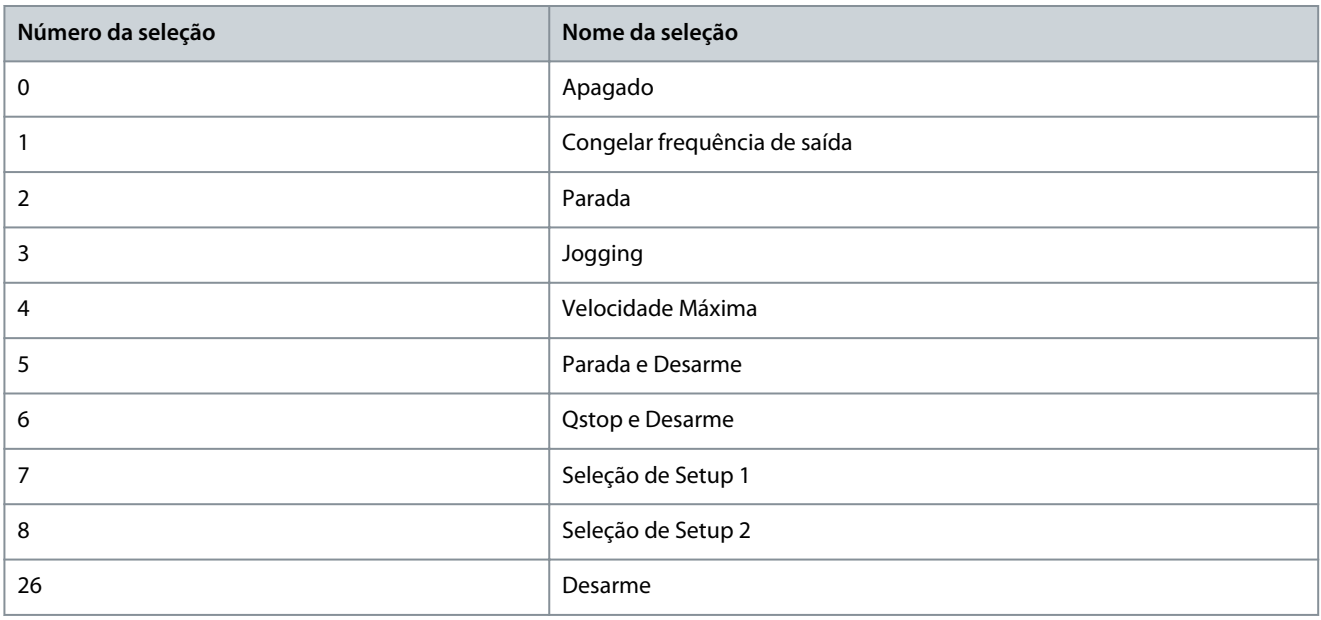

#### P 5.2.17 Atraso do Watchdog

**Descrição:** Use este parâmetro para inserir o tempo máximo esperado entre a recepção de dois telegramas consecutivos. Se este tempo for excedido, é indicativo de que a comunicação serial foi interrompida e a função selecionada em *P 5.2.16 Resposta do Watchdog* será, então, executada.

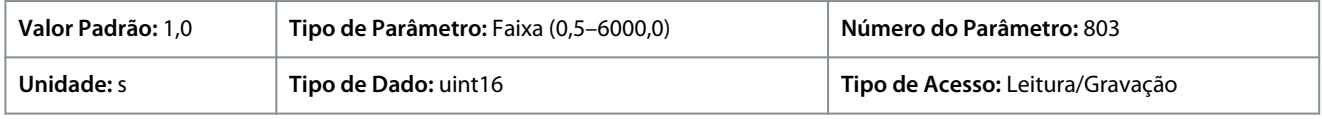

## 7.6.3 Modo de Operação (Índice do menu 5.4)

#### P 5.4.1 Seleção da Aplicação

**Descrição:** Use este parâmetro para selecionar funções integradas da aplicação. Quando uma aplicação for selecionada, um conjunto de seus parâmetros relacionados é automaticamente programado.

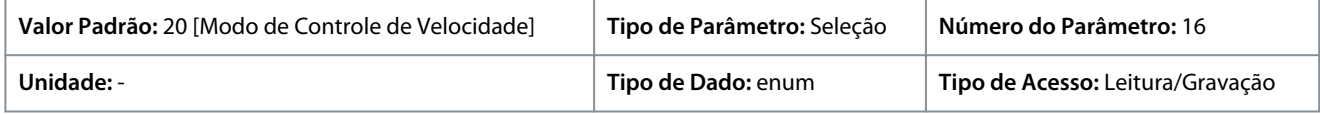

A seguir estão as seleções para o parâmetro:

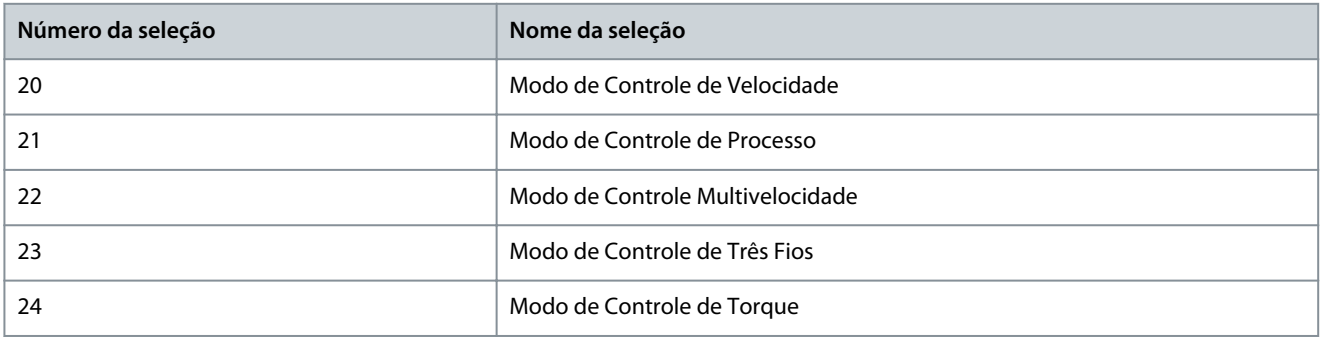

#### P 5.4.2 Modo Operação

**Descrição:** Use este parâmetro para selecionar o princípio de controle da aplicação a ser usado.

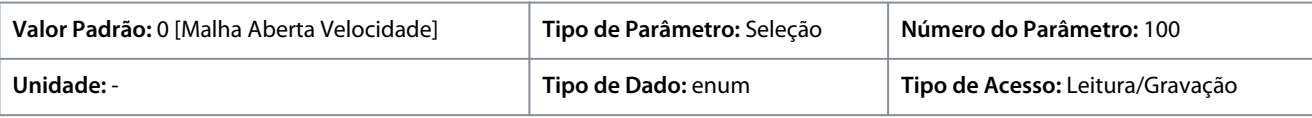

A seguir estão as seleções para o parâmetro:
Danfoss

# **Descrições de Parâmetros**

## **Guia de Aplicação**

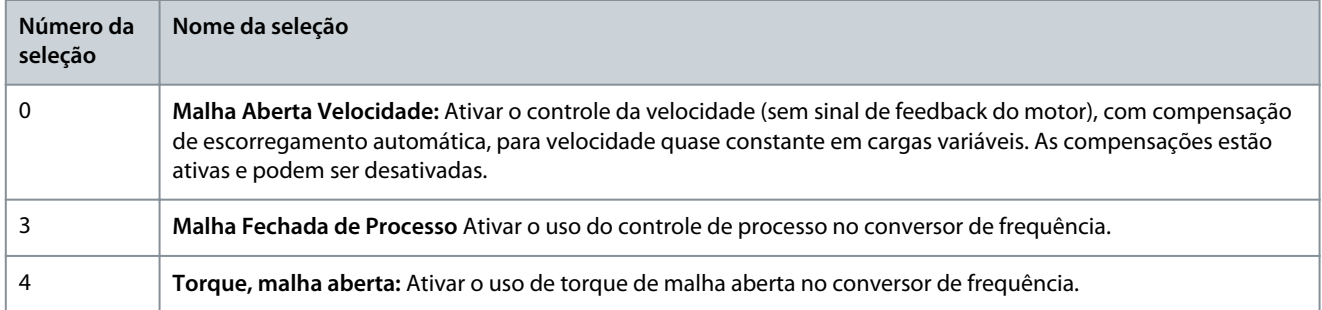

## P 5.4.3 Princípio de Controle do Motor

**Descrição:** Use este parâmetro para selecionar o modo U/f ou o modo VVC+ como princípio de controle do motor.

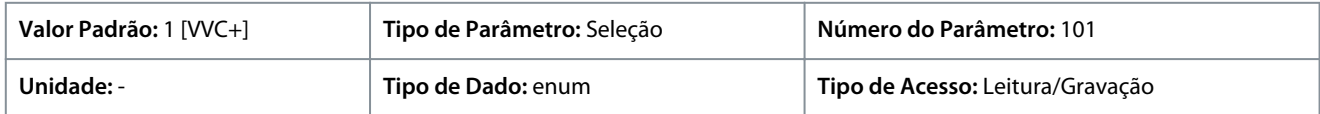

#### A seguir estão as seleções para o parâmetro:

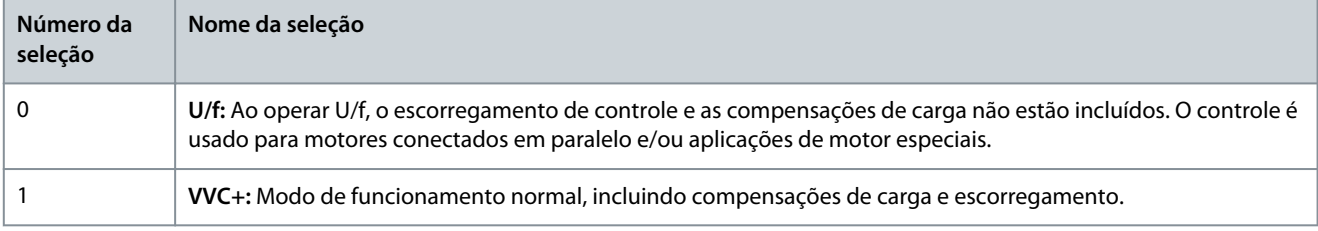

# **A V I S O**

Ao programar o *P 4.2.1.1 Tipo de Motor* para opções ativadas por PM, somente a opção VVC+ estará disponível.

# 7.6.4 Controle (Índice do menu 5.5)

# 7.6.4.1 Configurações Gerais (Índice do menu 5.5.1)

P 5.5.1.1 Control Place Selection (Seleção do Local de Controle)

**Descrição:** Use este parâmetro para selecionar o local de controle da unidade.

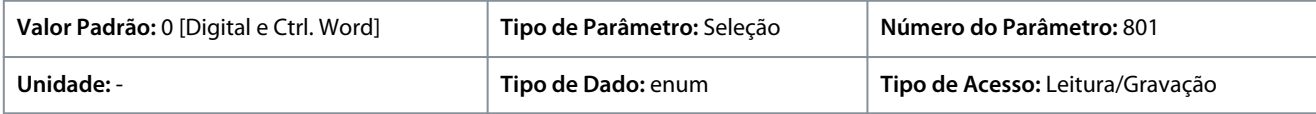

A seguir estão as seleções para o parâmetro:

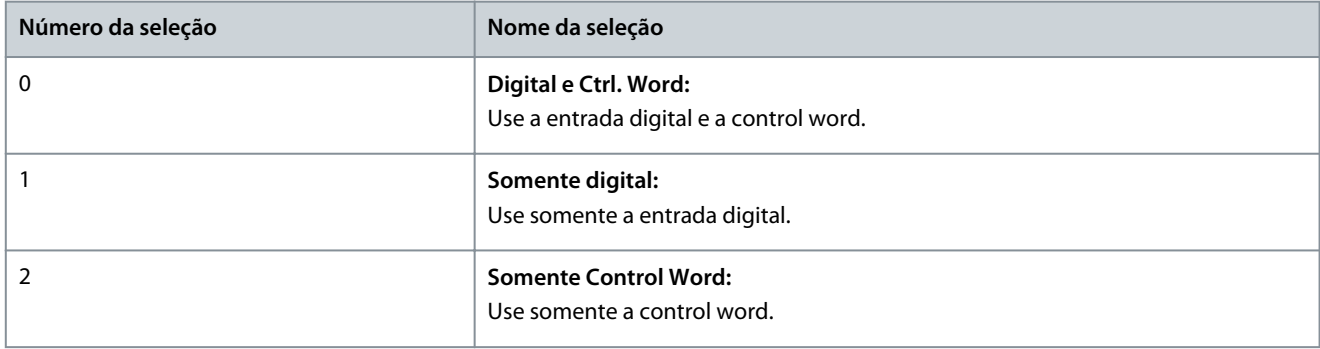

## P 5.5.1.2 Origem do Controle

**Descrição:** Use este parâmetro para selecionar a origem da control word.

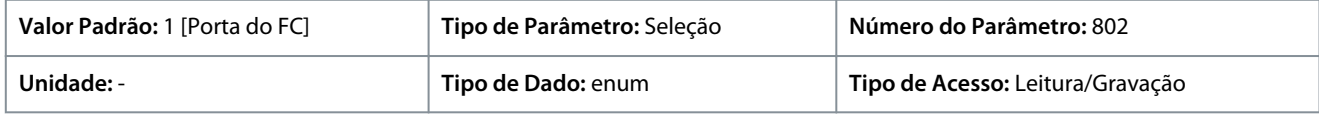

<u>Danfoss</u>

A seguir estão as seleções para o parâmetro:

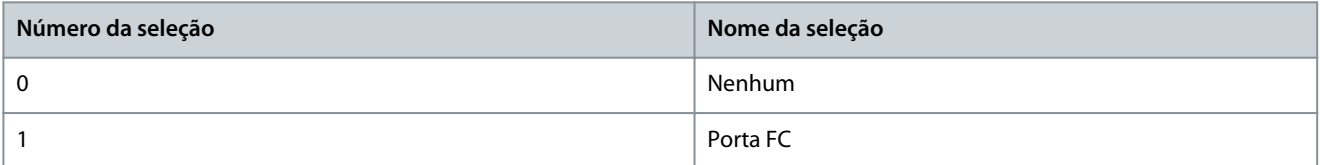

## P 5.5.1.6 Status Word STW Configurável

**Descrição:** Use este parâmetro para configurar os bits da status word. Os bits 5 e 12–15 da STW são configuráveis para diversos sinais de status do conversor.

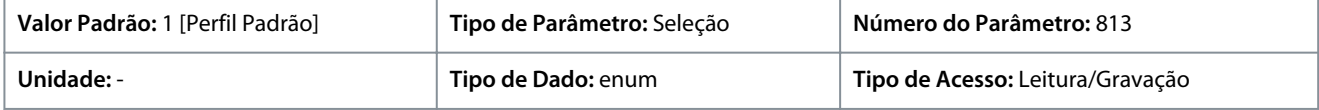

A seguir estão as seleções para o parâmetro:

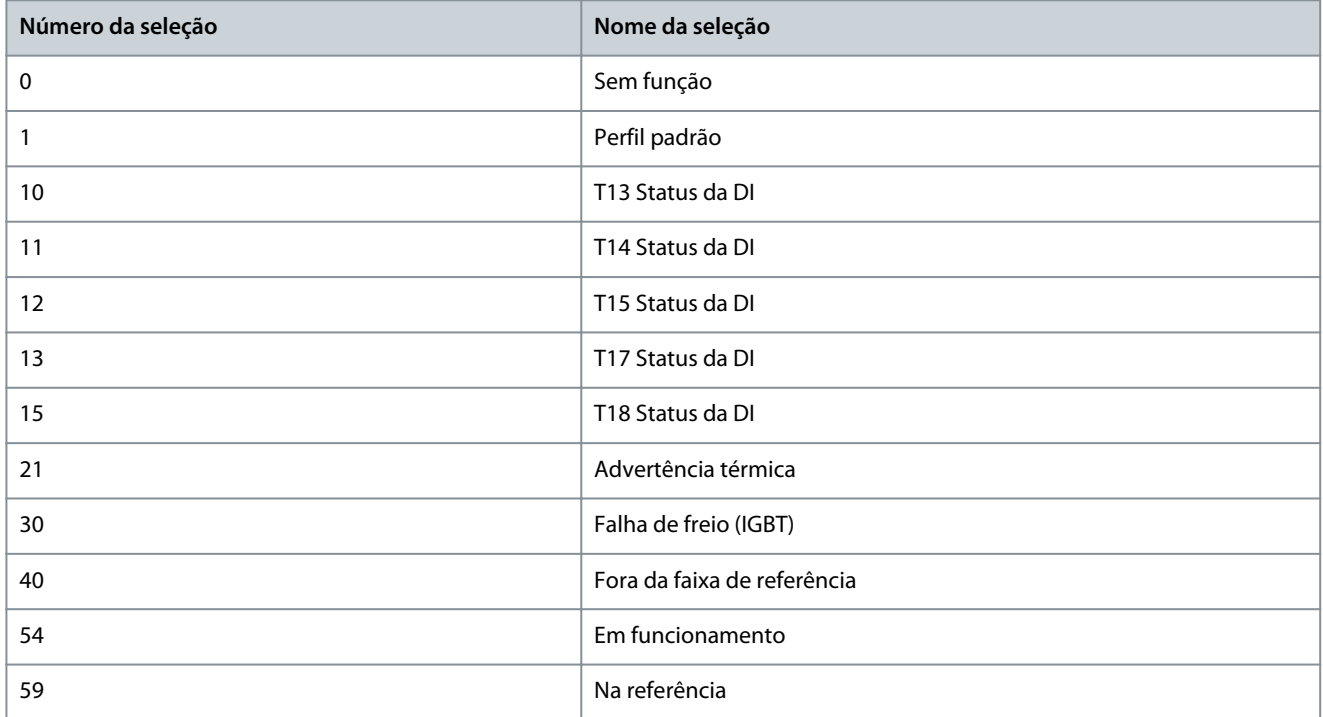

## P 5.5.1.7 Control Word Configurável CTW

**Descrição:** Use este parâmetro para configurar os bits da control word. A control word tem 16 bits (0–15). Os bits 10 e 12–15 são configuráveis.

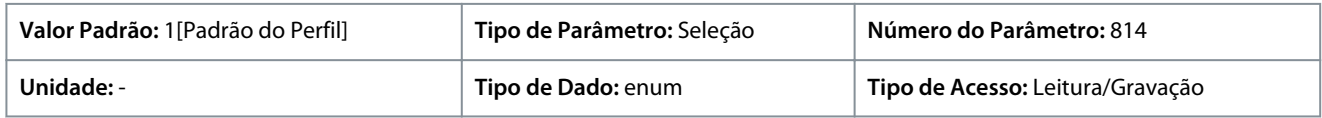

#### A seguir estão as seleções para o parâmetro:

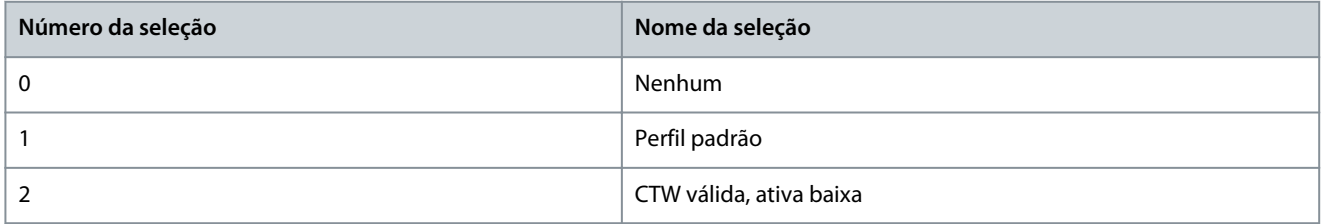

## P 5.5.1.10 Estado Operacional na Energização

**Descrição:** Selecionar o modo operacional para dar nova partida, na reconexão do drive à tensão de rede, após ser desligado. Esta função está ativa somente no modo Local.

## **Conversores de Frequência iC2-Micro**

<u> Danfošš</u>

## **Guia de Aplicação**

**Descrições de Parâmetros**

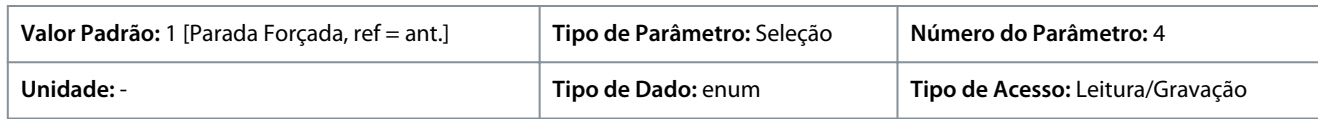

#### A seguir estão as seleções para o parâmetro:

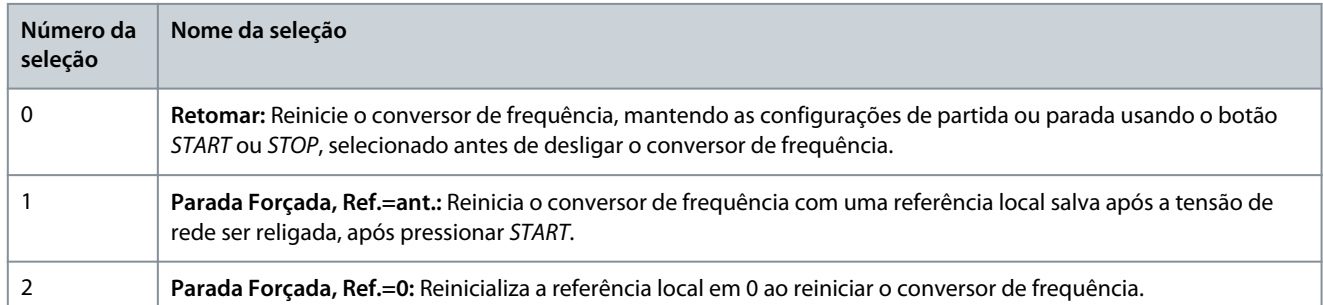

#### P 5.5.1.15 Botão [REM/LOC]

**Descrição:** Use este parâmetro para selecionar a função do botão REM/LOC. Para evitar mudança acidental do botão LOC/REM do conversor, selecione *[0] Desativado*. A configuração pode ser bloqueada pelo *P 6.6.20 Senha*.

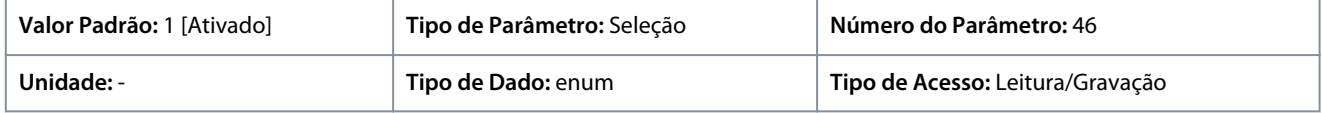

#### A seguir estão as seleções para o parâmetro:

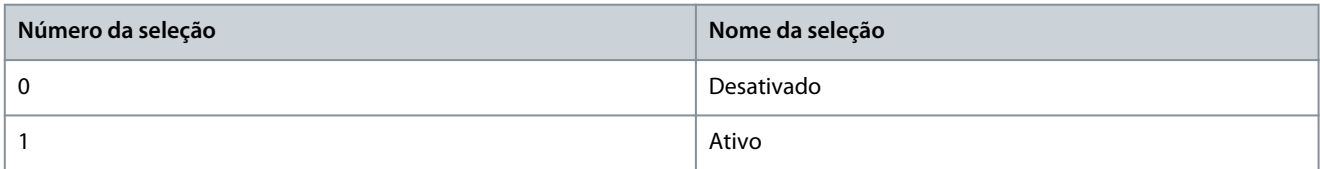

#### P 5.5.1.16 Botão [Off/Reset]

**Descrição:** Use este parâmetro para selecionar a função do botão Off/Reset (Desligar/Redefinir). Para evitar uma parada acidental ou um reset do conversor a partir do painel de controle, selecione *Desativado [0]*. A configuração pode ser bloqueada pelo *P 6.6.20 Senha*.

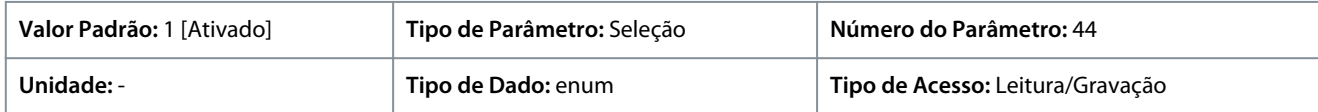

#### A seguir estão as seleções para o parâmetro:

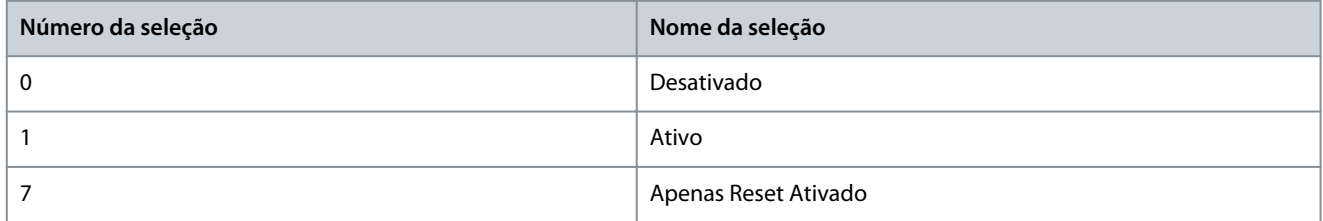

## 7.6.4.2 Digital/Barramento (Índice do menu 5.5.2)

#### P 5.5.2.1 Seleção de Parada por Inércia

**Descrição:** Use este parâmetro para selecionar se a função de parada por inércia é controlada por meio dos terminais (entrada digital) e/ou por meio do barramento. Observação: Este parâmetro está ativo somente quando o *P 5.5.1.1 Control Place Selection (Seleção do Local de Controle)* estiver programado para *[0] Digital e control word*.

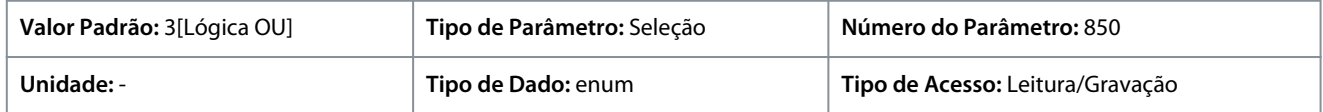

<u> Danfoss</u>

**Descrições de Parâmetros**

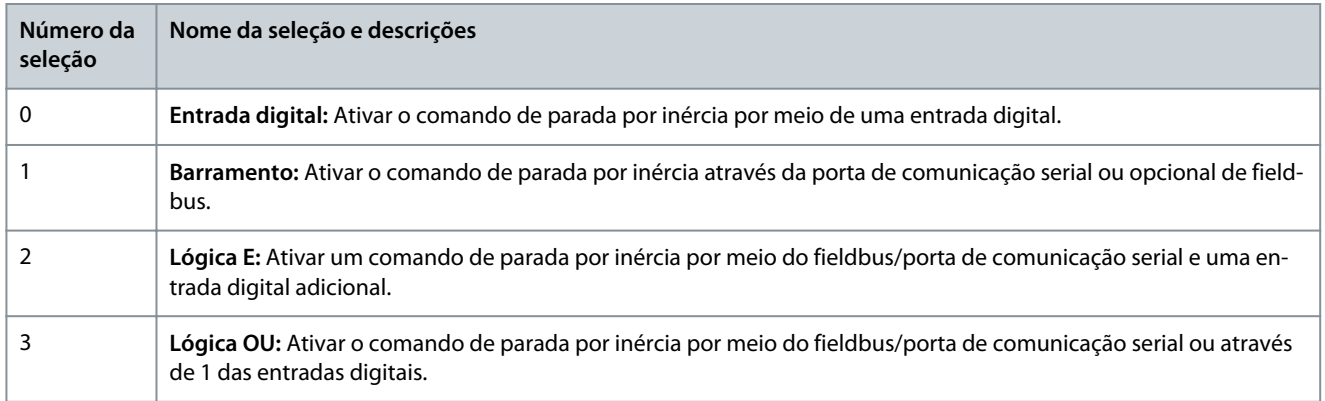

## P 5.5.2.2 Seleção de Parada Rápida

**Descrição:** Use este parâmetro para selecionar se a função de parada rápida é controlada por meio dos terminais (entrada digital) e/ou por meio do barramento. Observação: Este parâmetro está ativo somente quando o *P 5.5.1.1 Control Place Selection (Seleção do Local de Controle)* estiver programado para *[0] Digital e control word*.

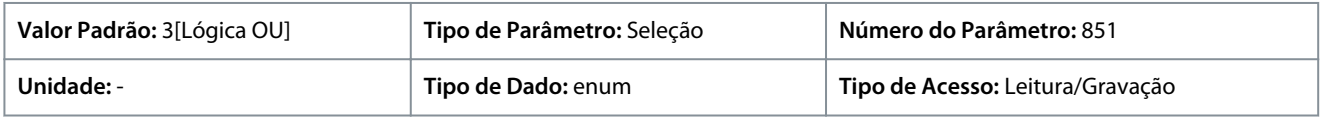

## A seguir estão as seleções para o parâmetro:

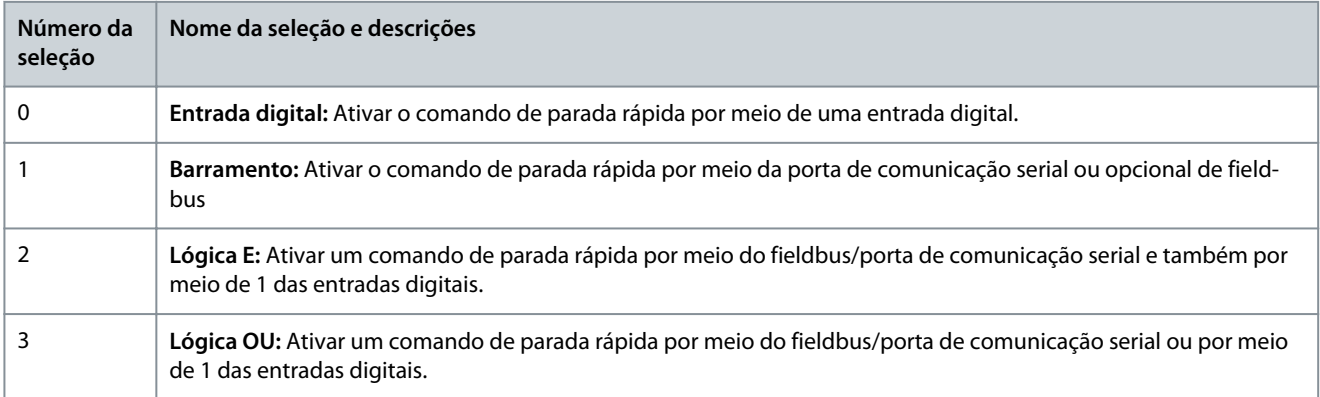

## P 5.5.2.3 Seleção de Frenagem CC

**Descrição:** Use este parâmetro para selecionar se o freio CC é controlado por meio dos terminais (entrada digital) e/ou por meio do fieldbus. Observação: Este parâmetro está ativo somente quando o *P 5.5.1.1 Control Place Selection (Seleção do Local de Controle)* estiver programado para *[0] Digital e control word*.

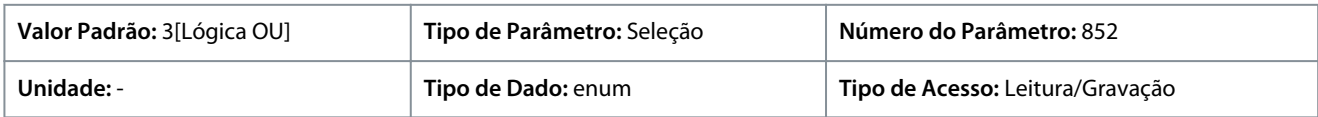

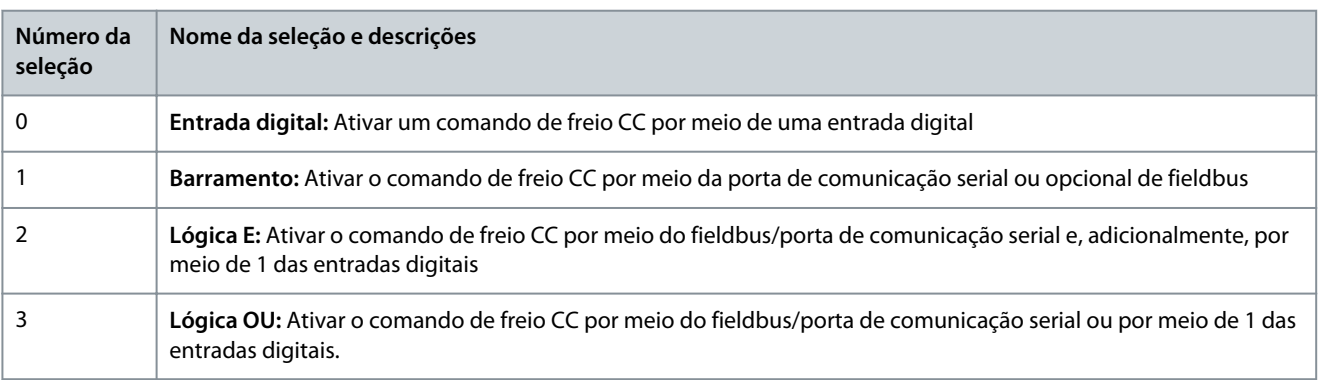

<u> Danfoss</u>

## P 5.5.2.4 Seleção de Partida

**Descrição:** Use este parâmetro para selecionar se a função de partida do conversor é controlada por meio dos terminais (entrada digital) e/ou por meio do fieldbus. Este parâmetro está ativo somente quando o *P 5.5.1.1 Control Place Selection (Seleção do Local de Controle)* estiver programado para *[0] Digital e control word*.

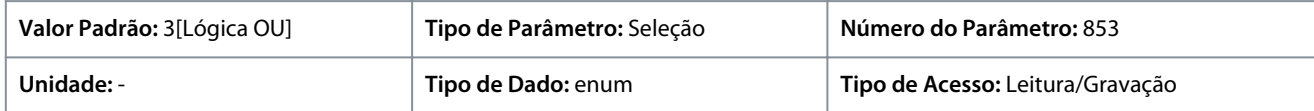

A seguir estão as seleções para o parâmetro:

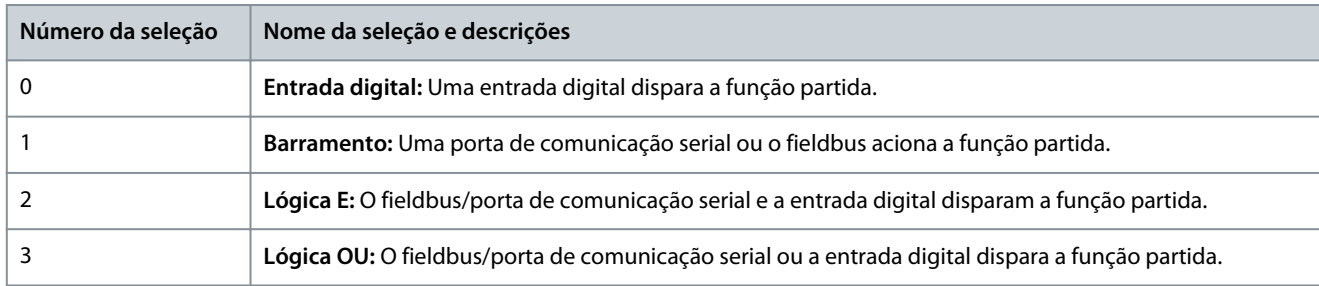

#### P 5.5.2.5 Seleção da Reversão

**Descrição:** Use este parâmetro para selecionar se a função de reversão do conversor é controlada por meio dos terminais (entrada digital) e/ou por meio do fieldbus. Observação: Este parâmetro está ativo somente quando o *P 5.5.1.1 Control Place Selection (Seleção do Local de Controle)* estiver programado para *[0] Digital e control word*.

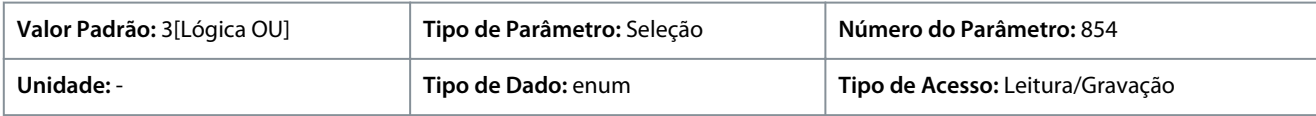

#### A seguir estão as seleções para o parâmetro:

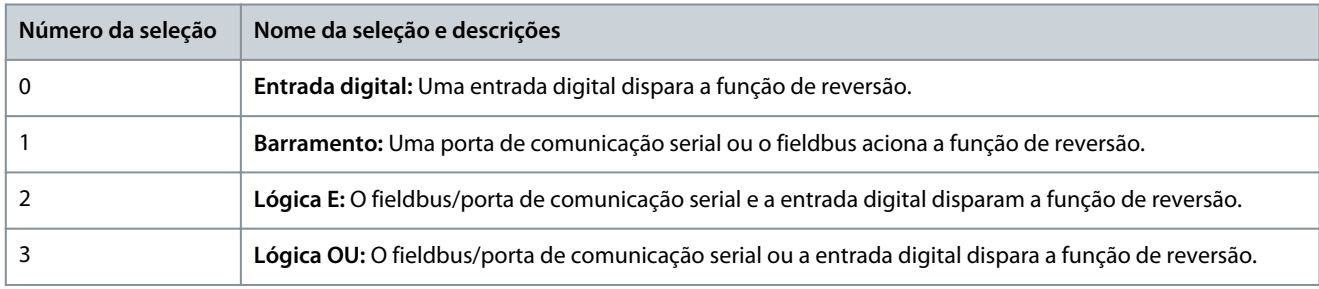

#### P 5.5.2.6 Seleção do Setup

**Descrição:** Use este parâmetro para selecionar se a seleção de setup do conversor é controlada por meio dos terminais (entrada digital) e/ou por meio do fieldbus. **Observação:** Este parâmetro está ativo somente quando o *P 5.5.1.1 Control Place Selection (Seleção do Local de Controle)* estiver programado para *[0] Digital e control word*.

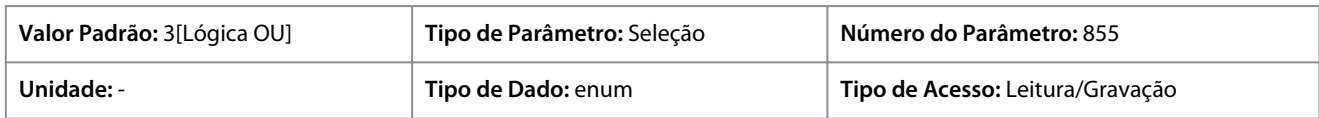

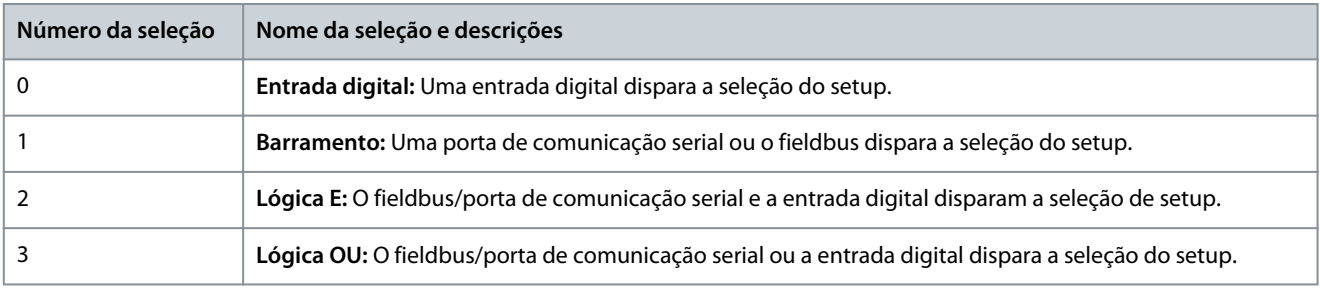

<u> Danfoss</u>

# P 5.5.2.7 Seleção da Referência Predefinida

**Descrição:** Use este parâmetro para selecionar se a seleção de Referência Predefinida do conversor é controlada por meio dos terminais (entrada digital) e/ou por meio do fieldbus. Observação: Este parâmetro está ativo somente quando o *P 5.5.1.1 Control Place Selection (Seleção do Local de Controle)* estiver programado para *[0] Digital e control word*.

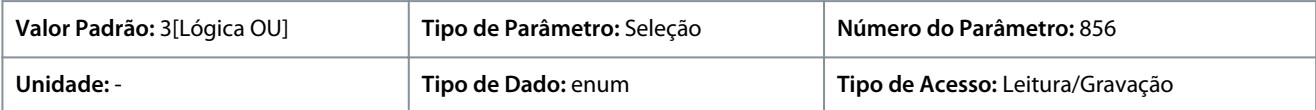

A seguir estão as seleções para o parâmetro:

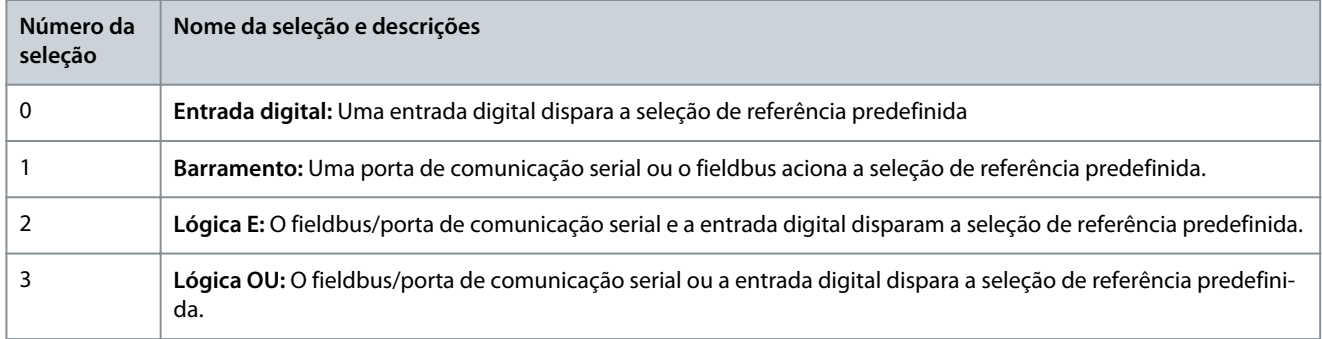

# 7.6.4.3 Referência (Índice do menu 5.5.3)

# P 5.5.3.1 Intervalo de Referência

**Descrição:** Use este parâmetro para selecionar a faixa do sinal de referência e de feedback.

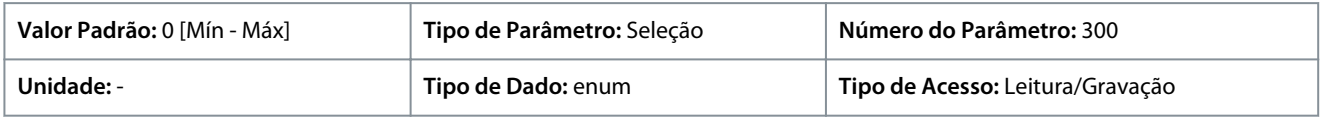

A seguir estão as seleções para o parâmetro:

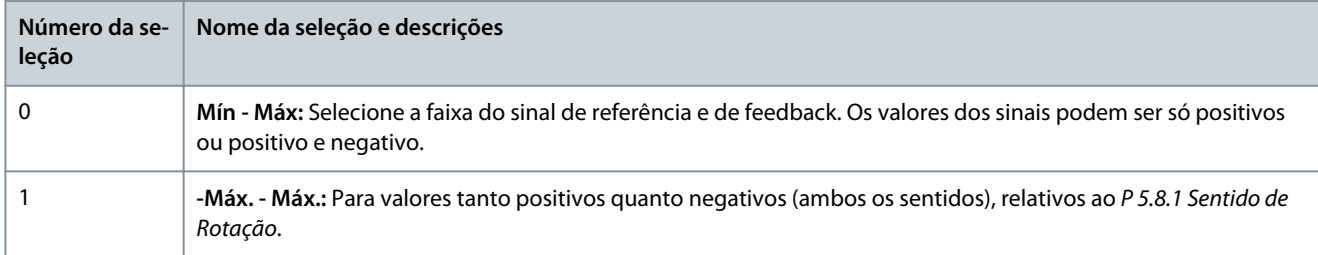

## P 5.5.3.2 Unidade de Referência/Feedback

**Descrição:** Use este parâmetro para selecionar a unidade de medida a ser utilizada nas referências e feedbacks do Controle do PID de Processo.

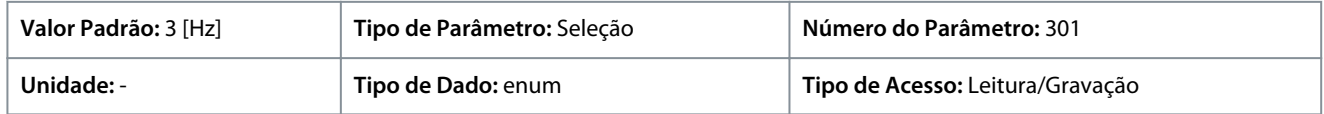

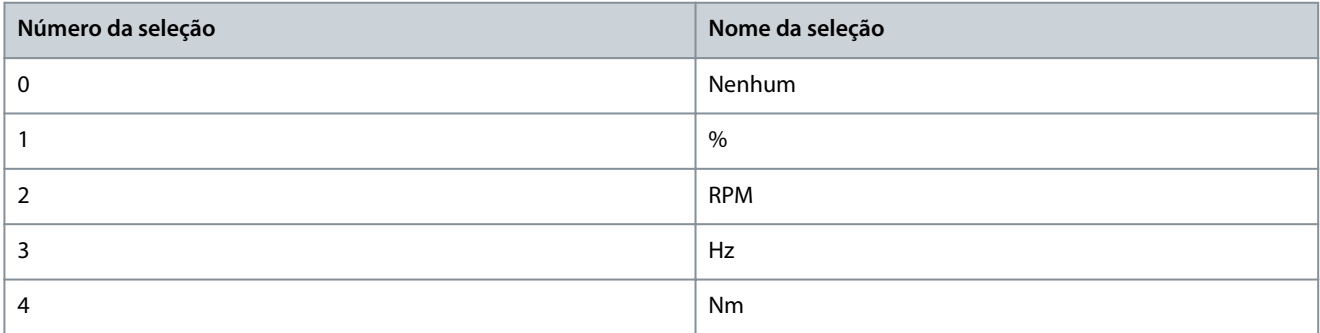

Danfoss

# **Descrições de Parâmetros**

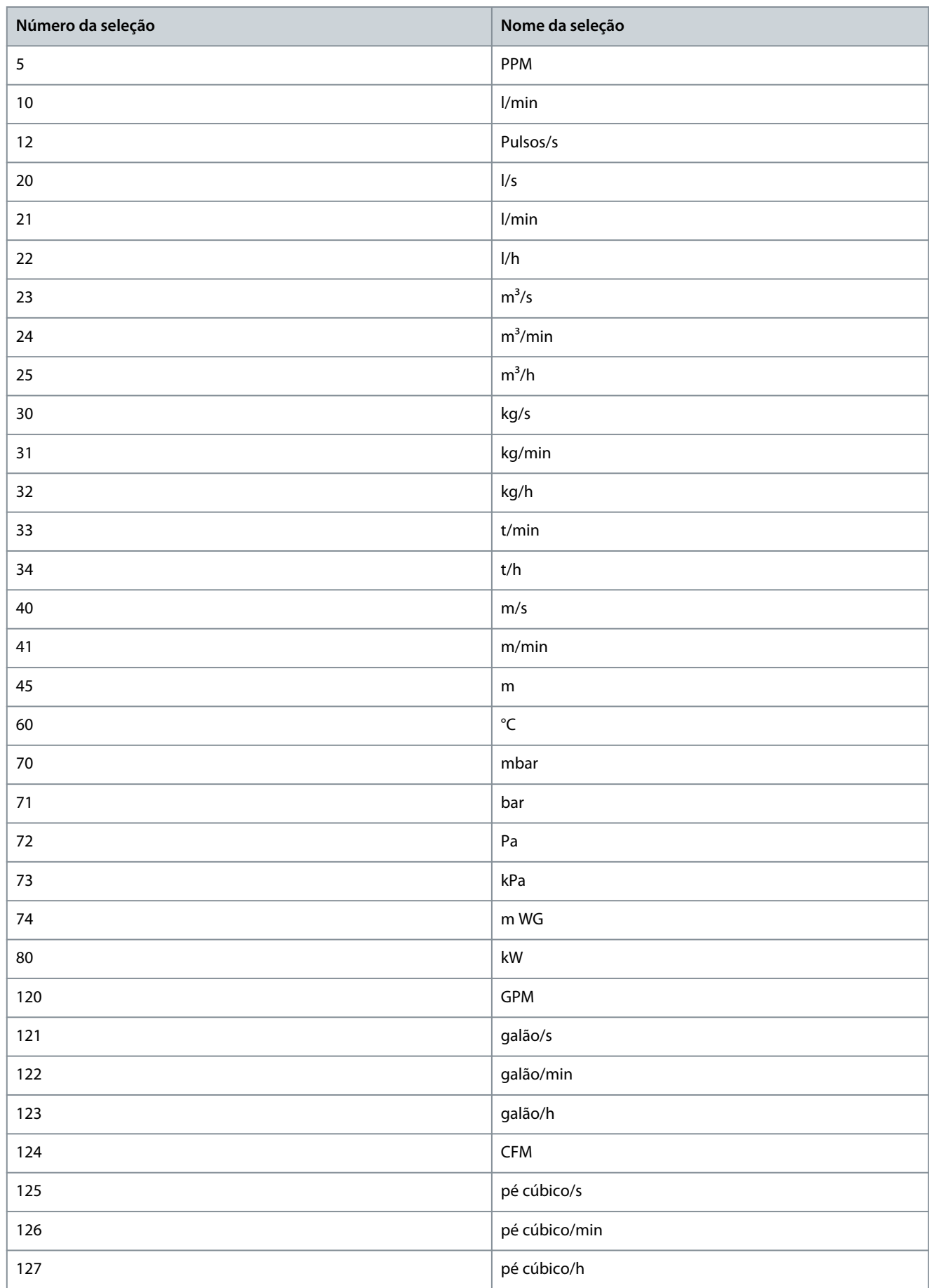

**Guia de Aplicação**

## **Descrições de Parâmetros**

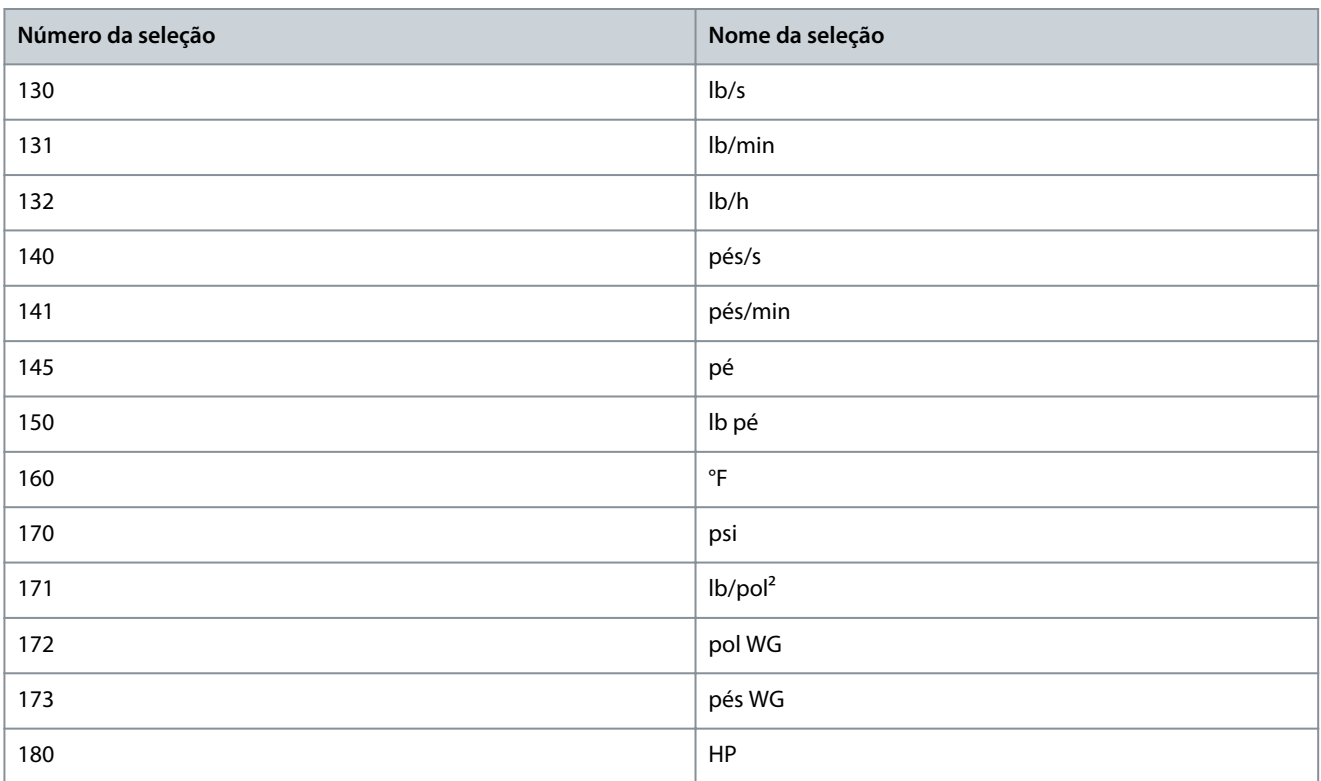

## P 5.5.3.3 Referência Máxima

**Descrição:** Use este parâmetro para definir a referência máxima. A Referência Máxima é o maior valor obtido somando-se todas as referências. A unidade da Referência Máxima corresponde à configuração em *P 5.4.2 Modo Configuração*.

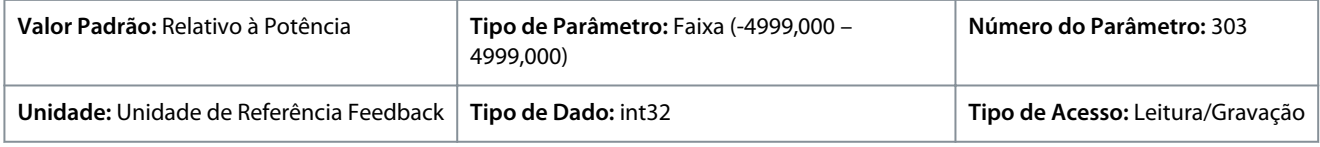

## P 5.5.3.4 Referência Mínima

**Descrição:** Use este parâmetro para definir a referência mínima. A Referência mínima é o valor mínimo da soma de todas as referências. A Referência Mínima está ativa somente quando *P 5.5.3.1 Intervalo de Referência* estiver programado para *[0] Mín.- Máx.* A unidade de Referência Mínima corresponde à escolha de configuração em *P 5.4.2 Modo Configuração*.

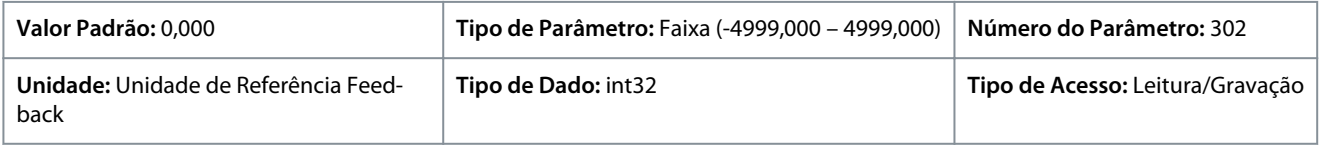

## P 5.5.3.5 Função de Referência

**Descrição:** Use este parâmetro para selecionar qual fonte de referência deve ser usada. Para somar as fontes de referência tanto externa como predefinida, selecione *[0] Soma*. Para usar a fonte de referência predefinida ou a externa, selecione *[1] Externa/Predefinida*.

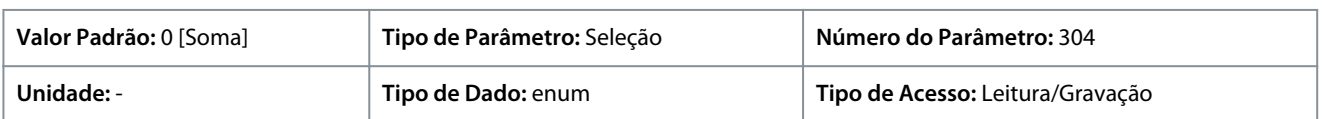

<u>Danfoss</u>

# **Descrições de Parâmetros**

# **Número da seleção Nome da seleção e descrições** 0 **Soma:** Soma as fontes de referência externa e predefinida 1 **Externa/Predefinida:** Utilize a fonte de referência predefinida ou a externa. Alterna um comando ou uma entrada digital entre as vias externa e predefinida.

#### P 5.5.3.6 Fonte de Referência

**Guia de Aplicação**

**Descrição:** Use este parâmetro para selecionar a fonte da referência a ser ativada. Para usar a referência local no modo manual ou a referência remota no modo automático, selecione *[0] Vinculado a Loc/Rem*. Para usar a mesma referência nos modos manual e automático, selecione *[1] Remoto* ou *[2] Local*, respectivamente.

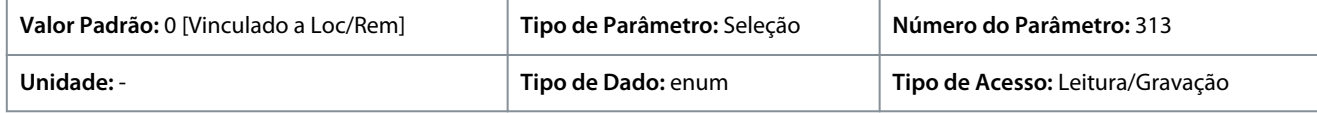

#### A seguir estão as seleções para o parâmetro:

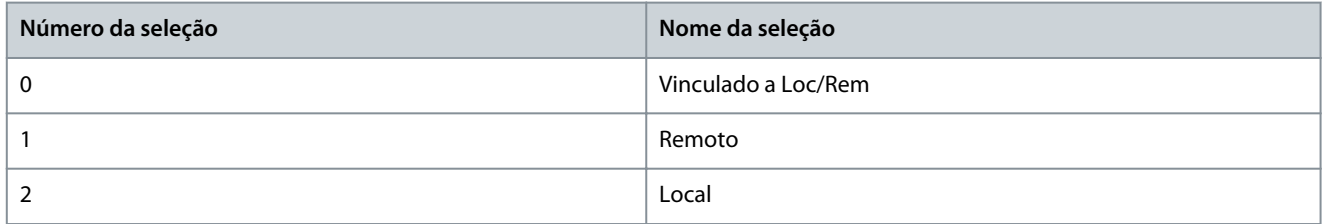

#### P 5.5.3.7 Fonte da Referência 1

**Descrição:** Use este parâmetro para selecionar a entrada para o primeiro sinal de referência. Os parâmetros *P 5.5.3.7 Fonte da Referência 1*, *P 5.5.3.8 Fonte da Referência 2* e *P 5.5.3.9 Fonte da Referência 3* definem até três sinais de referência diferentes. A soma destes sinais de referência define a referência real.

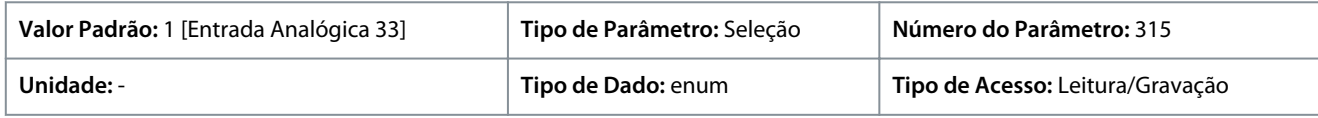

#### A seguir estão as seleções para o parâmetro:

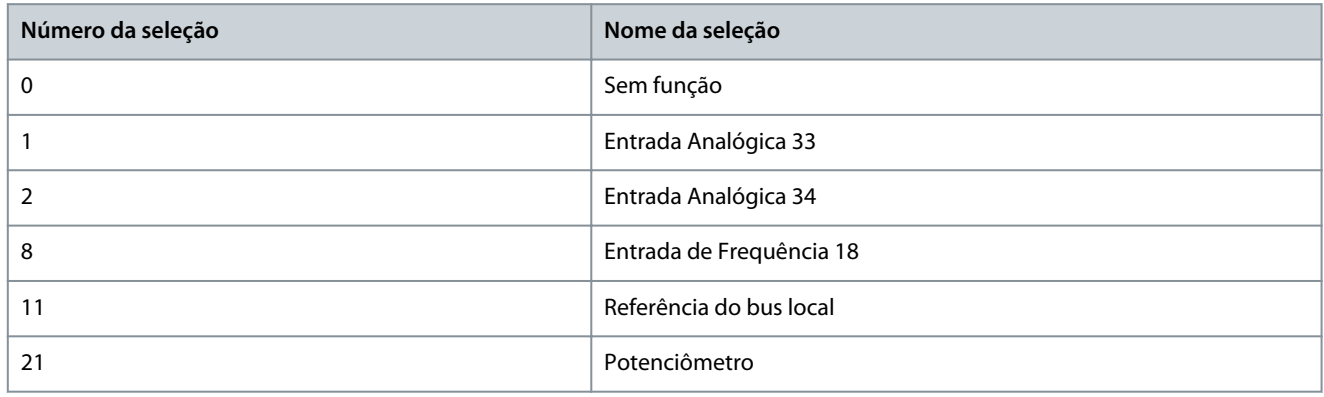

## P 5.5.3.8 Fonte da Referência 2

**Descrição:** Use este parâmetro para selecionar a entrada para o segundo sinal de referência. Os parâmetros *P 5.5.3.7 Fonte da Referência 1*, *P 5.5.3.8 Fonte da Referência 2* e *P 5.5.3.9 Fonte da Referência 3* definem até três sinais de referência diferentes. A soma destes sinais de referência define a referência real.

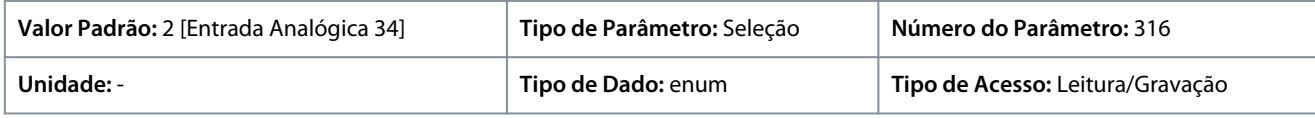

<u>Danfoss</u>

## **Descrições de Parâmetros**

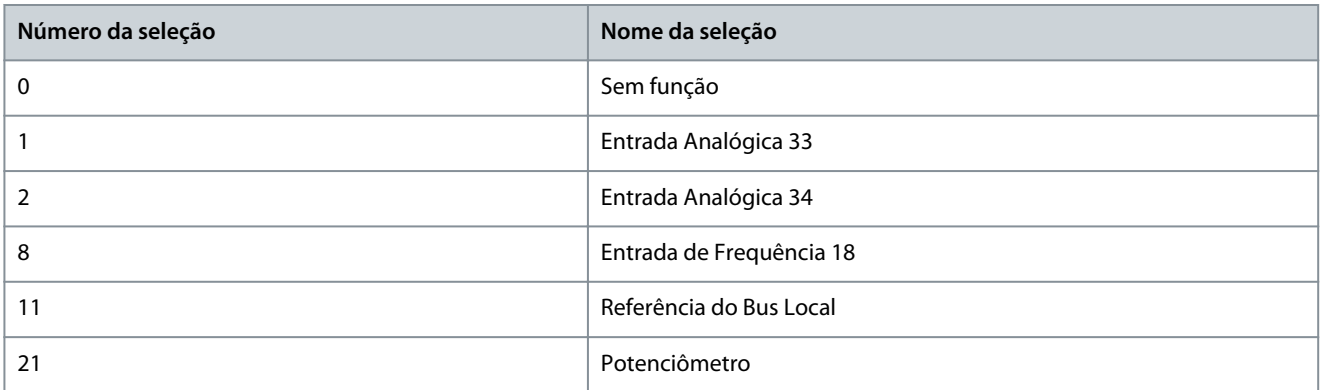

#### P 5.5.3.9 Fonte da Referência 3

**Descrição:** Use este parâmetro para selecionar a entrada para o terceiro sinal de referência. Os parâmetros *P 5.5.3.7 Fonte da Referência 1*, *P 5.5.3.8 Fonte da Referência 2* e *P 5.5.3.9 Fonte da Referência 3* definem até três sinais de referência diferentes. A soma destes sinais de referência define a referência real.

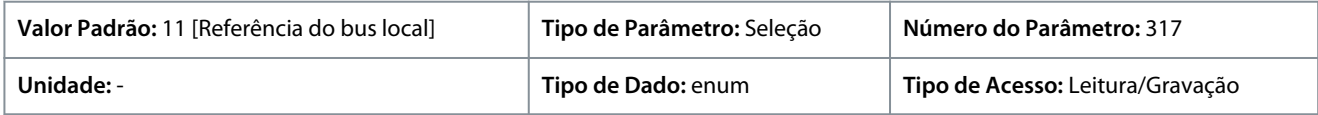

#### A seguir estão as seleções para o parâmetro:

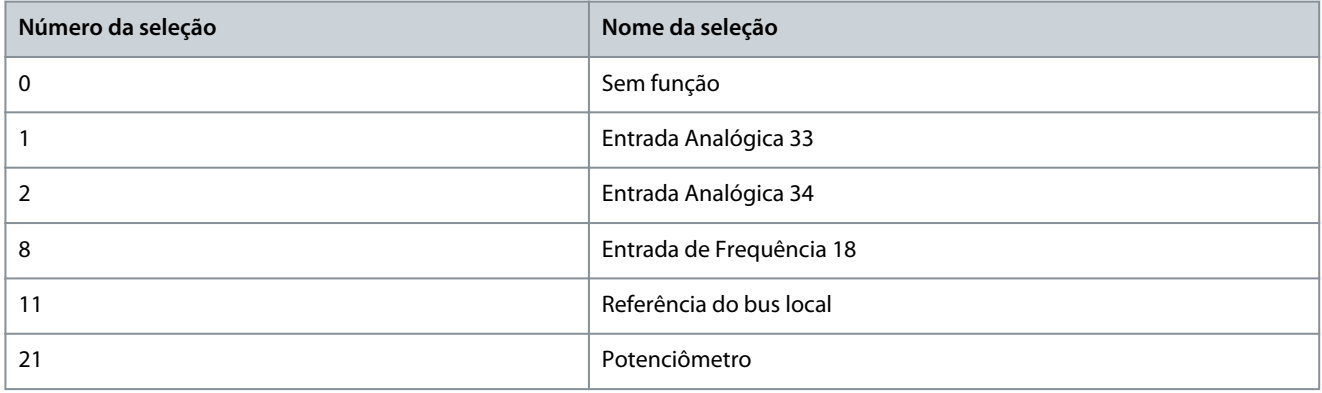

#### P 5.5.3.10 Referência Predefinida

**Descrição:** Use este parâmetro, uma matriz [8], para definir as referências predefinidas. Insira até oito referências predefinidas diferentes. Para ativar uma referência predefinida, use a entrada digital e selecione *[16] Referência predefinida bit 0*, *[17] Referência predefinida bit 1* ou *[18] Referência predefinida bit 2* no parâmetro correspondente no grupo do parâmetro *P 9.4.1 Entrada Digital*.

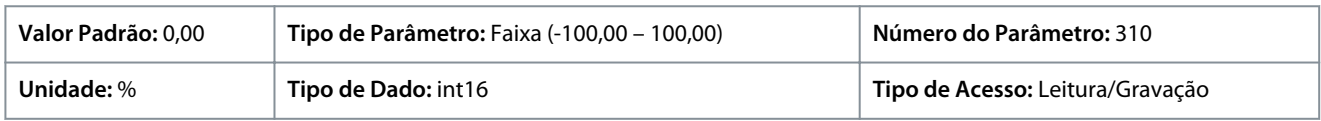

#### P 5.5.3.11 Referência Relativa Predefinida

**Descrição:** Use este parâmetro, uma matriz [8], para definir um valor fixo a ser adicionado ao valor variável, definido em *P 5.5.3.12 Recurso de Referência de Escala Relativa*. A soma é multiplicada pela referência real. Esse produto é adicionado à referência real para gerar a referência real resultante.

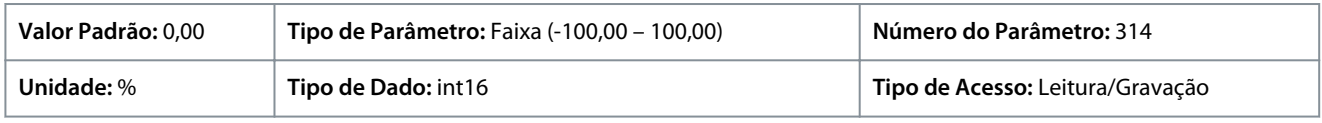

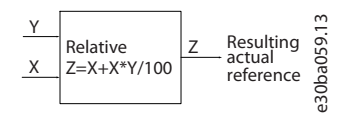

#### **Ilustração 63: Referência Relativa Predefinida**

**Guia de Aplicação**

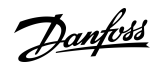

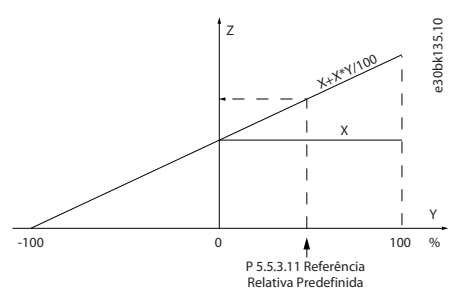

#### **Ilustração 64: Referência real**

P 5.5.3.12 Recurso de Referência de Escala Relativa

**Descrição:** Use este parâmetro para definir um valor variável a ser adicionado ao valor fixo, definido em *P 5.5.3.11 Referência Relativa Predefinida*. A soma é multiplicada pela referência real. Esse produto é adicionado à referência real para gerar a referência real resultante.

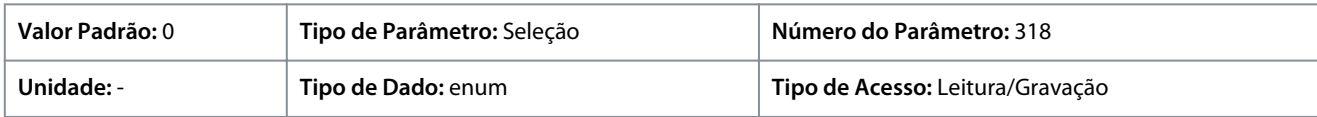

A seguir estão as seleções para o parâmetro:

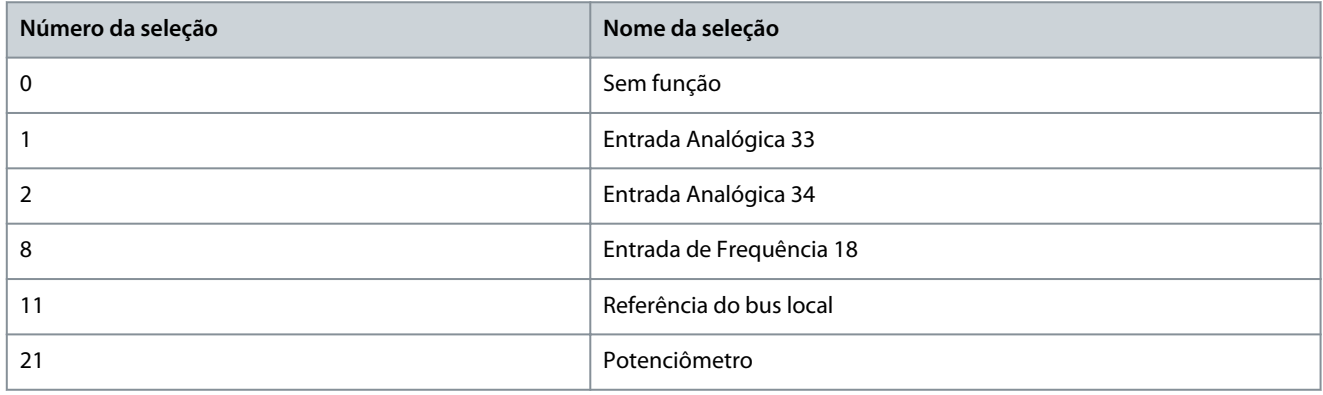

P 5.5.3.13 Freeze Up/Down Step Delta (Congelar Delta da Etapa Para Cima/Para Baixo) **Descrição:** Use este parâmetro para inserir um valor percentual (relativo) a ser adicionado ou subtraído da referência real para

catch-up ou redução de velocidade, respectivamente.

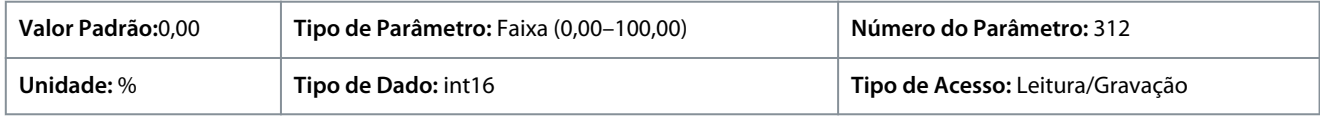

#### P 5.5.3.20 Enable Potentiometer (Ativar Potenciômetro)

**Descrição:** Use este parâmetro para ativar ou desativar o potenciômetro. A configuração pode ser bloqueada com *P 6.6.20 Senha*.

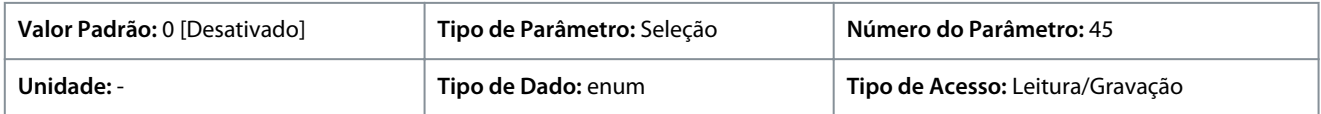

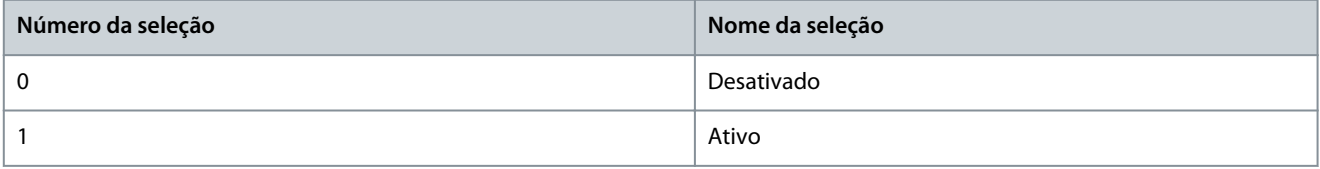

)<sub>anf</sub>oss

# 7.6.4.4 Rampa (Índice do menu 5.5.4)

# P 5.5.4.1 Ramp 1 Type Selector (Seletor de Tipo da Rampa 1)

**Descrição:** Use este parâmetro para selecionar o tipo de rampa, dependendo dos requisitos para aceleração e desaceleração. Uma rampa linear fornece aceleração constante durante a aceleração. Rampa Senoidal e Rampa Senoidal 2 fornecem aceleração não linear.

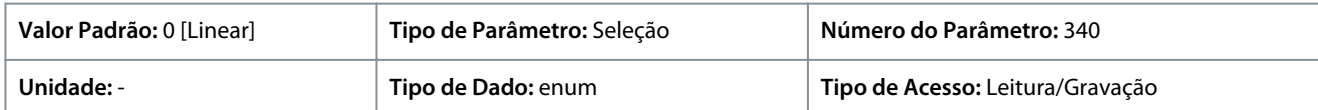

A seguir estão as seleções para o parâmetro:

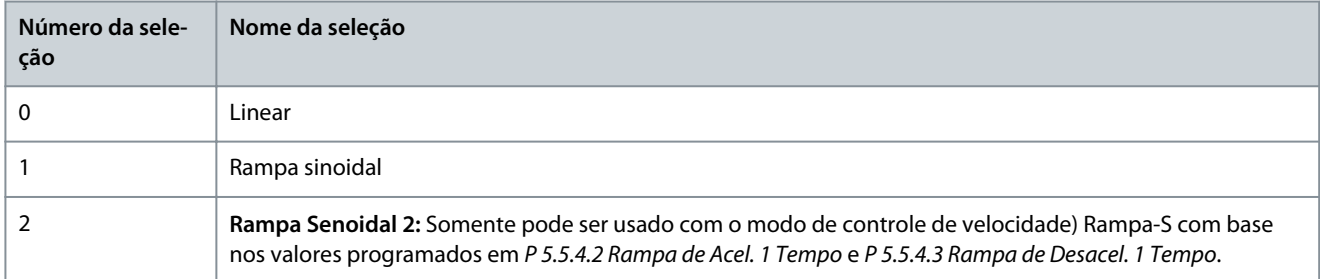

## P 5.5.4.2 Rampa de Acel. 1 Tempo

**Descrição:** Use este parâmetro para inserir o tempo de aceleração. Os valores variam de 0 Hz até a frequência do motor programada em *P 4.2.2.4 Frequência Nominal*. Selecione um tempo de aceleração que impeça que a corrente de saída exceda o limite de corrente em *P 2.7.1 Limite de Corrente de Saída %* durante a rampa.

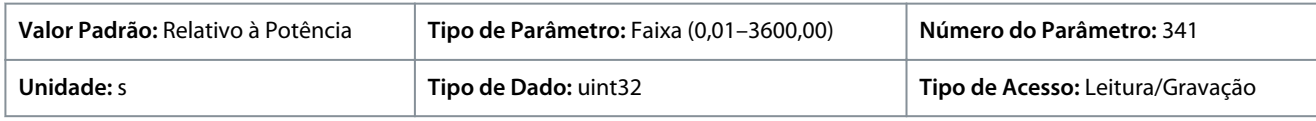

## P 5.5.4.3 Rampa de Desacel. 1 Tempo

**Descrição:** Use este parâmetro para inserir o tempo de desaceleração. Os valores variam da frequência do motor programada em *P 4.2.2.4 Frequência Nominal* até 0 Hz. Selecione um tempo de desaceleração de modo que não ocorra sobretensão no inversor devido à operação regenerativa do motor, e de modo que a corrente gerada não exceda o limite de corrente programada em *P 2.7.1 Limite de Corrente de Saída %*.

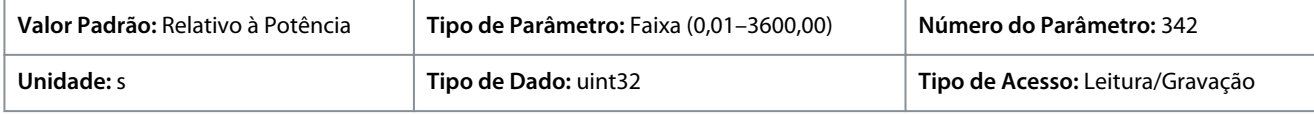

## P 5.5.4.8 Ramp 2 Type Selector (Seletor de Tipo da Rampa 2)

**Descrição:** Use este parâmetro para selecionar o tipo de rampa, dependendo dos requisitos para aceleração e desaceleração. Uma rampa linear fornece aceleração constante durante a aceleração. Rampa Senoidal e Rampa Senoidal 2 fornecem aceleração não linear.

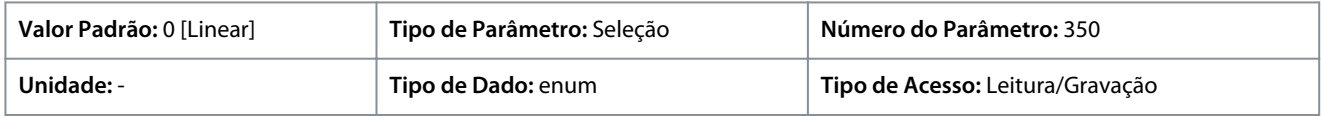

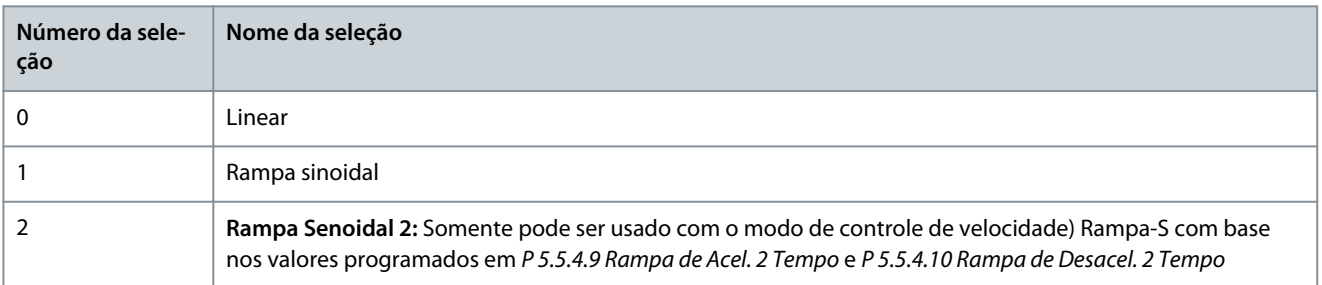

<u> Danfoss</u>

## P 5.5.4.9 Rampa de Acel. 2 Tempo

**Descrição:** Use este parâmetro para inserir o tempo de aceleração. Os valores variam de 0 Hz até a frequência do motor programada em *P 4.2.2.4 Frequência Nominal*. Selecione um tempo de aceleração que impeça que a corrente de saída exceda o limite de corrente em *P 2.7.1 Limite de Corrente de Saída %* durante a rampa.

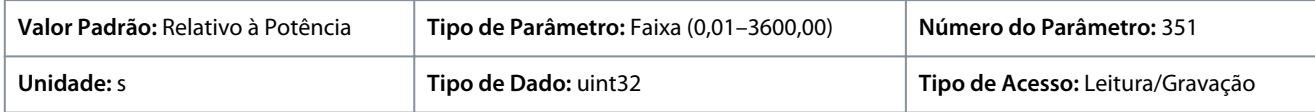

#### P 5.5.4.10 Rampa de Desacel. 2 Tempo

**Descrição:** Use este parâmetro para inserir o tempo de desaceleração. Os valores variam da frequência do motor programada em *P 4.2.2.4 Frequência Nominal* até 0 Hz. Selecione um tempo de desaceleração de modo que não ocorra sobretensão no inversor devido à operação regenerativa do motor, e de modo que a corrente gerada não exceda o limite de corrente programada em *P 2.7.1 Limite de Corrente de Saída %*.

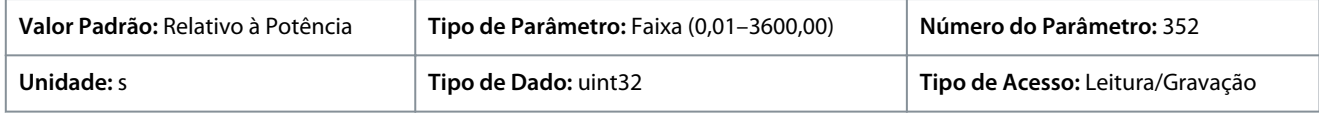

# 7.6.5 Configurações de Partida (Índice do menu 5.6)

## P 5.6.1 Start Zero Speed Time (Tempo de Velocidade Zero de Partida)

**Descrição:** Use este parâmetro para definir um atraso no tempo da partida. O conversor de frequência inicia com a função de partida selecionada no *P 5.6.2 Função de Partida*. Programe o tempo de atraso da partida até que comece a aceleração.

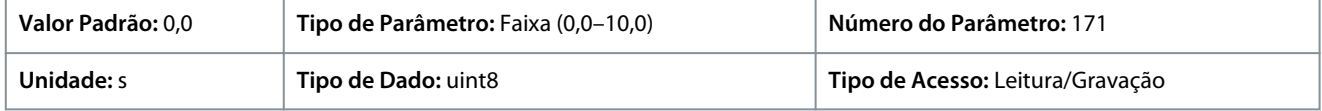

## P 5.6.2 Função de Partida

**Descrição:** Use este parâmetro para selecionar a função de partida durante o tempo de retardo da partida, caso um valor diferente de zero esteja programado em *P 5.6.1 Start Zero Speed Time (Tempo de Velocidade Zero de Partida)*.

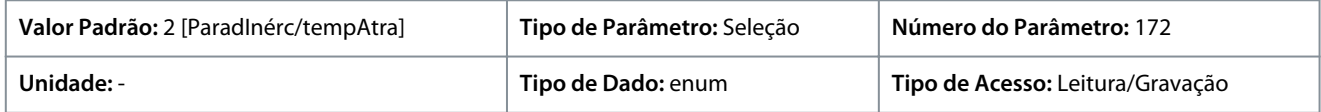

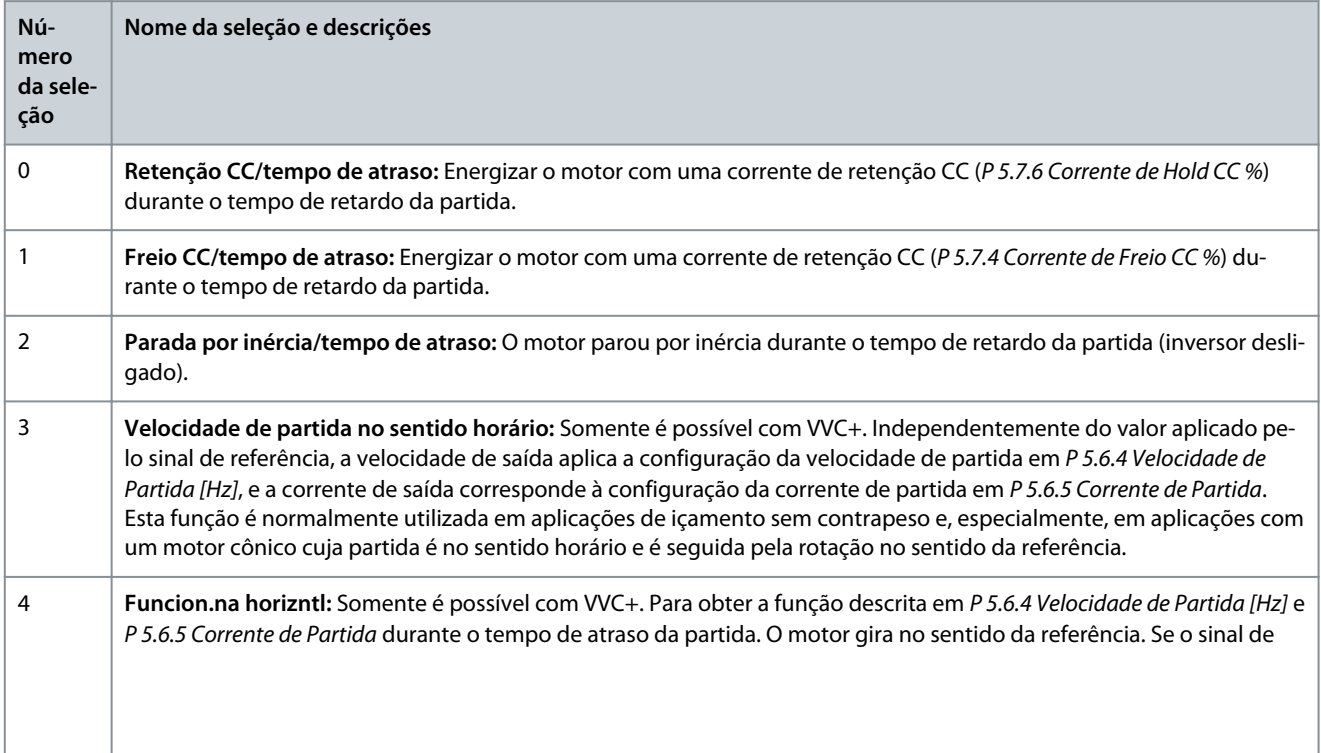

<u> Danfoss</u>

## **Descrições de Parâmetros**

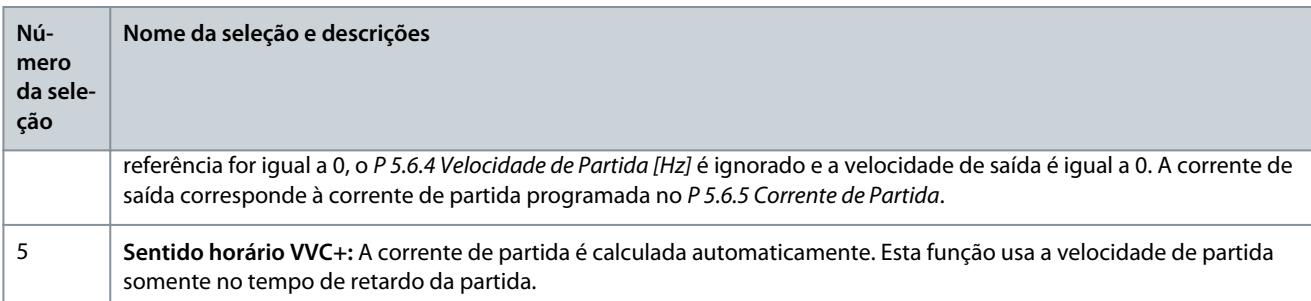

## P 5.6.3 Enable Flying Start (Ativar Flying Start)

**Descrição:** Use este parâmetro para controlar a função de flying start. Esta função torna possível capturar um motor que está girando livremente devido a uma queda da rede elétrica.

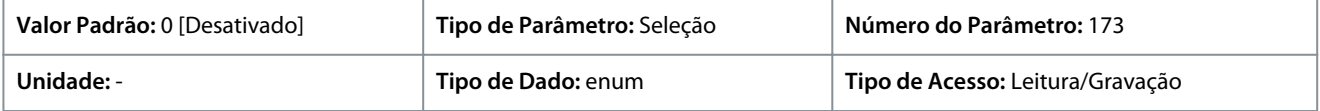

A seguir estão as seleções para o parâmetro:

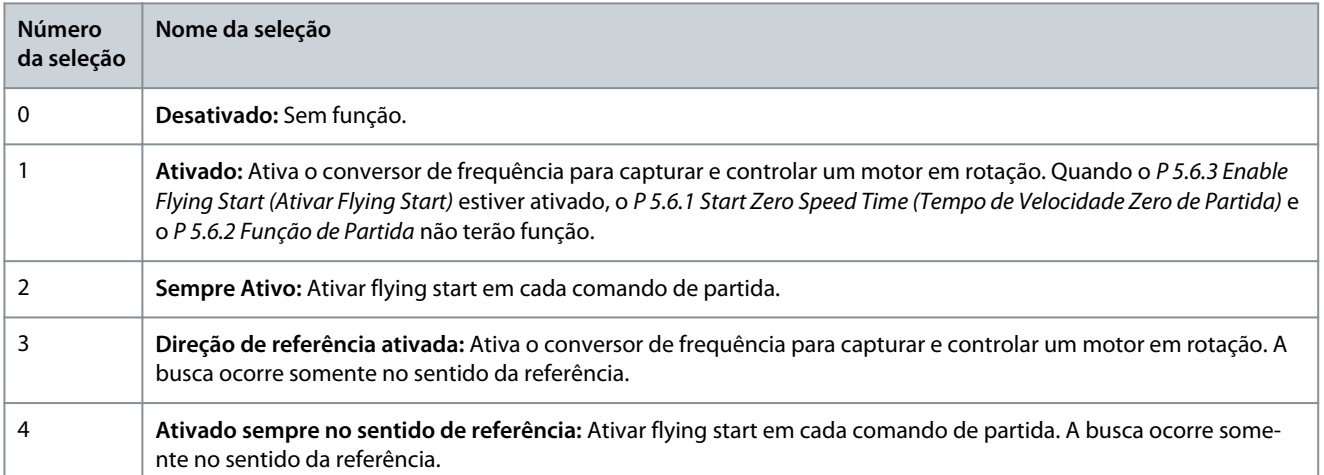

## P 5.6.4 Velocidade de Partida [Hz]

**Descrição:** Use este parâmetro para definir a velocidade de partida do motor. Após o sinal de partida, a velocidade de saída do motor assume o valor programado. Este parâmetro pode ser utilizado para aplicações de movimento vertical (como rotor cônico). Programe a função de partida em *P 5.6.2 Função de Partida* para *[3] Velocidade de partida no sentido horário*, *[4] Funcion.na horizntl* ou *[5] Sentido horário VVC+*, e programe um tempo de atraso da partida em *P 5.6.1 Start Zero Speed Time (Tempo de Velocidade Zero de Partida)*.

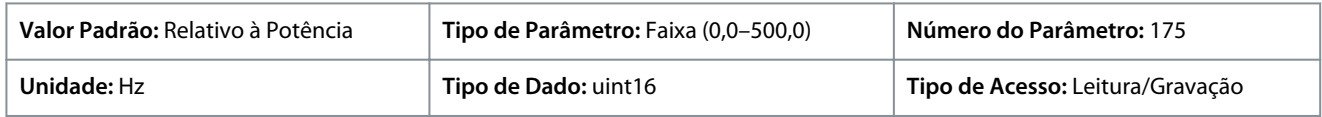

## P 5.6.5 Corrente de Partida

**Descrição:** Use este parâmetro para definir a corrente de impulso do motor. Alguns motores, por exemplo motores de rotor cônico, precisam de corrente ou velocidade de partida extra para desengatar o rotor. Para obter este impulso, programe a corrente requerida no *P 5.6.5 Corrente de Partida*. Defina a velocidade de partida com *P 5.6.4 Velocidade de Partida [Hz]*. Programe o parâmetro *P 5.6.2 Função de Partida* para *[3] Velocidade de partida no sentido horário* ou *[4] Funcion.na horizntl*, e defina um tempo de atraso da partida em *P 5.6.1 Start Zero Speed Time (Tempo de Velocidade Zero de Partida)*.

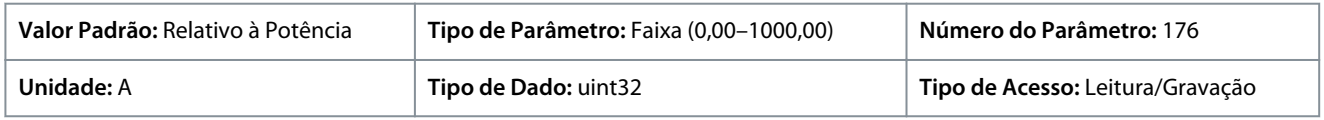

#### P 5.6.6 Breakaway Current Boost (Impulso de Corrente de Arranque)

**Descrição:** Use este parâmetro para definir o impulso de corrente de arranque. O conversor de frequência fornece níveis de corrente mais altos que os níveis de corrente normais para melhorar a capacidade de torque de arranque.

<u> Danfoss</u>

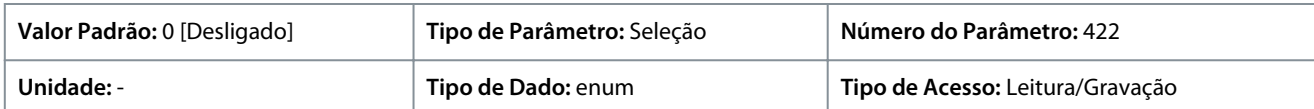

#### A seguir estão as seleções para o parâmetro:

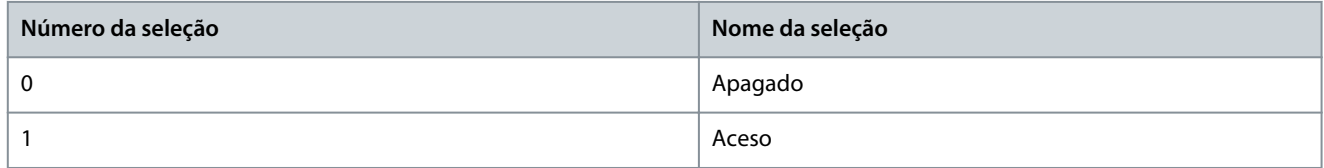

#### P 5.6.7 Start Max Speed [Hz] (Velocidade Máx. de Partida [Hz])

**Descrição:** Use este parâmetro para ativar o torque de partida alto. O tempo desde o momento em que o sinal de partida é fornecido até a velocidade exceder a velocidade programada neste parâmetro se torna uma zona de partida. Na zona de partida, o limite de corrente e o limite de torque do motor são programados para o valor máximo possível da combinação conversor de frequênciamotor. Programar o valor do parâmetro para zero desativa a função.

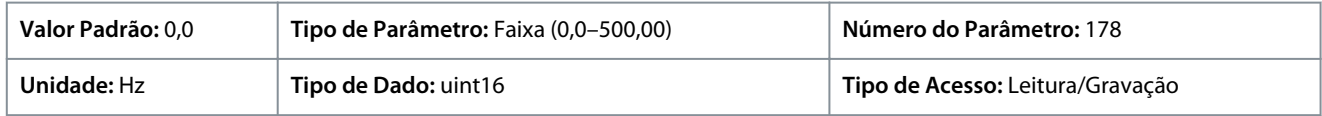

#### P 5.6.8 Start Max Time to Trip (Tempo Máximo de Partida para Desarme)

**Descrição:** Use este parâmetro para definir o tempo máximo de partida. O tempo desde o momento em que o sinal de partida é fornecido até a velocidade exceder a velocidade programada em *P 5.6.7 Start Max Speed [Hz] (Velocidade Máx. de Partida [Hz])* não deve exceder o tempo programado neste parâmetro. Caso contrário, o conversor de frequência para com a *falha 18, Partida Falhou*.

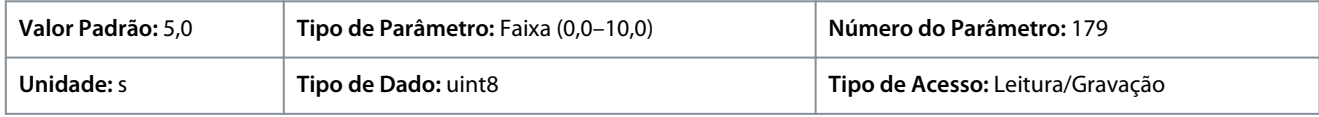

#### P 5.6.11 Sync. Motor Start Mode (Modo de Partida do Motor Síncr.)

**Descrição:** Use este parâmetro para selecionar o modo de partida do motor. Isso é feito para inicializar o núcleo de controle VVC+ para um motor previamente em funcionamento livre. Este parâmetro está ativo para motores em VVC+ somente se o motor estiver parado (ou funcionando em baixa velocidade).

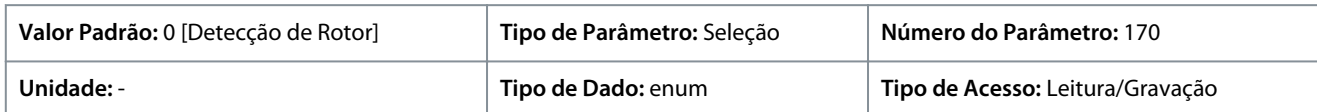

A seguir estão as seleções para o parâmetro:

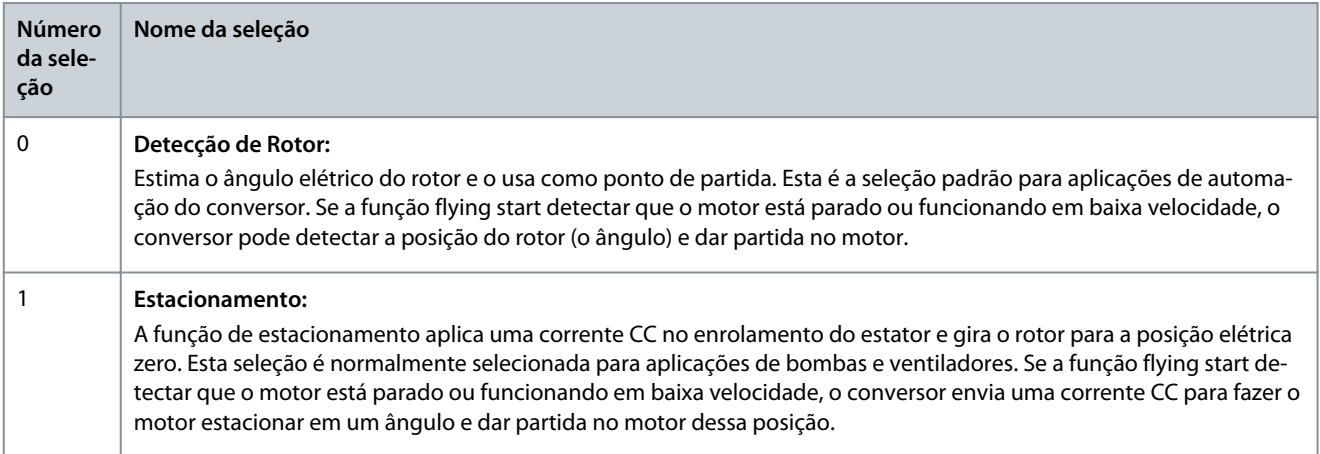

#### P 5.6.12 Sync. Motor Detection Current % (Corrente de Detecção do Motor Sincr. %)

**Descrição:** Use este parâmetro para ajustar a amplitude do pulso de teste durante a detecção de posição na partida. Ajuste este parâmetro para melhorar a medição da posição.

<u>Danfoss</u>

# **Descrições de Parâmetros**

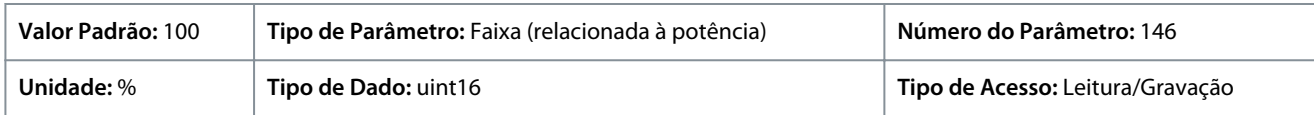

P 5.6.13 Sync. Motor Parking Time (Tempo de Estacionamento do Motor Sincr.)

**Descrição:** Use este parâmetro para definir a duração da corrente de estacionamento programada em *P 5.6.14 Sync. Motor Parking Current % (Corrente de estacionamento do motor síncrono %)* uma vez ativada.

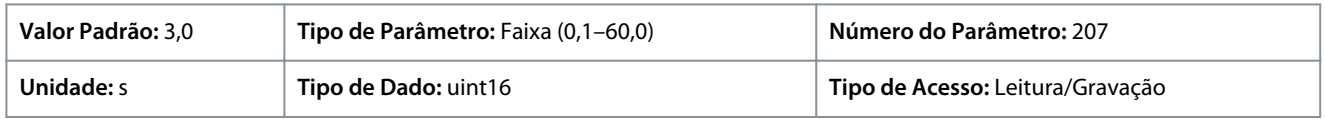

P 5.6.14 Sync. Motor Parking Current % (Corrente de Estacionamento do Motor Síncr. %)

**Descrição:** Use este parâmetro para definir a corrente como um percentual da corrente nominal do motor, programada em *P 4.2.2.3 Corrente Nominal*. É usado quando *[1] Estacionamento* está selecionado em *P 5.6.11 Sync. Motor Start Mode (Modo de Partida do Motor Síncr.)*.

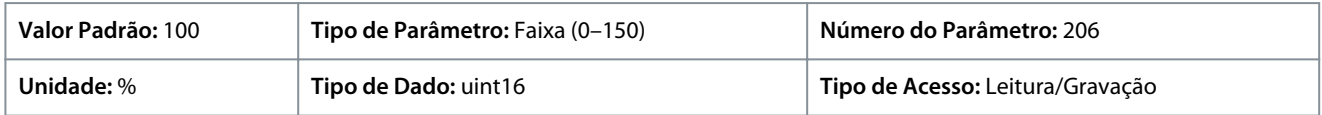

#### P 5.6.15 Sync. High Starting Torque Time [s] (Tempo do Torque de Partida Alto Sinc. [s]) **Descrição:** Use este parâmetro para definir o tempo de torque de partida alto de um motor PM no modo VVC+.

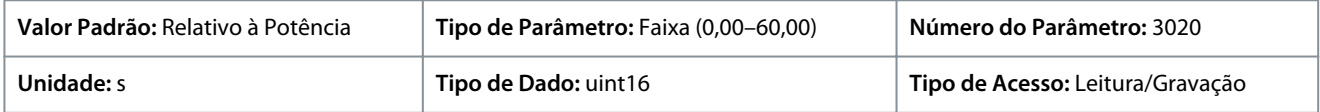

P 5.6.16 Sync. High Starting Torque Current [%] (Corrente de Torque de Partida Alta Sinc. [%]) **Descrição:** Use este parâmetro para definir a corrente de torque de partida alta para um motor PM no modo VVC+.

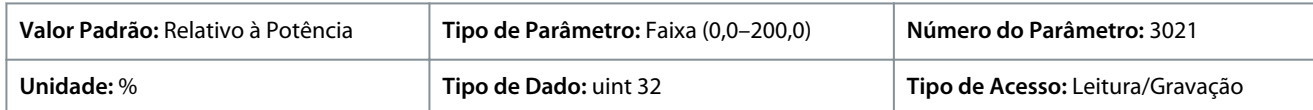

# 7.6.6 Configurações de Parada (Índice do menu 5.7)

## P 5.7.1 Função na Parada

**Descrição:** Use este parâmetro para selecionar a função de conversor, após um comando de parada ou depois que a velocidade é desacelerada até o nível programado no *P 5.7.2 Veloc. Mín p/ Funcionar na Parada [Hz]*.

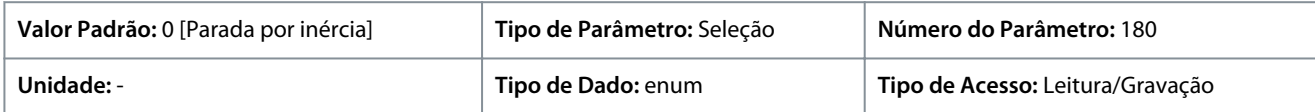

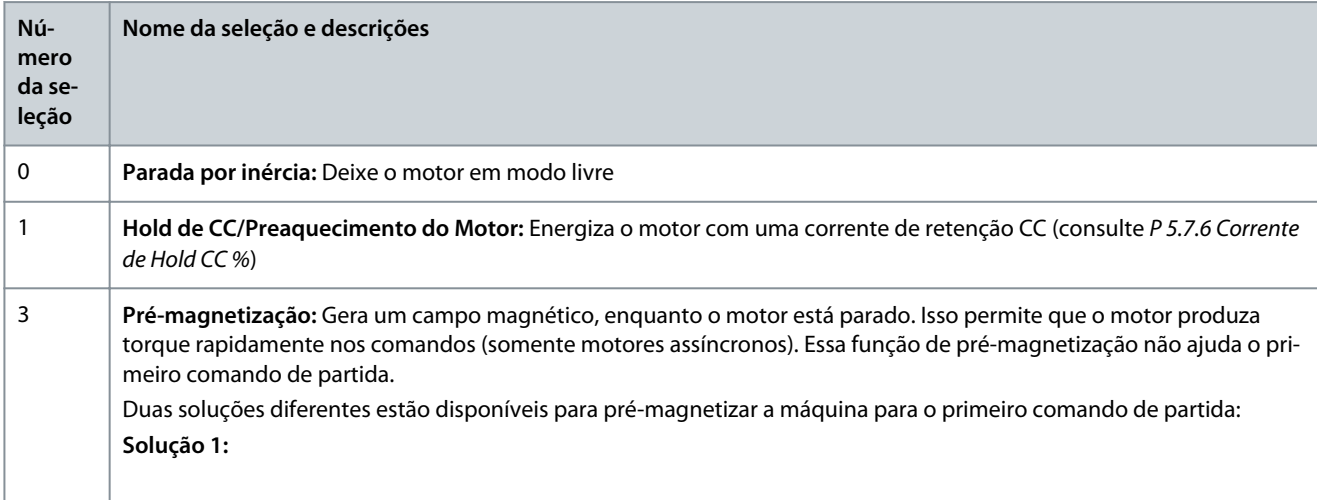

<u>Danfoss</u>

#### • • • • • **Número da seleção Nome da seleção e descrições** 1. Inicie o conversor de frequência com uma referência de 0 RPM. 2. Aguarde de 2 a 4 constantes de tempo do rotor (consulte a fórmula abaixo) antes de aumentar a referência de velocidade. **Solução 2:** 1. Programe *P 5.6.1 Start Zero Speed Time (Tempo de Velocidade Zero de Partida)* para o tempo de pré-magnetização (2 a 4 constantes de tempo do rotor). 2. Programe *P 5.6.2 Função de Partida* como *[0] Retenção CC*. 3. Programe a magnitude da corrente de hold CC (*P 5.7.6 Corrente de Hold CC %* para ser igual a Ipre-mag = Unom/ (1,73 x Xh). Amostras de constantes de tempo do rotor = (Xh+X2)/(6,3\*Freq\_nom\*Rr) 1 kW = 0,2 s 10 kW = 0,5 s 100 kW = 1,7 s.

## P 5.7.2 Veloc. Mín p/ Funcionar na Parada [Hz]

**Descrição:** Use este parâmetro para programar a frequência de saída que ativa o *P 5.7.1 Função na Parada*.

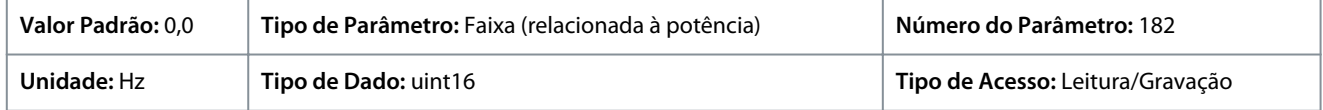

## P 5.7.3 Tempo Freio CC

**Descrição:** Programe a duração da corrente de freio CC programada em *P 5.7.4 Corrente de Freio CC %* assim que for ativada.

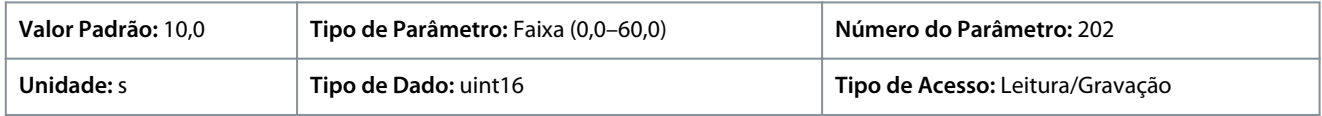

## P 5.7.4 Corrente de Freio CC %

**Descrição:** Use este parâmetro para inserir um valor para a corrente como um percentual da corrente nominal do motor. Consulte *P 4.2.2.3 Corrente Nominal*. Quando a velocidade for inferior ao limite programado em *P 5.7.5 DC Brake Frequency (Frequência Freio CC)*, ou quando a função Frenagem CC inversa estiver ativa, (no *grupo do parâmetro 9.4.1. Entradas Digitais* programado para *[5] Inversão da frenagem CC*; ou através da porta serial), uma corrente de freio CC é aplicada em um comando de parada. Consulte *P 5.7.3 Tempo Freio CC* para saber a duração.

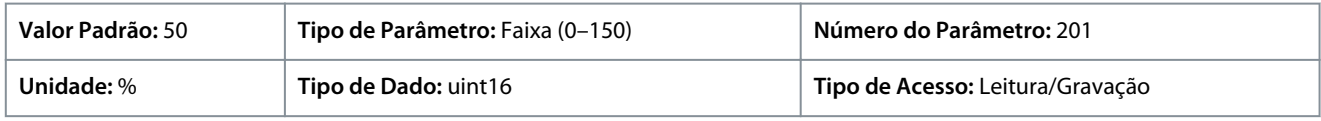

**A V I S O**

## **SUPERAQUECIMENTO DO MOTOR**

O valor máximo depende da corrente nominal do motor. Para evitar danos ao motor causados por superaquecimento, não funcione a 100% por muito tempo.

## P 5.7.5 DC Brake Frequency (Frequência Freio CC)

**Descrição:** Use este parâmetro para definir a velocidade de ativação do freio CC, programada em *P 5.7.4 Corrente Freio CC*, junto com um comando de parada.

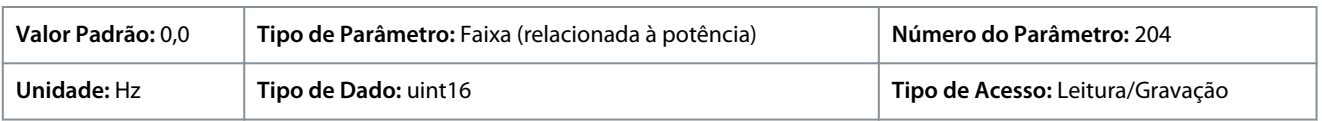

## P 5.7.6 Corrente de Hold CC %

**Descrição:** Use este parâmetro para definir a corrente de retenção como um percentual da corrente nominal do motor. Consulte *P 4.2.2.3 Corrente Nominal*. Este parâmetro mantém a função do motor (torque de holding) ou pré-aquece o motor. Este parâmetro está ativo se Retenção CC estiver selecionado em *P 5.6.2 Função de Partida* como *[0] Retenção CC/Tempo de Atraso* ou *P 5.7.1 Função na Parada* como *[1] Retenção CC/Pré-aquecimento do Motor*.

<u> Samfoss</u>

**Descrições de Parâmetros**

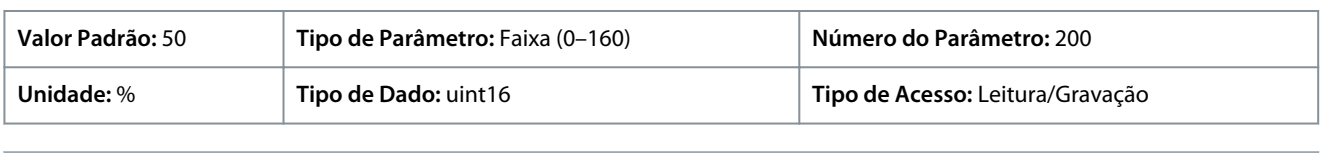

O valor máximo depende da corrente nominal do motor. Evite 100% de corrente durante muito tempo. O motor pode ser danificado.

**A V I S O**

## P 5.7.7 Tempo de Rampa da Parada Rápida

**Descrição:** Use este parâmetro para inserir o tempo de desaceleração da parada rápida, ou seja, o tempo de desaceleração da velocidade nominal do motor até 0 Hz. Certifique-se que nenhuma sobretensão resultante surgirá no inversor devido à operação regenerativa do motor necessária para atingir o tempo de desaceleração dado. Assegure que a corrente, gerada na operação como gerador, requerida para atingir o tempo de desaceleração fornecido, não ultrapasse o limite de corrente (programado no *P 2.7.1 Limite de Corrente*). Ativa a parada rápida com um sinal em uma entrada digital selecionada ou via porta de comunicação serial.

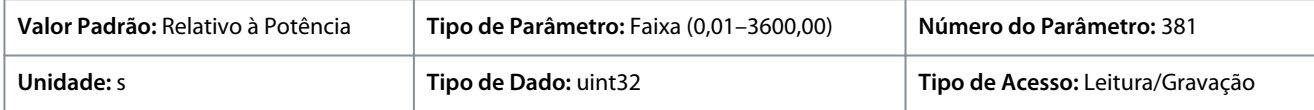

# 7.6.7 Controle de Velocidade (Índice do menu 5.8)

#### P 5.8.1 Sentido de Rotação

**Descrição:** Use este parâmetro para selecionar os sentidos requeridos para a rotação do motor. Utilizar este parâmetro para evitar inversões indesejadas.

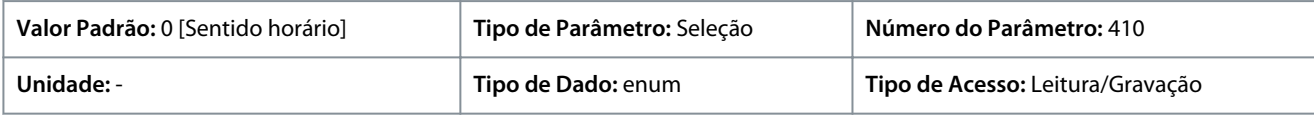

A seguir estão as seleções para o parâmetro:

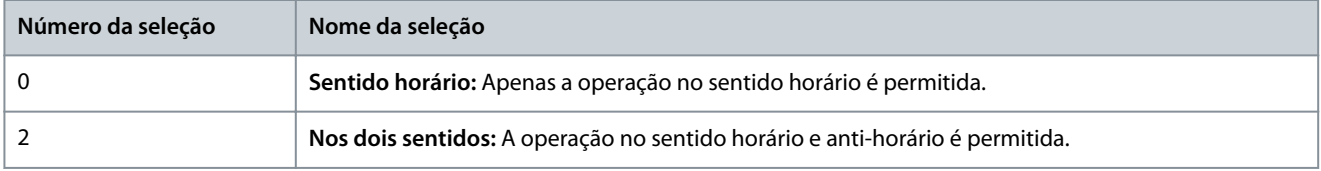

#### P 5.8.2 Limite Superior da Velocidade do Motor [Hz]

**Descrição:** Use este parâmetro para inserir o limite máximo para a velocidade do motor. O parâmetro pode ser programado para corresponder à velocidade máxima recomendada do motor pelo fabricante. O limite superior da velocidade do motor deve exceder o valor em *P 5.8.3 Limite Inferior da Velocidade do Motor [Hz]*. O valor da freqüência de saída não deve exceder a 1/10 da freqüência de chaveamento.

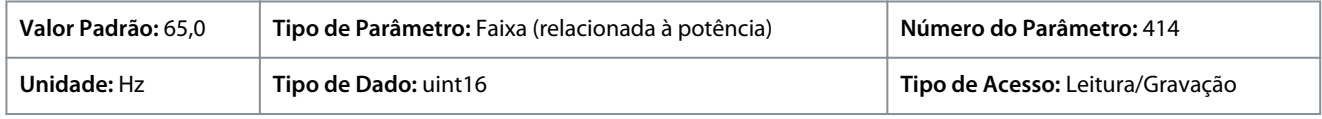

#### P 5.8.3 Limite Inferior da Velocidade do Motor [Hz]

**Descrição:** Use este parâmetro para inserir o limite mínimo para a velocidade do motor. O limite inferior da velocidade do motor pode ser programado para corresponder à frequência mínima de saída do eixo do motor. O limite inferior da velocidade do motor não deve exceder o *P 5.8.2 Limite Superior da Velocidade do Motor*.

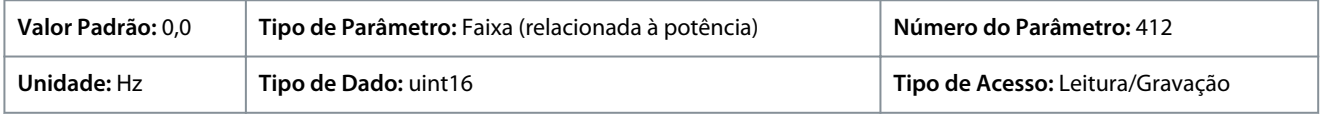

## P 5.8.8 Torque Limit Mode Speed Ctrl (Controle de Velocidade do Modo de Limite de Torque)

**Descrição:** Use este parâmetro para selecionar uma entrada analógica para a escala das configurações em *P 5.10.1 Limite de Torque do Modo Motor* e *P 5.10.2 Limite de Torque do Modo Gerador* 0–100% (ou inverso). Os níveis de sinal correspondentes a 0% e 100% são definidos no escalonamento da entrada analógica. Este parâmetro estará ativo somente quando *P 5.4.2 Modo Configuração* estiver no modo de velocidade.

<u>Danfoss</u>

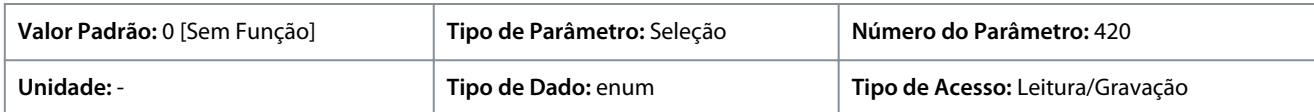

#### A seguir estão as seleções para o parâmetro:

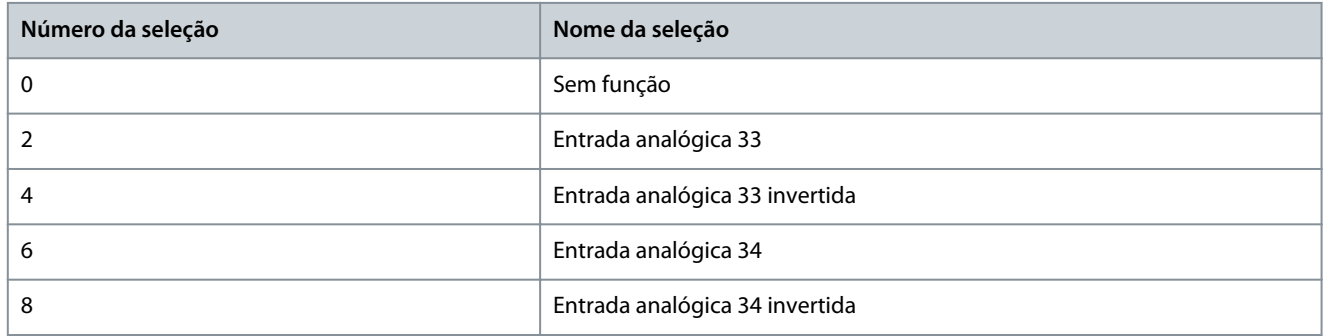

## P 5.8.11 Band, High Limit (Banda, Limite Superior)

**Descrição:** Alguns sistemas requerem que determinadas velocidades de saída sejam evitadas, devido a problemas de ressonância no sistema. Use este parâmetro, uma matriz [4], para inserir os limites superiores das velocidades a serem evitadas.

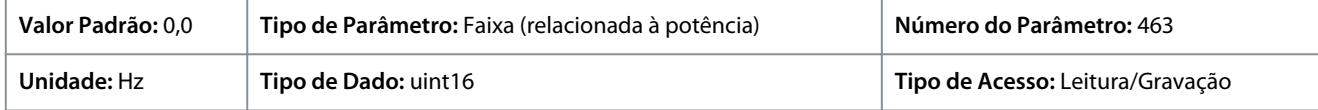

## P 5.8.12 Band, Low Limit (Banda, Limite Inferior)

**Descrição:** Alguns sistemas requerem que determinadas velocidades de saída sejam evitadas, devido a problemas de ressonância no sistema. Use este parâmetro, uma matriz [4], para inserir os limites inferiores das velocidades a serem evitadas.

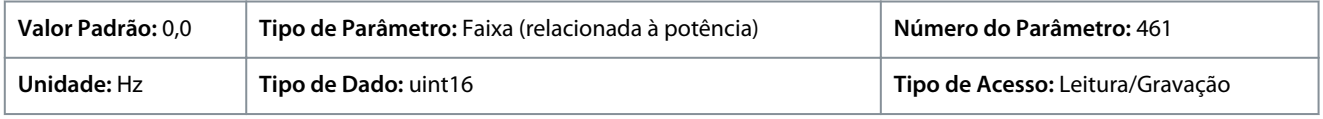

# 7.6.8 Avanço incremental (Índice do menu 5.9)

## P 5.9.1 Tempo de Rampa do Jog

**Descrição:** Use este parâmetro para inserir o tempo de rampa do jog, que é o tempo de aceleração/desaceleração entre 0 Hz e a frequência nominal do motor *P 4.2.2.4 Frequência Nominal*. Certifique-se de que a corrente de saída resultante necessária para um tempo de rampa do jog específico não ultrapasse o limite de corrente em *P 2.7.1 Limite de Corrente*.

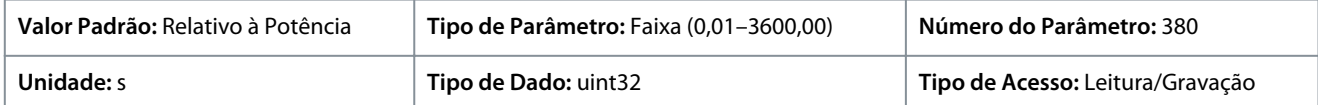

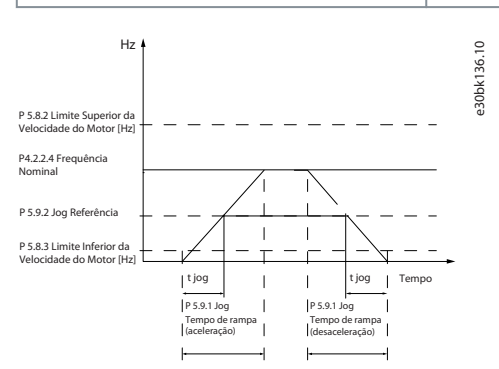

**Ilustração 65: Tempo de Rampa do Jog**

#### P 5.9.2 Referência de Jog

**Descrição:** Use este parâmetro para definir a velocidade de jog. A velocidade de jog é uma velocidade constante de saída, na qual o conversor de frequência está funcionando, quando a função jog está ativa.

<u>Danfoss</u>

**Descrições de Parâmetros**

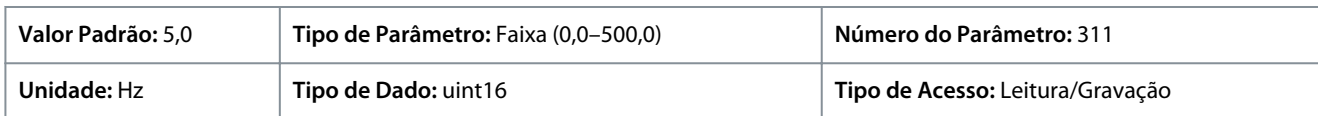

# 7.6.9 Controle de Torque (Índice do menu 5.10)

## P 5.10.1 Limite de Torque do Motor

**Descrição:** Use este parâmetro para inserir o limite máximo de torque para o funcionamento do motor. Essa função limita o torque no eixo para proteger a instalação mecânica.

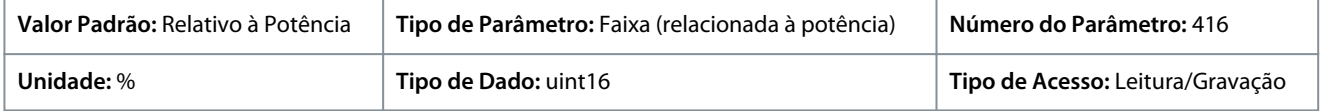

## P 5.10.2 Limite de Torque Regenerativo

**Descrição:** Use este parâmetro para inserir o limite máximo de torque para o funcionamento no modo gerador. Essa função limita o torque no eixo para proteger a instalação mecânica.

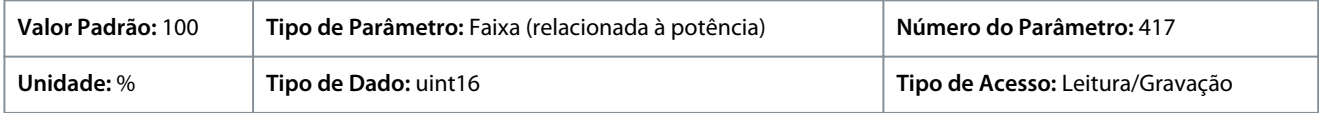

#### P 5.10.3 Speed Limit Mode Torque Ctrl. (Controle de Torque do Modo de Limite de Velocidade)

**Descrição:** Use este parâmetro para selecionar uma entrada analógica para a escala das configurações no parâmetro *2.3.14 Frequência Máx. de Saída* 0–100% (ou inversa). Os níveis de sinal correspondentes a 0% e 100% são definidos no escalonamento da entrada analógica. Este parâmetro está ativo somente quando *P 5.4.2 Modo Operação* estiver no modo de torque.

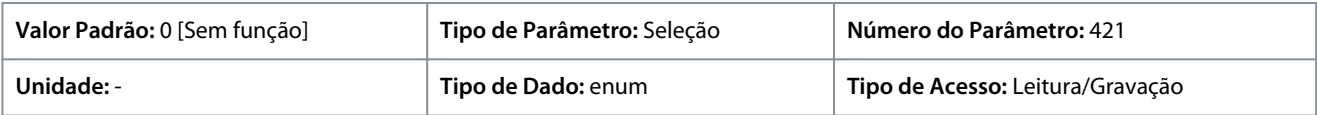

#### A seguir estão as seleções para o parâmetro:

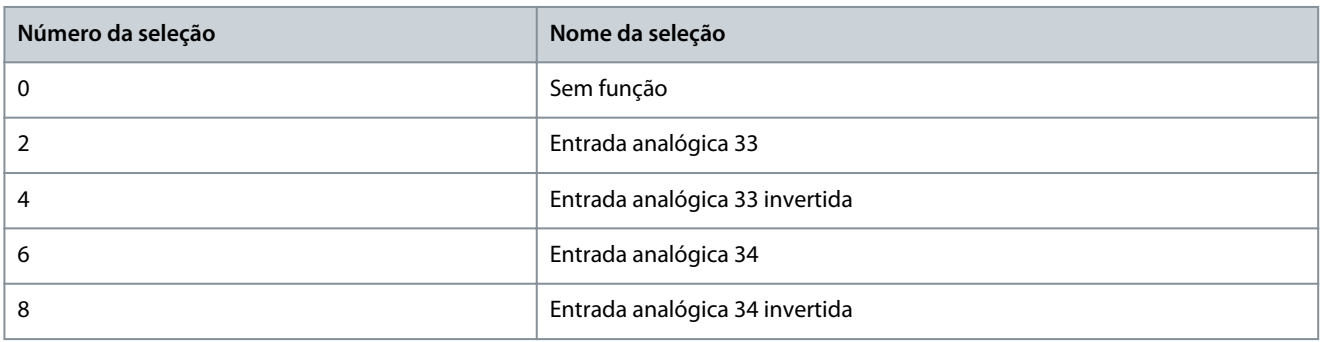

## P 5.10.4 Ganho Proporcional do PID de Torque

**Descrição:** Use este parâmetro para inserir o valor do ganho proporcional para o controlador do torque. A seleção de um valor alto faz com que o controlador reaja mais rápido. Uma programação excessivamente alta causa instabilidade no controlador.

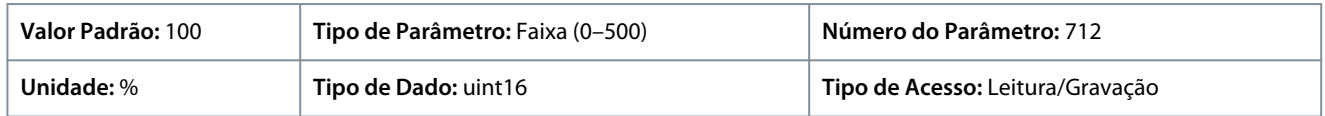

## P 5.10.5 Tempo de Integração do PID de Torque

**Descrição:** Use este parâmetro para inserir o tempo de integração do controlador do torque. A seleção de um valor baixo faz com que o controlador reaja mais rápido. Uma configuração excessivamente baixa redunda em instabilidade do controle.

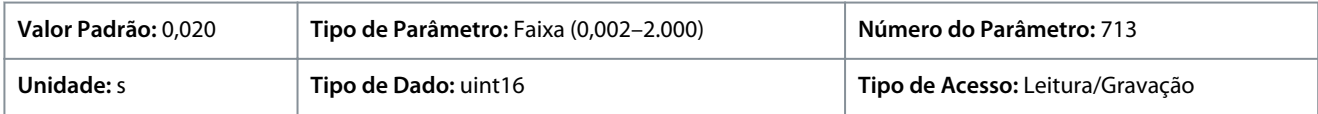

<u> Danfoss</u>

## P 5.10.6 Atraso do Desarme no Limite de Torque

**Descrição:** Use este parâmetro para definir o atraso para o desarme da advertência de torque. Quando o torque de saída atingir os limites de torque, uma advertência é acionada. Se a advertência de limite de torque estiver continuamente presente durante o período especificado neste parâmetro, o conversor de frequência desarma. Para desativar o recurso, insira o valor de 60 s.

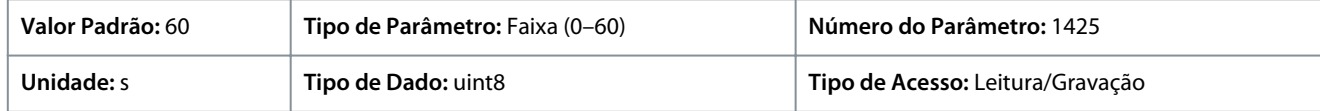

# 7.6.10 Controle do Freio Mecânico (Índice do menu 5.11)

P 5.11.1 Brake Closing Speed (Velocidade de Fechamento do Freio)

**Descrição:** Use este parâmetro para definir a frequência do motor quando o freio mecânico for ativado, quando houver uma condição de parada presente.

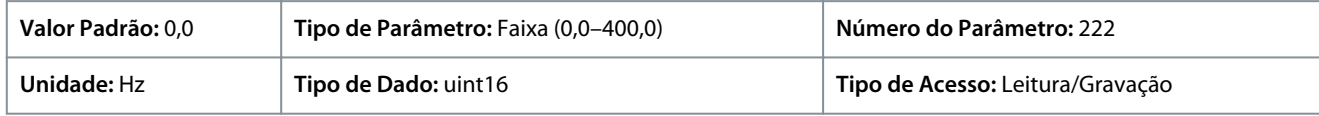

## P 5.11.2 Brake Close Time (Tempo de Fechamento do Freio)

**Descrição:** Use este parâmetro para inserir o tempo de atraso do freio para a parada por inércia após o tempo de desaceleração. O eixo é mantido em velocidade zero, com torque de holding total. Assegure-se de que o freio mecânico travou a carga, antes do motor entrar no modo parada por inércia.

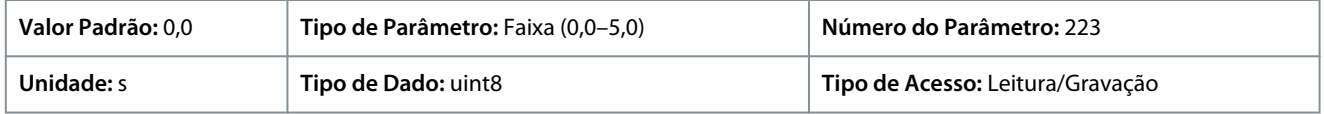

## P 5.11.3 Corrente de Liberação do Freio

**Descrição:** Use este parâmetro para programar a corrente do motor para liberação do freio mecânico, quando uma condição de partida estiver presente. O limite superior é especificado pelo *P 2.1.5 Inv. Max. Current (Corrente Inversa Máx.)*

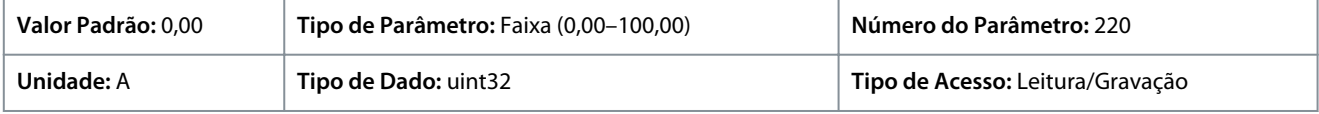

## **A V I S O**

Quando a saída de controle do freio mecânico é selecionada, mas nenhum freio mecânico estiver conectado, a função não funciona por configuração padrão devido à corrente do motor muito baixa.

## P 5.11.4 Mech. Brake w/ dir. Change (Freio Mec. c/ mudança de direção)

**Descrição:** Use este parâmetro para selecionar se o freio mecânico deve ser usado em mudanças de sentido. Selecione *[1] Ligado* se for preciso engatar o freio mecânico quando o eixo mudar de sentido. A velocidade na qual o freio mecânico é engatado é selecionada no *P 5.11.1 Brake Closing Speed (Velocidade de Fechamento do Freio)*.

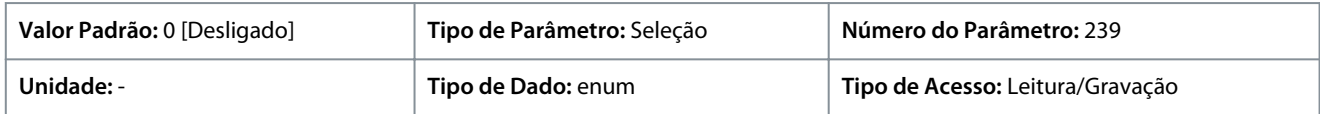

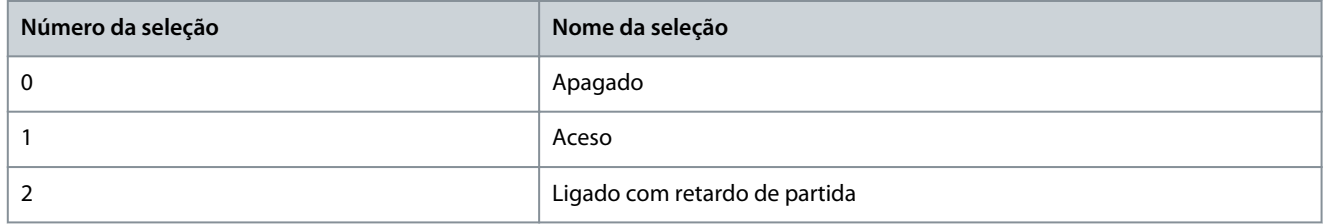

<u>Danfoss</u>

# 7.6.11 Controle de Processo (Índice do menu 5.12)

# 7.6.11.1 Status (Índice do menu 5.12.1)

## P 5.12.1.1 Erro do PID de Processo

**Descrição:** Este parâmetro exibe o valor do erro no controlador de processo do PID.

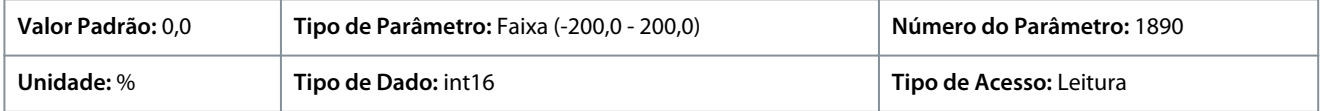

## P 5.12.1.2 PID de Processo Saída

**Descrição:** Este parâmetro exibe o valor bruto de saída do controlador de processo do PID.

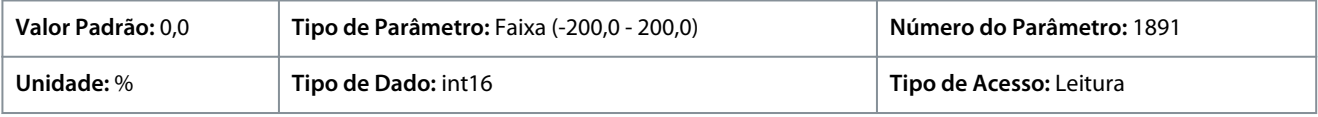

## P 5.12.1.3 Saída Presa do PID de Processo

**Descrição:** Este parâmetro exibe o valor de saída do controlador de processo do PID após atingir um limite de fixação.

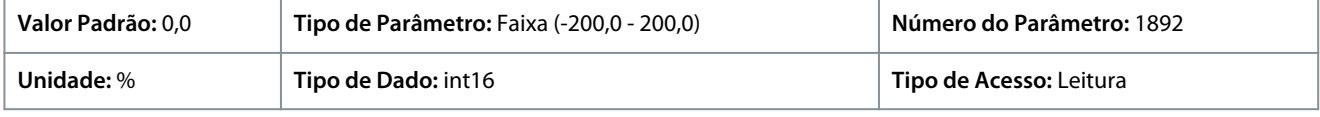

## P 5.12.1.4 Ganho escalonado de Saída do PID d Proc

**Descrição:** Este parâmetro mostra o valor de saída do controlador de processo do PID após atingir um limite de fixação e escalar o valor resultante em consideração ao ganho.

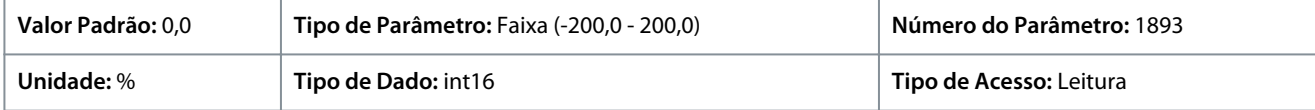

## P 5.12.1.5 Feedback Value (Valor de Feedback)

**Descrição:** Use este parâmetro para visualizar o feedback resultante da seleção de escala em *P 5.5.3.1 Intervalo de Referência*, *P 5.5.3.3 Referência Máxima* e *P 5.5.3.4 Referência Mínima*.

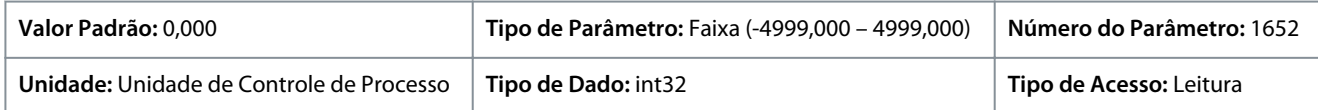

# 7.6.11.2 Feedback (Índice do menu 5.12.4)

## P 5.12.4.1 Recurso de Feedback 1

**Descrição:** Use este parâmetro para selecionar qual entrada do conversor será tratada como fonte do feedback.

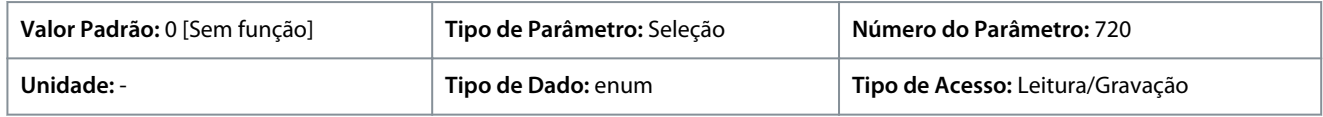

## A seguir estão as seleções para o parâmetro:

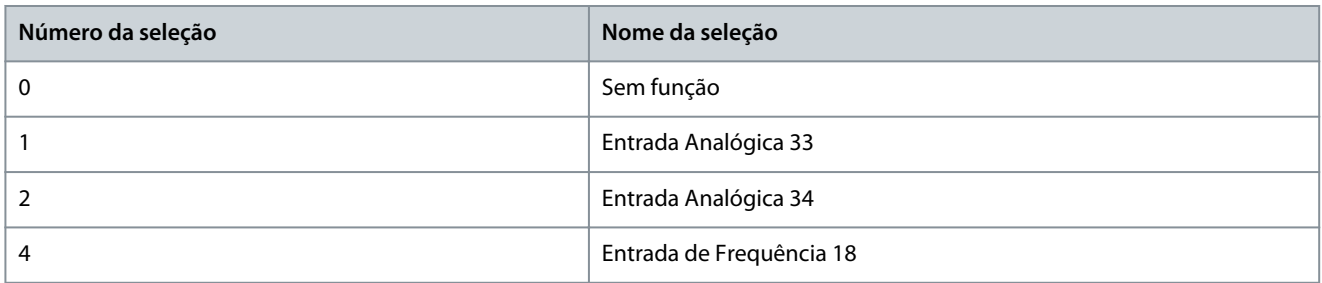

## P 5.12.4.2 Recurso de Feedback 2

**Descrição:** Use este parâmetro para selecionar qual entrada do conversor será tratada como fonte do feedback.

<u> Danfoss</u>

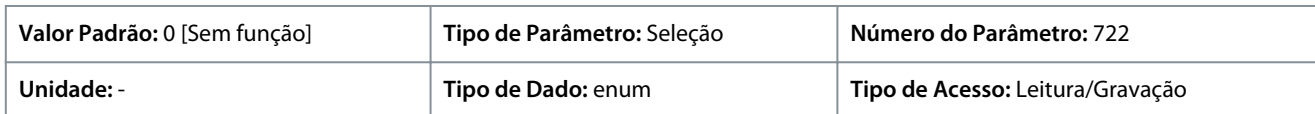

#### A seguir estão as seleções para o parâmetro:

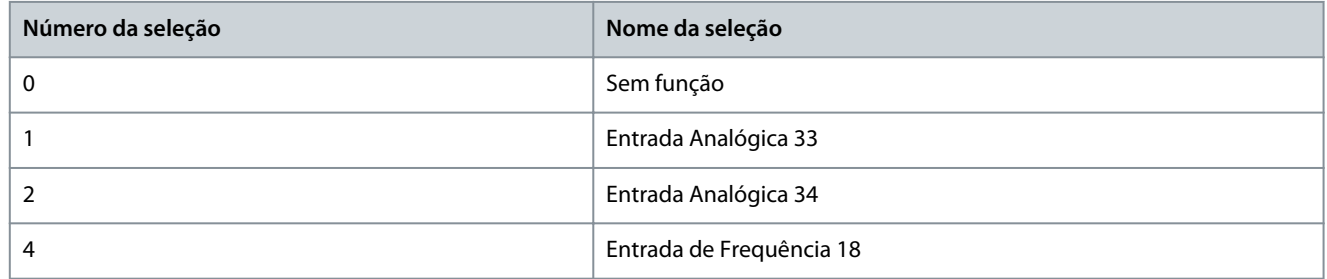

## P 5.12.4.3 Conversão de Feedback 1

**Descrição:** Use este parâmetro para selecionar a conversão para o sinal de Feedback 1. Para deixar o sinal de feedback inalterado, selecione *[0] Linear*.

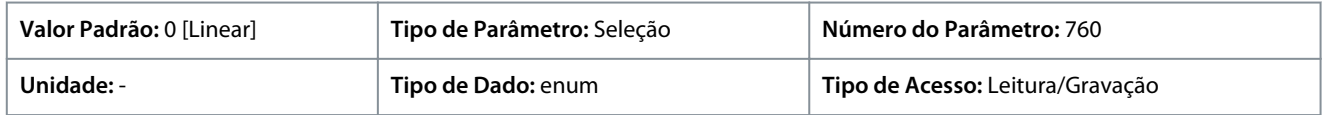

#### A seguir estão as seleções para o parâmetro:

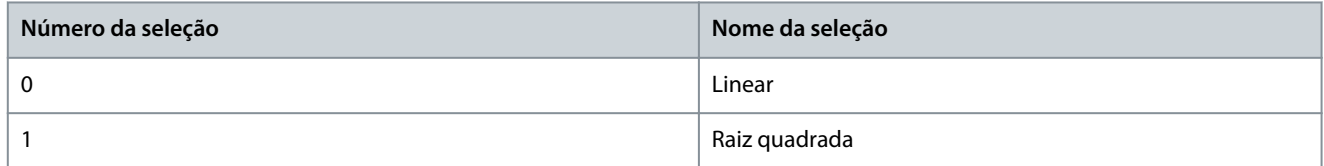

## P 5.12.4.4 Conversão de Feedback 2

**Descrição:** Use este parâmetro para selecionar a conversão para o sinal de Feedback 2. Para deixar o sinal de feedback inalterado, selecione *[0] Linear*.

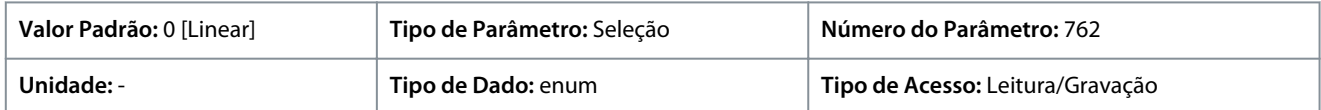

#### A seguir estão as seleções para o parâmetro:

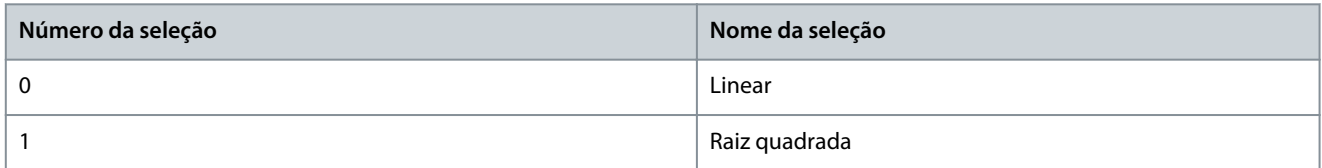

# 7.6.11.3 Controlador PID (Índice do menu 5.12.5)

## P 5.12.5.1 Ganho Proporcional do PID

**Descrição:** Use este parâmetro para inserir o ganho proporcional do controlador de processo. O controle rápido é obtido em amplificação alta. No entanto, se a amplificação for muito grande o processo pode ficar instável.

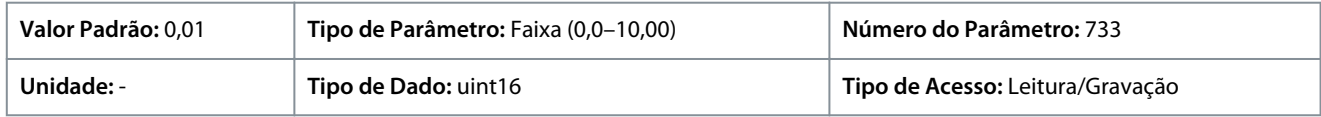

## P 5.12.5.1 Ganho Proporcional do PID

**Descrição:** Use este parâmetro para inserir o tempo integrado do controlador de processo. Obtém-se um controle rápido por meio de um tempo integrado curto, muito embora, se este tempo for curto demais, o processo pode tornar-se instável. Um tempo integrado excessivamente longo desativa a ação da integração.

<u> Danfoss</u>

## **Descrições de Parâmetros**

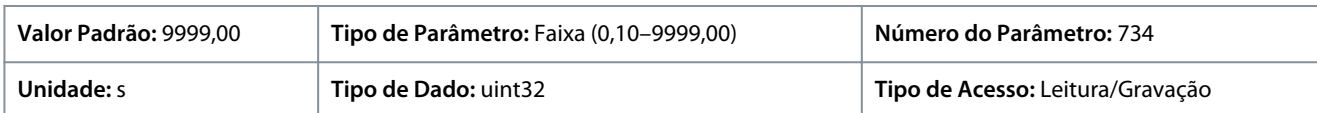

## P 5.12.5.4 Antiwindup Enabled (Anti-enrolamento Ativado)

**Descrição:** Use este parâmetro para controlar a regulação de erros. Para continuar a regulação de um erro quando a frequência de saída não puder ser aumentada ou diminuída, selecione *[0] Desligado*. Para cessar a regulação de um erro quando a frequência de saída não puder mais ser ajustada, selecione *[1] Ligado*.

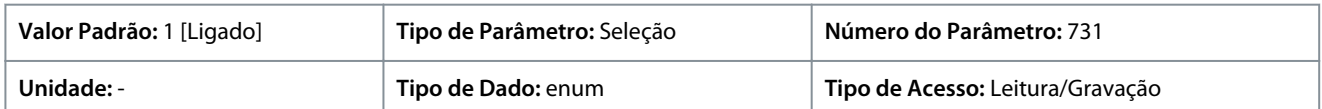

#### A seguir estão as seleções para o parâmetro:

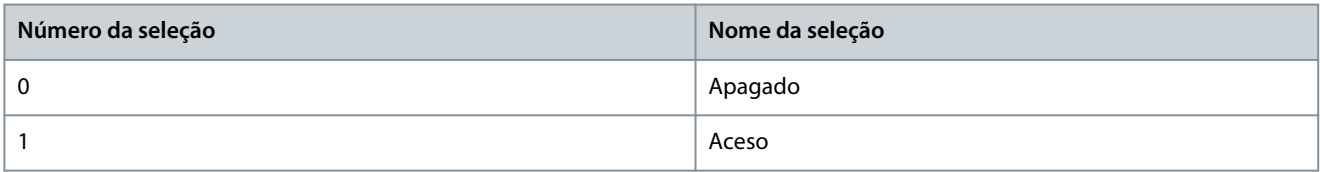

## P 5.12.5.5 Tempo Diferencial do PID

**Descrição:** Use este parâmetro para inserir o tempo de diferenciação do controlador de processo. O diferenciador não responde a um erro constante. Ele fornece um ganho proporcional em resposta à taxa de variação do feedback de processo. A configuração deste parâmetro em zero, desativa o diferenciador.

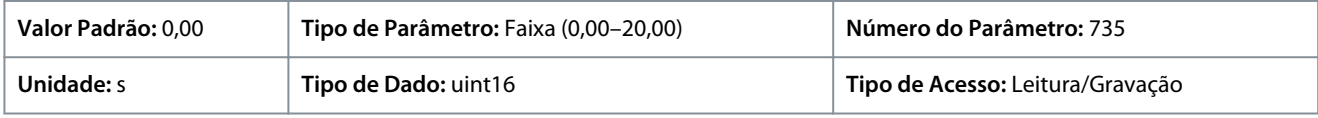

## P 5.12.5.6 Dif. do PID Limite de Ganho

**Descrição:** Use este parâmetro para inserir um limite para o ganho diferencial. Se não houver limite, o ganho diferencial aumenta quando são mudanças rápidas. Para obter um ganho diferencial puro para mudanças lentas e um ganho diferenciador constante em mudanças rápidas, limite o ganho diferencial.

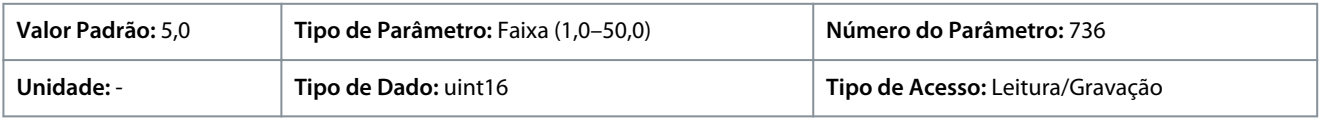

## P 5.12.5.7 Controle Normal/Inverso do PID

**Descrição:** Use este parâmetro para selecionar a alteração da velocidade de saída durante erros. Para definir o controle de processo para aumentar a velocidade de saída quando o erro de processo for positivo, selecione *[0] Normal*. Para reduzir a velocidade de saída quando o erro de processo for positivo, selecione *[1] Inverso*.

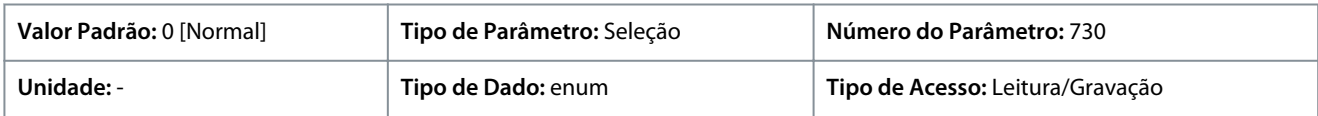

## A seguir estão as seleções para o parâmetro:

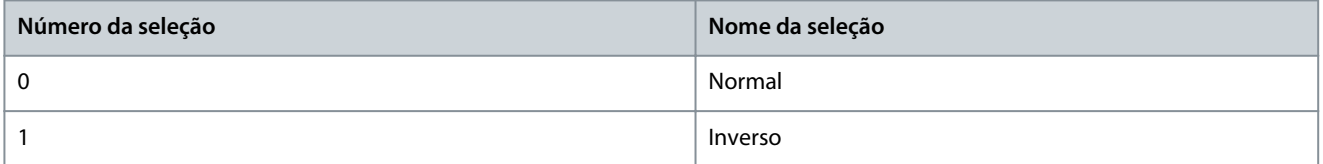

## P 5.12.5.8 Velocidade de Partida do PID

**Descrição:** Use este parâmetro para inserir a velocidade do motor a ser atingida como um sinal inicial, para o começo do controle de PID. Na energização, o drive opera utilizando o controle de malha aberta de velocidade. Quando a velocidade de partida do PID de Processo for atingida, o drive mudará para o controle de PID.

<u> Danfoss</u>

# **Descrições de Parâmetros**

## **Guia de Aplicação**

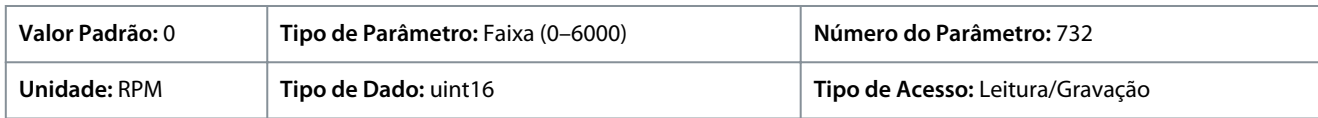

## P 5.12.5.9 Larg de Banda na Referência

**Descrição:** Use este parâmetro para inserir a largura de banda na referência. Quando o Erro de Controle do PID (a diferença entre a referência e o feedback) for maior que o valor desse parâmetro, o bit de status na referência é definido para 0.

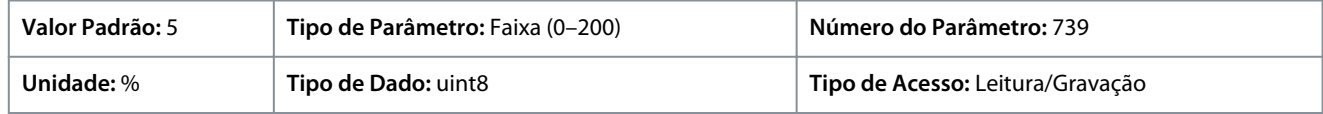

# 7.6.11.4 Feed Forward (Índice do menu 5.12.6)

## P 5.12.6.1 Fator de feed forward do PID

**Descrição:** Use este parâmetro para inserir o fator de feed forward do PID. O fator de feed forward envia uma fração constante do sinal de referência para bypass do controle do PID, de modo que o PID tem efeito somente na fração restante do sinal de controle. Esta função aumenta o desempenho dinâmico.

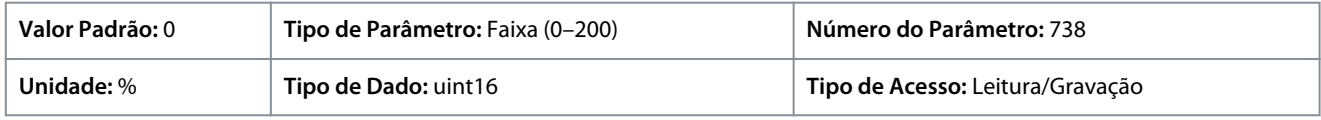

# 7.6.12 Dados de processo do fieldbus (Índice do menu 5.27)

## P 5.27.1 PCD Write Selection (Seleção de Gravação do PCD)

**Descrição:** Use este parâmetro para selecionar os parâmetros que serão designados aos telegramas do PCD. A quantidade de PCDs disponíveis depende do tipo de telegrama. Os valores nos PCDs são em seguida gravados nos parâmetros selecionados como valores de dados.

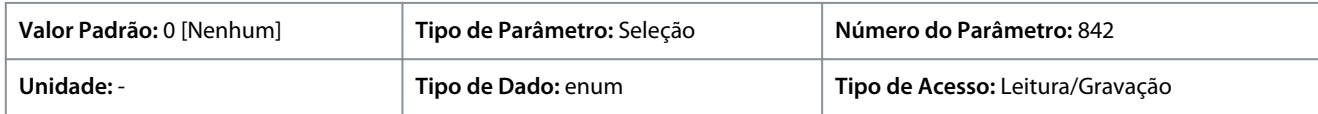

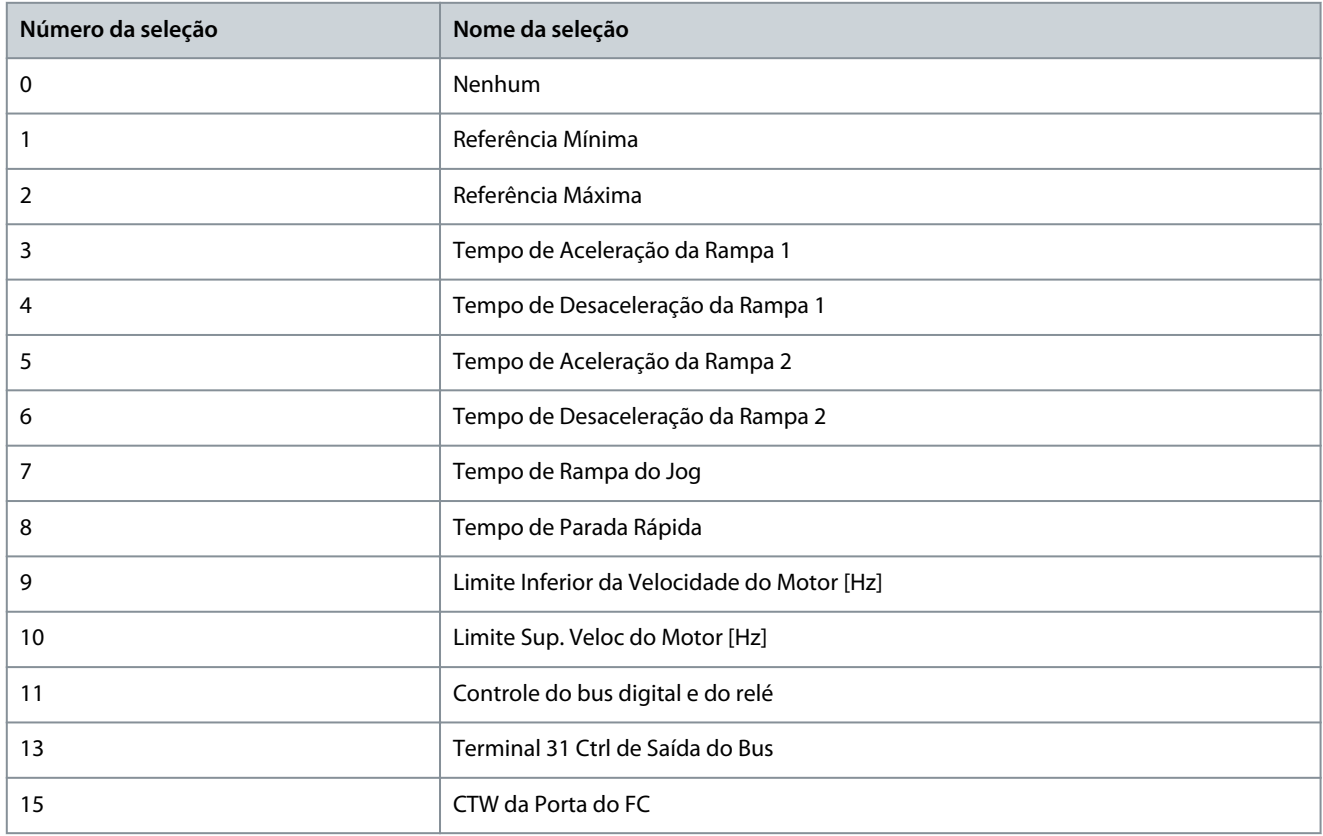

**Guia de Aplicação**

Danfoss

# **Descrições de Parâmetros**

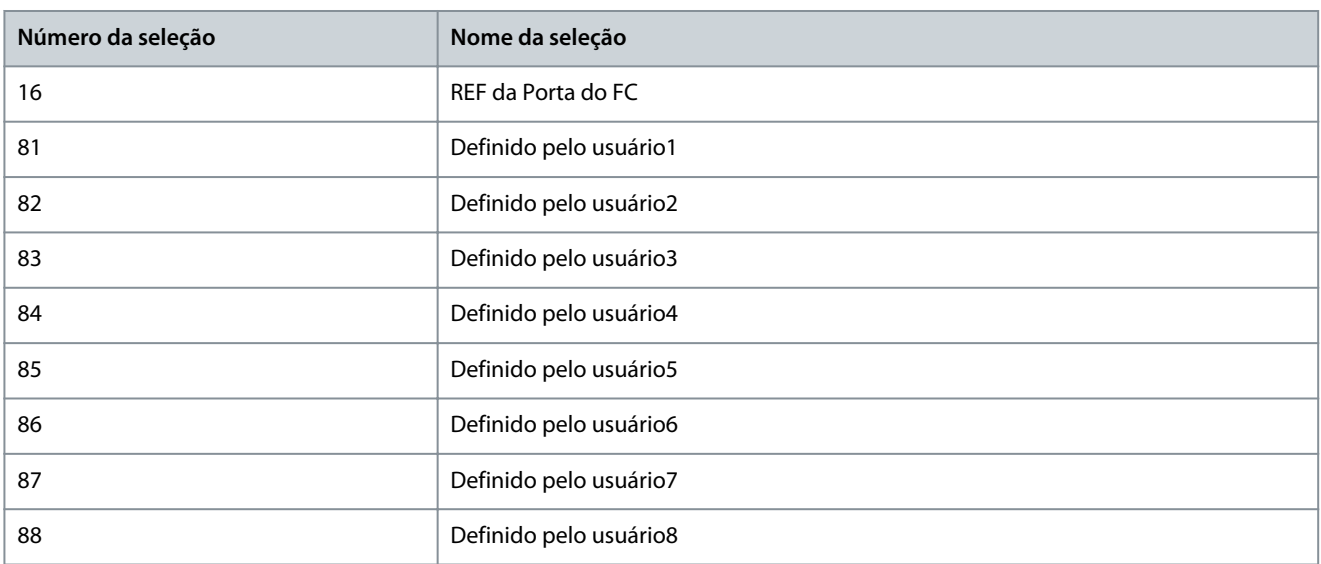

## P 5.27.2 PCD Read Selection (Seleção de Leitura do PCD)

**Descrição:** Use este parâmetro para selecionar os parâmetros que serão designados aos PCDs dos telegramas. A quantidade de PCDs disponíveis depende do tipo de telegrama. Os PCDs contêm os valores reais dos dados dos parâmetros selecionados.

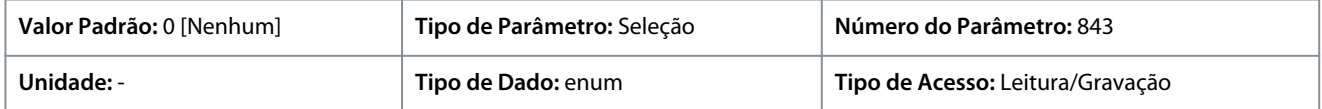

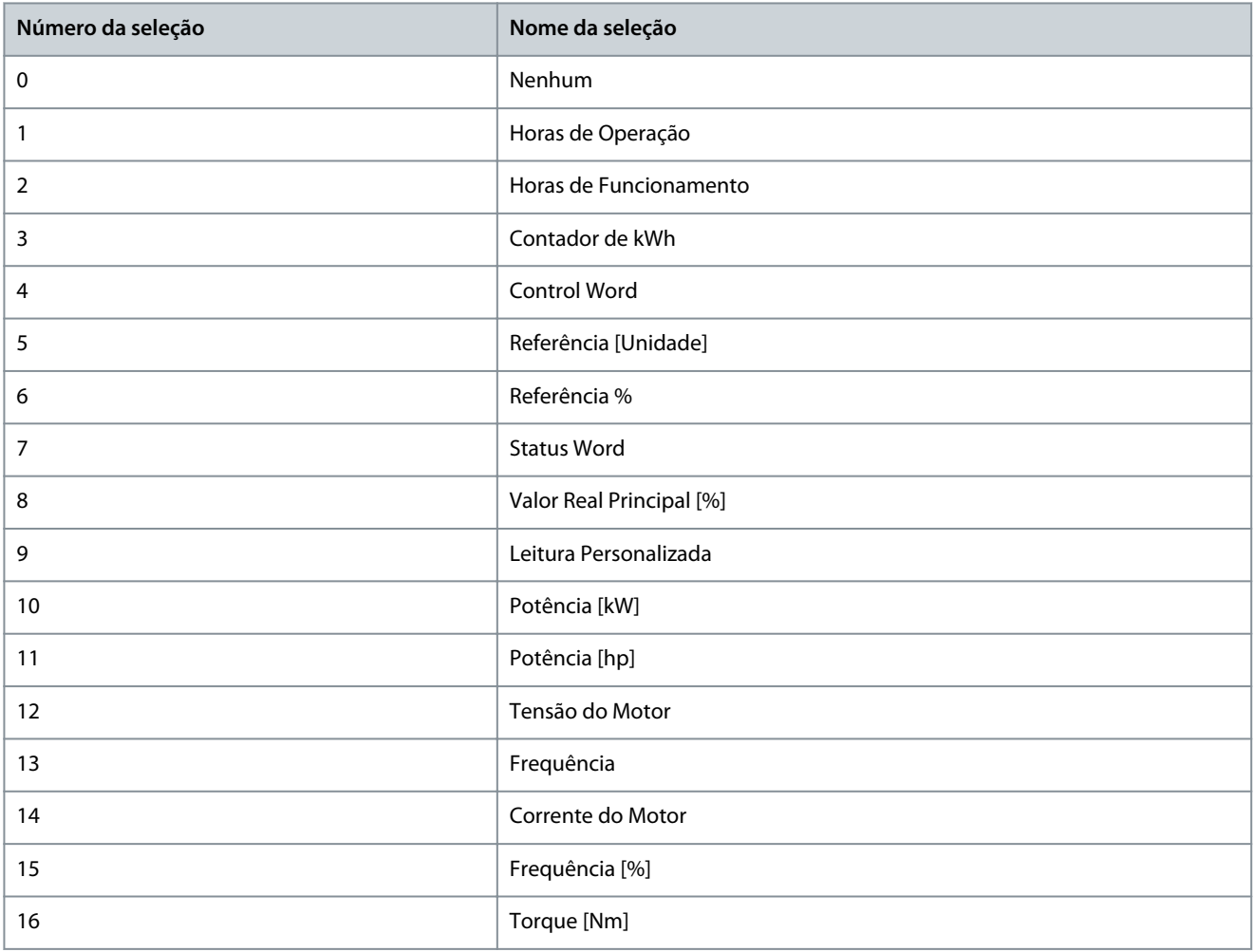

**Descrições de Parâmetros**

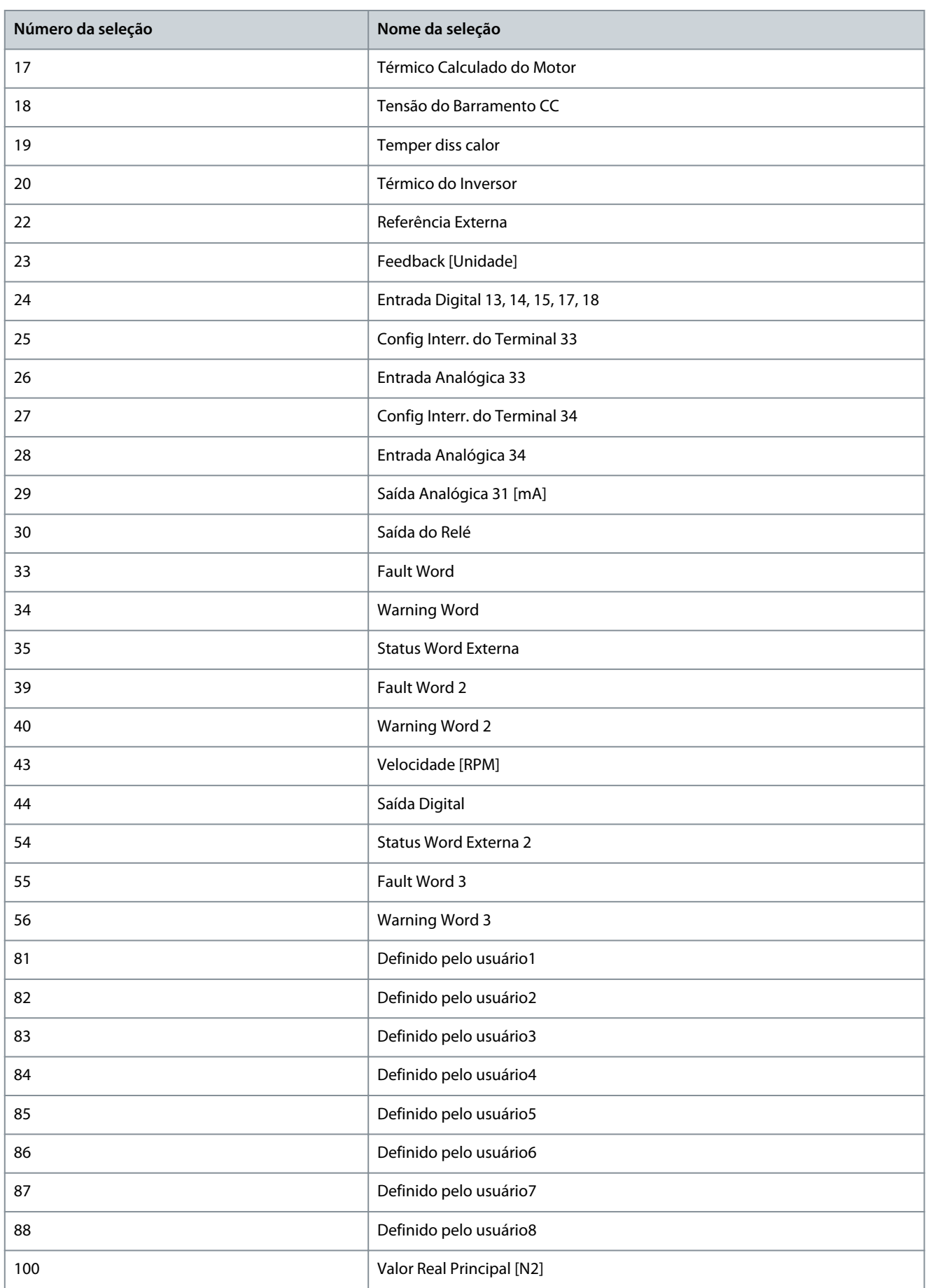

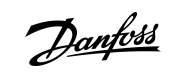

<u>Danfoss</u>

# 7.7 Manutenção e Serviço (Índice do menu 6)

# 7.7.1 Status (Índice do menu 6.1)

# P 6.1.1 Latest Fault Number (Número da Última Falha)

**Descrição:** Use este parâmetro para exibir os registros de falhas. 10 registros de falhas podem ser exibidos. 0 contém a falha registrada mais recente e 9 a falha registrada mais antiga.

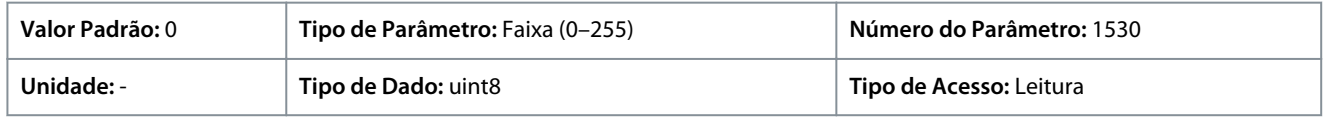

# P 6.1.2 Horas em Operação

**Descrição:** Use este parâmetro para exibir quantas horas o conversor de frequência funcionou. O valor é salvo quando o drive é desligado.

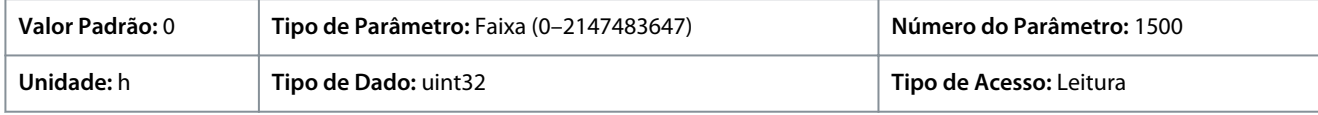

# P 6.1.3 Horas de Funcionamento

**Descrição:** Use este parâmetro para exibir quantas horas o motor funcionou. Redefina o contador com *P 6.1.9 Reinicialzar Contador de Horas de Func*. O valor é salvo quando o drive é desligado.

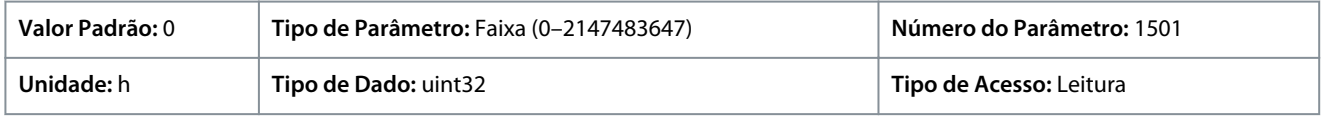

## P 6.1.4 Contador de kWh

**Descrição:** Registra o consumo de energia do motor como valor médio ao longo de 1 hora. Redefina o contador em *P 6.1.8 Reinicializar o Medidor de kWh*.

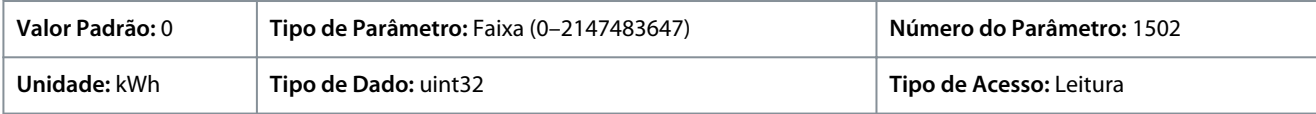

## P 6.1.5 Energizações

**Descrição:** Use este parâmetro para exibir o número de vezes que o conversor de frequência foi energizado.

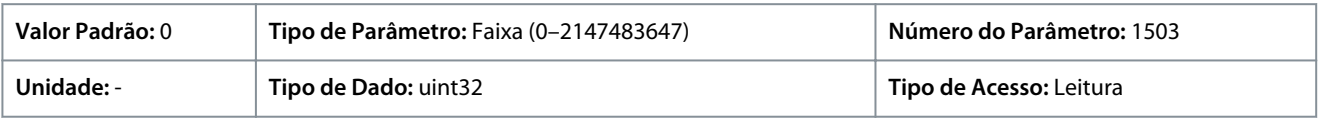

## P 6.1.6 Superaquecimentos

**Descrição:** Use este parâmetro para exibir o número de falhas de temperatura do conversor de frequência que ocorreram desde sua fabricação.

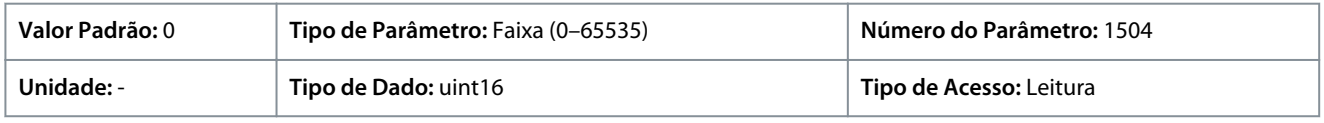

## P 6.1.7 Sobretensões

**Descrição:** Use este parâmetro para exibir o número de sobretensões do conversor de frequência que ocorreram desde sua fabricação.

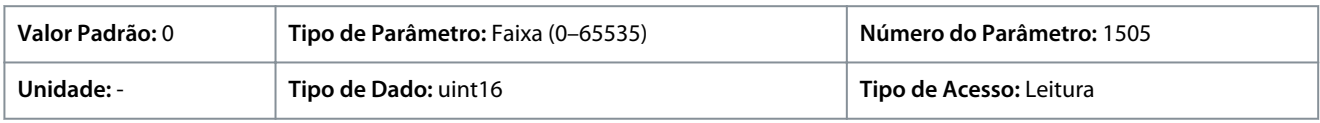

## P 6.1.8 Reinicializar o Medidor de kWh

**Descrição:** Use este parâmetro para zerar o contador de kWh (consulte *P 6.1.4 Contador de kWh*).

<u>Danfoss</u>

## **Descrições de Parâmetros**

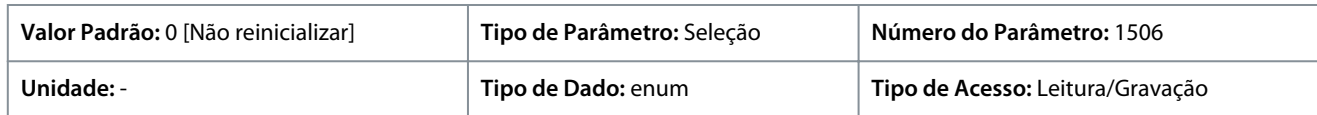

Estas são as seleções disponíveis para o parâmetro:

#### **Tabela 59: Seleções**

**Guia de Aplicação**

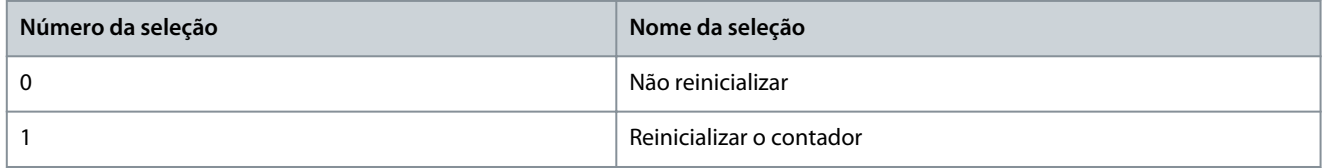

#### P 6.1.9 Reinicialzar Contador de Horas de Func

**Descrição:** Use este parâmetro para zerar o contador de horas de funcionamento (consulte *P 6.1.3 Horas de funcionamento*).

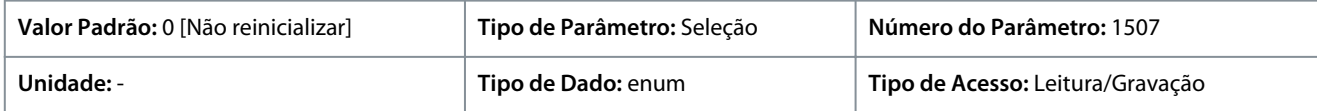

A seguir estão as seleções para o parâmetro:

#### **Tabela 60: Seleções**

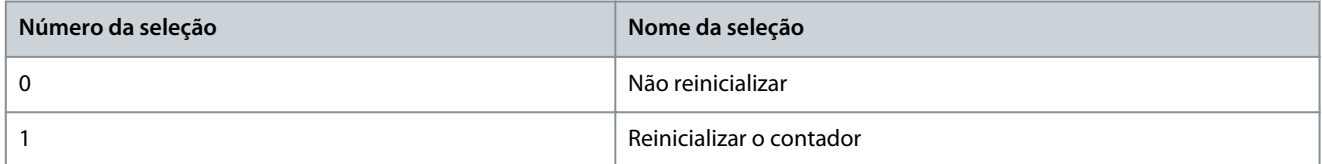

#### P 6.1.10 Motivo da Falha Interna

**Descrição:** Use este parâmetro para exibir uma descrição do erro. Este parâmetro é usado em conjunto com a *falha 38 Defeito interno*

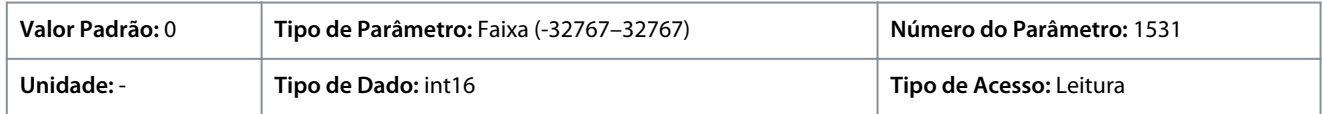

#### P 6.1.11 Registro de Falhas: Tempo

**Descrição:** Use este parâmetro para exibir o instante em que o evento registrado ocorreu. O tempo é medido em segundos, desde a inicialização do drive.

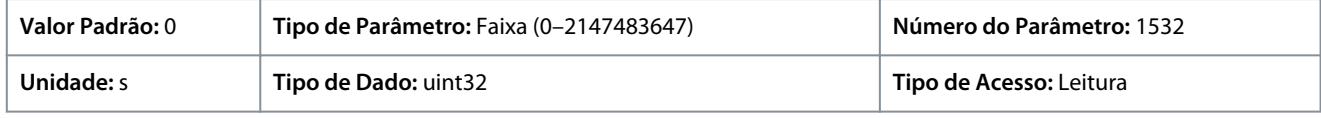

# 7.7.2 Informações do Software (Índice do menu 6.2)

#### P 6.2.1 Versão da Aplicação

**Descrição:** Use este parâmetro para exibir a versão de software combinada, que consiste em software de potência e software de controle.

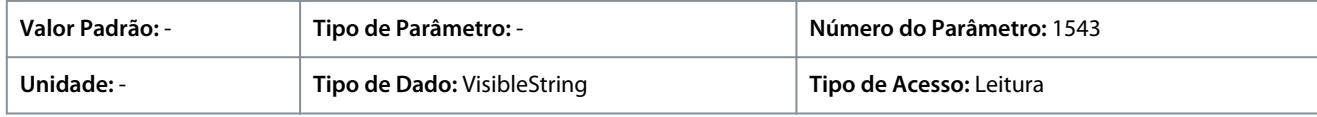

#### P 6.2.2 ID do SW da Placa de Controle

**Descrição:** Use este parâmetro para exibir o número da versão de software da placa de controle.

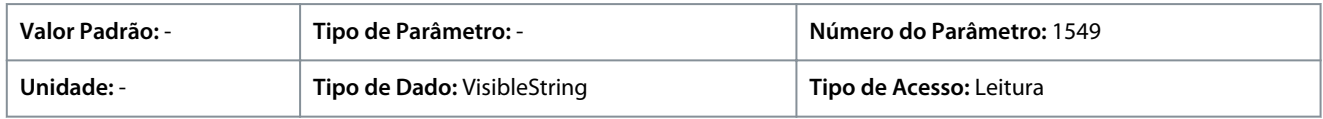

<u>Danfoss</u>

## P 6.2.3 ID do SW da Placa de Potência

**Descrição:** Use este parâmetro para exibir o número da versão de software do cartão de potência.

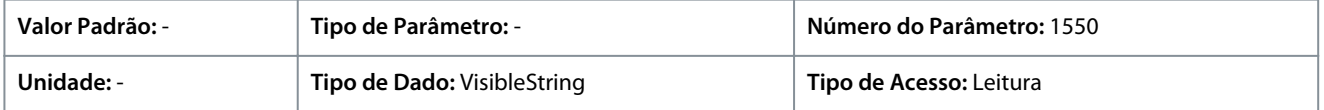

# 7.7.3 Ventilador (Índice do menu 6.5)

## P6.5.1 Modo de Controle do Ventilador

**Descrição:** Use este parâmetro para selecionar o modo de controle do ventilador.

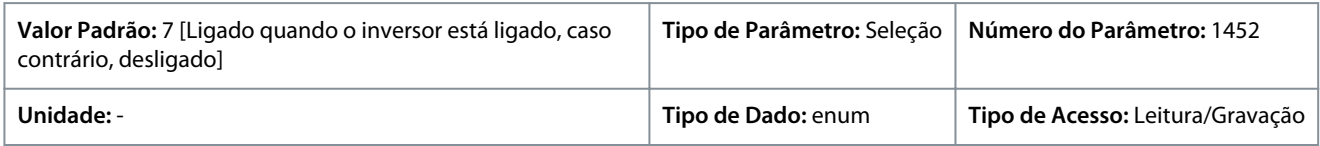

## A seguir estão as seleções para o parâmetro:

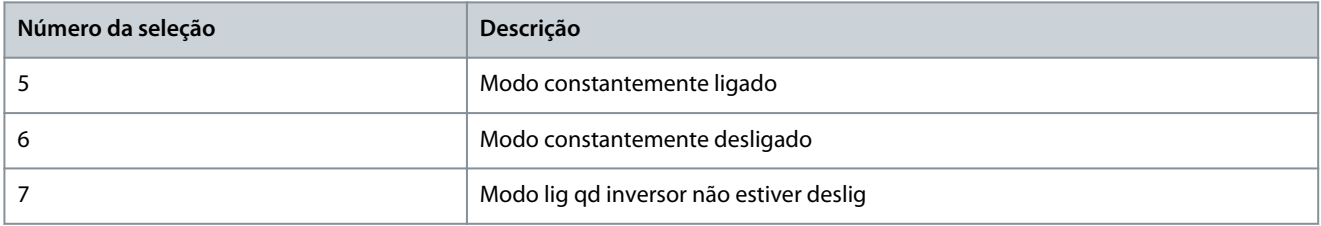

# 7.7.4 Tratamento de Parâmetros (Índice do menu 6.6)

## P 6.6.1 Setup Ativo

**Descrição:** Use este parâmetro para selecionar o setup para controlar as funções do conversor. Use o Setup múltiplo para seleção remota.

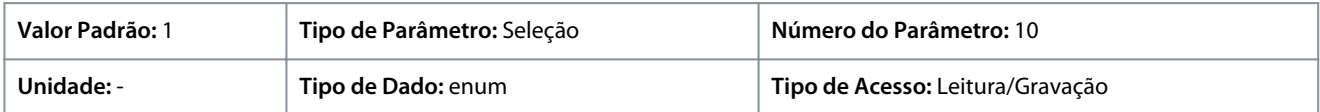

A seguir estão as seleções para o parâmetro:

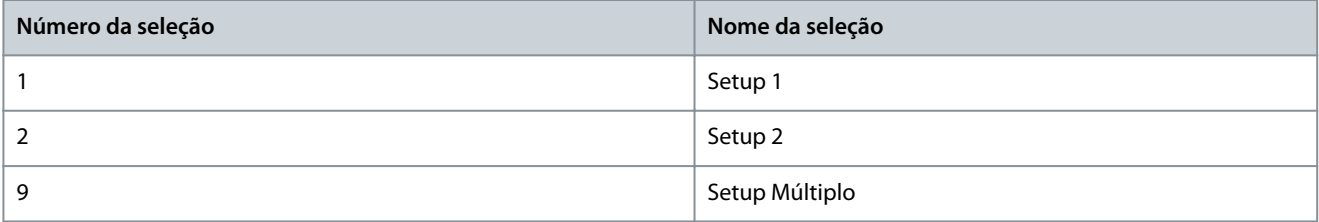

## P 6.6.2 Setup da Programação

**Descrição:** Use este parâmetro para selecionar o setup a ser editado. O setup é configurado pelo painel de controle quando acessado pelo painel de controle, e pelo RS485 quando acessado pelo RS485.

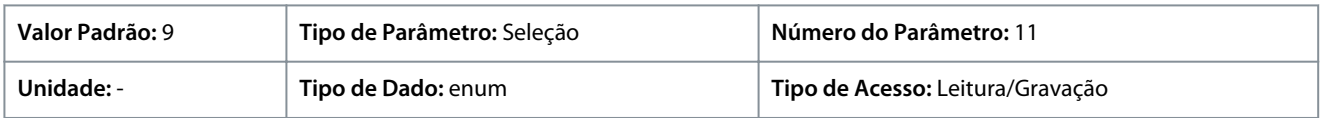

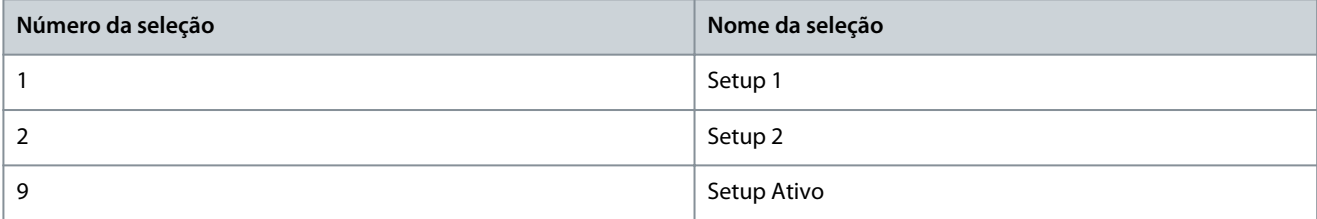

<u>Danfoss</u>

# P 6.6.3 Setups de Conexão

**Descrição:** Use este parâmetro para vincular ou desvincular setups. A conexão garante a sincronização dos parâmetros que não podem ser alterados com o motor em funcionamento. Quando os setups estão conectados, é possível alternar de um setup para outro durante a operação. Ao selecionar conectado, os valores de parâmetro de *Editar Setup* são sobrescritos pelos valores do outro setup.

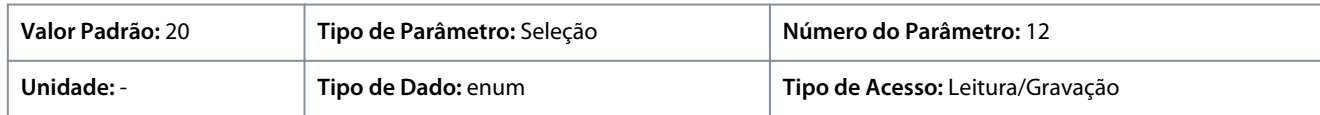

A seguir estão as seleções para o parâmetro:

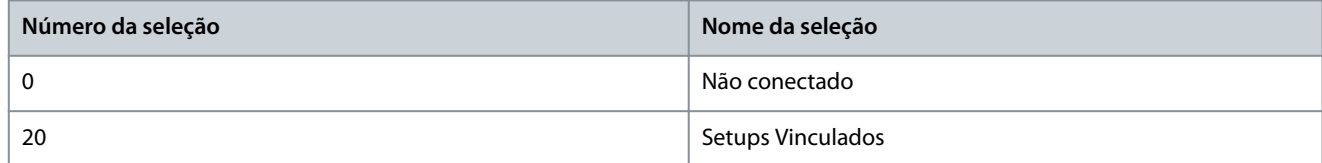

#### P 6.6.4 Cópia do Setup

**Descrição:** Use este parâmetro para copiar parâmetros entre setups.

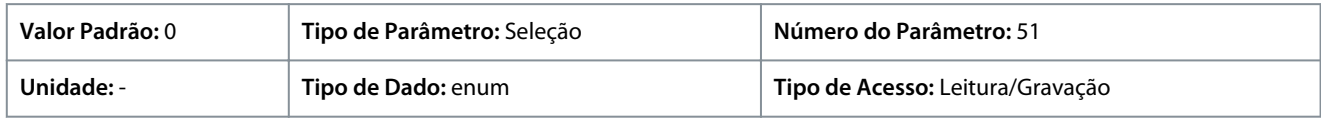

#### A seguir estão as seleções para o parâmetro:

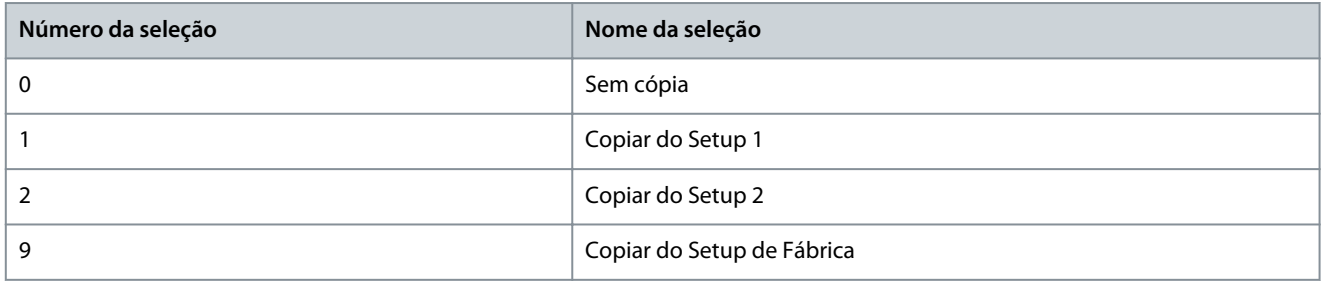

## P 6.6.6 Modo Reset

**Descrição:** Use este parâmetro para definir se o conversor de frequência deve aguardar um reset manual ou se reinicializar automaticamente após um desarme. No modo reset manual, pressione o botão *Stop/Reset* ou use as entradas digitais para reinicializar o conversor de frequência.

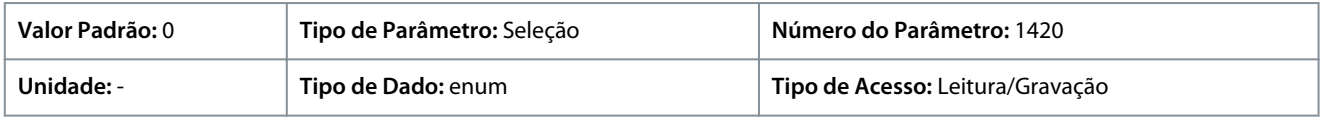

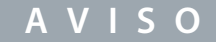

No modo reset automático, o motor pode dar partida sem uma advertência.

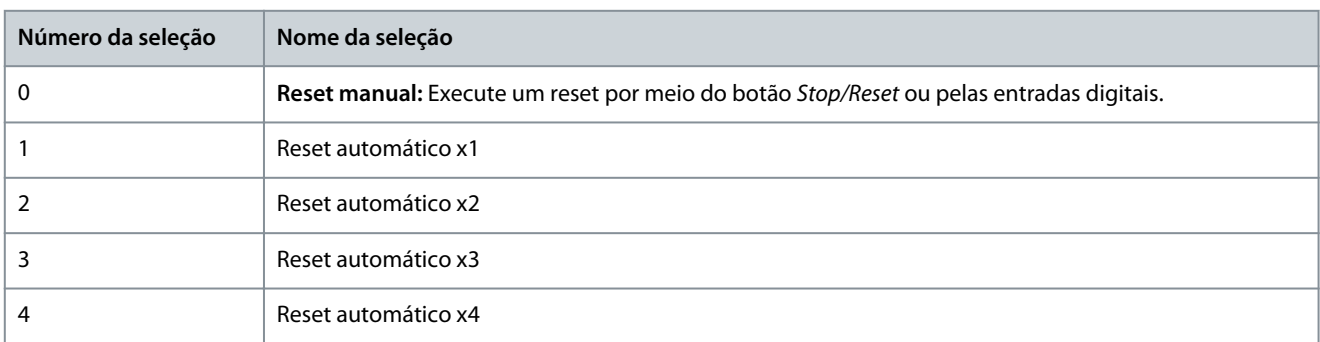

<u> Danfoss</u>

**Descrições de Parâmetros**

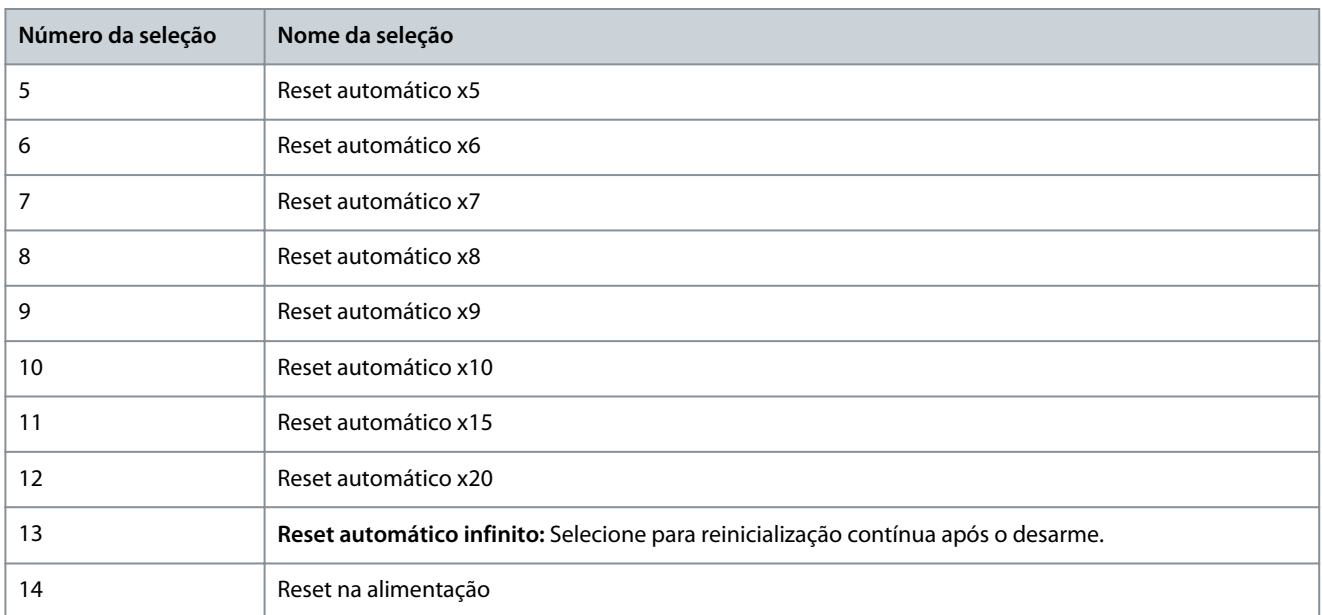

# **A V I S O**

Se o número especificado de resets automáticos for atingido em 10 minutos, o conversor de frequência entra em *[0] Modo Reset Manual*. Após o reset manual, a configuração do *P 6.6.6 Modo Reset* reverte para a seleção original. Se o número de resets automáticos não for atingido em 10 minutos, ou quando um reset manual for executado, o contador interno de resets automáticos retorna a 0.

## P 6.6.7 Tempo para Nova Partida Automática

**Descrição:** Use este parâmetro para inserir o intervalo de tempo desde o evento de desarme até o reset automático. Este parâmetro está ativo quando o *P 6.6.6 Modo Reset* estiver programado para uma seleção entre [1] - [13].

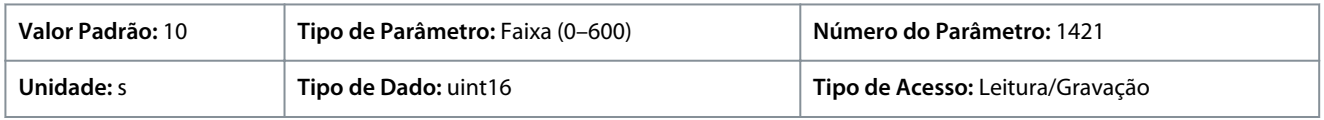

**A V I S O**

Um valor de 0s não pode ser definido quando o *P 6.6.6 Modo Reset* estiver definido como *[13] Reset automático infinito*.

#### P 6.6.8 Modo Operação

**Descrição:** Use este parâmetro para selecionar o modo de operação do conversor. Para reinicializar os valores de parâmetros do conversor para padrão, selecione *[2] Inicialização*. Os parâmetros relacionados à comunicação permanecem inalterados. O conversor de frequência será reinicializado durante a energização seguinte

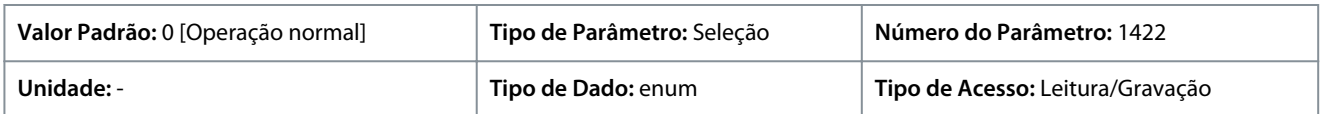

#### A seguir estão as seleções para o parâmetro:

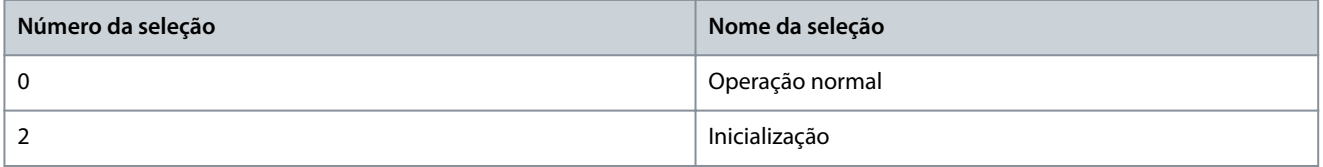

#### P6.6.9 Código de Service

**Descrição:** Este parâmetro destina-se a ser usado apenas por técnicos de manutenção.

<u> Danfoss</u>

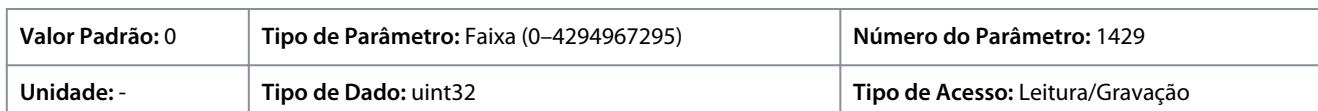

#### P 6.6.20 Senha

**Descrição:** Use este parâmetro para definir a senha de acesso ao Menu Principal por meio do botão Home. Programar o valor como 0 desabilita a função de senha.

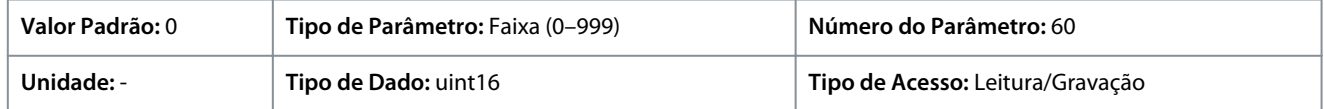

# 7.7.5 Identificação do conversor (Índice do menu 6.7)

## P 6.7.1 Tipo de Drive

**Descrição:** Use este parâmetro para exibir o tipo de produto do conversor. A leitura é idêntica ao campo de potência da série do conversor de frequência da definição do código do modelo, caracteres 1–6.

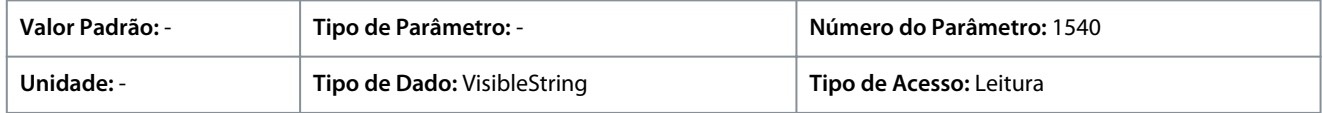

#### P 6.7.2 Seção de Potência

**Descrição:** Use este parâmetro para exibir a corrente nominal do conversor. A leitura é idêntica ao campo de potência da série do conversor de frequência da definição do código do modelo, caracteres 7–10.

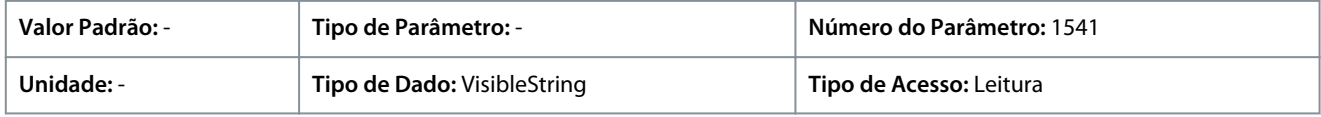

#### P 6.7.3 Tensão

**Descrição:** Use este parâmetro para exibir a tensão de rede do conversor. A leitura é idêntica ao campo de potência da série do conversor de frequência da definição do código do modelo.

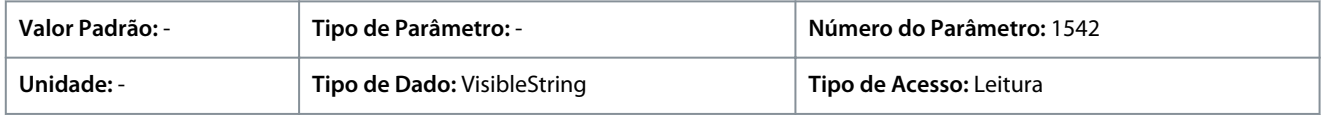

#### P 6.7.4 Ordered Model Code (Código do Modelo Pedido)

**Descrição:** Use este parâmetro para exibir a string do código do modelo usada para reordenar o conversor de frequência na sua configuração original.

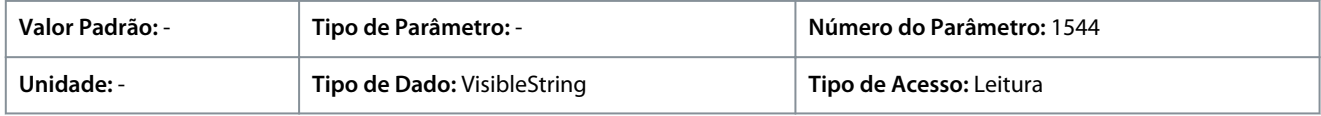

#### P 6.7.6 Nº sol. ped. drive

**Descrição:** Use este parâmetro para exibir o código usado para pedir novamente o conversor em sua configuração original.

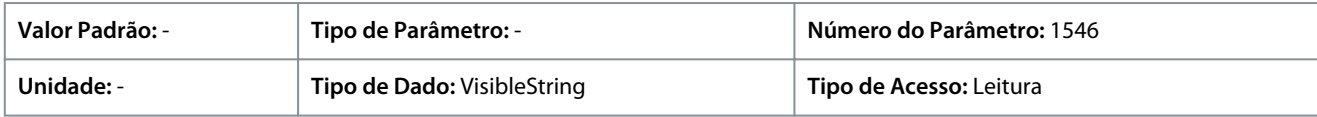

## P 6.7.7 Número de Série do Drive

**Descrição:** Use este parâmetro para exibir o número de série do conversor de frequência.

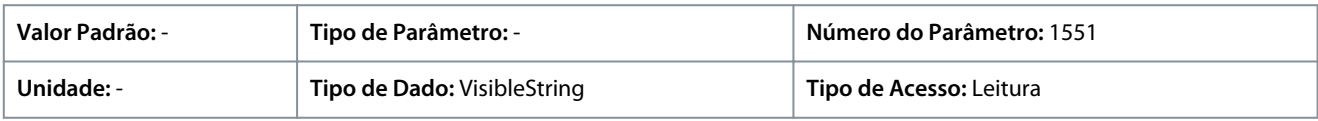

#### P 6.7.9 Nº. Série Cartão de Potência

**Descrição:** Use este parâmetro para exibir o número de série do cartão de potência.

Danfoss

**Descrições de Parâmetros**

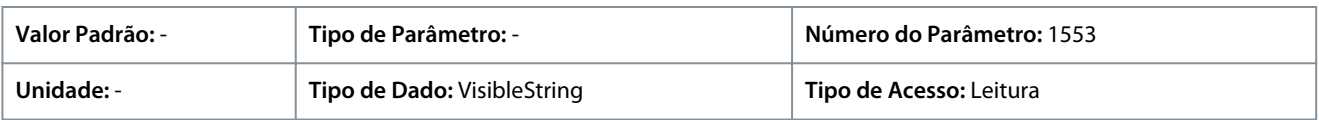

# 7.8 Personalização (Índice do menu 8)

# 7.8.1 Leitura Personalizada

## P 8.1.1 Leitura Personalizada

**Descrição:** Exibir as leituras definidas pelo usuário, conforme definido nos parâmetros *P 8.1.2 Unidade de Leitura Personalizada*, *P 8.1.3 Valor Mín Leitura Personalizada* e *P 8.1.4 Valor Máx Leitura Personalizada*.

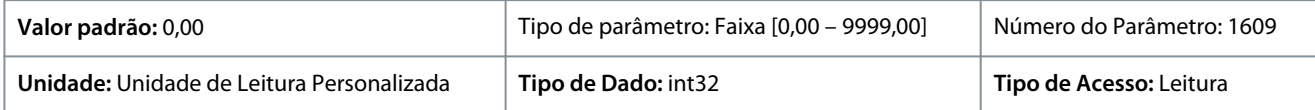

## P 8.1.1 Unidade de Leitura Personalizada

**Descrição:** Programar a unidade de leituras definida pelo usuário.

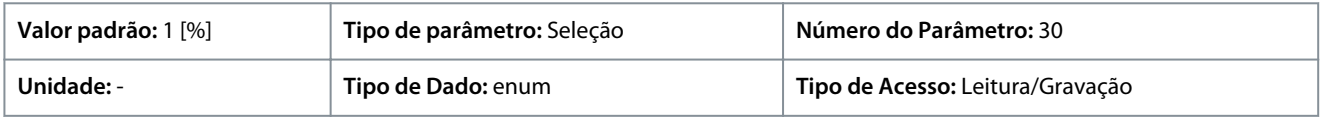

Estas são as seleções disponíveis para o parâmetro:

## **Tabela 61: Seleções**

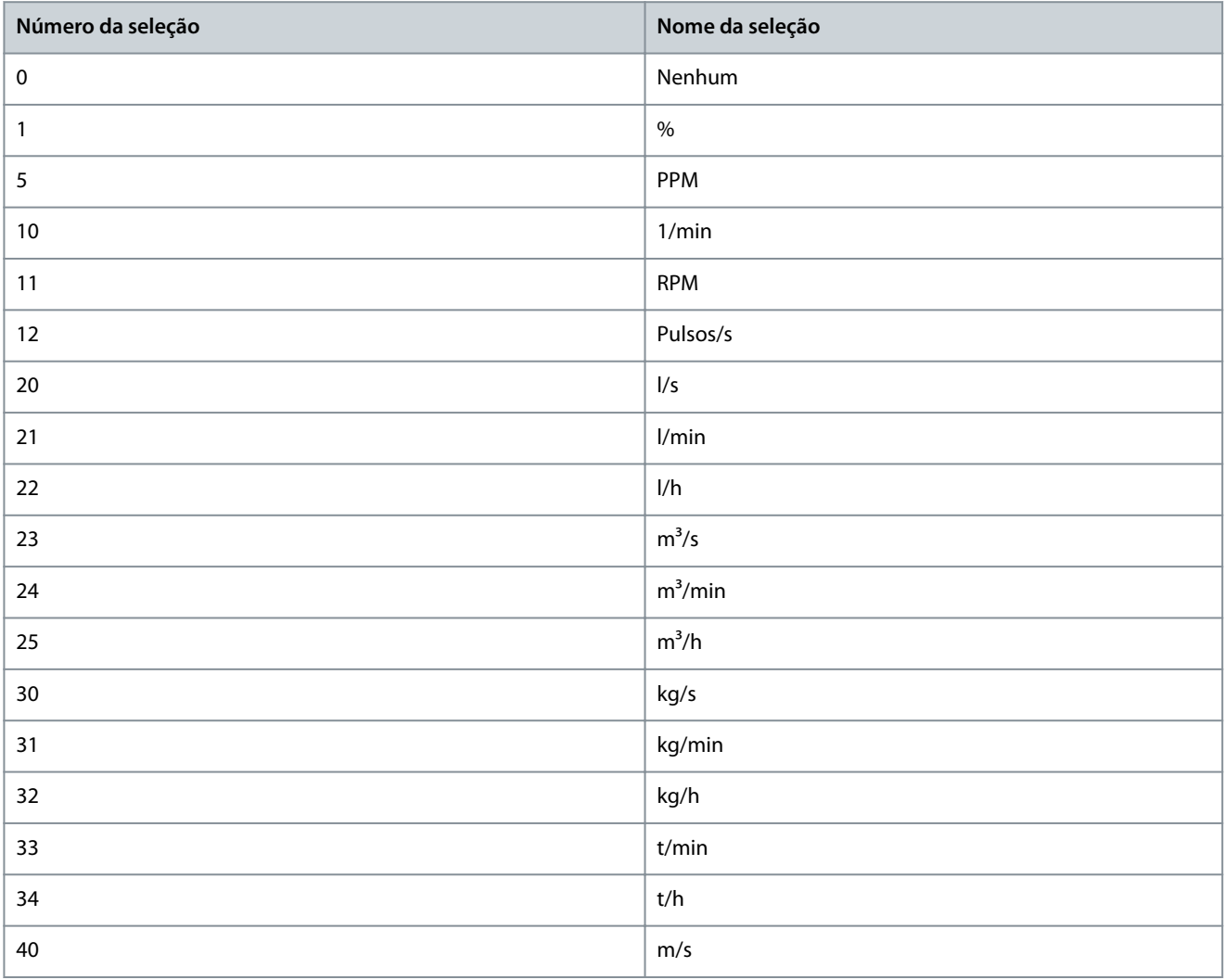

**Descrições de Parâmetros**

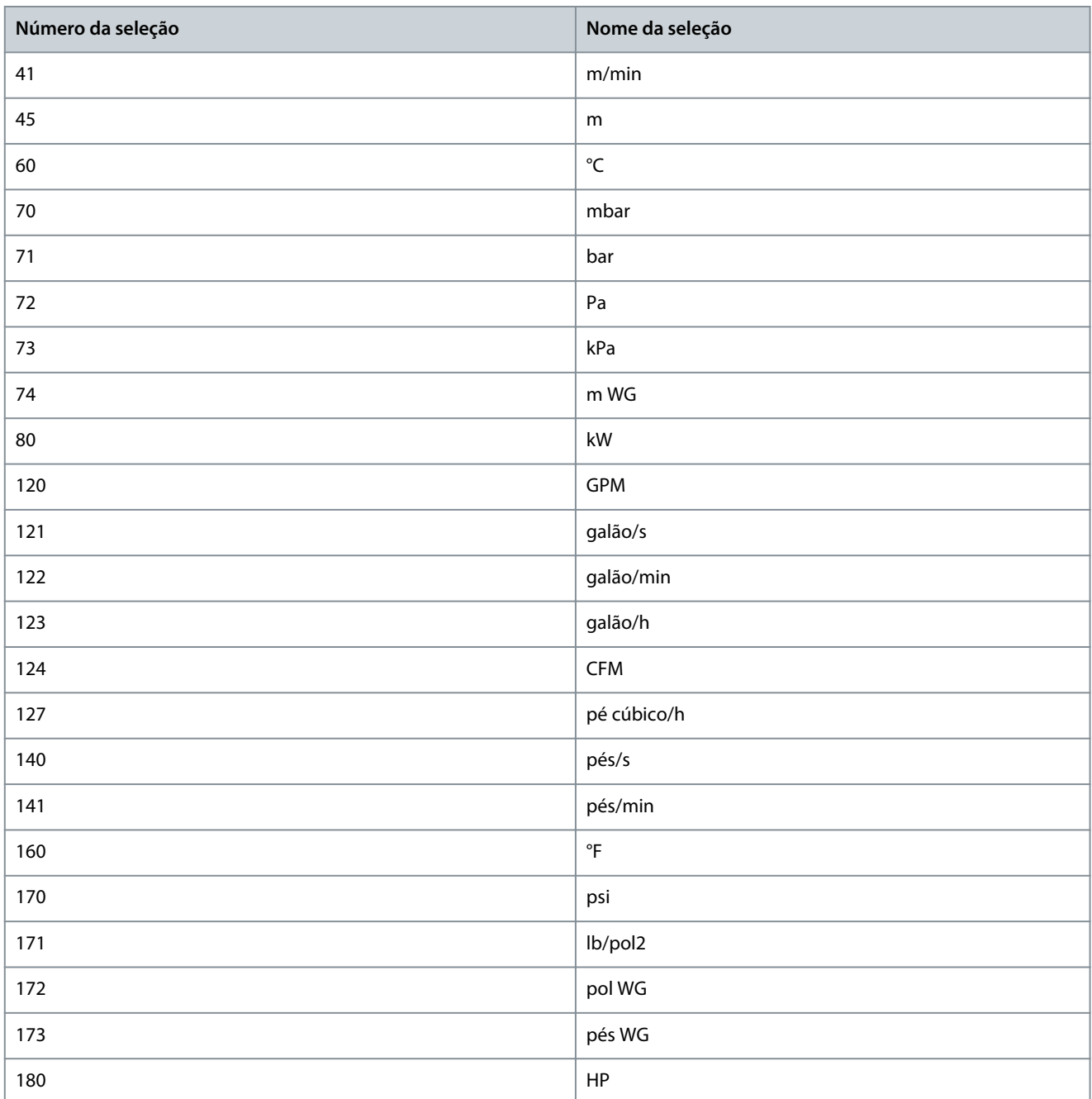

## P 8.1.3 Valor Mín Leitura Personalizada

**Descrição:** Programar o valor da leitura personalizada de modo que corresponda à velocidade zero.

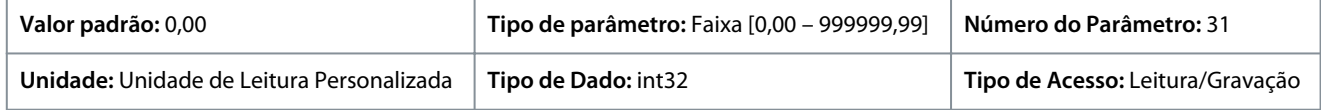

## P 8.1.4 Valor Máx Leitura Personalizada

**Descrição:** Programar o valor da leitura personalizada de modo que corresponda ao limite de velocidade superior do motor.

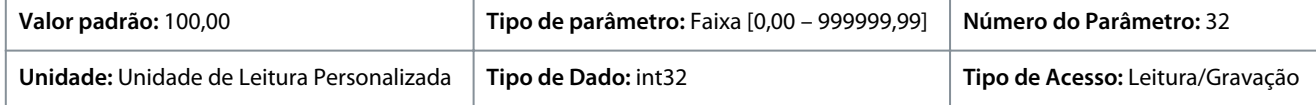

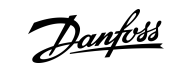

<u>Danfoss</u>

# 7.9 E/S (Índice do menu 9)

## 7.9.1 E/S (Índice do menu 9.3)

# 7.9.1.1 Status de E/S (Índice do menu 9.3)

## P 9.3.1 Status da Entrada Digital

**Descrição:** Visualizar o estado real das entradas digitais. O valor deve ser analisado usando o tipo binário. '0' = sem sinal, '1' = sinal conectado. Da direita para a esquerda, os bits 0, 2, 3, 4, 5 representam DI 18, 17, 15, 14, 13, respectivamente.

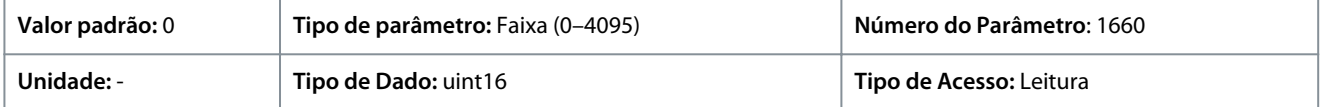

A seguir estão as descrições dos bits.

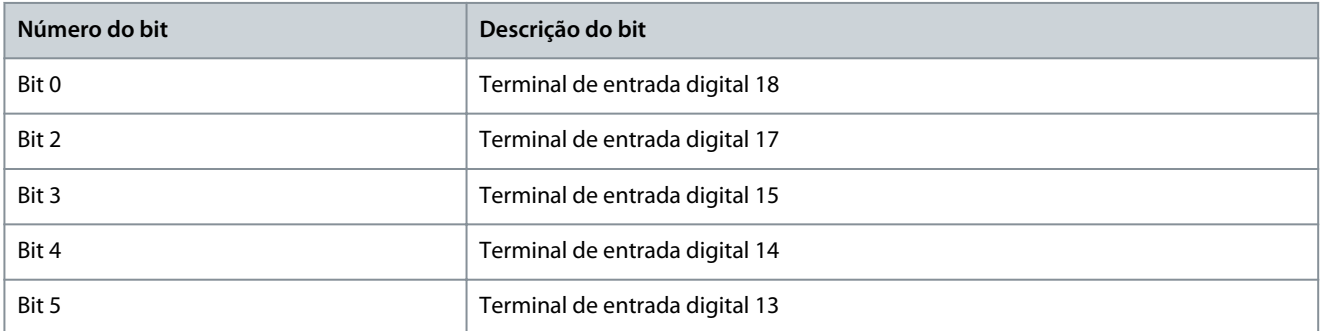

## P 9.3.2 Status da Saída Digital

**Descrição:** Exibir o valor binário de todas as saídas digitais. ('0' = saída baixa, '1' = saída alta, '\_' = saída digital não configurada). Da direita para a esquerda, o bit 3 representa DO 15.

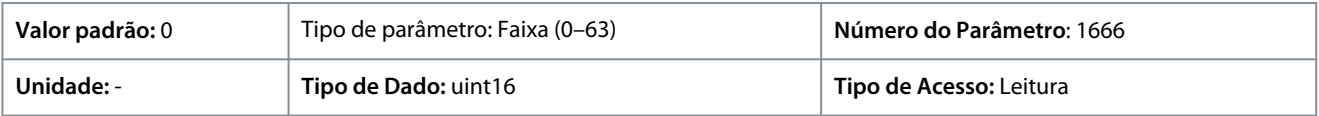

#### A seguir estão as descrições dos bits.

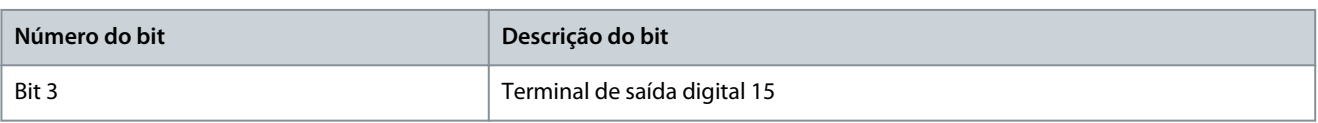

#### P 9.3.3 T31 Saída Analógica [mA]

**Descrição:** Exibir o valor real na saída 31, em mA. O valor exibido reflete a seleção em *P 9.5.1.1 T31 Modo* e *P 9.5.1.2 T31 Saída Analógica*.

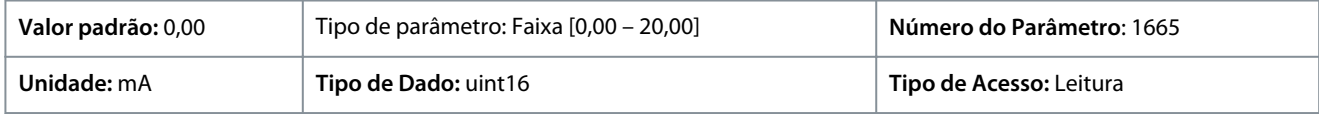

#### P 9.3.4 Programação do T33

**Descrição:** Exibir a programação do terminal de entrada 33 (corrente ou tensão).

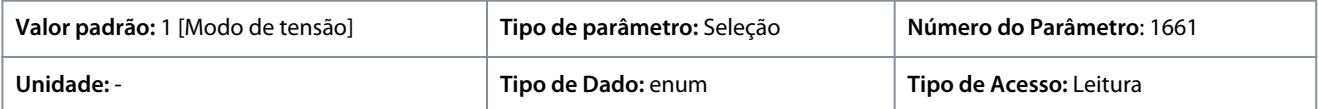

#### Estas são as seleções disponíveis.

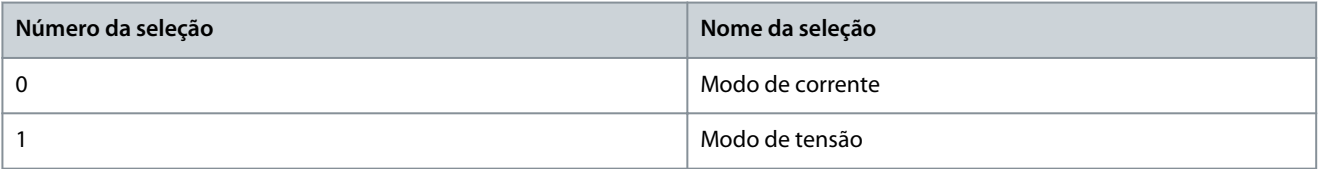
<u>Danfoss</u>

#### P 9.3.5 T33 Entrada Analógica

**Descrição:** Visualizar a entrada real na entrada analógica 33.

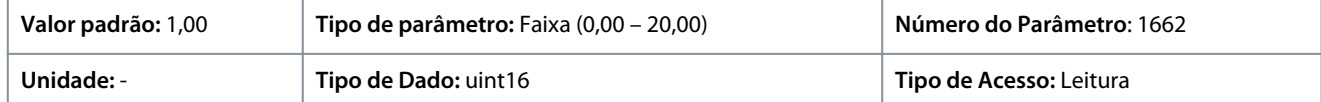

#### P 9.3.6 Programação do T34

**Descrição:** Exibir a programação do terminal de entrada 34 (corrente ou tensão).

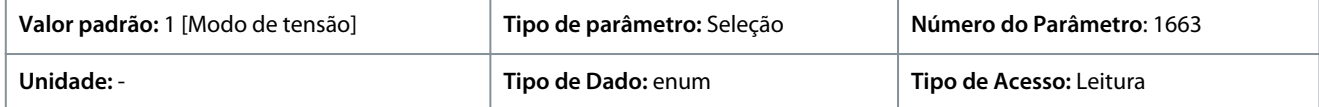

#### Estas são as seleções disponíveis.

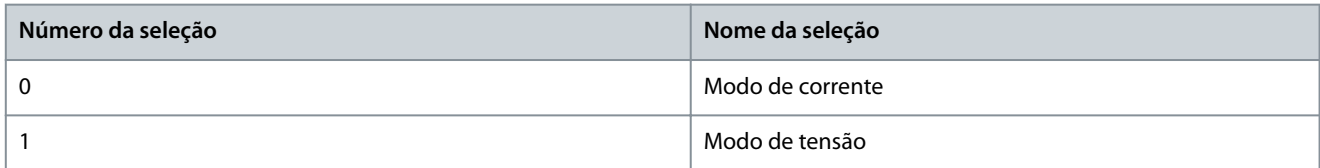

#### P 9.3.7 T34 Entrada Analógica

**Descrição:** Visualizar a entrada real na entrada analógica 34 (corrente ou tensão).

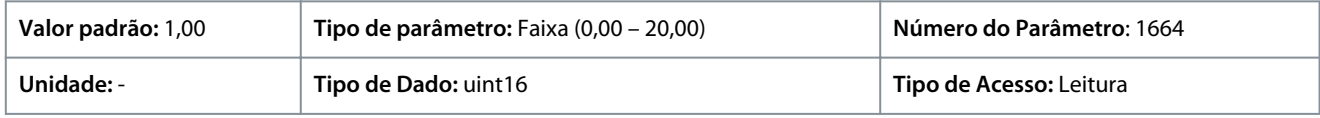

#### P 9.3.8 T18 Entrada de pulso [Hz]

**Descrição:** Exibir o valor real da frequência aplicada no terminal 18, como uma entrada de impulso.

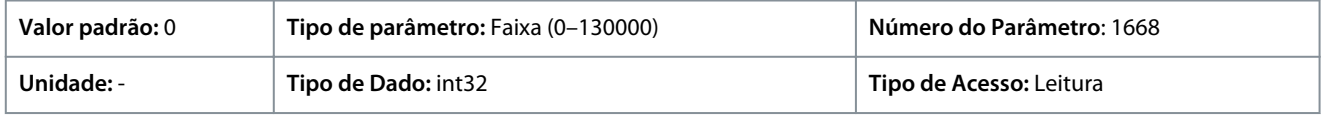

#### P 9.3.9 T15 Saída de Pulso [Hz]

**Descrição:** Exibir o valor real de impulsos aplicados no terminal 15 no modo de saída digital.

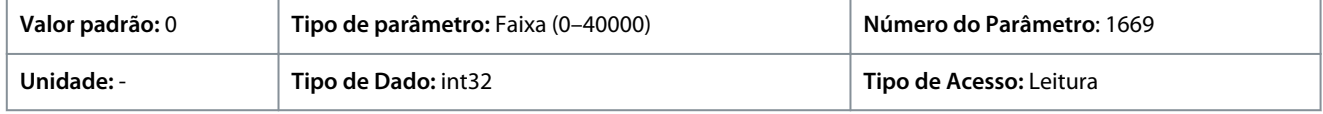

#### P 9.3.10 Saída do Relé

Descrição: Exibir o estado das saídas de relé. O valor deve ser analisado usando o tipo binário. ('0' = desligado, '1' = ligado). Da extrema direita para a esquerda, correspondendo ao bit 4 estão Saída do Relé 1.

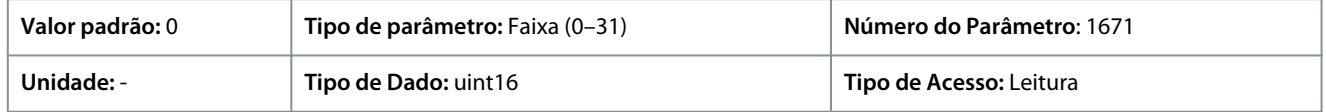

## 7.9.2 Entradas/Saídas Digitais (Índice do menu 9.4)

## 7.9.2.1 Configuração da Entrada Digital (Índice do menu 9.4.1)

#### P 9.4.1.1 Modo E/S Digital

**Descrição:** Para a E/S digital: Selecione *[0] PNP* para a ação em pulsos direcionais positivos. Os sistemas PNP são conectados ao GND (comum no chassi). Selecione sistemas *[1] NPN* para ação em pulsos direcionais negativos. Os sistemas NPN são conectados à tensão + 24 V, internamente ao conversor.

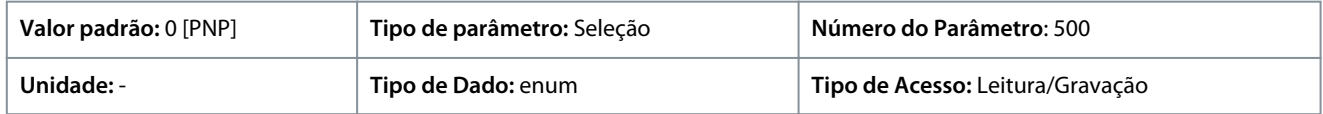

Estas são as seleções disponíveis.

Danfoss

**Descrições de Parâmetros**

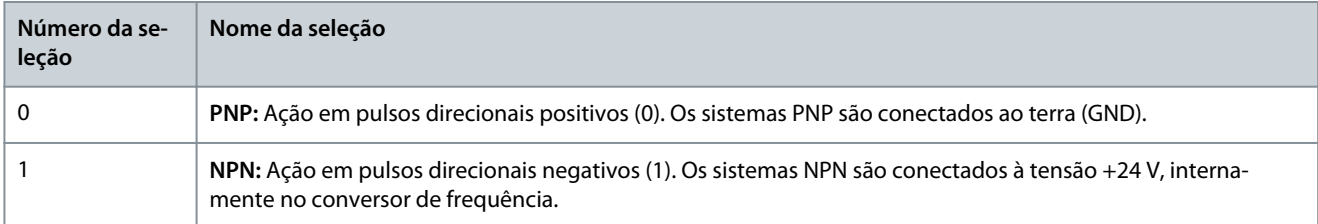

#### P 9.4.1.2 T13 Entrada Digital

**Descrição:** Selecione a função a partir da faixa de entrada digital disponível.

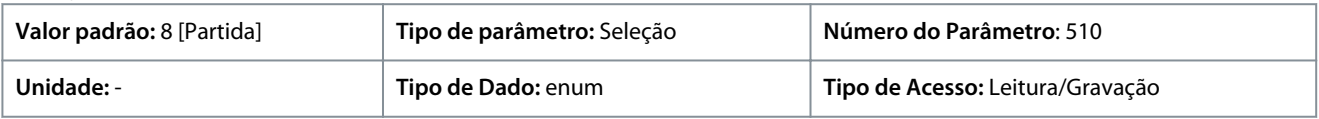

#### Estas são as seleções disponíveis.

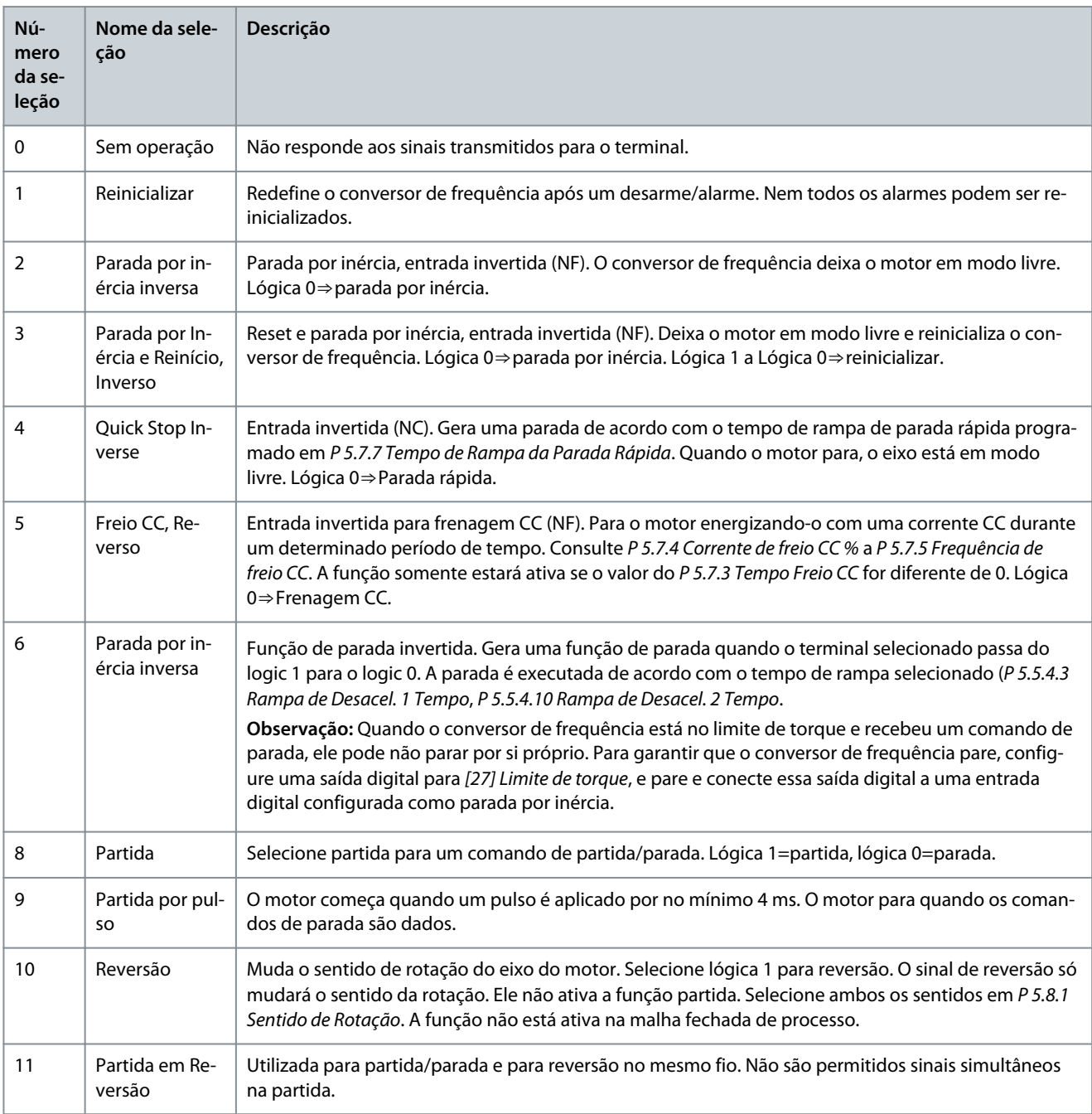

Danfoss

**Guia de Aplicação**

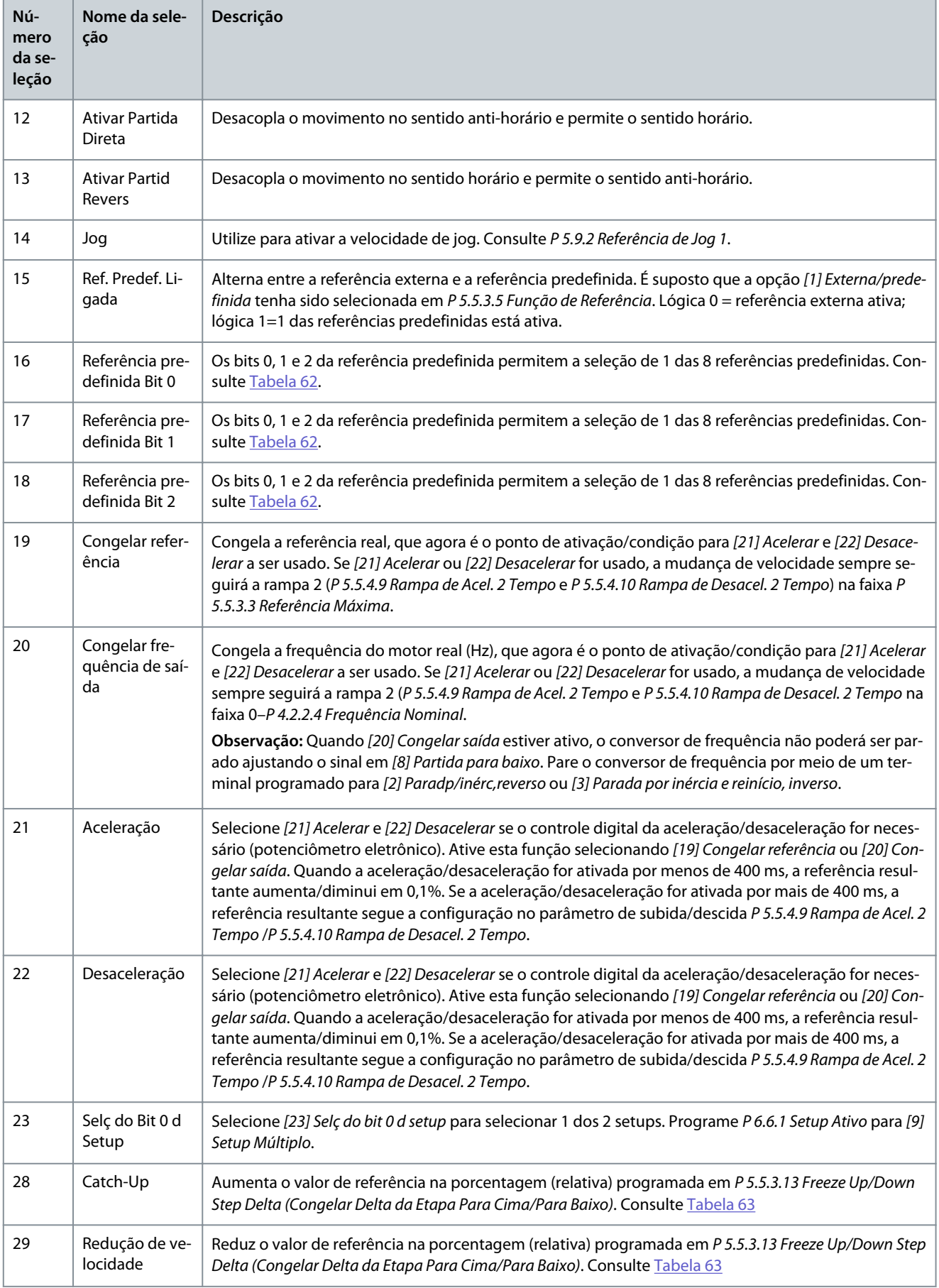

Danfoss

<span id="page-147-0"></span>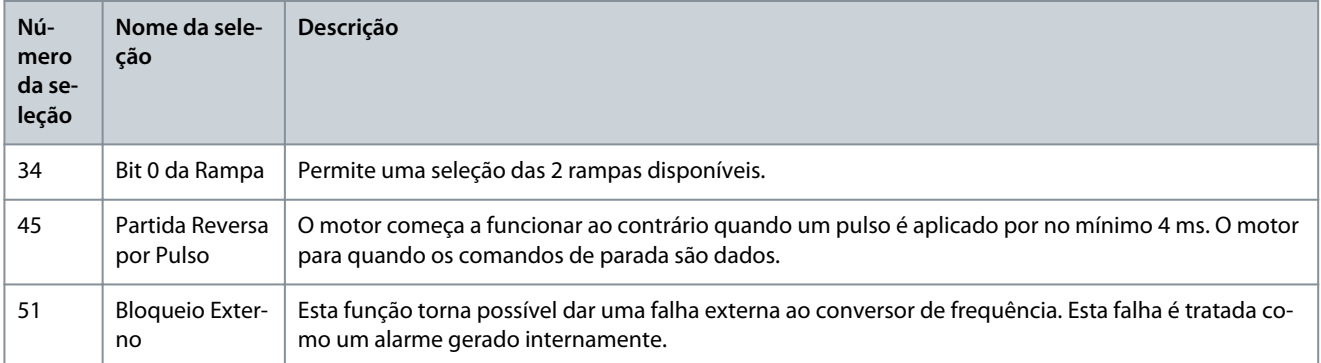

#### **Tabela 62: Bit de Referência Predefinida**

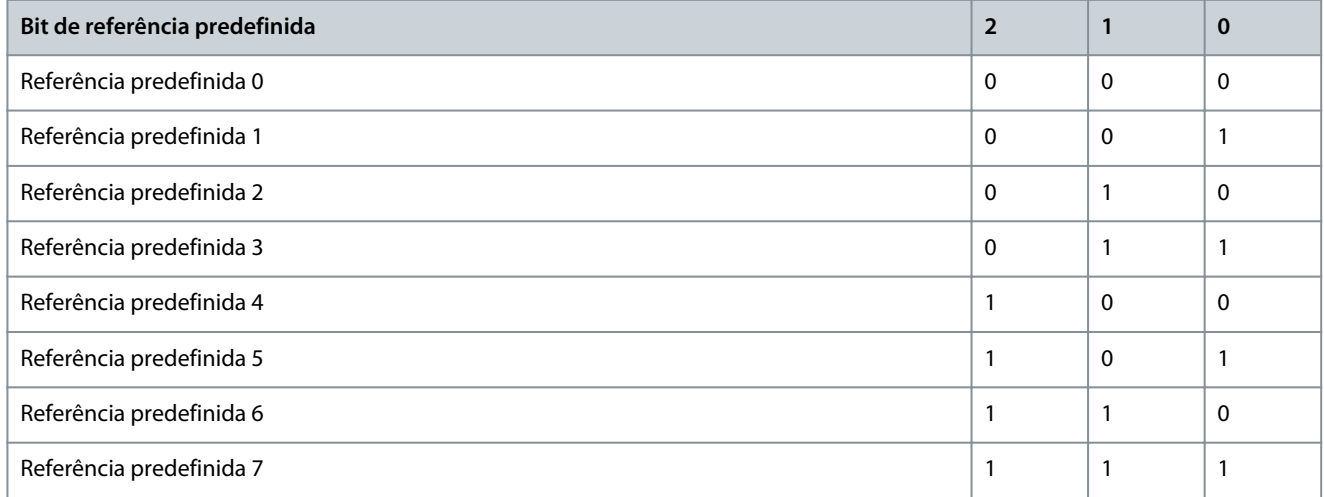

#### **Tabela 63: Shut Down/Catch-up**

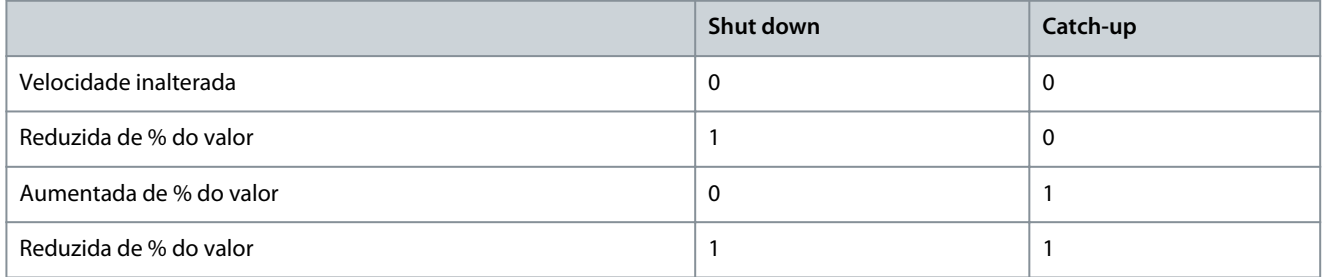

#### P 9.4.1.3 T14 Entrada Digital

**Descrição:** Selecione a função a partir da faixa de entrada digital disponível.

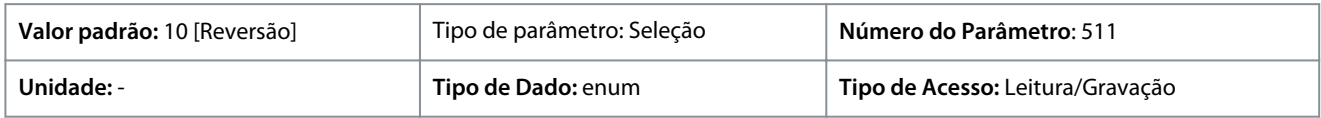

#### Estas são as seleções disponíveis.

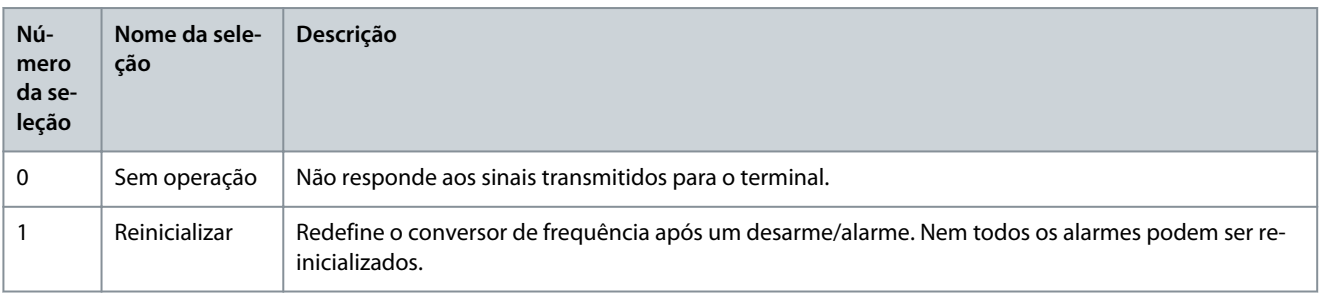

Danfoss

**Guia de Aplicação**

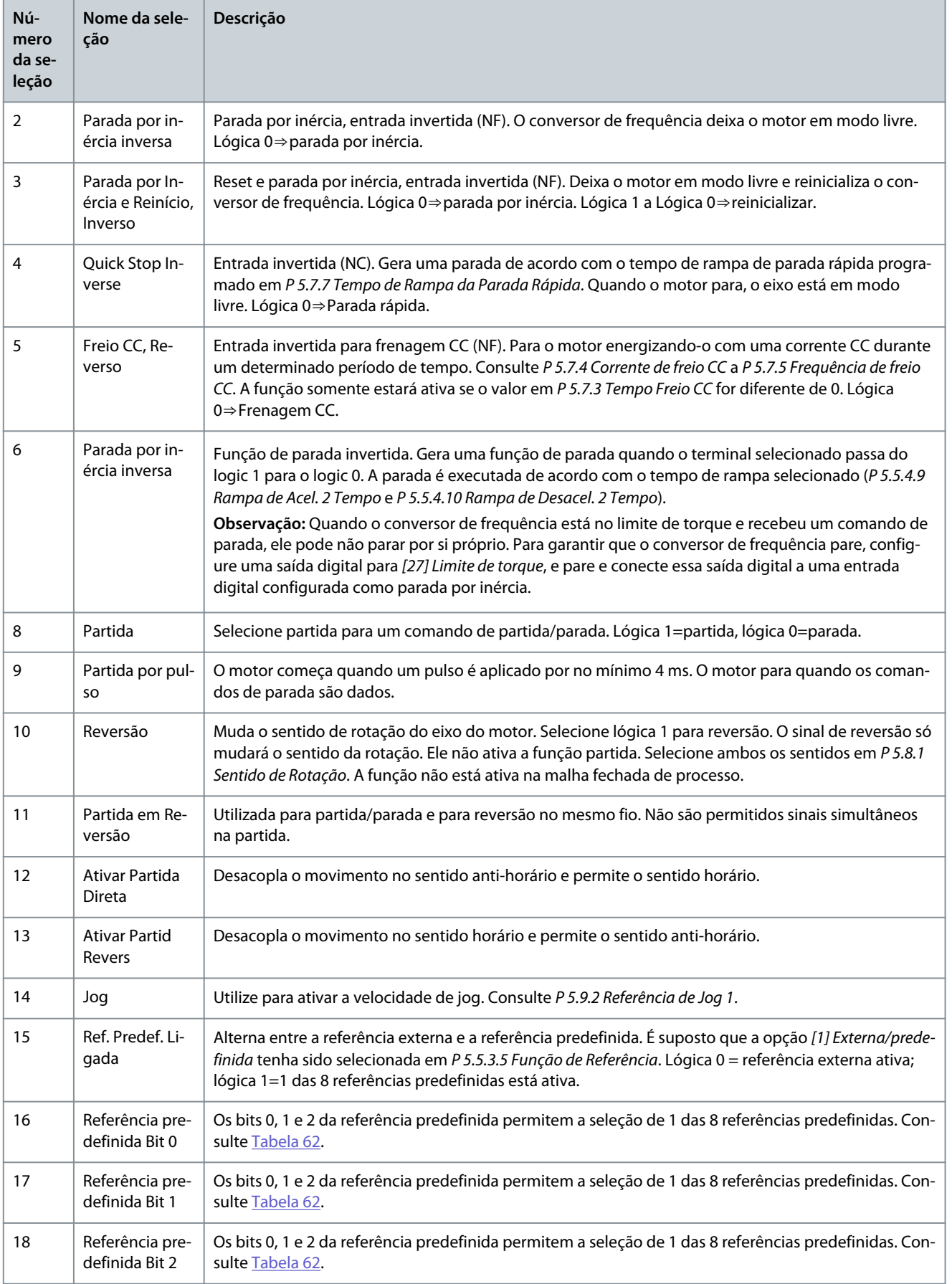

Danfoss

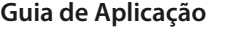

m T

г

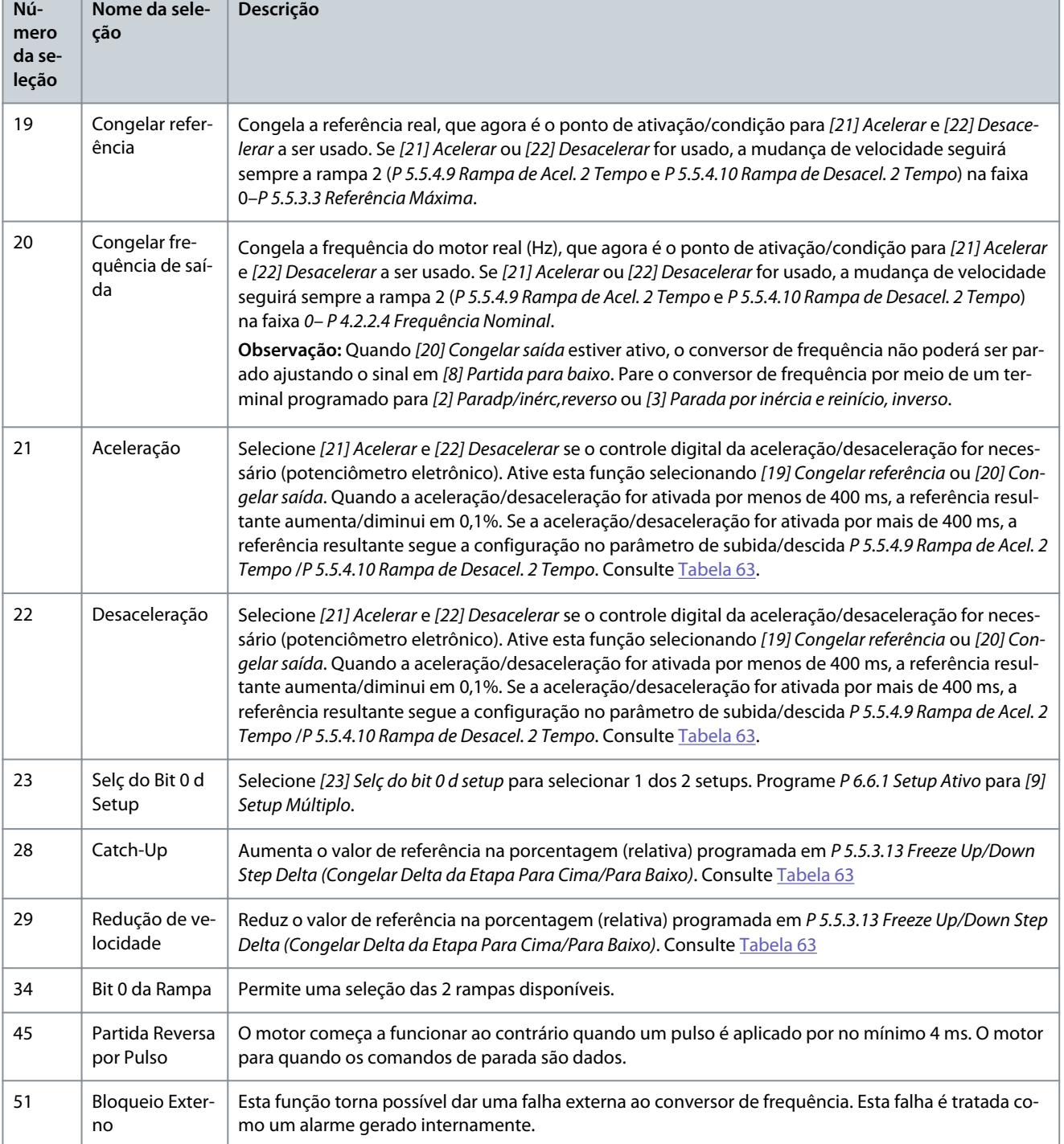

## P 9.4.1.4 T15 Entrada Digital

**Descrição:** Selecione a função a partir da faixa de entrada digital disponível.

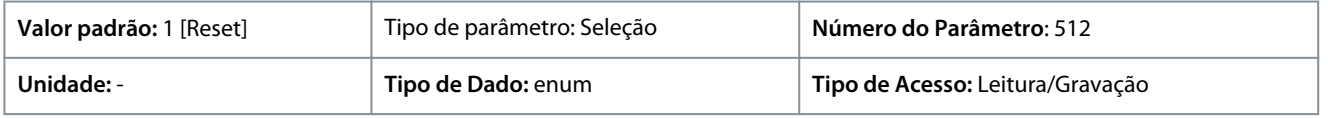

Estas são as seleções disponíveis.

Danfoss

**Guia de Aplicação**

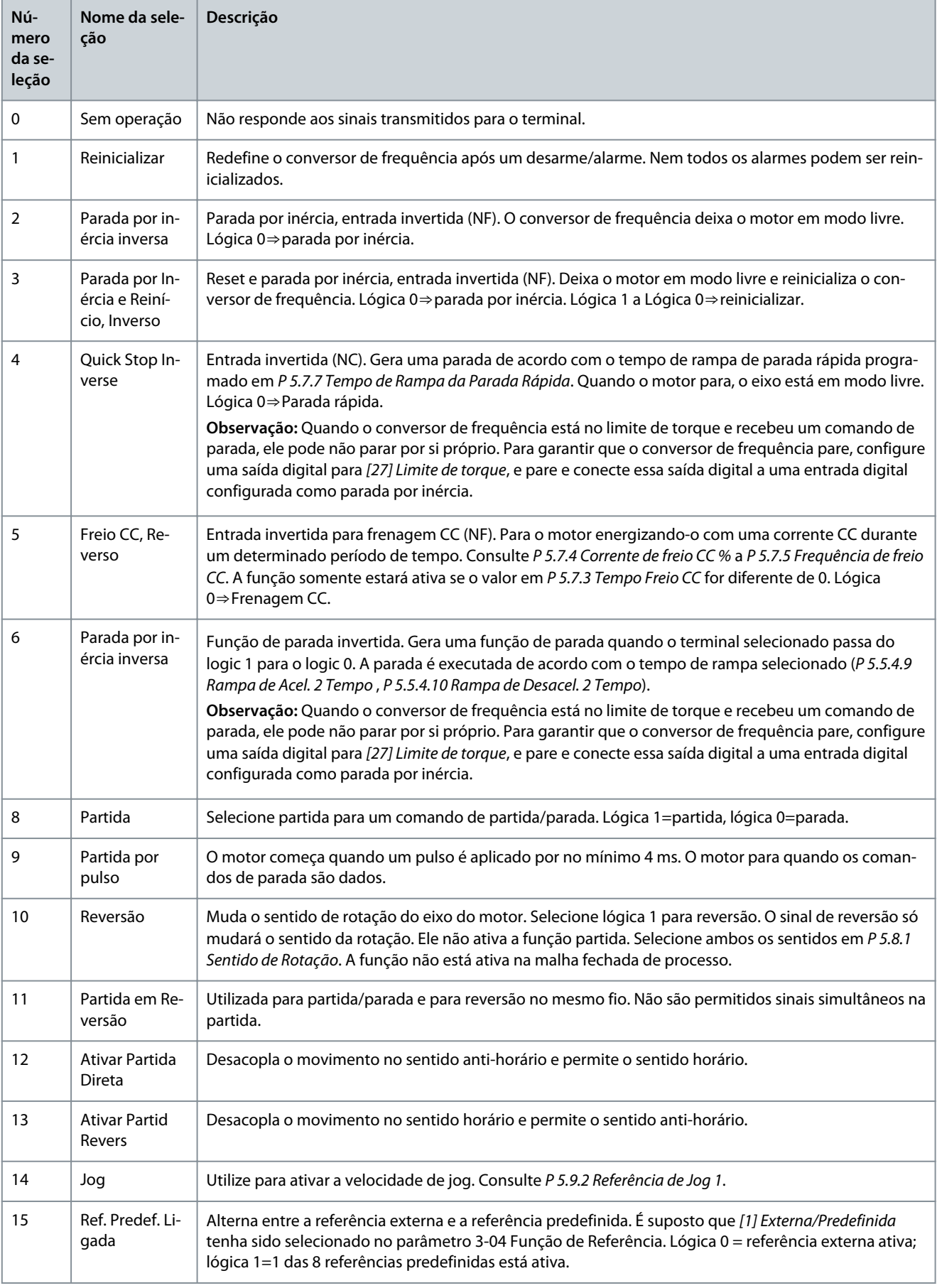

Danfoss

## **Descrições de Parâmetros**

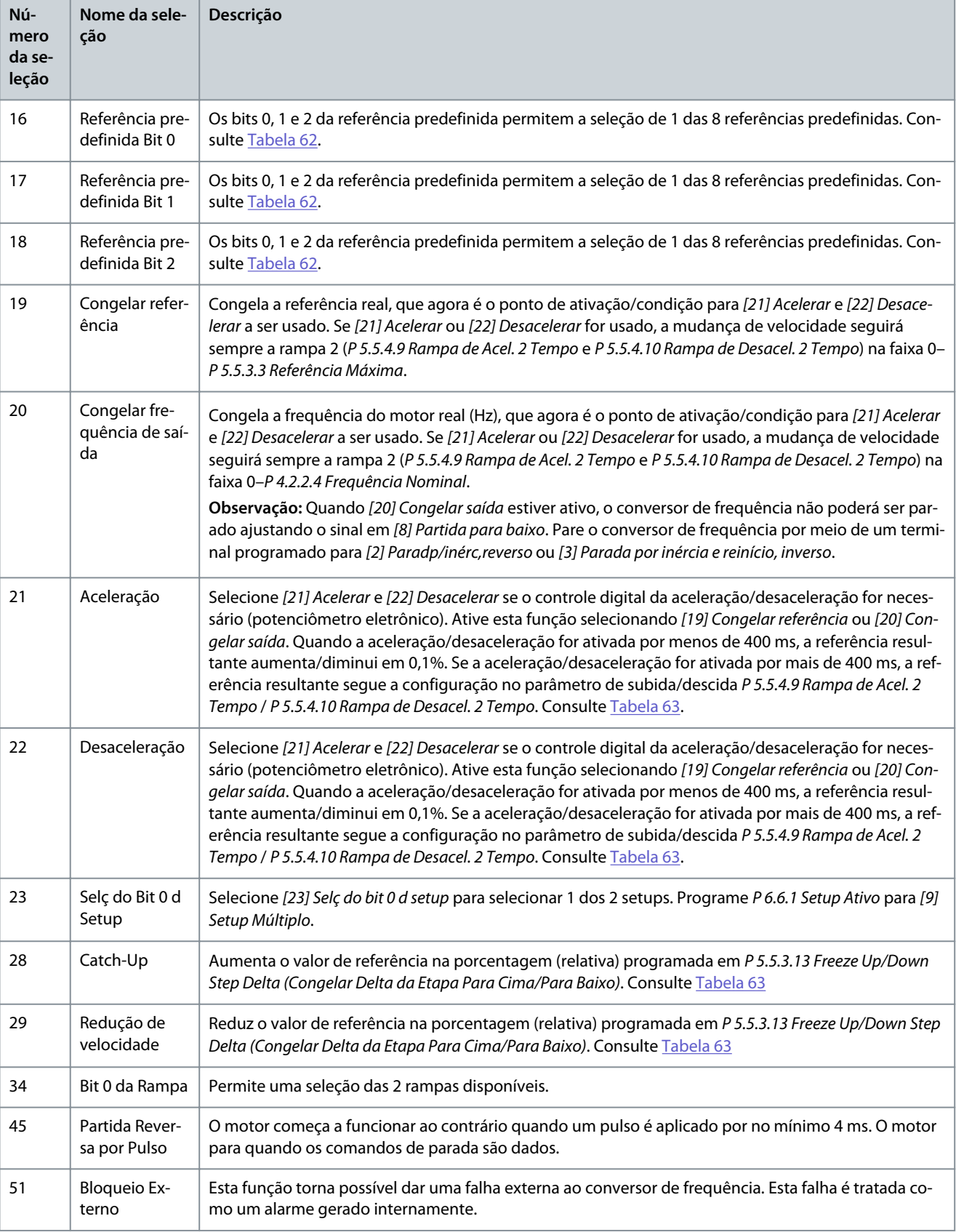

## P 9.4.1.5 T17 Entrada Digital

**Descrição:** Selecione a função a partir da faixa de entrada digital disponível.

Danfoss

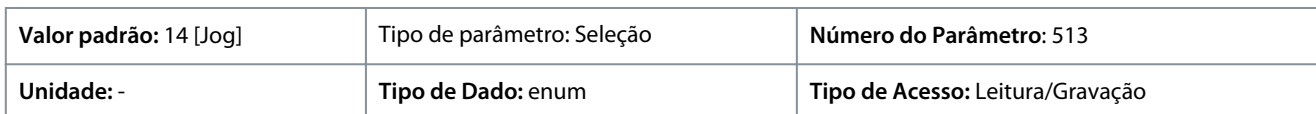

#### Estas são as seleções disponíveis.

**Guia de Aplicação**

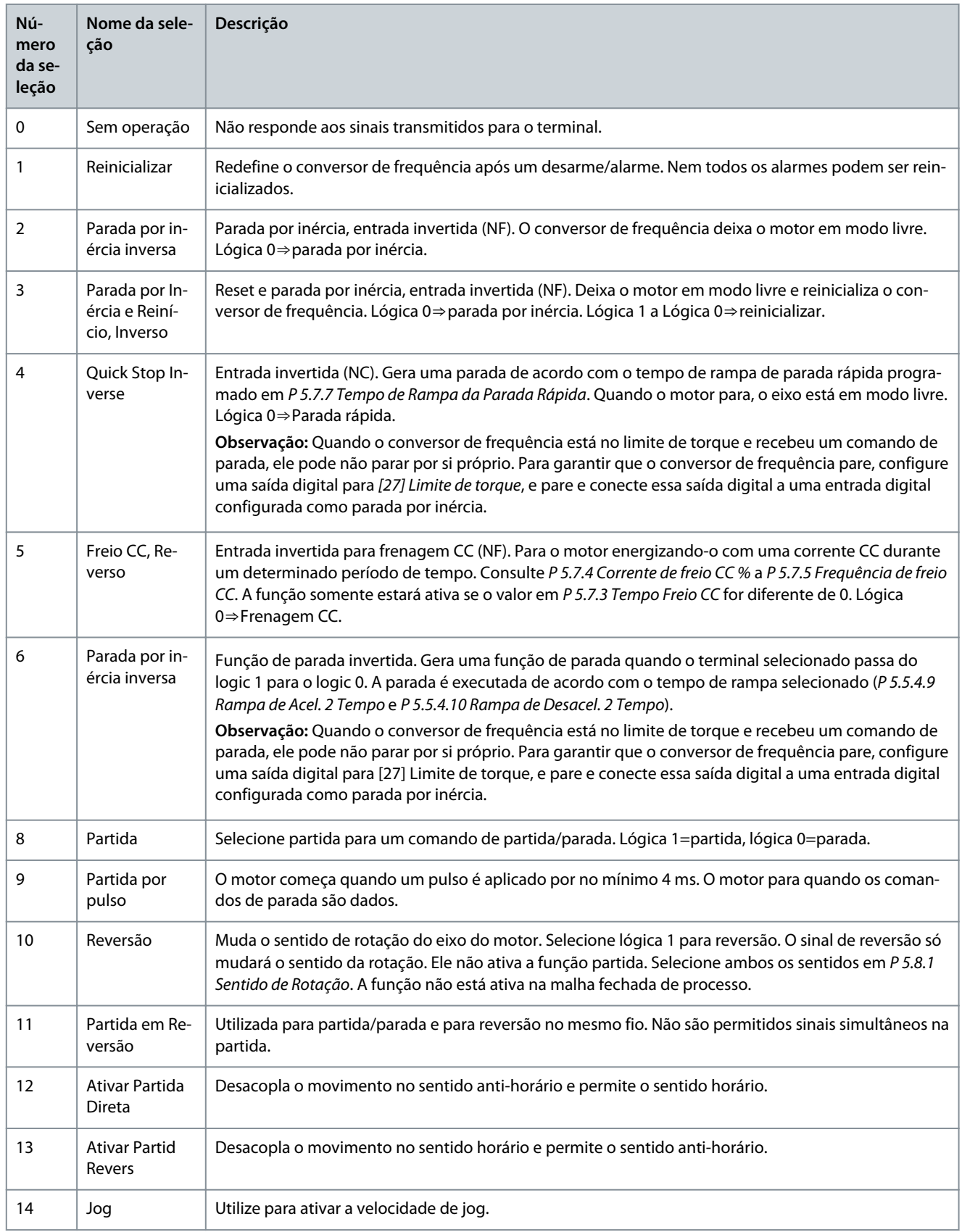

Danfoss

## **Descrições de Parâmetros**

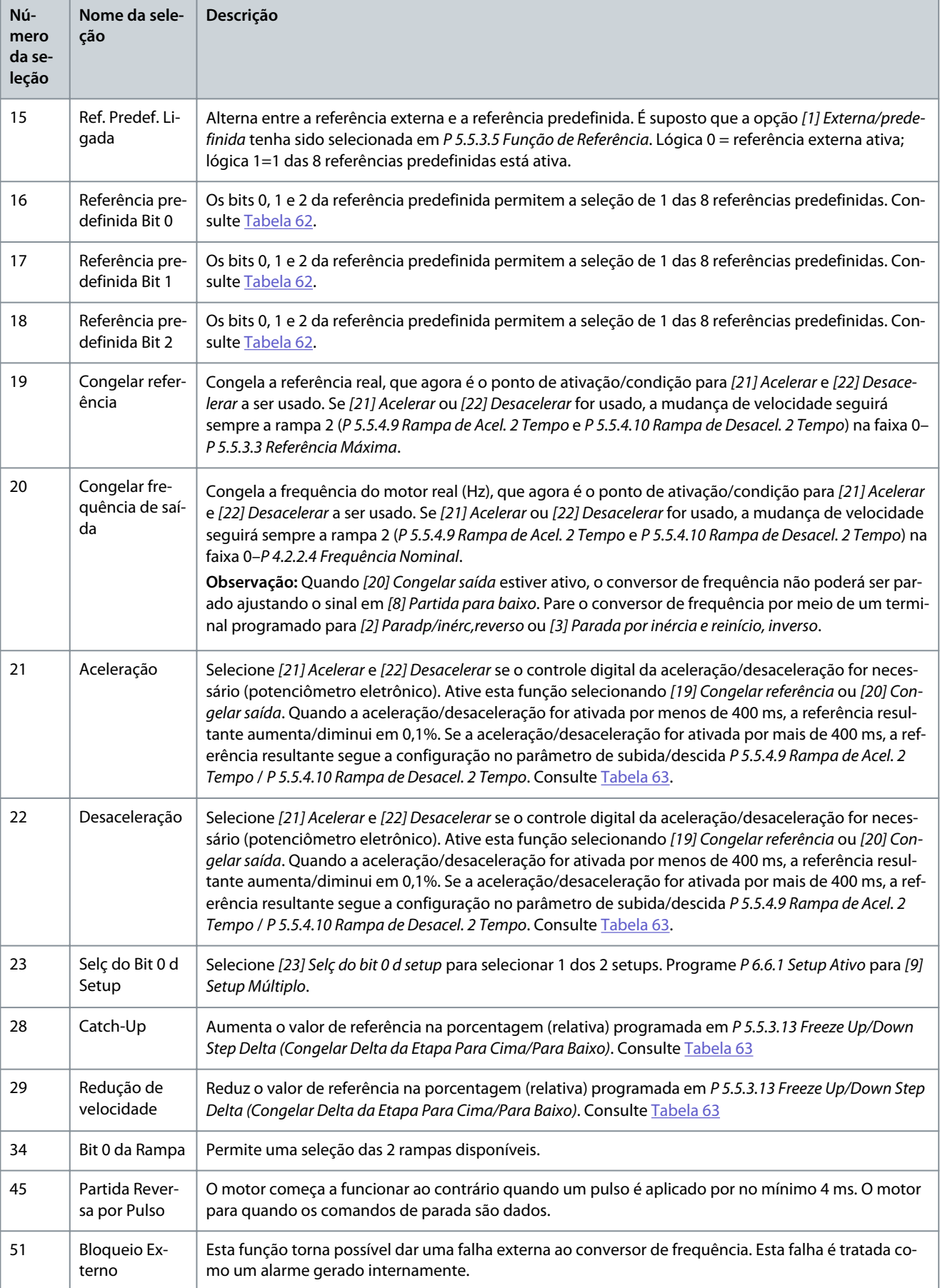

Danfoss

#### P 9.4.1.5 T18 Entrada Digital

**Descrição:** Selecione a função a partir da faixa de entrada digital disponível.

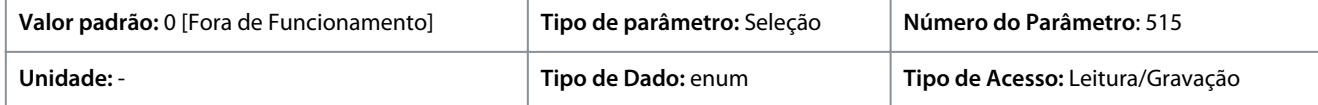

#### A seguir estão as seleções disponíveis.

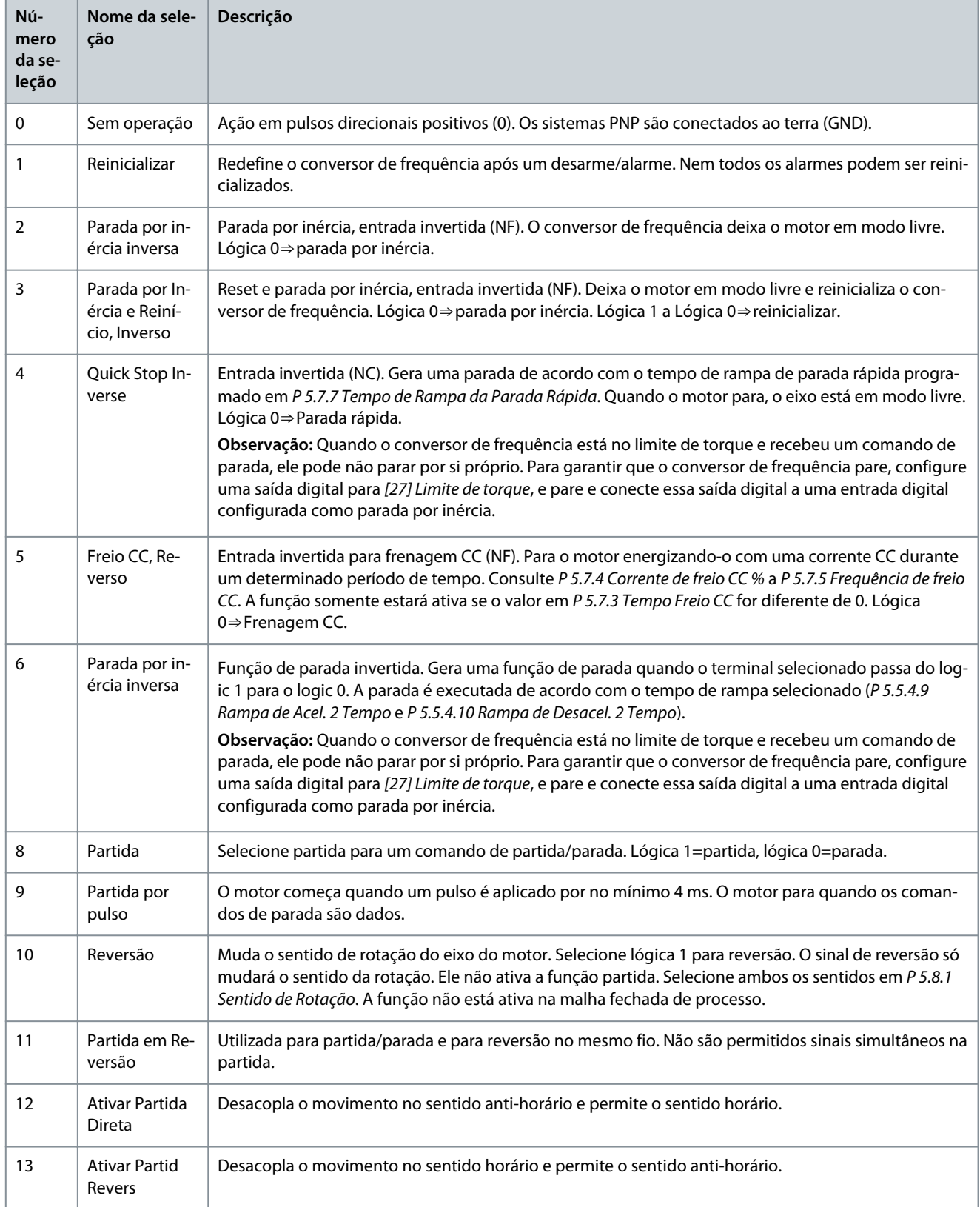

Danfoss

## **Descrições de Parâmetros**

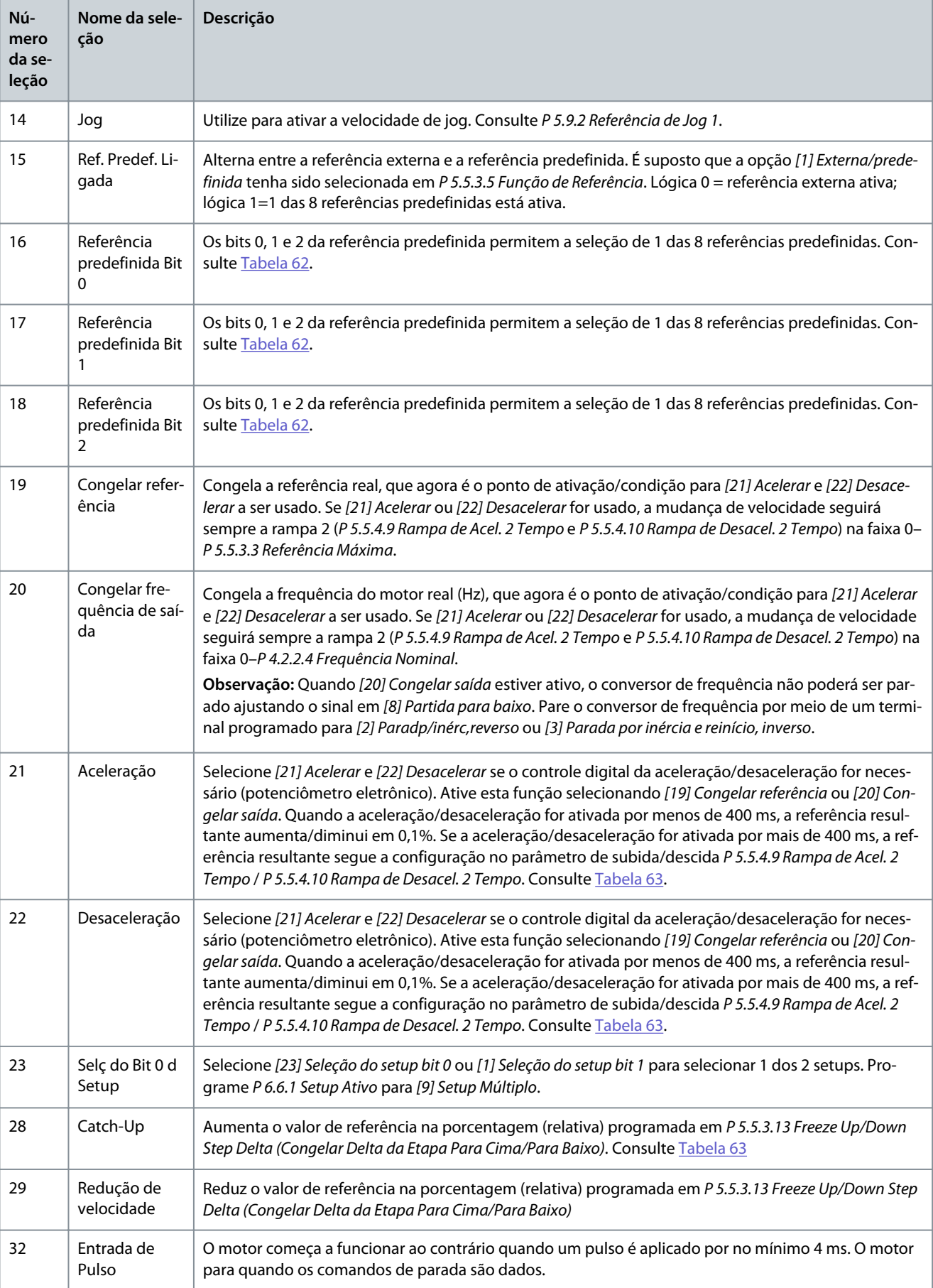

<u>Danfoss</u>

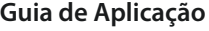

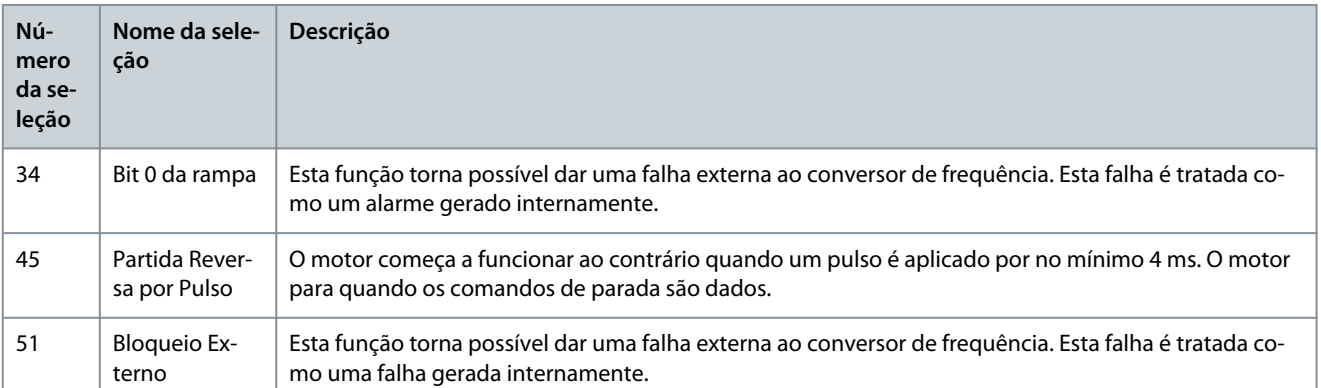

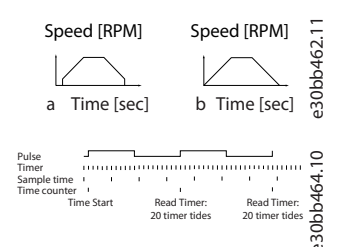

**Ilustração 66: Duração entre flancos de pulso**

## 7.9.2.2 T15 como Saída Digital (Índice do menu 9.4.2)

#### P 9.4.2.1 T15 Modo

**Descrição:** Selecione *[0] Entrada* para definir o terminal 15 como uma entrada digital. Selecione *[1] Saída* para definir o terminal 15 como uma saída digital.

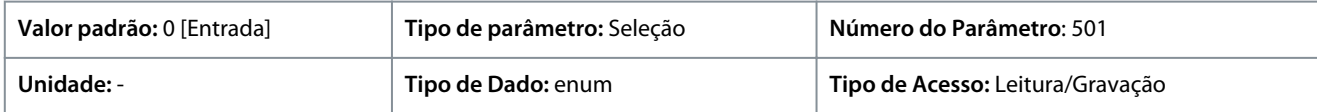

Estas são as seleções disponíveis.

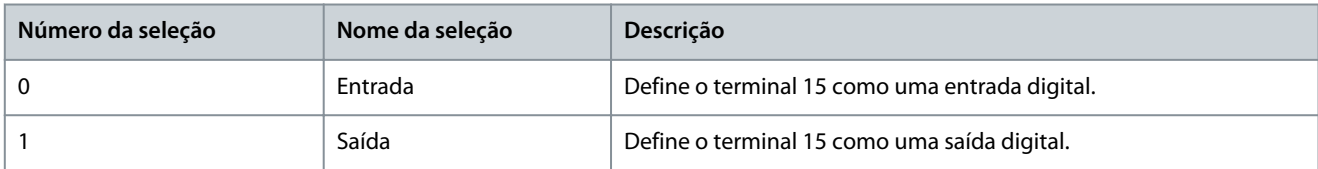

#### P 9.4.2.2 T15 Saída Digital

**Descrição:** Selecione a função que irá controlar a saída digital.

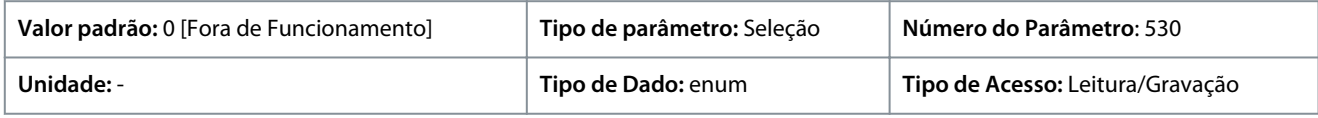

Estas são as seleções disponíveis.

#### **Tabela 64: Seleções**

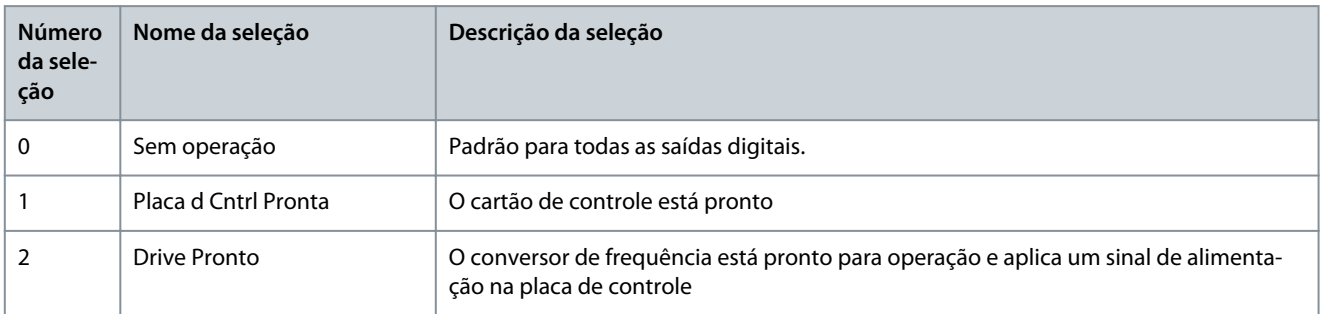

**Nome da seleção Descrição da seleção**

ligado.

**ção**

**Número da sele-**

**Guia de Aplicação**

são

24 Pronto, sem sobre/sub ten-

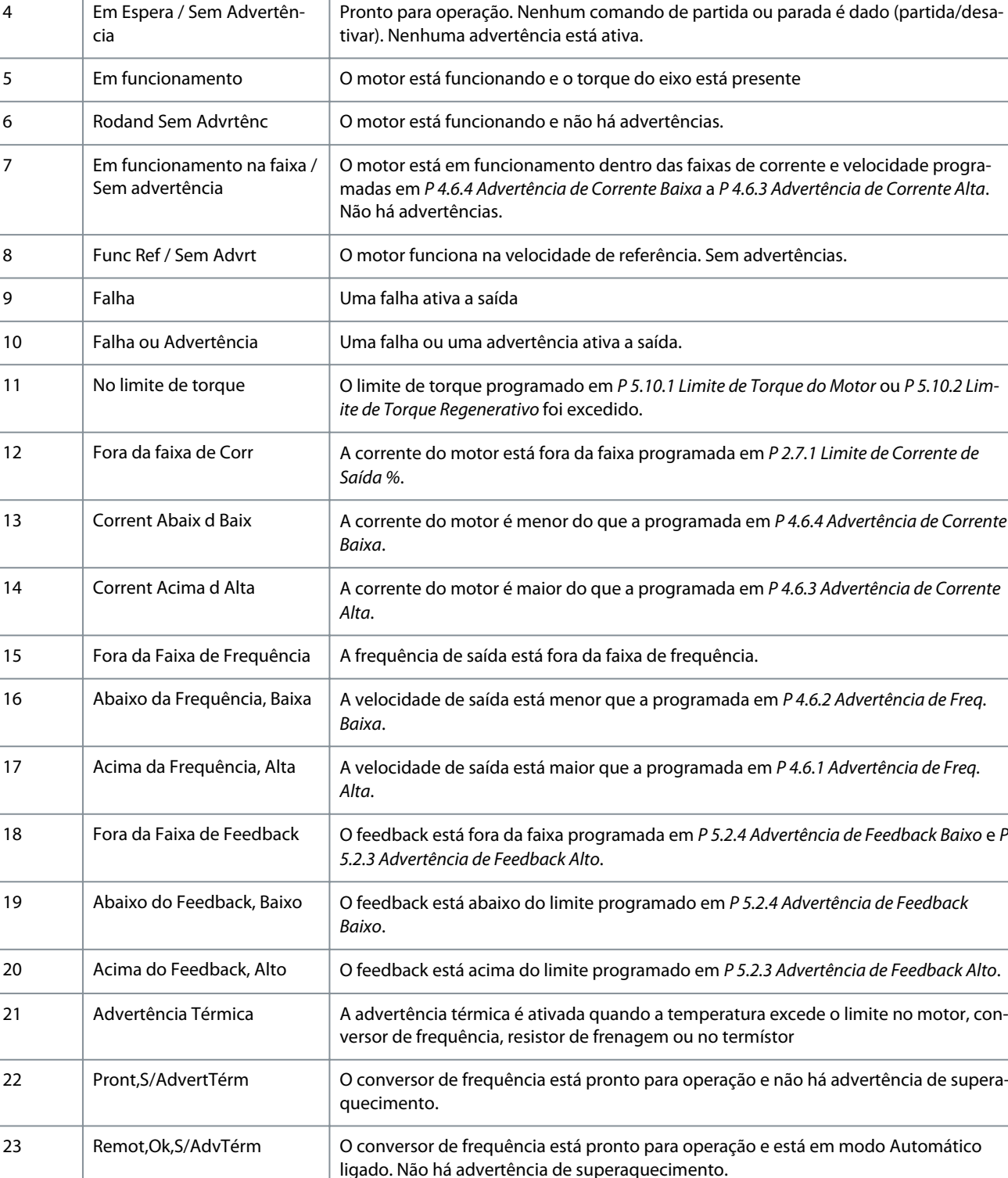

da faixa de tensão especificada

3 Drive Pronto / Modo Remoto O conversor de frequência está pronto para operação e está em modo Automático

## **Descrições de Parâmetros**

O conversor de frequência está pronto para operação e a tensão de rede está dentro

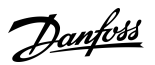

**Guia de Aplicação**

Danfoss

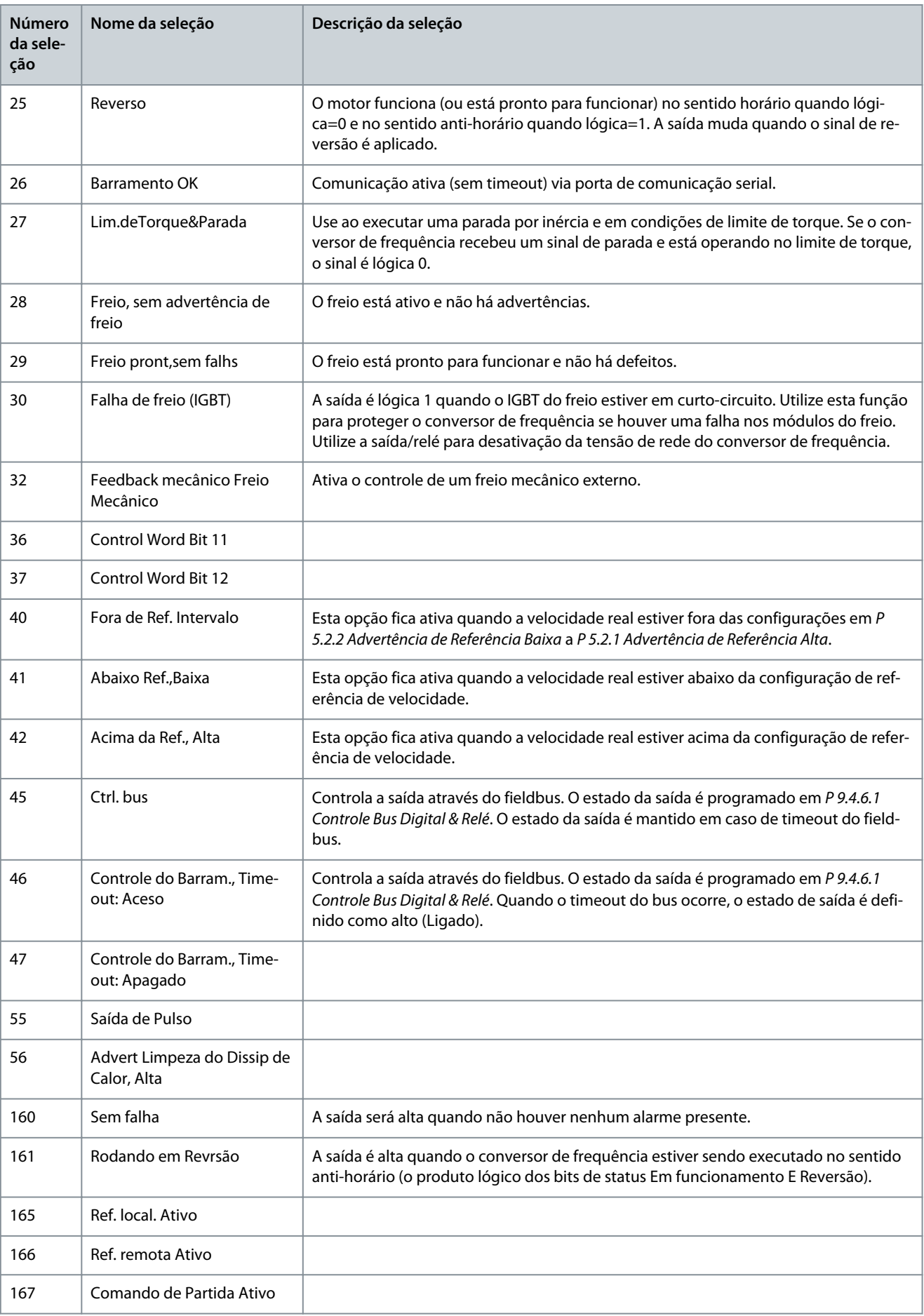

Danfoss

**Descrições de Parâmetros**

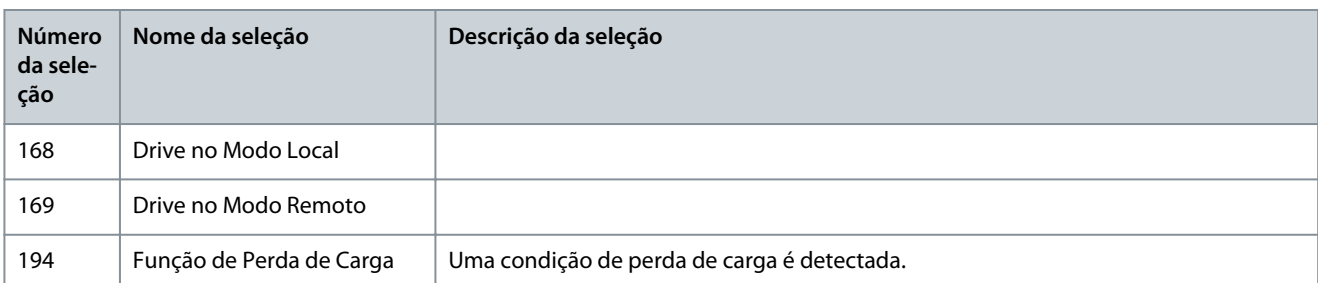

#### P 9.4.2.3 T15 DO ON-Delay (T15 SD Atraso ao Ligar) **Descrição:** Inserir o tempo de atraso de ativação da saída digital.

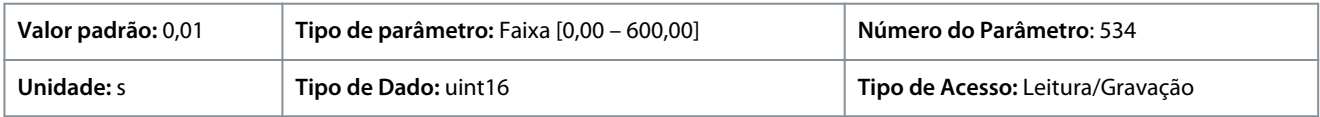

#### P 9.4.2.4 T15 DO OFF-Delay (T15 SD Atraso ao Desligar) **Descrição:** Inserir o tempo de atraso de desativação da saída digital.

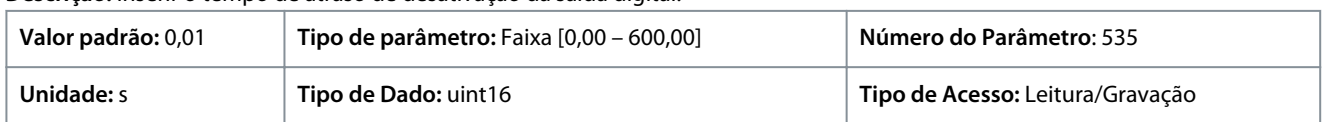

## 7.9.2.3 Relé (Índice do menu 9.4.3.1)

## P 9.4.3.1 Relé de Função

**Descrição:** Selecione a função que irá controlar os relés de saída.

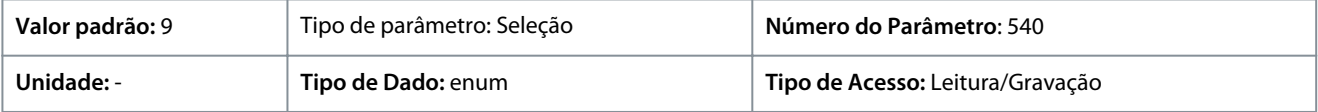

#### Estas são as seleções disponíveis.

#### **Tabela 65: Seleções**

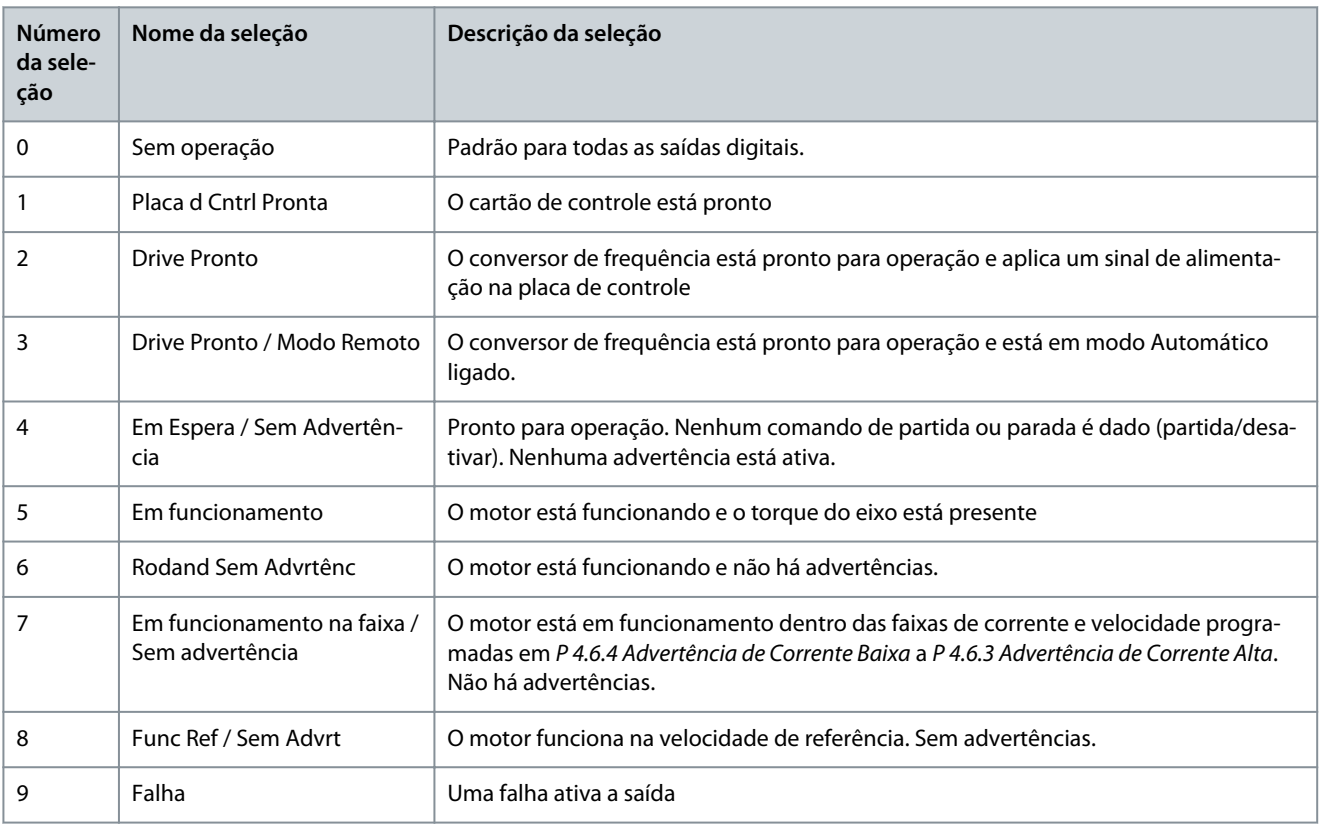

**Guia de Aplicação**

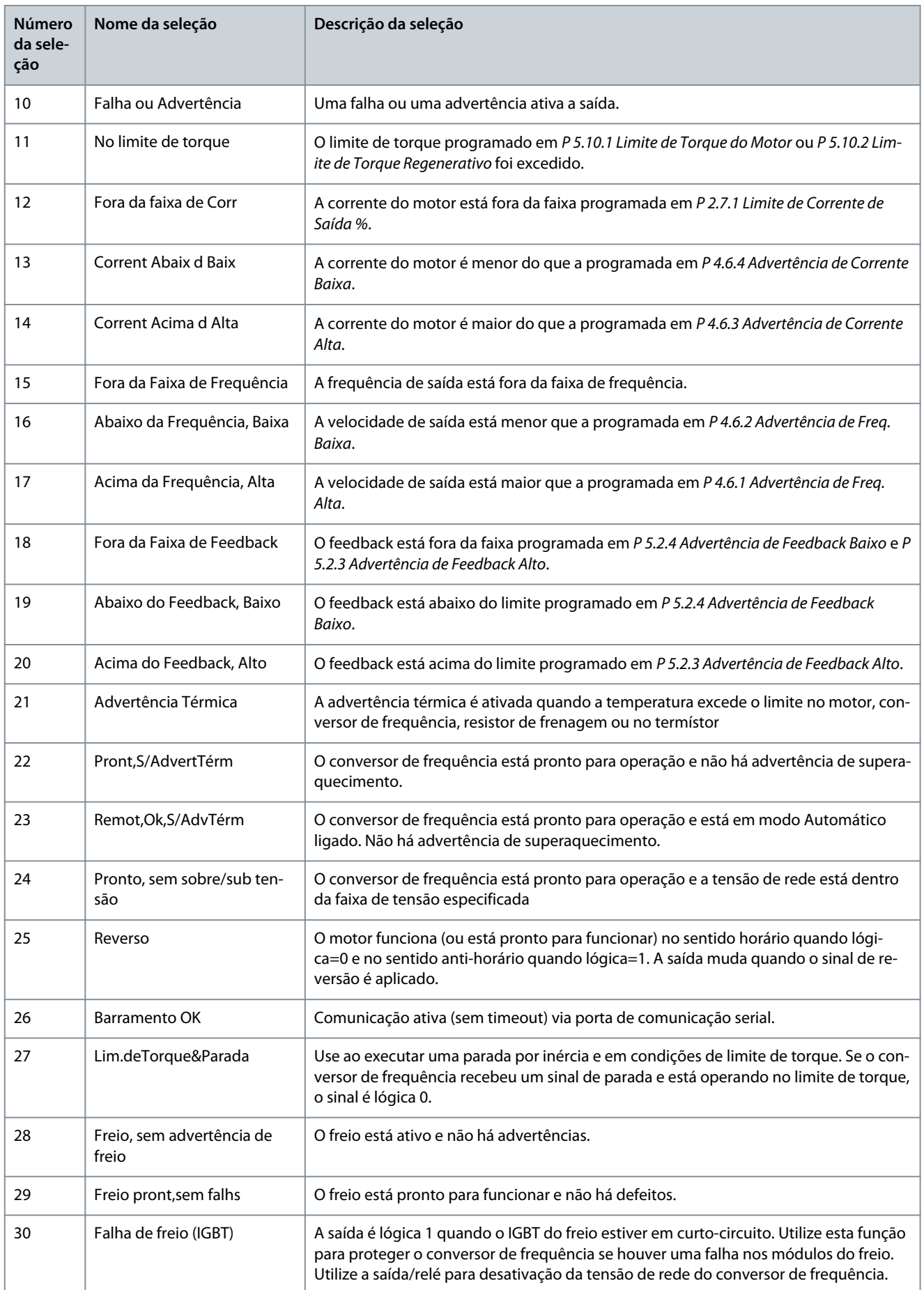

**Descrições de Parâmetros**

Danfoss

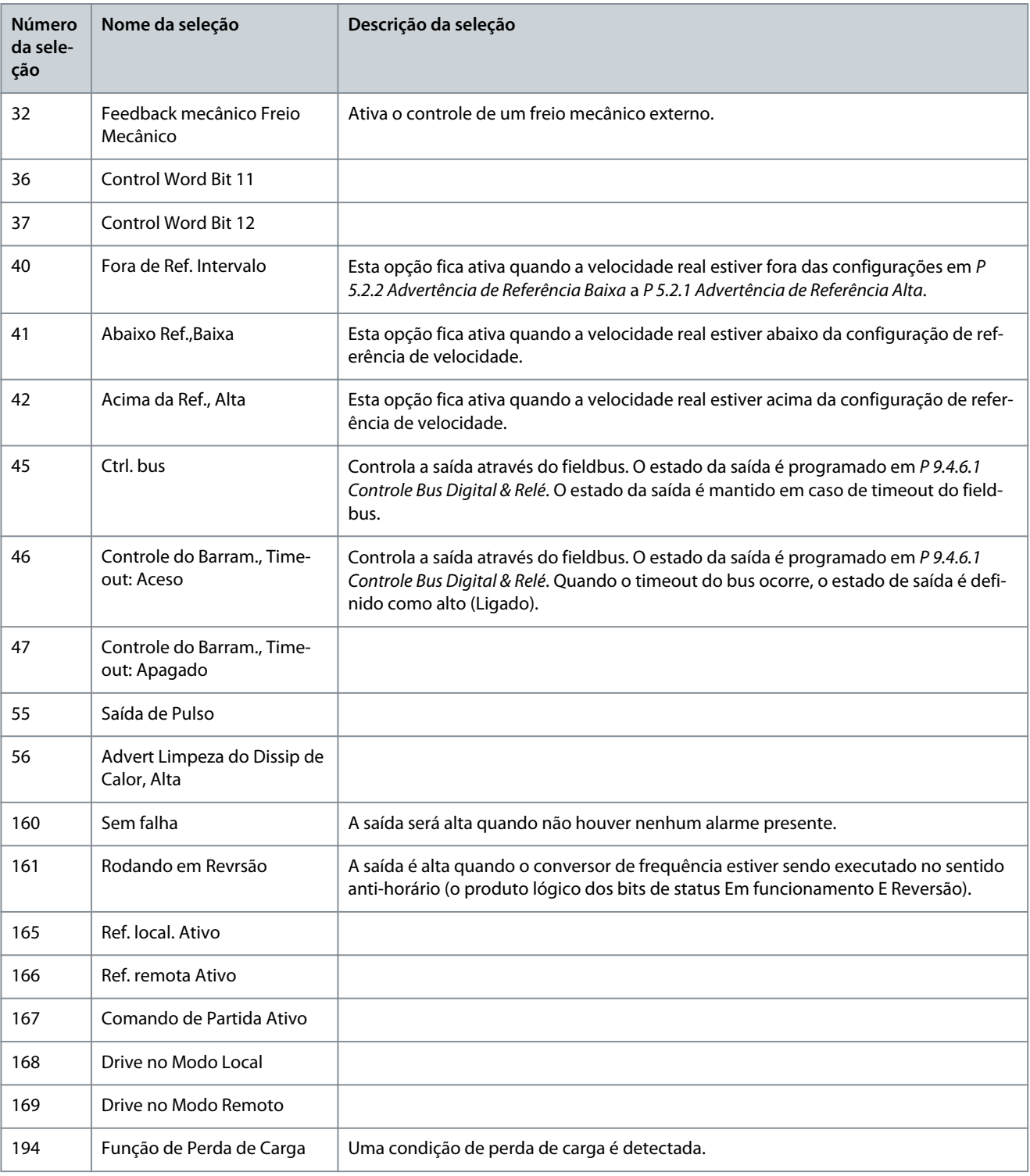

#### P 9.4.3.2 Relay ON-Delay (Relé Atraso ao Ligar) **Descrição:** Insira o atraso no tempo de ativação do relé.

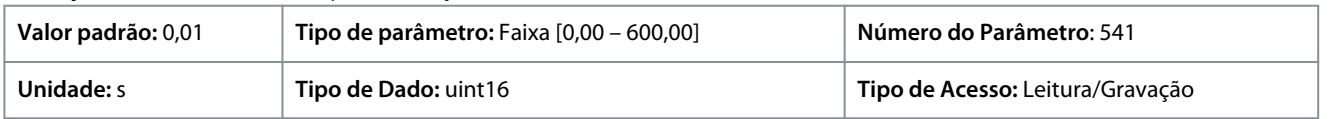

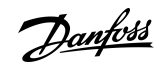

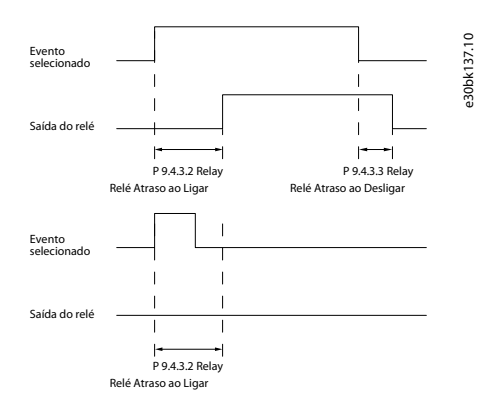

**Ilustração 67: Atraso de Ativação do Relé**

#### P 9.4.3.3 Relay OFF-Delay (Relé Atraso ao Desligar)

**Descrição:** Inserir o atraso do tempo de corte do relé. Consulte o parâmetro 9.4.3.1. Se a condição Evento Selecionado mudar, antes do temporizador de atraso expirar, a saída do relé não é afetada.

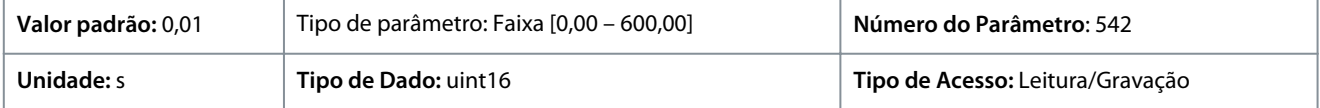

**Ilustração 68: Atraso de Desativação do Relé**

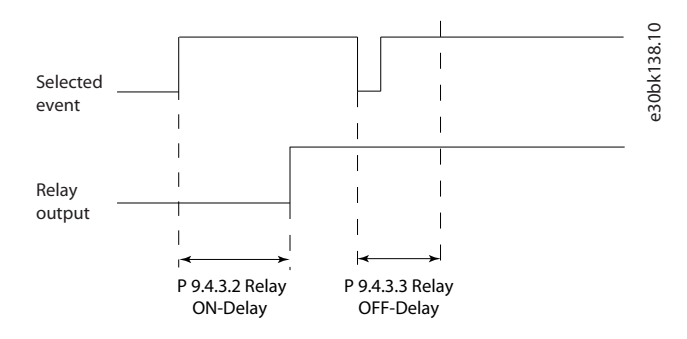

#### 7.9.2.4 T18 como Entrada de Pulso (Índice do menu 9.4.4)

Os parâmetros da entrada de pulso são utilizados para definir uma janela apropriada, para a área de referência de impulso, estabelecendo o escalonamento e a configuração do filtro para as entradas de pulso. O terminal de entrada 18 funciona como entrada de referência de frequência. Programe o terminal 18 (*P 9.4.1.6 T18 Entrada Digital*) como *[32] Entrada de pulso*.

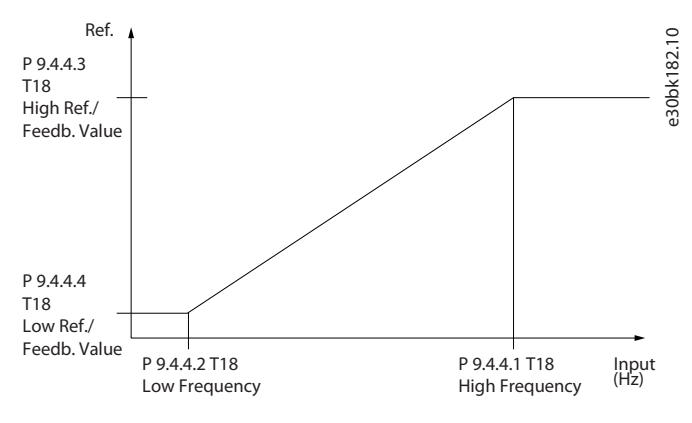

#### **Ilustração 69: Entrada de Pulso**

#### P 9.4.4.1 T18 Frequência Alta

**Descrição:** Insira o limite superior da freqüência correspondente à velocidade superior do eixo do motor (ou seja, o valor de referência superior) em *P 9.4.4.3 Term. 18 Valor Alto Ref./Feedb*.

<u>Danfoss</u>

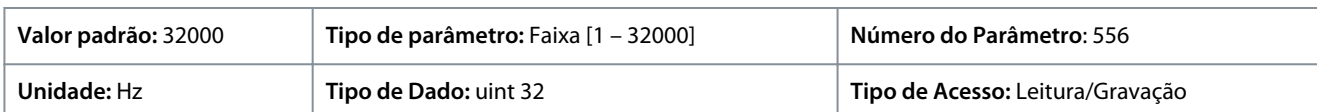

#### P 9.4.4.2 T18 Frequência Baixa

**Descrição:** Insira o limite inferior da freqüência correspondente à velocidade baixa do eixo do motor (ou seja, o valor baixo de referência) em *P 9.4.4.4 Term. 18 Valor Baixo Ref./Feedb*.

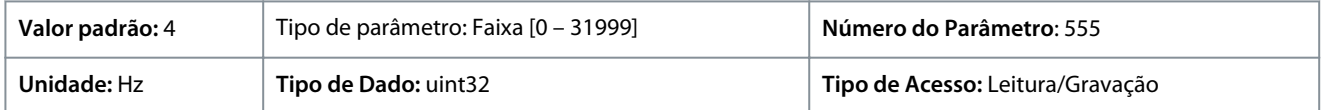

#### P 9.4.4.3 T18 Valor Alto Ref./Feedback

**Descrição:** Insira o valor de referência alto para a velocidade do eixo do motor e o valor de feedback alto.

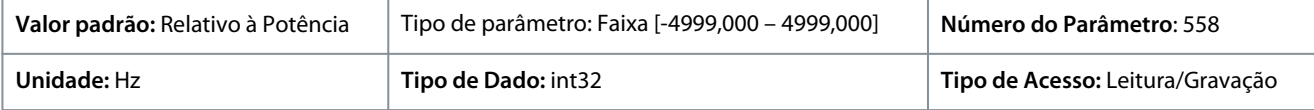

#### P 9.4.4.4 T18 Valor Baixo Ref./Feedback

**Descrição:** Insira o valor de referência baixo para a velocidade do eixo do motor e o valor de feedback baixo.

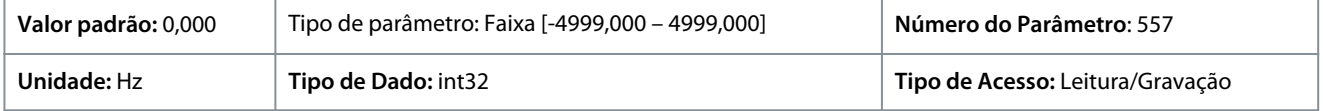

## 7.9.2.5 T15 como Saída de Pulso (Índice do menu 9.4.5)

P 9.4.5.1 T15 Variável da Saída d Pulso

**Descrição:** Selecione a saída desejada no terminal 15.

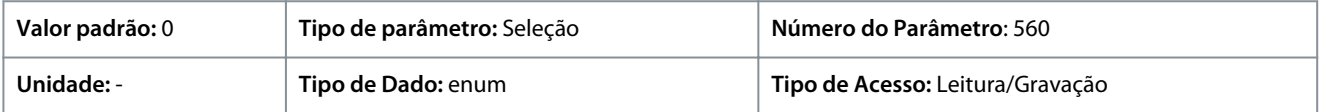

Estas são as seleções disponíveis.

#### **Tabela 66: Seleções**

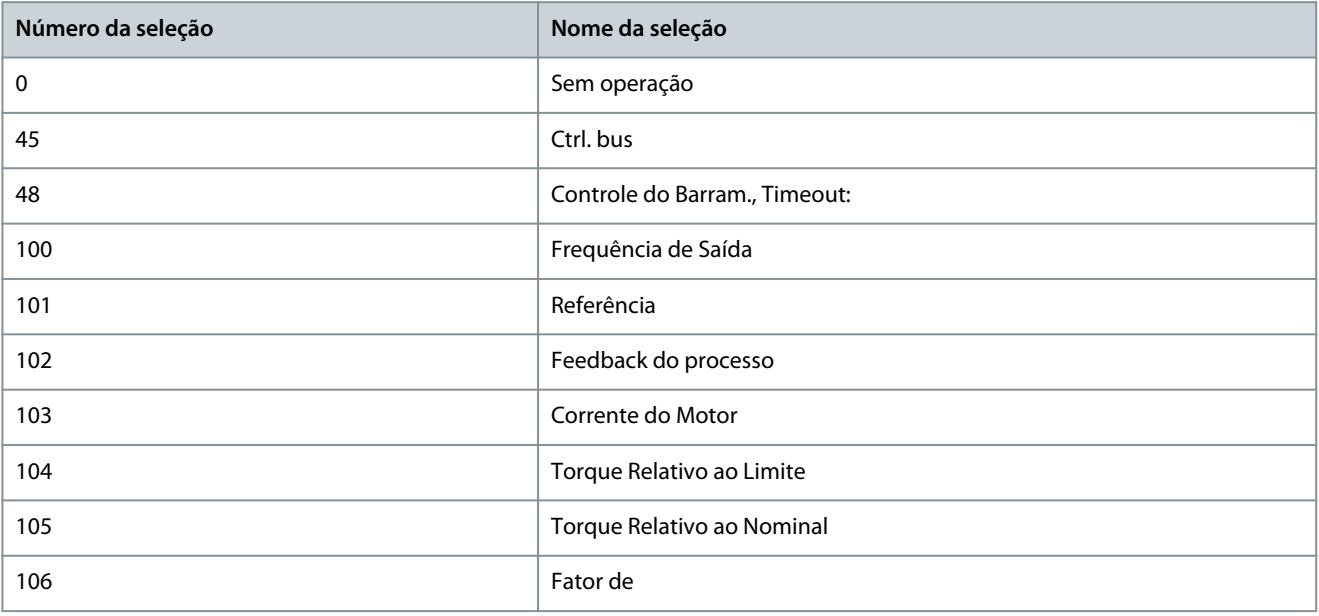

<u>Danfoss</u>

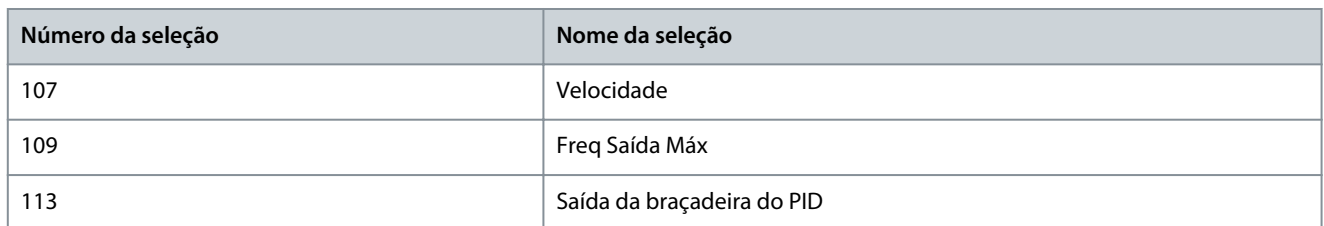

#### P 9.4.5.2 T15 Freq Máx da Saída de Pulso

**Descrição:** Programe a frequência máxima para o terminal 15 correspondendo à variável de saída selecionada em *P 9.4.5.1 T15 Variável da Saída de Pulso*.

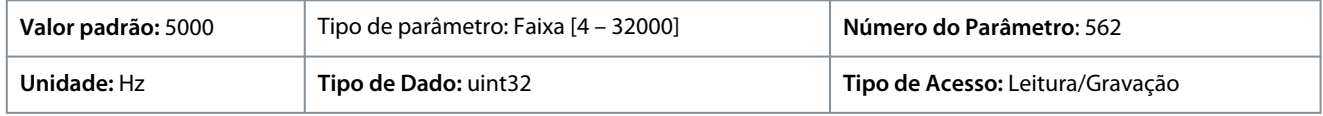

## 7.9.2.6 Controle do Barramento (Índice do menu 9.4.6)

P 9.4.6.1 Controle do Bus Digital & Relé

**Descrição:** Este parâmetro controla o estado das saídas digitais e dos relés, que é controlado pelo barramento. Um '1' lógico indica que a saída está alta ou ativa. Um '0' lógico indica que a saída está baixa ou inativa.

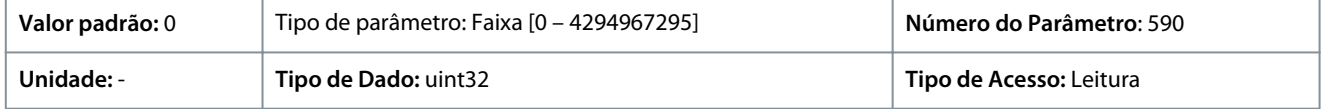

#### **Tabela 67: Descrição do bit**

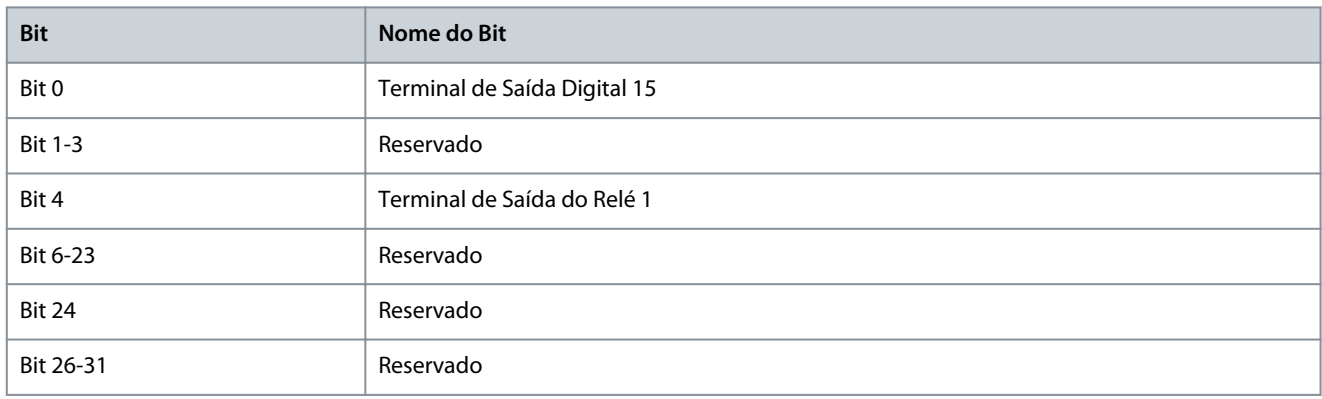

#### P 9.4.6.2 T15 Controle do barramento da Saída de Pulso

**Descrição:** Programe a frequência de saída transferida para o terminal de saída 15 quando o terminal estiver configurado como *[45] Ctrl. Bus* em *P 9.4.5.1 T15 Variável da Saída de Pulso*.

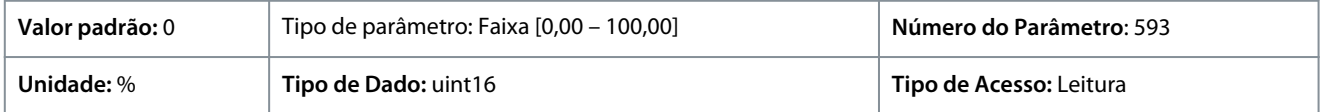

#### P 9.4.6.3 T15 Pulse Out Timeout Preset (T15 Predef. Timeout Saída de Pulso)

**Descrição:** Programe a frequência de saída transferida para o terminal de saída 15 quando o terminal estiver configurado como *[48] Controle do Barram., Timeout* em *P 9.4.5.1 T15 Variável da Saída de Pulso* e um timeout é detectado.

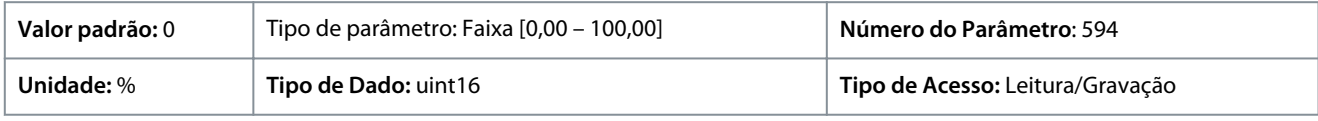

## 7.9.3 Entradas/Saídas Analógicas (Índice do menu 9.5)

7.9.3.1 Terminal de Saída 31 (Índice do menu 9.5.1)

P 9.5.1.1 T31 Modo

**Descrição:** Programar a faixa da saída analógica do terminal 31.

<u>Danfoss</u>

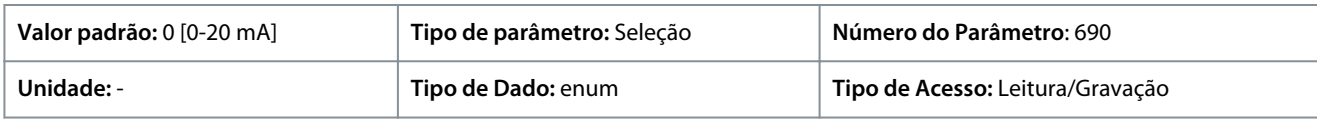

#### Estas são as seleções disponíveis.

#### **Tabela 68: Seleções**

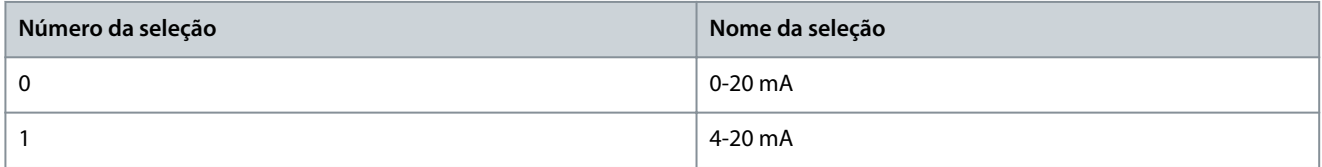

#### P 9.5.1.2 T31 Saída Analógica

**Descrição:** Selecionar a função do Terminal 31.

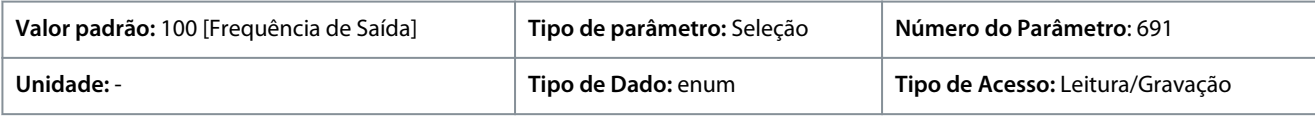

Estas são as seleções disponíveis.

#### **Tabela 69: Seleções e descrição**

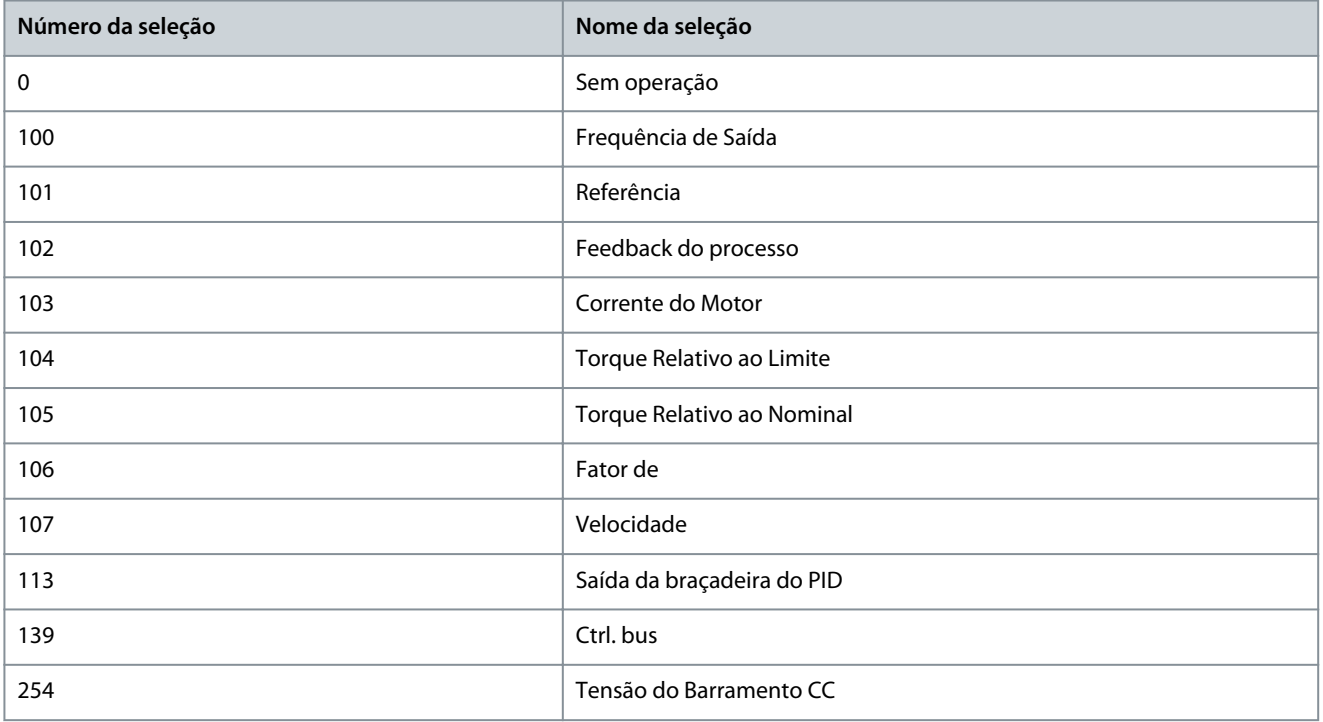

#### P 9.5.1.3 T31 Escala Máx. de Saída

Gradue para saída máxima (20 mA) do sinal analógico no terminal 31. Programe o valor para ser a porcentagem da faixa completa da variável selecionada em *P 9.5.1.2 Terminal 31 Saída Analógica*.

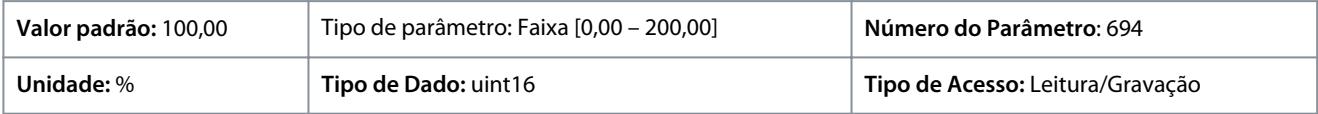

<u> Danfošš</u>

#### 0% 20 0/4 100% Corrente (mA) P 9.5.1  $T31S2$ Escala Mín P 9.5.13 T31 Saída Escala Máxima Variável para Saída exemplo: potência<br>30 min<br>30 min<br>2011<br>2001 minuta Salda<br>30 minuta Salda

#### **Ilustração 70: Escala de saída x Corrente**

## P 9.5.1.4 T31 Escala Mín. de Saída

Gradue para saída máxima (20 mA) do sinal analógico no terminal 31. Programe o valor para ser a porcentagem da faixa completa da variável selecionada em *P 9.5.1.2 Terminal 31 Saída Analógica*.

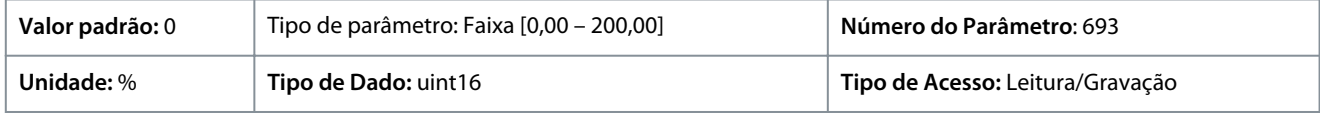

## P 9.5.1.5 T31 Ctrl Bus Saída

**Descrição:** Mantém o nível analógico da Saída 31 se for controlada pelo barramento.

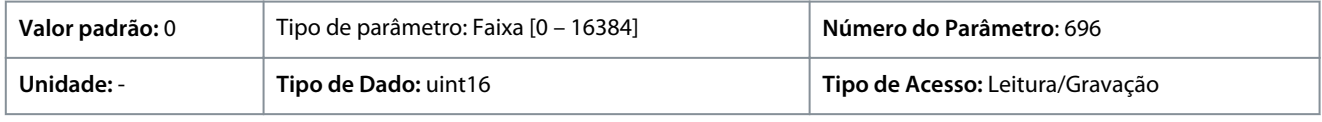

## 7.9.3.2 Terminal de Entrada 33 (Índice do menu 9.5.2)

## P 9.5.2.1 T33 Modo

**Descrição:** Selecionar o modo de trabalho do terminal 33.

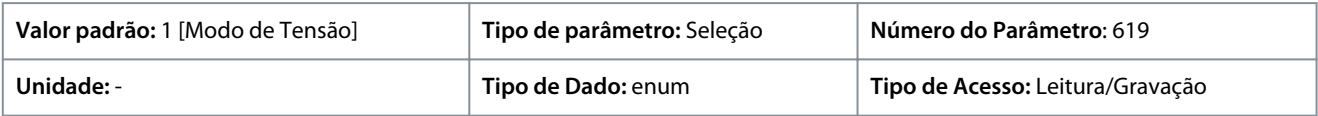

Estas são as seleções disponíveis.

#### **Tabela 70: Seleções**

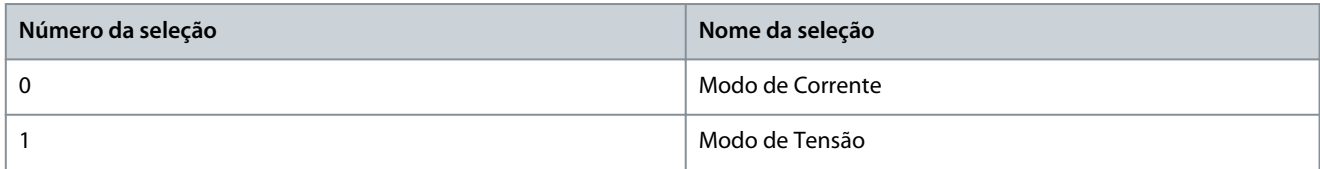

## P 9.5.2.2 T33 Tensão Alta

**Descrição:** Insira a tensão (V) que corresponde ao valor de referência alto (programado em *P 9.5.2.6 T33 Valor Alto Ref./Feedb*.

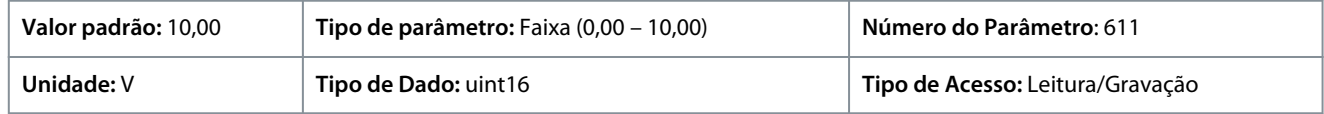

## P 9.5.2.3 T33 Tensão Baixa

**Descrição:** Insira a tensão (V) que corresponde ao valor de referência baixo (programado em *P 9.5.2.7 T33 Valor Ref./Feedb. Baixo*). O valor deve ser programado para >1V para ativar a função de timeout de live zero em *P 9.5.6.2 Função Timeout do Live Zero*.

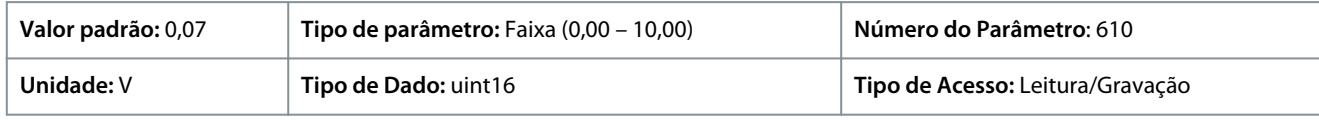

## P 9.5.2.4 T33 Corrente Alta

**Descrição:** Insira a corrente (mA) que corresponde ao valor de referência alta (programado em *P 9.5.2.6 T33 Valor Ref./Feedb. Alto*).

<u> Danfoss</u>

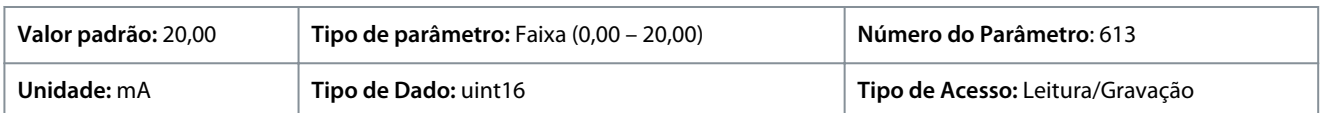

#### P 9.5.2.5 T33 Corrente Baixa

**Descrição:** Insira a corrente (mA) que corresponde ao valor de referência baixa (programado em *P 9.5.2.7 T33 Valor Ref./Feedb. Baixo*). O valor deve ser programado para >2 mA para ativar a função de timeout de live zero em *P 9.5.6.2 Função Timeout do Live Zero*.

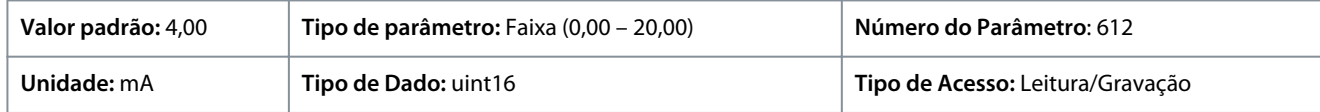

#### P 9.5.2.6 T33 Valor Alto Ref./Feedback

**Descrição:** Insira o valor de referência ou de feedback que corresponde à tensão ou corrente programada em *P 9.5.2.2 T33 Tensão Alta/ P 9.5.2.4 T33 Corrente Alta*.

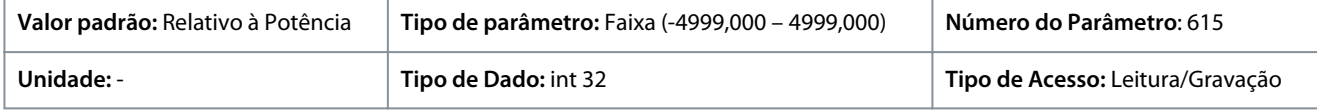

#### P 9.5.2.7 T33 Valor Baixo Ref./Feedback

**Descrição:** Insira o valor de referência ou de feedback que corresponde à tensão ou corrente programada em *P9.5.2.3 T33 Tensão Baixa / P9.5.2.5 T33 Corrente Baixa*.

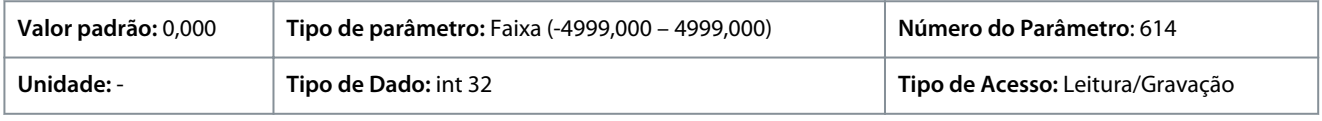

#### P 9.5.2.8 T33 Constante de Tempo do Filtro

**Descrição:** Insira a constante de tempo do filtro. Esta é uma constante de tempo do filtro passa baixa digital de primeira ordem, para eliminar o ruído elétrico no terminal 33. Um valor de constante de tempo alto melhora o amortecimento, porém, aumenta também o atraso através do filtro.

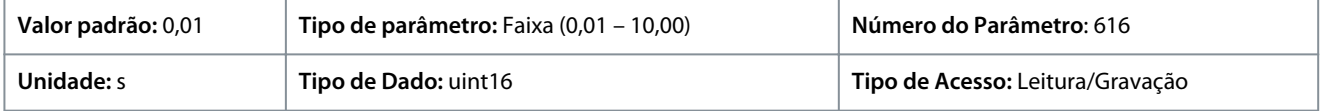

## 7.9.3.3 Terminal de Entrada 34 (Índice do menu 9.5.3)

#### P 9.5.3.1 T34 Modo

**Descrição:** Selecione se o terminal 34 é usado para entrada de corrente ou tensão.

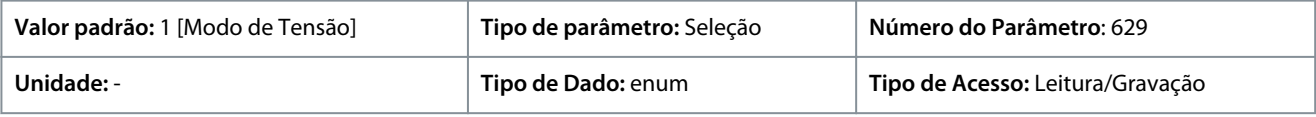

Estas são as seleções disponíveis.

**Tabela 71: Seleções**

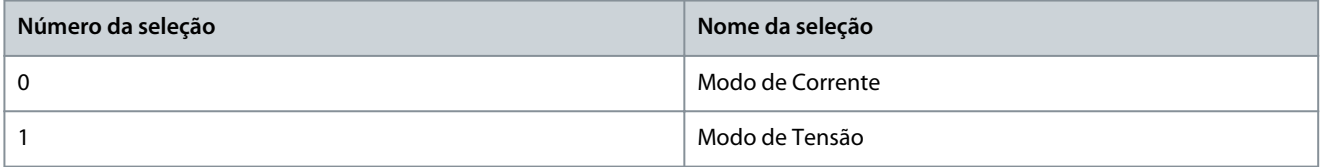

#### P 9.5.3.2 T34 Tensão Alta

**Descrição:** Insira a tensão (V) que corresponde ao valor de referência alto (programado em *P 9.5.3.6 T34 Valor Alto Ref./Feedb.*).

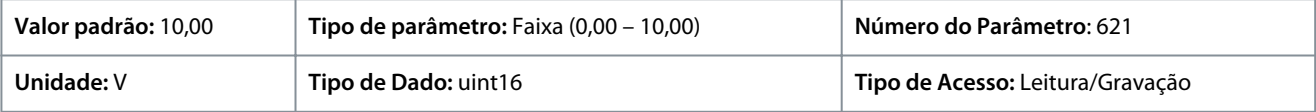

<u> Danfoss</u>

## P 9.5.3.3 T34 Tensão Baixa

**Descrição:** Insira a tensão (V) que corresponde ao valor de referência baixo (programado em *P 9.5.3.7 T34 Valor Ref./Feedb. Baixo*). O valor deve ser programado para >1V para ativar a função de timeout de live zero em *P 9.5.6.2 Função Timeout do Live Zero*.

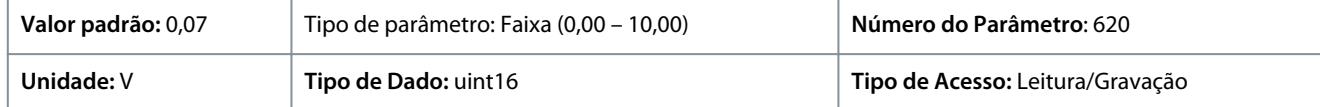

#### P 9.5.3.4 T34 Corrente Alta

**Descrição:** Insira a corrente (mA) que corresponde ao valor de referência alta (programado em *P 9.5.3.6 T34 Valor Ref./Feedb. Alto*).

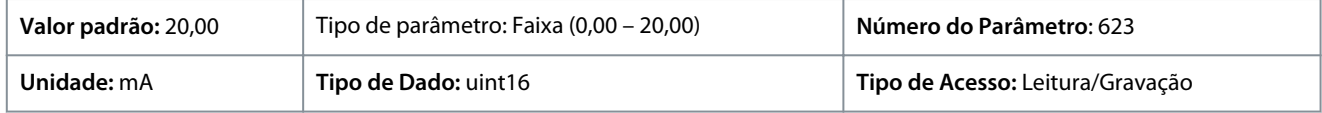

#### P 9.5.3.5 T34 Corrente Baixa

**Descrição:** Insira a corrente (mA) que corresponde ao valor de referência baixa, programado em *P 9.5.3.7 T34 Valor Baixo Ref./Feedb*. O valor deve ser programado para >2 mA para ativar a função de Timeout de Live Zero em *P 9.5.6.2 Função Timeout do Live Zero*.

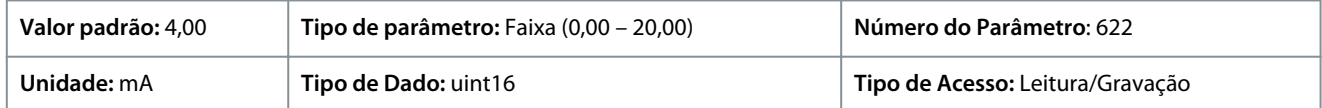

#### P 9.5.3.6 T34 Valor Alto Ref./Feedback

**Descrição:** Insira o valor de referência ou de feedback que corresponde à tensão ou corrente programada em *P 9.5.3.2 T34 Tensão Alta/ P 9.5.3.4 T34 Corrente Alta*.

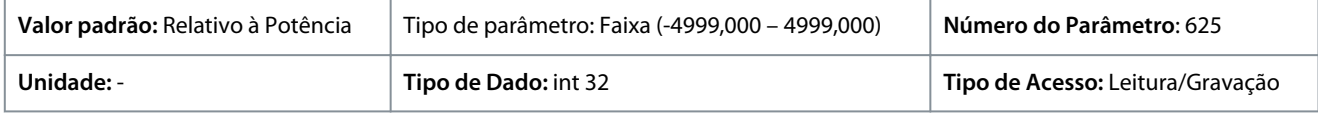

#### P 9.5.3.7 T34 Valor Baixo Ref./Feedback

**Descrição:** Insira o valor de referência ou de feedback que corresponde à tensão ou corrente programada em *P 9.5.3.3 T34 Tensão Alta/ P 9.5.3.5 T34 Corrente Alta*.

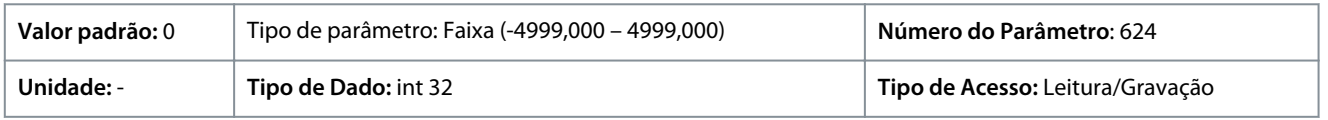

#### P 9.5.3.8 T34 Constante de Tempo do Filtro

**Descrição:** Insira a constante de tempo do filtro. Esta é uma constante de tempo do filtro passa baixa digital de primeira ordem, para eliminar o ruído elétrico. Um valor de constante de tempo alto melhora o amortecimento, porém, aumenta também o atraso através do filtro.

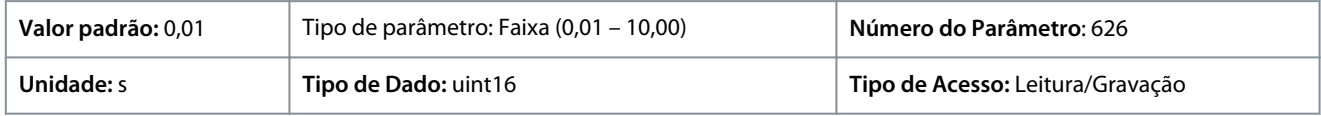

## 7.9.3.4 Referência do Potenciômetro (Índice do menu 9.5.4)

## P 9.5.4.1 Potentiometer High Ref. (Referência Alta do Potenciômetro)

**Descrição:** Programar o valor de referência para corresponder à posição máxima do potenciômetro do painel de controle.

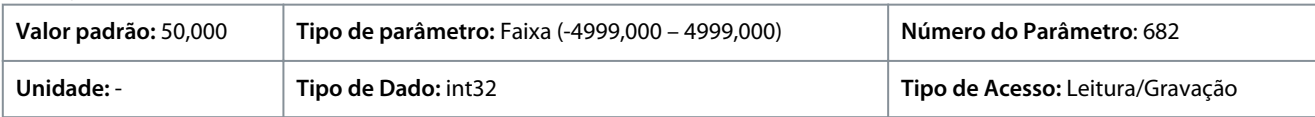

#### P 9.5.4.2 Potentiometer Low Ref. (Referência Baixo do Potenciômetro)

**Descrição:** Programar o valor de referência para corresponder à posição mínima do potenciômetro do painel de controle.

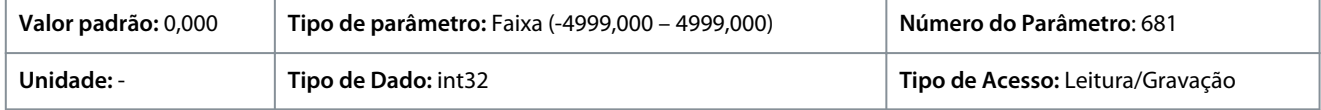

<u> Danfoss</u>

## 7.9.3.5 Live Zero (Índice do menu 9.5.6)

P 9.5.6.1 Live Zero Response (Resposta do Live Zero)

**Descrição:** Inserir o tempo de timeout. A função programada em *P 9.5.6.2 Função Timeout do Live Zero* é ativada quando o sinal de entrada no terminal permanecer abaixo de 50% do valor mínimo (por exemplo, o valor mínimo para o modo de tensão do Terminal 33 é *P 9.5.2.3 T33 Tensão Baixa*) por um período de tempo definido no parâmetro.

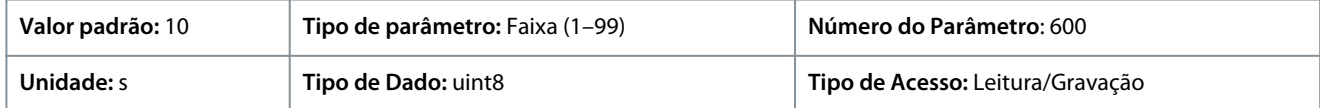

#### P 9.5.6.2 Função Timeout do Live Zero

**Descrição:** Selecione a função de timeout. A função programada no parâmetro é ativada quando o sinal de entrada no terminal permanecer abaixo de 50% do valor mínimo (por exemplo, o valor mínimo para o modo de tensão do Terminal 33 é *P 9.5.2.3 T33 Tensão Baixa*) por um período de tempo programado em *P 9.5.6.1 Live Zero Response (Resposta do Live Zero)*.

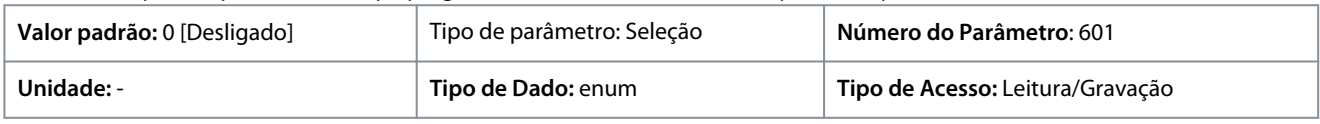

Estas seleções estão disponíveis:

#### **Tabela 72: Seleções e descrições**

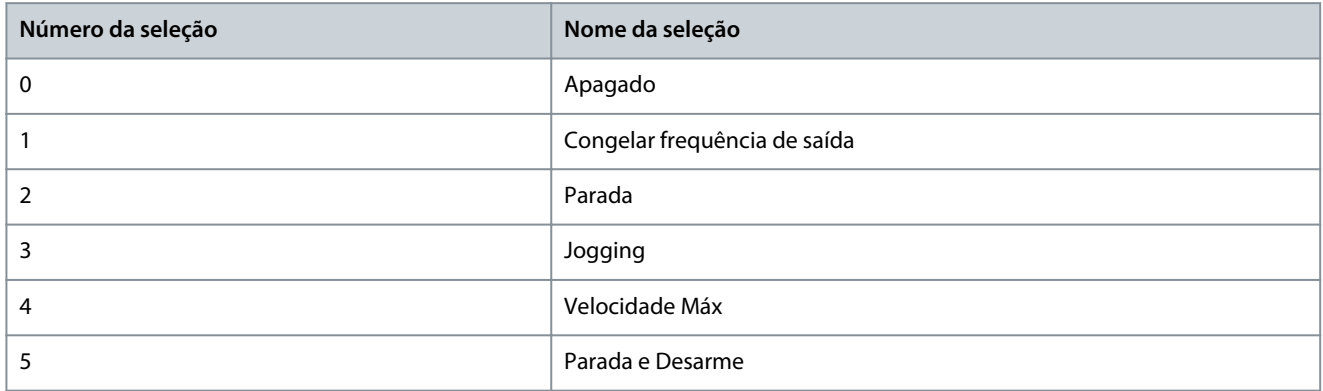

## 7.10 Conectividade (Índice do menu 10)

## 7.10.1 Configurações da Porta do FC (Índice do menu 10.1)

P 10.1.1 Protocolo

**Descrição:** Selecione o protocolo para a porta RS485 integrada.

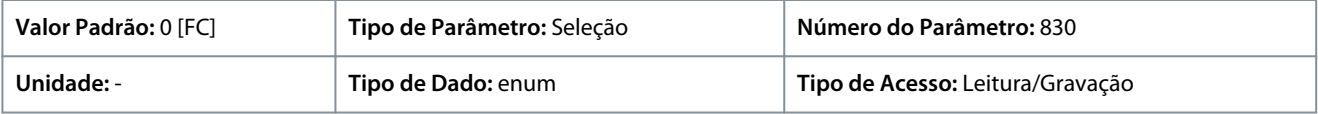

Estas são as seleções disponíveis.

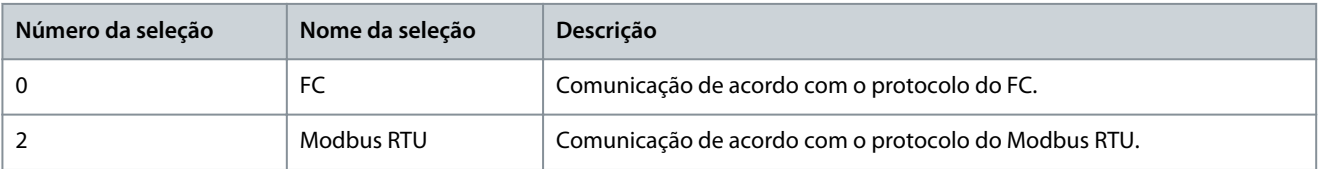

#### P 10.1.2 Endereço

**Descrição:** Inserir o endereço da porta RS485. Intervalo válido: 1-126 para FC-bus ou 1-247 para Modbus.

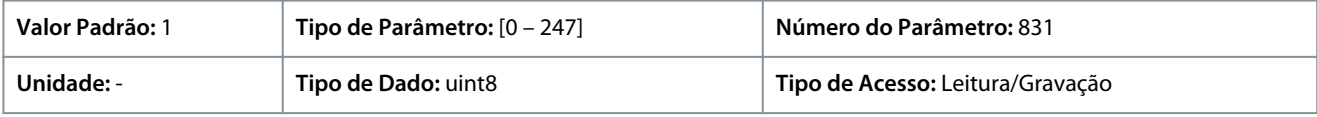

#### P 10.1.3 Baud Rate

**Descrição:** Selecionar a baud rate para a porta RS485.

<u>Danfoss</u>

**Descrições de Parâmetros**

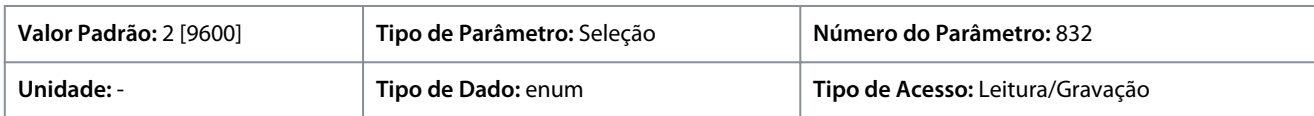

#### A seguir estão as seleções para o parâmetro:

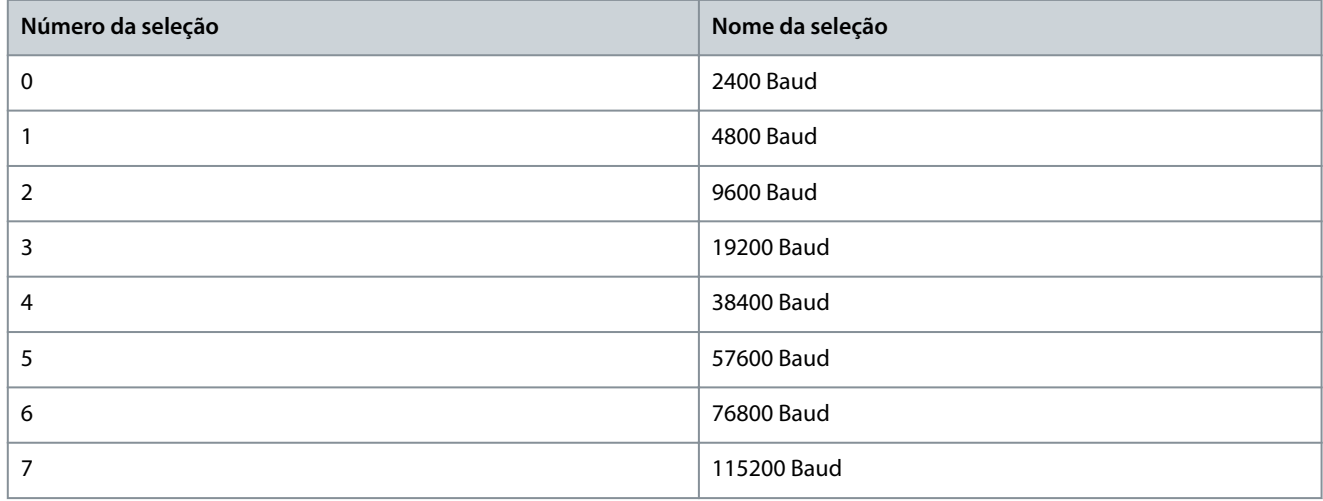

## P 10.1.4 Bits de Paridade/Parada

**Descrição:** Os bits de paridade e parada para o protocolo usando a porta FC. Em alguns protocolos, nem todas as opções estão disponíveis.

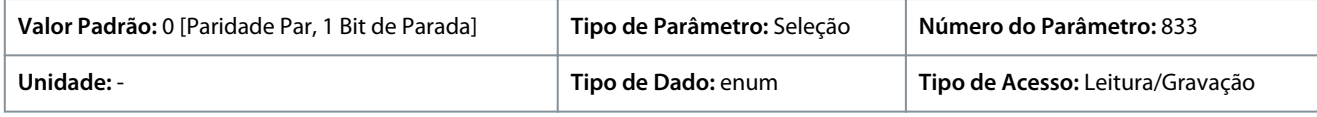

#### A seguir estão as seleções para o parâmetro:

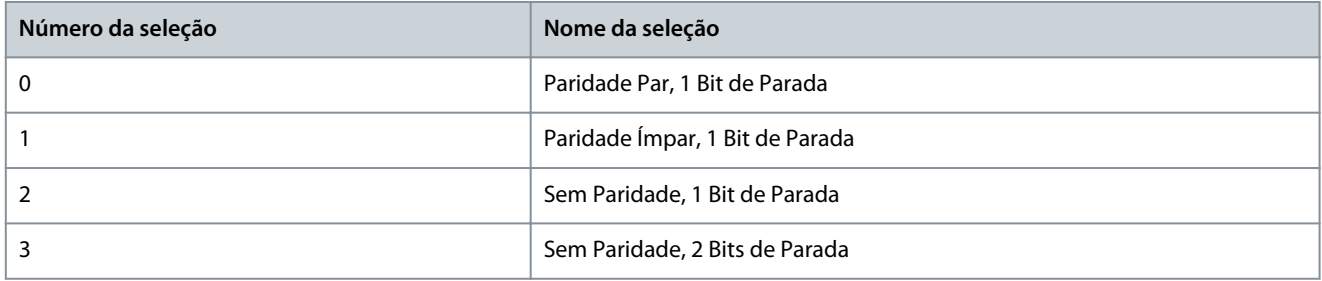

#### P 10.1.5 Atraso Máximo de Resposta

**Descrição:** Especifique o tempo de atraso máximo permissível entre o recebimento de uma solicitação e a transmissão da resposta. Se esse tempo for excedido, nenhuma resposta será retornada.

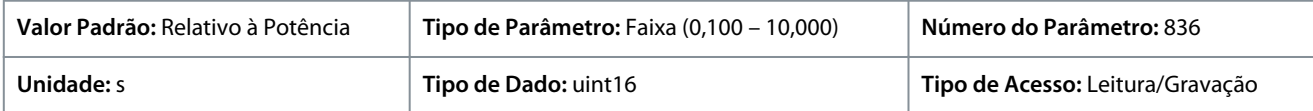

#### P 10.1.6 Atraso Mínimo de Resposta

**Descrição:** Especifique o tempo de atraso mínimo entre o recebimento de uma solicitação e a transmissão de uma resposta. É o tempo utilizado para contornar os atrasos de retorno do modem.

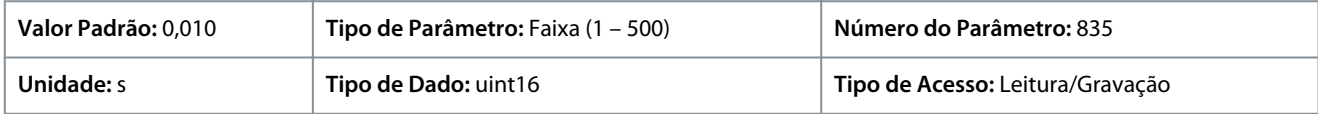

## 7.10.2 Diagnóstico da Porta do FC (Índice do menu 10.2)

P 10.2.1 Contagem de Mensagens do Bus

**Descrição:** Este parâmetro exibe o número de telegramas válidos detectados no barramento.

<u>Danfoss</u>

#### **Guia de Aplicação**

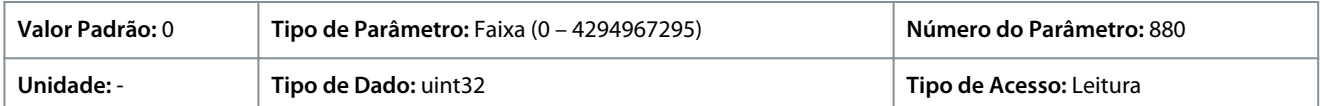

## P 10.2.1 Contagem de Erros do Bus

**Descrição:** Este parâmetro exibe o número de telegramas com falhas (p.ex., falha de CRC) detectados no bus.

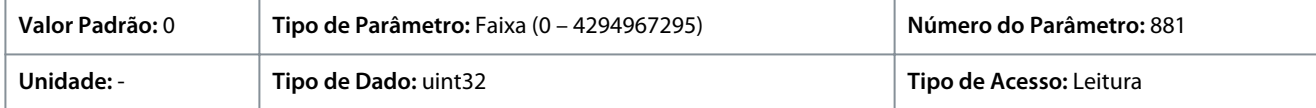

#### P 10.2.3 Mensagens Receb. do Escravo

**Descrição:** Este parâmetro exibe o número de telegramas válidos endereçados ao escravo, enviados pelo conversor de frequência.

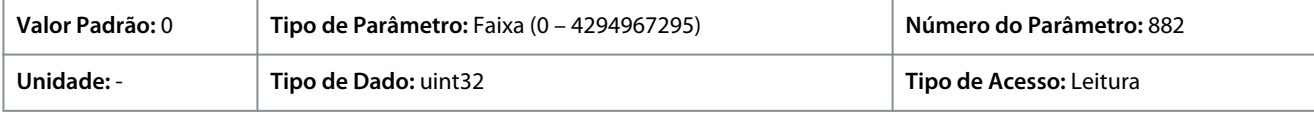

#### P 10.2.4 Contagem de Erros do Escravo

**Descrição:** Este parâmetro exibe o número de telegramas válidos endereçados ao escravo, enviados pelo conversor de frequência.

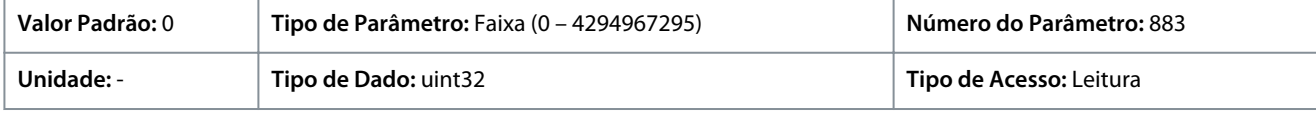

#### P 10.2.5 Mensagens do Escravo Enviadas

**Descrição:** Este parâmetro mostra o número de mensagens enviadas do escravo.

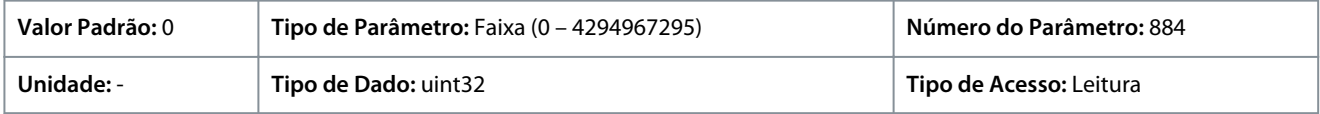

#### P 10.2.6 Erros de Timeout do Escravo

**Descrição:** Este parâmetro mostra o número de erros de timeout do escravo.

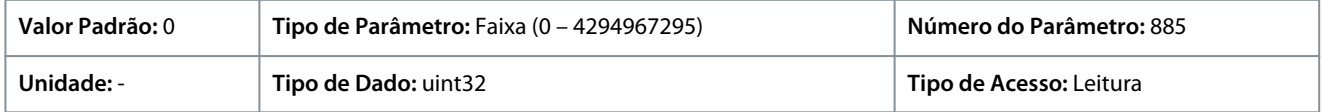

#### P 10.2.7 Reinicializar Diagn.Porta do FC

**Descrição:** Reinicializar todos os contadores de diagnóstico da porta do FC.

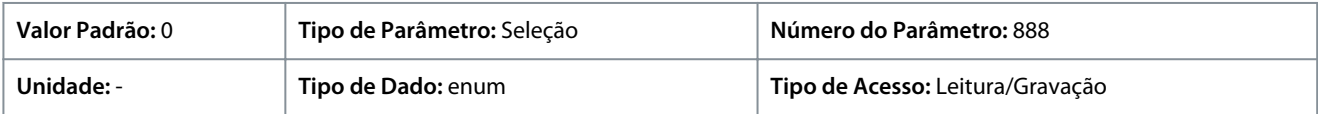

#### A seguir estão as seleções para o parâmetro

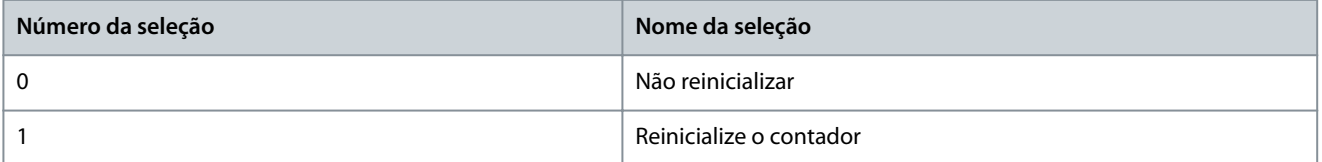

<u>Danfoss</u>

## **8 Resolução de problemas**

## 8.1 Introdução

Quando o circuito de falha do conversor detecta uma condição de falha ou uma falha pendente, um evento que ocorre no conversor é sinalizado por indicadores LED no painel de controle. Os tipos de eventos nos conversores iC2 incluem advertência ou falha.

## 8.2 Falhas

Uma falha faz com que o conversor desarme (suspenda a operação). O conversor tem três condições de desarme, que são mostradas na linha 1.

#### **Desarme (nova partida automática)**

O conversor é configurado para reiniciar automaticamente após a falha ser removida. O número de tentativas de reset automático pode ser contínuo ou limitado a um número programado de tentativas. Se o número selecionado de tentativas de reset automático for excedido, a condição de desarme muda para desarme (reset).

#### **Desarme (reset)**

Requer a reinicialização do conversor antes da operação após uma falha ser corrigida. Para reinicializar o conversor manualmente, pressione o botão *Stop/Reset* ou use uma entrada digital ou um comando de fieldbus.

#### **Bloqueio por desarme (disc>rede elétrica)**

Desconecte a potência de entrada CA da rede elétrica do conversor por tempo suficiente para que o monitor fique em branco. Remova a condição de falha e ligue a energia novamente. Após a energização, a indicação de falha muda para desarme (reset) e permite reset manual, digital ou fieldbus.

## 8.3 Advertências

Durante uma advertência, o conversor permanece operacional, embora a advertência pisque enquanto a condição existir. No entanto, o conversor pode reduzir a condição de advertência. Por exemplo, se a advertência mostrada fosse *advertência 12, Limite de Torque*, o conversor reduziria a velocidade para compensar a condição de sobrecorrente. Em alguns casos, se a condição não for corrigida ou piorar, uma condição de falha é ativada e o conversor para a saída para os terminais do motor.

#### 8.4 Mensagens de advertência/falha

Os LEDs na frente do conversor e um código no display sinalizam uma advertência ou uma falha.

#### **Tabela 73: Indicação do LED**

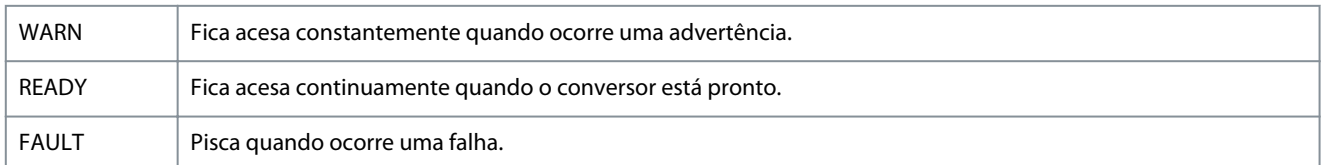

Uma advertência indica uma condição que requer atenção ou uma tendência que eventualmente exigiria atenção. Uma advertência permanece ativa até que a sua causa seja eliminada. Em algumas circunstâncias, a operação do motor pode continuar.

Uma falha dispara um desarme. O desarme remove a energia para o motor. Ele pode ser reiniciado após a condição ter sido eliminada pressionando o botão *Stop/Reset*, ou através de uma entrada digital (consulte *P 9.4.1 Configuração da Entrada Digital*). O evento que causou uma falha não pode danificar o conversor ou causar uma condição perigosa. As falhas devem ser reinicializadas a fim de que a operação inicie novamente, desde que a sua causa tenha sido eliminada.

O reset pode ser feito de 3 maneiras:

- Pressione o botão *Parada/Reset*.
- Por meio de uma entrada digital.
- Sinal de reset do fieldbus opcional/comunicação serial.

## **A V I S O**

#### **APÓS UM RESET MANUAL PRESSIONANDO O BOTÃO** *STOP/RESET***, PRESSIONE O BOTÃO** *START* **PARA REINICIAR O MOTOR.**

Uma advertência precede uma falha.

Um bloqueio por desarme é uma ação quando ocorre uma falha, o que pode causar danos ao conversor ou ao equipamento conectado. A energia é removida do motor. Um bloqueio por desarme só pode ser reinicializado após um ciclo de energização ter eliminado a condição. Uma vez que o problema tenha sido eliminado, apenas a falha continuará piscando até que o conversor seja reinicializado.

Danfoss

**Resolução de problemas**

Fault words, warning words e status words estendidas podem ser acessadas por meio do fieldbus ou fieldbus opcional para diagnóstico.

## 8.5 Eventos de advertência e falha

#### **Tabela 74: Resumo de Eventos de Advertência e Falha**

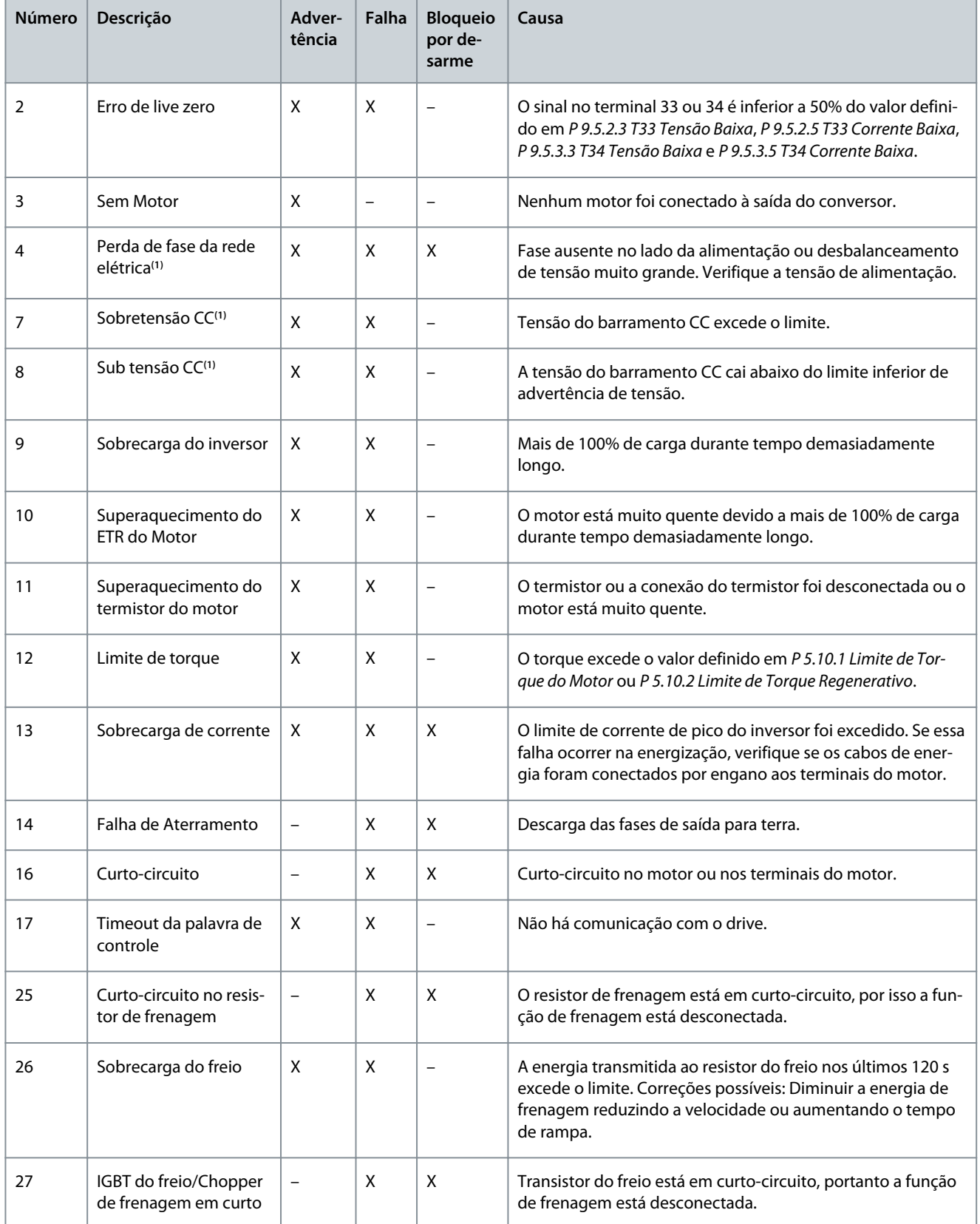

Danfoss

## **Resolução de problemas**

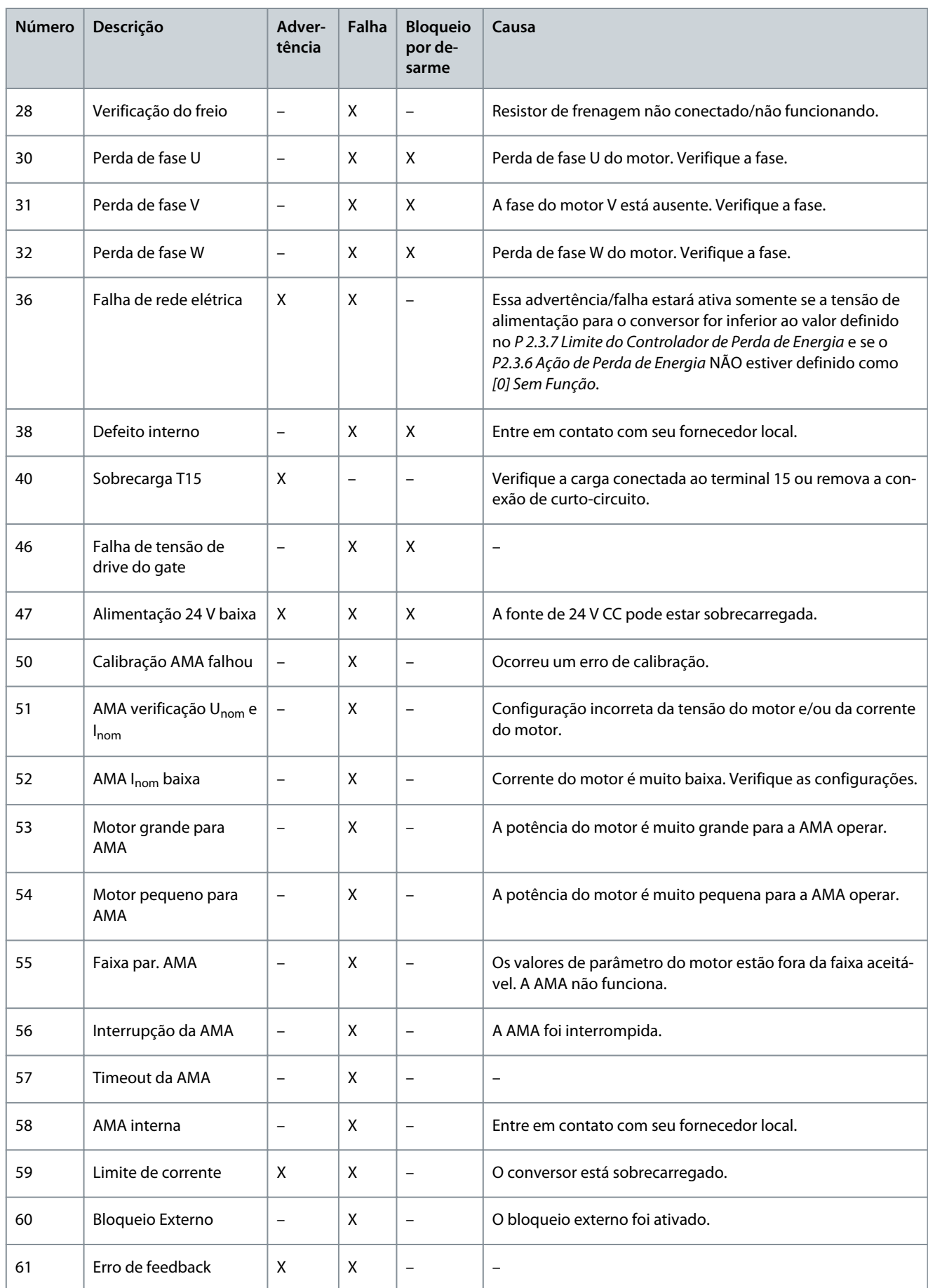

Danfoss

## **Resolução de problemas**

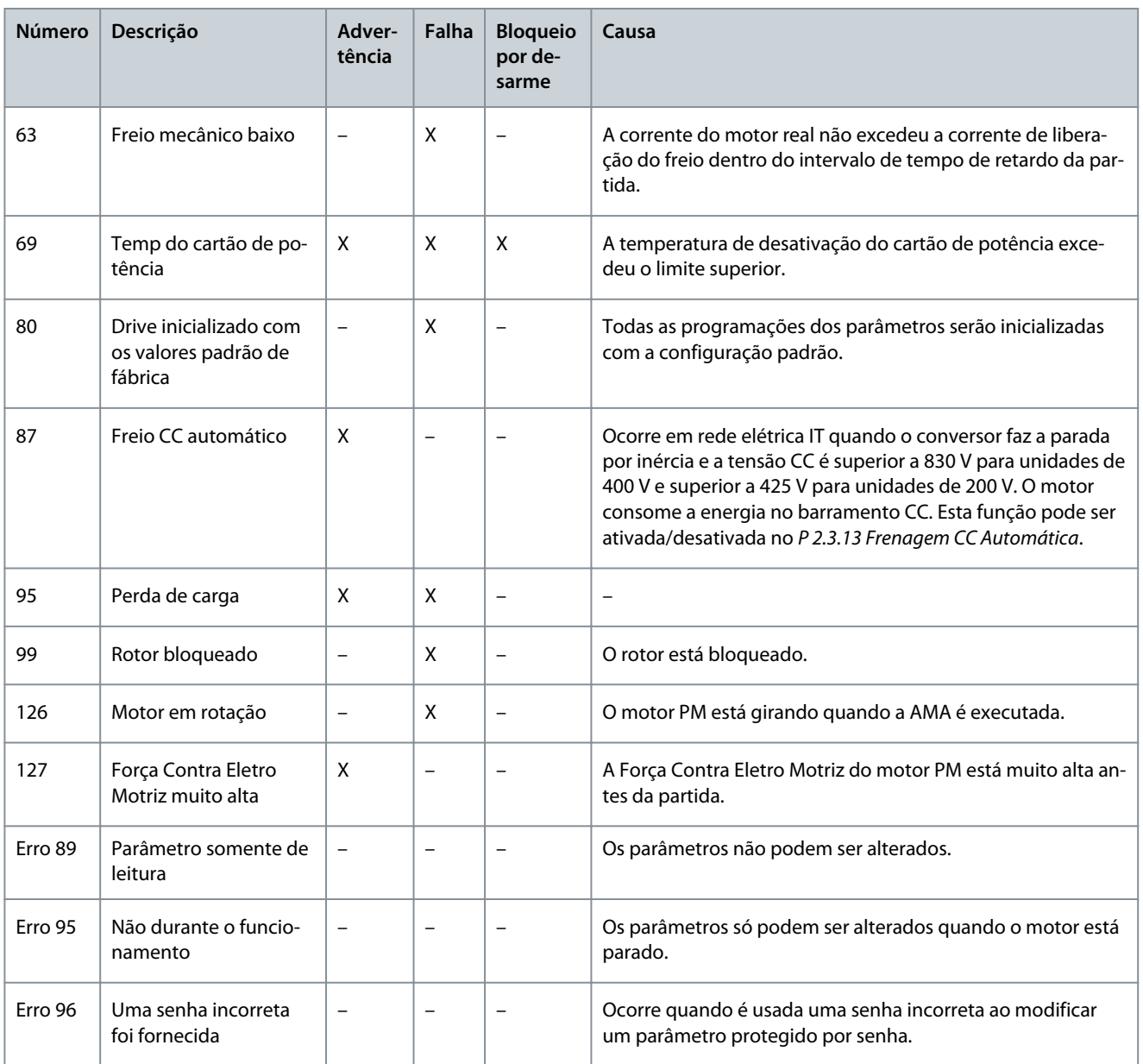

**<sup>1</sup>** Essas falhas podem ser causadas por distorções na rede elétrica. A instalação de um filtro de linha pode corrigir esse problema.

## 8.6 Fault Words, Warning Words e Status Words Estendidas

Para diagnóstico, leia as fault words, warning words e status words estendidas.

## **Tabela 75: Descrição da Fault Word, Warning Word e Status Word Estendida**

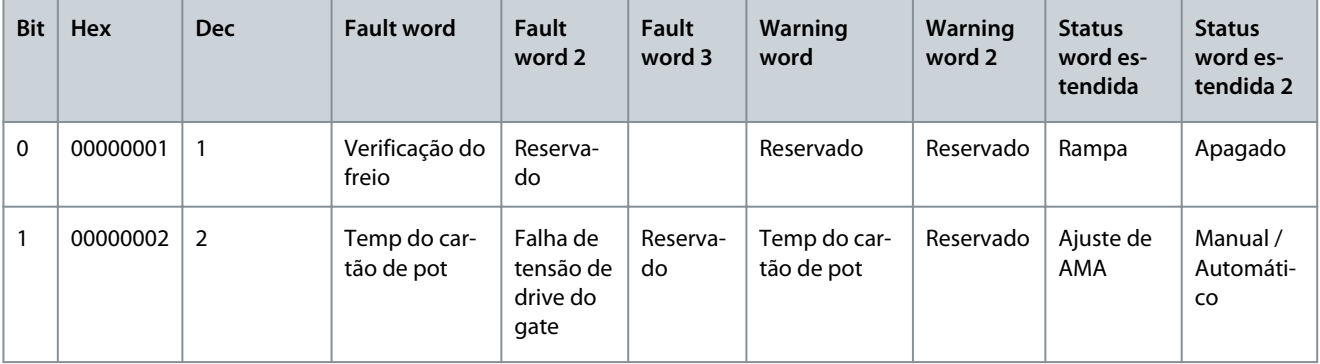

Danfoss

## **Resolução de problemas**

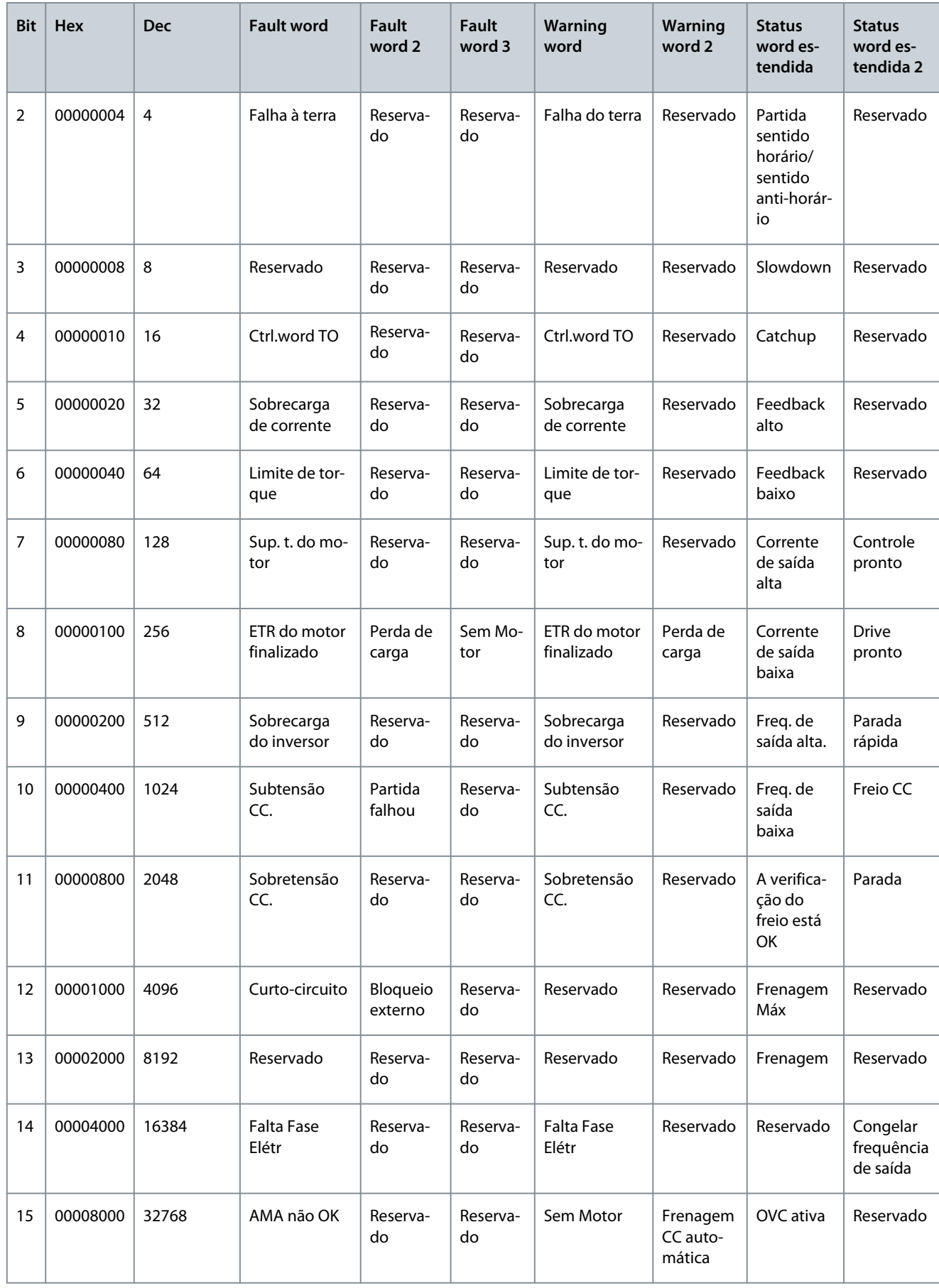

# Danfoss **Resolução de problemas**

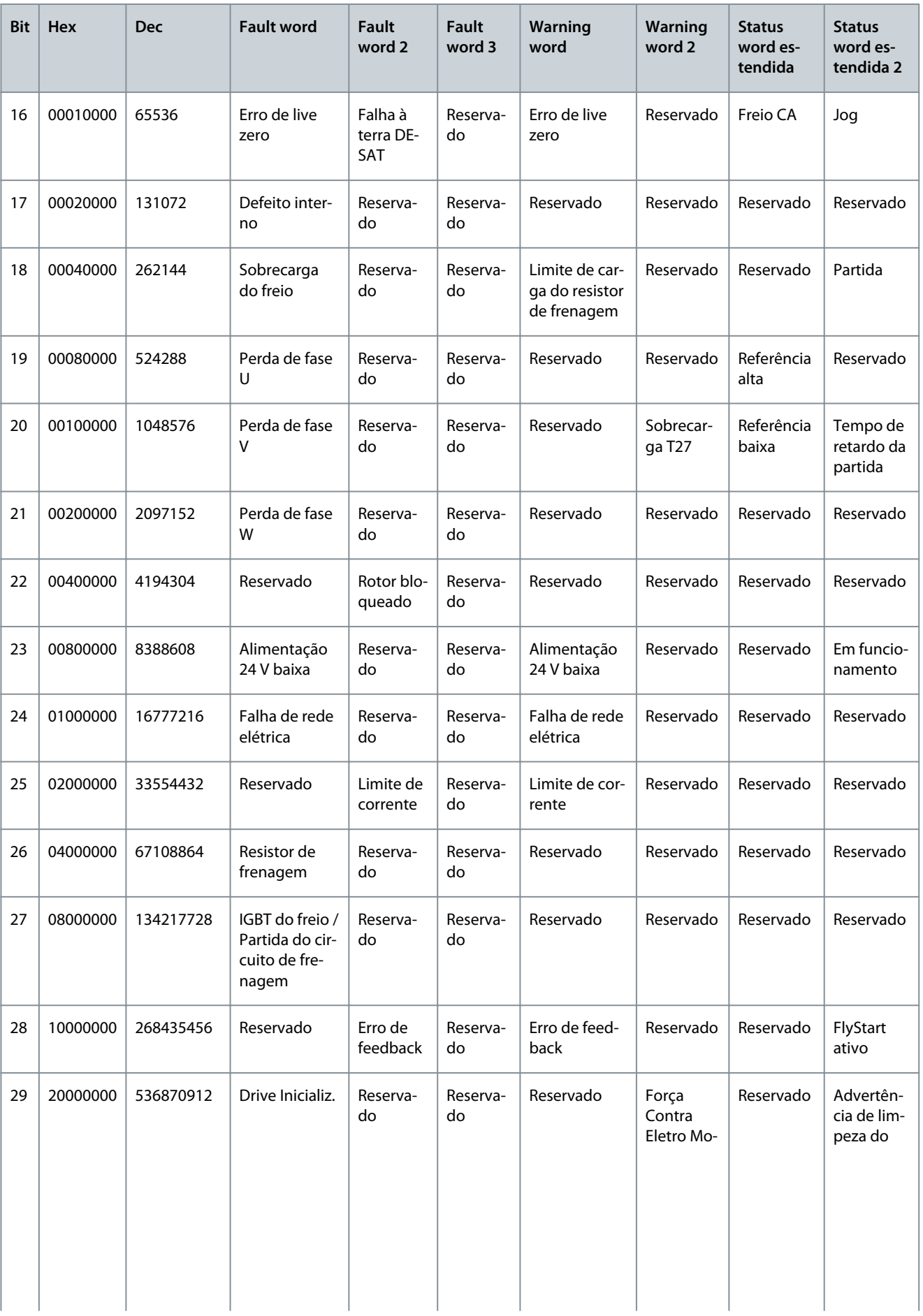

<u>Danfoss</u>

**Resolução de problemas**

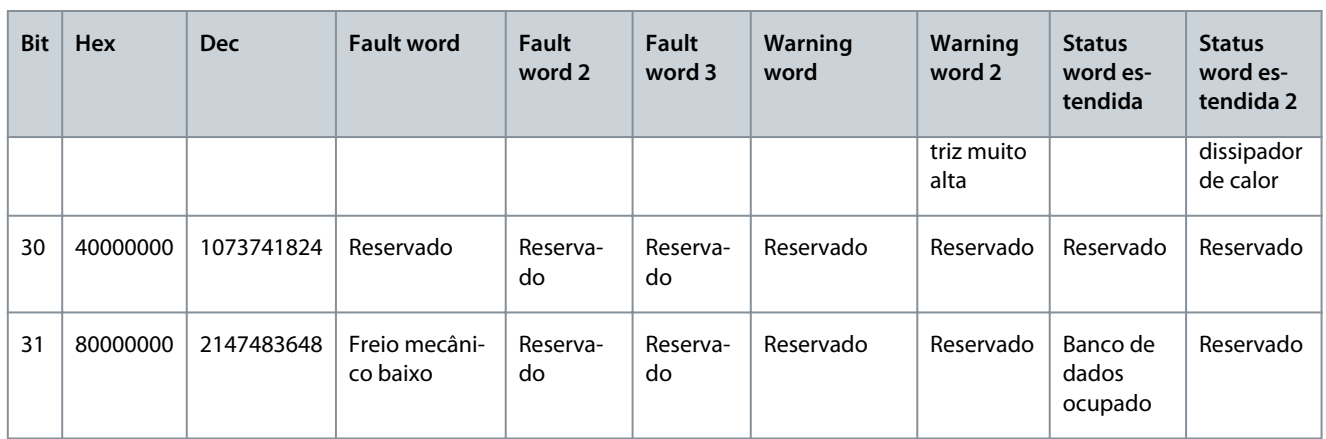

## 8.7 Lista de falhas e advertências

## 8.7.1 ADVERTÊNCIA/ALARME 2, Erro de Live Zero

#### Causa

Esta advertência ou falha só aparece se programado em *P 9.5.6.2 Função Timeout do Live Zero*. O sinal em 1 das entradas analógicas é menor do que 50% do valor mínimo programado para essa entrada. Fiação rompida ou dispositivo com defeito enviando o sinal podem causar esta condição.

#### Resolução de problemas

- Verifique as conexões em todos os terminais de entrada analógica. Cartão de controle terminais 33 e 34 para sinais, terminal 35 comum.
- Verifique que a programação do conversor e as configurações de chaveamento estão de acordo com o tipo de sinal analógico.
- Execute um teste do sinal do terminal de entrada.

## 8.7.2 ADVERTÊNCIA/FALHA 4, Perda de fase da rede elétrica

#### Causa

Uma das fases está ausente, no lado da alimentação, ou o desbalanceamento da tensão de rede está muito alto. Esta mensagem também será exibida para uma falha no retificador de entrada. Os opcionais estão programados em *P 1.3.1 Mains Imbalance Function (Função de Desbalanceamento de Rede)*.

#### Resolução de problemas

• Verifique a tensão de alimentação e as correntes de alimentação ao conversor.

## 8.7.3 ADVERTÊNCIA/FALHA 7, Sobretensão CC

#### Causa

Se a tensão do barramento CC exceder o limite, o conversor desarmará após um tempo.

#### Resolução de problemas

- Prolongue o tempo de rampa.
- Mudar o tipo de rampa.

## 8.7.4 ADVERTÊNCIA/FALHA 8, Subtensão CC

#### Causa

Se a tensão do link CC (CC) cair abaixo do limite de subtensão, o conversor desarma após um atraso de tempo fixo. O atraso de tempo varia com o tamanho da unidade.

Resolução de problemas

- Verifique se a tensão de alimentação é compatível com a tensão do conversor.
- Realize o teste de tensão de entrada.
- Realize o teste do circuito de carga suave.

<u> Danfoss</u>

## 8.7.5 ADVERTÊNCIA/FALHA 9, Sobrecarga do inversor

#### Causa

**Guia de Aplicação**

O conversor está prestes a desativar devido a uma sobrecarga (corrente muito alta durante muito tempo). O contador de proteção eletrônica do inversor térmico emite uma advertência a 90% e desarma a 100%, enquanto emite uma FALHA. O conversor não pode ser reinicializado até o contador cair abaixo de 0%.

A falha ocorre quando o conversor executa com mais de 100% de sobrecarga por muito tempo.

#### Resolução de problemas

- Compare a corrente de saída mostrada no painel de controle com a corrente nominal do conversor.
- Compare a corrente de saída mostrada no painel de controle com a corrente do motor medida.
- Mostre a carga térmica do conversor no painel de controle e monitore o valor. Ao funcionar acima do corrente contínua nominal do conversor, o contador aumenta. Ao funcionar abaixo da classificação de corrente contínua do conversor, o contador diminui.

## 8.7.6 ADVERTÊNCIA/FALHA 10, Temperatura de sobrecarga do motor

#### Causa

De acordo com a proteção térmica eletrônica (ETR), o motor está muito quente. Selecione se o conversor emite uma advertência ou um alarme quando o contador atingir 100% no *P 4.6.7 Proteção Térmica do Motor*. A falha ocorre quando o motor funciona com mais de 100% de sobrecarga por muito tempo.

#### Resolução de problemas

- Verifique se o motor está superaquecendo.
- Verifique se o motor está mecanicamente sobrecarregado.
- Verifique se a corrente do motor programada em *P 4.2.2.3 Corrente Nominal* está correta.
- Certifique-se de que os dados do motor em *P 4.2.2.1 Potência Nominal* a *P 4.2.2.5 Velocidade Nominal* estejam definidos corretamente.
- Executar a AMA no *P 4.2.1.3 Modo AMA* ajusta o conversor para o motor com mais precisão e reduz a carga térmica.

## 8.7.7 ADVERTÊNCIA/FALHA 11, Superaquecimento do Termistor do Motor

#### Causa

Verifique se o termistor está desconectado. Selecione se o conversor emite uma advertência ou uma falha em *P 4.6.7 Proteção Térmica do Motor*.

#### Resolução de problemas

- Verifique se o motor está superaquecendo.
- Verifique se o motor está mecanicamente sobrecarregado.
- Ao usar o terminal 33 ou 34, verifique se o termistor está conectado corretamente entre o terminal 33 ou 34 (entrada de tensão analógica) e o terminal 32 (alimentação de +10 V). Verifique também se o interruptor do terminal do 33 ou 34 está programado para a tensão. Verifique se *P 4.6.8 Recurso do Termistor* seleciona o terminal 33 ou 34.
- Ao usar o terminal 13, 14 ou 18 (entradas digitais), verifique se o termistor está conectado corretamente entre o terminal de entrada digital usado (somente entrada digital PNP) e o terminal 32. Selecione o terminal a ser usado em *P 4.6.8 Recurso do Termistor*.

## 8.7.8 ADVERTÊNCIA/FALHA 12, Limite de Torque

## Causa

O torque excedeu o valor em *P 5.10.1 Limite de Torque do Motor* ou o valor em *P 5.10.2 Limite de Torque Regenerativo*. O *P 5.10.6 Atraso do Desarme no Limite do Torque* pode alterar essa advertência de uma condição apenas de advertência para uma advertência seguida de uma falha.

Resolução de problemas

- Se o limite de torque do motor for excedido durante a aceleração da rampa, prolongue o tempo de aceleração da rampa.
- Se o limite de torque do gerador for excedido durante a desaceleração da rampa, prolongue o tempo de desaceleração da rampa.
- Se o limite de torque ocorrer durante a operação, aumente o limite de torque. Certifique-se de que o sistema pode operar com segurança em torque mais alto.
- Verifique se a aplicação produz arrasto excessivo da corrente no motor.
<u>Danfoss</u>

# 8.7.9 ADVERTÊNCIA/FALHA 13, Sobrecorrente

## Causa

O limite de corrente de pico do inversor (aproximadamente 200% da corrente nominal) é excedido. A advertência dura cerca de 5 s, depois o conversor desarma e emite uma falha. Carga de choque ou aceleração rápida com cargas de alta inércia podem causar essa falha.

Resolução de problemas

<span id="page-180-0"></span>**Guia de Aplicação**

- Remova a potência e verifique se o eixo do motor pode ser girado.
- Verifique se o tamanho do motor corresponde ao conversor.
- Verifique os parâmetros *P 4.2.2.1 Potência Nominal* a *P 4.2.2.5 Velocidade Nominal* para ver se os dados do motor estão corretos.

## 8.7.10 FALHA 14, Falha de aterramento (terra)

#### Causa

Há uma descarga das fases de saída para o ponto de aterramento, no cabo entre o conversor e o motor ou no próprio motor. Resolução de problemas

- Desligue o conversor e remova a falha de aterramento.
- Meça a resistência ao ponto de aterramento dos cabos do motor e do motor com um megômetro para verificar se há falhas de aterramento no motor.

## 8.7.11 FALHA 16, Curto-circuito

#### Causa

Há um curto-circuito no motor ou na fiação do motor.

Resolução de problemas

# **A D V E R T Ê N C I A**

#### **ALTA TENSÃO**

Os conversores de frequência contêm alta tensão quando estão conectados à entrada da rede elétrica CA, alimentação CC ou divisão de carga. Deixar de realizar a instalação, o comissionamento e a manutenção por pessoal qualificado pode resultar em morte ou lesões graves.

- Somente pessoal qualificado deve realizar a instalação, o comissionamento e a manutenção.
- Desconecte a energia antes de prosseguir.
- Remova a energia do conversor e repare o curto-circuito.

## 8.7.12 ADVERTÊNCIA/FALHA 17, Timeout da palavra de controle

#### Causa

Não há comunicação com o conversor. A advertência está ativa somente quando o *P 5.2.16 Resposta do Watchdog* NÃO estiver programado para *[0] Desligado*.

Se *P 5.2.16 Resposta do Watchdog* estiver programado para *[5] Parar e desarmar*, uma advertência aparece e o conversor desacelera até parar e mostra uma falha.

Resolução de problemas

- Verifique as conexões no cabo de comunicação serial.
- Aumente *P 5.2.17 Atraso do Watchdog*.
- Verifique o funcionamento do equipamento de comunicação.
- Verifique se a instalação correta de EMC foi realizada.

## 8.7.13 FALHA 25, Curto-circuito do resistor de frenagem

#### Causa

O resistor de frenagem é monitorado durante a inicialização. Se ocorrer um curto-circuito, a função de frenagem é desativada e a falha aparece. O conversor está desarmado.

#### Resolução de problemas

• Remova a energia do conversor e verifique a conexão do resistor de frenagem.

# <span id="page-181-0"></span>8.7.14 ADVERTÊNCIA/FALHA 26, Limite de energia do resistor de frenagem

#### Causa

A potência transmitida ao resistor de frenagem é calculada como um valor médio nos últimos 120 s de tempo de operação. O cálculo é baseado na tensão do barramento CC e no valor do resistor de frenagem programado em *P 3.3.2 Valor do Resistor de Frenagem*. A advertência está ativa quando a energia de frenagem dissipada é maior do que o valor definido em *P 3.3.3 Limite de Carga do Resistor de Frenagem*. O conversor desarma se a advertência persistir por 1200 s.

#### Resolução de problemas

• Diminuir a energia de frenagem reduzindo a velocidade ou aumentando o tempo de rampa.

# 8.7.15 FALHA 27, IGBT do freio/circuito de frenagem em curto-circuito

#### Causa

O transistor do freio é monitorado durante a inicialização. Se houver um curto-circuito, a função de frenagem é desabilitada e uma falha é emitida. O conversor está desarmado.

#### Correção

• Remova a energia do conversor e remova o resistor de frenagem.

## 8.7.16 FALHA 28, Verificação do freio

#### Causa

O resistor de frenagem não está conectado ou não está funcionando.

#### Correção

• Verifique se o resistor de frenagem está conectado ou se ele é muito grande para o conversor.

## 8.7.17 FALHA 30, Fase U do motor ausente

#### Causa

A fase U do motor entre o conversor e o motor está ausente. Resolução de problemas

• Desligue o conversor e verifique a fase U do motor.

## 8.7.18 FALHA 31, Fase V do motor ausente

#### Causa

A fase V do motor entre o conversor e o motor está ausente. Resolução de problemas

• Desligue o conversor e verifique a fase V do motor.

## 8.7.19 FALHA 32, Fase W do motor ausente

#### Causa

A fase W do motor entre o conversor e o motor está ausente.

Resolução de problemas

• Desligue o conversor e verifique a fase W do motor.

## 8.7.20 ADVERTÊNCIA/FALHA 36, Falha de rede elétrica

## Causa

Esta advertência/alarme está ativa somente se a tensão de alimentação do conversor for perdida e o *P 2.3.7 Limite do Controlador de Perda de Energia* não estiver programado para *[0] Sem Função*.

Resolução de problemas

• Verifique os fusíveis do conversor e a alimentação de rede elétrica da unidade.

## 8.7.21 FALHA 38, Falha interna

#### Causa

Quando um defeito interno ocorre, um número de código é mostrado.

#### Resolução de problemas

• Consulte a tabela a seguir para as causas e soluções para diferentes defeitos internos. Se a falha persistir, entre em contato com fornecedor ou o departamento de serviço para assistência.

<u>Danfoss</u>

#### **Tabela 76: Lista de defeitos internos**

<span id="page-182-0"></span>**Guia de Aplicação**

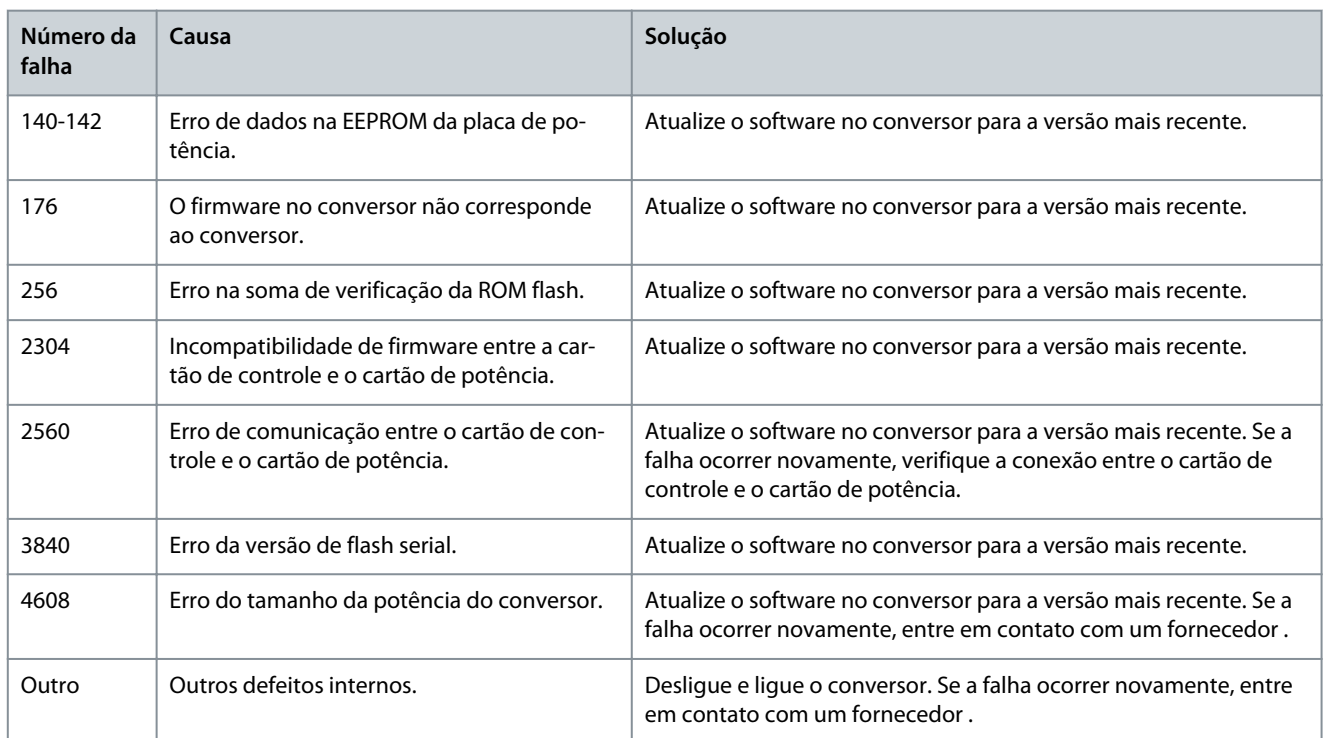

## 8.7.22 ADVERTÊNCIA 40, Sobrecarga do Terminal de saída digital 15

Resolução de problemas

- Verifique a carga conectada ao terminal 15 ou remova a conexão de curto-circuito.
- Verifique o *P 9.4.1.1 Modo E/S digital* e o *P 9.4.2.1 T 15 Modo*.

## 8.7.23 FALHA 46, Tensão do drive do gate

#### Causa

A alimentação para o drive do gate no cartão de potência está fora da faixa. É gerada pela fonte de alimentação do modo de chaveamento (SMPS) no cartão de potência.

#### Resolução de problemas

• Verifique se há um cartão de potência com defeito.

## 8.7.24 ADVERTÊNCIA/FALHA 47, Alimentação de 24 V baixa

## Causa

A alimentação de 24 V CC é medida no cartão de controle. Este alarme aparece quando a tensão detectada no terminal 12 é inferior a 18 V.

#### Resolução de problemas

• Verifique se há um cartão de controle com defeito.

## 8.7.25 FALHA 50, Falha na Calibração AMA

#### Resolução de problemas

• Entre em contato com o fornecedor ou o departamento de serviço da .

## 8.7.26 FALHA 51, AMA Verifique Unom e Inom

## Causa

As configurações de tensão do motor, corrente do motor e potência do motor estão erradas. Resolução de problemas

• Verifique a configuração dos parâmetros *P 4.2.2.1 Potência Nominal* a *P 4.2.2.5 Velocidade Nominal*.

<u>Danfoss</u>

## 8.7.27 FALHA 52, Inom AMA baixa

Causa A corrente do motor está baixa demais. Resolução de problemas

• Verifique as configurações no *parâmetro 1-24 Corrente do Motor*.

## 8.7.28 FALHA 53, Motor grande para AMA

Causa O motor é muito grande para a AMA operar.

## 8.7.29 FALHA 54, Motor pequeno para AMA

Causa O motor é muito pequeno para a AMA operar.

## 8.7.30 FALHA 55, Faixa par. AMA

Causa A AMA não pode ser operada porque os valores do parâmetro do motor estão fora da faixa aceitável.

## 8.7.31 FALHA 56, Interrupção da AMA

Causa A AMA é interrompida manualmente.

## 8.7.32 FALHA 57, Timeout da AMA

Causa

Tente reiniciar a AMA. Reinicializações repetidas podem superaquecer o motor.

## 8.7.33 FALHA 58, AMA interna

Resolução de problemas Entre em contato com o fornecedor do .

## 8.7.34 ADVERTÊNCIA/FALHA 59, Limite de corrente

Causa

A corrente é maior do que o valor em *P 2.7.1 Limite de Corrente de Saída %*.

#### Resolução de problemas

- Certifique-se de que os dados do motor em *P 4.2.2.1 Potência Nominal* a *P 4.2.2.5 Velocidade Nominal* estejam definidos corretamente.
- Aumente o limite de corrente caso seja necessário. Garanta que o sistema consiga operar com segurança em um limite mais elevado.

#### 8.7.35 FALHA 60, Bloqueio externo

Causa

Um sinal de entrada digital indica uma condição de falha externa ao conversor. Um bloqueio externo comandou o desarme do conversor.

Resolução de problemas

- Elimine a condição de falha externa.
- Para retomar a operação normal, aplique 24 V CC ao terminal programado para bloqueio externo.
- Reinicialize o conversor.

## 8.7.36 FALHA 63, Freio mecânico baixo

Causa

A corrente do motor real não excedeu a corrente de liberação do freio dentro da janela do tempo de retardo de partida.

## 8.7.37 ADVERTÊNCIA/FALHA 69, Temperatura do cartão de potência

#### Causa

A temperatura de desativação do cartão de potência excedeu o limite superior.

<u>Danfoss</u>

#### Resolução de problemas

- Verifique se a temperatura ambiente operacional está dentro dos limites.
- Verifique a operação do ventilador.
- Verifique o cartão de potência.

## 8.7.38 FALHA 80, Drive inicializado no valor padrão

#### Causa

As programações do parâmetro são inicializadas com as configurações padrão após um reset manual. Para apagar a falha, reinicialize a unidade.

## 8.7.39 ADVERTÊNCIA 87, Frenagem CC automática

#### Causa

Ocorre em rede elétrica IT quando o conversor faz a parada por inércia e a tensão CC é superior a 830 V para unidades de 400 V e superior a 425 V para unidades de 200 V. O motor consome a energia no barramento CC. Esta função pode ser ativada/desativada no *P 2.3.13 Frenagem CC Automática*.

## 8.7.40 ADVERTÊNCIA/FALHA 95, Perda de carga detectada

O torque está abaixo do nível de torque programado para a situação sem carga, indicando uma detecção de perda de carga. O *P 5.2.9 Função de Perda de Carga* está programado para alarme.

#### Resolução de problemas

- Resolver problemas do sistema.
- Reinicialize o conversor após a falha ser eliminada.

## 8.7.41 FALHA 99, Rotor bloqueado

#### Causa

O rotor está bloqueado. Só está ativado para controle do motor PM.

#### Correção

- Verifique se o eixo do motor está bloqueado.
- Verifique se a corrente de partida aciona o limite atual definido em *P 2.1.5 Limite de Corrente de Saída %*.
- Verifique se aumenta o valor em *P 4.6.15 Sync. Locked Rotor Detection Time [s] (Tempo de Detecção do Rotor Síncrono Bloqueado [s])*.

## 8.7.42 FALHA 126, Rotação do motor

Causa

Durante a inicialização da AMA, o motor está girando. É válido somente para motor PM. Resolução de problemas

• Verifique se o motor está girando antes de iniciar a AMA.

#### 8.7.43 ADVERTÊNCIA 127, Força contra eletromotriz muito alta

#### Causa

Esta advertência se aplica somente a motores PM. Quando a força contra eletromotriz excede 90% x U<sub>invmax</sub> (limiar de sobretensão) e não cai para um nível normal dentro de 5 s, esta advertência é reportada. A advertência permanece até que a força contra eletromotriz retorne a um nível normal.

# <u>Danfoss</u>

## Índice

# Índice

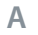

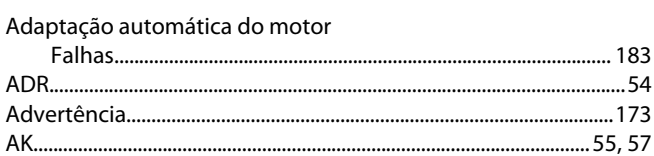

#### B

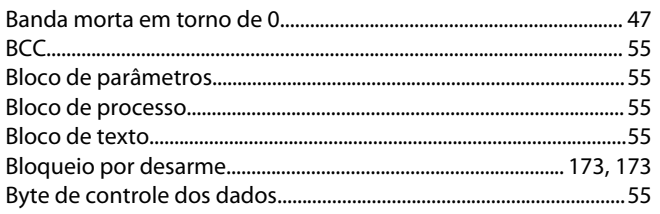

#### $\mathsf{C}$

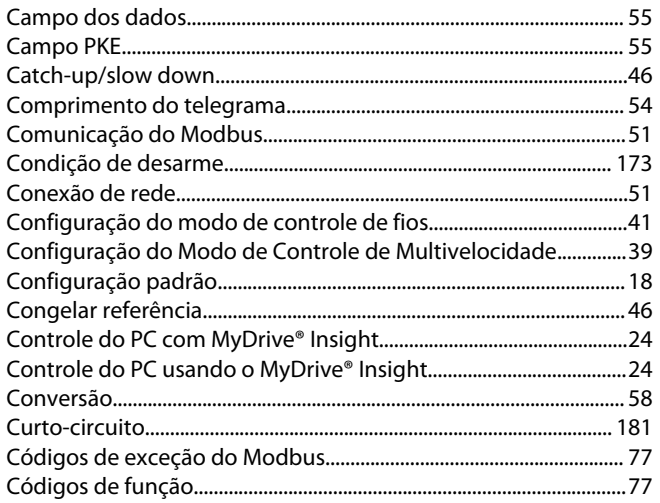

#### D

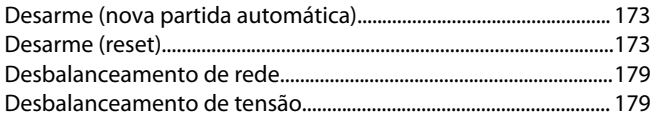

#### E

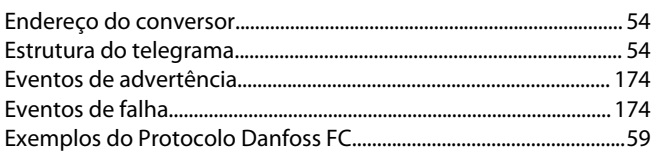

#### F

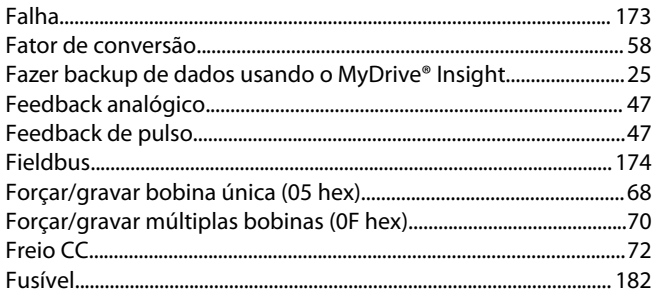

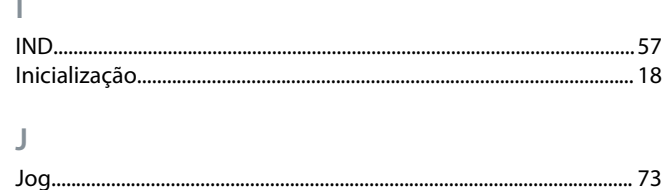

## M

L

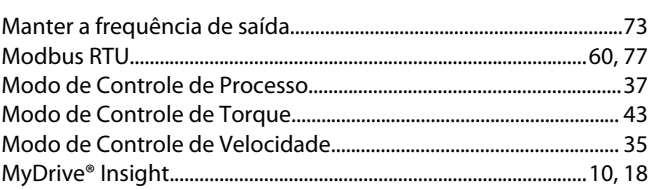

## $\mathsf{N}$

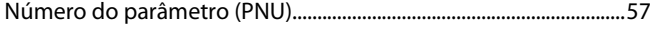

#### P **PCD........**

## $\mathsf{R}$

#### Referência I imites......

Danfoss

# Índice

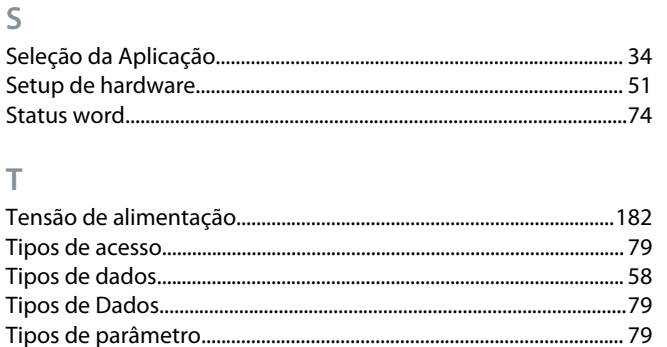

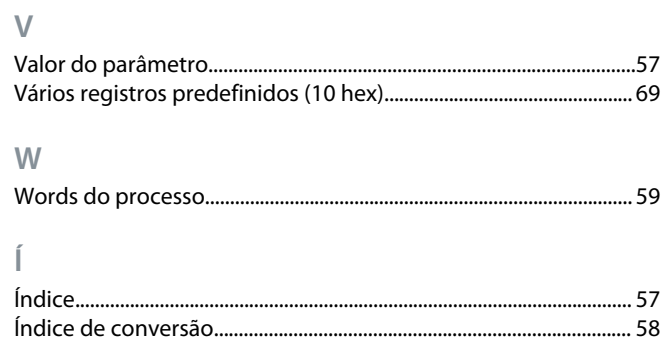

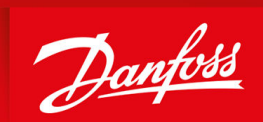

ENGINEERING<br>TOMORROW

**Danfoss A/S** Ulsnaes 1 DK-6300 Graasten vlt-drives.danfoss.com

A Danfoss não aceita qualquer responsabilidade por possíveis erros constantes de catálogos, brochuras ou outros materiais impressos. A Danfoss reserva-se o direito de alterar os seus produtos sem aviso prévio. Esta determinação aplica-se também a produtos já encomendados, desde que tais modificações não impliquem em mudanças nas especificações acordadas. Todas as marcas registradas constantes deste material são propriedade das respectivas empresas. Danfoss e o logotipo Danfoss são marcas registradas da Danfoss A/S. Todos os direitos reservados.

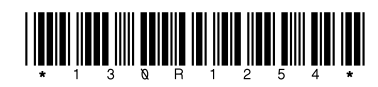

AB413939445838pt-000101 / 130R1254 \*M0036408\* Danfoss A/S © 2022.06